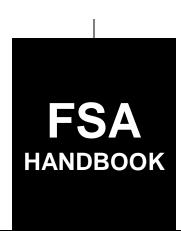

# Farm Records and Reconstitutions for Current Year

To access the transmittal page click on the short link

# For State and County Offices

SHORT REFERENCE

10-CM (Revision 1)

UNITED STATES DEPARTMENT OF AGRICULTURE Farm Service Agency Washington, DC 20250

#### UNITED STATES DEPARTMENT OF AGRICULTURE

Farm Service Agency Washington, DC 20250

| Farm Records and Reconstitutions |             |
|----------------------------------|-------------|
| for Current Year                 |             |
| 10-CM (Revision 1)               | Amendment 3 |

Iles Beam

**Approved by:** Deputy Administrator, Farm Programs

# Amendment Transmittal

#### A Reasons for Amendment

Subparagraph 2 D has been amended to require County Offices to notify:

- producers when changes occur on an existing farm record
- NRCS and provide FSA-156EZ when specific changes are made to an existing farm record.

Subparagraph 21 F has been added to identify acceptable documents that operators on heir property can provide to show they are in general control of a farming operation.

Subparagraph 25 B has been amended to clarify the definition of cropland.

Subparagraph 28 B has been amended to clarify that when delineating grazing allotments, roads, urban areas, and other land that are not grazed must be divided into a separate CLU to ensure that the acreage for grazing is accurately delineated.

Subparagraph 30 E has been amended to correct land classification codes and add procedure for entering unknown owners.

Subparagraph 66 C has been amended to remove the requirement for County Offices to send FSA-179 to the State Office in cases where the transfer was approved by the transferring County Office.

Subparagraphs 67 C and D have been amended to remove references to conservation allocations being completed by the State Office.

Subparagraph 150 C has been amended to add the requirement to notify NRCS of the results of all approved reconstitutions and to provide a copy of FSA-156EZ.

9-11-19 Page 1

# **Amendment Transmittal (Continued)**

| Page Control Chart |            |               |
|--------------------|------------|---------------|
| TC                 | Text       | Exhibit       |
|                    | 1-3, 1-4   | 1, pages 1, 2 |
|                    | 2-3, 2-4   | 2, pages 3, 4 |
|                    | 2-5, 2-6   | pages 7, 8    |
|                    | 2-11, 2-12 | 6, page 1     |
|                    | 2-19, 2-20 |               |
|                    | 2-29, 2-30 |               |
|                    | 3-29, 3-30 |               |
|                    | 3-33, 3-34 |               |
|                    | 5-73, 5-74 |               |

# **Table of Contents**

|        |       |                                                                    | Page No. |
|--------|-------|--------------------------------------------------------------------|----------|
| Part 1 |       | General Provisions                                                 |          |
|        | 1     | Overview                                                           | 1-1      |
|        | 2     | Responsibilities                                                   | 1-2      |
|        | 3     | General Farm, Tract and Field Data                                 | 1-4      |
|        | 4     | Rule of Fractions                                                  | 1-10     |
|        | 5-19  | (Reserved)                                                         |          |
| Part 2 |       | Adding or Changing Farm Records                                    |          |
|        | 20    | Determining the Land Constituting a Farm                           | 2-1      |
|        | 21    | Adding or Changing Operator                                        | 2-3      |
|        | 22    | Adding or Changing Owner                                           | 2-5      |
|        | 23    | Adding or Changing Other Producers                                 | 2-7      |
|        | 24    | Farm Records Hierarchy                                             | 2-8      |
|        | 25    | Land Classification Definitions                                    | 2-11     |
|        | 26    | Program Land Classification                                        | 2-15     |
|        | 27    | Nonagricultural, Commercial, or Industrial Land Determinations     | 2-18     |
|        | 28    | FSA Policy About Federal and State Grazing Land                    | 2-20     |
|        | 29    | GIS Rules                                                          | 2-21     |
|        | 30    | Rules for Delineating                                              | 2-24     |
|        | 31    | Accessing Farm Records                                             | 2-34     |
|        | 32    | Updating Farm Records                                              | 2-34     |
|        | 33    | Creating a Farm Record                                             | 2-35     |
|        | 34    | Conservation Compliance                                            | 2-40     |
|        | 35    | Native Sod Acreage                                                 | 2-45     |
|        | 36    | Out-of-Balance Tracts                                              | 2-46     |
|        | 37    | Rules for Yields When Tract Acreages Are Adjusted                  |          |
|        | 38    | CCC-517, Tract Redistribution Form                                 |          |
|        | 39    | PLC Yield Adjustments Because of Reconstitutions                   |          |
|        | 40    | PLC Yield Adjustments                                              | 2-69     |
|        | 41    | CCC-518, Tract Price Loss Coverage (PLC) Yield Redistribution Form | 2-72     |
|        | 42    | Examples of Handling Out-of-Balance Resulting Tracts With          |          |
|        |       | Double-Cropped Acres                                               | 2-76     |
|        | 43-49 | (Reserved)                                                         |          |

|           |                                                                     | Page No. |
|-----------|---------------------------------------------------------------------|----------|
| Part 3    | Administrative County                                               |          |
| 50        | Overview                                                            | 3-1      |
| Section 1 | <b>Administrative County Office</b>                                 |          |
| 51        | Determination of Administrative County                              | 3-2      |
| 52        | Changing a Farm's Servicing County Office and Administrative County | 3-5      |
| 53        | Servicing County Office Closures                                    | 3-9      |
| 54        | Servicing County Offices With Reduced Hours of Operation            | 3-11     |
| 55-61     | (Reserved)                                                          |          |
| Section 2 | In and Out Transfers                                                |          |
| 62        | Initiating Transfer                                                 | 3-21     |
| 63        | Transfers Between Counties                                          | 3-22     |
| 64        | Timing for Transfer                                                 | 3-23     |
| 65        | Records to Transfer                                                 | 3-24     |
| 66        | Handling Within-State Transfers                                     | 3-27     |
| 67        | Handling Out-of-State Transfers                                     | 3-31     |
| 68        | Processing Out-Transfers                                            | 3-36     |
| 69        | Processing In-Transfers                                             | 3-37     |
| 70-89     | (Reserved)                                                          |          |
| Part 4    | Initiating a Reconstitution                                         |          |
| 90        | Overview                                                            | 4-1      |
| 91        | Substantive Change in Farming Operations and                        |          |
| -         | Changes to Legal Entities                                           | 4-2      |
| 92        | Who May Initiate                                                    | 4-4      |
| 93        | When to Initiate                                                    | 4-5      |
| 94        | How to Initiate                                                     | 4-8      |
| 95        | Effective Dates                                                     | 4-12     |
| 96        | Corrections                                                         | 4-12     |
| 97-108    | 8 (Reserved)                                                        |          |

|           |                                                       | Page No. |
|-----------|-------------------------------------------------------|----------|
| Part 5    | Types of Reconstitutions                              |          |
| 109       | Overview                                              | 5-1      |
| Section 1 | Combinations                                          |          |
| Subse     | ction 1 Farm Combinations                             |          |
| 110       | Common Ownership Farm Combinations                    | 5-2      |
| 111       | Separate Ownership Farm Combinations                  | 5-3      |
| 112       | Combinations Across State and County Lines            | 5-4      |
| 113       | Combining Federally- and State-Owned Land             | 5-5      |
| 114       | Combining Farms With Approved CCC-509ACRE's           | 5-5      |
| 115       | Reconstitution Policy for HIP Crops on Combined Farms | 5-6      |
| 116       | (WithdrawnAmend. 2)                                   |          |
| 117-12    | 24 (Reserved)                                         |          |
| Subse     | ction 2 Tract Combinations                            |          |
| 125       | Common Ownership Tract Combinations                   | 5-27     |
| 126       | Initiating Tract Combinations                         | 5-27     |
| 127-13    | 30 (Reserved)                                         |          |
| Section 2 | Divisions                                             |          |
| Subse     | ction 1 Reasons for Divisions                         |          |
| 131       | Reasons for Farm Divisions                            | 5-37     |
| 132       | Reasons for Tract Divisions                           | 5-38     |
| 133-13    | 39 (Reserved)                                         |          |
| Subse     | ction 2 Methods of Divisions                          |          |
| 140       | Overview                                              | 5-51     |
| 141       | Estate                                                | 5-52     |
| 142       | Designation by Landowner                              | 5-54     |
| 143       | DCP Cropland                                          | 5-57     |
| 144       | Default                                               | 5-58     |
| 145       | HIP Procedure for Divisions                           | 5-58     |
| 146-14    |                                                       |          |

|                                                                                                    | Page No.                                                                                  |
|----------------------------------------------------------------------------------------------------|-------------------------------------------------------------------------------------------|
| Types of Reconstitutions (Continued)                                                                           |                                                                                           |
| Divisions (Continued)                                                                                          |                                                                                           |
| ection 3 Approving Reconstitutions                                                                             |                                                                                           |
| Documentation for COC Approval  Reconstitution Approval Process  Printing Base and Yield Notice  59 (Reserved) | 5-71<br>5-72<br>5-74                                                                      |
| ection 4 Adjustments After Farm Divisions                                                                      |                                                                                           |
| Basic Rule for Adjustments                                                                                     | 5-91                                                                                      |
| CRP Reconstitutions                                                                                            |                                                                                           |
| Overview                                                                                                    | 6-1<br>6-1                                                                                |
| Automation                                                                                                    |                                                                                           |
| Overview                                                                                                    |                                                                                           |
| CRM Farm Records                                                                                               | 7-1<br>7-3<br>7-5<br>7-6<br>7-27<br>7-29<br>7-34<br>7-36<br>7-41<br>7-43<br>7-45          |
|                                                                                                    | Divisions (Continued)  retion 3 Approving Reconstitutions  Documentation for COC Approval |

|           |                                                         | Page No. |
|-----------|---------------------------------------------------------|----------|
| Part 7    | Automation (Continued)                                  |          |
| Section 2 | Farm Record Maintenance                                 |          |
| Subse     | ction 1 Assignment Block Overview                       |          |
| 200       | Farm Records Maintenance Overview                       | 7-75     |
| 201       | Adding or Changing an Operator                          | 7-75     |
| 202       | Adding or Changing an Owner                             | 7-78     |
| 203       | Adding or Changing a Producer                           | 7-81     |
| 204       | GIS General Tools Overview                              | 7-86     |
| 205       | Utilizing the Navigation Compass                        | 7-87     |
| 206       | GIS Standard Toolbar Overview                           | 7-88     |
| 207       | Identification Tool                                     | 7-88     |
| 208       | Measurement Service Tool                                | 7-90     |
| 209       | Layers TOC Tool Overview                                | 7-92     |
| 210       | Full Screen Mode Tool                                   | 7-94     |
| 211       | AOI Search Tool                                         | 7-94     |
| 212       | Task Help Text Overview                                 | 7-98     |
| 213       | Scale Bar                                               | 7-98     |
| 214-2     | 18 (Reserved)                                           |          |
| Subse     | ction 2 Field Level Maintenance                         |          |
| 210       | CDME D 1 E' 111 1E1''                                   | 7 100    |
| 219       | CRM Farm Records Field Level Editing                    | 7-109    |
| 220       | GIS Info Assignment Block Editing                       | 7-110    |
| 221       | Select Tool                                             | 7-111    |
| 222       | Clear Selected Features Tool                            | 7-112    |
| 223       | Split Tool                                              | 7-113    |
| 224       | Merge Tool                                              | 7-115    |
| 225       | Snapping Function                                       | 7-117    |
| 226       | Edit Vertices Tool                                      | 7-117    |
| 227       | Polygon Inclusion Tool                                  | 7-123    |
| 228       | Polygon Circle Inclusion Tool                           | 7-125    |
| 229       | Edit CLU Attributes Tool                                | 7-128    |
| 230       | Bulk edit CLU Attributes Tool                           | 7-130    |
| 231       | Orphan Tool                                             | 7-131    |
| 232       | Save and Sync Tool                                      | 7-133    |
| 233       | GIS Instructional, Warning, and Error Messages          | 7-133    |
| 234       | Field General Data Assignment Block Editing.            | 7-136    |
| 235       | Field Land Data Assignment Block Editing                | 7-137    |
| 236       | CRP Data Assignment Block Editing                       | 7-138    |
| 237       | NRCS Data Assignment Block Editing                      | 7-140    |
| 238       | Parties Involved Assignment Block Editing – Field Level | 7-141    |
| 239       | Native Sod Assignment Block Editing                     | 7-142    |
| 240-24    | 44 (Reserved)                                           |          |

277

278-282 (Reserved)

Farm Producer Exceptions

Tract Producer Exceptions.....

7-244

7-246

|              |                                                                             | Page No. |
|--------------|-----------------------------------------------------------------------------|----------|
| Part 7       | Automation (Continued)                                                      |          |
| Section 4    | Farm Creation and Inactivation                                              |          |
| 283          | Create A Farm                                                               | 7-257    |
| 284<br>285-2 | Inactivate A Farm                                                           | 7-277    |
| Section 5    | Out of Balance Conditions and Adjustment Reports                            |          |
| 290          | Out of Balance Tracts                                                       | 7-291    |
| 290.5        | Out of Balance Tract Report                                                 | 7-292    |
| 291          | Correcting Out of Balance Tracts or Incorrect Yield Data                    | 7-293    |
| 292          | Automated CCC-505 Base Acre Reduction Tool                                  | 7-299    |
| 293          | Automated CCC-517 Base Redistribution Tool                                  | 7-310    |
| 294          | Base and Yield Adjustment History Report                                    | 7-320    |
| 295          | Election Choice, Historical Irrigated Percentage, and PLC Yields Adjustment | , 320    |
| 2,0          | History Report.                                                             | 7-327    |
| 296          | Reconstitution Reports                                                      | 7-334    |
| 297          | Reconstitution County Summary Report                                        | 7-336    |
| 298          | Farm Reconstitution History Report                                          | 7-338    |
| 299          | Tract Reconstitution History Report                                         | 7-342    |
| 300          | (Reserved)                                                                  | 7 342    |
| Section 6    | Farm Transfers                                                              |          |
| 301          | Transferring County Process                                                 | 7-343    |
| 302          | Receiving County Process                                                    | 7-349    |
| 303-3        | 07 (Reserved)                                                               |          |
| Section 7    | Reconstitutions                                                             |          |
| 308          | Overview                                                                    | 7-361    |
| 309          | Tract Division                                                              | 7-361    |
| 309.5        | Reconstitutions on Large Tracts                                             | 7-372    |
| 310          | Farm Division                                                               | 7-373    |
| 311          | Farm Combinations                                                           | 7-384    |
| 312          | Common Ownership Tract Combinations                                         | 7-388    |
| 313          | Tract Reconstitutions on Large Tracts                                       | 7-390    |

# **Exhibits**

| 1     | Reports, Forms, Abbreviations, and Redelegations of Authority       |
|-------|---------------------------------------------------------------------|
| 2     | Definitions of Terms Used in This Handbook                          |
| 3, 4  | (Reserved)                                                          |
| 5     | Farm Operator Change Notification                                   |
| 6     | Example of Notification Letter About Field Boundary Change          |
| 7     | Manual Redistribution Worksheet for Out-of-Balance Tracts           |
| 8     | Semi-Automated Redistribution Spreadsheet for Out-of-Balance Tracts |
| 9     | Example of Letter to Producers About Closed County Offices          |
| 10    | FSA-179, Transfer of Farm Records Between Counties                  |
| 11    | Data Elements on FSA-156EZ                                          |
| 12    | (Reserved)                                                          |
| 13    | Reconstitution Checklist                                            |
| 14-19 | (Reserved)                                                          |
| 20    | Accessing CRM Work Instructions and Simulations                     |
| 21    | Personalizing the Farm Hierarchy Assignment Block to Scroll Tracts  |
| 22    | Replication Error Message Resolution                                |
| 23    | Overlap Correction                                                  |
| 24    | Void Correction                                                     |
| 25    | Add Shapefile to CRM Farm Records                                   |
| 26-28 | (Reserved)                                                          |
| 29    | Creating a Gap Area in the CLU Layer                                |
| 30    | Transfer of Wetlands                                                |
| 31    | County Reconstitution Summary Report Instructions                   |
| 32    | Farm Reconstitution History Report Instructions                     |
|       |                                                                     |

Tract Reconstitution History Report Instructions

33

#### Part 1 General Provisions

#### 1 Overview

## A Handbook Purpose

This handbook provides Farm Records maintenance policy for current fiscal year, including:

- integrated tabular and GIS data of the farm, tract, and field records
- reports
- transferring farms between counties
- reconstitutions
- crop base acreage and yield maintenance.

**Notes:** Refer to Part 7 and online work instructions for automation procedures.

For prior year farm records maintenance refer to 3-CM.

#### **B** Source of Authority

Authority for Farm Records maintenance and Reconstitutions is in 7 CFR Part 718.

#### C Related Handbooks

FSA handbooks related to Farm Records maintenance are:

- 1-APP for appeals
- 1-ARCPLC for ARC/PLC
- 2-ARCPLC for ARC/PLC automation
- 25-AS for record keeping requirements
- 1-CM for common management procedures
- 2-CP for compliance procedures
- 4-CP for payment reductions and violations
- 6-CP for HELC and WC procedures
- 2-CRP for Agricultural Resource Conservation Program procedures
- 3-PL (Rev. 2) for accessing and updating web-based subsidiary files.

#### 2 Responsibilities

#### **A STC Responsibilities**

STC will:

- establish the date for the annual review to determine whether land is properly constituted
- take any action required by this handbook that COC has not taken
- correct, or require COC to correct, any action COC has taken that is not according to the provisions of this handbook
- require COC to withhold any action that is not in accordance with handbook procedures.

#### **B** DD Responsibilities

DD will:

- certify that the annual review is correctly completed
- concur with COC nonagricultural land determinations.

# **C** COC Responsibilities

COC will:

- ensure that the policies in this handbook are followed
- correct improperly constituted farms
- continually review records to determine whether land must be reclassified as cropland; DCP cropland; or nonagricultural, commercial, or industrial uses
- require specific proof of ownership
- take appropriate action on requests for transfer received from landowners or operators

#### 2 Responsibilities (Continued)

# C COC Responsibilities (Continued)

- ensure that all documents are completed, for example, FSA-179, before approving or disapproving a transfer
- take appropriate action on requests for reconstitution received from landowners or operators
- ensure that all documents are completed, for example, FSA-155, before acting on a reconstitution
- document in COC minutes:
  - questionable cases involving operators, owners, or other producers
  - changes to cropland definitions according to paragraph 25
  - changes to DCP cropland definitions according to paragraphs 25 and 27
  - approval and disapproval of farm transfers, including actions taken by CED
  - base acre adjustments made according to paragraph 36
  - PLC yield adjustments made according to paragraph 37
  - approval and disapproval of reconstitutions, including actions taken by CED
  - redelegation of authority.

## **D** County Office Responsibilities

County Office employees must:

- follow all policies in this handbook
- ensure that basic farm and producer records are accurate
- publicize all methods of division, including the designation by landowner method of division according to paragraph 109
- •\*--notify producers according to the requirements in this handbook when changes occur on an existing farm record
- notify NRCS and provide an updated FSA-156EZ when the following changes are made to an existing farm record:
  - owner
  - operator
  - tract combination or division
  - farm combination or division
  - field boundary or number.--\*

#### **3** General Farm, Tract, and Field Data

# A General Description of CRM Farm Records Business Application

The CRM Farm Records Business Application integrates the Farm Records and GIS databases. Farm Records and the GIS databases will be maintained through the CRM Farm Records Business application.

To maintain an accurate and current dataset, CRM Farm Records Maintenance requires editing and updating CLU geometry and attributes based on a variety of FSA program tasks and other GIS-related processes. These tasks or processes may include:

- farm transfers
- reconstitutions
- adding new participating farms
- changes in program participation
- NRCS determinations (HELC/WC)
- land use changes
- producer maintenance
- crop base and yield maintenance
- ground measurements
- CLU database management and integrity (correcting topology errors and ensuring proper attribution).

**Note:** GIS wetland management will occur in the GIS Maintenance Tool.

#### **B** Farm and Tract Numbers

The CRM Farm Records Business application assigns all farm and tract numbers when a new farm or tract is added. County Offices cannot change the computer-assigned number for a farm or tract. State GIS specialists can assist users with correction of GIS farm number and tract number attributes that are out of sync with the CRM farm hierarchy.

#### C Farm, Tract, and Field Data Fields

Following are the farm, tract, and field data fields available in CRM.

Farm assignment blocks include:

- GIS Info
  - Imagery and spatial representation of all tracts included in the farm
- Farm General
  - Farm Number
  - State Code, County Code, and Farm Number
  - Farm Description
  - Administrative State
  - Administrative County
  - Farm Status
    - \* \* \*
  - Transferred from
- Farm Land Data
  - Farmland acres
  - Cropland acres
  - DCP cropland acres
  - CRP cropland acres
  - WBP acres
  - GRP acres
  - State Conservation acres
  - Other Conservation acres
  - EWP program acres
  - DCP Ag related activity acres
  - Effective DCP cropland acres
  - Double cropped acres
  - Sugarcane base acres
  - WRP acres
  - CRP MPL acres
  - SOD acres

# C Farm, Tract, and Field Data Fields (Continued)

- Crop Election Data
  - Crop Name
  - ARCPLC Election
  - HIP
  - Farm Level PLC Yield.
- Farm Crop Data
  - Crop Name
  - Crop Year
  - Base acres
  - CCC-505 CRP reduction acres
  - PTPP reduction acres
  - CTAP Transitional yield
  - PLC yield
- Farm Parties Involved
  - Name
  - Function (Operator)
  - Business Partner ID number
  - •\*--CW exception and appeals exhausted date
  - HEL exception and appeals exhausted date
  - PCW exception and appeals exhausted date--\*
- Farm Change History
  - Component
  - Field name
  - Old value
  - New value
  - Change time
  - Change date
  - Changed by.

# C Farm, Tract, and Field Data Fields (Continued)

Tract assignment blocks include:

- GIS Info
  - Imagery and spatial representation of the selected tract and its CLU's
- Tract General Data
  - Tract Number
  - State Code, County Code, and Tract Number
  - Tract Description
  - BIA Range Unit Number
  - Tract status
  - •\*--FSA State physical location
  - FSA County physical location
  - ANSI State physical location
  - ANSI County physical location--\*
  - Congressional district
  - Wetland certification
  - Year wetland certified
- Tract Land Data
  - Farmland acres
  - Cropland acres
  - DCP cropland acres
  - CRP cropland acres
  - WBP acres
  - GRP acres
  - State Conservation acres
  - Other Conservation acres
  - EWP program acres
  - DCP Ag related activity acres
  - Cropland acres adjustment reason codes
  - WRP acres
  - Effective DCP cropland acres
  - Double cropped acres
  - Sugarcane base acres

# C Farm, Tract, and Field Data Fields (Continued)

- Tract Land Data (Continued)
  - CRP MPL acres
  - SOD acres
  - HEL status
  - HEL determinations
  - Wetland determinations
  - Wetland violation types
- Tract Crop Data
  - Crop Name
  - Crop Year
  - Base acres
  - Base acres adjustment codes
  - CTAP Transitional yield
  - CTAP yield adjustment codes
  - PLC yield
  - PLC yield adjustment codes
- Tract CCC-505 CRP Reduction Data
  - Crop name
  - Crop year
  - Contract number
  - Start year
  - Acres
  - CTAP Transitional (Direct) yield
  - PLC (CC) yield
- Tract Parties Involved
  - Name
  - Function (Owners or Other Producers)
  - Business Partner ID number
  - •\*--CW exception and appeals exhausted date
  - HEL exception and appeals exhausted date
  - PCW exception and appeals exhausted date.--\*

# C Farm, Tract, and Field Data Fields (Continued)

Field assignment blocks include:

- GIS Info
  - Imagery and spatial representation of the selected tract with selected CLU highlighted
- Field General Data
  - Field number
  - Field Description
  - •\*--FSA State physical location
  - FSA County physical location
  - ANSI State physical location
  - ANSI County physical location--\*
  - Congressional district
- Field Land Data
  - Land class code
  - Acres
  - HEL status
  - 3-CM cropland indicator
- CRP Data
  - CRP contract number
  - Practice number
  - Expiration date
  - Practice description
- NRCS Data
  - NRCS contract number
  - NRCS cropland acres
  - NRCS expiration date
  - NRCS practice number
- Parties Involved (Other Producers only)
  - Name
  - Business Partner ID number
  - •\*--CW exception and appeals exhausted date
  - HEL exception and appeals exhausted date
  - PCW exception and appeals exhausted date--\*

# C Farm, Tract, and Field Data Fields (Continued)

- Native Sod
  - Sod Broken Out Date
  - 1<sup>st</sup> Year Planted
  - 2<sup>nd</sup> Year Planted
  - 3<sup>rd</sup> Year Planted
  - 4<sup>th</sup> Year Planted.

#### **D** Validations

When new data is entered or data is changed, the application will perform a complete validation when users CLICK "Save".

If any of the data fails validation, the screen will be redisplayed with an error icon. When the icon is opened, the appropriate error message will be displayed.

**Example:** If an operator is not recorded for the farm, the message, "Assign an operator to the farm", will be displayed.

If the user corrects the data and it passes validation, the record will be saved.

#### 4 Rule of Fractions

# **A Rounding Fractions**

[7 CFR 718.5] Rounding fractions must not be performed until after the entire computation is completed. All computations must be carried to 2 decimal places beyond the required number of decimal places specified in the instructions for the computation. In rounding, if the 2 digits beyond the required number of decimal places are 49 or less, those 2 digits will be dropped. If the 2 digits beyond the required number of decimal places are 50 or more, the last required digit will be increased by 1. Refer to the following examples.

| Required Decimal | <b>Computation Result</b> | Final Result |
|------------------|---------------------------|--------------|
| Whole Numbers    | 6.49 or less              | 6            |
|                  | 6.50 or more              | 7            |
| Tenths           | 7.649 or less             | 7.6          |
|                  | 7.650 or more             | 7.7          |
| Hundredths       | 8.8449 or less            | 8.84         |
|                  | 8.8450 or more            | 8.85         |
| Thousandths      | 9.63449 or less           | 9.634        |
|                  | 9.63450 or more           | 9.635        |
| 10 Thousandths   | 10.993149 or less         | 10.9931      |
|                  | 10.993150 or more         | 10.9932      |

#### 5-19 (Reserved)

#### Part 2 Adding or Changing Farm Records

#### 20 Determining the Land Constituting a Farm

#### A Minors

[7 CFR 718.202] For farm records purposes, a minor is considered to be the same owner or operator as the parent or court-appointed guardian unless all of the following apply:

- the minor:
  - is a producer on a farm
  - establishes and maintains a separate household from the parent or guardian
  - personally carries out the farming activities in the operation
  - maintains a separate accounting system for the farming operation
- neither the minor's parents nor guardian has any interest in the minor's farm or production from the farm.

**Exception:** A minor is not considered to be the same owner or operator as the parent or court-appointed guardian if the minor's interest in the farming operation results from being the beneficiary of an irrevocable trust, and ownership of the property is vested in the trust or the minor.

#### **B** Life Estate Tenant

[7 CFR 718.202] A life estate tenant is considered to be the owner of the property for their life.

#### 20 Determining the Land Constituting a Farm (Continued)

#### C Trust

[7 CFR 718.202] A trust is considered to be an owner with the beneficiary of the trust, except a trust can be considered a separate owner or operator from the beneficiary if all of the following apply. The trust:

- has a separate and distinct interest in the land or crop involved
- exercises separate responsibility for the separate and distinct interest
- maintains funds and accounts separate from that of any other individual or entity for the interest.

#### **D** Immediate Family

[7 CFR 718.202] Land owned by different members of an immediate family living in the same household and operated as a single farming unit is considered as being under the same ownership in determining a farm.

#### **E** Parent Corporations

[7 CFR 718.202] All land operated as a single farming unit and owned and operated by a parent corporation and subsidiary corporation of which the parent corporation owns more than 50 percent of the value of outstanding stock, or where the parent is owned and operated by subsidiary corporations, will be constituted as 1 farm.

#### 21 Adding or Changing Operator

#### **A** Definition of Operator

[7 CFR 718.2] An <u>operator</u> is an individual, entity, or joint operation who is determined by COC as being in general control of the farming operations on the farm for the current year.

#### **B** Determining Farm Operator

When the operator of a farm is initially added or later changed, CED will determine whether the operator, as defined in subparagraph A, will be in general control of the farming operation. In questionable cases follow subparagraph C.

CED, or COC if applicable according to subparagraph C, must ensure any new or changed operator is documented (either in the farm file or the minutes) and substantiated by one of the following:

- owner verification of the operator addition or change
- a lease agreement signed by the operator and owner(s)
- current operator on the farm verifies the operator change.

**Notes:** If a County Office has done thorough research and cannot determine the operator, \*--the operator may be identified as "unknown" according to 1-CM and 11-CM, paragraph 167.

Document all decisions in the farm file and COC minutes.

See subparagraph F for acceptable documentation to substantiate an operator on heir property.--\*

#### C Questionable Cases

COC will review all questionable cases. COC may:

- use personal knowledge or request additional information to obtain sufficient facts to determine whether an operator change is a scheme or device to defeat program purposes
- •\*--consider additional items in making a determination, which may include:--\*
  - rental agreement between owner and operator
  - producer's prior activities.

#### **D** Notification

Notify each owner on the farm and prior and current operator of the farm of any operator change by letter. Retain a copy of the letter in the farm file. See Exhibit 5 for examples of notification letters.

# 21 Adding or Changing Operator (Continued)

#### **E** Federally-Owned Land

Lessees on Federally owned land must provide a copy of a lease, permit, or other right of possession before:

- change of operation is approved
- participating in any program FSA administers with regard to the Federally owned land.

**Note:** The lessee of any Federally owned land must meet the definition of operator for the entire farm included under the farm number.

# \*--F Operators on Heir Property

Operators on heir property who cannot provide owner verification and/or a lease agreement according to subparagraph B may provide any of the following documents to substantiate that they will be in general control of the farming operation:

- for States that have adopted the Uniform Partition of Heirs Property Act, either of the following:
  - a court order verifying the land meets the definition of heir property as defined in the Uniform Partition of Heirs Property Act, or
  - a certification from the local recorder of deeds that the recorded owner of the land is deceased and at least 1 heir has initiated a procedure to retitle the land
- a tenancy-in-common agreement, approved by a majority of the owners, that gives the individual the right to manage and control a portion or all of the land
- tax returns for the previous 5 years showing the individual has an undivided farming interest
- self-certification that the individual has control of the land for purposes of operating a farm or ranch
- any other documentation acceptable by CED, or COC if applicable, that establishes that the individual has general control of the farming operation, including, but not limited to, any of the following:
  - affidavit from an owner stating that the individual has control of the land
  - limited power of attorney giving the individual control of the land
  - canceled checks and or receipts for rent payments and/or operating expenses.

<sup>&</sup>quot;Unknown" should be entered as the owner in CRM Farm Records.--\*

#### 22 Adding or Changing Owner

#### **A** Definition of Owner

[7 CFR 718.2] An <u>owner</u> is an individual or entity who has legal ownership of farmland, including individuals or entities that are any of the following:

• buying farmland under a contract for deed

**Note:** OGC, Regional Attorney will review contracts that are questionable before changing FSA ownership records.

- retaining a life estate in the property
- purchasing a farm in a foreclosure proceeding and both of the following apply:
  - the redemption period has not passed
  - the original owner has not redeemed the property
- a spouse in a community property State
- spouses owning property jointly.

COC will require specific proof of ownership when land ownership is transferred.

**Examples:** Proof of ownership may include the following:

- copy of the deed, if recorded
- unrecorded deed, if specific program does not require a recorded deed
- land purchase contract or other similar document that affirms ownership interest
- FSA employee's check of the record at the county land records office or web site
- certification of an heir that may not be able to provide a legal documentation to confirm ownership of the property.

**Note:** The certification will need to be accompanied by documentation such as:

- real estate tax assessment or bill
- proof of gift tax
- will
- affidavit of ownership
- other documentation as may exist under State law.

# **Adding or Changing Owner (Continued)**

#### A Definition of Owner (Continued)

**Notes:** An heir providing a certification will be notified by COC if a certification is considered acceptable and if FSA or any other authority later determines that the heir's certification is false or inaccurate, FSA may impose liability on the certifying party for all payments associated with the certification plus additional costs that result from the certification.

If a determination cannot be made as to the acceptability of the documentation, submit the documentation to OGC, Regional Attorney for review. If OGC, Regional Attorney determines that the documentation is adequate; FSA ownership records may be changed.

\*--If a County Office has done thorough research and cannot determine the owner, the owner may be identified as "unknown" according to 1-CM and 11-CM, paragraph 167. Owners that are identified through public ownership records may be entered in Business Partner according to 11-CM, Part 3, Section 1.

For owners not participating in FSA programs, the mail indicator flag should not be set. See 11-CM, subparagraph 60 C.

Document all decisions in the farm file and COC minutes.--\*

# **B** Ownership Dispute

If there is a dispute over ownership, follow:

- 1-ARCPLC for handling ARC/PLC
- 2-CRP for handling CRP
- other handbooks as applicable to specific programs.

#### **C** Restrictive Easements

When verifying proof of ownership and at every other opportunity, check for restrictive easements that prohibit the production of an agricultural commodity. If there is a restrictive easement, see:

- 1-ARCPLC
- 2-CP.

#### **D** Notification

Notify the farm operator and each prior and current owner of the farm of any ownership change by letter.

\*--Print the deed or screenprint of the public record and attach it to AD-2047 completed by the County Office. Collecting a landowner signature on AD-2047 is not required.--\*

#### 23 Adding or Changing Other Producers

#### A Definition of Other Producers

Other producers are producers who are:

- associated with a tract or field
- **not** owners or operators.

# **B** Entering Other Producers Into the CRM Farm Records Application

Other producers may be entered or changed in the CRM Farm Records application when verification has been provided by the owner or operator. A copy of a written lease or verbal verification is acceptable. However, if a verbal request is made to add or change an other producer, the County Office must document the following in the farm folder:

- name of owner or operator that provided the verbal statement
- date the verbal statement was provided to the County Office.

Other producers can be entered into the application at the field or tract level.

# 24 Farm Records Hierarchy

#### A Definition of Farm

A <u>farm</u> is made up of tracts that have the same owner and the same operator. See Part 7, Section 1 and work instructions "Search for Farm Records" and "Farm Hierarchy" for instructions on accessing and navigating automated farm records.

The minimum size required for land to be considered a "farm" for FSA program purposes is  $1/100^{th}$  of an acre. However, the land must be part of a farming operation, a business enterprise engaged in the production of agricultural products, commodities, or livestock, operated by a person, legal entity, or joint operation that could choose to make application or enter in contracts to receive payments, directly or indirectly, under 1 or more USDA programs.

Land with different owners may be combined if all the land is operated by 1 producer with all of the following elements in common and substantially separate from that of any other tracts:

- labor
- equipment
- accounting system
- management.

**Note:** Land on which other producers provide their own labor and equipment, but do not meet the definition of an operator, will not be considered a separate farm.

A farm that no longer meets the definition of a farm according to this paragraph must be divided. See Part 7, Section 7 and work instructions "Farm Division – CRM", "Farm division – GIS', and "Tract Division".

#### **B** Definition of Tract

\*--[7 CFR 718.2] A <u>tract</u> is a unit of contiguous land within a physical county that is all of--\* the following:

- 1 or more fields
- under 1 common ownership
- operated as a farm or a part of a farm.

# 24 Farm Records Hierarchy (Continued)

#### **C** Tract Determinations

After applying the definition in subparagraph B, determine tracts according to this table.

| IF the land is                                                                                            | THEN classify as                                                                                                    |
|----------------------------------------------------------------------------------------------------|----------------------------------------------------------------------------------------------------|
| part of a tract that extends into the adjoining county, and the county boundary is not clearly defined    | separate tracts if the land is physically located in multiple counties and meets both of the following requirements:                    |
|                                                                                                    | greater than 10 acres in all physical locations                                                                                         |
|                                                                                                    | • greater than 5 percent of the overall tract coverage.                                                                                 |
|                                                                                                    | Notes: Tracts may also be separated if land does not meet the requirements in this subparagraph but is requested by owners on the farm. |
|                                                                                                    | Divide the tract at the county line using the GIS county boundary layer as the defining boundary.                                       |
| entirely in another county or bisected by a clearly defined county line                                   | separate tracts.                                                                                                    |
| Note: The GIS county layer in CRM Farm Records is considered a clearly defined county line.               |                                                                                                    |
| within one physical county but bisected by community or township lines, roads, streams, or other boundary | 1 tract, unless circumstances justify separate tracts.                                                                                  |

**Note:** Tracts may be combined or divided. See part 7, Section 7 and work instructions "Tract Combination" and "Tract Division".

Tracts may be combined if all of the following conditions have been met:

- tracts are associated with the same farm number
- tracts have common ownership unit
- tracts are contiguous
- owner agrees.

Tracts will be divided only if:

- the tract no longer meets the definition of a tract according to this paragraph
- ownership changes for part of the tract
- •\*--the physical location of the land extends into multiple counties.--\*

**Note:** Tract acreages will be aggregated to the farm level.

--

# 24 Farm Records Hierarchy (Continued)

#### D Definition of Field

\*-- Field or CLU is the smallest unit of land within a physical county that has a:--\*

- permanent, contiguous boundary
- common land cover and/or land management
- under one common owner
- common producer association.

Field acreage with "3-CM Cropland" indicator set to "Yes" will be aggregated in the tract level cropland acreage. The system does not consider the GIS land classification code attribute when determining if a field is aggregated into the total cropland acreage. See subparagraph 30 E.

All field acreage will be aggregated in the tract level farmland acreage.

#### **E** Field/CLU Determinations

After applying the definition in subparagraph D, determine fields according to this table.

| IF the land is                                      | THEN classify as                     |
|-----------------------------------------------------|--------------------------------------|
| part of a field that extends into the adjoining     | 1 field unless the overall tract is  |
| county, and the county boundary is not clearly      | divided based on paragraph 24 C.     |
| defined                                             | Then separate CLU's within the tract |
|                                                     | based on the county boundary layer.  |
| entirely in another county or bisected by a clearly | separate fields.                     |
| defined county line, community or township lines,   |                                      |
| roads, streams, or other boundary                   |                                      |
| <b>Note:</b> The GIS county layer in CRM Farm       |                                      |
| Records may be considered a clearly                 |                                      |
| defined county line.                                |                                      |

## **F** Inactivating Farms

Following are reasons for inactivating farms:

- •\*--COC has made a non-agricultural determination according to paragraph 27 and all land on the farm has been retired from agricultural production
- as a result of a correction.

**Note:** When a single tract from a multiple tract farm is retired from agricultural production a farm division will be completed and the resulting single tract farm must be inactivated.

See Part 7, Section 1 and work instruction "Inactivate a Farm" for instructions on farm inactivation. Farm inactivation is accessed from the "More" dropdown on the CRM toolbar.

.\_\*

# 24 Farm Records Hierarchy (Continued)

#### **G** Adding Farms

Following are reasons for adding farms:

- a new farming operation is established or expanded on new land
- as a result of a correction.

**Note:** New tracts being added to a farm must be loaded as a 1 tract farm and a reconstitution completed to combine the 1 tract farm with an existing farm.

See Part 7, Section 4 and the work instructions "Create Farm Record" and "Delineate CLU" for instructions on adding a farm.

#### 25 Land Classification Definitions

#### A Definition of Farmland

\*--<u>Farmland</u> means all acreage associated with the farm, including the homestead.--\*

\* \* \*

# **B** Definition of Cropland

[7 CFR 718.2] Cropland is land that COC determines meets any of the following conditions:

- currently being tilled to produce a crop for harvest
- not currently tilled, but has been tilled in a prior year and is suitable to be tilled for crop production

\* \* \*

- •\*--land that was tilled in a prior year, which is now seeded by drilling, broadcast, or other no-till planting practices--\*
- currently devoted to 1- or 2-row shelterbelt planting, orchard, vineyard, Christmas trees, or other related crops
- in terraces that, according to FSA records, were cropped in the past even though they are no longer capable of being cropped
- in sod waterways or filter strips planted to perennial cover

#### **25** Land Classification Definitions (Continued)

#### **B** Definition of Cropland (Continued)

• under CRP-1, including alternative perennials, until CRP-1 expires or is terminated

**Note:** See 2-CRP, for alternative perennials.

- under GRP, when land was classified as cropland before being enrolled as GRP
- under WRP, when land was classified as cropland before being enrolled as WRP
- new land broken out if both of the following conditions are met:
  - land is planted to a crop to be carried through to harvest
  - tillage and cultural practices in planting and harvesting the crop must be consistent with normal practices in the area.

**Note:** In the event that these practices are not used other than for reasons beyond the producer's control, the cropland determination will be void retroactive to the time at which the land was broken out.

Land classified as cropland will be removed from this classification upon a determination by COC that the land is:

- no longer used for an agricultural use
- no longer suitable for producing a crop
- subject to a restrictive or permanent easement that prohibits the planting of an annual crop

**Note:** This does not include land under CRP-1, WRP, GRP or land that is hayed and/or grazed.

• converted to ponds, tanks, or trees.

**Note:** This does not include trees planted under CRP-1 or currently devoted to 1- to 2-row shelterbelt planting, orchard, or vineyard.

**Note:** Violations of HELC or WC provisions do not affect cropland classification.

# **25** Land Classification Definitions (Continued)

# C Definition of DCP Cropland

[7 CFR 718.2] DCP cropland is land for which 1 or more of the following apply:

- the land currently meets the definition of cropland
- the land met the definition of cropland at the time it was enrolled in PFC and the land is currently being used for an agricultural or related activity
- the land met the definition of cropland on or after April 4, 1996, and the land continues to be devoted to an agricultural or related activity.

<sup>\*--</sup>The following chart provides land uses considered agricultural and nonagricultural.

|    | Agricultural and Nonagricultural Land Uses                                   |                                                                                                    |  |
|----|------------------------------------------------------------------------------|----------------------------------------------------------------------------------------------------|--|
| La | and uses considered agricultural:                                            | Land uses considered nonagricultural:                                                                                                    |  |
| •  | land meeting DCP cropland definition                                         | • golf courses and other recreational facilities                                                                                                    |  |
| •  | sod farm ponds                                                               | land used for commercial developmen<br>buildings, or parking lots                                                                                                    |  |
| •  | aquaculture ponds                                                            | • strip malls                                                                                                    |  |
| •  | nursery acreage devoted to in-ground plants                                  | • permanent structures, including those for agricultural uses                                                                                                    |  |
| •  | wildlife habitats                                                            | <ul> <li>land subdivided and developed for multiple residential units or other nonfarming uses if the size of the tracts and density of the subdivision is such that the land is unlikely to return to the previous agricultural use</li> <li>land used for solar panels.</li> </ul> |  |
| •  | pasture                                                                      |                                                                                                    |  |
| •  | acreage used to raise domesticated game for restaurants                      |                                                                                                    |  |
| •  | trees planted for harvest, conservation purposes, recreational uses, or BCAP |                                                                                                    |  |
| •  | temporary hoop houses for nursery agriculture                                |                                                                                                    |  |
| •  | temporary nonagricultural uses, such as parking for a field day, etc.        |                                                                                                    |  |

**Note:** See 1-ARCPLC Part 9, Section 1 for additional information on eligible and ineligible agricultural uses.--\*

#### **25** Land Classification Definitions (Continued)

#### D Definition of Effective DCP Cropland

<u>Effective DCP cropland</u> is the amount calculated by subtracting from DCP cropland, acres of the following:

- CRP
- GRP
- WBP
- WRP
- EWP
- State conservation
- other conservation.

# **E** Definition of EWP Acreage

EWP acreage is land enrolled in EWP administered by NRCS according to 7 CFR 624.

**Note:** This land **cannot** be DCP cropland.

#### F Definition of WRP Acres

<u>WRP acres</u> are DCP cropland acres enrolled in WRP administered by NRCS according to 16 U.S.C. 3837, et seq.

#### **G** Definition of GRP Acres

GRP acres are DCP cropland acres enrolled in GRP according to 16 U.S.C. 3838.

**Note:** If the GRP acres meet the definition of cropland and /or DCP cropland immediately classify as GRP acreage.

#### **H** Definition of WBP Acres

WBP acres are DCP cropland acres enrolled in WBP according to 7 CFR 752.

**Note:** Classify as WBP acreage for FY in which the easement is filed.

### **25** Land Classification Definitions (Continued)

#### I Definition of State Conservation Acres

<u>State conservation acres</u> are DCP cropland acres on the farm enrolled in a Federal conservation program administered by the State for which payments are made in exchange for not producing an agricultural commodity on the acreage.

#### J Definition of Other Conservation Acres

Other conservation acres are DCP cropland acres on the farm enrolled in a Federal conservation program other than CRP, WRP, EWP, WBP, and GRP for which payments are made in exchange for not producing an agricultural commodity on the acreage.

### K Definition of Nonagricultural, Commercial, or Industrial Use Land

[7 CFR 718.2] <u>Nonagricultural, commercial, or industrial use land</u> is land that is no longer suitable for producing:

- annual or perennial crops, including conserving uses
- forestry products.

#### L Definition of Native Sod

<u>Native Sod</u> is land on which the plant cover is composed principally of native grasses, grass-like plants, or shrubs for grazing and browsing that has never been tilled, and the producer cannot substantiate that the ground has ever been tilled, for the production of an annual crop before February 7, 2014. Review 1-NAP for additional information concerning identifying and tracking native sod acres through four years of planting.

| • |  |  |
|---|--|--|
|   |  |  |
|   |  |  |
|   |  |  |
|   |  |  |
|   |  |  |
|   |  |  |
|   |  |  |
|   |  |  |
|   |  |  |
|   |  |  |
|   |  |  |

# **26** Program Land Classification

# A Classifying Land by Farm Programs

Classify land according to the following table.

| IF the land                                                                                                    | AND                                                                                                    | THEN                                                                                       |
|----------------------------------------------------------------------------------------------------|----------------------------------------------------------------------------------------------------|--------------------------------------------------------------------------------------------|
| does not meet the cropland<br>definition in<br>subparagraph 25 B                                                                                                    |                                                                                                    | see subparagraph 30 E.                                                                     |
| does not meet the DCP cropland definition in subparagraph 25 C                                                                                                    |                                                                                                    | see subparagraph 30 E.                                                                     |
| is in or near a riparian area, wildlife area buffer, and/or wetland buffer  Note: See 2-CRP for the definition of "marginal pastureland".                                                                             | <ul> <li>all of the following apply:         <ul> <li>is no longer used for crops requiring annual tillage, as determined by COC</li> </ul> </li> <li>will be offered for enrollment in CRP</li> <li>the owner of the land requests in writing to remove the land from cropland status</li> <li>Note: At least 1 owner of the land must request the reclassification of land in writing.</li> <li>COC has reviewed the request and has determined that the land is marginal pasture land</li> <li>Note: This land cannot be classified as DCP cropland when CRP-1 expires.</li> </ul> | remove from cropland and DCP<br>Ag Related Activity immediately.<br>See subparagraph 30 E. |
| is subject to a restrictive or permanent easement that prohibits the planting of an annual crop including permanent GRP easements                                                                                     |                                                                                                    | remove from cropland and DCP<br>Ag Related Activity immediately.<br>See subparagraph 30 E. |
| Note: This does not include land under CRP-1, WRP, EWP, 30-year GRP easements, GRP rental agreements, WBP, or land under easement that allows haying and/or grazing under normal circumstances according to 1-ARCPLC. |                                                                                                    |                                                                                            |
| was enrolled in CRP and is<br>suitable to be tilled for crop<br>production                                                                                                    | CRP-1 has expired                                                                                                    | retain as cropland. See subparagraph 30 E.                                                 |

# **26** Program Land Classification (Continued)

# **A** Classifying Land by Farm Programs (Continued)

| IF the land                                                                                                    | AND                                                  | THEN                                                                                                    |
|----------------------------------------------------------------------------------------------------|------------------------------------------------------|----------------------------------------------------------------------------------------------------|
| is subject to WRP                                                                                                    | is DCP cropland and the WRP easement is              | classify as WRP acreage for FY in                                                                                                    |
| 3                                                                                                    | filed at anytime during FY                           | which the easement is filed.                                                                                                    |
|                                                                                                    | is not DCP cropland                                  | classify as farmland. See                                                                                                    |
|                                                                                                    |                                                      | subparagraph 30 E.                                                                                                    |
| is subject to EWP                                                                                                    | is DCP cropland and NRCS does <b>not</b> allow       | classify as EWP acreage                                                                                                    |
|                                                                                                    | the crop planted on the land to be harvested         | immediately.                                                                                                    |
|                                                                                                    | is DCP cropland and NRCS allows the crop             | classify as EWP acreage the                                                                                                    |
|                                                                                                    | planted on the land to be harvested                  | beginning of the next FY.                                                                                                    |
|                                                                                                    | is <b>not</b> DCP cropland                           | classify as farmland. See subparagraph 30 E.                                                                                                    |
| is devoted to trees, ponds,<br>tanks, wind generators, or<br>wind turbines                                                                                         | has never been under CRP-1                           | remove acreage from cropland and classify immediately as DCP Ag Related Activity, or nonagricultural, commercial, or industrial use land, as applicable. |
|                                                                                                    | is currently under CRP-1                             | maintain as cropland until CRP-1 expires or is terminated.                                                                                               |
|                                                                                                    | CRP-1 has expired or was terminated                  | remove acreage from cropland and maintain as DCP Ag Related Activity. See subparagraph 30 E.                                                             |
| is subject to a 30-year GRP easement or GRP rental agreement                                                                                                    | meets the definition of cropland and/or DCP cropland | classify immediately as GRP acreage.                                                                                                    |
| is subject to other                                                                                                    |                                                      | classify immediately as other                                                                                                    |
| conservation acres that are                                                                                                    |                                                      | conservation acreage. See                                                                                                    |
| DCP cropland acres on the                                                                                                    |                                                      | subparagraph 30 E.                                                                                                    |
| farm enrolled in a Federal                                                                                                    |                                                      |                                                                                                    |
| conservation program other<br>than CRP, WRP, EWP, WBP,<br>and GRP for which payments                                                                               |                                                      |                                                                                                    |
| are made in exchange for not                                                                                                    |                                                      |                                                                                                    |
| producing an agricultural                                                                                                    |                                                      |                                                                                                    |
| commodity on the acreage,                                                                                                    |                                                      |                                                                                                    |
| including haying and/or grazing                                                                                                    |                                                      |                                                                                                    |
| Note: This does not include land under CRP-1, WRP, EWP, GRP, WBP, or land under easement that allows haying and/or grazing under normal circumstances according to |                                                      |                                                                                                    |
| 1-ARCPLC.                                                                                                    |                                                      |                                                                                                    |

# **26** Program Land Classification (Continued)

# A Classifying Land by Farm Programs (Continued)

| IF the land                        | AND | THEN                            |
|------------------------------------|-----|---------------------------------|
| is subject to other State          |     | classify immediately as State   |
| conservation acres that are        |     | conservation acreage. See       |
| DCP cropland acres on the          |     | subparagraph 30 E.              |
| farm enrolled in Federal           |     |                                 |
| conservation program other         |     |                                 |
| than CRP, EWP, WBP, WRP,           |     |                                 |
| and GRP, for which payments        |     |                                 |
| are made in exchange for not       |     |                                 |
| producing an agricultural          |     |                                 |
| commodity on the acreage,          |     |                                 |
| including haying and/or            |     |                                 |
| grazing.                           |     |                                 |
|                                    |     |                                 |
| <b>Note:</b> This does not include |     |                                 |
| land under CRP-1,                  |     |                                 |
| WRP, EWP, GRP,                     |     |                                 |
| WBP, or land under                 |     |                                 |
| easement that allows               |     |                                 |
| haying and/or grazing              |     |                                 |
| under normal                       |     |                                 |
| circumstances                      |     |                                 |
| according to                       |     |                                 |
| 1-ARCPLC.                          |     |                                 |
| is subject to WBP                  |     | classify immediately as WBP     |
|                                    |     | acreage. See subparagraph 30 E. |

#### Nonagricultural, Commercial, or Industrial Land Determinations

#### A Definition of Nonagricultural, Commercial, or Industrial Use Land

[7 CFR 718.2] <u>Nonagricultural, commercial, or industrial use land</u> is land that is no longer suitable for producing:

- annual or perennial crops, including conserving uses
- forestry products.

#### **B** Different Uses

\*--See subparagraph 25 C, and 1-ARCPLC Part 9, Section 1 for additional information on--\* land use, considered agricultural or related use, and nonagricultural use.

#### C COC Review

COC will continually review all available records, including GIS imagery, to determine whether land has been devoted to nonagricultural uses and reclassify the acreage according to paragraph 26.

To maintain eligibility for ARCPLC payments in an FY, land must meet DCP cropland criteria for the entire FY. A review of DCP cropland is recommended before final ARCPLC payments are processed.

#### **D DD** Concurrence

COC must obtain DD concurrence for all nonagricultural land determinations.

# 27 Nonagricultural, Commercial, or Industrial Land Determinations (Continued)

## **E** Updating Records for Nonagricultural Uses

If land is devoted to nonagricultural uses, update records according to the following.

| IF                                    | THEN                                                                                                    |  |
|---------------------------------------|----------------------------------------------------------------------------------------------------|--|
| part of a tract is<br>nonagricultural | complete a tract and farm division to separate the nonagricultural land                                                                                                    |  |
|                                       | • make the farm inactive.                                                                                                    |  |
|                                       | Exception: In instances where part of a tract is determined non-agricultural but ownership on the tract has not changed, County Offices must delineate the non-agricultural area in a separate CLU and update attributes accordingly. A tract division is not required, and the non-agricultural area can remain in the tract but delineated as a separate CLU. |  |
|                                       | <b>Example:</b> On one part of a tract, a producer builds grain storage bins on land that is currently classified as cropland. Even though the bins are for an agricultural use, they are permanent structures and by FSA definition are classified as non-agricultural. The field is still owned by same owner, so no ownership has changed on the tract.      |  |
|                                       | In this example, because there has been no change of ownership on the tract that would otherwise require a division, the part of the tract determined non-agricultural must be delineated in a separate CLU and remain within the tract. A tract and farm division is not required in this case to separate the nonagricultural land.                           |  |
| an entire tract is                    | complete a farm division to separate the nonagricultural land                                                                                                    |  |
| nonagricultural                       | make the farm inactive.                                                                                                    |  |
| an entire farm is nonagricultural     | make the farm inactive.                                                                                                    |  |

**Notes:** Ensure that the farm and tracts are in balance according to paragraph 35.

Complete CCC-505 according to 1-ARCPLC if a base acre reduction is required.

See Part 7, Section 5 and work instruction "CCC-505" Base Reduction".

## **F** Notification Requirements

After a nonagricultural use determination is made, notify the farm operator and the owners, in writing, of the following:

- nonagricultural determination
- appeal rights according to 1-APP.

## 28 FSA Policy About Federal and State Grazing Land

#### A Background

Current Federal regulations prohibit the combination of Federal land with either State land or privately owned land into the same tract or farm. Current tract and field/CLU policy requires common ownership across a tract and/or field/CLU.

These current regulations and policies are problematic for grazing allotments in the western U.S. Many of these grazing allotments consist of multiple owners (Federal, State, and private) and multiple permittees within the same allotment. Many areas consist of open grazing or common use grazing allotments with no physical or visible ownership lines within the allotment. Many grazing allotments consist of checkerboard ownership patterns and the ownership boundaries are **not** physically present or visible. Current policy in paragraph 24 requires that only common ownership boundaries are combined for tracts and fields.

### This policy:

- and procedure applies **only** to grazing allotments/rangeland in the western U.S.
- addresses the following:
  - accommodating grazing permits in FRS
  - reporting acreage on acres that are grazed randomly by multiple permittees
  - delineating nonexistent boundaries on the CLU layer.

### B Farm, Tract, and Field Policy

Federal, State, and privately owned land can be constituted as single farms, tracts, and field/CLU's based on grazing allotments by county. Individual grazing allotments in a county must consist of 1 farm, 1 tract, and 1 field/CLU regardless of ownership of the land. If an allotment spans multiple counties, the allotment will be split into a separate farm, tract, \*--and field/CLU in each county. Main roads, urban areas, and other land that would not be grazed must also be divided into a separate CLU to ensure that the acreage identified for grazing is accurately delineated.--\*

#### **Exceptions:**

Any area or contiguous areas within a grazing allotment that are under common private ownership and at the owners' request may be a separate tract under the allotment farm or a separate farm and tract if fenced out from the grazing allotment.

When a grazing allotment is bisected by a road or other physical feature that is fenced and not accessible to livestock, multiple CLU's may be used to delineate the allotment. If a single allotment is not contiguous, it shall be represented by 1 tract for each contiguous part.

### **28** FSA Policy About Federal and State Grazing Land (Continued)

#### C Owner/Operator/Other Producer Policy

All owners of land in the county within a grazing allotment in 1 farm, 1 tract, and 1 field/CLU will be recorded as owners in Farm Records. The operator of the grazing allotment farm must meet the definition of an operator according to paragraph 21. All other producers associated with the grazing allotment farm will be recorded as other producers on the tract or field.

**Exception:** Any area or

Any area or contiguous areas within a grazing allotment that are under common private ownership and are a separate tract under the allotment farm or a separate farm and tract if fenced out from the grazing allotment must have the owners recorded according to paragraph 22.

#### 29 GIS Rules

#### A Overview

Delineating CLU polygons is called digitizing. Digitization is the creation of digital lines in the CRM Farm Records. For FSA, these polygons represent CLU or farm, tract, and field boundary lines.

During the process of delineating CLU's to represent the farm, tract, and field boundaries, CLU attribution is required. Farm, tract, and field numbers are automatically assigned by the system. Other key attribute information includes Land Classification Code, the 3-CM Cropland Indicator, and HEL determination. See Part 7, Section 2 for instructions on delineating, attributing, and modifying CLU's in GIS.

**Note:** CRP fields will be delineated at the practice level.

#### **29 GIS Rules (Continued)**

#### **B** Land Classifications

The partner agencies have established 10 fundamental land classifications based on land cover and land use. These classifications are:

- Barren
- Cropland
- Forest
- Mined
- Other Agricultural
- Perennial Snow and Ice
- Rangeland
- Tundra
- Urban
- Water Body.

The specialized rules for delineating each of these land cover – land use classifications are included in subparagraph 30 E.

# C Rules for Delineating CLU

Land categories represent various combinations of land cover and land use, and are the basis for determining CLU boundaries. CLU delineations may change based on changes in land cover or land use and will be drawn if that area is significant enough in size to affect FSA program determinations. Delineating CLU's involves 3 steps.

| Type of Boundary | Rules for Delineating                                            |
|------------------|------------------------------------------------------------------|
| Visible          | Determine the CLU boundary using natural or cultural features    |
|                  | visible on official NAIP imagery. Natural boundaries may         |
|                  | include:                                                         |
|                  |                                                                  |
|                  | • water bodies                                                   |
|                  | • forest edges                                                   |
|                  | • rock outcrops                                                  |
|                  | vegetation changes                                               |
|                  |                                                                  |
|                  | Cultural features may include:                                   |
|                  |                                                                  |
|                  | • fences                                                         |
|                  | • roads                                                          |
|                  | buildings.                                                       |
| Management       | Define land use, according to the delineation rules for the land |
|                  | category, to further divide the area according to management     |
|                  | differences, such as pine trees verses hardwood                  |
|                  | timber. Management boundaries not visible on the aerial imagery  |
|                  | may be delineated according to information provided by the       |
|                  | customer or other sources.                                       |

## 29 GIS Rules (Continued)

#### C Rules for Delineating CLU (Continued)

| Type of Boundary   | Rules for Delineating                                                                                                    |
|--------------------|----------------------------------------------------------------------------------------------------|
| Ownership          | Divide the area into CLU's based on ownership lines delineated according to the rules for the land category that applies to the area.                         |
| Programmatic       | Certain FSA programs may require areas be delineated based on program rules, including but not limited land enrolled in different CRP conservation practices. |
| *Physical Location | Divide CLU's by physical location if land extends into multiple counties as identified by the county boundary layer displayed in CRM Farm Records*            |

#### **D** Inclusions

Different categories of land classification may exist within a single field. These areas of different land classification can be digitized as inclusion CLU's, if appropriate. An inclusion CLU is a CLU that is fully contained within a larger CLU and has a different land classification than the larger CLU.

Inclusion CLU's will be drawn if that area is significant enough in size to affect FSA program acreage.

#### E Updating CLU Boundary and Land Use

County Offices will adjust CLU's boundaries and land class codes **immediately** when a change to a boundary or land classification occurs, is not temporary, and necessitates the adjustment.

If an acreage report had been filed in the current year before the adjustment and the acreage report is impacted by the adjustment, the acreage report must be revised.

County Offices will review acreage reports that were filed before the adjustment and determine if a revised acreage report is required for the farm because of an adjustment.

**Note:** Review all programs associated with the farm for possible impacts and changes needed.

\*--Producers must be notified of all boundary changes, provided a map, and given an opportunity to dispute the boundary changes. See Exhibit 6 for producer notification letter.--\*

# **30** Rules for Delineating

# **A Delineating Rules**

Boundary categories represent various combinations of land cover and land use, and are the basis for determining CLU boundaries. CLU delineations may change based on changes in land cover or land use.

| Type of                 |                                                                                                    |
|-------------------------|----------------------------------------------------------------------------------------------------|
| Boundary                | Rules for Delineating                                                                                                    |
| Ownership (Property     | Establish the overall farm/tract boundary based on ownership lines.                                                                                                    |
| Boundary)               | Farm and Tract                                                                                                    |
|                         | All farm and tract boundaries are created based on a legal deed or description. See paragraph 22.                                                                                                    |
|                         | • Farm and tract boundaries must not overlap another farm's boundaries.                                                                                                    |
|                         | All farm reconstitutions must be based on a legal deed or description.                                                                                                    |
| Management<br>(Land Use | Divide the area into smaller CLU's delineated according to the land use and land cover that applies to acreage reporting requirements.                                                                                                    |
| Boundaries)             | Fields                                                                                                    |
|                         | Fields located within tracts must be delineated.                                                                                                    |
|                         | • Crop management lines, distinct on the most current imagery, may form a boundary between adjacent program fields within a cultivated area.                                                                                                    |
|                         | Conservation (CRP/CREP/BCAP) areas delineated by practice type.                                                                                                    |
|                         | • Easement (WRP, GRP) areas that have to do with cropland acreage must be accounted for in FRS.                                                                                                    |
|                         | • Native Sod broken out after February 7, 2014 in the states of Iowa, Minnesota, Montana, Nebraska, North Dakota, and South Dakota must be delineated as a separate CLU beginning with the year in which the sod is destroyed. The newly created CLU cannot be merged with any other CLU until the land has been reported as planted for four years. |
|                         | Pasture and Other 'Non-Cropland' Areas (Disaster Reporting Requirements)                                                                                                    |
|                         | The area within the tract boundary considered to be pasture or rangeland must be delineated.                                                                                                    |
|                         | Other non-cropland areas must be delineated.                                                                                                    |

### **A Delineating Rules (Continued)**

| Type of     |                                                                                                    |
|-------------|----------------------------------------------------------------------------------------------------|
| Boundary    | Rules for Delineating                                                                                                    |
| Visible     | Determine the boundary for CLU using land cover, such as forest,                                                                                                    |
| (Land Cover | rangeland, cropped land (tilled and non-tilled), natural windbreaks,                                                                                                    |
| Boundaries) | fences, public roads, and waterways visible within digital imagery.                                                                                                    |
|             | Common Physical Boundaries include:                                                                                                    |
|             | transportation features                                                                                                    |
|             | • tree lines                                                                                                    |
|             | waterways such as streams, rivers, lakes, bays                                                                                                    |
|             | mine sites, including oil fields                                                                                                    |
|             | • urban features such as housing developments, industrial areas, airports, parks, golf courses (although these features will only be captured in the CLU until the land use of the farm has been determined to be nonagricultural, commercial, or industrial. |

#### **B** Land Cover – Land Use Characteristics

These 2 terms are often used interchangeably however; the terms have distinct meanings. The understanding of these terms is also important to aerial interpretation and CLU delineation.

<u>Land cover</u> is the physical material at the surface of the earth. Land covers include grass, asphalt, trees, bare ground, water, etc. Following are the 2 primary methods for capturing information on land cover:

- field survey
- analysis of remotely sensed imagery.

<u>Land use</u> is the human use of land. Land use involves the management and modification of natural environment or wilderness into built environment such as fields, pastures, and settlements. It has also been defined as "the arrangements, activities and inputs people undertake in a certain land cover type to produce, change or maintain it."

# **B** Land Cover – Land Use Characteristics (Continued)

| Type of Land<br>Cover | Description and Delineating Rules                                                                                                    |
|-----------------------|----------------------------------------------------------------------------------------------------|
| Public Roads          | Public roads and their associated right-of-ways are maintained by the government.                                                                                                    |
|                       | Public roads should <b>never</b> be included within the boundaries of any farm or tract CLU polygon.                                                                                                    |
|                       | <b>Notes:</b> Delineate public roads along the edge of the road.                                                                                                    |
|                       | Extend boundaries to the outer edge of narrow roads that have no visible right-of-way, <b>except</b> in cases where the producer has rights from the State to conduct agricultural activity within right-of-ways. In those cases, the right-of-ways should be included within CLU. A producer <b>must</b> provide evidence of the right to conduct agriculture activity in these areas. |
|                       | Extend boundaries to the outer edge of the right-of-way for larger roads.                                                                                                    |
|                       | Do <b>not</b> include any part of a public road system within a CLU polygon (such as medians at intersections).                                                                                                    |
|                       | Do <b>not</b> include public roads that cross through tracts within any polygon.                                                                                                    |
|                       | <b>Notes:</b> Separate the land unit into 2 or more polygons, leaving the roads open to the outside.                                                                                                    |
|                       | Make sure all related polygons have the same farm and tract numbers.                                                                                                    |
| Private Roads         | <ul> <li>Do not include public roads in polygons for other delineated areas.</li> <li>Private roads maintained by land-owners are:</li> </ul>                                                                                                    |
|                       | <ul> <li>driveways and parking areas</li> <li>farm lanes</li> <li>private access roads.</li> </ul>                                                                                                    |
|                       | Private roads may be included within farm and tract polygons.                                                                                                    |
|                       | Most private roads should <b>not</b> be included within program fields.                                                                                                    |
|                       | <b>Note:</b> Delineate private roads at the outer edge of the road - never the centerline.                                                                                                    |
|                       | If the edge is difficult to distinguish, estimate based on the width of the road where it is more visible.                                                                                                    |
|                       | <b>Note:</b> Small field access roads may be included in program field polygons.                                                                                                    |

# **B** Land Cover – Land Use Characteristics (Continued)

| Type of    |                                                                                                    |  |  |
|------------|----------------------------------------------------------------------------------------------------|--|--|
| Land Cover | Description and Delineating Rules                                                                                                    |  |  |
| Tree Lines | A tree line is the edge of a habitat at which trees are capable of growing.                                                                                      |  |  |
|            | Tree lines may be a single row of trees between fields or at the edge of a forest or rangeland.                                                                  |  |  |
|            | <b>Notes:</b> Delineate tree lines at the edge of tree growth.                                                                                                   |  |  |
|            | Do <b>not</b> outline tree canopies.                                                                                                    |  |  |
|            | Estimate the position of the tree bases (at the trunk).                                                                                                    |  |  |
|            | Do <b>not</b> delineate the shadow line.                                                                                                    |  |  |
| Waterways  | A waterway is any navigable body of water. Waterways can include rivers, lakes, seas, oceans and canals.                                                         |  |  |
|            | Waterways for digitizing purposes include oceans, seas, lakes bays, estuaries, major rivers, smaller streams and canals.                                         |  |  |
|            | <b>Notes:</b> Major waterways may form the farm/tract boundary but the major waterway's boundary should <b>never</b> be included within the farm/tract boundary. |  |  |
|            | Smaller waterways may form farm/tract boundaries or occur within the farm/tract boundary.                                                                        |  |  |
|            | Smaller waterways may be included within a farm/tract only if:                                                                                                   |  |  |
|            | <ul> <li>they are completely contained within the farm/tract</li> <li>farm/tract boundary lines cross the smaller waterway.</li> </ul>                           |  |  |
|            | Any waterways that form the farm/tract boundary should <b>not</b> be included in the farm/tract.                                                                 |  |  |
|            | <b>Notes:</b> Waterways should <b>never</b> be delineated at the centerline.                                                                                     |  |  |
|            | Delineate tract boundaries that correspond to waterway at the edge closest to the farm/tract.                                                                    |  |  |
|            | If the edge is difficult to distinguish, estimate its position using vegetation or approximate stream width.                                                     |  |  |
|            | Leave waterways that are not included within a tract polygon open (meaning no polygon) similar to public roads.                                                  |  |  |

# **B** Land Cover – Land Use Characteristics (Continued)

| Type of               |                                                                                                    |
|-----------------------|----------------------------------------------------------------------------------------------------|
| <b>Land Cover</b>     | Description and Delineating Rules                                                                                                    |
| Other Bodies of Water | Other bodies of water include lakes, ponds, bays, and other similar categorized bodies of water.                                                                                            |
|                       | Bodies of water <b>must</b> be delineated if they occur within 'Cropland' and they are greater than 1 acre in size.                                                                         |
|                       | Small ponds, stock tanks etc., (under 1 acre) may be delineated if their removal from "Cropland" assists with matching program acreage.                                                     |
|                       | Bodies of water in other land use/land cover classes should be delineated if they comprise a significant portion of the non-cropland within a tract boundary (greater than 1 acre in size). |
|                       | If tract boundaries extend across water bodies, do <b>not</b> include the water body within the tract boundary.                                                                             |
|                       | <b>Exception:</b> Aquaculture farms can be delineated to include the water body.                                                                                                    |
|                       | Bodies of water should be delineated at or above the normal water line:                                                                                                    |
|                       | <ul> <li>within cropland delineate water body boundaries at the outside edge if<br/>untilled land (ex. dams)</li> </ul>                                                                     |
|                       | if land cover extends to the water's edge, use the water line when delineating boundary.                                                                                                    |

# C Official Acreage

GIS-calculated acreage is official FSA acreage. Acreage will be maintained to the hundredth decimal place.

## **D** Land Class Codes

All polygons will have an associated land class code according to subparagraph E.

# **E** Classifying Land

Use the following table to classify both CLU and Farm Records land use classification. Land classification may require an historical review of imagery and records to determine the generalized land use/land cover description for particular areas of the farm. The terms 'land use' and 'land cover' are used interchangeably for identifying a particular CLU land classification and associated Farm Records classification.

|                                              |                    | THEN GIS       |       | 3-СМ      | FARM           |
|----------------------------------------------|--------------------|----------------|-------|-----------|----------------|
|                                              |                    | land           | CLU   | Cropland  | Records        |
|                                              |                    | classification | Code  | Indicator | Classification |
| IF land use/land cover is                    | AND                | is             | is    | is        | is             |
| Residential                                  | AND                | urban          | 01    | no        | non Ag uses.   |
| Commercial and services                      |                    | urban          | 01    | 110       | non Ag uses.   |
| Industrial,                                  |                    |                |       |           |                |
|                                              |                    |                |       |           |                |
| Transportation, communications and utilities |                    |                |       |           |                |
| Industrial and commercial                    |                    |                |       |           |                |
|                                              |                    |                |       |           |                |
| complexes                                    |                    |                |       |           |                |
| Mixed urban or built-up land Other urban or  |                    |                |       |           |                |
|                                              |                    |                |       |           |                |
| built-up land                                | 41                 | 1              | 02    |           | 1              |
| Cropland,                                    | meets the          | cropland       | 02    | yes       | cropland.      |
| Orchards,                                    | definition of      |                |       |           |                |
| Groves,                                      | cropland in        |                |       |           |                |
| Vineyards,                                   | subparagraph 25 B  |                | 0.2   |           | D CD 4         |
| Nurseries,                                   | does not meet the  | cropland       | 02    | no        | DCP Ag         |
| Ornamental Horticultural Areas               | definition of      |                |       |           | related        |
| Improved pasture                             | cropland in        |                |       |           | activity.      |
|                                              | subparagraph 25 B  |                |       |           |                |
|                                              | but does meet the  |                |       |           |                |
|                                              | definition of DCP  |                |       |           |                |
|                                              | cropland in        |                |       |           |                |
|                                              | subparagraph 25 C  |                |       |           |                |
|                                              | does not meet the  | rangeland or   | 03 or | no*       | farmland.      |
|                                              | definition of DCP  | other, as      | 10    |           |                |
|                                              | cropland in        | applicable     |       |           |                |
|                                              | subparagraph 25 C  |                |       |           |                |
|                                              |                    |                |       |           |                |
|                                              | *Example:          |                |       |           |                |
|                                              | Improved pasture   |                |       |           |                |
|                                              | that has never met |                |       |           |                |
|                                              | the definition of  |                |       |           |                |
|                                              | cropland or DCP    |                |       |           |                |
|                                              | cropland.          |                |       |           |                |

# **E** Classifying Land (Continued)

| IF land use/land cover                                                            | AND                                                                                             | THEN GIS land classification is | is | 3-CM<br>Cropland<br>Indicator<br>is | FARM<br>Records<br>Classification<br>is |
|-----------------------------------------------------------------------------------|-------------------------------------------------------------------------------------------------|---------------------------------|----|-------------------------------------|-----------------------------------------|
| Herbaceous Rangeland<br>Grasses and grass-like forbs<br>Shrub and Brush Rangeland | *meets the definition<br>of DCP cropland in<br>subparagraph 25 C                                | rangeland                       | 03 | no                                  | DCP ag-related activity.                |
| Brush Shrubs and small trees Native Sod Mixed Rangeland Non-forested Wetland      | does not meet the definition of DCP cropland in subparagraph 25 C  Example: Native rangeland.   | rangeland                       | 03 | no                                  | farmland.                               |
| Deciduous Forest Land<br>Evergreen Forest Land<br>Mixed Forest Land               | meets the definition of DCP cropland in subparagraph 25 C                                       | forest                          | 04 | no                                  | DCP ag-related acres.                   |
| Forested Wetland                                                                  | does not meet the definition of DCP cropland in subparagraph 25 C  Example: Native forest land. | forest                          | 04 | no                                  | farmland*                               |

# E Classifying Land (Continued)

|                           |                           |                |      | 4 ~~ 5    | _              |
|---------------------------|---------------------------|----------------|------|-----------|----------------|
|                           |                           | THEN GIS       |      | 3-CM      | Farm           |
|                           |                           | Land           | CLU  | Cropland  | Records        |
|                           |                           | Classification | Code | Indicator | Classification |
| IF land use/land cover is | AND                       | is             | is   | is        | is             |
| Ponds                     | meets the definition      | water body.    | 05   | No        | DCP Ag         |
| Streams and Canals        | of DCP cropland in        |                |      |           | Related        |
| Lakes                     | subparagraph 25 C         |                |      |           | Activity       |
| Reservoirs                | does not meet the         |                |      |           | Farmland       |
| Bays and Estuaries        | definition of DCP         |                |      |           |                |
|                           | cropland in               |                |      |           |                |
|                           | subparagraph 25 C         |                |      |           |                |
|                           |                           |                |      |           |                |
|                           | <b>Note:</b> Water bodies |                |      |           |                |
|                           | such as farm ponds,       |                |      |           |                |
|                           | aquaculture ponds,        |                |      |           |                |
|                           | streams or canals will    |                |      |           |                |
|                           | be considered             |                |      |           |                |
|                           | farmland if it is         |                |      |           |                |
|                           | associated with the       |                |      |           |                |
|                           | farming operation.        |                |      |           |                |
|                           | water bodies will not     |                |      |           | Non Ag Uses    |
|                           | be considered             |                |      |           |                |
|                           | farmland if it is not     |                |      |           |                |
|                           | associated with the       |                |      |           |                |
|                           | farming operation         |                |      |           |                |
| Strip Mines               |                           | mined land.    | 06   | No        | Non Ag Uses    |
| Quarries                  |                           |                |      |           |                |
| Gravel Pits               |                           |                |      |           |                |

# E Classifying Land (Continued)

| [ <del>-</del>                         |     |                | 1    |           |                |
|----------------------------------------|-----|----------------|------|-----------|----------------|
|                                        |     | THEN GIS       |      | 3-CM      | Farm           |
|                                        |     | Land           | CLU  | Cropland  | Records        |
|                                        |     | Classification | Code | Indicator | Classification |
| IF land use/land cover is              | AND | is             | is   | is        | is             |
| Dry Salt Flats                         |     | barren.        | 07   | No        | Non Ag Uses    |
| Beaches                                |     |                |      |           |                |
| Sandy Areas Other than                 |     |                |      |           |                |
| Beaches                                |     |                |      |           |                |
| Bare Exposed Rock                      |     |                |      |           |                |
| Transitional Areas                     |     |                |      |           |                |
| Mixed Barren Land                      |     |                |      |           |                |
| Shrub and Brush Tundra                 |     | tundra.        | 08   | No        | Non Ag Uses    |
| Herbaceous Tundra                      |     |                |      |           |                |
| Bare Ground Tundra                     |     |                |      |           |                |
| Wet Tundra                             |     |                |      |           |                |
| Mixed Tundra                           |     |                |      |           |                |
| Perennial Snowfields                   |     | perennial      | 09   | No        | Non Ag Uses    |
| Glaciers                               |     | snow and ice.  |      |           |                |
| Confined Feeding Operations            |     | other          | 10   | No        | Farmland       |
| Other Agricultural Land                |     | agriculture.   | 10   | 110       | Turmuna        |
| Farmsteads                             |     | agriculture.   |      |           |                |
| Farm Roads                             |     |                |      |           |                |
| Grain Drying Facilities                |     |                |      |           | NI A. II       |
|                                        |     |                |      |           | Non Ag Uses    |
| <b>Note:</b> Other Agriculture will be |     |                |      |           |                |
| considered farmland if it is           |     |                |      |           |                |
| associated with the farming            |     |                |      |           |                |
| operation.                             |     |                |      |           |                |

## F NRCS HEL/NHEL Notations

All NRCS HEL/NHEL notations are determined by NRCS. See paragraph 34 and 6-CP for more information.

Following are the types of HEL type codes and descriptions.

| HEL Type Code | HEL Type Code Description                      |
|---------------|------------------------------------------------|
| HEL           | highly erodible land                           |
| NHEL          | non-highly erodible land                       |
| UHEL          | undetermined highly erodible land status       |
| EHEL          | exempt from highly erodible land determination |

#### **G NRCS Wetland Determinations**

All wetland point determinations within a tract boundary will be recorded and maintained with the CLU Maintenance Tool.

Enter the point location and attribute data as associated to the NRCS CPA-026.

# 31 Accessing Farm Records

#### A Overview

CRM Farm Records will be updated by County Office employees.

In this part, the term "user" refers to employees.

## **B** Accessing CRM Farm Records

The following table provides the steps to access CRM Farm Records.

| Step | Action                                                           |
|------|------------------------------------------------------------------|
| 1    | Access FSA Applications Homepage.                                |
| 2    | Access the MIDAS link at https://mprdep.fmmi.usda.gov/irj/portal |
| 3    | In the MIDAS Portal, access CRM@FSA.                             |
| 4    | CLICK "Farm Records".                                            |
| 5    | See Part 7, Section 1 and work instructions for specific topics. |

## **32 Updating Farm Records**

## **A** Making Changes to Records

To make changes to current FY farm or tract data, the user must use CRM Farm Records.

To make changes to prior FY farm or tract data, the user must use FRS Farm Records. See 3-CM for instructions for making prior year updates.

#### **B** Who Can Update Records

Every County Office employee with an eAuthentication ID and who has completed the required CRM Farm Records training has update capability. State Office employees with the "Grantor Process Specialist All" role and National Office employees with the "Grantor Process Expert All" role can update CRM Farm Records.

### 33 Creating a Farm Record

#### A Overview

A new farm can be added in the current year by all users (see Part 7, Section 4). A new farm can be added in prior years by 1 employee in each State Office.

A new farm cannot be added unless it contains:

- at least 1 field
- at least 1 tract
- at least 1 owner on each tract
- 1 operator.

Ensure that the operator, owners, and, if applicable, other producers are recorded in CRM BP and are associated with the administrative county according to 11-CM before adding a farm.

Follow instructions in Part 7, Section 4 and the work instructions "Create Farm Record" and "Delineate CLU" to add a farm, tract, and field.

\*--Note: Land not previously identified within a tract or new tracts cannot be added to an existing active farm record. The new land will be added as a new farm and combined with an existing farm, if applicable. If the new land is needed for program implementation in prior years, the new farm must be replicated to the prior year according to subparagraph B before combining the farm with an existing farm record.

Farms may also be created for the following according to this paragraph:

- urban agricultural enterprises, such as rooftop farms
- NRCS needs, such as enrollment for EQIP (see 1-CM for MOU agreement with NRCS)
- RMA needs, such as certifying conservation compliance.

#### **B** Replicating Farms to Prior Years

Newly created farms can be replicated back to prior years in FRS Farm Records (web farm) if necessary. For example, if an existing 2015 farm is needed for a retroactive 2013 program, the 2015 version of the farm can be replicated back to 2013.

Farms can be replicated to prior years by 1 employee in each State Office.

Farms in any given year can be replicated to prior years assuming the farm does **not** already exist in a prior year in any administrative county.--\*

If the farm is the result of a reconstitution, or if a tract on the farm is a result of a reconstitution, the software will **not** allow users to replicate the farm to a prior year.

**Note:** In most cases, farms that are the result of a reconstitution should **not** need to be replicated to a prior year. For prior year programs, the prior year constitution of the farm should be used. For example, to enroll in 2012 LFP, the 2012 constitution of the farm should be used.

#### **B** Replicating Farms to Prior Years (continued)

If the farm has been transferred, use the prior year version of the farm in the county that administered the farm in prior years for the prior year programs. Farms should **not** be transferred in the current year and then replicated to a prior year in the receiving county. For example, Farm 100 existed in County A in 2012 and 2013. The farm was transferred to County B in 2014 and became Farm 200. In this case, Farm 100 in County A should be used for 2012 and 2013 programs, while Farm 200 in County B should be used for 2014 programs.

If a farm is being replicated to a prior year, the system will automatically add the farm information to all subsequent years. This includes:

- the farm operator
- all owners
- highly erodible and wetland determinations.

**Notes:** Ensure that the operator, owners, and, if applicable, other producers are recorded in CRM BP and are associated with the administrative county according to 11-CM before requesting a farm be replicated.

County Offices will submit requests to replicate a farm to a prior year to their State Office.

To request a farm be added in a prior year, County Offices will submit the following documentation to their State Office:

- Administrative State. Administrative County, and Farm Number
- explanation of why the farm should be added in a prior year

**Note:** If any of the following are different in prior years the user must access each applicable year in Web Farm Records and make the appropriate changes:

- farm operator,
- owner(s)
- other producer(s)
- highly erodible and wetland determinations
- wetland violations
- producer HEL, CW, or PCW.

### **B** Replicating Farms to Prior Years (Continued)

State Offices will:

- review the documentation submitted by the County Office to ensure that:
  - the land in the farm being requested does not already exist as part of another farm number in prior years
  - the farm should be replicated
  - all applicable documentation has been provided
- review the farm in CRM to ensure that the farm is drawn, attributed, and constituted correctly in the current year

**Notes:** CLU's **must** be drawn correctly based on guidelines in this handbook. Houses, barns, and other structures **must** be separate CLU's from the remainder of the farm. Cropland, pasture, and rangeland areas should all be contained within separate CLU's. Tracts should **not** include public roads.

If the request is to replicate a farm to a prior year, ensure that the farm record is correct in the earliest year and all subsequent years in which the farm exists.

• after ensuring that the rules and validations mentioned in the previous bullet have been followed, replicate the farm according to the following steps

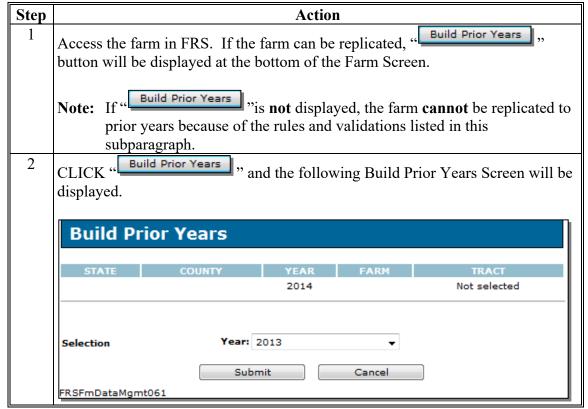

### **B** Replicating Farms to Prior Years (Continued)

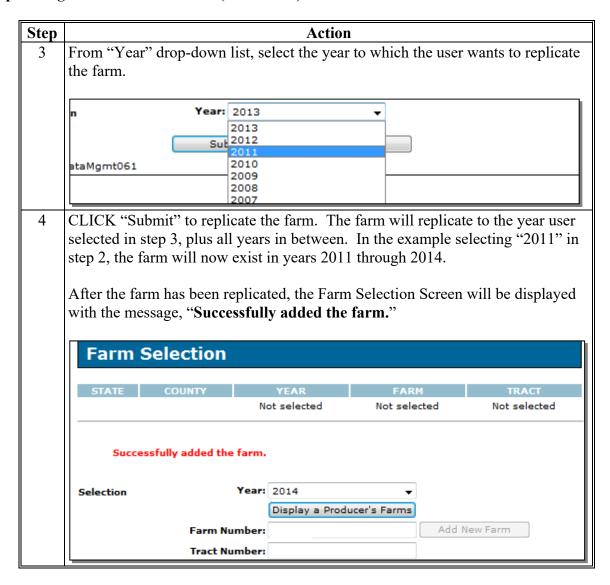

### **B** Replicating Farms to Prior Years (Continued)

If desired, users can verify the farm replicated by searching for the farm in a prior year.

**Notes:** If a farm **cannot** be replicated and it needs to be, contact Billie Jo Smith by e-mail to **billiejo.smith@wdc.usda.gov**.

If all or part of a farm that currently exists as a result of a reconstitution needs to be replicated to a prior year, e-mail the following information to **billiejo.smith@wdc.usda.gov**:

- current administrative State, administrative county, and farm number
- farm numbers before the reconstitution
- date of reconstitution
- justification for needing the current constitution of the farm in prior years, as opposed to using the prior year version of the farm that includes a clear explanation of the prior and current constitutions and why the reconstitution occurred.

After farm information is recorded by the State Office, County Offices will review the farm information for accuracy, record producer exceptions, and all conservation \*--data.--\*

## **34** Conservation Compliance

#### A Overview

HEL determinations, wetland determinations, farm producer exceptions, and tract producer exceptions will be maintained in CRM farm records.

#### **B** HEL Determinations

HEL status determinations are applicable to each field. Selection of 1 of the following HEL values is required for each field:

- HEL, field determined highly erodible
- NHEL, field determined not highly erodible
- UHEL, field undetermined
- EHEL, field exempt from a determination needed.

**Note: EHEL** only applies to CA, NV, AZ, and NM. EHEL fields are treated the same as NHEL for HEL compliance purposes.

Field level HEL Status is recorded by user based on NRCS determinations using the Edit CLU Attribute Tool in the GIS Info assignment block (see Part 7, Section 3 and work instruction "Select Multiple CLU's and Edit Attributes").

**Note:** Field level HEL status determinations are recorded as "Undetermined" until NRCS has provided the County Office with written determination on NRCS-CPA-026 or NRCS-CPA-026E.

Tract level summary HEL status values are automatically determined by the varying combinations of field level HEL status values. The summary tract level HEL status dictates the values available for selection of the tract level HEL determination. If 1 or more fields on the tract is "Undetermined" the tract level summary HEL status is UHEL and the user must select the tract HEL determination from 1 of the following 6 values:

- HEL determinations not completed for all fields on the tract
- HEL field on tract. Conservation system is not required no agricultural commodity
- HEL field on tract. Conservation system being actively applied
- HEL field on tract. Conservation system is not being actively applied
- HEL field on tract. 2 years to implement conservation system on former CRP land
- NHEL: no agricultural commodity planted on undetermined fields.

#### **B** HEL Determinations (Continued)

If the tract contains 1 or more HEL fields and no fields on the tract are "Undetermined", then the tract level summary HEL status flag is automatically set to HEL and the user must select the tract HEL determination from 1 of the following 4 values:

- HEL field on tract. Conservation system is not required no agricultural commodity
- HEL field on tract. Conservation system being actively applied
- HEL field on tract. Conservation system is not being actively applied
- HEL field on tract. 2 years to implement conservation system on former CRP land.

If the tract contains only NHEL and/or EHEL fields then the flag is automatically set to "NHEL: no agricultural commodity planted on undetermined fields".

See Part 7, Section 3, work instruction "Select Multiple CLU's and Edit Attributes" and 6-CP for additional information on HEL determinations.

#### C Wetland Determinations

\*--Wetland determinations are applicable to the tract level only and should correspond with the wetland points identified in the wetland point layer. Selection of a wetland determination--\* is required for each tract according to the following:

**Note:** Determinations are recorded as wetland determinations not complete until NRCS has provided the County Office with written determination on NRCS-CPA-026 or NRCS-CPA-026E. Incomplete wetland determinations do not adversely affect a producer's eligibility to receive program benefits.

Tract level wetland determinations are user entered.

The following wetland determination options are available:

- wetland determinations not complete
- tract contains a wetland or farmed wetland
- tract does not contain a wetland.

# C Wetland Determinations (Continued)

\*--The following crosswalk can be used to determine the applicable tract level wetland determination to be entered when a wetland has been identified by NRCS.

| Wetland<br>Code/Label | Donavir tier                                                                                                    | GIS<br>Wetland | GIS<br>Map       | GIS Map<br>Symbol<br>Definition                | CRM Tract Wetland                           |
|-----------------------|----------------------------------------------------------------------------------------------------|----------------|------------------|------------------------------------------------|---------------------------------------------|
| AW                    | Description Artificial or irrigation induced wetland.                                                                                                    | Code<br>1      | Symbol           | Exempt from Conservation Compliance Provisions | Tract does not contain a wetland.           |
| AW/FW                 | Artificial or irrigation induced wetland and farmed wetland.                                                                                                    | 2              | <b>&gt;</b>      | Limited<br>Restrictions                        | Tract contains a wetland or farmed wetland. |
| AW/W                  | Artificial or irrigation induced wetland and wetland.                                                                                                    | 3              | •                | Restricted Use                                 | Tract contains a wetland or farmed wetland. |
| CC                    | Commenced conversion exemption.                                                                                                    | 4              |                  | Exempt from Conservation Compliance Provisions | Tract contains a wetland or farmed wetland. |
| CMW                   | Categorical minimal effect.                                                                                                    | 5              | $\triangleright$ | Limited<br>Restrictions                        | Tract contains a wetland or farmed wetland. |
| CPD                   | COE Permit with Mitigation: A converted wetland authorized by a permit issued under Section 404 pf the Clean Water Act. Production of agricultural commodities is allowed subject to conditions of the permit. | 32             | <b>&gt;</b>      | Limited<br>Restrictions                        | Tract contains a wetland or farmed wetland. |
| CW                    | Wetland converted<br>between December 23,<br>1985, and November 28,<br>1990.                                                                                                    | 6              | •                | Restricted Use                                 | Tract contains a wetland or farmed wetland. |
| CW+Year               | Wetland converted after<br>November 28, 1990.                                                                                                    | 7              | •                | Restricted Use                                 | Tract contains a wetland or farmed wetland. |
| CWIL                  | Converted wetland payment in lieu. Wetland that is converted after February 7, 2014, with payment in lieu of mitigation (maintains RMA's federal crop insurance subsidy premium eligibility only).             | 30             | •                | Restricted Use                                 | Tract contains a wetland or farmed wetland. |

\_\_\*

# **C** Wetland Determinations (Continued)

\*\_\_

| Wetland<br>Code/Label | Description                                | GIS<br>Wetland<br>Code | GIS Map<br>Symbol       | GIS Map<br>Symbol<br>Definition | CRM Tract<br>Wetland<br>Determination |
|-----------------------|--------------------------------------------|------------------------|-------------------------|---------------------------------|---------------------------------------|
|                       |                                            | GIS                    | GIS Map                 | GIS Map                         | CRM Tract                             |
| Wetland               |                                            | Wetland                | Symbol                  | Symbol                          | Wetland                               |
| Code/Label            | Description                                | Code                   |                         | Definition                      | Determination                         |
|                       | Wetland converted to                       | 8                      | <b>▽</b>                | Limited                         | Tract contains a                      |
|                       | other than agricultural                    |                        |                         | Restrictions                    | wetland or                            |
| CWNA                  | commodity production.                      |                        |                         |                                 | farmed wetland.                       |
|                       | Converted wetland                          | 31                     | -                       | Restricted Use                  | Tract contains a                      |
|                       | technical assistance.                      |                        |                         |                                 | wetland or                            |
|                       | Wetland that is                            |                        |                         |                                 | farmed wetland.                       |
|                       | converted after February                   |                        |                         |                                 |                                       |
|                       | 7, 2014, because of the                    |                        |                         |                                 |                                       |
|                       | lack of timely assistance (maintains RMA's |                        |                         |                                 |                                       |
|                       | federal crop insurance                     |                        |                         |                                 |                                       |
|                       | subsidy premium                            |                        |                         |                                 |                                       |
| CWTA                  | eligibility only).                         |                        |                         |                                 |                                       |
| CWIII                 | Wetland converted or                       | 9                      | -                       | Limited                         | Tract contains a                      |
|                       | commenced based on an                      |                        | $\overline{\mathbf{v}}$ | Restrictions                    | wetland or                            |
|                       | incorrect NRCS                             |                        |                         | 11004110110110                  | farmed wetland.                       |
| CWTE                  | determination.                             |                        |                         |                                 |                                       |
|                       | A not frequently cropped                   | 27                     |                         | Restricted Use                  | Tract contains a                      |
|                       | wetland area that is                       |                        | •                       |                                 | wetland or                            |
|                       | converted to improve                       |                        |                         |                                 | farmed wetland.                       |
|                       | efficiency under an                        |                        |                         |                                 |                                       |
|                       | agreement that another                     |                        |                         |                                 |                                       |
|                       | wetland, that was                          |                        |                         |                                 |                                       |
|                       | converted before                           |                        |                         |                                 |                                       |
|                       | December 23, 1985, is                      |                        |                         |                                 |                                       |
| RPW                   | restored to replace it.                    | 20                     |                         | D III                           | m                                     |
|                       | A wetland area that was                    | 28                     |                         | Restricted Use                  | Tract contains a                      |
|                       | not converted between                      |                        |                         |                                 | wetland or                            |
|                       | December 23, 1985, and                     |                        |                         |                                 | farmed wetland.                       |
|                       | November 28, 1990, that is restored to     |                        |                         |                                 |                                       |
|                       | preconversion                              |                        |                         |                                 |                                       |
|                       | conditions. No violation                   |                        |                         |                                 |                                       |
|                       | by planting on the                         |                        |                         |                                 |                                       |
|                       | converted wetland has                      |                        |                         |                                 |                                       |
| RSW                   | occurred.                                  |                        |                         |                                 |                                       |
|                       | A wetland converted                        | 29                     |                         | Restricted Use                  | Tract contains a                      |
|                       | after December 23, 1985,                   |                        |                         |                                 | wetland or                            |
|                       | on which NRCS                              |                        |                         |                                 | farmed wetland.                       |
|                       | determined a violation                     |                        |                         |                                 |                                       |
|                       | occurred and restoration                   |                        |                         |                                 |                                       |
|                       | to preconversion                           |                        |                         |                                 |                                       |
|                       | conditions has been                        |                        |                         |                                 |                                       |
| RVW+Year              | completed.                                 |                        | <u> </u>                |                                 |                                       |

--\*

#### C Wetland Determinations (Continued)

\*\_\_

| Wetland<br>Code/Label | Description                                                                                                 | GIS<br>Wetland<br>Code | GIS Map<br>Symbol | GIS Map<br>Symbol<br>Definition | CRM Tract<br>Wetland<br>Determination       |
|-----------------------|----------------------------------------------------------------------------------------------------|------------------------|-------------------|---------------------------------|---------------------------------------------|
| ТР                    | Wetland converted by a third party.                                                                         | 22                     | ▽                 | Limited<br>Restrictions         | Tract contains a wetland or farmed wetland. |
| W                     | Wetland or wetland farmed under natural conditions and no drainage has occurred.                            | 23                     | •                 | Restricted Use                  | Tract contains a wetland or farmed wetland. |
| WX                    | Wetland manipulated<br>after December 23, 1985,<br>but agricultural<br>production was not made<br>possible. | 24                     | ▼                 | Limited<br>Restrictions         | Tract contains a wetland or farmed wetland. |

\_\_\*

See 6-CP for additional information on wetland determinations.

#### **D** Wetland Violations

Wetland violations are applicable to the tract level. Multiple wetland violation determinations can exist for a tract. Entry is not required.

The following are wetland violation options:

- wetland converted between December 23, 1985, and November 28, 1990
- wetland converted after November 28, 1990
- agricultural commodity has been planted on a converted wetland.

Selecting wetland violation is **not** allowed unless the tract has been designated as "Tract contains a wetland or farmed wetland".

If user selects, "An agricultural commodity has been planted on a converted wetland", then the user **must** also select, either of the following:

- wetland converted between December 23, 1985, and November 28, 1990
- wetland converted after November 28, 1990.

See 6-CP for additional information on wetland violations.

#### **E** Farm Producer Exceptions

The farm producer exceptions apply to the operator and will be selected in the "Parties Involved" assignment block at the farm level when a HEL or WL violation is indicated on a tract.

#### E Farm Producer Exceptions (Continued)

The following farm producer exceptions are available when the HEL violation is "HEL field on tract. Conservation system is not being actively applied":

- Landlord/Tenant
- Good Faith
- Has Appeal Rights
- Appeals Exhausted
- Economic Hardship.

**Note:** "Has Appeal Rights" is automatically selected by the system. The user must access the HEL exception for the operator to change the selection. If the operator owns all tracts on the farm, the system will automatically select the exception based on the tract producer exceptions. See 6-CP for further information on HEL exceptions.

The following farm producer exceptions are available when the selected wetland violation is "wetland converted between December 23, 1985, and November 28, 1990" or "wetland converted after November 28, 1990":

- Has Appeal Rights
- Appeals Exhausted
- Good Faith
- Wetland Restored
- Third Party/No Association
- New Prod After CW.

**Note:** "Has Appeal Rights" is automatically selected by the system. The user must access the CW Exception as applicable for the operator to change the selection. If the operator owns all tracts on the farm, the system will automatically select the exception based on the tract producer exceptions. See 6-CP for further information on CW exceptions.

The following farm producer exceptions are available when the selected wetland violation is "agricultural commodity has been planted on a converted wetland":

- Has Appeal Rights
- Appeals Exhausted
- Good Faith.

**Note:** "Has Appeal Rights" is automatically selected by the system. The user must access the PCW (Planted Converted Wetland) Exception for the operator to change the selection. If the operator owns all tracts on the farm, the system will automatically select the exception based on the tract producer exceptions. See 6-CP for further information on PCW exceptions.

#### F Tract Producer Exceptions

The tract producer exceptions apply to owners and other producers and will be selected in the "Parties Involved" assignment block if a HEL or WL violation is indicated on a tract.

The following tract producer exceptions are available when the HEL violation is "HEL field on tract. Conservation system is not being actively applied":

- Landlord/Tenant
- Good Faith
- Has Appeal Rights
- Appeals Exhausted
- Economic Hardship.

**Note:** "Has Appeal Rights" is automatically selected by the system. The user must access the producer HEL exceptions for each producer associated with the tract to change the selection. See 6-CP for further information on HEL exceptions.

The following tract producer exceptions are available when the wetland violation is "when wetland converted between December 23, 1985, and November 28, 1990" or "wetland converted after November 28, 1990":

- Has Appeal Rights
- Appeals Exhausted
- Good Faith
- Wetland Restored
- Third Party/No Association
- New Prod After CW.

**Note:** "Has Appeal Rights" is automatically selected by the system. The user must access the producer CW exception for each producer associated with the tract to change the selection. See 6-CP for further information on CW exceptions.

The following tract producer exceptions are available when the wetland violation is "agricultural commodity has been planted on a converted wetland":

- Has Appeal Rights
- Appeals Exhausted
- Good Faith.

**Note:** "Has Appeal Rights" is automatically selected by the system. The user must access the producer CW exception for each producer associated with the tract to change the selection. See 6-CP for further information on PCW exceptions.

#### **G** Field Producer Exceptions

When a producer exists as a field level other producer the producer exceptions are handled the same as if the producer was a tract level other producer. If the producer exists as a field level other producer on multiple fields the producer exceptions must be the same for each field on the tract.

### \*--H Appeals Exhausted Date

The date that a producer has exhausted all appeal rights concerning the conservation compliance violation is a required entry when the producer Exception of "Appeals Exhausted" is selected.

**Note**: Only dates on or after February 7, 2014, can been entered into farm records. If the appeals exhausted date occurred before this date, then 02-07-2014 should be entered.--\*

## 35 Native Sod Acreage

## A Background

All acreage that existed as native sod after February 7, 2014, in the states of Iowa, Minnesota, Montana, Nebraska, North Dakota, and South Dakota that is planted is subject to more restrictive provisions for NAP and FCIC participation during the first 4 years of planting. To properly enforce these restrictions the identity of Native Sod acres physically located in these states must be maintained until the 4 years of planting have been met.

#### **B** Recording Native Sod

Native Sod acres physically located in Iowa, Minnesota, Montana, Nebraska, North Dakota, and South Dakota must be delineated and maintained as a separate field.

The "Sod Broken Out Date" attribute must be entered as a field level native sod attribute as soon as it is known that the native sod cover on the field has been mechanically or chemically destroyed.

Years planted attributes must be added as an attribute of the field in each year that the field is considered planted according to 1-NAP, Part 6 until the "4<sup>th</sup> Year Planted" attribute is \*--populated. See paragraph 239 for instructions on entering native sod attributes.

**Note:** During Farm Records rollover at the end of each FY, the Native Sod data will be deleted from Farm Records for any fields that have met the four years of planting requirement.--\*

#### **36** Out-of-Balance Tracts

#### A Background

A tract is out-of-balance if the tract's base acres are in excess of the tract's effective DCP cropland plus double-cropped acres. Corrective action must be performed on all out-of-balance tracts.

The status of tracts may change frequently and may require constant action. Following are reasons that the status of a tract may change:

- land is enrolled into CRP
- existing CRP-1's expire or are terminated
- DCP cropland changes.

\*--GIS Specialists have the tools and instructions to create an out-of-balance tract report using reports from the Enterprise Data Warehouse (EDW). See instructions on the GIS SharePoint website.--\*

### **B** Balancing Tract Data

If a tract is out-of-balance, the tract acres must be adjusted according to either of the following:

- if the farm cannot support the excess acres, the owner or owners of the out-of-balance tract must complete CCC-505 to permanently reduce excess base acres on either of the following:
  - the specific tract that is out-of-balance
  - specific crops from multiple tracts, if all tract owners agree

**Note:** See 1-ARCPLC for instructions on completing CCC-505. Also see Part 7, Section 5 and work instruction "CCC-505\_Base Reduction".

• if the farm can support the excess base acres on the out-of-balance tract, the owner or owners of the tract with the excess base must be notified and given an opportunity to either redistribute using CCC-517 or permanently reduce the acre; see paragraph 38 or instructions on completing CCC-517.

**Notes:** County Offices may redistribute amounts of .10 acres or less, or reduce amounts of .10 acres or less if the farm is over based, without first contacting the tract owner(s).

See Part 7, Section 5 for instructions on completing the CCC-517.

#### **36** Out-of-Balance Tracts (Continued)

#### **B** Balancing Tract Data (Continued)

The County Office will mail a letter to the owner or owners of the tract that is out-of-balance. The following is an example of what should be in the letter.

"Tract number XX on farm number XX has more base acres than effective Direct and Counter-Cyclical Program (DCP) cropland plus double-cropped acres. The excess base acres on tract XX must be either redistributed to the other tracts on the farm or be permanently reduced on the tract. If you do not contact this office and complete CCC-517, Tract Redistribution Form, and/or CCC-505, Voluntary Permanent DCP Base Acreage Reduction, within 30 calendar days from the date of this letter, the County Committee will redistribute the tract's excess base acres to the other tracts on the farm based on each tract's available effective DCP cropland. If the tract has base acres for more than 1 crop, the excess base \*--acres will be redistributed proportionately from all base acres (including unassigned generic base) of the tract".--\*

#### C County Office and COC Action

If the tract owners do not complete CCC-517 and/or CCC-505 within 30 calendar days, the following action will occur:

- the County Office will:
  - redistribute excess base acres using CCC-517, according to Exhibits 7 and 8, \*--proportionately for all base acres, including unassigned generic base acres
  - complete CCC-505, if applicable, reducing the base acres proportionately for each covered commodity and unassigned generic base acres--\*
  - document in CCC-505, Item 16, "No CCC-517 and/or CCC-505 completed by owner(s) within 30 calendar days of notification"
  - obtain COC approval on CCC-505, if applicable
  - reduce base acres according to CCC-505
  - file the producer letter and CCC-505, if applicable, in the farm folder
- COC must document reduction and/or redistribution in the COC minutes.

**Note:** CCC-517 must be signed by all tract owners on the affected tracts to be considered complete. If all owners on each tract with base acres that are either increased or decreased do not sign CCC-517 within 30 calendar days of notification, CCC-517 will be considered null and void and the County Office must follow procedure in this paragraph to redistribute and/or permanently reduce excess base acres.

#### **36** Out-of-Balance Tracts (Continued)

#### C County Office and COC Action (Continued)

Because redistributing the base acres on a farm is not a benefit determination, the action taken by COC is not a decision that gives rise to any appeal by a participant according to 1-APP. The County Office will provide the owners with an updated copy of FSA-156EZ and a notification letter explaining the action and that it was based on the letter dated (insert date of letter sent according to subparagraph B). The letter should inform the owners of the acres by crops that were redistributed to the other tracts on the farm.

See 1-APP for further information about adverse decisions made for participants.

#### D Worksheet for Adjusting Acres

Part 7, Section 5 contains instructions for use of the farm records automated CCC-505 base \*--reduction and CCC-517 base redistribution tools.--\*

Exhibit 7 contains a manual worksheet and instructions for redistributing acres on out-of-balance tracts.

Exhibit 8 contains instructions for redistributing acres on out-of-balance tracts using the semi-automated redistribution spreadsheet. The semi-automated redistribution spreadsheet will be downloaded according to this table.

| Step | Action                                                                |
|------|-----------------------------------------------------------------------|
| 1    | Open Internet Explorer.                                               |
| 2    | On the address line, ENTER                                            |
|      | https://inside.fsa.usda.gov/program-areas/dafp/common-processes/farm- |
|      | records/index                                                         |
| 3    | Under "Farm Records", RIGHT-CLICK "Semi-Automated Redistribution      |
|      | Worksheet".                                                           |
| 4    | Select "Save Target As".                                              |
| 5    | Save the spreadsheet to a directory on the user's computer.           |

#### **36** Out-of-Balance Tracts (Continued)

#### **E** Adjusting Yields

As base acres are redistributed among tracts, the tract level PLC yields must be manually adjusted if the tracts involved in the redistribution of acres have different tract level yields. The following is an example:

- tract 1:
  - 100.53 corn base acres
  - 130.0000 bushels/acre tract PLC yield
- tract 2:
  - 100.08 corn base acres
  - 80.0000 bushels/acre tract PLC yield.

Tract 2 redistributes 20 corn base acres to tract 1. Recalculate tract 1's yield according to the following.

| Step | Action                                                                                                    |
|------|----------------------------------------------------------------------------------------------------|
| 1    | Multiply the base acres being redistributed from tract 2 (20.00) times tract 2's PLC yield (80.0000) to establish the bushel extension (1,600.0000).                                                                                   |
| 2    | Multiply the base acres on tract 1 (100.53) times tract 1's PLC yield (130.0000) to establish the tract's bushel extension (13,068.9000).                                                                                              |
| 3    | Total the bushel extension in step 1 (1,600.0000) and step 2 (13,068.9000) to establish the total bushel extension (14,668.9000).                                                                                                    |
| 4    | Total the base acres from step 1 (20.00) and step 2 (100.53) to establish the resulting corn base acres on tract 1 (120.53).                                                                                                    |
| 5    | Divide the results of step 3 (14,668.9000) by the total base acres from step 4 (120.53) to establish the new counter-cyclical yield for tract 1 (121.7033 as displayed in CRM Farm Records and rounded to 122 when replicated to FRS). |

**Note:** The farm level yields must not be increased or decreased when recalculating the tract yields according to subparagraph 35 E.

#### F Redistributing Base Acres Using CCC-517 Before Enrolling in CRP

Owners may have to permanently reduce base acres using CCC-505 when part of a farm is enrolled in CRP to avoid an out-of-balance tract. Owners may not want to permanently reduce the base acres associated with specific crops on the tracts being enrolled in CRP. In this situation, County Offices will do the following.

| Step                                                                                                    | Action                                                                                                    |
|----------------------------------------------------------------------------------------------------|----------------------------------------------------------------------------------------------------|
| *Have the owners complete and sign CCC-517, according to paragrap redistribute the base acres on the farm so that the base acres for crops th owners want to reduce are on the tracts being enrolled into CRP. |                                                                                                    |
|                                                                                                    | <b>Note:</b> All owners on the tracts with base acres being reduced or increased must sign CCC-517 agreeing to the base redistribution.                                                                                                    |
| 2                                                                                                    | Redistribute the base acres through farm maintenance and use reason code "CCC-517".                                                                                                    |
| 3                                                                                                    | Initiate CCC-505 to permanently reduce the base acres that were redistributed to the tracts being enrolled in CRP.                                                                                                    |
| 4                                                                                                    | Reduce the base acres according to CCC-505 through farm maintenance and use reason code "CCC-505 due to CRP enrollment". See work instructions "Base Reduction for New CRP Tract Level" and "CCC-505_Base Reduction". See Part 7, Section 5 for instructions on use of the farm records automated CCC-505 base reduction tool. |

#### \*--G Maintaining Base Acres Reduced Due to CRP

Base acres reduced on CCC-505 because of CRP enrollment may be eligible to be restored once the CRP contract has expired, voluntarily terminated, or released early. To maintain and track the acres eligible to be restored, base acres reduced because of CRP enrollment must be entered into the CCC-505 CRP Reduction Data assignment block. See Part 7, Section 5 for instructions on entering the CCC-505 CRP Reduction Data in CRM. CCC-505's completed through the automated CCC-505 wizard will automatically be populated in the CCC-505 CRP Reduction Data assignment block. More details on the autopopulation are found in paragraph 250.

See 1-ARCPLC for additional information on reducing and restoring base acres because of CRP enrollment.--\*

#### 37 Rules for Yields When Tract Acreages Are Adjusted

#### A Background

Yields for a crop may change as base acres for the crop increase or decrease. The following changes to farms may result in an increase or decrease of the farm program payment yield:

- land is enrolled in CRP
- existing CRP-1's expire or are terminated
- DCP cropland acres decrease
- out-of-balance tracts are resolved using CCC-505.

**Note:** Changes to the farm program payment yields will only occur if the farm's tracts have different yields.

#### **B** Yields for Farms With Expired or Terminated CRP

Base acres released from CRP will be restored to the tract from which they were reduced.

For ARCPLC covered commodities:

- if the ARCPLC covered commodity to be restored has base acres that exist on the farm before the restoration, then the tract level yield to be associated with the base acres being returned will be the PLC yield currently established for the crop on the farm
  - if the existing tract level PLC yield does not equal the currently established farm level PLC yield an adjusted yield for the tract will result
  - calculate the adjusted yield according to the instructions in subparagraph 36 E
- if the covered commodity to be restored does not have base acres that exist on the farm before the restoration, and:
  - a farm level PLC yield already exists for the crop because the ARCPLC election for \*--the crop is PLC and previous generic base acres were attributed to the crop when--\* it was planted in a prior year,
  - then the tract level yield to be associated with the base acres being returned will be the farm level PLC yield currently established for the crop on the farm

#### **B** Yields for Farms With Expired or Terminated CRP (Continued)

- a farm level PLC yield does not exist,
  - restore the base acres to the applicable tract and farm once the current producers have completed a manual election according to 1-ARCPLC Part 7 for the applicable covered commodity

**Exception:** Restored base acres on ARC-IC farms are not required to make an election.

- the covered commodity will receive a PLC yield equal to the higher of the following:
  - CC yield for the crop at the time the applicable base acreage was reduced
  - county average CC yield for the applicable crop

**Note:** The owner will have the opportunity to update the yield according to 1-ARCPLC Part 3.

For generic base acres:

CTAP transitional yields are not applicable for 2016 and subsequent years. Until software can be revised to remove CTAP transitional yields, a CTAP transitional yield equal to the CTAP transitional (direct) yield associated with the CCC-505 CRP Reduction acres that existed for the expired, voluntarily terminated, or early released CRP contract must be entered. If the generic base acres are being restored to a tract where generic base acres already exist no adjustment to the existing CTAP transitional yield will be made.

\*--Note: Generic base acres were allocated in FY 2018 according to the Budget Act of 2018. A list for Generic Base may still be displayed on the farm with an associated CTAP yield. This entry will remain in Farm Records until further notice.--\*

#### **C** Decreases in Base Acres

Yields may be affected when base acres for a crop are reduced for any reason. Following are examples of yield fluctuation and County Office action that will be taken when new acres are enrolled in CRP and when DCP cropland acres decrease.

| Evample 1                                                                                                    | County Office Action                                                                                                    |  |  |
|----------------------------------------------------------------------------------------------------|----------------------------------------------------------------------------------------------------|--|--|
| Example 1  Farm 100 consists of 2 tracts and has a farm level wheat PLC yield of 39.8980 bushels/ acre. (Farm's wheat PLC payment production: 7,899.0000, bushels)  Farm level PLC yield is 39.8980 as displayed in CRM Farm Records and is rounded to 40 when replicated to FRS.  Tract 1  50.0000 bushels/acre wheat PLC yield 97.98 wheat base acres                                                                                                    | County Office Action  • Use the automated CCC-505 base reduction tool to generate CCC-505  Voluntary Permanent Base Acre Reduction form at the time the CRP offer is accepted using reason code "CCC-505 reduction due to CRP enrollment" and the applicable effective year |  |  |
| <ul> <li>97.98 DCP cropland acres</li> <li>0.00 double cropped acres</li> </ul> (Tract 1 wheat PLC payment production: 50.0000 bushels/acre wheat PLC yield x 97.98 acres = 4,899.0000 bushels)                                                                                                    | Immediately after CRP<br>contract approval approve<br>the workflow created for<br>CCC-505                                                                                                    |  |  |
| <ul> <li>Tract 2</li> <li>30.0000 bushels/acre wheat PLC yield</li> <li>100.00 wheat base acres</li> <li>100.00 DCP cropland acres</li> <li>0.00 double cropped acres</li> </ul>                                                                                                    | Note: The farm program payment yields will be recalculated by the system when the automated CCC-505 is approved                                                                                                    |  |  |
| (Tract 2.wheat PLC payment production: 30.0000 bushels/acre wheat PLC yield x 100.00 acres = 3,000.0000 bushels)  16.55 acres of tract 2 is offered and accepted in CRP. CCC-505 is filed to permanently reduce the 16.55 base acres on tract 2.  The revised wheat PLC payment yield for the farm is now 40.8009 bushels per acre calculated as follows:  [(Tract 1 wheat PLC payment production 4,899.0000 bushels) +(Tract 2 wheat PLC payment production; 30.0000 bushels/acre yield x 83.45 wheat | Add 16.55 CCC-505 CRP Reduction acre entry for wheat on tract 2 with a PLC yield of 30.0000 bu./acre in the CCC-505 CRP Reduction assignment block      Access the ARCPLC contract to:     ensure that the new                                                              |  |  |
| base acres = 2503.5000 bushels) = 7402.5000 bushels] ÷ 181.43 wheat base acres (97.98 tract1 and 83.45 tract 2) = 40.8009 bushels /acre.  Revised farm level PLC yield is 40.8009 bushels/acre as displayed in CRM Farm Records and is rounded to 41 when replicated to FRS.  Note: This example also applies to land that is no longer considered DCP cropland or if base acres for a crop are reduced for any reason.  Applicable reason codes used on CCC-505 would vary according to the scenario. | ontract data is present  • print new ARCPLC contract  obtain applicable signatures according to 1-ARCPLC                                                                                                    |  |  |

#### C Decreases in Base Acres (Continued)

#### Example 2 **County Office Action** Use the automated CCC-505 Farm 200 consists of 2 tracts and has a farm level wheat PLC yield of base reduction tool to 43.8759 bushels/acre. (Farm's wheat PLC payment production: generate CCC-505 6.344.4529 bushels) Voluntary Permanent Base Acre Reduction form at the Tract 1 time the CRP offer is accepted using reason code 50.0000 bushels/acre wheat PLC yield "CCC-505 reduction due to CRP enrollment" and the 100.05 wheat base acres applicable effective year 120.00 DCP cropland acres/cropland 0.00 double cropped acres Immediately after CRP contract approval approve (Tract 1 wheat PLC payment production: 50.0000 bushels/acre wheat the workflow created for PLC yield x 100.05 wheat base acres = 5,002.5000 bushels) CCC-505 Tract 2 **Note:** The farm program payment yields will be recalculated by 30.1224 bushels/acre wheat PLC yield the system when the 30.5879 bushels/acre soybean PLC yield automated CCC-505 is 44.55 wheat base acres 40.55 soybean base acres approved, but tract 2 remains 55.00 DCP cropland acres over-based 45.00 double cropped acres Manually redistribute the (Tract 2.wheat PLC payment production: 30.1224 bushels/acre wheat base acres in the tract level "Crop Data" assignment PLC yield x 44.55 wheat base acres = 1,341.9529 bushels) block by reducing the wheat base acres and yields for Tract 2 is offered and accepted into CRP (all 55.00 acres of DCP tract 2 to zero, increasing Cropland) resulting in effective DCP cropland and double crop acres the wheat base acres for being reduced to zero(double crop acres cannot exceed effective DCP tract 1 to 120.00, and adjusting the wheat yield cropland). CCC-505 is filed to permanently reduce 40.55 soybean base for tract 1 to 46.6953 using acres and 24.60 wheat base acres on tract 2, and CCC-517 is filed to the reason code CCC-517 redistribute 19.95 wheat base acres from tract 2 to tract 1. As a result for all adjustments tract 1's base acres increase to 120.00 and its wheat PLC yield is recalculated to 46.6953 bushels/acre calculated as follows: [(100.05 original wheat base acres (tract 1) x 50.0000 bushels/acre PLC yield = 5,002.5000 bushels) + (19.95 wheat base acres redistributed from tract 2 x 30.1224 bushels/acre PLC yield = 600.9419 bushels) = 5,603.4419 total bushels] / 120.00 (total revised wheat base acres on tract 1) = 46.6953 bushels/acre PLC yield as displayed in CRM Farm Records and rounded to 47 when replicated to FRS. The farm level wheat PLC payment yield is now 46.6953 bushels/acre because tract 2 no longer has base acres or yields.

# C Decreases in Base Acres (Continued)

| Example 2 (Continued)                                                                                                    | <b>County Office Action</b>                                                                                                    |
|----------------------------------------------------------------------------------------------------|----------------------------------------------------------------------------------------------------|
| (Farm's wheat PLC payment production after adjustment = 5,603.4419)<br>(Tract 1's wheat PLC payment production after adjustment = 5,603.4419)                                                                            | • Add CCC-505 CRP<br>Reduction acre                                                                                                    |
| Note: This example also applies to land that is no longer considered DCP cropland or if base acres for a crop are reduced for any reason.  Applicable reason codes used on CCC-505 would vary according to the scenario. | entries of 40.55 acres for soybeans with a PLC yield of 30.5879 and 24.60 acres of wheat with a PLC yield of 30.1224 to tract 2 in the CCC-505 CRP Reduction assignment block. |
|                                                                                                    | <ul><li>ensure that the new contract data is present</li></ul>                                                                                                    |
|                                                                                                    | <ul> <li>print new<br/>ARCPLC<br/>contract</li> </ul>                                                                                                    |
|                                                                                                    | <ul> <li>obtain applicable<br/>signatures according<br/>to 1-ARCPLC</li> </ul>                                                                                                 |

#### D Increases in Base Acres Resulting from Expired or Terminated CRP

Base acres restored after release from CRP receive the PLC yield currently established for the crop on the farm, per 1-ACRPLC, Part 2, Section 2. The overall farm yield cannot change. Tract level PLC yields may be affected when base acres are released from CRP and returned to the farm. The following is an example of a tract level PLC yield fluctuation that occurs because the existing tract PLC yield for the tract on which the base acres are being restored is not equal to the farm level PLC yield. County Office action must be taken to insure the farm level PLC yield remains unchanged when an existing CRP-1 with CRP base acre reduction acres expires, is terminated, or is released from CRP.

#### \*--Example: PLC Yield Calculations for the Farm and Tracts before Base Restoration

| Level       | <b>Base Acres</b>    | <b>PLC Yield</b>     | Yield Extension                  |
|-------------|----------------------|----------------------|----------------------------------|
| Farm 1      | 20 Acres of Corn     | 125 Bushels/Acre     | $(20 \times 125) = 2500$ Bushels |
| Farm 10     | 10 Acres of Corn     | 100 Bushels/Acre     | $(10 \times 100) = 1000$ Bushels |
| Farm 20     | 210 Acres of Corn    | 150 Bushels/Acre     | $(10 \times 150) = 1500$ Bushels |
| Farm Yield  | d Verification Based | on (100 Bushels + 1: | 500 Bushels)/20 Acres = 125      |
| Tract Yield | ds                   | Bushels/acre         |                                  |

#### PLC Yield Calculations for the Farm and Tracts after Base Restoration

**Note:** Farm level PLC Yield cannot be adjusted from 125 Bushels per acre and no adjustment is required for Tract 20.

#### **PLC Yield Adjustment on Tract 10:**

| Level    | <b>Base Acres</b>    | <b>PLC Yield</b> | Yield Extension                           |
|----------|----------------------|------------------|-------------------------------------------|
| Tract 10 | 10 Acres of Corn     | 100 Bushels/Acre | $(10 \times 1000 = 1000 \text{ Bushels})$ |
| Tract 10 | 10 acres of Restored | 125 Bushels/Acre | $(10 \times 1250 = 1250 \text{ Bushels})$ |
|          | Corn Base            |                  |                                           |
| Tract 10 | 20 Acres Total Corn  | 112.5 (1000      | Bushels + 1250 Bushels)/20                |
| Adjusted | Base                 | Bushels/Acre     | Acres =112.5 Bushels/Acre                 |

#### Final PLC Yield for the Farm:

| Level      | <b>Base Acres</b>       | <b>PLC Yield</b>   | <b>Yield Extension</b>             |
|------------|-------------------------|--------------------|------------------------------------|
| Farm 1     | 30 Acres of Corn        | 125 Bushels/Acre   | $(30 \times 125) = 3750$ Bushels   |
| Farm 10    | 20 Acres of Corn        | 112.5              | $(20 \times 112.5) = 2250$ Bushels |
|            |                         | Bushels/Acre       |                                    |
| Tract 20   | 10 Acres of Corn        | 150 Bushels/Acre   | $(10 \times 150) = 1500$ Bushels   |
| Farm Yiel  | d Verification Based on | (220 Bushels + 150 | 00  Bushels)/30  Acres = 125       |
| Tract Yiel | ds                      | Bushels/acre*      |                                    |

#### E Increases In Base Acres After CCC-517

Yields are maintained to four decimal places within CRM Farm Records to prevent any unintended farm level yield increase due to rounding. Yield values replicated to FRS (web farm) are rounded to whole numbers and display as whole numbers within FRS. Yields must be calculated to four decimal places and entered into CRM farm records to four decimal places when base acres are redistributed using CCC-517. Following is an example of yield calculations when acres are redistributed using CCC-517.

| Example                                                                                                    | <b>County Office Action</b>                                                                                                    |
|----------------------------------------------------------------------------------------------------|----------------------------------------------------------------------------------------------------|
| Farm 500 consists of 3 tracts and has a farm level wheat PLC yield of 116.5412 bushels/acre calculated as follows: (28,980.0000 bushels (tract 1) + 12,600.0000 bushels (tract 2) + 7,950.0000 bushels (tract 3)= 49,530.0000 bushels/425.00 (sum of tract 1, 2, and 3's wheat base acres)  CRM displayed farm level yield = 116.5412 bushels/acre Rounded farm level PLC yield displayed on FSA-156EZ and replicated to FRS = 117 | <ul> <li>Within the tract level         "Crop Data" assignment         block update base acres and         yields, if applicable, with a         reason code of "CCC-517".</li> <li>Yields must be updated to         four decimal places.</li> </ul> |
| (Farm PLC Payment Production: 116.5412 bushels/acre PLC yield x 425.00 base acres = 49,530.0000                                                                                                    | Note: Because tract level and farm level yields are maintained to four                                                                                                    |
| bu.)  Tract 1:  126.0000 bushels/acre wheat PLC yield 230.00 wheat base acres 400.00 effective DCP cropland acres                                                                                                    | decimal places within CRM farm records the calculated farm level yield within CRM farm records will never change due to                                                                                                    |
| (Tract 1 PLC Payment Production: 126.0000 bushels/acre PLC yield x 230.00 base acres = 28,980.0000 bushels)                                                                                                    | redistribution of acres between tracts when using CCC-517.                                                                                                    |
| Tract 2:  • 105.0000 bushels/acre wheat PLC yield • 120.00 wheat base acres • 150.00 effective DCP cropland acres                                                                                                    | Therefore, the rounded yield replicated from CRM to FRS will remain unchanged.                                                                                                    |
| (Tract 2 PLC Payment Production: 105.0000 bushels/acre PLC yield x 120.00 base acres = 12,600.0000 bushels)                                                                                                    |                                                                                                    |
| Tract 3:                                                                                                    |                                                                                                    |
| <ul> <li>106.0000 bushels/acre wheat PLC yield</li> <li>75.00 wheat base acres</li> <li>100.00 effective DCP cropland acres</li> </ul>                                                                                                    |                                                                                                    |
| (Tract 3 PLC Payment Production: 106.0000 bushels/acre PLC yield x 75.00 base acres = 7,950.0000 bushels)                                                                                                    |                                                                                                    |

# E Increases In Base Acres After CCC-517 (Continued)

| Example (Continued)                                                                 | County Office Action |
|-------------------------------------------------------------------------------------|----------------------|
| A CCC-517 is signed for Farm 500. 50.00 acres of wheat base is redistributed        |                      |
| from tract 3 to tract 1 and 25.00 acres of wheat base is redistributed from tract 3 |                      |
| to tract 2. Following is the tract data for Farm 500 after the CCC-517              |                      |
| redistributed acres are entered into farm maintenance.                              |                      |
| Tract 1:                                                                            |                      |
| 122.4286 bushels/acre wheat PLC yield                                               |                      |
| 280.00 wheat base acres                                                             |                      |
| 400.00 effective DCP cropland acres                                                 |                      |
| Cooled Critical to 2 of Grophina wiles                                              |                      |
| (Tract PLC Yield: 126.0000 bushels/acre PLC yield x original 230.00 base            |                      |
| acres = 28,980.0000 bushels; 106.00 bushels/acre PLC yield x 50.00                  |                      |
| redistributed (added) base acres = 5,300.0000 bushels; 28,980.0000 bushels +        |                      |
| 5,300.0000 bushels = 34,280.0000 bushels/280.00 base acres = 122.4286               |                      |
| bushels/acre)                                                                       |                      |
| CDM Parts of the district 122 42001 at 1 / 200                                      |                      |
| CRM displayed tract level yield = 122.4286 bushels/acre                             |                      |
| Rounded tract level PLC yield displayed on FSA-156EZ and replicated to FRS = 122    |                      |
| 10 FKS – 122                                                                        |                      |
| (Tract 1 PLC Payment Production: 122.4286 bushels/acre PLC yield x                  |                      |
| 280.00 base acres = 34,280.0080 bushels)                                            |                      |
|                                                                                     |                      |
| Tract 2:                                                                            |                      |
|                                                                                     |                      |
| 105.1724 bushels/acre wheat PLC yield                                               |                      |
| • 145.00 wheat base acres                                                           |                      |
| 150.00 effective DCP cropland acres                                                 |                      |
|                                                                                     |                      |
| (Tract 2 PLC Yield: 105.0000 bushels/acre PLC yield x original 120.00 base          |                      |
| acres = 12,600.000 bushels; 106.00 bushels/acre PLC yield x 25.00                   |                      |
| redistributed (added) base acres = 2,650.0000 bushels; 12,600.0000 bushels +        |                      |
| 2,650.0000 bushels = 15,250.0000 bushels/145.00 base acres = 105.1724               |                      |
| bushels/acre)                                                                       |                      |
| (Tract 2 PLC Payment Production: 105.1724 bushels/acre PLC yield x                  |                      |
| 145.00 base acres = 15,249.9980 bushels)                                            |                      |
| ,                                                                                   |                      |
| CRM displayed tract level yield = 105.1724 bushels/acre                             |                      |
| Rounded tract level PLC yield displayed on FSA-156EZ and replicated                 |                      |
| to FRS = 105                                                                        |                      |

# E Increases In Base Acres After CCC-517 (Continued)

| Example (Continued)                                                                                                    | <b>County Office Action</b> |
|----------------------------------------------------------------------------------------------------|-----------------------------|
| Tract 3 now has zero wheat base acres and a zero associated wheat yield. PLC Payment Production for Tract 3 = 0 bushels.                                                                                                    |                             |
| Calculated Wheat PLC Farm Yield: 116.5412 bushels/acre calculated as follows:                                                                                                    |                             |
| [(Tract 1 PLC Payment Production: 122.4286 bushels/acre PLC yield x 280.00 base acres = 34,280.0080 bushels.) + (Tract 2 PLC Payment Production: 105.1724 bushels/acre PLC yield x 145.00 base acres = 15,249.9980 bushels) = 49,530.0060 bushels] ÷ 425.00 base acres (sum of tract 1 and 2's wheat base acres) = 116.5412 bushels/acre). |                             |
| CRM displayed farm level yield = 116.5412bushels/acre Rounded farm level PLC yield displayed on FSA-156EZ and replicated to FRS = 117                                                                                                    |                             |

#### 38 CCC-517, Tract Redistribution Form

#### A Background

CCC-517 is intended to be used by owners to redistribute base acres:

- when a tract is out-of-balance (see paragraph 36)
- for any reason during the current FY as long as all affected owners on the farm agree to the redistribution.

CCC-517 can be used to redistribute base acres between resulting farms of a farm division that was completed using the default method if both of the following apply:

- a subsequent transfer of ownership has **not** occurred
- all affected owners on the resulting farms agree to the redistribution within 30 calendar days of notification of base acres.

**Note:** This procedure replaces the 10 percent variation rule that no longer applies to base acres.

All CCC-517's signed by the affected owners of a farm will be maintained as a permanent file record in the County Office.

**Notes:** CCC-517 is only intended for redistribution of base acres in the current FY. County Offices will not allow redistribution of base acres for a prior FY.

COC has authority to deny a redistribution of base acres if they determine that the redistribution is being requested to circumvent program regulations.

# 38 CCC-517, Tract Redistribution Form (Continued)

# B Example of CCC-517

The following is an example of CCC-517.

| CCC-517<br>(02-10-11)     | U.S                                                                                                    | S. DEPARTMENT OF AG<br>Commodity Credit Corpo                                                                                                    |                                                                                                    | 1. COUNTY FSA OFFIC                                                                                                    | CE NAME AND A                                                                                       | .DDRESS (                                                               | (Including Zip Code)                                                                     |
|---------------------------|----------------------------------------------------------------------------------------------------|----------------------------------------------------------------------------------------------------|----------------------------------------------------------------------------------------------------|----------------------------------------------------------------------------------------------------|----------------------------------------------------------------------------------------------------|-------------------------------------------------------------------------|------------------------------------------------------------------------------------------|
|                           |                                                                                                    |                                                                                                    |                                                                                                    |                                                                                                    |                                                                                                    |                                                                         |                                                                                          |
|                           |                                                                                                    |                                                                                                    |                                                                                                    | TELEPHONE NUMBER                                                                                                    | (Area Code):                                                                                        |                                                                         |                                                                                          |
| TRACT REDISTRIBUTION FORM |                                                                                                    |                                                                                                    | 2. STATE CODE 3.                                                                                                    |                                                                                                    | 3. COUNT                                                                                            | . COUNTY CODE                                                           |                                                                                          |
|                           |                                                                                                    |                                                                                                    |                                                                                                    | 4. FARM SERIAL NUMI                                                                                                    | BER :                                                                                               | 5. TRACT                                                                | NUMBER                                                                                   |
| i<br>t<br>i<br>i          | information iden<br>The information<br>to other Federal<br>Information by s<br>Farm Records F<br>In a determination | ntified on this form is the Fo<br>will be used to accomplisal,<br>State, Local government<br>statute or regulation and/or<br>File (Automated). Providin<br>on of ineligibility for the red | lance with the Privacy Act of<br>bod, Conservation, and Energ<br>the redistribution of base act<br>agencies, Tribal agencies, a<br>as described in applicable Ra<br>g the requested information is<br>distribution of base acres on a<br>m the Paperwork Reduction | ny Act of 2008 (Pub. L. 110-<br>res on each tract. The info<br>nd nongovernmental entitie:<br>outine Uses identified in the<br>s voluntary. However, failur<br>each tract. | 246), 7 CFR Par<br>rmation collected<br>s that have been<br>e System of Reco<br>re to furnish the r | t 718, and<br>I on this for<br>authorized<br>ords Notice<br>equested in | 7 CFR Part 1412. m may be disclosed access to the for USDA/FSA-2, nformation will result |
| L                         |                                                                                                    |                                                                                                    | Title II, Subtitle J - Administr                                                                                                    |                                                                                                    |                                                                                                    |                                                                         |                                                                                          |
|                           | The provisions                                                                                                    | of appropriate criminal and                                                                                                    | civil fraud, privacy, and othe                                                                                                    | · · · · · · · · · · · · · · · · · · ·                                                                                                    | e to the informati                                                                                  | on provided                                                             | d.                                                                                       |
|                           |                                                                                                    |                                                                                                    | 6. TRACT AC                                                                                                    | REAGE                                                                                                    |                                                                                                    |                                                                         |                                                                                          |
|                           |                                                                                                    |                                                                                                    | A. DCP CROPLAND                                                                                                    |                                                                                                    |                                                                                                    |                                                                         |                                                                                          |
|                           |                                                                                                    |                                                                                                    | ECTIVE DCP CROPLAND                                                                                                    |                                                                                                    |                                                                                                    |                                                                         |                                                                                          |
|                           |                                                                                                    |                                                                                                    | UBLE CROPPED ACRES                                                                                                    |                                                                                                    |                                                                                                    |                                                                         |                                                                                          |
|                           | <br>E.                                                                                                    | D. REQUESTED DO                                                                                                    | UBLE CROPPED ACRES G.                                                                                                    | E.                                                                                                    | F.                                                                                                  |                                                                         | G.                                                                                       |
|                           | ROP                                                                                                    | CURRENT BASE                                                                                                    | REQUESTED BASE                                                                                                    | CROP                                                                                                    | CURRENT E                                                                                           | BASE I                                                                  | REQUESTED BASE                                                                           |
|                           |                                                                                                    |                                                                                                    |                                                                                                    |                                                                                                    |                                                                                                    |                                                                         |                                                                                          |
|                           |                                                                                                    |                                                                                                    |                                                                                                    |                                                                                                    |                                                                                                    |                                                                         |                                                                                          |
|                           |                                                                                                    |                                                                                                    |                                                                                                    |                                                                                                    |                                                                                                    |                                                                         |                                                                                          |
|                           |                                                                                                    |                                                                                                    |                                                                                                    |                                                                                                    |                                                                                                    |                                                                         |                                                                                          |
|                           |                                                                                                    |                                                                                                    |                                                                                                    |                                                                                                    |                                                                                                    |                                                                         |                                                                                          |
|                           |                                                                                                    |                                                                                                    |                                                                                                    |                                                                                                    |                                                                                                    | _                                                                       |                                                                                          |
|                           |                                                                                                    |                                                                                                    |                                                                                                    |                                                                                                    |                                                                                                    |                                                                         |                                                                                          |
|                           | R'S CERTIFIC                                                                                                    |                                                                                                    |                                                                                                    |                                                                                                    |                                                                                                    |                                                                         |                                                                                          |
| understan                 | d that by signii                                                                                                    | ng this form I have made                                                                                                    | the tract redistribution deci                                                                                                    | sion shown in Item 6 for ti                                                                                                    | he farm serial n                                                                                    | ımber in I                                                              | tem 4.                                                                                   |
|                           |                                                                                                    |                                                                                                    | sign form CCC-517. In the<br>tract redistribution decision                                                                                                    |                                                                                                    |                                                                                                    |                                                                         | gn form CCC-517,                                                                         |
|                           |                                                                                                    | ADDRESS (Including Zip (                                                                                                    |                                                                                                    | n snown in nem o is no io                                                                                                    | пдет аррисате.                                                                                      |                                                                         |                                                                                          |
|                           |                                                                                                    |                                                                                                    |                                                                                                    |                                                                                                    |                                                                                                    |                                                                         |                                                                                          |
|                           |                                                                                                    |                                                                                                    |                                                                                                    |                                                                                                    |                                                                                                    |                                                                         |                                                                                          |
|                           |                                                                                                    |                                                                                                    |                                                                                                    |                                                                                                    |                                                                                                    |                                                                         |                                                                                          |
| S SIGNATI                 | JRE OF OWNE                                                                                                    | ED (BV)                                                                                                    | C TITLE/PEL                                                                                                    | ATIONSHIP OF THE INDIV                                                                                                    | IDITAL SIGNING                                                                                      |                                                                         | ATE (MM-DD-YYYY)                                                                         |
| S. SIGNATO                | JRE OF OWNE                                                                                                    | :K (B1)                                                                                                    |                                                                                                    | ESENTATIVE CAPACITY                                                                                                    | IDUAL SIGNING                                                                                       | ) D. D.                                                                 | (TE (IVIIVI-UU-TTTT)                                                                     |
|                           |                                                                                                    |                                                                                                    |                                                                                                    |                                                                                                    | ge, disability, and whe                                                                             |                                                                         |                                                                                          |

### C Completing CCC-517

Print a CCC-517 for each affected owner on each tract on the farm. Each affected owner on the farm must sign and date CCC-517, agreeing to the redistribution of acres. The following table describes the fields on CCC-517.

| Item     | Description                                        | Entry                                |  |  |
|----------|----------------------------------------------------|--------------------------------------|--|--|
| 1        | County Office name, address, and telephone         | Manual Entry                         |  |  |
|          | number                                             |                                      |  |  |
| 2        | State code                                         | Manual Entry                         |  |  |
| 3        | County code                                        | Manual Entry                         |  |  |
| 4        | Farm serial number                                 | Manual Entry                         |  |  |
| 5        | Tract number                                       | Manual Entry                         |  |  |
| 6        | Provides the tract's acreage information           | Manual Entry                         |  |  |
|          | A Tract's DCP cropland                             | Manual Entry                         |  |  |
|          | B Tract's effective DCP cropland                   | Manual Entry                         |  |  |
|          | C Tract's current double-cropped acres             | Manual Entry                         |  |  |
|          | D Tract's requested double-cropped acres           | The owner must enter the             |  |  |
|          |                                                    | amount of double-cropped acres       |  |  |
|          |                                                    | being attributed to the tract. See   |  |  |
|          |                                                    | subparagraph D for restrictions.     |  |  |
|          | E Crop name                                        | Manual Entry                         |  |  |
|          | F Current base acres                               | Manual Entry                         |  |  |
|          | G Requested base acres                             | The owner must enter the             |  |  |
|          |                                                    | amount of base acres being           |  |  |
|          |                                                    | attributed to the tract for each     |  |  |
|          |                                                    | applicable crop. See                 |  |  |
|          |                                                    | subparagraph E for restrictions.     |  |  |
| 7        | Owner's certification                              |                                      |  |  |
|          | A Owner's name and address                         | Manual Entry                         |  |  |
|          | B Owner's signature                                | All affected owners on the farm      |  |  |
|          |                                                    | must sign.                           |  |  |
|          | C IF individual signing in item 7B is              | THEN                                 |  |  |
|          | signing in a representative capacity for the owner | a title/relationship must be listed. |  |  |
|          | the signatory                                      | <b>no</b> entry is required.         |  |  |
|          | D Signature date                                   | all affected owners on the farm      |  |  |
|          | 2-3-4-4-4-4-4-4-4-4-4-4-4-4-4-4-4-4-4-4-           | must date.                           |  |  |
| <u> </u> |                                                    |                                      |  |  |

#### **38** CCC-517, Tract Redistribution Form (Continued)

#### **D** Double-Cropped Acre Restrictions

The following restrictions apply to requested double-cropped acres.

• Double-cropped acres entered in CCC-517, item 6D must be the total amount of double-cropped acres that will exist on the tract after redistribution.

**Example:** Tract 1 currently contains 20.00 double-cropped acres. 10.00 double-cropped acres are being redistributed from tract 2 to tract 1. The owners must enter 30.00 acres in CCC-517, item 6D.

- Tract level double-cropped acres may be redistributed only if base acres are also being redistributed.
- Double-cropped acres and base acres must be redistributed from the same tract and attributed to the same tract.
- Tract level double-cropped acres being redistributed cannot exceed the amount of base acres being redistributed.

#### **E** Base Acre Restrictions

The following restrictions apply to requested base acres.

Base acres entered in CCC-517, item 6G must be the total amount of base acres that will
exist on the tract after redistribution.

**Example:** Tract 1 currently contains 20.00 wheat base acres. 10.00 wheat base acres are being redistributed from tract 2 to tract 1. The owners must enter 30.00 acres for wheat in CCC-517, item 6G.

- Total of the base acres entered for each crop on each tract cannot exceed the farm level base acres for that crop.
- Total of all base acres entered for each tract cannot exceed the farm level base acres.
- Total of all base acres entered for the farm cannot exceed the farm's effective DCP cropland plus double-cropped acres.

#### **38** CCC-517, Tract Redistribution Form (Continued)

#### **E** Base Acre Restrictions (Continued)

 Total of base acres entered for each tract cannot exceed the tract's effective DCP cropland plus double-cropped acres

**Note:** Any acres entered in CCC-517, item 6D, will be used when determining the tract's effective DCP cropland plus double-cropped acres.

- Crops entered in CCC-517, item 6E, must already exist on the farm.
- All owners of the affected tracts must agree to the redistribution by signing CCC-517.

#### F Yield Adjustments

When acres are redistributed using CCC-517, yields may need to be adjusted. See paragraph 36 for rules on adjusting yields when tract acres are adjusted.

#### 39 PLC Yield Adjustments Because of Reconstitutions

# A Basic Rule for Determining Farms, Tracts, \* \* \* and Bases Following a Reconstitution Decision

[7 CFR 718.206] Farm program payment yields calculated for the resulting farms of a division may be increased or decreased if all of the following apply:

- COC determines that the division provided an inequitable distribution considering:
  - available land
  - cultural operations
  - changes in the type of farming conducted on the farm
- the increase in a farm program payment yield on a resulting farm is offset by a corresponding decrease on another resulting farm of the division.

#### **B** Applying Adjustment to PLC Yields

Yield adjustments will be applied to program crops by updating reconstitutions after COC approval.

#### 39 PLC Yield Adjustments Because of Reconstitutions (Continued)

#### C Adjustment Example PLC Yield

| Tract<br>No. | Tract Wheat Base<br>Acres | Tract Wheat PLC Yield | PLC Yield Extension<br>(Acres x Yield) |
|--------------|---------------------------|-----------------------|----------------------------------------|
| 300          | 31.35                     | 50.0000               | 1,567.5000                             |
| 500          | 27.52                     | 50.0000               | 1,376.0000                             |
| 1400         | 15.00                     | 50.0000               | 750.0000                               |
| Total        |                           |                       | 3,693.5000                             |

During the division, Tracts 300 and 500 are assigned to Resulting Farm 900 and Tract 1400 is assigned to Resulting Farm 901.

Both resulting farms have a wheat payment yield of 50.0000 bushels/acre. Tract 500 has very good quality soil and consistently produces a yield of 62.5000 bushels/acre. Tract 1400 has poor quality soil and has yield potential of less than 50.0000 bushels/acre.

COC determined that the yield on Tract 500 will be increased to 62.5000 bushels/acre and the yield on Tract 1400 will be decreased.

The sum of the resulting farms' extensions cannot exceed the parent farm extension.

Use the following table to determine the resulting farms' PLC yields.

| Step | Action                                                                                                    |
|------|----------------------------------------------------------------------------------------------------|
| 1    | Multiply the acreage from Tract 500 times the new yield of 62.5000 bushels/acre. $(27.52 \times 62.5000 = 1,720.0000)$ |
| 2    | Multiply the acreage from Tract 300 times the established yield. (31.35 x 50.0000 = 1,567.5000)                        |
| 3    | Add the results from steps 1 and 2. $(1,720.0000 + 1,567.5000 = 3287.5000)$                                            |
| 4    | Subtract the result of step 3 from the parent farm extension. (3693.5000 – 3,287.5000 = 406.0000)                      |
| 5    | Divide the result of step 4 by the acres from Tract 1400. (406.0000 ÷ 15.00 = 27.0667)                                 |

<sup>\*--</sup>During the adjustment update process, the PLC yield for Tract:--\*

- 500 would be increased to 62.5000 bushels/acre
- 1400 would be decreased to 27.0667 bushels/acre.

#### 40 PLC Yield Adjustments

# A Basic Rule for Adjusting PLC Yields Following PLC Yield Updates Allowed by the 2014 Farm Bill

PLC yields updated according to the 2014 Farm Bill were completed at the farm level since the substitute yield could only be applied at the farm level. An owner was required to certify a "blended" yield for the farm if the owner requested to update the PLC yield during the update period. As a result, all tracts on the farm received the same PLC yield.

Because all tracts on the farm do not have the same cultural practices or productivity capabilities, farm owners are allowed to adjust the PLC yield to represent a yield more reflective of the tract's cultural practices or productivity, as approved by COC.

COC may approve the request to adjust yields if the adjusted tract yields support cultural practices and productivity capabilities and the weighted average yield remains unchanged. COC must consider the following before approving the yield adjustment:

- available land
- cultural operations
- changes in the type of farming conducted on the farm.

**Note:** All affected owners will be notified in writing of the increase or decrease of the tract yield adjustment and be provided appeal rights. COC has the option to request documentation to support the yield adjustment.

The increase in PLC yield on 1 or more tracts must be offset by the weighted reduction in the PLC yield of another tract or tract's PLC yield.

The farm level yield extension (base acres x PLC yield) cannot increase or decrease using this policy.

**Exception:** The farm level yield extension may be exceeded only because of normal rounding rules.

#### **B** Applying PLC Yield Adjustment

PLC yield adjustments will be applied to covered commodities after completion of the CRM Farm Records data import and/or export process associated with the Base Reallocation/Yield Update/ARCPLC Election.

Tract PLC yields must be updated in FY 2015 and any subsequent year. PLC yield adjustments **must not** be made for FY 2014.

PLC yield adjustments using the policy in this paragraph must be made before any reconstitution being processed to prevent PLC yield adjustments having to be completed from 1 farm to another.

#### 40 PLC Yield Adjustments (Continued)

#### C PLC Yield Adjustment Example

In this example, the farm's PLC yield was updated for corn. The farm is composed of 3 tracts, 2 of which are irrigated and 1 not irrigated. Because the owners of the farm desired to update the tract's PLC yield to reflect irrigation on 2 of the tracts, the tract PLC yields were updated.

The farm's PLC yield was updated to 227. The farm's base acres after the reallocation process were 349.21.

| Tract No. | Tract Base Acres | Farm PLC Yield | PLC Yield Extension<br>(Base Acres x Yield) |
|-----------|------------------|----------------|---------------------------------------------|
| 125       | 69.00            | 227            | 15,663.00                                   |
| 250       | 139.56           | 227            | 31,680.12                                   |
| 375       | 140.65           | 227            | 31,927.55                                   |
| Total     | 349.21           |                | 79,270.67                                   |

Tract 125 is non-irrigated and has limited production without irrigation. The owners of the farm request that the yield on tracts 250 and 375 should be 252 bushels.

Use the following table to determine the new PLC yield for the tracts on the farm.

| Step | Action                                                     | Result    |
|------|------------------------------------------------------------|-----------|
| 1    | Multiply the base acres and the new yield from tracts 250  | 70,612.92 |
|      | and 375 times the new yield of 252 (280.21 x 252)          |           |
| 2    | Subtract the result of step 1 from the farm's total yield  | 8,657.75  |
|      | extension (79,270.67 – 70,612.92)                          |           |
| 3    | Divide the result of step 2 by the base acres of tract 125 | 125.47    |
|      | $(8,657.75 \div 69.00)$                                    |           |

As a result of the adjustment process, the PLC yield for Tract:

- 125 would decrease to 125 bushels (rounded down from 125.47)
- 250 would increase to 252 bushels
- 375 would increase to 252 bushels.

**Important:** The steps to calculate the tract yield above could vary depending on the yield requested on any or all tracts.

#### 40 PLC Yield Adjustments (Continued)

#### D Requesting Adjusted PLC Yield

All owners of affected tracts must agree in writing by signing a CCC-518. The deadline to complete a CCC-518 in any given year is August 1 of the applicable fiscal year. Complete the CCC-518 according to paragraph 173.

#### **E PLC Yield Extension Calculator**

The PLC Yield Extension Calculator has been developed to assist County Offices in adjusting tract level base and/or PLC yields when either CCC-517 or CCC-518 is filed for the farm. The calculator assists County Offices with a suggested PLC yield when either a base and/or yield is being adjusted on a tract for the farm. The purpose of the spreadsheet is to ensure that the "Farm" level PLC yield does not increase or decrease because of the owner's request to adjust 1 of the tract's bases and/or PLC yields. Following is a copy of the PLC Yield Extension Calculator, which may be accessed at

https://sharepoint.fsa.usda.net/mgr/dafp/PECD/arcplc/sitepages/home.aspx.

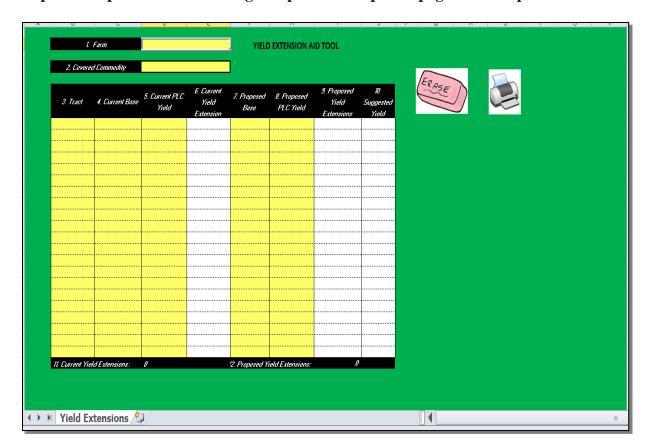

#### 41 CCC-518, Tract Price Loss Coverage (PLC) Yield Redistribution Form

#### A Background

CCC-518 is intended to be used by owners to adjust tract PLC yields according to paragraph 37.5.

All CCC-518's signed by the affected owners of a farm will be maintained as a permanent file in the County Office.

**Notes:** CCC-518 is only intended for redistribution of PLC yields in the current FY. County Offices must not allow redistribution of PLC yields for a prior FY.

#### COC:

- will document approval of CCC-518 satisfying all requirements (correct calculation, having all required signatures, etc.) in executive session minutes
- has authority to disallow a redistribution of PLC yields if the redistribution is being requested to circumvent program regulations

CCC-518 can only be adjusted with concurrence by all affected owners.

# 41 CCC-518, Tract Price Loss Coverage (PLC) Yield Redistribution Form

# B Example of CCC-518

The following is an example of CCC-518.

| CCC-518                                                                                                    | e electronically. U.S. DEPARTMENT OF AGRICULTURE                                                                                                    |                                                                                                    | 1. COUNTY FSA OF                                                                                                    | FICE NAME AND ADD                                                                                                    | RESS (Inc                                                                                          | cluding Zip Code)                                                                                                    |
|----------------------------------------------------------------------------------------------------|----------------------------------------------------------------------------------------------------|----------------------------------------------------------------------------------------------------|----------------------------------------------------------------------------------------------------|----------------------------------------------------------------------------------------------------|----------------------------------------------------------------------------------------------------|----------------------------------------------------------------------------------------------------|
| (06-12-15)                                                                                                    | Commodity Credit Corporation                                                                                                    |                                                                                                    |                                                                                                    |                                                                                                    |                                                                                                    |                                                                                                    |
|                                                                                                    | E LOSS COVERAGE (PLC) YI                                                                                                    | ELD                                                                                                    | TELEPHONE NUMBE                                                                                                    | ER (Area Code):                                                                                                    |                                                                                                    |                                                                                                    |
| REDISTRIBUTION FORM                                                                                                    |                                                                                                    |                                                                                                    | 2. STATE CODE                                                                                                    | 3. CTY CODE                                                                                                    | 4. FAR                                                                                             | M SERIAL NUMBER                                                                                                    |
|                                                                                                    |                                                                                                    |                                                                                                    |                                                                                                    |                                                                                                    |                                                                                                    |                                                                                                    |
| information Act of 201 Coverage and nonge Routine U voluntary. under the This inform Subtitle F,                                                                                                    | ing statement is made in accordance with the in identified on this form is 7 CFR Part 1412, 4 (Pub. L. 113-79). The information will be a Program. The information collected on this overnmental entities that have been authorizes identified in the System of Records Notic However, failure to furnish the requested in Price Loss Coverage Program.  Ination collection is exempted from the Papel Administration).                                                                                                    | the Commoused to detection may be access to the form the common with the common the common that the common that the common tha | dity Credit Corporation<br>rmine eligibility to partic<br>e disclosed to other Fec<br>to the information by sta<br>NFSA-2, Farm Records<br>ill result in a determinat<br>ction Act as specified in | Charter Act (15 U.S.C. ipate in and receive be,<br>leral, State, Local gove-<br>lute or regulation and/or<br>File (Automated). Provion of ineligibility to part<br>the Agricultural Act of 2                        | 714 et sec<br>nefits under<br>ment ag<br>as descr<br>iding the i<br>icipate in a<br>2014 (Pub.     | q.), and the Agricultural<br>er the Price Loss<br>encies, Tribal agencies,<br>ibed in applicable<br>requested information is<br>and receive benefits<br>. L. 113-79, Title I,                           |
|                                                                                                    | TED FORM TO YOUR COUNTY FSA OFFICE                                                                                                    |                                                                                                    | 5C.                                                                                                    | 5D.                                                                                                    |                                                                                                    | 5E.                                                                                                    |
| TRACT                                                                                                    | CROP                                                                                                    |                                                                                                    | BASE ACRES                                                                                                    | CURRENT PLC Y                                                                                                    | IELD                                                                                               | PROPOSED PLC YIELI                                                                                                    |
| S OWNED'S CED                                                                                                    | TIFICATION                                                                                                    |                                                                                                    |                                                                                                    |                                                                                                    |                                                                                                    |                                                                                                    |
| 6. OWNER'S CER                                                                                                    | TIFICATION                                                                                                    |                                                                                                    |                                                                                                    |                                                                                                    |                                                                                                    |                                                                                                    |
| I also understand tha<br>CCC-518, I understa                                                                                                    | signing this form I have made the tract yie<br>at all affected owners on this farm must sig<br>and that this form is null and void, that the<br>AND ADDRESS (Including Zip Code)                                                                                                    | n form CC                                                                                                    | C-518. In the event th                                                                                                    | at one or more owners                                                                                                    | of this fa                                                                                         | ırm fail to sign form                                                                                                    |
| B. SIGNATURE OF C                                                                                                    | OWNER (BY)                                                                                                    |                                                                                                    | /RELATIONSHIP OF TI<br>REPRESENTATIVE CA                                                                                                    |                                                                                                    | NG D.                                                                                              | DATE (MM-DD-YYYY)                                                                                                    |
| religion, reprisal, and where a<br>protected genetic information<br>disabilities, who wish to file a<br>USDA's TARGET Center at (<br>through the Federal Relay Se<br>off you wish to file a Civil Right<br>USDA office, or call (866) 633 | tulture (USDA) prohibits discrimination against its customer pplicable, political beliefs, marital status, familial or parenta in employment or in any program or activity conducted or in program complaint, write to the address below or if you rec. 2021 720-2600 (voice and TDD). Individuals who are deaf, rruce at (800) 877-8339 or (800) 845-6136 (in Spanish). s program complaint of discrimination, complete the USDA -9992 to request the form. You may also write a letter con or Adjudication, 1400 Independence Avenue, S. W, Wash | al status, sexual<br>funded by the D<br>ruire alternative<br>hard of hearing<br>Program Discri-<br>taining all of the                                                                                                    | orientation, or all or part of an<br>means of communication for pi<br>, or have speech disabilities an<br>imination Complaint Form, foun<br>information requested in the fo                        | individual's income is derived fro<br>asses will apply to all programs<br>orgram information (e.g., Braille<br>d wish to file either an EEO or p<br>d online at http://www.ascr.us<br>orm. Send your completed comp | om any public<br>and/or emplo<br>. large print, a<br>program comp<br>da.gov/comp<br>plaint form or | c assistance program, or<br>syment activities.) Persons with<br>audiotape, etc.) please contact<br>plaint, please contact USDA<br>plaint_filing_cust.html, or at ai<br>letter by mail to U.S. Departme. |

# 41 CCC-518, Tract Price Loss Coverage (PLC) Yield Redistribution Form (Continued)

# **B** Example of CCC-518 (Continued)

| <b>CCC-518</b> (06-12-15)                                                                                  |                               |                               | Page 2 of 2          |
|----------------------------------------------------------------------------------------------------|-------------------------------|-------------------------------|----------------------|
| 2. STATE CODE                                                                                              | 3. COUNTY CODE                | 4. FARM SERIAL N              | UMBER                |
|                                                                                                    |                               |                               |                      |
| CONTINI                                                                                                    | ⊥<br>JATION OF OWNER'S INFORM | ATION (From Page 1)           |                      |
| A. OWNER'S NAME AND ADDRESS (Including Z                                                                   |                               | ATION (From Fage 1)           |                      |
| The Strice of the American Street (mondaring E                                                             | p code)                       |                               |                      |
|                                                                                                    |                               |                               |                      |
|                                                                                                    |                               |                               |                      |
|                                                                                                    |                               |                               |                      |
| B. SIGNATURE OF OWNER (BY)                                                                                 |                               | HIP OF THE INDIVIDUAL SIGNING | D. DATE (MM-DD-YYYY) |
|                                                                                                    | IN A REPRESENTA               | ATIVE CAPACITY                |                      |
|                                                                                                    |                               |                               |                      |
| A. OWNER'S NAME AND ADDRESS (Including Z                                                                   | in Code)                      |                               |                      |
| 7. OWNERO WINE / WAS ABBRESS (Morading 2                                                                   | p dddc)                       |                               |                      |
|                                                                                                    |                               |                               |                      |
|                                                                                                    |                               |                               |                      |
|                                                                                                    |                               |                               |                      |
| B. SIGNATURE OF OWNER (BY)                                                                                 |                               | HIP OF THE INDIVIDUAL SIGNING | D. DATE (MM-DD-YYYY) |
|                                                                                                    | IN A REPRESENTA               | ATIVE CAPACITY                |                      |
|                                                                                                    |                               |                               |                      |
| A. OWNER'S NAME AND ADDRESS (Including Z                                                                   | in Code)                      |                               |                      |
| 7 0111 (21 11 11 12 11 12 11 12 11 12 11 12 11 12 11 12 11 12 11 12 11 12 11 12 11 12 11 12 11 12 11 12 11 | p code,                       |                               |                      |
|                                                                                                    |                               |                               |                      |
|                                                                                                    |                               |                               |                      |
|                                                                                                    |                               |                               |                      |
| B. SIGNATURE OF OWNER (BY)                                                                                 |                               | HIP OF THE INDIVIDUAL SIGNING | D. DATE (MM-DD-YYYY) |
|                                                                                                    | IN A REPRESENTA               | ATIVE CAPACITY                |                      |
|                                                                                                    |                               |                               |                      |
| A. OWNER'S NAME AND ADDRESS (Including Z                                                                   | in Code)                      |                               |                      |
| 7.1. 07.1. 0 .W                                                                                            | p 0000)                       |                               |                      |
|                                                                                                    |                               |                               |                      |
|                                                                                                    |                               |                               |                      |
|                                                                                                    |                               |                               |                      |
| B. SIGNATURE OF OWNER (BY)                                                                                 |                               | HIP OF THE INDIVIDUAL SIGNING | D. DATE (MM-DD-YYYY) |
|                                                                                                    | IN A REPRESENTA               | ATIVE CAPACITY                |                      |
|                                                                                                    |                               |                               |                      |
|                                                                                                    |                               |                               |                      |

### 41 CCC-518, Tract Price Loss Coverage (PLC) Yield Redistribution Form (Continued)

# C Completing CCC-518

Each affected owner must sign and date CCC-518, agreeing to the redistribution of PLC yields. The following table describes the fields on CCC-518.

| Item |         | Description                                  | Entry                       |  |
|------|---------|----------------------------------------------|-----------------------------|--|
| 1    | Count   | y Office name, address, and telephone        | Manual Entry                |  |
|      | number. |                                              |                             |  |
| 2    | State   | code.                                        | Manual Entry                |  |
| 3    |         | y code                                       | Manual Entry                |  |
| 4    |         | serial number.                               | Manual Entry                |  |
| 5    | Provid  | le the tract's information.                  |                             |  |
|      | Α       | Tract number.                                | Manual Entry                |  |
|      | В       | Applicable covered commodity.                | Manual Entry                |  |
|      | С       | Applicable covered commodity's base acres.   | Manual Entry                |  |
|      | D       | Current PLC tract yield.                     | Manual Entry                |  |
|      | E       | Tract's requested yield for applicable       | The owner(s) must enter     |  |
|      |         | covered commodity.                           | the requested yield being   |  |
|      |         |                                              | redistributed to the tract  |  |
|      |         |                                              | See paragraph 37.5 for      |  |
|      |         |                                              | limitations.                |  |
| 6    | Owne    | r's certification.                           |                             |  |
|      | A       | Owner's name and address.                    | Manual Entry                |  |
|      | В       | Owner's signature.                           | All affected owners on the  |  |
|      |         |                                              | farm must sign.             |  |
|      | C       | If the individual signing in item 7 B is     | THEN                        |  |
|      |         | signing in a representative capacity for the | a title and/or relationship |  |
|      |         | owner                                        | must be listed.             |  |
|      |         | the signatory                                | no entry is required.       |  |
|      | D       | Signature date.                              | All affected owners on the  |  |
|      |         |                                              | farm must date.             |  |

#### 42 Examples of Handling Out-of-Balance Resulting Tracts With Double-Cropped Acres

#### A Overview

This paragraph contains a number of examples that may occur when dividing tracts with double-cropped acres. Use the applicable example to determine what corrective action, if any, is needed on the resulting out-of-balance tracts.

In all of the examples, tract 1 is being divided into tract 2 and tract 3.

#### **B** General Rules

The double-cropped acres move with the bases to the extent allowable. Double-cropped acres on a tract cannot exceed the effective DCP cropland on the tract. County Offices have the authority to move double-cropped acres with the bases as needed.

Use the following table to determine how an out-of-balance tract is treated upon completion of the tract division.

| IF the out-of-balance tract will         | THEN                                           |
|------------------------------------------|------------------------------------------------|
| be divided off and combined with another | leave the tract out of balance until the       |
| farm with sufficient effective DCP       | combination. On the combined farm correct      |
| cropland                                 | the out of balance condition.                  |
| be divided off but not combined with     | before the farm is divided, correct the out of |
| another farm                             | balance condition.                             |
| not be divided off                       | correct the out of balance condition.          |

# **Examples of Handling Out-of-Balance Resulting Tracts With Double-Cropped Acres** (Continued)

#### C Example 1, DCP Cropland Method of Division

Base acres and double-cropped acres will be divided using the effective DCP cropland ratio. Since both base acres and double-cropped acres are divided according to the effective DCP cropland ratio no out-of-balance tracts should be created and no corrective action should be necessary.

#### D Example 2, Designation or Estate Method of Division Without Conservation Acres

In this example, both the sorghum base and soybean base are divided using the designation by landowner method.

| Tract 1                                                 | Tract 2 | Tract 3 |
|---------------------------------------------------------|---------|---------|
| 100.00 acres DCP cropland 70/30 split:                  | 70.00   | 30.00   |
| 100 00 acres effective DCP cropland:                    | 70.00   | 30.00   |
| 50.00acres double-cropped:                              | 35.00   | 15.00   |
| Total effective DCP cropland plus acres double-cropped: | 105.00  | 45.00   |
| 75.00 sorghum base acres:                               | 7.00    | 0.00    |
| 75.00 soybean base acres:                               | 0.00    | 75.00   |
| Total bases acres:                                      | 75.00   | 75.00   |

Tract 3 is out of balance by 30.00 acres; move 15.00 double-cropped acres from tract 2 to tract 3. The double-cropped acres on tract 3 are limited by effective DCP cropland.

After moving 15.00 double-cropped acres, tract 3 is still out of balance by 15.00 acres. See the table in subparagraph B to determine the next step for tract 3.

#### E Example 3, Designation or Estate Method of Division with Conservation Acres

In this example, the bases are divided using the designation by landowner or estate method. This tract also contains CRP acres so the DCP cropland and effective DCP cropland are different. The double-cropped acres will be divided using the effective DCP cropland ratio.

| Tract 1                                                 | Tract 2 | Tract 3 |
|---------------------------------------------------------|---------|---------|
| 100.00 acres DCP cropland 70/30 split:                  | 70.00   | 30.00   |
| 15.00 acres CRP:                                        | 15.00   | 0.00    |
| 85.00 acres effective DCP cropland:                     | 55.00   | 30.00   |
| 50.00 acres double-cropped:                             | 32.363  | 17.64   |
| Total effective DCP cropland plus acres double-cropped: | 87.36   | 47.64   |
| 75.00 sorghum base acres:                               | 75.00   | 0.00    |
| 60.00 soybean base acres:                               | 0.00    | 60.00   |
| Total bases acres:                                      | 75.00   | 60.00   |

Tract 3 is out of balance by 12.36 acres; move 12.36 double-cropped acres from tract 2 to tract 3.

# **Examples of Handling Out-of-Balance Resulting Tracts With Double-Cropped Acres** (Continued)

# F Example 4, Combination of Designation or Estate and DCP Cropland Methods of Division Without Conservation Acres

In this example, the sorghum base is divided using the designation by landowner method and the soybean base is divided using the DCP cropland method (effective DCP cropland ratio).

| Tract 1                                                 | Tract 2 | Tract 3 |
|---------------------------------------------------------|---------|---------|
| 100.00 acres DCP cropland 70/30 split:                  | 70.00   | 30.00   |
| 100.00 acres effective DCP cropland:                    | 70.00   | 30.00   |
| 50.00 acres double-cropped                              | 35.00   | 15.00   |
| Total effective DCP cropland plus acres double-cropped: | 105.00  | 45.00   |
| 75.00 sorghum base acres-designation:                   | 75      | 0       |
| 75 soybean base acres-DCP cropland:                     | 52.50   | 22.50   |
| Total bases acres:                                      | 127.50  | 22.50   |

Tract 2 is out of balance by 22.50 acres, move 15.00 double-cropped acres from tract 3 to tract 2. After moving the 15.00 double-cropped acres, tract 2 is still out of balance by 7.50 acres. See the table in subparagraph B to determine the next step for tract 2.

# G Example 5, Combination of Designation or Estate and DCP Cropland Methods of Division with Conservation Acres

In this example, the sorghum base is divided using the designation by landowner method and the soybean base is divided using the DCP cropland method (effective DCP cropland ratio). This tract also contains CRP acres so the DCP cropland and effective DCP cropland acres are different. The soybean base acres and the double-cropped acres will be divided using the effective DCP cropland ratio.

| Tract 1                                                      | Tract 2 | Tract 3 |
|--------------------------------------------------------------|---------|---------|
| 100.00 acres DCP cropland 70/30 split:                       | 70.00   | 30.00   |
| 15.00 acres CRP:                                             | 15.00   | 0.00    |
| 85.00 acres effective DCP cropland:                          | 55.00   | 30.00   |
| 50.00 acres double-cropped:                                  | 32.36   | 17.64   |
| Total effective DCP cropland plus acres double-cropped:      | 87.36   | 47.64   |
| 75.00 sorghum base acres-designation:                        | 75.00   | 0.00    |
| 60 00soybean base acres-DCP cropland (effective DCP cropland |         |         |
| ratio):                                                      | 48.83   | 21.17   |
| Total bases acres:                                           | 113.83  | 21.17   |

Tract 2 is out of balance by 26.47 acres; move 17.64 double-cropped acres from tract 3 to tract 2. After moving 17.64 double-cropped acres, tract 2 is still out of balance by 8.83 acres. See the table in subparagraph B to determine the next step for tract 2.

#### **43-49** (Reserved)

#### Part 3 Administrative County

#### 50 Overview

#### **A Physical County**

The <u>physical county</u> is where the farm or the majority of the farm is physically located.

#### **B** Administrative County

The <u>administrative county</u> for a farm is the county that administers the Farm Records for the farm.

#### C Administrative County Office

The <u>administrative County Office</u> is the County Office designated by FSA to:

- make determinations
- handle official records
- issue payments to producers.

#### D Basic Rule

The basic rule is that the administrative county for a farm is the county in which the farm is physically located. The administrative County Office for the administrative county is the County Office assigned by FSA. The exceptions to this rule are covered in this part.

#### E Purpose

This part provides instructions for determining the administrative county and administrative County Office for a farm that includes land physically located in more than 1 county.

#### 51 Determination of Administrative County

#### **A Determining Administrative County**

[7 CFR 718.8] Administrative County.

- (a) If all land on the farm is physically located in one county, the farm will be administratively located in that county, except as provided in the rest of this section.
- (b) In cases where there is no FSA office in the county in which the farm is physically located or FSA county offices have been consolidated, the farm will be administratively located in a county contiguous to the physical county in the same State that is most convenient for the farm operator and owner.
- (c) If a county contiguous to the county in which the farm is physically located in the same State does not have an FSA county office, the farm will be administratively located in a contiguous county in another contiguous State that is convenient to the farm operator and owner. Requests for changes made to administrative county under this paragraph must be made to FSA by August 1 of each year for the change to take effect that calendar year.
- (d) When land on the farm is physically located in more than one county, the farm will be administered in one county office responsible for administration of programs for one or more of the physical counties involved in the farm's constitution as determined by FSA. Paragraph (b) or (c) of this section apply if changes occur to that administrative county.
- (e) The operator and owner of a farm administered in any county can request a change of administrative county to another county in the same State by August 1 for the change to take effect that calendar year. Requests for change in administrative county will be reviewed and approved by COC if all the following can be determined to apply:
- (1) The requested change does not impact the constitution of a farm;
- (2) The requested change will not result in increased program eligibility or additional benefits for the farm's producers that would not be earned absent the change in administrative county being made; and
- (3) The change is not to circumvent any of the provisions of other program regulations to which this part applies.
- (f) The State committee will submit all requests for exceptions from regulations specified in this section to the Deputy Administrator.

Follow Paragraphs 63 through 69 as applicable for policy on transfers

### 51 Determination of Administrative County (Continued)

### **A Determining Administrative County (Continued)**

This table summarizes how to determine a farm's administrative county.

| Situation                                                                                                    | General Rule                                                                                                    |
|----------------------------------------------------------------------------------------------------|----------------------------------------------------------------------------------------------------|
| All of the land on the farm is physically                                                                                                    | The servicing County Office is the physical location                                                                                                    |
| located in 1 county and the county where                                                                                                    |                                                                                                    |
| the farm is physically located has an                                                                                                    | paragraph 53 for handling servicing County Office                                                                                                    |
| FSA County Office.                                                                                                    | closures.                                                                                                    |
| All of the land on the farm is physically located in 1 county that was the servicing County Office and administrative county, but the servicing County Office closed, and the timeframe to request a change of administrative | Follow procedure in paragraph 53 for handling servicing County Office closures.                                                                                                    |
| county has not yet passed.                                                                                                    | 771 (                                                                                                    |
| All of the land on the farm is physically located in 1 county that was the servicing County Office and administrative county, but the servicing County Office closed and the timeframe                                        | The farm records will be located in a servicing County Office designated by FSA to serve as the administrative county for the physical location county.                                                                                                    |
| to request a change of administrative county has passed.                                                                                                    | Example: Contiguous counties A and B are each servicing County Offices and are each administrative counties. Servicing County Office B is closed. FSA designates servicing County Office A to serve administrative county B as well as administrative county A.                                                                                                   |
|                                                                                                    | Note: The farm records may be transferred to another servicing County Office according to paragraph 52 in subsequent years. This may necessitate a change in administrative county.                                                                                                    |
| The land on the farm is physically                                                                                                    | The farm will be administered in 1 servicing County                                                                                                    |
| located in more than 1 county.                                                                                                    | Office responsible for administration of programs for 1 or more of the physical counties involved in the farm's constitution as determined by FSA. For new designations of servicing County Office and administrative county, FSA will make this determination considering input of farm operator and COC's.  Paragraph 52 or 53 applies if changes are requested |
|                                                                                                    | or if changes occur to that servicing County Office and administrative county.                                                                                                    |

#### 51 Determination of Administrative County (Continued)

#### **B** Requests for Changes to a Farm's Administrative County

Notwithstanding subparagraph A, requests for changes to another administrative county will not be processed unless the request involves the seeking of another servicing County Office.

**Exception**: An exception to this will be if the farm's current administrative County

Office is not in accordance with subparagraph (a)–(d) of 7 CFR 781.8.

(subparagraph 51 A).

**Example:** Servicing County A has farm records for two administrative counties, A and

B. The operator and owner of farm 100, which is administered in County B, wants to transfer the farm records to administrative County A. The farm is

also physically located in County A.

In this situation, the servicing County Office is not changing. As long as the requested change on farm records meets any of 7 CFR 718.8(a–d), the change in administrative county can be permitted without requiring a servicing change.

In this example the change can be approved because the operator is requesting to move the farm records back to the administrative county which is the physical county. (7 CFR718.8(a)).

**Note:** Requests for changes to a farm's administrative county are not ones that can be approved under the basis of significantly more convenient."

#### C FSA Decisions About Servicing County Office and Administrative County

FSA decisions about which servicing County Office will be responsible for farm records in an administrative county are not program, eligibility, or benefit determinations that are subject to participant requests for administrative review or appeal. How FSA conducts its administrative operations and decides how farm records will be maintained are administrative (not program) decisions. For these reasons, decisions by FSA to process requests for farm transfers or changes in administrative county are not subject any sort of appeal or appealability review. Offices will provide **neither** appeal, **nor** appealability review rights on administrative decisions about servicing County Office or administrative county.

#### 52 Changing a Farm's Servicing County Office and Administrative County

#### **A Changing Without a Farm Combination**

The operator or owner of a farm administered in any servicing County Office can request a change to another servicing County Office by August 1 for the change to be effective for that calendar year. The change in servicing County Office may also necessitate a new administrative county. The operator or owner must state the reason for change (such as, but not limited to, change in the operation of the farm or for being significantly more convenient). For requests due to convenience, the farm operator or owner must document why it's significantly more convenient. The transfer request will be reviewed for processing by FSA and will be approved if all the following are determined to apply for the transfer request. The change:

- does not impact the constitution of a farm (a reconstitution request may have to be filed if the farming unit has changed)
- will not result in increased program eligibility or additional benefits for a farm's producers that would not otherwise be attained absent a change in administrative county

# **Exception:**

Requests to move farm records and the farm to an administrative county responsible for the physical location of the farm will be permitted, but only if all other conditions of this paragraph are met and if all the land of the farm is physically located in the county for which administrative County Office designation is sought. The operator and owners must agree to conduct business in the servicing County Office responsible for the administrative county as designated by FSA.

Example: Farm 100 was physically located in Spruce County which was also an administrative county. In 2009, FSA closed the Spruce County Office and designated neighboring Pine County Office to serve the Spruce administrative county (as well as be an administrative county for Pine County). At the time, some farm operators of farms in Spruce County believed the Needle County Office was more convenient and asked that their records be transferred to the Needle County Office. This was approved, which necessitated a change in administrative county from Spruce to Needle County. The farm operator and owners now want to return the farm records for Farm 100 to the Spruce administrative county that is serviced in Pine County. Provided the request is filed by August 1, 2015, the administrative county and farm records can be transferred from Needle County to Spruce County which, is serviced in Pine County for the 2015 and subsequent years.

• is not intended to circumvent any program provisions, as determined by FSA.

# 52 Changing a Farm's Servicing County Office and Administrative County (Continued)

# **A** Changing Without a Farm Combination (Continued)

This table provides an illustration for the example in this subparagraph.

| Pine County                                                                                                    | Spruce County                                                      |
|----------------------------------------------------------------------------------------------------|--------------------------------------------------------------------|
| Servicing County Office for:                                                                                                    | No Service Center County Office since 2009.                        |
| administrative county Pine                                                                                                    | 2009 FSN 100 and Spruce                                            |
| • administrative county Spruce (FSA designation - 2009).                                                                                                    | Administrative County transferred to Pine Servicing County Office. |
| Note: 2009 - FSN 100 administered here; however, the operator and owners select Needle County Service Center, this necessitates a change in administrative county from Spruce to Needle County. |                                                                    |
| Needle County                                                                                                    |                                                                    |
| Servicing County Office for Administrative County Needle:                                                                                                    |                                                                    |
| 2009 FSN 100 added per operator and<br>owner request                                                                                                    |                                                                    |
| by August 1, 2015, FSN 100 operator and owners request to move FSN 100 back to its physical location and administrative county (Spruce) which is serviced in Pine County.                       |                                                                    |

# 52 Changing a Farm's Servicing County Office and Administrative County (Continued)

### **B** Documenting Transfer Requests Without a Farm Combination

Reason for in and out transfer must be:

• specified on FSA-179

**Note:** On FSA-179, item 5, select "significantly more convenient", if the transfer is requested because of convenience. FSA COC will determine if it can approve the transfer unless any of the prohibitions in subparagraph A apply. In this context, "convenience and inconvenience" refer to the attributes one servicing County Office may have over another (location, distance of travel to and from farm or home, office hours, etc.) Because of nationwide customer service that enables a person to go into any servicing County Office to conduct business, requests for changes in servicing County Office should lessen.

• signed by the farm operator and **all** owners.

Approving a request for transfer of servicing County Office may necessitate a change in administrative county for all purposes. See paragraph 64 for the timing of the transfer.

For County Office closures, see paragraph 53. For reduced hours of operation of an office and reduced staffing, see paragraph 54 for procedure in changing the servicing County Office and administrative county.

**Notes:** See 15-AO for determinations of which LAA the farm's producer should be placed in the new county.

A change in the servicing County Office or administrative county may not impact FLP. FLP applications will be submitted in the County Office serving the area in which the farm is, or will be, located according to 7 CFR 1910.3. Files will be maintained according to 16-AO.

## 52 Changing a Farm's Servicing County Office and Administrative County (Continued)

### C Changing With a Farm Combination

A change in administrative county for a farm involved in a farm reconstitution may be permitted in a calendar year if the requested reconstitution was filed by August 1 and if both of the following apply:

- all owners (in both counties) agree with the transfer
- the transferred farm will be combined with a farm in the receiving county.

If a County Office determines that the farm transfer and combination are being requested to evade program rules, or obtain benefits that would not otherwise be obtained absent the transfer, the farm transfer, change in administrative county, and farm combination will **not** be approved.

**Note:** Administrative county changes for farm combinations will only be made to counties that are contiguous to the county where the farm is physically located. If there are no servicing County Offices in the contiguous counties, the producer may select a noncontiguous office that is **significantly** more convenient. The farm/owner must document why the change is significantly more convenient.

**Note:** In this context, "convenience and inconvenience" refer to the attributes one servicing County Office may have over another (location, distance of travel to and from farm or home, office hours, etc.). Because of nationwide customer service that enables a person to go into any servicing County Office to conduct business, requests for changes in servicing County Office should lessen.

**Example:** County A is contiguous to County B. County B is contiguous to County C. Each are servicing County Offices and administrative counties.

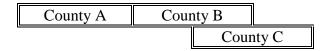

Land in counties A, B, and C may be combined and administered in any 1 of the 3 administrative counties if there are parent farms located in all 3 counties.

If land in County B is divided from the farm, the land located in counties A and C would be transferred back to County A and County C to be administered.

## 52 Changing a Farm's Servicing County Office and Administrative County (Continued)

### C Changing With a Farm Combination (Continued)

In and out transfers will be:

- requested on FSA-179
- signed by the farm operator and **all** owners
- between contiguous counties when possible.

Approving the request will change the administrative county originally designated by FSA for all purposes. See paragraph 64 for the timing of the transfer.

### 53 Servicing County Office Closures

## A Background

When a servicing County Office closes, FSA National Office designates a new servicing County Office for the administrative county.

#### **B** Letters

The new servicing County Office that is responsible for the administrative county and farm records in that administrative county will provide a letter within 60 calendar days of being notified of the closure of the previous servicing County Office to all operators and owners whose records were held in the closed servicing County Office. The letter informs the operator and owners:

- of the name and location of the servicing County Office where the administrative county farm records will be designated
- that if the designation by FSA is agreeable, the operator and owners will not need to do anything or take any action
- that subject to COC approval by the "transfer to" county, a different servicing County Office may be requested within 30 calendar days of the date of the letter (insert the names of the alternate servicing County Offices according to subparagraph C).

**Note:** Selection of an alternative servicing County Office may necessitate a change in administrative county. See Exhibit 9 for an example of the letter.

## C Criteria for Selecting a Different Servicing County Office and Administrative County

An operator and owners who want to request a different servicing County Office and administrative county must request the transfer on FSA-179.

The County Office will inform the operator and owners of the available servicing County Offices the operator and owners may select from according to the following criteria:

- the requested servicing County Office must be contiguous to the servicing County Office that is closing **or** the requested servicing County Office must be contiguous to any of the contiguous counties of the servicing County Office responsible for the administrative county
- the request is subject to COC approval of the "transfer to" county.

**Exception:** A producer may request a servicing County Office that does not meet the above criteria if the producer wants to transfer to a servicing County Office that is currently responsible for the administrative county for another farm the operator operates or owner owns. The request is subject to COC approval of the "transfer to" administrative county. All other provisions of this handbook and paragraph 51 apply.

# D Approval of Transfer Required by "Transfer to" County

The "transfer to" request must be approved or disapproved by COC by signing FSA-179.

COC may approve the request if it has knowledge of the farming practices of the "transfer from" farm based on the following characteristics of the geographic region:

- precipitation
- temperature
- cropping practices
- irrigation practices
- soil types
- management practices.

If COC does not approve the transfer for processing, the operator and owners must be notified in writing and provided an opportunity to select a different transfer request within 30 calendar days.

**Note:** DAFP has delegated authority to STC's to approve requests for selecting a new servicing County Office in cases where County Offices have closed and an operator and owners request a servicing County Office other than the 1 designated by FSA to be responsible for the administrative county. STC may redelegate this authority to SED.

## 54 Servicing County Offices With Reduced Hours of Operation

### A Background

Reduced hours at some servicing County Offices may create an inconvenience for some operators and owners in obtaining reasonable availability and accessibility to services. The servicing County Office with reduced hours of operation will notify operators and owners of this option if hours of operation are being permanently reduced.

Operators and owners on farms that are in an administrative county located within a servicing County Office that has reduced hours of operation may request a new servicing County Office. The farm operator or owner must document the reasons why the new servicing County Office is significantly more convenient.

**Notes:** In this context, the word "convenient" refers to the attributes 1 servicing County Office may have over another (location, distance of travel to and from farm or home, office hours, etc). Because of nationwide customer service that enables a person to go into any servicing County Office to conduct business, requests for changes in servicing County Office should lessen.

If SED determines that reduced staffing in a servicing County Office has caused an inconvenience to operators and owners, SED may use this procedure to allow a farm operator and owners to choose a new servicing County Office even though the servicing County Office may not close or have reduced work hours. The requested change in servicing County Office could necessitate a change of administrative county. After SED has made this decision, the servicing County Office must notify the operators and owners in the county of the option to choose another servicing County Office.

Any requests for new servicing County Office and administrative county for the current calendar year under this provision must be filed by August 1.

# **B** Requesting a New Servicing County Office

A farm operator or owners who want to request a change in servicing County Office and administrative county must request the transfer on FSA-179. Requests for the current calendar year must be filed by August 1.

## **Servicing County Offices With Reduced Hours of Operation (Continued)**

### **B** Requesting a New Servicing County Office (Continued)

The servicing County Office will inform the operator or owners of the available servicing County Offices from which a new servicing County Office may be selected according to the following criteria:

- the requested servicing County Office must be contiguous to the servicing County Office
  that has reduced hours of operation or reduced staff or the requested servicing County
  Office must be contiguous to any of the contiguous counties of the servicing County
  office
- the request is subject to COC approval of the "transfer to" county.

**Exception:** An operator and owners may request a servicing County Office that does not meet the above criteria if the operator and owners want to transfer to a servicing County Office that currently is responsible for an administrative county for another farm the operator operates or owner owns. The request is subject to COC approval of the "transfer to" administrative county.

An operator and owners who select a new servicing County Office, must request a farm transfer to accomplish the change. The request is due by August 1 to be effective for the same calendar year. These requests will be reviewed and approved for processing by STC.

In and out transfers must:

• be requested on FSA-179

**Note:** On FSA-179, item 5, enter "reduced hours of operation" or "reduced staffing", as applicable.

- be signed by the farm owner and operator
- occur between contiguous counties with the exception of closed offices
- be submitted to STC for approval for processing.

Approving the request could require a change to the administrative county for all purposes. See paragraph 64 for the timing of transfers.

**Note:** DAFP has delegated its authority to STC's to approve requests for selecting a new servicing County Office in cases where County Offices have reduced hours of operation and/or reduced staffing. STC may redelegate this authority to SED.

#### **55-61** (**Reserved**)

### **Section 2** In and Out Transfers

# 62 Initiating Transfer

### **A** Who Initiates Transfer

A farm transfer may be initiated by:

- either the receiving or the transferring COC
- the operator or owner.

## **B** Completing FSA-179

Complete FSA-179, according to Exhibit 10, to initiate the transfer.

**Note:** All owners and operator **must** sign FSA-179.

# **C** Completing the Transfer Process

The transfer process will be completed in the CRM Farm Records. See Part 7, Section 6 and work instructions "Transfer Farm" and "Worklist\_Farm\_Transfer".

**Note:** GIS wetland point attributes **must** be updated using the CLU Maintenance Tool in Citrix to reflect the administrative State and county of the receiving county.

### **63** Transfers Between Counties

## **A Approving Transfers Between Counties**

A transfer between counties will **not** be approved unless either of the following applies:

• land is combined in the receiving county and meets criteria for being a farm.

**Notes:** See subparagraph 52 B for additional information.

Farms being transferred according to paragraph 52, where all the land on the farm is physically located in 1 county but the administrative County Office where the farm is physically located has been closed and the timeframe to request a change of administrative county and/or administrative County Office has not yet passed, do **not** need to be combined with any other farm in the receiving county.

• any of the situations in subparagraph 52 A or paragraph 53 or 54 are met.

### **B** Canceling Transfers Between Counties

A transfer between counties can be canceled if **all** of the following apply:

- the transfer has **not** been completed
- the request to cancel the transfer is in writing and signed by all owners and the operator
- COC approving the transfer request approves of the cancellation.

**Note**: To cancel the transfer, one of the approving officials that receives the transfer workflow must disapprove the transfer workflow in CRM Farm Records.

### **C** Authority

COC may redelegate to CED the authority to approve in and out transfers of land between counties.

## **D** DAFP Approval

Any requests for in- and out-transfers that do not meet the criteria in subparagraph A can be submitted to DAFP for approval.

## **Timing for Transfer**

#### A Basic Rule

\*-- August 1 of each FY is the deadline for a producer to request a farm transfer. Records--\* cannot be transferred, until the next FY, if crop loan and LDP payments have been issued for the farm.

The transfer of records is effective for the next program, crop, or FY, as applicable, for the program.

- The new administrative County Office selected by the producer will handle all new activity for the next program year or FY.
- The current administrative County Office will continue to handle:
  - crop loan and LDP requests and servicing for current and prior crop years
  - pending appeals for current or prior years.

# **B** Implications for Records

County Offices must use good judgment when transferring records. It may be necessary to delay the transfer of farm records to the receiving County Office to permit continued price support activity for current and prior crop year loans and LDP's.

\*--All requested farm transfers must be acted on by the end of the FY.--\*

### 65 Records to Transfer

#### A Overview

If an in and out transfer is approved according to paragraph 63, follow this paragraph to determine which records are to be transferred.

Send FSA-179, all of the following farm records, and only copies of the producer records, if the producer still has other interests in the transferring county.

\*--Note: If documents to transfer are accessible to the receiving County Office electronically or through a program application, the paper copy does not need to be physically transferred. This exception does not apply to programs that require the original contract or filed copy located in the administrative office, for example CRP contracts.--\*

#### **B** Common Farm Record Files

Transfer all common farm records files including:

- FSA-156 EZ
- CCC-501
- CCC-502EZ, CCC-502A, CCC-502B, CCC-502C, or CCC-502D as applicable
- CCC-503A
- CCC-901
- CCC-902 I Short, CCC-902 I, or CCC-902 E as applicable
- CCC-903
- AD-1026
- AD-1068
- AD-1069
- FSA-492
- FSA-493
- FSA-569
- NRCS-CPA-026
- NRCS-CPA-027
- FSA-211
- base and yield notification
- other related documentation.

# 65 Records to Transfer (Continued)

### **C** Conservation Files

Transfer all conservation files including:

- original CRP contracts
- CCC-1245's, FSA-848A's and FSA-848B's for CRP contracts for complete and incomplete practices
- CCC-1245's FSA-848A's and FSA-848B's for other conservation programs for complete and incomplete practices
- AD-862's
- other related documentation.
- lifespan records
- correspondence.

# **D** Compliance Files

Transfer all compliance files including, but not limited to:

- FSA-578's
- measurement services
- all related documentation.

### 65 Records to Transfer (Continued)

### E ARC/PLC Records

Transfer all ARC/PLC farm files including, but not limited to:

- CCC-505
- CCC-517
- CCC-518
- CCC-857
- CCC-858
- CCC-859
- CCC-860
- CCC-861
- CCC-862
- CCC-863
- FSA-156EZ
- FAV history by tract, if applicable
- base and yield notification
- producer payment history print.

**Note:** See 1-ARCPLC. For farms transferring from a non-HIP to a HIP eligible county, the required HIP values must be manually calculated and entered by the receiving county once the transfer has been completed. See 1-ARCPLC for instructions on calculating the HIP values.

# F FSFL Program Records

Requests by borrowers to transfer an outstanding FSFL to another servicing office will be denied because the system files for one FSFL cannot be easily transferred from one County Office computer system to another.

**Exception:** For FSFL's that must be transferred because a County Office is being closed,

all case files and FSFL system files will be transferred to the County Office

chosen by FSA.

### G NAP

Transfer all of the following NAP records and only copies of the producer records, if the producer still has other interests in the transferring county:

- CCC-471
- CCC-576 (page 1)
- CCC-576 (page 2)
- CCC-452
- FSA-658
- other related documentation.

# 66 Handling Within-State Transfers

# **A** Initiating County Action

Use the following table for initiating county action.

| IF transfer is initiated in the | THEN                                              |
|---------------------------------|---------------------------------------------------|
| receiving County Office         | • complete FSA-179, Part A                        |
|                                 | • send FSA-179 to the transferring County Office. |
| transferring County Office      | • complete FSA-179, Parts A and B                 |
|                                 | • send FSA-179 to the receiving County Office.    |

# **B** Transferring County Action

Use the following table for transferring county action.

| IF transfer                    | THEN                                                                                                    |
|--------------------------------|----------------------------------------------------------------------------------------------------|
| was initiated in the receiving | • complete FSA-179, Part B                                                                                   |
| County Office                  | • indicate recommendation for approval or disapproval on FSA-179, item 11A and provide reason if disapproved |
|                                | • if approved:                                                                                               |
|                                | send FSA-179 and pertinent farm records to the receiving County Office                                       |
|                                | cancel ARC/PLC contract in the system                                                                        |
|                                | • remove CRP attributes from all fields. Follow instructions in Part 7, Section 6.                           |
|                                | <ul> <li>notify receiving office of all outstanding debts and producer offset requests</li> </ul>            |

# 66 Handling Within-State Transfers (Continued)

# **B** Transferring County Action (Continued)

| IF transfer      | THEN                                                                                                    |  |  |  |
|------------------|----------------------------------------------------------------------------------------------------|--|--|--|
| was initiated in | ensure that all outstanding debts are loaded in NRRS according to 64-FI                                                                                                    |  |  |  |
| the receiving    |                                                                                                    |  |  |  |
| County Office    | • ensure all business partners associated with the farm are associated with the                                                                                                    |  |  |  |
| (Continued)      | receiving county                                                                                                    |  |  |  |
|                  |                                                                                                    |  |  |  |
|                  | • follow Part 7, Section 6 to complete transfer in the CRM Farm Records System                                                                                                    |  |  |  |
|                  | To all in Citation to an advantage of the citation of the citation of the cita |  |  |  |
|                  | • use the CLU Maintenance Tool in Citrix to update the administrative State and county attributes of all GIS wetland points associated with the farm                                                                                                    |  |  |  |
|                  | county attributes of all GIS wettailed points associated with the farm                                                                                                    |  |  |  |
|                  | • if disapproved, send disapproved FSA-179 back to the receiving County Office.                                                                                                    |  |  |  |
| was initiated in | complete FSA-179, Parts A and B                                                                                                    |  |  |  |
| the transferring |                                                                                                    |  |  |  |
| County Office    | • indicate recommendation for approval or disapproval on FSA-179, item 11A and                                                                                                    |  |  |  |
|                  | provide reason if disapproved                                                                                                    |  |  |  |
|                  | if a managed by the original County Office and all ESA 170 and at the                                                                                                    |  |  |  |
|                  | • if approved by transferring County Office, send all FSA-179 copies to the receiving County Office                                                                                                    |  |  |  |
|                  | receiving county office                                                                                                    |  |  |  |
|                  | wait for approval by receiving County Office. If approved by receiving County                                                                                                    |  |  |  |
|                  | Office:                                                                                                    |  |  |  |
|                  |                                                                                                    |  |  |  |
|                  | send pertinent farm records to the receiving County Office                                                                                                    |  |  |  |
|                  | • concel ADC/DLC contract in the existen                                                                                                    |  |  |  |
|                  | cancel ARC/PLC contract in the system                                                                                                    |  |  |  |
|                  | • remove CRP attributes from all fields. Follow instructions in Part 7,                                                                                                    |  |  |  |
|                  | Section 6.                                                                                                    |  |  |  |
|                  |                                                                                                    |  |  |  |
|                  | notify receiving office of all outstanding debts and producer offset requests                                                                                                    |  |  |  |
|                  |                                                                                                    |  |  |  |
|                  | • ensure that all outstanding debts are loaded in NRRS according to 64-FI                                                                                                    |  |  |  |
|                  |                                                                                                    |  |  |  |
|                  | • ensure all business partners associated with the farm are associated with the                                                                                                    |  |  |  |
|                  | receiving county                                                                                                    |  |  |  |
|                  | • follow Part 7, Section 6 to complete transfer in the CRM Farm Records System                                                                                                    |  |  |  |
|                  | Tono Tare 1, occurs to complete transfer in the Civil Furni records bystem                                                                                                    |  |  |  |
|                  | • use the CLU Maintenance Tool in Citrix to update the administrative State and                                                                                                    |  |  |  |
|                  | county attributes of all GIS wetland points associated with the farm                                                                                                    |  |  |  |
|                  |                                                                                                    |  |  |  |
|                  | • if disapproved by receiving County Office, submit the request to STC for a                                                                                                    |  |  |  |
|                  | determination. See subparagraph D.                                                                                                    |  |  |  |

# 66 Handling Within-State Transfers (Continued)

# **C** Receiving County Action

Use the following table for receiving county action.

| IF transfer                            | THEN                                                                                                    |  |  |
|----------------------------------------|----------------------------------------------------------------------------------------------------|--|--|
| was approved<br>by the<br>transferring | indicate recommendation for approval or disapproval on FSA-179, item 13A and provide reason if disapproved                                                                                            |  |  |
| County Office                          | if approved:                                                                                                    |  |  |
|                                        | send FSA-179 to transferring County Office                                                                                                    |  |  |
|                                        | * * *                                                                                                    |  |  |
|                                        | approve new ARC/PLC contract and modify CRP contracts in CCMS to reflect new farm and tract numbers, as applicable, in the system for the transferred contracts                                       |  |  |
|                                        | <b>Note:</b> For farms transferring from a non-HIP to a HIP eligible county, calculate the HIP values for the applicable base crops as needed and manually enter within the farm records.             |  |  |
|                                        | <ul> <li>enter CRP attributes for all fields enrolled in CRP (including CRP MPL) after receiving the CRP Cropland workflow that is generated after the CCMS contract modification.</li> </ul>         |  |  |
|                                        | Note: Follow Part 7, Section 2 and work instructions "CRP – Updating CRP Cropland" and "Allocated CRP Cropland" to update CRP attributes at the field level and to update CRP MPL at the tract level. |  |  |
|                                        | • re-create any activeFSA-848's for CRP contracts, ECP, etc.                                                                                                    |  |  |
|                                        | <ul> <li>verify that the administrative State and county attributes of all GIS<br/>wetland points associated with the farm have been updated appropriately</li> </ul>                                 |  |  |
|                                        | notify owners and operators of the action taken                                                                                                    |  |  |
|                                        | • provide owners and operators a copy of FSA-156EZ; see Exhibit 11                                                                                                    |  |  |
|                                        | notify all applicable NRCS offices handling the farm of new farm, tract, field, and contract numbers.                                                                                                 |  |  |

# 66 Handling Within-State Transfers (Continued)

# **C** Receiving County Action (Continued)

| IF transfer      | THEN                                                                                                    |  |  |
|------------------|----------------------------------------------------------------------------------------------------|--|--|
| was approved by  | if disapproved:                                                                                                    |  |  |
| the transferring |                                                                                                    |  |  |
| County Office    | record the reason for disapproval                                                                                   |  |  |
| (Continued)      |                                                                                                    |  |  |
|                  | submit the request to STC for a determination according to subparagraph D                                           |  |  |
|                  | • return all records to the transferring County Office if the transfer remains disapproved after STC determination. |  |  |
| has been         | • submit the request to STC for a determination according to                                                        |  |  |
| disapproved by   | subparagraph D                                                                                                    |  |  |
| the transferring |                                                                                                    |  |  |
| County Office    | • complete the transfer request if the transfer is approved after STC                                               |  |  |
|                  | determination.                                                                                                    |  |  |

# **D** Handling Disagreements

If the receiving or transferring COC disapproves the request for transfer:

- STC will make a determination
- the County Office will forward the request for transfer to the State Office.

# 67 Handling Out-of-State Transfers

# **A** Initiating County Action

Use the following table for initiating county action.

| IF transfer is initiated in |                                                   |
|-----------------------------|---------------------------------------------------|
| the                         | THEN the initiating County Office will            |
| receiving County Office     | • complete FSA-179, Part A                        |
|                             | • send FSA-179 to the transferring County Office. |
| transferring County Office  | • complete FSA-179, Parts A and B                 |
|                             | • send FSA-179 to the transferring State Office.  |

**Note:** COC may redelegate authority to CED to approve in and out transfers between States. \*--STC may redelegate this authority to SED or applicable State Office Specialist.--\*

# **B** Transferring County Action

Use the following table for transferring county action.

| IF transfer                   |                                                                                                    |  |  |
|-------------------------------|----------------------------------------------------------------------------------------------------|--|--|
| was initiated                 | THEN the transferring County Office will                                                                                                    |  |  |
| in the                        | THEN the transferring County Office will  • complete FSA-179, Part B                                                                                                    |  |  |
| County Office                 | <ul> <li>indicate recommendation for approval or disapproval on FSA-179, item 11A with reason if disapproved</li> </ul>                                                                                                    |  |  |
|                               | • if approved:                                                                                                    |  |  |
|                               | send FSA-179 and pertinent farm records to the transferring State Office                                                                                                    |  |  |
|                               | notify the receiving office of all outstanding debts and producer offset requests                                                                                                    |  |  |
|                               | ensure that all outstanding debts are loaded in NRRS according to 64-FI                                                                                                    |  |  |
|                               | ensure all business partners associated with the farm are associated with the receiving county                                                                                                    |  |  |
|                               | follow Part 7, Section 6 to complete transfer in the CRM Farm Records system                                                                                                    |  |  |
|                               | use the CLU Maintenance Tool in Citrix to update the administrative State and county attributes of all GIS wetland points associated with the farm                                                                                                    |  |  |
|                               | if disapproved, send disapproved FSA-179 back to the receiving County Office.                                                                                                    |  |  |
| transferring<br>County Office | • complete FSA-179, Parts A and B                                                                                                    |  |  |
| County Office                 | indicate recommendation for approval or disapproval on FSA-179, item 11A and provide reason if disapproved                                                                                                    |  |  |
|                               | if approved by transferring County Office, send FSA-179 to the transferring State Office                                                                                                    |  |  |
|                               | wait for approval by transferring State Office; if approved by transferring State Office the transferring County Office will:                                                                                                    |  |  |
|                               | <ul> <li>send pertinent farm records to the transferring State Office</li> <li>notify the receiving office of all outstanding debts and producer offset requests</li> <li>ensure that all outstanding debts are loaded in NRRS according to 64-FI</li> </ul> |  |  |
|                               | if disapproved by receiving State Office, submit the request to DAFP for a determination. See subparagraph F.                                                                                                    |  |  |

## C Transferring State Action

The transferring State will:

- indicate recommendation for approval or disapproval on FSA-179, Part D with reason if disapproved
- send FSA-179 \* \* \* to the receiving State Office.

\* \* \*

# **D** Receiving State Action

The receiving State will:

• indicate recommendation for approval or disapproval on FSA-179, Part D with reason if disapproved

**Note:** DAFP has delegated its authority to STC's to approve requests for selecting a new administrative County Office in cases where the transfer request is from one State to another. STC may redelegate this authority to SED.

• send FSA-179 \* \* \* to the receiving County Office.

\* \* \*

# **E** Receiving County Action

Follow this table after completing FSA-179, Part C.

| IF transfer is | THEN                                                                                                    |  |  |
|----------------|----------------------------------------------------------------------------------------------------|--|--|
| approved       | send a copy of FSA-179 to the receiving State Office                                                                                                    |  |  |
|                | Receiving State Office will:                                                                                                    |  |  |
|                | keep copy of the approved FSA-179                                                                                                    |  |  |
|                | send approved FSA-179 to the transferring State Office for filing and distribution to the transferring County Office                                                                                                    |  |  |
|                | Receiving County Office will:                                                                                                    |  |  |
|                | follow Part 7, Section 6 and work instructions "Transfer Farm" and     "Worklist_Farm_Transfer" to complete transfer in the CRM Farm Records System                                                                                                    |  |  |
|                | approve new ARC/PLC and modify CRP contracts in CCMS to reflect new farm and tract numbers, as applicable, in the system for the transferred contracts                                                                                                    |  |  |
|                | <b>Note:</b> For farms transferring from a non-HIP to a HIP eligible county, calculate the HIP values for the applicable base crops as needed and manually enter within the farm records.                                                                                                    |  |  |
|                | • enter CRP attributes for all fields enrolled in CRP (including CRP MPL) and allocate CRP MPL acres to applicable tracts after receiving the CRP Cropland workflow generated after the CCMS contract modification. Follow Part 7, Section 2 and work instructions "CRP – Updating CRP Cropland and "Allocated CRP Acreage" to update CRP attributes at the field level and to update CRP MPL at the tract level. |  |  |
|                | • re-create any active FSA-848's for CRP contracts, ECP, etc.                                                                                                    |  |  |
|                | notify owners and operators of the action taken                                                                                                    |  |  |
|                | provide owners and operators a copy of FSA-156EZ; see Exhibit 11                                                                                                    |  |  |
|                | coordinate offset efforts with the transferring county to repay any outstanding debts and price support claims from future payments                                                                                                    |  |  |
|                | notify the receiving office of all outstanding debts and producer offset requests                                                                                                    |  |  |
|                | ensure that all outstanding debts are loaded in NRRS according to 64-FI                                                                                                    |  |  |
|                | notify owners and operators of the action taken                                                                                                    |  |  |
|                | • provide owners and operators a copy of FSA-156EZ; see Exhibit 11                                                                                                    |  |  |
|                | notify all applicable NRCS offices handling the farm of the new farm, tract, and field numbers                                                                                                    |  |  |
|                | • verify that the administrative State and county attributes of all GIS wetland points associated with the farm have been updated appropriately.                                                                                                    |  |  |

## **E** Receiving County Action (Continued)

| IF transfer is | THEN                                                                                                    |
|----------------|----------------------------------------------------------------------------------------------------|
| disapproved    | record the reason for disapproval                                                                               |
|                | notify owners and operators of the action taken with the reason for disapproval                                 |
|                | provide appeal rights according to 1-APP                                                                        |
|                | return all records to the transferring County Office if the transfer remains disapproved after reconsideration. |

## F Handling Disagreements

If the receiving STC and transferring STC do not agree on the request for transfer:

- DAFP will make the final determination
- the receiving State Office will forward the request for transfer to DAFP.

# **G** Sugarcane Bases

A transfer between States must not be approved for farms with a sugarcane base or for farms requesting to be combined with a farm having a sugarcane base.

## 68 Processing Out-Transfers

# **A Out-of-County Transfers**

To process the transfer of a farm out of the county in CRM Farm Records, County Offices will:

- follow Part 7, Section 6 and work instructions "Transfer Farm" and "Worklist\_Farm\_Transfer" to complete transfer in the CRM Farm Records system
- reconstitute it into a separate farm before transfer, if part of a farm will be transferred out of the county
- follow paragraph 64 for timing.

## **B** County Office Action

County Offices will:

- generate and attach an FSA-156EZ PDF electronically to the farm being transferred
- print FSA-156EZ for the transferred farm prior to initiating the automated transfer process

**Notes:** See Part 7, Section 6.

Type the following comments on FSA-156EZ:

- "Transferred to \_\_\_\_\_County"
- the date of transfer
- IBase number.
- file the inactive FSA-156EZ with the inactive farm record file.

**Note:** CRM Farm Records does not inactivate the transferred farm, but transfers the IBase to the receiving county. The farm will no longer be found in a search of CRM Farm Records within the transferring county. A search by IBase number within CRM Farm Records will find the new farm in the receiving county database.

# 69 Processing In-Transfers

# **A** In County Transfers

Approve the transfer according to Part 7, Section 6 and work instruction "Worklist\_Farm\_Transfer".

# **B** County Office Action

County Offices will:

- print FSA-156EZ
- file the printout with the active farm record file.

# **70-89** (Reserved)

## Part 4 Initiating a Reconstitution

#### 90 Overview

### A Definition of Reconstitution

[7 CFR 718.2] A <u>reconstitution</u> is a change in the land constituting a farm as a result of combining or dividing tracts or farms.

## **B** Previously Constituted Land

[7 CFR 718.201] Land that was properly constituted under procedures existing at the time of reconstitution will remain so constituted until a change in operation or ownership occurs that requires a reconstitution.

## **C** Approval Restrictions

COC must not approve a reconstitution by combination or division if it determines that the primary purpose of the reconstitution is to do either of the following:

- increase the amount of program benefits received from any USDA agency
- circumvent any other USDA program provisions, penalties, or reductions.

### **D** FSA-578

Follow provisions in 2-CP, for impacts on FSA-578 as a result of a reconstitution.

## 91 Substantive Change in Farming Operations and Changes to Legal Entities

### **A** Approval Restrictions

[7 CFR 718.205] Land that is properly constituted will not be reconstituted if:

- the reconstitution request is based on the formation of a newly established entity that owns or operates the farm or any part of it, and COC determines there is not a substantive change in the farming operation
- COC determines that the primary purpose of the request for the reconstitution is to:
  - obtain additional benefits under any commodity program
  - avoid damages under a contract or statute
  - correct an erroneous acreage report
  - circumvent other program provisions.

In addition, no farm will remain as constituted when COC determines that a substantive change in the farming operation has occurred that would require a reconstitution, except as otherwise approved by STC with the concurrence of DAFP.

# **B** Determining Substantive Change

[7 CFR 718.205] In determining whether substantive change has occurred with respect to a farming operation, COC must consider factors such as composition of the legal entities having an interest in the farming operation with respect to management, financing, and accounting. COC must also consider the use of land, labor, and equipment available to the farming operations and any other relevant factors that bear on the determination.

## 91 Substantive Change in Farming Operations and Changes to Legal Entities (Continued)

## C STC Approval

[7 CFR 718.205] Unless otherwise approved by STC with the concurrence of DAFP, when COC determines that a corporation, trust, or other legal entity is formed primarily for the purpose of obtaining additional benefits under the commodity programs, the farm will remain as constituted or must be reconstituted, as applicable, when the farm is owned and operated by 1 of the following:

- a corporation having more than 50 percent stock owned by members of the same family living in the same household
- corporations having more than 50 percent of the stock owned by stockholders common to more than 1 corporation
- trusts in which the beneficiaries and trustees are family members living in the same household.

## 92 Who May Initiate

## A Who May Initiate a Reconstitution

[7 CFR 718.203] A reconstitution may be initiated by:

- the farm operator with the concurrence of the owner or owners of the farm
- the farm owner
- COC.

## **B** FSA-155 Signatures

Signatures required on FSA-155 vary depending on the:

- type of reconstitution
- method of division, if applicable.

**Notes:** FSA-155's initiated by COC are not required to have owner or operator signatures. However, the County Office must use the signature lines provided in item 15 to include a statement that the reconstitution is being initiated by COC. A date must be included with this statement.

An operator may request a reconstitution without the owner's signature if the reconstitution would be required by COC.

### 93 When to Initiate

# A Required Reconstitutions

[7 CFR 718.201] A reconstitution of a farm either by division or by combination is required and must be initiated when any of the following occur for farms in the same administrative county.

- A change has been made in the operation of the land since the last constitution or reconstitution, and the farm no longer meets the definition of a farm in paragraph 24. As applicable, initiate either of the following:
  - a farm combination according to paragraph 110
  - a farm division according to paragraph 131.

**Note:** Restrictions in paragraph 90 and 91 apply.

- The farm was not properly constituted under the applicable regulations in effect at the time of the last reconstitution. Make corrections according to paragraph 96.
- COC determines that the farm was reconstituted on a basis of false information provided by the owner or farm operator.
- COC determines that the tracts of land included in a farm are not being operated as a single farm according to paragraph 96.
- An owner requests in writing that the owner's land no longer be included in a farm that is composed of tracts under separate ownership. See paragraph 131 for farm divisions.
- Farms are participating in ARC/PLC, have the same ARC/PLC election for all common covered commodities, have the same owner, are located in the same county, and are operated as 1 farm.

## 93 When to Initiate (Continued)

# **B** Timing of Farm Reconstitutions

[7 CFR 718.204] To be effective for the current FY, farm combinations and farm divisions must be requested by August 1.

A reconstitution is considered to be requested when all:

- of the required signatures are on FSA-155
- other applicable documentation, such as proof of ownership, is submitted.

\*--Note: County Offices are authorized to process reconstitution requests received after August 1 if sufficient time is available to complete the request before rollover.--\*

## C Timing of Tract Divisions

Tract divisions must be processed at any time during FY to ensure tract record accuracy.

If a farm reconstitution is required, process the reconstitution according to subparagraph B, Part 7, Section 7, and the work instructions "Farm Division - CRM", "Farm Division – GIS", and "Tract Division".

### D Total CRP and Non-ARC/PLC Farms

The following farms may be reconstituted at any time:

- total CRP
- non-ARC/PLC.

## 93 When to Initiate (Continued)

### **E** Completion Time Limit

\*--All reconstitutions initiated in CRM Farm Records must be completed within 45 calendar--\* days or the system will automatically cancel the reconstitution.

**Note:** One 45-calendar-day extension may be processed by the approving official after receiving a notification of approaching deadline for approval. The notification is sent 40 calendar days after the reconstitution is finished in the computer and the approval workflow is initiated. See Part 7, Section 7.

All reconstitutions not completed prior to FY rollover will be cancelled.

County Offices must update reconstitutions with crop base acres by August 31 of FY. This will allow sufficient time for producers to return signatures and documentation by the deadline for ARC/PLC.

### 94 How to Initiate

# A Requesting a Reconstitution

[7 CFR 218.203] Any request for a farm reconstitution shall be filed with COC. County Offices must prepare FSA-155 for each requested reconstitution.

**Note:** A separate FSA-155 is not required for a tract division if the reconstitution also includes a farm division.

# **B** Completing FSA-155

Complete FSA-155 according to this table.

| Item    | Instructions                                                                      |  |  |
|---------|-----------------------------------------------------------------------------------|--|--|
| 1       | Enter county FSA name and address.                                                |  |  |
| 2       | Enter reconstitution number.                                                      |  |  |
| 3       | Check the appropriate box for the type of reconstitution. When the request is for |  |  |
|         | a tract division and followed by a farm division, check both boxes.               |  |  |
| 4       | Enter a brief explanation of the reason for the reconstitution.                   |  |  |
|         |                                                                                   |  |  |
|         | Examples: "Tract 100 sold." or "Operator change."                                 |  |  |
| 5       | Enter approximate date of change, such as sale or lease date.                     |  |  |
| 6       | Enter the following data for each parent and resulting farm and/or tract:         |  |  |
|         |                                                                                   |  |  |
|         | • farm data when item 3 indicates a farm combination or division                  |  |  |
|         | • tract data when item 3 indicates a tract combination or division                |  |  |
|         | • tract and farm data when item 3 indicates a tract division and a farm division. |  |  |
| 7 A     | For divisions, enter each crop on the parent farm from FSA-156EZ.                 |  |  |
| 7 B     | For divisions, enter appropriate base for each crop on the parent farm.           |  |  |
| 7 C     | Check appropriate method of division for each base on the parent farm.            |  |  |
| 8 A     | Enter the appropriate farm number, tract number, crop, and base acres on the      |  |  |
| through | parent farm if the method of division is landowner designation or estate. ENTER   |  |  |
| D       | "N/A" if not applicable.                                                          |  |  |

# 94 How to Initiate (Continued)

# **B** Completing FSA-155 (Continued)

| Item          | Instructions                                                                                     |
|---------------|--------------------------------------------------------------------------------------------------|
| 8 E           | If the method division is landowner designation or estate, enter the                             |
|               | following for each crop on the resulting farms:                                                  |
|               |                                                                                                  |
|               | • farm number                                                                                    |
|               | • tract number                                                                                   |
|               | acres of bases.                                                                                  |
|               |                                                                                                  |
|               | When there are more than 4 resulting tracts or farms, continue on another                        |
|               | FSA-155 and attach it to the original document.                                                  |
| 9 A and C     | Obtain <b>all</b> owners' signatures for the landowner designation method of                     |
|               | division unless an MOU has been signed by the buyers and sellers                                 |
|               | designating the distribution of bases.                                                           |
|               | When more signature blocks are required, continue on another FSA-155                             |
|               | and attach it to the original document.                                                          |
| 10 through 14 | Review each question and enter a checkmark in the appropriate column. If                         |
| To unough T   | "Yes" is checked for item 10, list requested crops.                                              |
| 15            | Obtain appropriate signatures and dates. A reconstitution is considered to                       |
|               | be requested when all:                                                                           |
|               |                                                                                                  |
|               | • of the required signatures are obtained on FSA-155                                             |
|               |                                                                                                  |
|               | <b>Note:</b> Appropriate documentation according to 1-CM must be on file                         |
|               | in the County Office for persons signing in a representative                                     |
|               | authority.                                                                                       |
|               |                                                                                                  |
|               | <ul> <li>other applicable documentation, such as proof of ownership, is<br/>submitted</li> </ul> |
|               | Subilitied                                                                                       |
|               | <b>Exception:</b> For COC-initiated FSA-155's, see subparagraph 93 A.                            |
| 16 A and B    | COC must sign and date, unless COC has delegated authority to CED                                |
|               | according to paragraph 150. Sign according to the following:                                     |
|               |                                                                                                  |
|               | • for farm level reconstitutions, sign after the reconstitution is initiated in                  |
|               | the computer and it is in pending status                                                         |
|               |                                                                                                  |
|               | • for tract level reconstitutions, sign after the combination or division is                     |
|               | completed in the computer.                                                                       |
|               | ECA 155 in the manufaction amount 1.1                                                            |
|               | FSA-155 is the reconstitution approval document. Attach FSA-156EZ for                            |
| 16.0          | both the parent and child farms to FSA-155.                                                      |
| 16 C          | Enter a checkmark to indicate either approved or disapproved.                                    |

# **94** How to Initiate (Continued)

# C Example of FSA-155

The following is an example of FSA-155.

| ECA 455                                                                                | ilable electronic                                                                                                    | ally.                                                                                                    |                                                                                                    |                                                                                                    |                                                                                                    |                                                                                                    | rm Approved - OMB No. 0560-00                                                                                        |                                                                                               |                                                                              |  |
|----------------------------------------------------------------------------------------|----------------------------------------------------------------------------------------------------|----------------------------------------------------------------------------------------------------|----------------------------------------------------------------------------------------------------|----------------------------------------------------------------------------------------------------|----------------------------------------------------------------------------------------------------|----------------------------------------------------------------------------------------------------|----------------------------------------------------------------------------------------------------|-----------------------------------------------------------------------------------------------|------------------------------------------------------------------------------|--|
| FSA-155<br>(01-27-05)                                                                  |                                                                                                    |                                                                                                    | USDA-FSA                                                                                                    | 1. County FSA Name and Address Any FSA County Office                                                                                                    |                                                                                                    |                                                                                                    | 3. Type o                                                                                                    | Type of Reconstitution                                                                        |                                                                              |  |
| (01-27-05)                                                                             |                                                                                                    |                                                                                                    |                                                                                                    | 111 Nowhere                                                                                                    | •                                                                                                    |                                                                                                    | Fan<br>Combinatio                                                                                                    |                                                                                               | Tract<br>Division                                                            |  |
|                                                                                        |                                                                                                    |                                                                                                    |                                                                                                    | Anywhere ST                                                                                                    |                                                                                                    |                                                                                                    |                                                                                                    |                                                                                               |                                                                              |  |
| _                                                                                      |                                                                                                    | ST FOR                                                                                                    |                                                                                                    |                                                                                                    |                                                                                                    |                                                                                                    | Farr<br>Divisio                                                                                                    |                                                                                               | Tract<br>bination                                                            |  |
| F                                                                                      | ARM RECO                                                                                                    | ONSTITUTIO                                                                                                    | Reconstitution No.: B50002     Reason for Reconstitution                                                                                      |                                                                                                    |                                                                                                    |                                                                                                    | Approximate Date of Change                                                                                           |                                                                                               |                                                                              |  |
|                                                                                        |                                                                                                    |                                                                                                    |                                                                                                    |                                                                                                    |                                                                                                    | 5. Approx                                                                                                    |                                                                                                    |                                                                                               |                                                                              |  |
|                                                                                        |                                                                                                    |                                                                                                    |                                                                                                    | Purchased T                                                                                                    | 1215                                                                                                    |                                                                                                    | (MMFDD-                                                                                                    | mm <sub>01-15</sub>                                                                           | -2013                                                                        |  |
| NOTE: The follow                                                                       | ing statement is ma                                                                                                    | de in accordance wit                                                                                                    | h the Privacy Act of 1                                                                                                    | 974 (5 USC 552a) and                                                                                                    | d the Paperwork Re                                                                                                    | duction Act of                                                                                                | 1995, as amen                                                                                                    | ded. The auth                                                                                 | ority for                                                                    |  |
| The Inform<br>will result in<br>Department<br>civil fraud :<br>According<br>displays a | nation will be used to<br>in the denial of furth<br>nt of Justice, or othe<br>statutes, including 1<br>to the Paperwork R<br>valid OMB control n | o reconstitute ÿour fa<br>er monies or other pr<br>r State and Federal I<br>8 USC 286, 287, 37:<br>eduction Act of 1995<br>umber. The valld Oil | ming operation. Furn<br>ogram benefits as rec<br>aw enforcement ager<br>1, 651, 1001; 15 USC<br>an agency may not of<br>tB control number for | 11938, as amendéd, a<br>ilshing the requested i<br>yulred by existing law<br>ncies and in response<br>714m; and 31 USC 3<br>conduct or sponsor, ar<br>this information collec-<br>viewing instructions, s<br>illS COMPLETED FOI | information is volunt<br>and regulations. Th<br>to a court magistrat<br>729, maybe applica<br>nd a person is not re<br>ction is 0560-0025. | ary. Fallure to<br>is information<br>to or administra<br>ble to the infor<br>quired to resp<br>The time requi | furnish and file<br>maybe provided<br>ative tribunal. Ti<br>mation provided<br>ond to, a collect<br>fred to complete | the requested<br>to other ager<br>he provisions<br>d.<br>tion of informat<br>e this informati | i information<br>ncies, IRS,<br>of criminal<br>ition unless<br>on collection |  |
| S. FARM IDENTI                                                                         | IFICATION:                                                                                                    |                                                                                                    |                                                                                                    |                                                                                                    |                                                                                                    |                                                                                                    |                                                                                                    |                                                                                               |                                                                              |  |
| A.                                                                                     | B.                                                                                                    | C.                                                                                                    | D.                                                                                                    | E.                                                                                                    | F.                                                                                                    |                                                                                                    | $\top$                                                                                                    | G.                                                                                            |                                                                              |  |
| Parent Farm or                                                                         | Total<br>Farmland                                                                                                    | Total<br>Cropland                                                                                                    | Total DCP<br>Cropland                                                                                                    | Farm Identifier                                                                                                    | Opera                                                                                                    |                                                                                                    |                                                                                                    | Owner                                                                                         |                                                                              |  |
| Tract No.                                                                              | 20                                                                                                    |                                                                                                    |                                                                                                    |                                                                                                    | Any 1 Producer                                                                                                    |                                                                                                    | Any 2 I                                                                                                    | Any 2 Producer                                                                                |                                                                              |  |
| 1985                                                                                   | 20                                                                                                    | 19.5                                                                                                    | 19.5                                                                                                    |                                                                                                    | -                                                                                                    |                                                                                                    |                                                                                                    |                                                                                               |                                                                              |  |
|                                                                                        |                                                                                                    |                                                                                                    |                                                                                                    |                                                                                                    |                                                                                                    |                                                                                                    |                                                                                                    |                                                                                               |                                                                              |  |
|                                                                                        |                                                                                                    |                                                                                                    |                                                                                                    |                                                                                                    |                                                                                                    |                                                                                                    |                                                                                                    |                                                                                               |                                                                              |  |
|                                                                                        |                                                                                                    |                                                                                                    |                                                                                                    |                                                                                                    |                                                                                                    |                                                                                                    |                                                                                                    |                                                                                               |                                                                              |  |
|                                                                                        |                                                                                                    |                                                                                                    |                                                                                                    |                                                                                                    |                                                                                                    |                                                                                                    |                                                                                                    |                                                                                               |                                                                              |  |
| H.                                                                                     | _l,                                                                                                    | J.                                                                                                    | K.                                                                                                    | L.                                                                                                    | M                                                                                                    |                                                                                                    | +                                                                                                    | N.                                                                                            |                                                                              |  |
| Resulting Farm or<br>Tract No.                                                         | Total<br>Farmland                                                                                                    | Total<br>Cropland                                                                                                    | Total DCP<br>Cropland                                                                                                    | Farm Identifier                                                                                                    |                                                                                                    | ducer Owner                                                                                                   |                                                                                                    |                                                                                               |                                                                              |  |
| 2501                                                                                   | 16.5                                                                                                    | 16.3                                                                                                    | 16.3                                                                                                    |                                                                                                    | Any 1 Producer  Any 2 Producer  Any 3 Producer  Any 3 Producer                                                                             |                                                                                                    |                                                                                                    |                                                                                               |                                                                              |  |
| 2502                                                                                   | 3.5                                                                                                    | 3.2                                                                                                    | 3.2                                                                                                    |                                                                                                    | Any 3 Produ                                                                                                    | icer                                                                                                    | Ally 3                                                                                                    | Producer                                                                                      |                                                                              |  |
|                                                                                        |                                                                                                    |                                                                                                    |                                                                                                    |                                                                                                    |                                                                                                    |                                                                                                    |                                                                                                    |                                                                                               |                                                                              |  |
|                                                                                        |                                                                                                    |                                                                                                    |                                                                                                    |                                                                                                    |                                                                                                    |                                                                                                    |                                                                                                    |                                                                                               |                                                                              |  |
|                                                                                        |                                                                                                    |                                                                                                    |                                                                                                    |                                                                                                    |                                                                                                    |                                                                                                    |                                                                                                    |                                                                                               |                                                                              |  |
| HETHOD OF                                                                              | Dunalon                                                                                                    |                                                                                                    |                                                                                                    |                                                                                                    |                                                                                                    |                                                                                                    |                                                                                                    |                                                                                               |                                                                              |  |
| . METHOD OF                                                                            | A.                                                                                                    |                                                                                                    |                                                                                                    | В.                                                                                                    |                                                                                                    |                                                                                                    | C. Check Appro                                                                                                    | opriate Method                                                                                | 1                                                                            |  |
|                                                                                        |                                                                                                    | C                                                                                                    |                                                                                                    |                                                                                                    |                                                                                                    | Estate                                                                                                    | Designation                                                                                                    | DCP                                                                                           | Defaul                                                                       |  |
|                                                                                        | 0                                                                                                    |                                                                                                    | D                                                                                                    |                                                                                                    | 5.4                                                                                                    |                                                                                                    |                                                                                                    | Cropland                                                                                      | Delaa                                                                        |  |
| Wheat                                                                                  | Crop                                                                                                    |                                                                                                    |                                                                                                    | ent Farm/Tract Bas                                                                                                    |                                                                                                    |                                                                                                    |                                                                                                    |                                                                                               | J                                                                            |  |
|                                                                                        | Crop                                                                                                    |                                                                                                    |                                                                                                    | ent Farm/Tract Bas                                                                                                    |                                                                                                    |                                                                                                    |                                                                                                    |                                                                                               | ✓                                                                            |  |
|                                                                                        | Crop                                                                                                    |                                                                                                    | 5.4                                                                                                    | ent Farm/Tract Bas                                                                                                    |                                                                                                    |                                                                                                    |                                                                                                    |                                                                                               | <b>✓</b>                                                                     |  |
|                                                                                        | Crop                                                                                                    |                                                                                                    | 5.4                                                                                                    | ent Fami/Tract Bas                                                                                                    |                                                                                                    |                                                                                                    |                                                                                                    |                                                                                               | ✓                                                                            |  |
| Wheat                                                                                  | Crop                                                                                                    |                                                                                                    | 5.4                                                                                                    | ent Farm/Tract Bas                                                                                                    |                                                                                                    |                                                                                                    |                                                                                                    |                                                                                               | <b>✓</b>                                                                     |  |
|                                                                                        | Crop                                                                                                    |                                                                                                    | 5.4                                                                                                    | ent Farm/Tract Bas                                                                                                    |                                                                                                    |                                                                                                    |                                                                                                    |                                                                                               | ✓<br>✓                                                                       |  |
|                                                                                        | Crop                                                                                                    |                                                                                                    | 5.4                                                                                                    | ent Farm/Tract Bas                                                                                                    |                                                                                                    |                                                                                                    |                                                                                                    |                                                                                               | ✓<br>✓                                                                       |  |

# 94 How to Initiate (Continued)

# C Example of FSA-155 (Continued)

| A. B Parent Farm Trace  N/A  9. SELLER AND PURCHASER I, the undersigned, agree to a purchaser. A. Seller's Signature | MEMORANDUM                       |                  |                 | (1) Farm/Tract No.:<br>Base | E. Resulting<br>(2) Farm/Tract No.:<br>Base | Fam/Tracts (3) Fam/Tract N Base | No.: (4) Farm/I |                       |  |  |
|----------------------------------------------------------------------------------------------------|----------------------------------|------------------|-----------------|-----------------------------|---------------------------------------------|---------------------------------|-----------------|-----------------------|--|--|
| N/A  D. SELLER AND PURCHASER I, the undersigned, agree to to purchaser.                                              | MEMORANDUM                       | I OF UNDERS      | STANDING OF     |                             |                                             |                                 |                 |                       |  |  |
| SELLER AND PURCHASER     I, the undersigned, agree to to purchaser.                                                  |                                  |                  |                 | Base                        | Base                                        | Base                            | Ва              | se                    |  |  |
| SELLER AND PURCHASER     I, the undersigned, agree to to purchaser.                                                  |                                  |                  |                 |                             |                                             |                                 |                 |                       |  |  |
| I, the undersigned, agree to t<br>purchaser.                                                                         |                                  |                  |                 |                             |                                             |                                 |                 |                       |  |  |
| I, the undersigned, agree to t<br>purchaser.                                                                         |                                  |                  |                 |                             |                                             |                                 | 1               |                       |  |  |
| I, the undersigned, agree to t<br>purchaser.                                                                         |                                  |                  |                 |                             |                                             |                                 |                 |                       |  |  |
| I, the undersigned, agree to t<br>purchaser.                                                                         |                                  |                  |                 |                             |                                             |                                 |                 |                       |  |  |
| A. Seller's Signature                                                                                                |                                  |                  | ises which ser  |                             | m of understandi                            | ing between se                  | eller and       |                       |  |  |
|                                                                                                    |                                  | B. Date (AM      | (FDD-YYYY)      | C. Purchaser's Signature    | Purchaser's Signature                       |                                 |                 | D. Date (MM-DD-YYYY)  |  |  |
|                                                                                                    |                                  |                  |                 |                             |                                             |                                 |                 |                       |  |  |
|                                                                                                    |                                  |                  |                 |                             |                                             |                                 |                 |                       |  |  |
|                                                                                                    |                                  |                  |                 |                             |                                             |                                 |                 |                       |  |  |
|                                                                                                    |                                  |                  |                 |                             |                                             |                                 |                 |                       |  |  |
| 10. Will there be an adverse effe                                                                                    | ct to any produc                 | er by reconstit  | uting any crops | ? If "YES", what crops      | ?                                           | I                               | YES             | NO<br>✓               |  |  |
| 11. Is the parent farm in CRP?                                                                                       |                                  |                  |                 |                             |                                             |                                 |                 | 1                     |  |  |
| 12. If combination, will combined                                                                                    | farm be operate                  | ed as a single f | farming unit?   |                             |                                             |                                 |                 | <u> </u>              |  |  |
| 13. Are there any adverse HELC                                                                                       | flags on farms                   | or tracts being  | combined? If "  | YES", refer to NRCS .       |                                             |                                 |                 | $\top$                |  |  |
| 14. A. Has cost share assistanc                                                                                      | e been received                  | for any lifespa  | n conservation  | practices?                  |                                             |                                 |                 | 1                     |  |  |
| B. If "YES", has new owner                                                                                           |                                  |                  |                 |                             |                                             |                                 |                 | Ť                     |  |  |
| 15. CERTIFICATION AND AGR                                                                                            |                                  | Decir miornica   | o requirement   |                             |                                             |                                 |                 |                       |  |  |
| I, the undersigned, certify<br>and agree to the reconstit<br>available upon request afi                              | that to the be<br>ution. The res | sults of the r   | reconstitutio   |                             |                                             |                                 |                 |                       |  |  |
| . Signature of Operator/Owner                                                                                        |                                  | B. Date a        | MM+DD-YYYY)     | A. Signature of Opera       | Signature of Operator/Owner                 |                                 |                 | B. Date (MM/-DD-YYYY) |  |  |
| Any 3 Produc                                                                                                    | er                               | 1/1              | 5/2013          |                             |                                             |                                 |                 |                       |  |  |
|                                                                                                    |                                  |                  |                 |                             |                                             |                                 |                 |                       |  |  |
|                                                                                                    |                                  |                  |                 |                             |                                             |                                 |                 |                       |  |  |
|                                                                                                    |                                  |                  |                 |                             |                                             |                                 |                 |                       |  |  |
| 16. COUNTY COMMITTEE ACT<br>This action applies to reco                                                              |                                  | farms, tract     | s, and bases    |                             |                                             |                                 |                 |                       |  |  |

### 95 Effective Dates

#### A Rule

[7 CFR 718.204] Determine the effective dates of reconstitutions according to this table.

| IF the reconstitution was requested | THEN the effective date is the |
|-------------------------------------|--------------------------------|
| by August 1                         | current FY.                    |
| after August 1                      | next FY.                       |

**Notes:** The reconstitution will not be processed in the computer until the appropriate FY.

Tract divisions will be processed at any time during the FY to ensure tract record accuracy. If a farm reconstitution is required, process the reconstitution according to paragraph 93 and this paragraph.

#### 96 Corrections

#### **A Prior Reconstitutions**

[7 CFR 718.201] Reconstitute a farm if either of the following applies:

- the land was not properly constituted under the regulations in effect when the farm was last constituted
- COC determines that misrepresentation occurred.

**Note:** In this context, misrepresentation includes, but is not limited to:

- side agreements between buyer and seller that defeat the program
- knowingly disclosing false information regarding land ownership or farm operation
- knowingly taking actions to defeat program purposes.

### **B** Correction Effective Date

The effective date for corrections because of misrepresentation by producer or error made by the County Office is the FY in which the reconstitution correcting the error would be effective.

### 97-108 (Reserved)

## Part 5 Types of Reconstitutions

#### 109 Overview

## **A Reconstitution Types**

The following are 4 types of reconstitutions:

- farm combinations
- farm divisions
- tract combinations
- tract divisions.

#### **B** Definition of Farm Combination

A <u>farm combination</u> is the consolidation of 2 or more farms, having the same operator, into 1 farm.

#### C Definition of Farm Division

A <u>farm division</u> is the dividing of a farm into 2 or more farms because of a change in ownership or operation.

#### **D** Definition of Tract Combination

A <u>tract combination</u> is the optional consolidation of 2 or more tracts because of common ownership unit and contiguous land.

#### **E** Definition of Tract Division

A <u>tract division</u> is the dividing of a tract into 2 or more tracts because of a change in ownership or operation. A tract division does not always require a subsequent farm division.

## F Publicizing Method of Division

County Offices will:

- publicize the designation by landowner method of division, including the definition and criteria for using it
- distribute the information in any manner available including, but not limited to:
  - newspaper articles
  - newsletters
  - radio and television spots.

#### **G** When to Publicize

Publicize this method of division:

- once a year, at a minimum
- toward the end of each FY.

**Note:** This will ensure that producers are familiar with the method and criteria throughout the coming FY.

## 109 Overview (Continued)

#### \*--H Reconstitution Identification Number

A reconstitution identification number is system generated for all tract or farm reconstitutions when:

- a tract reconstitution has been completed
- a farm reconstitution has been submitted for approval.

Reconstitutions completed in CRM Farm Records, including both farm and tract reconstitutions, will be numbered sequentially starting with reconstitution ID #1 through the number of reconstitutions completed by the end of FY. All reconstitution ID numbers will be unique within the administrative State and county for the FY. The reconstitution ID number will revert back to 1 at the beginning of each FY.

**Note:** The reconstitution identification number will not be generated for reconstitutions completed in CRM Farm Records when the system first went live in FY2013 when the software was not tracking reconstitutions completed. As a result, there will be some reconstitution history that will not be identified in the reports or assignment blocks.

The reconstitution ID number generated for a reconstitution should be entered on FSA-155, Request for Farm Reconstitution in data entry field "2. Reconstitution No.".

# I Reconstitution Reports

The following reconstitution reports are available to assist county offices with reviewing completed reconstitutions and tracking the history of a farm or tract:

- Reconstitution County Summary Report
- Farm Reconstitution History
- Tract Reconstitution History.

Additional information on the reconstitution reports and functionality in CRM Farm Records is found in Part 7, paragraphs 296-299, and Exhibits 31-33.--\*

#### **Section 1 Combinations**

#### Subsection 1 Farm Combinations

# 110 Common Ownership Farm Combinations

# **A Definition of Common Ownership Unit**

A <u>common ownership unit</u> is a distinguishable part of a farm, consisting of 1 or more tracts of land with the same owners, as determined by FSA.

## **B** Required Combinations

Farms must be combined when:

- •\*--all of the following apply for farms in the same administrative county:
  - same operator--\*
  - the tracts are under common ownership unit
  - the resulting farm would meet the definition of a farm in paragraph 24

**Note:** All ARC/PLC farms with the same ARC/PLC election for all common covered commodities, the same owner, operated as 1 farm, and located in the same county, must be combined.

- the farm was not properly constituted under the applicable procedure in effect at the time of the last reconstitution
- COC determines that the farm was reconstituted on the basis of false information provided by the owner or farm operator.

**Notes:** Combinations of CRP land with non-CRP land are not required even though the criteria in this subparagraph may be met.

ARC/PLC and non-ARC/PLC farms may be combined.

See Part 7, Section 7 and work instruction "Farm Combination" for instructions on processing farm combinations in the automated system.

#### 111 **Separate Ownership Farm Combinations**

#### A Basic Rule

Combinations of land under separate ownership:

- are voluntary
- will not be encouraged.

#### **B** Criteria for Combinations

[7 CFR 718.201] Land under separate ownership may be combined if all of the following apply:

- the resulting farm meets the definition of a farm in paragraph 24
- all owners agree in writing
- the land is under a lease agreement of at least 1 year duration.

**Exceptions:** All owners who had previously agreed to the combination of land under separate ownership are **not** required to agree again in writing. Only owners contributing new land to the combination must agree in writing.

> If multiple ownership farms are involved, only the operator's signature is required if all owners on each farm had previously agreed to that farms constitution.

**Notes:** ARC/PLC and non-ARC/PLC farms may be combined.

See Part 7, Section 7 and work instruction "Farm Combination" for instructions on processing farm combinations in the automated system.

# 112 Combinations Across State and County Lines

## A Base and Non-Base Farms

[7 CFR 718.201] Farms across State or county lines may be combined upon request if all of the following conditions apply:

- the farms meet the criteria for being transferred according to paragraph 52
- the farms meet the criteria for combination according to paragraph 110
- any of the following:
  - counties that are contiguous; that is, touching at corners, sides, etc

**Example:** County A is contiguous to County B. County B is contiguous to County C.

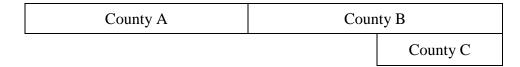

Land in counties A, B, and C may be combined if there are parent farms located in all 3 counties.

If the land in County B is divided from the farm, separate the land in counties A and C, because counties A and C are not contiguous.

- farms within 20 road miles of each other
- counties divided by a river
- counties that do not touch because of a correction line adjustment.

## 113 Combining Federally- and State-Owned Land

#### A Federal Land

[7 CFR 718.201] Federally-owned land shall not be combined with privately-owned land.

#### **B** State Land

[7 CFR 718.201] Wildlife land owned by State entities shall not be combined with privately-owned land.

**Exception:** State-owned wildlife land may be combined with privately owned land when the former owner has possession of the land under a leasing agreement.

# 114 Combining Farms With Existing ARCPLC Elections

## **A Initiating Reconstitutions With Existing ARCPLC Elections**

Combinations of ARC-CO and PLC parent farms with other ARC-CO and PLC parent farms can only be approved if there are no conflicting elections for common crops. Lack of an election for a crop with zero base acres is not considered a conflicting election.

Combinations of ARC-IC parent farms with other ARC-IC parent farms are permitted.

ARC-CO and PLC parent farms cannot be combined with ARC-IC parent farms.

See 1-ARCPLC, Part 8 for County Office action for ARC/PLC contracts that have been cancelled because of reconstitutions.

## 115 Reconstitution Policy for HIP Crops on Combined Farms

# A Combination HIP Policy \* \* \*

Farms with different HIP may be combined if all other provisions apply per paragraph 110.

Upon approval of the reconstitution, County Offices will calculate new HIP's for the resulting farm by "weighting" the applicable crop HIP from each parent farm in the combination by the base acres of the crop associated with each parent farm. The resulting new HIP will be:

- manually entered at the farm level for the resulting farm
- effective starting with that year forward.

The weighting formula for farms \* \* \* is as follows:

- multiply the crop base acres times the applicable HIP for the crop for each parent farm in
- the combination to calculate the HIP-factored base acres
- total the HIP-factored base acres for the crop
- divide by the total base acres of the crop on the child farm.

# **B** Example

The following are 2 parent farms (101 and 204) with associated base acres and HIP's to calculate the weighted HIP for the resulting farm.

| FSN                      | Corn Base Acres             | HIP | HIP-Factored Base Acres |
|--------------------------|-----------------------------|-----|-------------------------|
| 101 (parent)             | 100                         | 75  | 75                      |
| 204 (parent)             | 175                         | 30  | 52.5                    |
| Calculation: $75 + 52$ . | $5 = 127.5 \div 275 = 46\%$ |     |                         |
| 1008 (resulting)         | 275                         | 46% |                         |

<sup>\*--</sup>The County Office will manually enter "46" as the new HIP in CRM for FSN 1008 (round--\* to 2 decimal places before the percentage sign).

**Note:** For farm divisions, the resulting child farms will maintain the same HIP's as applied to the parent farm.

## 116 (Withdrawn--Amend. 2)

# 117-124 (Reserved)

#### **Subsection 2 Tract Combinations**

## 125 Common Ownership Tract Combinations

# A Definition of Common Ownership Unit

A <u>common ownership unit</u> is a distinguishable part of a farm, consisting of 1 or more tracts of land with the same owners, as determined by FSA.

#### **B** Permitted Combinations

Tracts may be combined when all the following conditions are met:

- tracts are associated with the same farm number
- tracts have common ownership unit
- tracts are contiguous
- owner agrees.

## **C** Combining Tracts Across State and County Lines

Tracts may be combined across State and County lines if there is no defined county boundary.

The system will assign the "Congressional District" code associated with the physical location of the tract.

# 126 Initiating Tract Combinations

# **A Before Initiating Tract Combination**

Before initiating a tract combination, verify that the:

- tracts are on the same farm
- tracts have the same ownership
- tracts are contiguous
- owner agrees, by signing FSA-155
- FSA-155 was completed according to paragraph 94.

See Part 7, Section 7 and work instruction "Tract Combination" for instructions on completing tract combinations in the automated system.

#### **127-130** (Reserved)

# **Section 2 Divisions**

## **Subsection 1 Reasons for Divisions**

# 131 Reasons for Farm Divisions

## A Rules

Following are rules for dividing farms.

|                                                                             | Who May Initiate |
|-----------------------------------------------------------------------------|------------------|
| Reason for Farm Division                                                    | Reconstitution   |
| Part of the farm is <b>sold</b> or ownership changes and the land no longer | COC, owner, or   |
| meets the definition of a farm in paragraph 24.                             | operator         |
| The land no longer meets the definition of a farm in paragraph 24.          | COC, owner, or   |
|                                                                             | operator         |
| The farm was not properly constituted under the applicable regulations      | COC, owner, or   |
| in effect at the time of the last reconstitution.                           | operator         |
| COC determines that the farm was reconstituted on the basis of false        | COC              |
| information provided by the owner or farm operator.                         |                  |
| An owner of a multiple-ownership farm requests, in writing, that the        | owner            |
| land owned by that owner no longer be included in the farm.                 |                  |
|                                                                             |                  |
| <b>Note:</b> This request must be in writing; however, the owner's          |                  |
| signature on FSA-155 may serve as the written request. When                 |                  |
| a tract of land on a multiple-ownership farm is owned by                    |                  |
| persons with undivided interest, only 1 undivided interest                  |                  |
| owner's request and signature is required.                                  |                  |

The resulting farms must be administratively located in the county where the land is physically located.

See Part 7, Section 7 and work instructions "Farm Division – CRM" and "Farm Division – GIS" for instructions for processing farm divisions in the automated system.

# 132 Reasons for Tract Divisions

# A Rules

Following are rules for dividing tracts.

| Reason for Tract Division                           | Who May Initiate Reconstitution |
|-----------------------------------------------------|---------------------------------|
| The tract no longer meets the definition of a tract | COC or owner                    |
| according to paragraph 24.                          |                                 |
| Part of the tract is sold or ownership changes.     | COC or owner                    |

See Part 7, Section 7 and work instruction "Tract Division" for instructions to process tract divisions in the automated system.

# **133-139** (Reserved)

# **Subsection 2** Methods of Division

# 140 Overview

# A What Are the Methods of Division

[7 CFR 718.206] The methods of division in priority order are shown in this table.

| Priority<br>Order | Method of Division                                                | Paragraph<br>Reference |
|-------------------|-------------------------------------------------------------------|------------------------|
| 1                 | Estate.                                                           | 141                    |
| 2                 | Designation by landowner.                                         | 142                    |
| 3                 | DCP cropland (applicable to base acres for tract divisions only). | 143                    |
| 4                 | Default (applicable to base acres for farm divisions only).       | 144                    |

# **B** Selection of Methods

Select the proper method of division:

- on a crop-by-crop basis
- using the priority order in subparagraph A.

#### 141 Estate

#### A Definition of Estate Method

[7 CFR 718.206] The <u>estate method</u> is the division of bases for a parent farm among heirs in settling an estate.

## **B** Documentation Required

Divide bases among heirs according to this subparagraph.

To divide a farm by the estate method, obtain either of the following documentation and attach to FSA-155:

copy of the will by the testator

**Note:** COC must determine whether a division can be made reasonably according to the terms of the will. If COC determines the terms are not reasonable, do not use the estate method.

 written agreement by all heirs or devisees who acquire an interest in the property for which bases have been established.

**Notes:** The written statement will only be used if there is no will or COC determines the terms of the will are not clear as to the division of the bases.

An agreement by the administrator or executor will not be accepted instead of an agreement by the heirs or devisees.

# C FSA-155 Signature Requirements

Signatures are not required on FSA-155, however, a copy of the will or written agreement signed by all heirs or devisees must be attached to FSA-155.

## 141 Estate (Continued)

## **D** Land Sold Before Estate Is Settled

If the estate sells a tract of land before the farm is divided according to subparagraph B, complete the following reconstitutions:

- divide the land sold from the parent farm as follows:
  - do not use the estate method
  - use the next appropriate method of division
- divide the remainder of the farm among the heirs using the estate method.

# **E** COC Determination

COC must determine whether a division can be made reasonably according to the terms of the will. If COC determines that the terms are not reasonable, do not use the estate method.

## **F** Double-Cropped Acres

Double-cropped acres must go with the base acres. Before dividing a farm with double-cropped acres, ensure that sufficient effective DCP cropland plus double-cropped acres will be on each resulting farm to support the designated bases. If the effective DCP cropland plus double-cropped acres will not be sufficient to cover the bases, use CCC-517, according to paragraph 36.5, to move double-cropped acres as needed **before** the division is processed.

## 142 Designation by Landowner

## A Definition of Designation by Landowner Method

[7 CFR 718.206] The <u>designation by landowner method</u> is the division of bases in the manner agreed to by the parent farm owner and purchaser or transferee.

## **B** When This Method May Be Used

The designation by landowner method may be used when any of the following apply:

- part of a farm is sold or ownership is transferred
- an entire farm is sold to 2 or more persons
- farm ownership is transferred to 2 or more persons
- part of a tract is sold or ownership is transferred
- a tract is sold to 2 or more persons
- tract ownership is transferred to 2 or more persons.

# C FSA-155 Signature Requirements

FSA-155 must be signed by all of the following:

- sellers
- buyers (transferees).

**Exception:** 

When MOU that is signed by all sellers and buyers is filed, signatures of all sellers and buyers are not required on FSA-155. However, a copy of MOU must be attached to FSA-155.

## **D** Multiple-Ownership Farms

If a tract will be divided before the farm is divided using the designation by landowner method, divide the tract using the standard method of division before dividing the farm.

# 142 Designation by Landowner (Continued)

# **E** Eligibility Requirements

All of the requirements in this table must be met to use the designation by landowner method.

| Description | Requirement                                                                                                    |
|-------------|----------------------------------------------------------------------------------------------------|
| 3-Year      | The land sold or transferred must have been owned for at least 3 years.                                                                                                    |
| Ownership   | See subparagraph G for a waiver of this 3-year requirement.                                                                                                    |
| MOU         | The owner of the parent farm and the purchaser or transferee must file a signed MOU designating bases before either of the following occurs:  • the farm is reconstituted; that is, COC or designee signs the COC report |
|             | any subsequent transfer of ownership.                                                                                                    |
|             | An MOU may be revised to meet the eligibility requirements in this subparagraph.                                                                                                    |
|             | Note: A deed is not an MOU.                                                                                                    |

# F Revising Designation

If COC determines that bases cannot be divided in the manner designated, the owner will be notified and permitted to revise the designation.

If a revised designation is not provided within a reasonable time, or if it does not meet the conditions of this paragraph, the bases will be divided using the next appropriate method.

## 142 Designation by Landowner (Continued)

## **G** Waiver of 3-Year Requirement

COC may waive the 3-year ownership requirement if COC determines that the sale was not primarily to keep or sell bases.

If COC does **not** waive the 3-year requirement and only a portion of the land sold or transferred has been owned for less than 3 years, complete the following reconstitutions:

- divide the parent farm to separate the land owned for less than 3 years using the default method of division
- divide the land owned for 3 years or more using the designation by landowner method.

#### **H** Leased Indian Tribal Land

If land owned by an Indian Tribal Council is leased to 2 or more producers:

- allow the Indian Tribal Council to use the designation by landowner method
- do not apply the eligibility requirements in subparagraph E.

## I Double-Cropped Acres

Double-cropped acres must go with the base acres. Before dividing a farm with double-cropped acres, ensure that sufficient effective DCP cropland plus double-cropped acres will be on each resulting farm to support the designated bases. If the effective DCP cropland plus double-cropped acres will not be sufficient to cover the bases, use CCC-517 according to paragraph 38, to move double-cropped acres as needed **before** the division is processed.

# 143 DCP Cropland

## **A Definition of DCP Cropland Method**

[7 CFR 718.206] The <u>DCP cropland method</u> is the division of bases in the same proportion that the DCP cropland for each resulting tract relates to the DCP cropland on the parent tract.

**Note**: Reconstitution software divides base acres according to the ratio of effective DCP cropland on each resulting tract when the DCP Cropland method is selected.

## **B** Verifying DCP Cropland

Before using the DCP cropland method, verify the DCP cropland acres on each tract. Redetermine the acreage if there is any question, doubt, or suspicion about the authenticity of the DCP cropland acreage on record.

#### C When to Use This Method

The DCP cropland method may be used if COC determines paragraphs 141 and 142 do not apply.

#### D When Not to Use This Method

The DCP cropland method shall not be used to divide base acres in a farm division.

## **E** FSA-155 Signature Requirements

FSA-155 must be signed by 1 of the following:

- owner
- operator.

**Note:** The owner's signature is not required for a reconstitution initiated by the operator if the division would be required by COC.

#### 144 Default

#### A Definition of Default Method

[7 CFR 718.206] The <u>default method</u> is the division of bases for a parent farm with each tract maintaining the bases attributed to the tract level when the reconstitution is initiated in the system.

#### **B** When to Use This Method

The default method may be used if COC determines paragraphs 141 and 142 do not apply.

## C FSA-155 Signature Requirements

FSA-155 must be signed by 1 of the following:

- owner removing the tract or tracts
- operator.

**Note:** The owner's signature is not required for a reconstitution initiated by the operator if the division would be required by COC.

#### 145 HIP Procedure for Divisions

## A HIP after a Farm Division Policy

For farm divisions, the resulting child farms will maintain the same HIP's as applied to the parent farm.

#### B update the HIP Following a farm Division

The HIP associated with the applicable covered commodities must be manually added at the farm level for the resulting child farms after the farm division is completed. Failure to add the HIP's could result in failed ARCPLC payments for triggered covered commodities.

#### 146-148 (Reserved)

# **Subsection 3** Approving Reconstitutions

# 149 Documentation for COC Approval

## **A Required Documentation**

County Offices must submit the following to COC for each reconstitution:

- completed FSA-155 prepared according to paragraph 94
- FSA-156EZ's printed for the parent and resulting farms
- additional documentation necessary to support the reconstitution or the methods of division selected.

## **B** COC Review Requirements

When reviewing proposed reconstitutions, COC will:

- check the items submitted according to subparagraph A
- ensure that the reconstitution requirements in Part 4 are met
- ensure that all information on FSA-155 has been obtained and the form is complete
- ensure that the reconstitution effective dates are correct according to paragraph 95
- for divisions, ensure that the proper methods of division are selected according to paragraphs 141, 142, and 143 and the applicable questions in subparagraph D are addressed
- if adjustment rules are used, ensure that the:
  - rules are applied correctly
  - results are correct
- sign FSA-155 for all reconstitutions
- see subparagraph 150 D if the reconstitution is not approved.

## 150 Reconstitution Approval Process

## A Required Documentation

County Offices must submit the following to COC for each reconstitution:

- completed FSA-155 prepared according to paragraph 94
- FSA-156EZ's printed for the parent and child farms
- additional documentation necessary to support the reconstitution or the methods of division selected.

## **B** COC Review Requirements

When reviewing proposed reconstitutions, COC will:

- check the items submitted according to Exhibit 13
- ensure that the reconstitution requirements in paragraphs 90 and 91 are met
- ensure that all information on FSA-155 has been obtained and the form is complete
- ensure that the reconstitution effective dates are correct according to paragraph 95
- for divisions, ensure that the proper methods of division are selected according to paragraphs 141, 142, and 143 and the applicable questions in subparagraph D are addressed
- if adjustment rules are used, ensure that the:
  - rules are applied correctly
  - results are correct
- sign FSA-155 for all reconstitutions
- see subparagraph D if the reconstitution is not approved.

## 150 Reconstitution Approval Process (Continued)

## C Approval

COC must sign and date FSA-155, checking "approved" according to the following:

- for farm level reconstitutions, sign after the reconstitution is completed in CRM Farm Records and the approval workflow has been initiated
- for tract level reconstitutions, sign after the combination or division is completed in CRM Farm Records
- approving official must approve the workflow in the CRM Farm Records System. See Part 7, Section 7.

**Note:** COC can delegate authority to CED according to subparagraph E.

FSA-155 is the reconstitution approval document. Attach the parent and child farm's FSA-156EZ's to FSA-155.

Provide the following information to the parent and child farm's owners and operators:

- Base and Yield Notice, applicable to the farm level reconstitutions only
- FSA-156EZ to associated owners and operators only
- a photocopy of NRCS determinations with NRCS determinations entered for each field

**Note:** See 6-CP for additional information.

• appeal rights on Base and Yield Notice.

\*--Notify NRCS of the results of all approved reconstitutions. Provide a copy of FSA-156EZ.--\*

## **D** Disapproval

COC must sign and date FSA-155, checking "disapproved".

Approving official must select "disapprove" from the drop down menu in the workflow and execute the decision. See Part 7, Section 7.

If a tract level reconstitution is disapproved, perform the necessary subsequent reconstitution in CRM farm records to reverse the tract combination or tract division.

## 150 Reconstitution Approval Process (Continued)

## D Disapproval (Continued)

Provide the following information to the parent and child farm's or tract's owners and operators:

- a letter explaining why the reconstitution cannot be processed
- appeal rights according to 1-APP.

## **E** COC Redelegation

COC may redelegate to CED the authority to approve or disapprove FSA-155's if another reconstitution, signup, or similar action would be delayed if COC action in not obtained in a timely manner.

If COC redelegates to CED:

- the redelegation must be in writing
- each month, COC must review CED decisions.

## 151 Printing Base and Yield Notice

## **A** Printing Base and Yield Notice

The Base and Yield Notice is sent to the approving official as an attachment to an e-mail following approval of the reconstitution workflow. Base and Yield Notice may be reprinted for the current FY for an approved:

- farm combination
- farm division.

**Note:** When a series of reconstitutions has been processed, the Base and Yield Notification for the initial reconstitutions can only be printed from the attachment in the e-mail that is generated following approval of the initial reconstitution workflow. The Base and Yield Notification containing the address of the farm operator for the final approved reconstitution can be reprinted from the "More" drop-down located on the CRM toolbar of the child farm(s).

The mailing date on Base and Yield Notice will be the date the reconstitution was updated, and the final appeal/review date will be 30 calendar days after the mailing date.

From more information on the Base and Yield Notice see Part 7 for instructions on accessing and printing the notice.

See Part 7, Section 7.

Notice Date: Feb 13, 2017

## 151 Printing Base and Yield Notice (Continued)

## **B** Example of Base and Yield Notice

Following is an example of Base and Yield Notice.

United States Department of Agriculture Farm Service Agency

Notification of Bases, PLC Yields, Elections, HIP and CRP Reductions after Reconstitution

See Page 1 for non-discriminatory Statements.

ANY COUNTY - STATE 111 NOWHERE AVE ANYWHERE ST 00000-0000 (000) 000-0000

ANY 1 PRODUCER 222 NOWHERE AVE ANYWHERE ST 00000-0000

Year : 2017 Farm No : 9999

| Farm Summary Data                                                             |              |    |       |     |      |  |
|-------------------------------------------------------------------------------|--------------|----|-------|-----|------|--|
| Crop Name Election Choice HIP Base Acres PLC Yield CCC-505 CRP Reduction Acre |              |    |       |     |      |  |
| Com                                                                           | ARC - County | 42 | 56.00 | 144 | 0.00 |  |
| Grain Sorghum                                                                 | ARC - County |    | 0.70  | 75  | 0.00 |  |
| Wheat                                                                         | ARC - County |    | 8.30  | 32  | 0.00 |  |

As a result of a reconstitution, this newly created farm, as of the date of this notice, has not been enrolled in any contract or program application. In order for the base acres and the farm to be eligible for any program benefit (if available), producers on this farm must act to enroll or apply in accordance with rules governing that program by the later of 30 days from the date of this notice or the end of the enrollment or application period if an application period exists or is in effect on the date this notice is issued. Contact your FSA service center office for details.

This notice is issued by the county FSA office. You may appeal the accuracy of information contained in this notice to the County Committee by filing a written request within 30 calendar days after you receive this notice in accordance with the FSA appeal procedures found at 7 CFR Part 780. If you appeal to the County Committee, you may later appeal an adverse determination of the County Committee to the FSA State Committee or the National Appeals Division or request mediation. To appeal, write to the County Committee at your FSA service center address and explain why you believe this notice is erroneous. The final date to appeal this data to the county FSA committee is the appeal date listed below.

Owner : Multiple

Operator : ANY 1 PRODUCER

Farm Description: 99\_999\_9999 Final Date of Appeal: Mar 15, 2017

The U.S. Department of Agriculture (USDA) prohibits discrimination against its customers, employees, and applicants for employment on the basis of race, color, national origin, ege, disability, ser, gender identity, religion, reprisal, and where applicable, political beliefs, merital status, femilial or percetal status, sexual orientation, or all or part of an individual's income in derived from any public assistance program, or protected generate information in employment or or in any program or activity conducted or threaded by the Department, (flot all provided beliefs all apply to all programs anction rengloyment activities). Prescrime with disabilities, who wish to file a program conspient, write to the address below or if you require atternative means of communication for program information (e.g., Braille, large print, audiotage, etc.) please contact USDA's TARGET Center at (202) 720-2000 (voice and TDD), Individuals who are deaf, hard of hearing, or have speech disabilities and wish to file either an EEO or program compleint, please contact USDA through the Federal fielely Service at (800) 87-8539 or (800) 845-819 (in Sparish).

If you wish to file a Civil Rights program complaint of discrimination, complete the USDA Program Discrimination Complaint Form, found online at http://www.ascr.usda.gov/complaint\_filing\_cust.html, or at any USDA office, or call (865) 652-9992 to request the form. You may also write a latter containing all of the information requested in the form. Send your complaint form or latter by mail to U.S. Department of Agriculture, Director, Office of Adjudication, 1.400 independence Avenue, S.W., Weshington, D.C. 20250-9410, by fax (202) 690-7442 or email at program.intalwelgusda.gov. USDA is an equal opportunity provider and employer.

## **152-159** (Reserved)

# **Subsection 4 Adjustments After Farm Divisions**

# 160 Basic Rule for Adjustments

#### A Rule

Base acres apportioned among the resulting farms using the default method may be increased and decreased if all of the following apply:

- a subsequent transfer of ownership has **not** occurred
- all owners agree in writing by signing CCC-517 within 30 calendar days of notification of base acres
- the increase in base acres with respect to a farm is offset by a corresponding decrease for the base acres established on the other resulting farm or farms.

Base acres and yields will be adjusted according to paragraphs 35 and 36.

## **161-169** (Reserved)

#### Part 6 CRP Reconstitutions

#### 170 Overview

#### A Rule

If the operator of a farm which contains land enrolled in CRP-1 does not share in CRP, review the farming operation to ensure that the land meets the definition of a farm according to paragraph 24.

**Note:** If the farm is under common ownership and the operator does not share in CRP-1, do not divide the farm.

#### **B** Distribution of Acres

Before a reconstitution is initiated, users will verify that the CRP cropland allocated to each tract matches the amount recorded in the CRP system for the following:

- •\*--CRP cropland acres--\*
- CRP MPL acres, if applicable.

Follow Part 7, Section 2 and the work instructions "CRP - Updating CRP Cropland" and "Allocated CRP Acreage" to enter CRP attributes at the field level and to update CRP MPL at the tract level if applicable.

## 171 Dividing Farms During CRP Signup

## **A Dividing Farms for Current Year Contracts**

Divide farms that enter into CRP-1's if either of the following applies:

• the land no longer meets the definition of a farm in paragraph 24

**Exception:** If the farm is under common ownership and the operator does not share in CRP-1, do not divide the farm.

• 1 or more owners refuse to sign CRP-1 that will be effective in either the current or future FY. For future year contracts, see subparagraph B.

#### **B** Dividing Farms for Future Year Contracts

Process the reconstitution in FY CRP-1 is effective.

#### 172-180 (Reserved)

#### Part 7 Automation

#### Section 1 Overview

#### 181 CRM Farm Records

#### A Overview

Current fiscal year farm records maintenance is done within the CRM Farm Records system, including editing of the following at the farm, tract, and/or field level:

- GIS spatial data
- land data
- crop data
- program data
- owner, operator, and other producer data.

#### 182 MIDAS Portal

#### A Overview

The MIDAS Portal is the first screen that displays after selecting "MIDAS – Modernize and Innovate the Delivery of Agricultural Systems" from the FSA Intranet Applications page.

The portal displays the following assignment blocks by default:

- Overview contains a summary of recent information bulletins and notices related to MIDAS functionality changes
- Bulletin Board contains links to MIDAS related information including, Information Bulletins, Notices, VTC (video teleconference) Notes, MIDAS Training Documents, and contacts for GIS Data Remediation Tool administrators
- Links contains hyperlinks to other FSA applications, FSA websites, USDA websites, and OPM (Office of Personnel) Websites.

## **B** Example

Following is an example of the MIDAS Portal page.

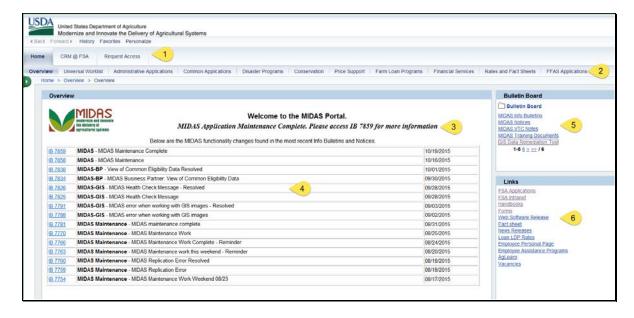

- 1. **Navigation Bar** tabs on this bar provide access to CRM (Customer Relationship Management) applications including CRM Farm Records via the "CRM@FSA" tab. The "Request Access" tab is used to request access to CRM applications.
- Hyperlink Bar tabs on this bar provide access to the MIDAS Universal Worklist and other FSA software applications.
- News Banner this scrolling banner alerts users to the most recent developments related to MIDAS applications.
- 4. **Overview** is a summary of the most recent MIDAS Information Bulletins and Notices.
- 5. **Bulletin Board** hyperlinks in this assignment block can be used to access MIDAS related information and training materials. See Exhibit 20 for a list of the Farm Records/GIS work instructions and simulations that are available via the MIDAS Training Documents hyperlink.
- Links hyperlinks in this assignment block provide access to other applications and websites.

#### C Action

Access the MIDAS Portal page from the FSA Applications page: http://intranet.fsa.usda.gov/fsa/applications.asp. Use the portal to navigate to software applications and find information related to MIDAS software.

# 183 CRM Homepage

#### A Overview

Access to Business Partner, Farm Records, Product Master, and Worklist items are located on the CRM Homepage.

The central area of CRM@FSA Home Page displays by default the following assignment blocks:

- Workflow tasks
- Web Links
- Favorites
- Alerts
- Search
- Create
- Reports.

## **B** Example

Following is an example of the CRM Homepage.

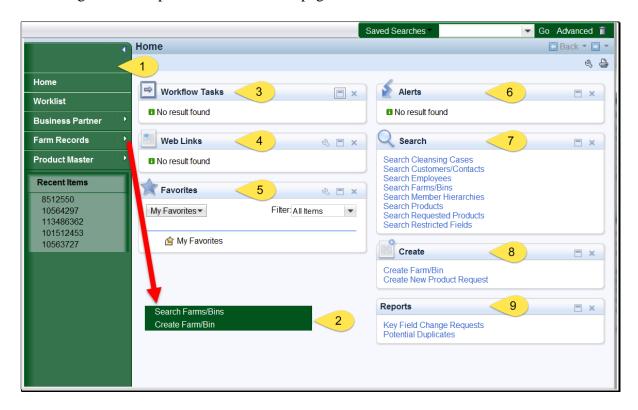

## **B** Example of CRM Homepage (Continued)

- 1. **Navigation Bar** The left Navigation Bar on the Home screen allows quick access to the Worklist, Business Partner, Farm Records, Product Master. and Recent Search Items. A Second Level Navigation "fly out" can also be used to search for items in CRM.
- 2. **Second Level Navigation "fly out"** Appears after clicking on the arrow on the right side of any navigation item. In the diagram above, the "fly out" has been moved down for clarity of the CRM Homepage. The "fly out" will appear directly to the right of any navigation item selected.
- 3. **Workflow Tasks Assignment Block** The Workflow tasks assignment block displays notification of pending actions to be taken by user. The workflow items displayed will be specific to users with responsibility for the workflow task.
- 4. **Web Links Assignment Block** The Web Link assignment block displays quick links for frequently used websites. The assignment block is empty by default. Users can add frequently used websites using the personalization tool.

  A "Personalize Web Links Webpage Dialog" window will appear. CLICK "New" to add a website to the list.
- 5. **Favorites Assignment Block** The Favorites assignment block can be personalized for each user. Folders are created by the user to store their selected Favorite items.
- 6. **Alerts Assignment Block** Alerts are processed from the CRM Worklist or the Alert assignment block on the CRM Homepage. The alert is a result of a failed action. The triggering application determines recipients of alerts. Access the alert by selecting the hyperlink in the description column.
- 7. **Search Assignment Block** All Search options are available in one list on the Search assignment block on the CRM Homepage.

#### Search options are:

- Search Cleansing Cases
- Search Employees
- Search Farm/Bins
- Search Member Hierarchies
- Search Products
- Search Requested Products
- Search Restricted Fields.
- 8. **Create Assignment Block** on the CRM Homepage has two options:
  - Create Farm/Bin
  - Create New Product Request(s)

## 183 CRM Homepage (Continued)

# **B** Example of CRM Homepage (Continued)

- 9. **Reports Assignment Block** on the CRM Homepage has the following options:
  - Business Partner Key Field Change Request Report
  - Potential Duplicate Report
  - Base and Yield Ads. History
  - EC, HIP, PLC Yields History.

#### 184 CRM Worklist

#### A Overview

The CRM Worklist contains workflow tasks for Farm Combinations, Farm Divisions, Transfers, CCC-505s, allocation of CRP acres, and Date of Death (DOD) approvals. The CRM worklist also contains alerts for farm records and Business Partner.

## **B** Example

Following is an example of the CRM Worklist.

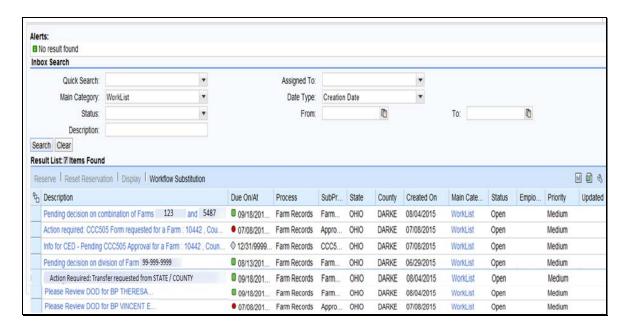

#### C Action

Instructions on how to complete workflow tasks from the CRM Worklist are contained in Out-of-Balance Conditions and Adjustment Reports (Part 7, Section 5), Farm Transfers (Part 7, Section 6), and Reconstitutions (Part 7, Section 7).

#### A Overview

Farm records worklist items (workflows) are generated during reconstitution, transfer, and automated CCC-505 reduction processes. Recipients of these workflows are determined according to the Business Partner (employee) that is assigned to a specific position in CRM Organizational Structure. Potential recipients of the various workflows include SED's, DD's, and CED's. Designated workflow recipients may substitute the ability (not the authority) to approve or disapprove worklist items. Approval or disapproval of the worklist items must be supported by paper copies of the documents that have been approved by the designated approval authority, or an individual with properly delegated approval authority. See Exhibit 1 for information on redelegations of authority.

Creating Substitutes through the Universal Worklist is the recommended method. Substitutes may be created through the Universal Worklist available in the MIDAS Portal or through the CRM Worklist available in the CRM@FSA Homepage. Significant differences between the two substitute designation processes are as follows:

Universal Worklist offers two types of substitutes that may be created:

- "Receives My Tasks" substitutes receive workflows and notifications according to effective start and end dates established by the person designating the substitute. Substitutes cannot choose whether or not they receive the workflows and notifications
- "Fill In For Me" substitutes only receive workflows during time periods when they "take over" the approving official's workflows and notifications

**Note:** The person designating the substitute may designate an effective start date, but the end date is always indefinite (12/31/9999).

CRM Worklist offers only one type of substitute that may be created:

 All substitutes are created as "Receives My Tasks" substitutes. There is no ability to designate a "Fill In For Me" substitute through the CRM worklist

**Note:** The person designating the substitute may designate both an effective start date and an effective end date for the duration of the substitution.

### **B** Example

Following is an example of an established substitute as displayed in the Universal Worklist available in the MIDAS Portal.

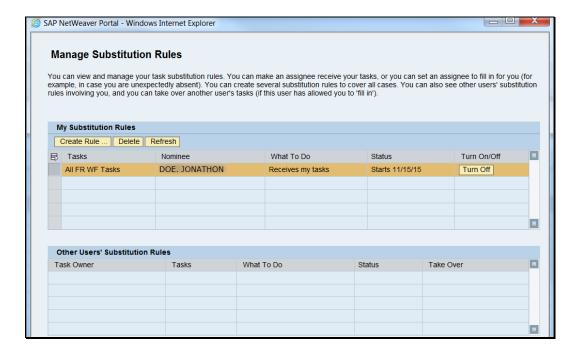

## C Designating a Substitute through the Universal Worklist

The following table provides instructions to designate a substitute for Farm Records worklist items through the Universal Worklist.

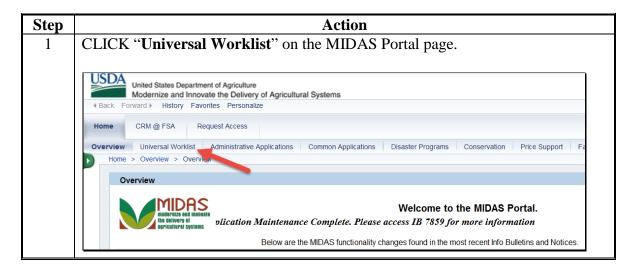

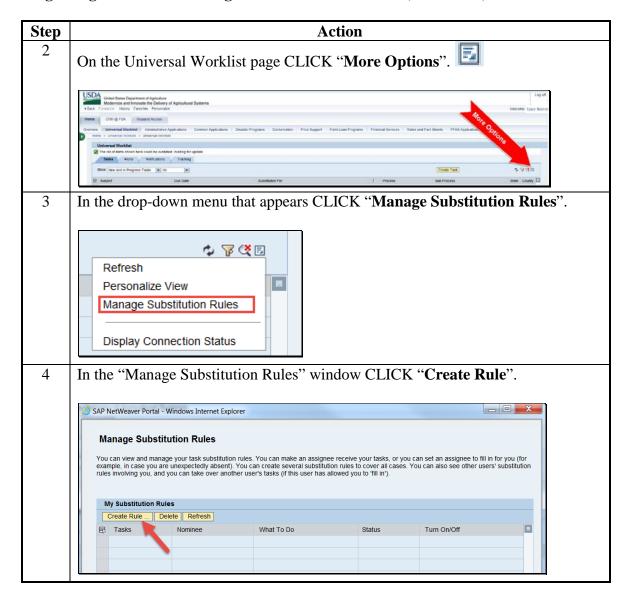

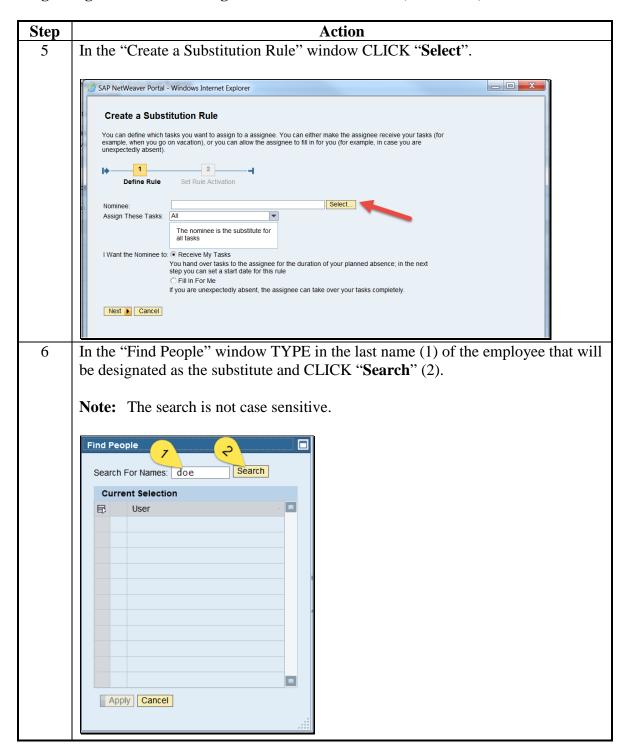

#### C Designating a Substitute through the Universal Worklist (Continued)

Action Step 7 The list of employees matching the search criteria for that last name will be populated. Select the desired employee by clicking in the box at the left end of the row (1). The selected row will be highlighted. CLICK "Apply" (2). Find People Search Search For Names: doe **Current Selection** ■ User DOE, JONATHON ŏ DOE, JANE 4 Apply Cancel **Notes**: The search can be further refined to limit the number of results that display. The format used for searching when using more than just the last name should be last name, followed by a comma, followed by a space, then first name. It is important that both the comma and the space are included between the first name and the last name or no results will be returned. The use of a partial name with an asterisk (wildcard) returns results for any name that begins with the information entered before the asterisk. **Examples:** A search using the criteria: • "doe, j\*" would return both "DOE, JANE" and "DOE, JONATHON" +"doe, jo\*" would return only "DOE, JONATHON"

employees shown in the list above.

• "doe, john or "doe, john\*" would not return either of the

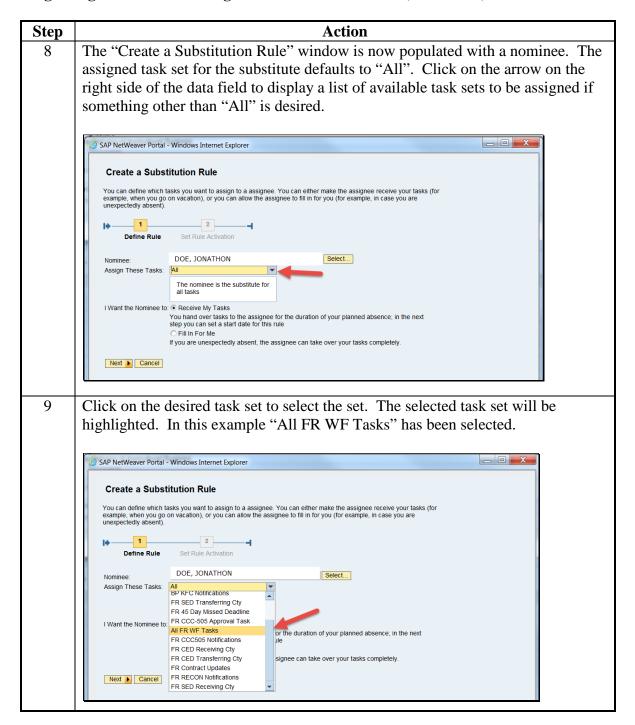

| Step | Action                                                                                                    |  |  |  |  |  |
|------|----------------------------------------------------------------------------------------------------|--|--|--|--|--|
| 10   | After selecting the nominee and the applicable set of tasks, the user must finish defining the rule by indicating if they want the designated substitute to:                                                                                                    |  |  |  |  |  |
|      | <ul><li> "Receive My Tasks", or</li><li> "Fill In For Me".</li></ul>                                                                                                    |  |  |  |  |  |
|      | If "Receive My Tasks" is selected the substitute receives the selected task set for the specific time frame as determined by the user that is designating the substitute. "Receive My Tasks" is designed to handle scenarios where the user knows in advance that they will need a substitute to handle their tasks for a set period of time.                                                                                                    |  |  |  |  |  |
|      | If "Fill In For Me" is selected the substitute does not receive the selected task set until the substitute takes over the tasks (see subparagraph F). "Fill In For Me" is designed to establish a substitute to handle the user's tasks when the user is unexpectedly out of the office or otherwise unable to process worklist items. Substitutes designated as "Fill In For Me" will have access to outstanding worklist items in the user's worklist at the time they take over and new worklist items that are sent after the substitute takes over. |  |  |  |  |  |
|      | Note: To insure uninterrupted business operations all users who are in a position designated to receive Farm Records worklist items (CED's, DDs', and SED's) must have a "Fill In For Me" substitute established who can temporarily take over their worklist tasks if necessary.                                                                                                    |  |  |  |  |  |
|      | After the rule is defined as either "Receives My Tasks" (1) or "Fill In For Me," CLICK "Next" (2).                                                                                                    |  |  |  |  |  |
|      | SAP NetWeaver Portal - Windows Internet Explorer                                                                                                    |  |  |  |  |  |
|      | Create a Substitution Rule  You can define which tasks you want to assign to a assignee. You can either make the assignee receive your tasks (for example, when you go on vacation), or you can allow the assignee to fill in for you (for example, in case you are unexpectedly absent).    Define Rule                                                                                                    |  |  |  |  |  |

| Step | Action                                                                                                    |  |  |  |  |  |
|------|----------------------------------------------------------------------------------------------------|--|--|--|--|--|
| 11   | To complete creation of the substitute the rule activation status must be set. Available choices are:                                                                                                    |  |  |  |  |  |
|      | • On                                                                                                    |  |  |  |  |  |
|      | <ul> <li>Choose "At Once" to establish the substitute immediately</li> <li>Choose "On" to establish a start date that the substitution will be effective.</li> </ul>                                                                                                    |  |  |  |  |  |
|      | • Off                                                                                                    |  |  |  |  |  |
|      | • Substitutes may be established with the rule turned off. Choose "Off" to establish the rule without activating it.                                                                                                    |  |  |  |  |  |
|      | <ul> <li>Once established, the rule can be turned on at any time by the user who establishes the substitution rule.</li> </ul>                                                                                                    |  |  |  |  |  |
|      | After setting the rule activation status CLICK "Save".                                                                                                    |  |  |  |  |  |
|      | SAP NetWeaver Portal - Windows Internet Explorer                                                                                                    |  |  |  |  |  |
|      | Create a Substitution Rule  You can define which tasks you want to assign to a assignee. You can either make the assignee receive your tasks (for example, when you go on vacation), or you can allow the assignee to fill in for you (for example, in case you are unexpectedly absent).  In the following rule: On - The rule will be enabled  On saving, turn on the following rule: On - The rule will be enabled  On the following rule: On - The rule will not be enabled  You can turn or off at any time on the Substitution Rules Management screen. |  |  |  |  |  |
|      | <b>Note</b> : In this example the user has established the rule with a start date of 11/15/2015. Rules that are established within the universal worklist continue indefinitely and must be turned off, or deleted by the creator when the user no longer wants the designated employee to serve as a substitute.                                                                                                    |  |  |  |  |  |

| Step | Action                                                                                                    |  |  |  |  |  |
|------|----------------------------------------------------------------------------------------------------|--|--|--|--|--|
| 12   | The newly created rule is now present in the "Manage Substitution Rules" window. When selected (highlighted) the rule may be deleted or turned off. To turn the rule off, CLICK " <b>Turn Off</b> ". If the rule is turned off it remains in the list of "My Substitution Rules" but is not activated. The "Turn Off" option is replaced by a " <b>Turn On</b> " option. To reactivate the rule CLICK " <b>Turn On</b> ". To delete the                                                                                                    |  |  |  |  |  |
|      | rule CLICK " <b>Delete</b> ". When deleted, the rule is removed from the list of "My Substitution Rules".                                                                                                    |  |  |  |  |  |
|      | Manage Substitution Rules  You can view and manage your task substitution rules. You can make an assignee receive your tasks, or you can set an assignee to fill in for you (for example, in case you are unexpectedly absert). You can create several substitution rules to cover all cares. You can also see other users' substitution rules involving you, and you can take over all cares. You can also see other users' substitution rules involving you, and you can take over all cares. You can also see other users' substitution rules involving you, and you can take over all cares. You can also see other users' substitution rules involving you.  My Substitution Rules  Create Rule Delete Refresh |  |  |  |  |  |
|      | All FR WF Tasks DOE, JONATHON Receives my tasks Starts 11/15/15 Turn Orf                                                                                                    |  |  |  |  |  |
|      |                                                                                                    |  |  |  |  |  |
|      | <b>Notes</b> : If "At Once" is selected when establishing the rule the Status of the rule will be ongoing. If a start date is designated the substitution does not become effective until the start date is reached, at which time the status will change from "Starts MM/DD/YYYY" to " <b>Ongoing</b> ".                                                                                                    |  |  |  |  |  |
|      | If there is a need to change the start date, the existing substitution rule created through the MIDAS Portal process must be deleted and a new substitution rule must be created with the correct start date.                                                                                                    |  |  |  |  |  |
| 13   | Multiple substitutes may be designated. A specific employee may be designated for multiple task sets. A specific employee may be designated certain task sets as "Fill In For Me" and other task sets as "Receive My Tasks". Task sets designated as "Fill in For Me" may not be duplicated as "Receive my Tasks" and vice-versa.                                                                                                    |  |  |  |  |  |

### D Designating a Substitute through the CRM Worklist

The following table provides instructions to designate a substitute for Farm Records worklist items through the CRM Worklist.

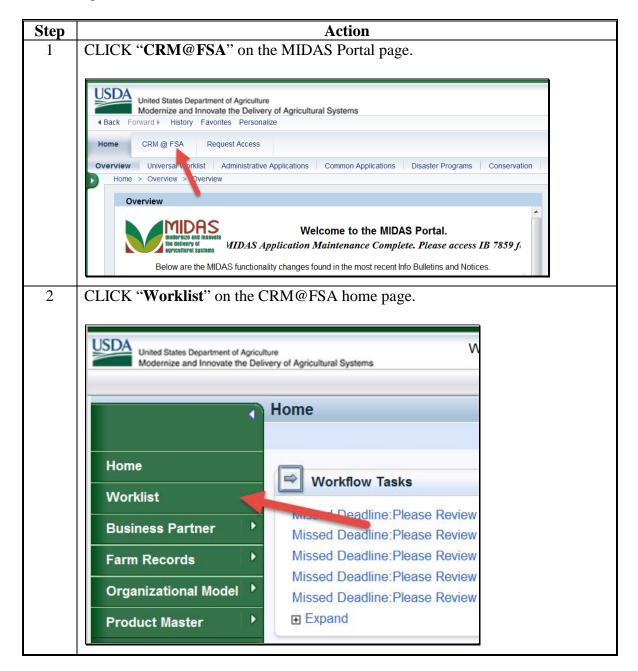

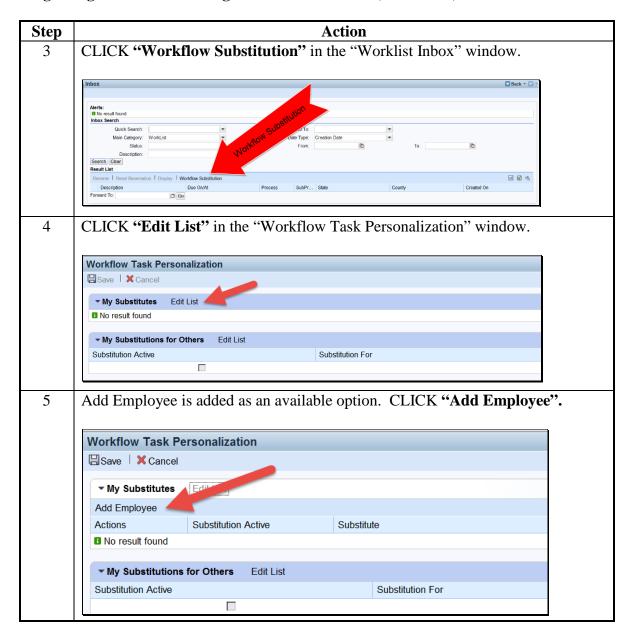

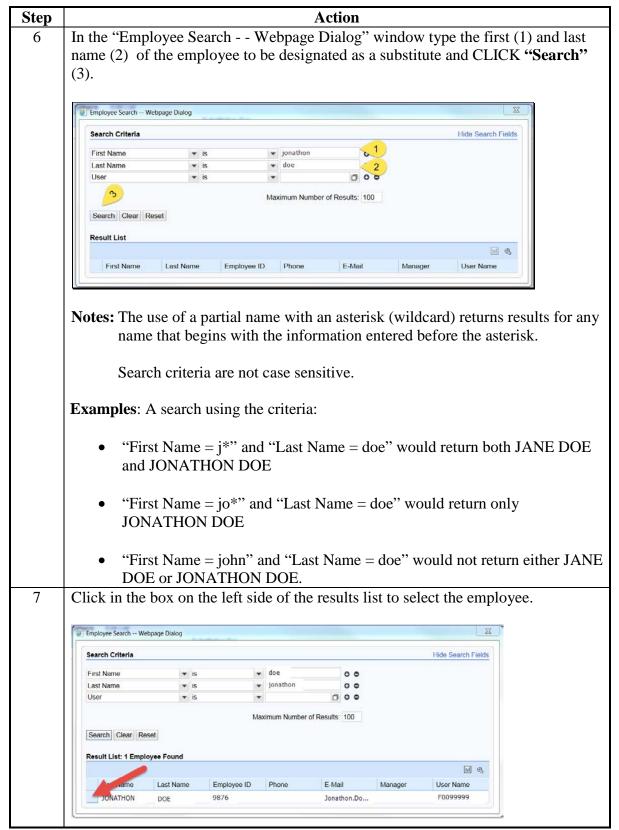

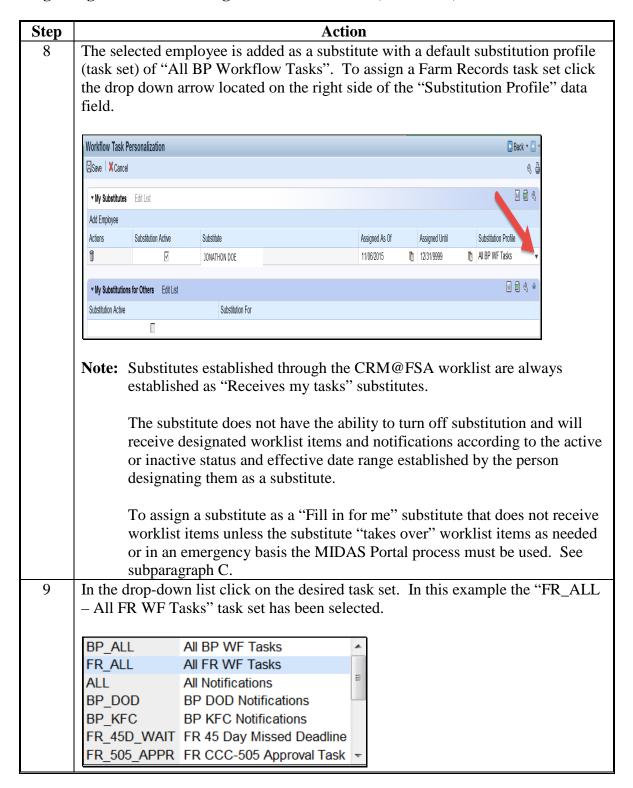

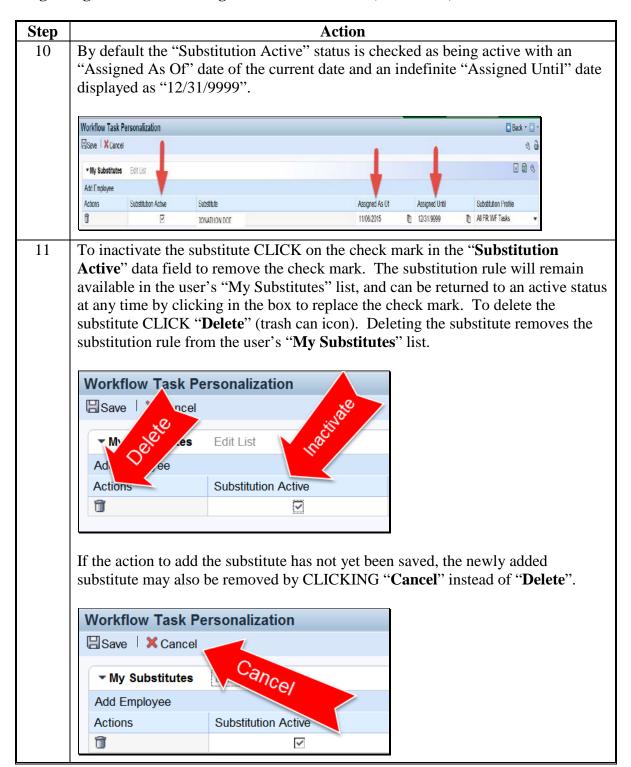

| Action                                         |                                                                                |                                                                                       |                                          |                          |                                  |
|------------------------------------------------|--------------------------------------------------------------------------------|---------------------------------------------------------------------------------------|------------------------------------------|--------------------------|----------------------------------|
| date a                                         | nd/or the ".                                                                   | ctive date range of<br>Assigned Until' da<br>be effective. Date                       | ate to define the                        | specific r               | ange of time                     |
| choosi<br>field,                               | ng the date<br>leleting the<br>. Following                                     | ' date can be change from the calendar<br>e existing date, and<br>ng is an example o  | r that is displaye<br>I typing in the de | d, or by c<br>esired dat | clicking in the<br>e in month/da |
| Assic                                          | ned As Of                                                                      |                                                                                       |                                          |                          |                                  |
| _                                              | 3/2015                                                                         |                                                                                       |                                          |                          |                                  |
|                                                | November 20                                                                    |                                                                                       |                                          |                          |                                  |
| 44                                             | Mo Tu We Th                                                                    |                                                                                       |                                          |                          |                                  |
|                                                |                                                                                |                                                                                       |                                          |                          |                                  |
| 45                                             | 2 3 4 5                                                                        | , 0 , 0                                                                               |                                          |                          |                                  |
| 45                                             | 9 10 11 12                                                                     | 2 13 14 15                                                                            |                                          |                          |                                  |
| 45<br>46<br>47<br>48                           | 9 10 11 12<br>16 17 24<br>23 2 26                                              | 2 13 14 15<br>21 22<br>6 27 28 29                                                     |                                          |                          |                                  |
| 45<br>46<br>47<br>48                           | 9 10 11 12<br>16 17                                                            | 2 13 14 15<br>21 22<br>6 27 28 29                                                     |                                          |                          |                                  |
| 45<br>46<br>47<br>48<br>49<br>Follov<br>timefr | 9 10 11 12<br>16 17<br>23 26<br>30 1 2 3                                       | 2 13 14 15<br>21 22<br>6 27 28 29                                                     |                                          | een limit                |                                  |
| 45<br>46<br>47<br>48<br>49<br>Follov<br>timefr | 9 10 11 12 16 17 26 30 1 2 3 3 2 2 4 3 4 2 4 4 4 4 4 4 4 4 4 4 4               | 2 13 14 15<br>21 22<br>6 27 28 29<br>1 4 5 6<br>2 2 2 2 2 2 2 2 2 2 2 2 2 2 2 2 2 2 2 |                                          | een limit                | 🖸 Bark • 🗍 •                     |
| Follov timefr                                  | 9 10 11 12 16 17 26 30 1 2 3 3 4 2 6 3 4 2 6 6 4 6 6 6 6 6 6 6 6 6 6 6 6 6 6 6 | 2 13 14 15<br>21 22<br>6 27 28 29<br>1 4 5 6<br>2 2 2 2 2 2 2 2 2 2 2 2 2 2 2 2 2 2 2 |                                          | een limit                | □ Back • □ •<br>《 ♣              |
| Follov timefr  Workflow Tas                    | 9 10 11 12 16 17 23 26 30 1 2 3 3 4 2 16 ame when                              | 2 13 14 15 21 22 6 27 28 29 4 5 6 example of a substitute CED will be or              | ut of the office.                        | +                        | □ Back • □ •<br>《 ♣<br>☑ 题 《     |
| Follov timefr                                  | 9 10 11 12 16 17 26 30 1 2 3 3 4 2 6 3 4 2 6 6 4 6 6 6 6 6 6 6 6 6 6 6 6 6 6 6 | 2 13 14 15<br>21 22<br>6 27 28 29<br>1 4 5 6<br>2 2 2 2 2 2 2 2 2 2 2 2 2 2 2 2 2 2 2 |                                          | Assigned Unfil           | □ Back • □ •<br>《 ♣              |

## D Designating a Substitute through the CRM Worklist (Continued)

| Step | Action                                                                                                    |                              |  |  |  |
|------|----------------------------------------------------------------------------------------------------|------------------------------|--|--|--|
| 13   | Once the desired task set, effective dates, and active or inactive status have been set for the substitution, CLICK "Save". |                              |  |  |  |
|      | Workflow Task Personalization                                                                                               |                              |  |  |  |
|      | Save Cancel                                                                                                    |                              |  |  |  |
|      | ▼ My Substitutes Edit List                                                                                                  |                              |  |  |  |
| 14   | Multiple substitutes may be designated. A specific en                                                                       |                              |  |  |  |
|      | for multiple task sets, but may not be designated as a s                                                                    | substitute for the same task |  |  |  |
|      | set twice.                                                                                                    |                              |  |  |  |

### E Available Task Sets (Substitution Profiles) for Farm Records

The following table provides tasks applicable to Farm Records that are available when establishing a substitution rule.

| Substitution Rule       | Task Description                                                  |
|-------------------------|-------------------------------------------------------------------|
| FR_ALL – All FR WF      | Allows the substitute to approve all reconstitution and           |
| Tasks                   | transfer workflow tasks addressed to the BP who is                |
|                         | designating a substitute and to receive all notifications related |
|                         | to these tasks.                                                   |
|                         |                                                                   |
|                         | <b>Note</b> : CCC-505 and CCC-517 workflows and notifications     |
|                         | are not included in this task set and must be substituted         |
|                         | using a CCC-505 and/or CCC-517 specific task set.                 |
| ALL – All Notifications | Allows the substitute to approve all FR and BP workflow           |
|                         | items and allows the substitute to receive all FR and BP          |
|                         | notifications.                                                    |
|                         |                                                                   |
|                         | <b>Note</b> : CCC-505 and CCC-517 workflows and notifications     |
|                         | are not included in this task set and must be substituted         |
|                         | using a CCC-505 and/or CCC-517 specific task set.                 |
| FR_45D_WAIT – FR 45     | Allows the substitute to receive notifications addressed to the   |
| Day Missed Deadline     | CED or DD when a reconstitution is cancelled because it was       |
|                         | not approved within the allotted 45-day timeframe.                |
| FR_505_APPR – FR        | Allows the substitute to approve workflows addressed to the       |
| CCC-505 Approval Task   | CED for CCC-505 Base Reduction forms generated by the             |
|                         | automated CCC-505 Reduction Tool.                                 |
| FR_517_APPR – FR        | Allows the substitute to approve workflows addressed to the       |
| CCC-517 Approval Task   | CED for CCC-517 Base Redistribution forms generated by            |
|                         | the automated CCC-517 Redistribution Tool.                        |

#### E Available Task Sets (Substitution Profiles) for Farm Records (Continued)

| Substitution Rule     | Task Description                                                     |
|-----------------------|----------------------------------------------------------------------|
| FR_CCC505 - FR        | Allows the substitute to receive notifications of upcoming or        |
| CCC505 Notifications  | missed CCC-505 deadlines that are addressed to the CED.              |
|                       | This task set does not allow the substitute to approve               |
|                       | workflows for CCC-505 Base Reduction forms.                          |
| FR_CCC517 – FR        | Allows the substitute to receive notifications of upcoming or        |
| CCC517 Notifications  | missed CCC-517 deadlines that are addressed to the CED.              |
|                       | This task set does not allow the substitute to approved              |
|                       | workflows for CCC-517 Base Redistribution forms.                     |
| FR_CED_NEW - FR       | Allows the substitute to approve in-transfers on behalf of the       |
| CED Receiving Cty     | CED of the receiving county.                                         |
| FR_CED_OLD - FR CED   | Allows the substitute to approve out-transfers on behalf of the      |
| Transferring Cty      | CED of the transferring county                                       |
| FR _CRP – FR Contract | Allows the substitute to process CRP Cropland Workflows              |
| Updates               | when revised CRP Cropland and CRP MPL values are received from CCMS. |
| FR_RECON - FR         | Allows the substitute to receive notifications addressed to the      |
| RECON Notifications   | CED warning the CED that the 45-day deadline for approving           |
|                       | a workflow item is approaching and allows the substitute to          |
|                       | extend the approval deadline for an additional 45 days.              |
| FR_SED_OLD - SED      | Allows the substitute to approve state-to-state farm transfer        |
| Receiving Cty         | workflows on behalf of the SED of the receiving state.               |
| FR-SED_OLD - FR SED   | Allows the substitute to approve state-to-state farm transfer        |
| Transferring Cty      | workflows on behalf of the SED of the transferring state.            |

### F Taking Over a User's Worklist

Substitutes designated as "Fill In for Me" do not receive workflows and notifications on behalf of the person that designated them as a substitute unless they take over the worklist of the person that designated them as a substitute. Taking over a worklist does not prevent the user that designated the substitute from seeing or acting upon worklist items and notifications directed to them. However, if the substitute takes action on a worklist item, that item is removed from the worklist of the person originally designated to receive the item.

Employees in positions designated to receive workflows (SED's, DD's, and CED's) are expected to have a "Fill In for Me" substitute designated at all times to insure uninterrupted business operations in the event that the employee designated to receive the workflow is unexpectedly away from work or otherwise unable to access their worklist.

### F Taking Over a User's Worklist (Continued)

The following table provides instructions to take over a user's worklist using the Universal Worklist in the MIDAS Portal.

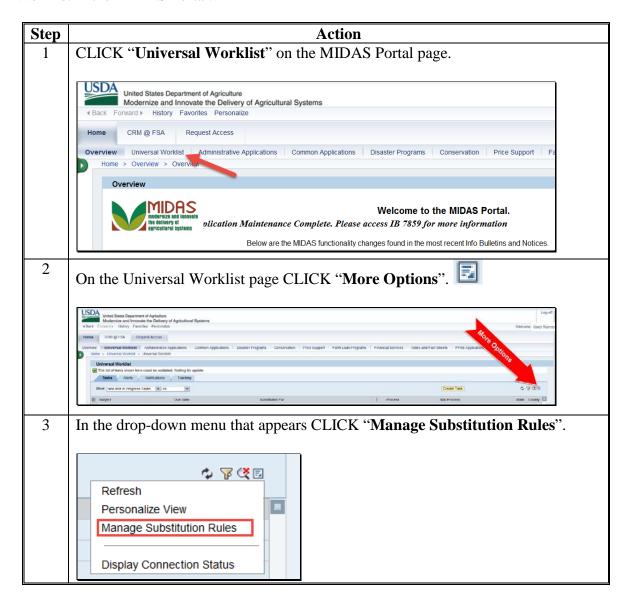

#### F Taking Over a User's Worklist (Continued)

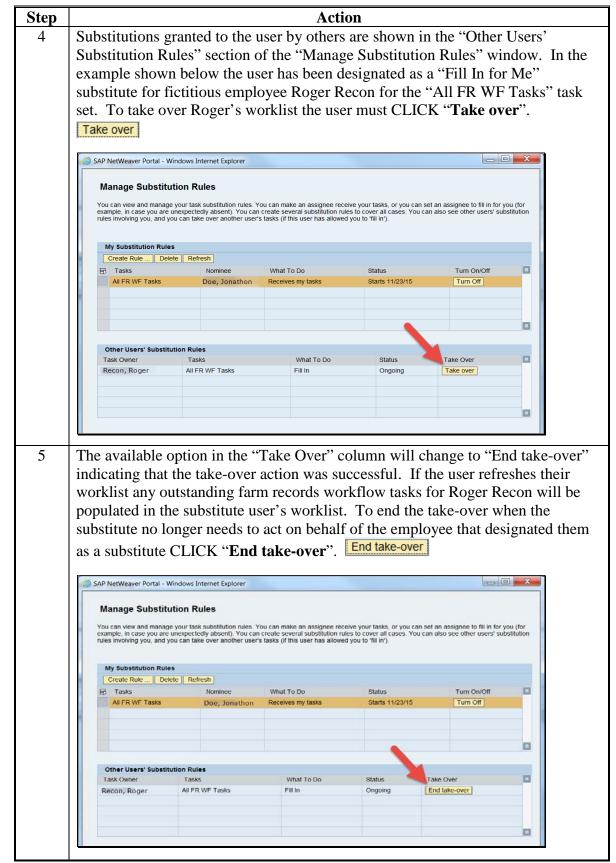

## F Taking Over a User's Worklist (Continued)

\*--Note: The following table is view only.--\*

| Step |                     |                         |                  | Action |                |                |                      |
|------|---------------------|-------------------------|------------------|--------|----------------|----------------|----------------------|
| 1    | * * *               |                         |                  |        |                |                |                      |
| 2    | * * *               |                         |                  |        |                |                |                      |
| 3    | * * *               |                         |                  |        |                |                |                      |
| 4    | * * *               |                         |                  |        |                |                |                      |
| 5    | * * *               |                         |                  |        |                |                |                      |
|      | Workflow Task i     |                         |                  |        |                |                | _Book • □ •<br>_B(t) |
|      | Actions             | Substitution Active     | Substitute       |        | Assigned As Of | Assigned Until | Substitution Profile |
|      | 3                   | E                       | DOE, JONATHON    |        | 11/23/2015     | 11/30/2015     | ALFR WF Tasks        |
|      | * My Substitution   | ns for Others Edit List | (1)              |        |                |                | ₩ <b>2</b> 4 4       |
|      | Substitution Active |                         | Substitution For |        |                |                |                      |
|      |                     | E 2                     | RECON, ROGER     |        |                |                |                      |

### 186 CRM Farm Records Access

### A Overview

CRM Farm Records is used to make changes to current FY farm and tract data.

### **B** Example

Following is an example of accessing the CRM@FSA applications.

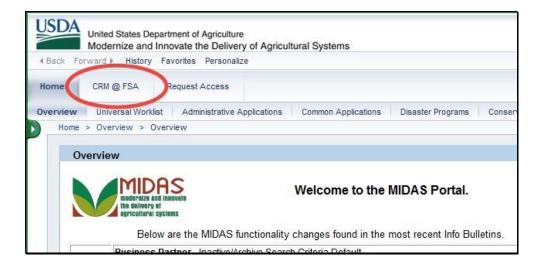

## 186 CRM Farm Records Access

## C Action

The following table provides instructions to open CRM Farm Records.

| Step | Action                                                         |
|------|----------------------------------------------------------------|
| 1    | Access FSA Applications Homepage at                            |
|      | https://fsaintranet.sc.egov.usda.gov/fsa/applications.asp.     |
| 2    | Access the MIDAS link at https://mprdep.fmmi.usda.gov/.        |
| 3    | In the MIDAS Portal, CLICK "CRM@FSA"                           |
| 4    | CLICK "Farm Records".                                          |
|      | Home  Worklist  Business Partner  Farm Records  Product Master |

# 186 CRM Farm Records Access (Continued)

| Step |                                                                                                    | Action                                                                                                    |                                            |                           |  |  |
|------|----------------------------------------------------------------------------------------------------|----------------------------------------------------------------------------------------------------|--------------------------------------------|---------------------------|--|--|
| 5    | The Farm Records screen will appear. This screen provides one method of accessing the Search and Create screens. Reports can only be accessed here. |                                                                                                    |                                            |                           |  |  |
|      |                                                                                                    | <b>Notes:</b> See Part 7, Section 4 Farm Creation and Inactivation for more detailed instructions on farm creation. |                                            |                           |  |  |
|      |                                                                                                    | t 7, Section 5 Out of Bal<br>d instructions on reports.                                                             | ance Conditions and Adjustr                | ment Reports for more     |  |  |
|      | USDA<br>United States Department of I<br>Modernize and Innovate the                                                                                 | Agriculture Welcome I<br>o Delivery of Agricultural Systems                                                         | 00:1                                       | 4 Personalize System News |  |  |
|      |                                                                                                    |                                                                                                    | Saved Searches ▼                           | ▼ Go Advanced 🗍           |  |  |
|      |                                                                                                    | Farm Records                                                                                                    |                                            | 🖸 Back 🔻 🚨 🔻              |  |  |
|      |                                                                                                    |                                                                                                    |                                            | 8                         |  |  |
|      | Home                                                                                                    | (~                                                                                                    |                                            |                           |  |  |
|      | Worklist                                                                                                    | Search                                                                                                    | Create                                     | Ē X                       |  |  |
|      | Business Partner                                                                                                    | Search Crop Maintenance<br>Search Farms/Bins                                                                        | Create Crop Maintenance<br>Create Farm/Bin |                           |  |  |
|      |                                                                                                    |                                                                                                    |                                            | *                         |  |  |

#### 187 CRM Farm Records Search

#### A Overview

CRM allows users to search the current year farm records data by the following search criteria:

- by farm number by tract number
- by operator
- by owner or other producer.

There are many ways to use the search criteria to expand or narrow desired results.

### **B** Example

CRM allows users to search farm records using search criteria.

The Search Criteria defines how the search will be performed. The Results table lists the number of records found based on the criteria entered. There are many ways to select and use search criteria.

Following is an example of the search options in the Search Criteria menu.

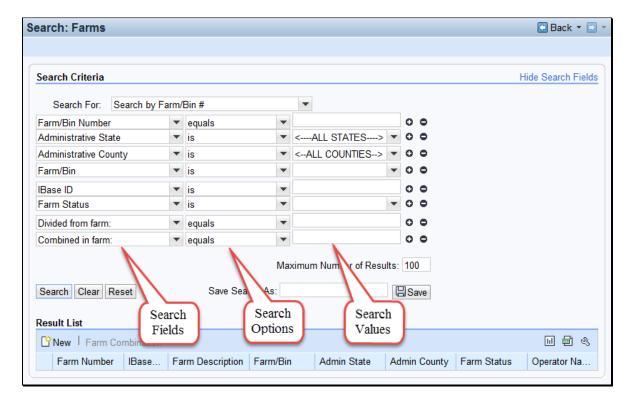

#### C Search Options: Is/Contains/Starts With

When searching for specific field search criteria, the following options are available to select.

- **Is** -the value of the field to the right is exactly what is in the entry.
- **Contains** the value in the field to the right is contained in the entry. This is used when only part of the value is known.
- **Starts With** the value in the field to the right begins with the data entered. This is used when only the beginning part of the value is known.

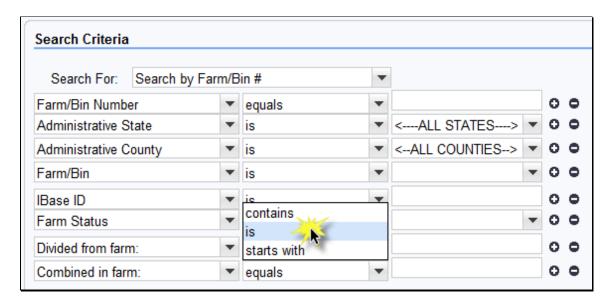

### D Search Options: Adding and Removing a Line

To add an additional line to the Search Criteria, CLICK on the "+" at the end of the field. This will duplicate the line item.

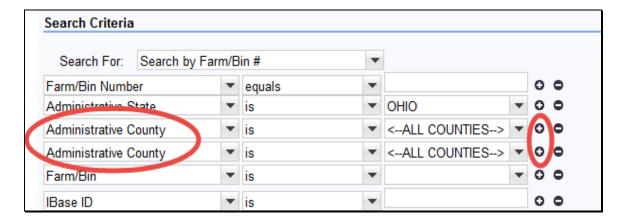

## D Search Options: Adding and Removing a Line (Continued)

To remove a line from the search criteria, CLICK "-" at the end of field or CLICK "**Reset**" at the bottom of the search page to return to the original default search settings.

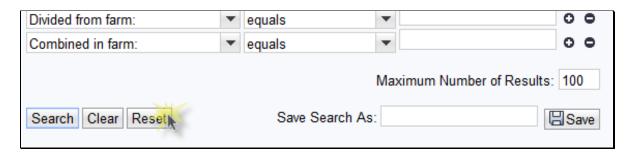

### E Search Options: "And" vs. "Or"

When using different types of search fields, the indication is "AND" (Administrative County AND Farm/Bin Number). When using multiple line items of the same type of search fields, the indication is "OR" (Administrative County OR Administrative County).

The following example of the Search Criteria Screen show that the Administrative County field has two separate line entries. The Farm/Bin Number field has only one entry. The search is for the Administrative County of County A OR County B AND the Farm/Bin Number of 10001.

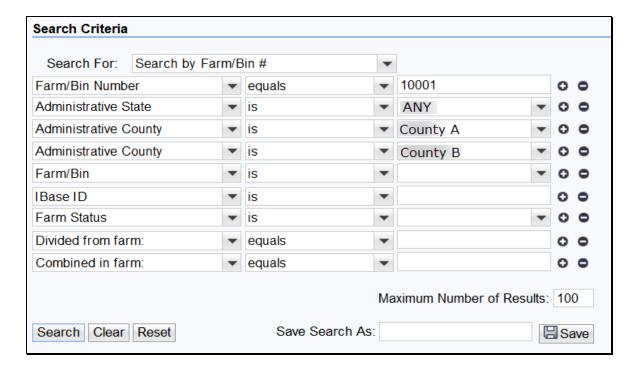

**Note**: "Any" is used as a fictitious state throughout this handbook. Any is not a valid search criteria for Administrative State.

#### F Additional Search Criteria Fields

Additional Search Criteria options are available by clicking on the drop down arrow for the field. These options can be useful when the farm number is unknown.

The additional Search options are:

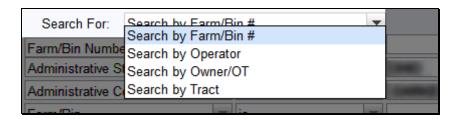

When searching for a farm with a known owner, click on the drop-down arrow at the Search For field (1), then scroll to "Search by Owner/OT", the available fields will change.

Use the Input Help icon at the Partner ID (2) value to access the CRM Business Partner Search.

**Note:** See 11-CM, CRM Business Partner Handbook for more information on that search criteria.

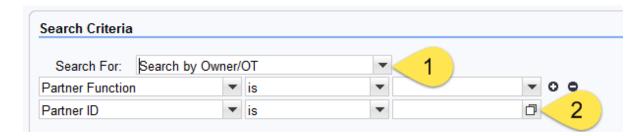

#### G Action

The following table provides instructions to search for a farm using a known farm number:

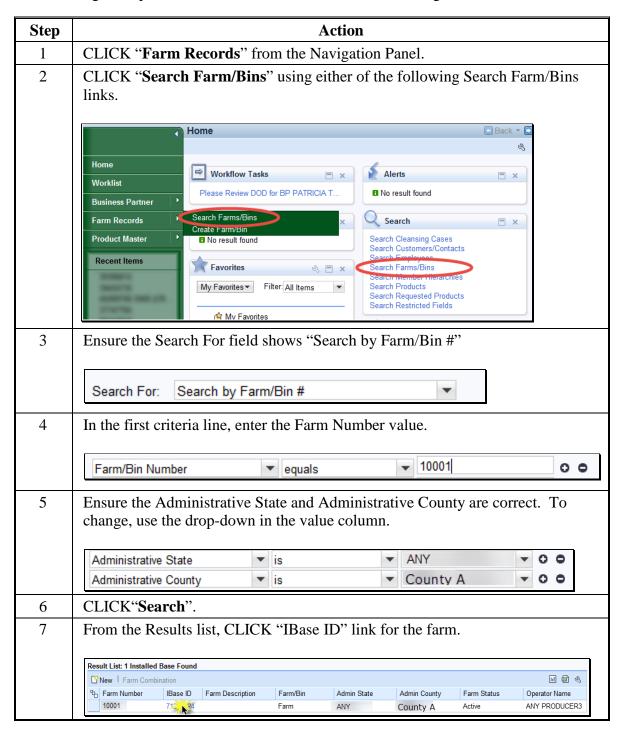

**Note:** See work instruction **Search for Farm** Records for more information on searching for a farm record. Exhibit 20 contains a complete listing of all Farm Records and GIS work instructions and simulations.

#### 188 Farm Data Screen

#### A Overview

The farm data screen contains the farm hierarchy on the left hand side of the screen and the assignment blocks on the right side. Farm number is displayed at the top of the farm hierarchy. A farm consists of one or more tracts. Tracts consist of one or more fields. Tracts contained within the farm are listed below the farm number in tract number order. Tracts can be expanded to display the fields. Fields display indented from the tract number on which they are contained.

### **B** Example

Following is an example of the Farm Data Screen. Farm hierarchy is displayed on the left and assignment blocks on the right. All components of the farm hierarchy are collapsed.

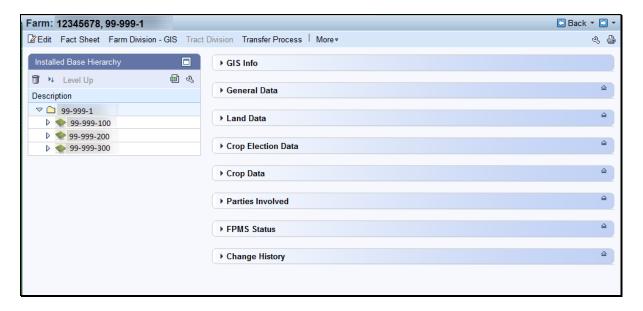

See Exhibit 21 for instructions on personalizing the Farm Hierarchy assignment block to add a scroll bar.

### 188 Farm Data Screen (Continues)

## **B** Example (Continued)

The following example shows the expanded hierarchy for state 99, county 999, farm 1. This farm contains 3 tracts; number 100, number 200, number 300. Each tract contains multiple fields.

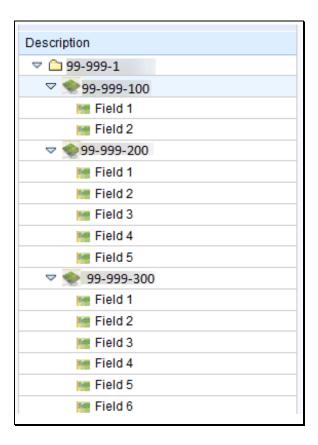

**Note:** See work instruction **Farm Hierarchy** for details of the information displayed when each level of the farm hierarchy is selected. Exhibit 20 contains a complete listing of all Farm Records and GIS work instructions and simulations.

### 189 CRM Toolbar Overview

#### A Overview

The CRM Toolbar is located near the top of the farm data screen and provides various options and functions including:

- Edit/Save
- Fact Sheet
- Farm Division-GIS
- Tract Division
- Transfer Process
- More
  - Tract Combination
  - Base and Yield Notice
  - FSA-156EZ
  - Continue Reconstitution
  - Inactivate Farm
  - Farm Division CRM
  - CCC-505
  - CCC-517.

#### 189 CRM Toolbar Overview

#### **B** Example

Following is an example of the CRM Toolbar that displays on the farm data screen. A red outline has been added to highlight the toolbar. The drop-down box outlined in blue displays when the cursor is hovered over the "More" selection displaying additional selections that are available as part of the CRM Toolbar.

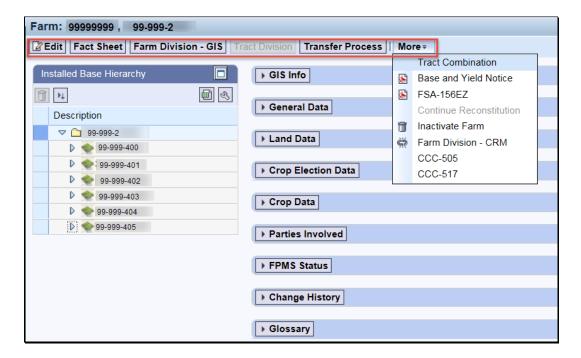

**Notes**: Not all tools are enabled at all times.

Tools are enabled when the conditions for their functionality exists.

**Example:** The Continue Reconstitution tool is only enabled if a saved (draft) reconstitution exists for the farm or tract.

## C Action

The following table provides the tools and associated functions available on the CRM Toolbar.

| Tool                | Function                                                                                                    |
|---------------------|----------------------------------------------------------------------------------------------------|
| <b>☑</b> Edit       | The "Edit" tool allows users to edit various data at the Farm, Tract, and Field level in CRM Farm Records. See Part 7, Section 2 for additional information regarding edits in CRM. After the Edit tool is activated, the "Edit" tool is replaced by the "Save" tool and the "Cancel" tool. All other tools, except for "Fact Sheet", are disabled.                                                                                                    |
| Save                | Save is used to record changes to data in CRM at the Farm, Tract, and Field level in CRM Farm Records.                                                                                                    |
| <b>X</b> Cancel     | Cancel is used to discontinue an edit session and remove any changes made during the same edit session to data in CRM at the Farm, Tract, and Field levels.                                                                                                    |
| Fact Sheet          | After selecting the Fact Sheet option, users will be taken to a subsequent screen displaying each business partner associated with the selected farm. Click on a business partner name to navigate to a specific business partner.  Note: The Business Partner Fact Sheet tool provides a partner-based Fact Sheet listing farms and tracts directly associated with the selected Business Partner. For owners and other producers who are not associated with all tracts on a farm, only the tracts with which they are |
| Farm Division - GIS | directly associated will display in the Fact Sheet.  The Farm Division – GIS tool allows users to initiate a Farm Division reconstitution. Selection of tracts associated with each child farm is completed by selecting tracts in GIS. Additional steps of the farm division are completed in the farm division wizard. See Part 7, Section 7 for additional information regarding reconstitutions.  Note: This tool will only be enabled if the farm contains more than one tract.                                     |

# C Action (Continued)

| Tool                                                                                                    | Function                                                                                                    |
|----------------------------------------------------------------------------------------------------|----------------------------------------------------------------------------------------------------|
| Tract Division                                                                                                    | The Tract Division tool allows users to initiate a Tract Division reconstitution. Selection of tracts associated with each child farm is completed using GIS. Additional steps of the tract division are completed in the tract division wizard. See Part 7, Section 7 for additional information regarding reconstitutions.  Note: The Tract Division tool is not enabled until the user selects a tract. |
| Transfer Process                                                                                                    | The Transfer Process tool allows users to initiate a farm transfer. See Part 7, Section 6 for additional information regarding farm transfers.                                                                                                    |
| Tract Combination  Base and Yield Notice  FSA-156EZ  Continue Reconstitution  Inactivate Farm  Farm Division - CRM  CCC-505  CCC-517 | <ul> <li>The More drop-down menu provides the following options:</li> <li>Tract Combination</li> <li>Base and Yield Notice</li> <li>FSA-156EZ</li> <li>Continue Reconstitution</li> <li>Inactivate Farm</li> <li>Farm Division-CRM</li> <li>CCC-505</li> <li>CCC-517.</li> </ul>                                                                                                    |
| Tract Combination                                                                                                    | The Tract Combination tool is used to initiate a tract combination. Users must be at the farm level in the Farm Hierarchy in order to access this tool. See Part 7, Section 7 for additional information regarding reconstitutions.  Note: The Tract Combination tool will be enabled only if the farm contains multiple tracts.                                                                           |
| Base and Yield Notice                                                                                                    | Base and Yield Notice tool is used to access the Base and Yield Notice Notification of Bases, Payment Yields, and CRP Reductions after Reconstitutions. See Paragraph 191 for additional information regarding the Base and Yield Notice.                                                                                                    |
| FSA-156EZ                                                                                                    | The FSA-156EZ tool is used to access the FSA-156EZ Abbreviated 156 Farm Record report. See Paragraph 190 and Part 2, Section 9 for additional information regarding printing the FSA-156EZ.                                                                                                    |

# C Action (Continued)

| Tool                    | Function                                                                                                    |
|-------------------------|----------------------------------------------------------------------------------------------------|
| Continue Reconstitution | The Continue Reconstitution tool is used to continue a previously saved (draft) reconstitution.                                                                                                    |
|                         | <b>Note</b> : This tool will only be enabled if a saved (draft) reconstitution exists for the farm or tract.                                                                                                    |
| ☐ Inactivate Farm       | The Inactivate Farm tool is used to inactivate a farm. See Part 7, Section 4 for additional information regarding Farm Inactivation.                                                                                                    |
| Farm Division - CRM     | The Farm Division – CRM tool is used to initiate a farm division in CRM. Selection of tracts associated with each child farm is completed from a hierarchical list of tracts. Additional steps of the farm division are completed in the farm division wizard. See Part 7, Section 7 for additional information regarding reconstitutions. |
| CCC-505                 | The CCC-505 tool is used to generate CCC-505 Voluntary Permanent Base Acres Reduction. Current base acre values for each tract are automatically populated in the wizard and the user can enter reduction amounts and reason codes. Upon completion the form can be printed and a workflow is sent to the CED for approval.                |
| CCC-517                 | The CCC-517 tool is used to generate CCC-517 Base Redistribution. Current base acre values for each tract are automatically populated in the wizard and the user can enter redistribution amounts for applicable tracts and the reason codes. Upon completion the form can be printed and a workflow is sent to the CED for approval.      |

#### 190 FSA-156EZ

#### A Overview

FSA-156EZ is available at any time and at any level in the hierarchy. FSA-156EZ is a CRM generated "snapshot" form of a farm and displays farm level and tract level assignment block information. The FPMS status, Change History, Attachment, and GIS Info Assignment Block information will not appear on FSA-156EZ.

See Exhibit 11 for a detailed list of information included on FSA-156EZ.

### B Accessing the FSA-156EZ

Following is an example of where to find FSA-156EZ in CRM.

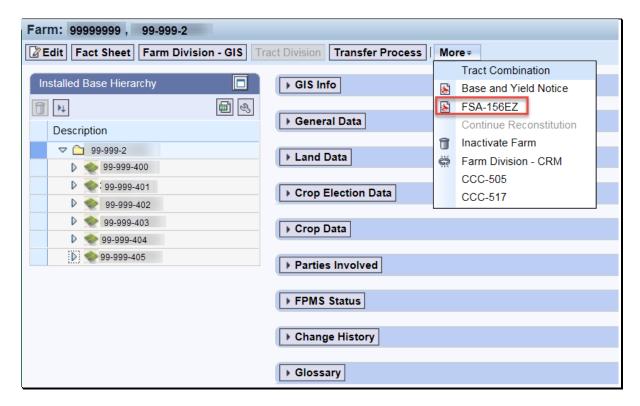

## 190 FSA-156EZ

## C Action

The following table provides instructions to access FSA-156EZ for a selected farm.

| Step | Action                                                                                                    |  |
|------|----------------------------------------------------------------------------------------------------|--|
| 1    | Access CRM farm records from the CRM Homepage.                                                                                                    |  |
| 2    | CLICK "Farm Records".  Farm Records                                                                                                    |  |
| 3    | CLICK "Search Farms/Bins".  Search Farms/Bins                                                                                                    |  |
| 4    | Manually enter the farm number of the desired FSA-156EZ.                                                                                                    |  |
| 5    | CLICK "Search".                                                                                                    |  |
| 6    | In the results list, CLICK on the "IBASE ID" for the desired farm.                                                                                                    |  |
| 7    | Locate the "More" menu in the CRM toolbar and SELECT "FSA-156EZ".  More Tract Combination Base and Yield Notice FSA-156EZ  Continue Reconstitution Inactivate Farm Farm Division - CRM CCC-505 CCC-517 |  |
| 8    | The FSA-156EZ will open in Adobe Acrobat. Use the print function in Adobe Acrobat to print the document. See paragraph 266 for instructions to save FSA-156EZ as an attachment.                        |  |

#### 191 Base and Yield Notice

#### A Overview

Form Base and Yield Notice is sent to the approving official of a reconstitution as an attachment to an email. The Base and Yield Notice may be reprinted for the current FY for an approved:

- farm combination
- farm division.

**Note**: When a series of reconstitutions have been processed, the Base and Yield Notice for the initial reconstitutions can only be printed from the attachment in the email that is generated following approval of the reconstitution workflow. The Base and Yield Notice for the final approved reconstitution can be reprinted from the "More" drop down within the CRM toolbar in CRM Farm Records.

### **B** Accessing the Base and Yield Notice

Following is an example of accessing the Base and Yield Notice to reprint the document as needed.

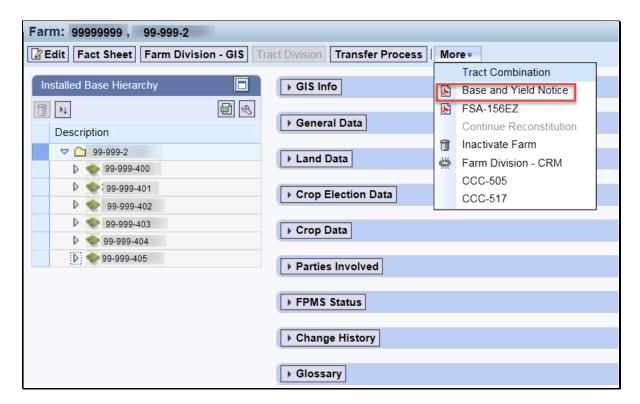

# 191 Base and Yield Notice

# C Action

The following table provides instructions for accessing and printing the Base and Yield Notice.

| Step | Action                                                                     |  |  |
|------|----------------------------------------------------------------------------|--|--|
| 1    | Access CRM farm records from the CRM Homepage.                             |  |  |
| 2    | CLICK "Farm Records"                                                       |  |  |
|      |                                                                            |  |  |
|      | Farm Records                                                               |  |  |
| 3    | CLICK "Search Farms/Bins".                                                 |  |  |
|      | Search Farms/Bins                                                          |  |  |
|      | Scarcit allis/bills                                                        |  |  |
| 4    | Manually enter the farm number of the desired Base and Yield Notice.       |  |  |
| 5    | CLICK "Search".                                                            |  |  |
| 6    | In the results list, CLICK on the "IBASE ID" for the desired farm.         |  |  |
| 7    | Locate the "More" menu in the CRM toolbar and SELECT "Base and Yield       |  |  |
|      | Notice".                                                                   |  |  |
|      | More =                                                                     |  |  |
|      | Tract Combination                                                          |  |  |
|      | Base and Yield Notice                                                      |  |  |
|      | FSA-156EZ                                                                  |  |  |
|      | Continue Reconstitution                                                    |  |  |
|      |                                                                            |  |  |
|      | Farm Division - CRM                                                        |  |  |
|      | CCC-505                                                                    |  |  |
|      | CCC-517                                                                    |  |  |
| 8    | In the Base and Yield Notice dialog window, SELECT the applicable producer |  |  |

### 191 Base and Yield Notice

### C Action (Continued)

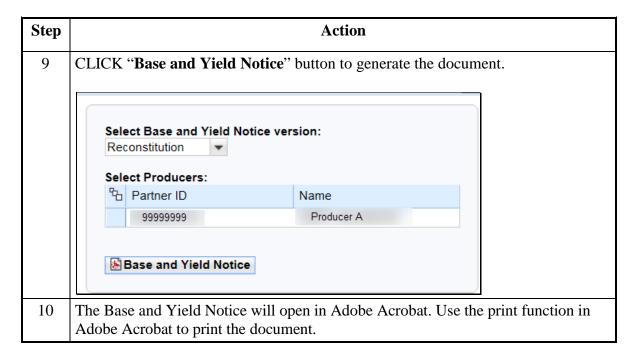

### 192 Associated Assignment Blocks by Hierarchy Level

#### A Overview

Clicking on the farm, tract, or specific field numbers determines the associated assignment blocks and GIS data that will be displayed.

After accessing a farm through the search functions in the CRM Homepage, the farm, tract, and fields are listed within the Farm Records Hierarchy. To view all associated tract and field data the hierarchy can be expanded using the drop-down arrows at the beginning of each listing or by CLICKING the "Expand All" icon at the top of the hierarchy menu.

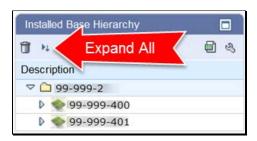

# **B** Example of Assignment Blocks

Following is an example of the assignment blocks available at the farm level.

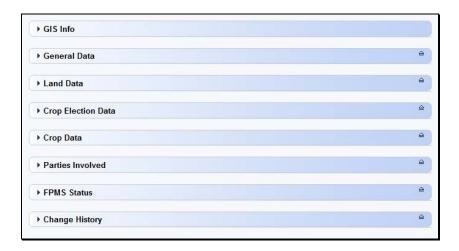

# **C** Description

The following table identifies the assignment blocks and GIS data listed when either the farm, tract, or field number is selected in the hierarchy.

| Hierarchy Level<br>Selected | Results                                                                                                    |
|-----------------------------|----------------------------------------------------------------------------------------------------|
| Farm Level                  | GIS Info assignment block zooms to the full extent of the farm including all tracts and fields included within the farm.                                                                                       |
|                             | General Data assignment block identifies the administrative county, farm description if manually loaded, farm status, and farm history of reconstitution or farm transfer if it has previously occurred.       |
|                             | • Land Data assignment block summarizes all acreage data totaled from all tracts on the farm.                                                                                                    |
|                             | Crop Election Data assignment block identifies the ARCPLC program election by crop, the HIP if applicable, and the Farm Level PLC yield.                                                                       |
|                             | Crop Data assignment block summarizes the crop base acres,<br>CCC-505 CRP reduction acres and yield data from all tracts on<br>the farm.                                                                       |
|                             | Parties Involved assignment block lists the operator of the farm.                                                                                                    |
|                             | • FPMS Status assignment block identifies the farm replication status back to the web-based FRS. If the replication status was not successful, additional information is provided to help remediate the issue. |
|                             | Change History assignment block lists changes that have occurred on the farm, including what type of change was completed, when the change was made, and who made the change.                                  |

# 192 Associated Assignment Blocks by Hierarchy Level (Continued)

# **C** Description (Continued)

| Hierarchy Level<br>Selected | Results                                                                                                    |
|-----------------------------|----------------------------------------------------------------------------------------------------|
| Tract Level                 | GIS Info assignment block zooms to display the full extent of the tract selected. The tract selected is outlined in pink, while all other tracts of the farm are outlined in red.                                                                                                    |
|                             | <b>Note</b> : Multiple tracts may show in the assignment block if the extent of the selected tract encompasses the extent of another tract.                                                                                                    |
|                             | <ul> <li>Tract General Data assignment block identifies tract description,<br/>BIA range unit number, tract status, the tract physical location<br/>(State and county), congressional district, tract level<br/>reconstitution history, wetland certified, and year wetland<br/>certified.</li> </ul> |
|                             | • Tract Land Data assignment block lists and summarizes, as applicable, the acreage and conservation compliance information associated with the tract selected.                                                                                                    |
|                             | Tract Crop Data assignment block lists, if applicable, data for crop bases and yields for the selected tract.                                                                                                    |
|                             | Tract CCC-505 CRP Reduction Data assignment block lists all crop base acres and yields that have previously been reduced on the tract due to CRP enrollment.                                                                                                    |
|                             | Parties Involved assignment block identifies all owners and other producers (other tenants) associated with the tract.                                                                                                    |

# 192 Associated Assignment Blocks by Hierarchy Level (Continued)

# **C** Description (Continued)

| Hierarchy Level<br>Selected | Results                                                                                                    |
|-----------------------------|----------------------------------------------------------------------------------------------------|
| Field Level                 | GIS Info assignment block zooms to display the full extent of the tract containing the selected field and highlights the field in aquamarine.                                                                          |
|                             | <ul> <li>Field General Data assignment block identifies the field<br/>description, physical location state and county, and congressional<br/>district.</li> </ul>                                                      |
|                             | Field Land Data assignment block lists the land classification code, field acreage, field HEL determination, and 3CM Cropland Indicator as attributed in the CLU attribute table for the field.                        |
|                             | CRP Data assignment block allows users to load and view the CRP contract information if the field selected is enrolled in CRP, including the CRP contract number, contract expiration date, and conservation practice. |
|                             | NRCS Data assignment block identifies NRCS program information for fields enrolled in NRCS programs.                                                                                                    |
|                             | Parties Involved assignment block lists Other Producers associated with only specific fields on a tract.                                                                                                    |
|                             | <ul> <li>Native Sod assignment block identifies fields meeting the Native<br/>Sod provisions and includes the date the land was broken and the<br/>years the land has been cropped.</li> </ul>                         |

### 193 CRM Farm Records Assignment Blocks Detail

#### A Overview

Information in the Farm Records assignment blocks will change depending on the level selected in the Hierarchy. Following are the farm, tract, and field data fields available in CRM.

Edits to Farm Records data are made at the lowest applicable level and data aggregates to the next higher level.

### **B** Farm Level Assignment Blocks

The following are included in Farm Level assignment blocks.

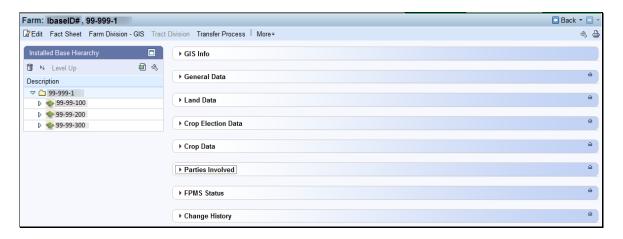

#### **GIS Info**

The GIS Info assignment block displays the imagery and spatial representation of all tracts included in the farm. Following is an example of a displayed farm.

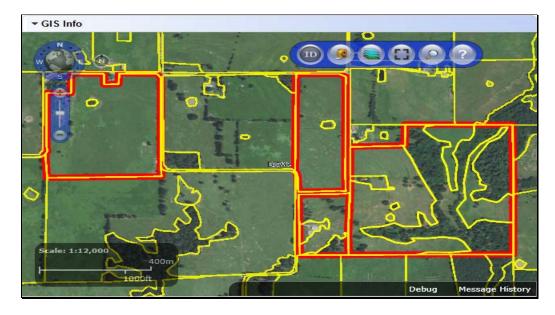

### **B** Farm Level Assignment Blocks (Continued)

The following are included in General Data.

- Farm Number System assigned
- State Code/County Code/ Farm Number System assigned
- **Farm Description** Manual Entry (Optional)
- Administrative State System assigned
- Administrative County System assigned
- Farm Status After the farm is created and status is updated to Active, status is no longer editable
- Combined in shows only on inactive parent farms
- Combined from shows only on active child farm
- Divided from shows only on active child farms
- **Divided to** shows only on inactive parent farm
- **Transferred from** –shows only on farms transferred in the CRM Farm Records application after July of 2014.

Following is an example of the farm level General Data assignment block.

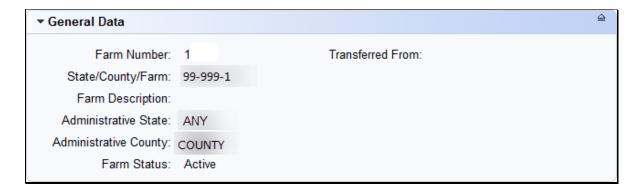

### **B** Farm Level Assignment Blocks (Continued)

#### **Land Data**

All fields in this assignment block are not editable, they are populated by aggregation of tract level data. Following is an example of the data displayed in the farm level Land Data assignment block.

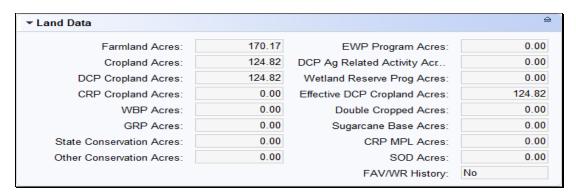

### **Crop Election Data**

- Crop Name System generated
- **Election Choice** Initial entries were populated by the ARCPLC program decisions. New entries can be made manually. Changes to an existing Election Choice can only be made by the national office. Submit requests for corrections to ARCPLC elections and an explanation of the reason for the correction to the national office through the state office
- **HIP** Initial entries were populated by system calculated historical irrigated planted history for the crop in years 2009-2012. New or updated entries can be made manually
- PLC Yield Manual Entry 1-ARCPLC Part 2, Section 2 provides instructions for reestablishing base acres due to CRP expiration, voluntary termination, or early release. 1-ARCPLC Part 3 provides instructions for farm level PLC yield establishment when PLC crops with no base acres are planted on farms with generic base.
- Created On/At System generated
- Changed by System generated
- Changed On/At System generated

Following is an example of ARCPLC program election associated with each base crop on the farm.

| ▼ Crop Election Data |                 |     |           | III ∰ Ø ≙     |            |               |
|----------------------|-----------------|-----|-----------|---------------|------------|---------------|
| Crop Name            | Election Choice | HIP | PLC Yield | Created On/At | Changed by | Changed On/At |
| Corn                 | ARC County      |     | 0.0000    | 04/20/2015 1  | TCO_EM097  | 04/20/2015 1  |
| Soybeans             | ARC County      |     | 0.0000    | 04/20/2015 1  | TCO_EM097  | 04/20/2015 1  |

## **B** Farm Level Assignment Blocks (Continued)

### **Crop Data**

All entries in this assignment block are not editable. Entries are aggregated from the tract level data. Following is an example of the base crops and associated data entered on a farm.

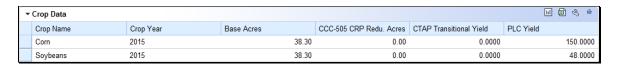

#### **Farm Parties Involved**

- Name auto-populates when Business Partner ID Number is selected using Input Help
- **Function** System defaults to Operator at farm level
- **ID** Use input help to search and select a Business Partner
- **HEL Exceptions** Editable only if a tract has "HEL: conservation system is not being actively applied" as its HEL determination.
- **CW Exceptions** Editable only if a converted wetland violation exists on one or more tracts and the operator is not an owner on all tracts.
- **PCW Exceptions** Editable only if a planted converted wetland violation exists on one or more tracts.

Following is an example of the associated operator for the farm entered in the farm level Parties Involved assignment block.

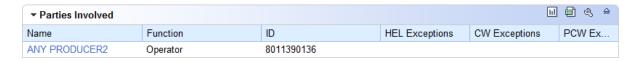

#### **FPMS Status**

Messages in the FPMS Status block are used to determine if edits in CRM Farm Records have replicated to current year Web Farm Records.

**Note:** Entries in this assignment block are not editable.

- **Replication ID** System generated
- **Replicated By** System generated to populate the user or system ID that completed the last edit and save for the farm records.

#### **B** Farm Level Assignment Blocks (Continued)

- Scenario System generated notation of the location of the edit completed and saved. Options are either CLU Maintenance or Farm Maintenance. Status System generated notation of the farm replication status back to the Web Farm Records. Options include SUCCESS, WAITING, or FAILED.
- **Error on Report** If the farm failed to replicate the error will displayed.
- **Error Description** If the farm failed to replicate an error description will display.
- Error Remediation If the farm failed to replicate, basic remediation steps will display
- Created On Date the last edit was saved and the farm replication to the Web Farm Records was attempted

**Note**: See Exhibit 22 for a listing of possibly errors and the remediation required for farms that fail to replicate.

Following is an example of the replication status of the farm to the Web Farm Records System.

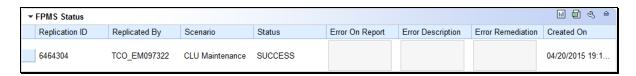

#### Change History

- Component System generated ID
- Field Name System generated descriptor of the edited farm records data
- Old Value System generated value prior to the edit
- New Value System generated value after the saved edit
- Changed At Time the associated change occurred
- Changed On Date the associated change occurred
- Changed By User or system ID that completed the farm records change

**Note**: Entries in this assignment block are not editable.

Following is an example of the collected change history associated with a farm.

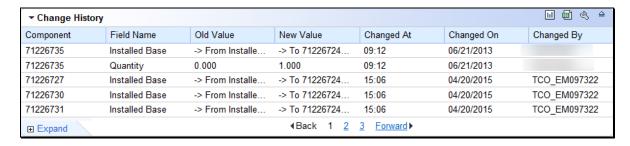

### C Tract Level Assignment Blocks

Following is an example of the assignment blocks available at the tract level.

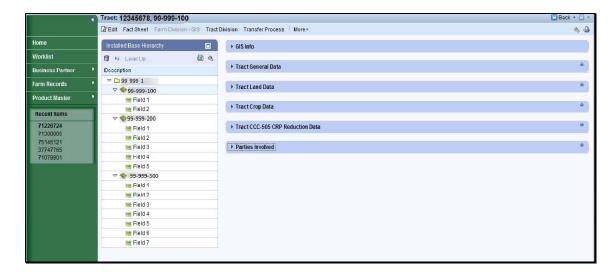

### **GIS Info**

Following is an example of imagery and spatial representation of the selected tract and its CLU's.

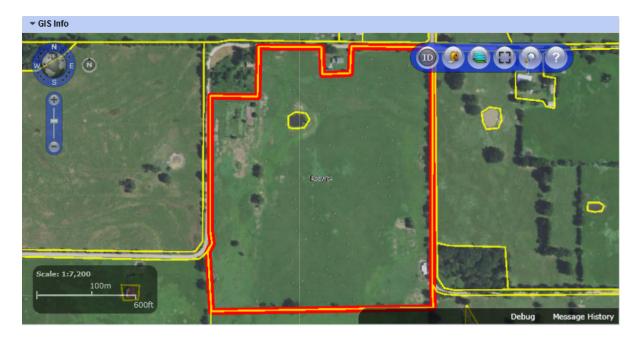

## C Tract Level Assignment Blocks (Continued)

#### Tract General Data

- Tract Number System assigned
- State Code/County Code/Tract Number- System assigned
- **Tract Description** Manual entry
- **BIA Range Unit Number** Manual entry required if applicable
- Tract Status System assigned
- State Physical Location System assigned
- County Physical Location System assigned
- Congressional District System assigned
- Wetland Certified Manual entry, required if applicable
- Year Wetland Certified Manual entry, required if applicable
- **Divided From** System populated
- **Combined From** System populated.

Following is an example of the General Data associated with a selected tract.

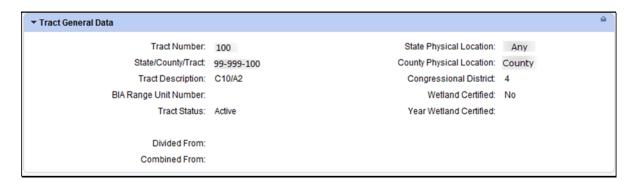

#### **Tract Land Data**

- **Farmland Acres** System populated. This is the sum of the acreage of all CLU's on the tract, this field is not editable at the tract level. It is aggregated from the field level.
- **Cropland Acres** System populated. This is the sum of the acreage of all CLU's with a 3-CM Indicator of Yes on the tract, this field is not editable at the tract level. It is aggregated from the field level.
- DCP Cropland Acres –System populated. DCP cropland is equal to the tract's Cropland acres plus the tract's DCP Ag related activity acres, this is a calculated value and not editable.
- **CRP Cropland Acres** System populated. CRP cropland acres for the tract are equal to the aggregated acreage of all cropland fields (3-CM Indicator = Yes) on the tract that contain CRP attributes in the field level CRP Data assignment block.

- C Tract Level Assignment Blocks (Continued)
  - **WBP Acres** Manual entry
  - **GRP Acres** Manual entry
  - **State Conservation Acres** Manual entry
  - Other Conservation Acres Manual entry
  - Cropland Acres Adjustment Reason Codes Manual entry
  - **EWP Program Acres** Manual entry
  - **DCP Ag Related Activity Acres** Manual entry
  - Wetland Reserve Program Acres Manual entry
  - Effective DCP Cropland Acres System populated as [DCP Cropland (CRP cropland acres + WBP acres + GRP acres + State Conservation acres + Other Conservation acres + EWP program acres + Wetland Reserve Program acres)]
  - **Double Cropped Acres** Manual entry
  - Sugarcane Base Acres Manual entry. Only applicable to farms administered in Louisiana
  - **CRP MPL Acres** Manual entry
  - **FAV/WR History** Manual entry
  - **SOD Acres** System populated. This is the aggregated acreage of all fields with a SOD broken out date included as a field attribute.
  - **HEL Status** System assigned based on HEL statuses of fields on the tract
  - **HEL Determinations** Manual entry required
  - Wetland Determinations Manual entry required
  - **Wetland Violation Types** Manual entry. Only editable if Wetland Determination is set to "Tract contains a wetland or farmed wetland".

### C Tract Level Assignment Blocks (Continued)

Following is an example of the data displayed in the tract level Land Data assignment block.

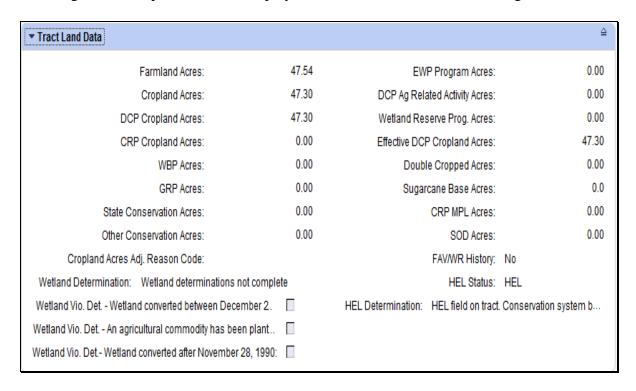

#### **Tract Crop Data**

- Crop Name Manual entry
- Crop Year System assigned
- **Base Acres** Manual entry
- **Base Acres** Manual entry required
- **CTAP Transitional Yield** Manual entry if applicable
- CTAP yield adjustment Codes Manual entry required
- PLC Yield Manual entry
- PLC Yield Adjustment Codes Manual entry required.

Following is an example of the base crop data maintained on the tract.

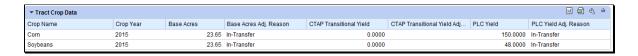

#### C Tract Level Assignment Blocks (Continued)

#### **Tract CCC-505 CRP Reduction Data**

- **Crop Name** Manual entry
- **Crop Year** Manual entry
- **Contract Number** Manual entry
- **Start Year** Manual entry
- **Acres** Manual entry
- **CTAP Transitional Yield** Manual entry if applicable
- **PLC Yield** Manual entry if applicable.

Following is an example of the base acres and associated data that have been reduced due to CRP enrollment on that tract.

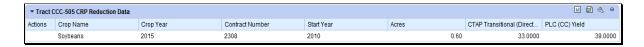

#### **Tract Parties Involved**

- Name System assigned when a Business Partner is searched and selected using the input help for Business Partner ID number
- **Function** (Owners or Other Producers) Manual Entry if applicable
- **ID** Manual entry or System assigned when a Business Partner is searched and selected by name
- **HEL Exceptions** Editable only if the tract has "HEL field on tract. Conservation system not being actively applied" as its HEL determination
- **CW Exceptions** Editable only if the a converted wetland violation exists on the tract
- **PCW Exceptions**-Editable only if a planted converted wetland violation exists on the tract

Following is an example of an owner associated at the tract level.

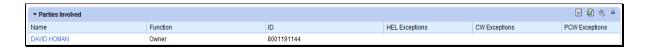

### **D** Field Level Assignment Blocks

Following is an example of the field level assignment blocks.

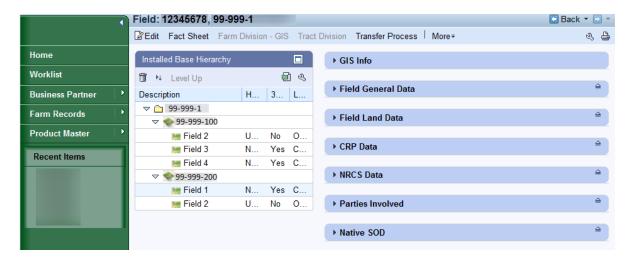

### **GIS Info**

Following is an example of imagery and spatial representation of the selected tract with selected CLU highlighted.

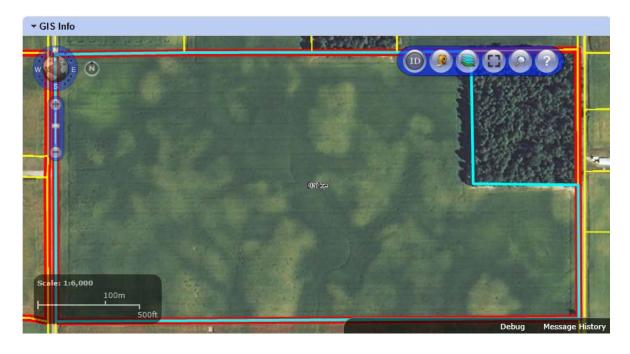

### **D** Field Level Assignment Blocks (Continued)

#### Field General Data

- **Field Number** Associated CLU number of the field selected in the hierarchy
- **Field Description** System generated field description including the State-County-Farm-Tract-Field number
- **Physical State Location** The state where the majority of the field is physically located as determined by GIS using the FSA physical location
- **Physical County Location** The county were the majority of the field is physically located as determine by GIS using the FSA physical location
- **Congressional District** The congressional district where the field is located as determined by GIS.

**Note:** Data in this assignment block is not editable

Following is an example of field level general data.

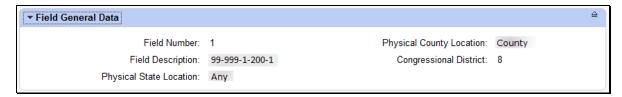

#### **Field Land Data**

- Land Class Code Land Class Code assigned for the selected field from the associated CLU attributes
- Acres Calculated acres for the selected field determined by GIS in the CLU layer
- **HEL Status** HEL determination assigned for the selected field from the associated CLU attributes
- **3-CM Cropland Indicator** 3-CM cropland indicator assigned for the selected field from the associated CLU attributes

**Note:** Data in this assignment block is not editable

Following is an example of land data associated with a selected field.

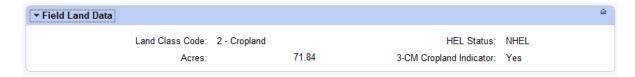

### **D** Field Level Assignment Blocks (Continued)

#### **CRP Data**

- **CRP Contract Number** User entered CRP contract number from CCMS if the selected field is enrolled in an active CRP contract
- Expiration Date User entered CRP contract expiration date from CCMS if the selected field is enrolled in an active CRP contract
- **Practice Number** User selected Conservation Practice from CCMS if the selected field is enrolled in an active CRP contract
- **Practice Description** System generated conservation practice description loaded once a conservation practice has been selected for the selected field enrolled in an active CRP contract.

**Note:** If the selected field is enrolled in CRP, all entries in the CRP Data assignment block must be loaded with valid data before the field is flagged as CRP in Farm Records and the acres are totaled as CRP Cropland or CRP MPL Acres at the tract level as applicable. All data must match the CRP contract enrolled in CCMS.

Following is an example of CRP contract data associated with a selected field.

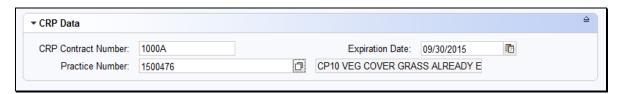

#### **NRCS Data**

NRCS Data assignment block is reserved for future use. All entries are manual entries.

- NRCS Contract Number
- NRCS Practice Number
- NRCS Expiration Date
- NRCS Cropland Acreage.

Following is an example of NRCS data that could be entered in the future.

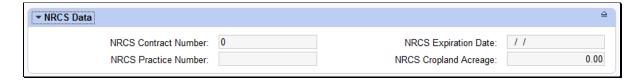

### **D** Field Level Assignment Blocks (Continued)

#### **Parties Involved**

- Name auto-populates when Business Partner ID Number is selected using Input Help
- Function system defaults to Other Producer
- ID use Input Help to search for and select producer's business partner ID
- **HEL Exceptions** Editable only if the tract containing the field has "HEL field on tract. Conservation system not being actively applied" as its HEL determination
- **CW Exceptions** Editable only if the a converted wetland violation exists on the tract containing the field
- **PCW Exceptions** -Editable only if a planted converted wetland violation exists on the tract containing the field.

Following is an example of an Other Tenant associated with a selected field.

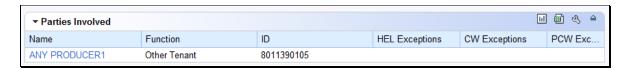

#### Native Sod

All entries in this assignment block are editable and a manual entry by users.

- **SOD Broken Out Date** Date the producer indicates that land meeting the definition of Native Sod was broken to be brought into production. Broken out date must be on or after January 7, 2014.
- 1st Year Planted First year that the newly broken land is planted. Date entered must be in or after the same FY entered in the SOD Broken Out Date.
- 2<sup>nd</sup> Year Planted Second year that the newly broken land is planted. Date entered must be after the 1<sup>st</sup> Year Planted
- 3<sup>rd</sup> Year Planted Third year that the newly broken land is planted. Date entered must be after the 2<sup>nd</sup> Year Planted

# D Field Level Assignment Blocks (Continued)

• **4**<sup>th</sup> **Year Planted** – Fourth year that the newly broken land is planted. Date entered must be after the 3<sup>rd</sup> Year Planted

**Note**: Native Sod assignment block applies only to fields with a physical location in the following states:

- Iowa
- Minnesota
- Montana
- Nebraska
- North Dakota
- South Dakota.

Following is an example of Native Sod data entries associated with a selected field.

| ▼ Native SOD         |            |                   | 슬    |
|----------------------|------------|-------------------|------|
| SOD Broken Out Date: | 03/15/2014 |                   |      |
| 1st Year Planted:    | 2014       | 2nd Year Planted: | 2015 |
| 3rd Year Planted:    | 0          | 4th Year Planted: | 0    |

### 194-199 (Reserved)

#### **Section 2** Farm Records Maintenance

#### **Subsection 1** Assignment Block Overview

#### 200 Farm Records Maintenance Overview

#### A Overview

This section provides guidance for updating and maintaining farm records data.

### 201 Adding or Changing an Operator

#### **A** Overview

After the user has selected a farm in the CRM Search window, the Farm Data Screen will be displayed. Users may add a new operator or change an existing operator at the farm level on the Farm Data Screen by accessing the Parties Involved assignment block. When adding an operator to a newly created farm, the operator must be assigned prior to saving the farm record. When changing the operator on an existing farm, the farm must have an operator associated with it prior to saving the farm record.

## **B** Example

Following is an example of the Parties Involved assignment block for a newly created farm.

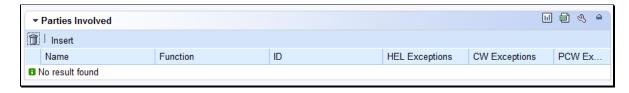

Following is an example of the Parties Involved assignment block for an existing farm.

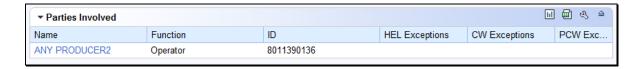

### C Adding an Operator to a Newly Created Farm

During creation of a new farm the user is required to enter an operator. See Section 3, Create a Farm for operator assignment on a newly created farm.

## 201 Adding or Changing an Operator (Continued)

### D Changing the Operator on an Existing Farm

The following table provides instructions to change the operator on an existing farm.

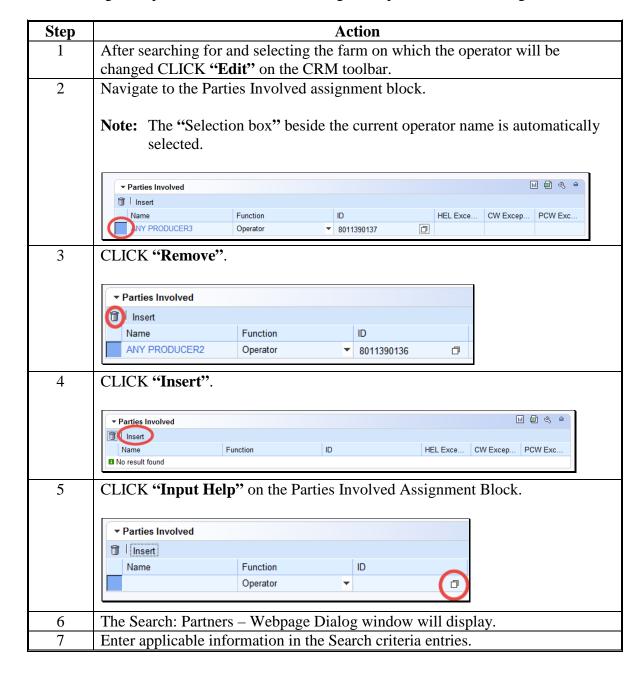

# 201 Adding or Changing an Operator (Continued)

# **D** Changing the Operator on an Existing Farm (Continued)

| Step | Action                                                                                                    |  |  |
|------|----------------------------------------------------------------------------------------------------|--|--|
| 8    | CLICK "Search" in the Search: Partners – Webpage Dialog window.                                                                                                    |  |  |
| 9    | Select appropriate producer from displayed list by CLICKING on the                                                                                                    |  |  |
|      | "Common Customer Name".                                                                                                    |  |  |
| 10   | CLICK "Save" on the CRM toolbar to complete transaction.                                                                                                    |  |  |
|      | Alternate methods:                                                                                                    |  |  |
|      | <b>Method 1:</b> Users may click the "Input Help" tool (shown in Step 5) in the same row as the current operator, then continue to Step 6.                                  |  |  |
|      | Method 2: If the 10-digit Business Partner ID for the new operator is known, users may click in the ID field and manually enter the BP ID number, then continue to Step 10. |  |  |

# E Common Error Messages

Common error messages that prevent users from saving edits include the following.

| Message or Error Received       | Action                                                 |
|---------------------------------|--------------------------------------------------------|
| Added Partner does not have     | Correct/add associated county in CRM Business          |
| proper associated county        | Partner. See 11-CM for additional guidance on          |
|                                 | adding an associated county to an existing CRM         |
|                                 | Business Partner.                                      |
| Other Tenant cannot be the same | Correct Operator at the farm level or correct Other    |
| person as the Operator          | Producer (Other Tenant) at the tract or field level in |
|                                 | the Parties Involved Assignment Block                  |

### 202 Adding or Changing an Owner

#### A Overview

After user has selected a farm in the CRM Search window, the farm data screen will be displayed. Users may add or change owners at the **tract** level by accessing the Parties Involved assignment block. When creating a new tract on a farm, at least one owner must be assigned to the tract before the farm can be set to active status. When changing an owner on an existing tract of an active farm, the tract must have at least one owner associated with it prior to saving the farm record.

### **B** Example

Following is an example of the Parties Involved assignment block for a newly created tract.

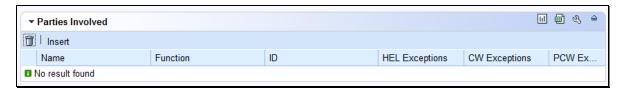

Following is an example of the Parties Involved assignment block for an existing tract.

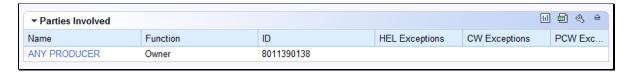

### C Adding an Owner to a Newly Created Tract

During creation of a new tract the user is required to enter an owner. See Part 7, Section 3, Create a Farm for owner assignment on a newly created tract.

### D Changing an Owner on an Existing Tract

The following table provides the steps to change an owner or an existing tract.

| Step | Action                                                                                                    |  |  |  |
|------|----------------------------------------------------------------------------------------------------|--|--|--|
| 1    | CLICK "Edit" on the CRM toolbar.                                                                                                    |  |  |  |
| 2    | Navigate to the Parties Involved assignment block.                                                                                                    |  |  |  |
| 3    | CLICK "Selection box" beside the owner to be changed if multiple owners are assigned to the tract.                                                                                   |  |  |  |
|      | ▼ Parties Involved  □ □ □ ⊴ ≙  □ Insert                                                                                                    |  |  |  |
|      | Name Function ID HEL Exceptions CW Exceptions PCW Ex  ANY PRODUCER1 Owner ▼ 8011390105                                                                                               |  |  |  |
|      | NY PRODUCER2 Owner ▼ 8011390136 □                                                                                                    |  |  |  |
|      | Note: If only one owner currently exists on the tract and the tract does not contain an Other Producer, the "Selection box" beside the current owner name is automatically selected. |  |  |  |

### 202 Adding or Changing an Owner (Continued)

## D Changing an Owner on an Existing Tract (Continued)

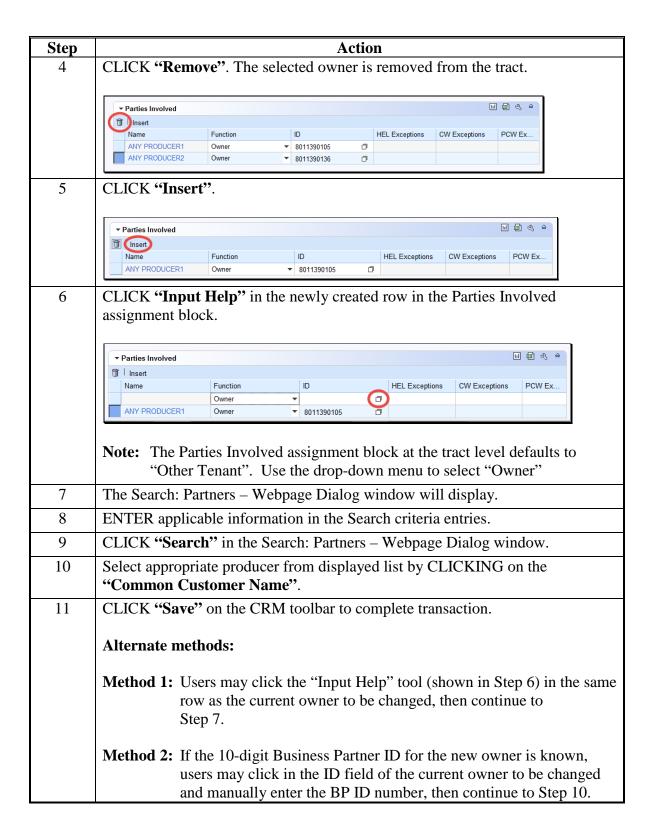

### 202 Adding or Changing an Owner (Continued)

#### **E** Adding Additional Owners to a Tract

The following table provides the steps to add additional owners to a tract.

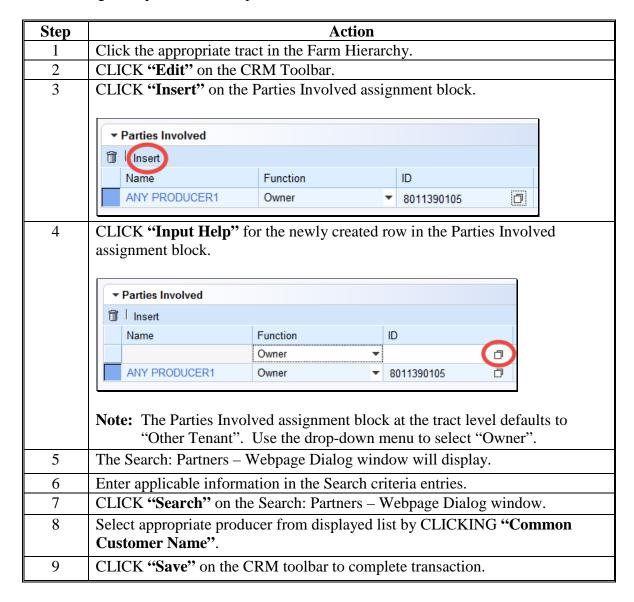

### **202** Adding or Changing an Owner (Continued)

### **F** Common Error Messages

Common error messages that prevent users from saving edits include:

| Message or Error Received       | Action                                         |
|---------------------------------|------------------------------------------------|
| Assign an Owner to the Tract    | Navigate to the Parties Involved Assignment    |
|                                 | Block and add an owner to the tract.           |
|                                 | Check the Function field to ensure that Owner  |
|                                 | was selected from the drop-down menu.          |
|                                 | was selected from the drop-down menu.          |
| Added Partner does not have     | Correct/add associated county in CRM Business  |
| proper Associated County        | Partner.                                       |
| Other Tenant cannot be the same | Check farm owner(s) and/or other tenant (other |
| person as the owner             | producer) at the tract and/or field levels and |
|                                 | correct duplication.                           |

### **203** Adding or Changing Other Producer (Other Tenant)

#### A Overview

After the user has selected a farm in the CRM search window, the farm data screen will be displayed. Users may add or change Other Producers at the tract or field level by accessing the Parties Involved assignment block at the appropriate level. Users are not required to enter an Other Producer prior to saving a newly created or existing farm record.

**Note**: Other Producer is referred to as Other Tenant within CRM.

### **B** Examples

Following is an example of the Parties Involved assignment block for a newly created tract.

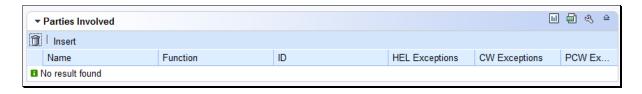

#### **B** Examples (Continued)

Following is an example of the Parties Involved assignment block when an Other Producer already exists on a tract or field.

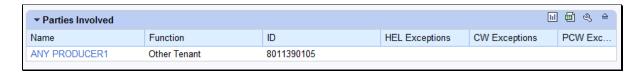

### C Adding an Other Producer to a Newly Created Tract or Field

The following table provides the steps to add and other producers to a newly created tract or field.

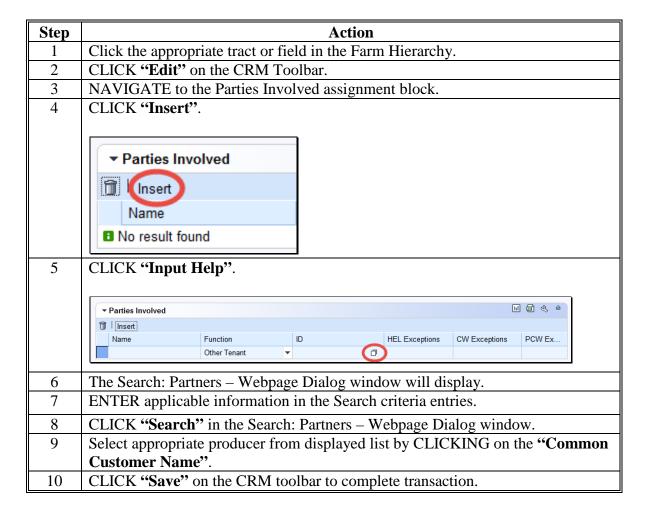

### D Changing an Other Producer

The following table provides instructions to change an other producer.

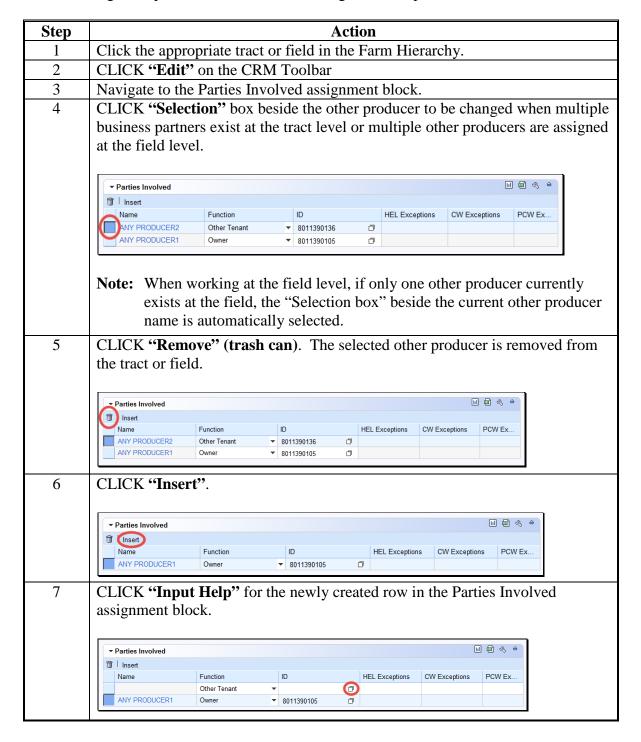

## D Changing an Other Producer (Continued)

| Step | Action                                                                                                    |                                                                                                    |  |  |
|------|----------------------------------------------------------------------------------------------------|----------------------------------------------------------------------------------------------------|--|--|
| 8    | The Search: Partners – Webpage Dialog window will display.                                                                                         |                                                                                                    |  |  |
| 9    | Enter applica                                                                                                    | able information in the search criteria menus.                                                                                                    |  |  |
| 10   | CLICK "Sea                                                                                                    | rch" on the Search: Partners – Webpage Dialog window.                                                                                                    |  |  |
| 11   | Select approprogrammer N                                                                                                    | priate producer from displayed list by CLICKING "Common ame".                                                                                                    |  |  |
| 12   |                                                                                                    | CLICK "Save" on the CRM toolbar to complete transaction.  Alternate methods:                                                                                                    |  |  |
|      | Method 1: Users may click "Input Help" (shown in Step 7) in the same row as the current other producer to be changed, and then continue to Step 8. |                                                                                                    |  |  |
|      | Method 2:                                                                                                    | If the 10-digit Business Partner ID for the new other producer is known, users may CLICK in the ID field of the current other producer to be changed and manually enter the BP ID number, then continue to Step 12. |  |  |

# **E** Adding Additional Other Producers to a Tract or Field

The following table provides the steps to add additional other producers to a tract or field.

| Step | Action                                                                                                    |  |  |  |  |
|------|----------------------------------------------------------------------------------------------------|--|--|--|--|
| 1    | Click the appropriate tract or field in the Farm Hierarchy.                                                      |  |  |  |  |
| 2    | CLICK "Edit" on the CRM Toolbar.                                                                                 |  |  |  |  |
| 3    | Navigate to the Parties Involved assignment block.                                                               |  |  |  |  |
| 4    | CLICK "Insert" on the Parties Involved assignment block.                                                         |  |  |  |  |
|      | ▼ Parties Involved  □ □ □ □ □ □ □ □ □ □ □ □ □ □ □ □ □ □ □                                                        |  |  |  |  |
|      | Name Function ID HEL Exceptions CW Exceptions PCW Ex  ANY PRODUCER Other Tenant ▼ 8011390131 □                   |  |  |  |  |
| 5    | CLICK "Input Help" for the newly created row in the Parties Involved assignment block.                           |  |  |  |  |
|      | ▼ Parties Involved                                                                                               |  |  |  |  |
|      | Name Function ID HEL Exceptions CW Exceptions PCW Ex  Other Tenant ▼ □  ANY PRODUCER Other Tenant ▼ 8011390131 □ |  |  |  |  |
| 6    | The Search: Partners – Webpage Dialog window will display.                                                       |  |  |  |  |

# **E** Adding Additional Other Producers to a Tract or Field (Continued)

| Step | Action                                                              |
|------|---------------------------------------------------------------------|
| 7    | ENTER applicable information in the Search criteria entries.        |
| 8    | CLICK "Search" on the Search: Partners – Webpage Dialog window.     |
| 9    | Select appropriate producer from displayed list by CLICKING "Common |
|      | Customer Name".                                                     |
| 10   | CLICK "Save" on the CRM toolbar to complete transaction.            |

# **F** Common Error Messages

Common error messages that prevent users from saving edits include:

| Message or Error Received       | Action                                                                                            |
|---------------------------------|---------------------------------------------------------------------------------------------------|
| Added Partner does not have     | Correct/add associated county in CRM Business                                                     |
| proper Associated County        | Partner. See 11-CM for additional guidance on adding an associated county on an existing Business |
|                                 | Partner.                                                                                          |
| Other Tenant cannot be the same | Check tract owner(s) and/or other tenant(s) (other                                                |
| person as the Owner             | producers) at the tract and/or field levels and                                                   |
|                                 | eliminate duplication.                                                                            |

### 204 GIS General Tools Overview

#### A Overview

Navigation and standard GIS tools are available in the GIS Info assignment block at all farm, tract, and field levels. The tools and navigation functionality are the same regardless of the selected hierarchy level.

### **B** Example

Following is an example of the navigation compass, GIS standard toolbar, and the scale bar.

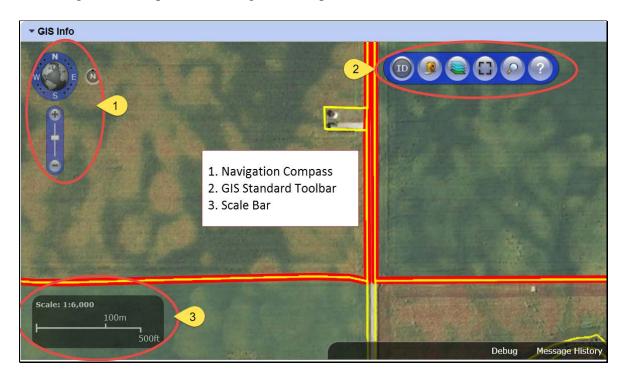

# **A** Navigation Compass Overview

The navigation compass allows the user to move and zoom the image displayed in the GIS Info assignment block.

### **B** Action

The following table provides an overview of the Navigation Compass Tool.

| Tool               | Use                                                                                                    |
|--------------------|----------------------------------------------------------------------------------------------------|
| Navigation Compass | • Clicking on the N, W, E, and S will expand the users view in the selected direction.                                                                                                    |
| N                  | • CLICK the "+" to zoom the GIS image in.                                                                                                    |
| W E N              | • CLICK the "-" to zoom the GIS image out.                                                                                                    |
|                    | Clicking in the center of the Navigation Compass on the "world" will zoom the user out to the full extent of the world. It is not recommended that users zoom to full extent.                                                                         |
| 6//                | • Clicking between the directions (N, W, E, and S) and dragging, will rotate the GIS image in the same direction. Clicking the "N" circle to the right of the navigation compass will reset the map image to display the image with north at the top. |
|                    | Other navigations options are available using the mouse or the arrow keys on the keyboard.                                                                                                    |
|                    | Click and drag on the GIS image to move the map in any direction.                                                                                                    |
|                    | The roll bar/wheel on the mouse can be used to zoom in and out. Move the roll bar/wheel forward to zoom in. Move the roll bar/wheel back to zoom out.                                                                                                 |
|                    | • Press the arrow keys on the keyboard to move the map in the applicable direction.                                                                                                    |
|                    | • Press the shift key and CLICK and drag the mouse to create a box on the map. When the mouse is released the screen will zoom to the extent of the created box.                                                                                      |

#### 206 GIS Standard Toolbar

#### A Overview

The GIS Standard Toolbar in the GIS Info assignment block will display at all farm hierarchy levels selected. The following tools are available on the GIS Standard Toolbar.

- Identification Tool
- Measurement Service Tool
- Layers TOC Tool
- Full Screen Mode Tool
- AOI Search Tool
- Task Help Tool.

### **B** Example

Following is an example of a GIS standard toolbar.

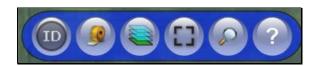

**Note:** See work instruction **Display the GIS Standard Toolbar** for more information on using the standard toolbar. See Exhibit 20 for a complete listing of all Farm Records and GIS work instructions and simulations.

### 207 Identification Tool

#### A Overview

The Identification Tool allows users to identify the CLU attributes of any field selected with the tool. Additionally, users can utilize the Identification Tool to verify if an area has been delineated as part of an existing CLU.

The tool will identify any CLU in the National CLU, regardless of the farm that is currently selected from the Farm Search.

#### **B** Action

The following table provides instructions to display the attributes of a selected CLU using the Identification Tool.

| Step | Use                                                                                                    |
|------|----------------------------------------------------------------------------------------------------|
| 1    | CLICK "Identification Tool"                                                                                                    |
| 2    | CLICK on any location within the GIS map representation.                                                                                            |
| 3    | The CLU attributes for the area clicked will be listed in the window. The scrollbar on the right will allow users to scroll through all attributes. |

## **B** Action (Continued)

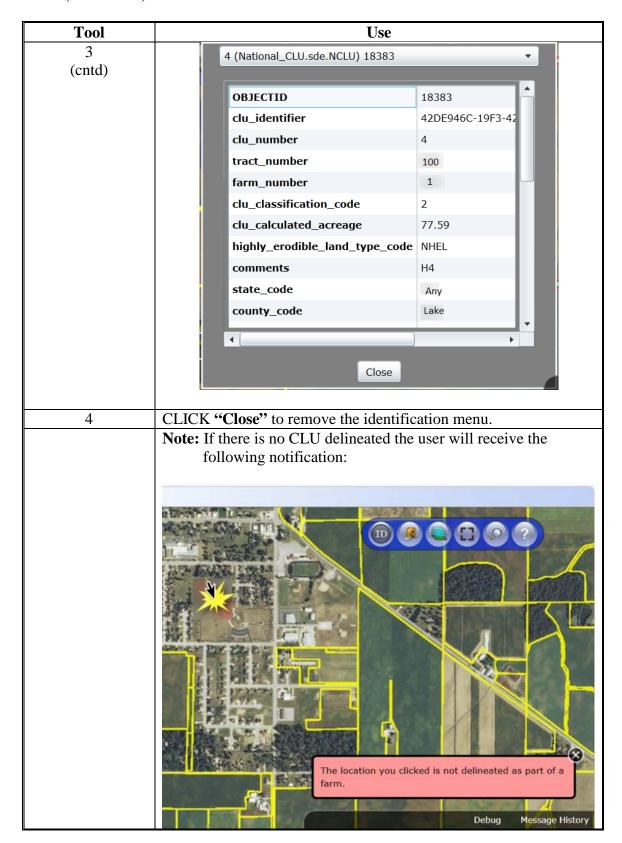

#### **A Measurement Service Tool Overview**

The Measurement Tool allows users to measure area or distance in the GIS Info assignment block. The measurement tools are also available while editing.

#### **B** Action

The following table provides instructions to measure area or distance within the GIS Info assignment block.

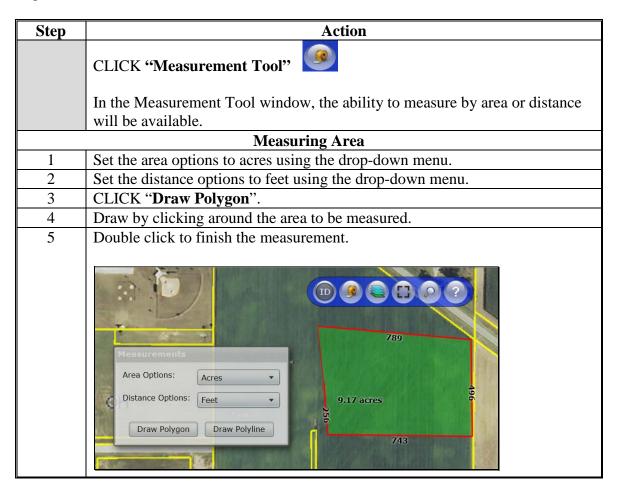

# **B** Action (Continued)

| Step | Action                                                                                                    |
|------|----------------------------------------------------------------------------------------------------|
|      | Measuring Distance                                                                                                    |
| 1    | Set the distance options to feet using the drop-down menu.                                                                                                    |
| 2    | CLICK "Draw Polygon".                                                                                                    |
| 3    | On the map, click at the beginning point to start measuring.                                                                                                    |
| 4    | Click at the end of the measured segment line.                                                                                                    |
| 5    | Continue to measure as needed by clicking and making new segments.                                                                                                    |
|      | Double click when the measurement is completed. Each segment between                                                                                                    |
|      | mouse clicks will be measured individually in feet.  Measurements Area Options: Acres Distance Options: Feet Draw Polygon Draw Polyline  511 1895                                                                                                    |
|      | Note: Only one measurement graphic can be viewed at a time. If the user has completed one measurement and click either "Draw Polygon" or "Draw Polyline" to start a new measurement, the first graphic will be deleted.  Users may want to take a screen print of the measurement if needed as       |
|      | documentation.                                                                                                    |
|      | Important: If a measurement is needed as a reference to delineate or modify a CLU boundary, the user must enter into Edit mode first and then use the measurement tool. If the measurement tool is utilized prior to entering edit mode, the measurement will be deleted when edit mode is selected. |

# 209 Layers TOC Tool

#### A Overview

The Layers TOC tool allows users to view the layers that are loaded in the GIS Info assignment block. Additionally, the Layer TOC tool allows users to add reference shapefiles into the GIS Info assignment block as needed.

#### **B** Action

The following table provides an overview of the layers available for display in the GIS Data assignment block.

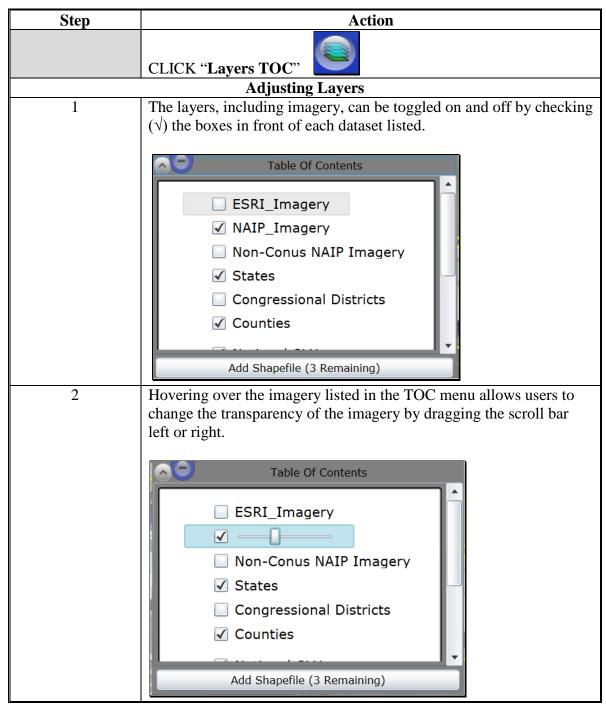

# **B** Action (Continued)

| Steps | Action                                                                                                    |
|-------|----------------------------------------------------------------------------------------------------|
| 3     | To close out of the TOC menu, CLICK "Layers TOC" again on the                                                                                                    |
|       | toolbar.                                                                                                    |
|       | Adding Shapefiles                                                                                                    |
| 4     | Using the Add Shapefiles tool will allow user to add additional GIS shapefiles as needed for reference when viewing or maintaining the CLU layer. Examples of when an additional layer may need to be |
|       | loaded include GPS data, CRP TERRA Scenarios, or digital ownership records or surveys. Shapefiles added into CRM must meet the following requirements:                                                |
|       | • only three additional shapefiles can be loaded into GIS at the same time.                                                                                                    |
|       | • polygon, line, and point shapefiles can all be loaded into GIS.                                                                                                    |
|       | • shapefiles loaded in GIS must be no larger than 2 MB.                                                                                                    |
|       | • shapefiles loaded into GIS must be in the Web Mercator Auxiliary Sphere projection.                                                                                                    |
|       | <b>Note:</b> Contact the state GIS Specialist for assistance with projecting or loading additional shapefiles into the GIS Info assignment block.                                                     |

**Note:** See work instruction **Add a New Shapefile** for more information on adding layers into the GIS Info assignment block. Exhibit 20 contains a complete listing of all Farm Records and GIS work instructions and simulations.

### 210 Full Screen Mode Tool

#### A Full Screen Mode Tool Overview

The Full Screen Mode tool allows users to expand the GIS Info assignment block to the full extent of the screen as needed.

### **B** Action

| Tool             | Use                                                                                                    |
|------------------|----------------------------------------------------------------------------------------------------|
| Full Screen Mode | <ul> <li>CLICK "Full Screen Mode" to expand the GIS Assignment Block.</li> <li>CLICK "Esc" to return to return to the previous screen.</li> </ul>                                                                                            |
|                  | Note: Editing within full screen mode is not recommended. If users are experiencing performance issues in Full Screen Mode, this option should not be used and editing should be completed from the standard size GIS Info assignment block. |
|                  | When in full screen mode input from the keyboard is not permitted except for "Esc".                                                                                                    |

### 211 AOI Search Tool

#### A AOI Search Tool Overview

The AOI Search window has three search options to find the location of an existing farm or to locate the area where a new farm will be delineated:

- CLU Search,
- PLSS Search,
- Address Search.

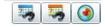

Choose the applicable search method.

#### **211** AOI Search Tool (Continued)

#### **B** Action

The following table provides instructions for searching for a location by CLU, PLSS, or address.

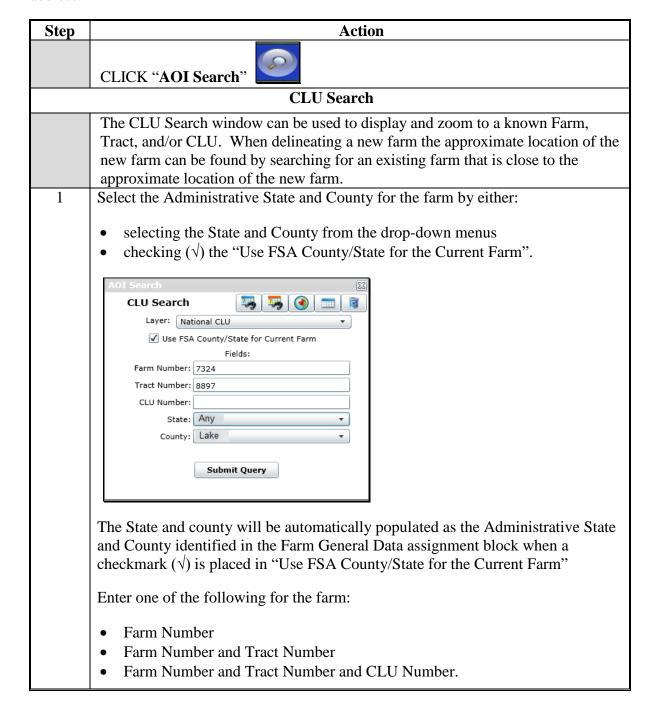

## 211 AOI Search Tool (Continued)

## **B** Action (Continued)

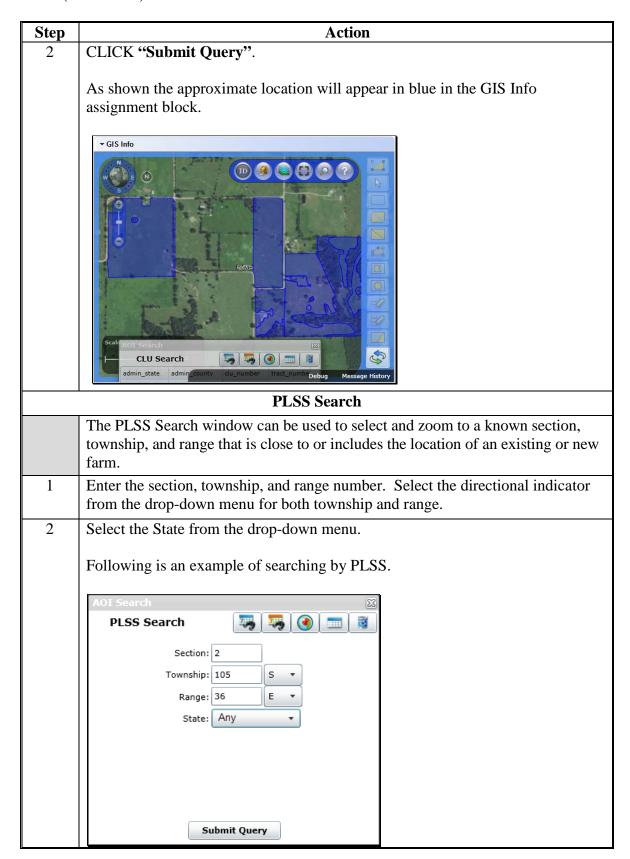

# 211 AOI Search Tool (Continued)

# **B** Action (Continued)

| Step   | Use                                                                                                    |
|--------|----------------------------------------------------------------------------------------------------|
| 2      | CLICK "Submit Query".                                                                                                    |
| (cntd) |                                                                                                    |
|        | The PLSS section will be highlighted in the GIS Info assignment block and all                                                                                               |
|        | displayed sections will be labeled with the section township and range.                                                                                                    |
|        | Address Search                                                                                                    |
|        | The Address Search window can be used to select and zoom to a known address of interest that represents or is close to the approximate location of an existing or new farm. |
| 1      | ENTER the address, city, and zip code.                                                                                                    |
| 2      | Select the State from the drop-down menu.                                                                                                    |
|        | Following is an example of searching by address.  AOI Search Address Search Address of Interest  Address:                                                                   |
|        | City:  State: ▼ Zip Code:  Locate                                                                                                    |
| 3      | CLICK "Locate".                                                                                                    |
|        | The GIS Info assignment block will zoom to the approximate location.                                                                                                    |
| 4      | TO close the AOI Search window CLICK [X] in the upper right corner of the window.                                                                                           |

**Note:** See work instruction **PLSS Search** for more information on searching for a location by Section-Township-Range. Exhibit 20 contains a complete listing of all Farm Records and GIS work instructions and simulations.

## 212 Task Help Text Tool

#### A Overview

The Task Help Text tool allows users to toggle the editing instruction pop-ups on and off. By default the help instructions are not displayed.

#### **B** Action

| Task Help Text | Use                                                         |
|----------------|-------------------------------------------------------------|
| ?              |                                                             |
|                | CLICK "Task Help Text" to enable the pop-up instructions to |
|                | assist with editing tasks.                                  |

#### 213 Scale Bar

#### A Overview

The scale will change as the user zooms in and out on the map extent.

## **B** Example and Use

The following table provides an example of the Scale Bar and describes the scale requirements.

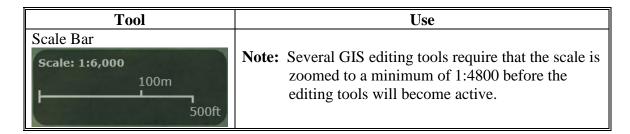

## 214-218 (Reserved)

#### **Subsection 2 Field Level Maintenance**

#### 219 CRM Farm Records Field Level Editing

#### A Overview

In general, the foundation of the CRM Farm Records data starts with the field level data. Once a field is delineated and data loaded in the CLU attributes, the information is aggregated to the tract and farm levels. The following assignment blocks are found at the field level for a selected field:

- GIS Info Assignment Block
- field general data
- field land data
- CRP data
- NRCS data
- parties involved
- native sod.

Within each assignment block, data is populated from the automated system, from the CLU attributes, or from data manually entered by the user. Modifying or editing the field level data is completed either through editing the CLU boundaries and attributes in the GIS Info assignment block or manually entering data that is needed for specific program requirements in other assignment blocks.

**Note:** Throughout the following automation instructions for field editing the terms field and CLU will be used interchangeably.

**Important:** After edits are completed users should verify that the updates completed have replicated successfully to the web-based FRS. Successful replications are verified at the Farm Level in the FPMS Status assignment block. See Exhibit 22 and Part 7, Section 2 on Farm Level Editing for additional information concerning the FPMS Status assignment block.

#### A Overview

The GIS Info assignment block contains the GIS representation of the farm records data including the CLU layer, CLU attributes, wetland layer, imagery, and other state and national layers needed to identify a specific field.

The GIS editing tools become available when an edit session is initiated from either the tract level or field level in the Farm Hierarchy. Edits made with the GIS editing tools are always specific to the field or fields selected within the GIS Info assignment block regardless of whether the edit session was initiated from the tract level or the field level in the Farm Hierarchy and regardless of the field that may be selected in the farm hierarchy at the time the GIS edits are being made. Edits can only be made within a single tract at a time.

The following GIS editing tools are available to modify or maintain CLU boundaries and attributes.

- select
- clear selected features
- split selected CLU
- merge selected CLU's
- edit vertices of selected CLU
- polygon inclusion
- circle inclusion
- edit CLU attributes
- bulk edit CLU attributes
- orphan selected CLU
- save and sync.

**Note:** The user must be at a scale of at least 1:4800 to access the following GIS editing tools:

- split the selected CLU
- edit vertices of selected CLU
- polygon inclusion
- circle inclusion.

Once an editing tool is selected, the user can zoom to a different scale, as needed, to perform the edit required.

After an edit in the GIS Info assignment block is completed, the user must select "Save and Sync" before the edit is permanently saved in the CLU layer and all associated field, tract, and farm data is updated accordingly.

## **220** GIS Info Assignment Block Editing – Field Level (Continued)

### **B** Example

Following is an example of the editing tools available in the GIS Info assignment block.

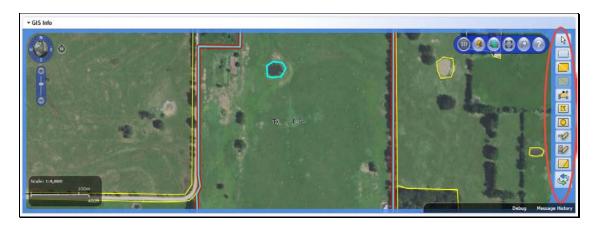

**Note:** See work instruction **Display GIS Assignment Block** for more information on viewing the GIS Info assignment block. Exhibit 20 contains a complete listing of all Farm Records and GIS work instructions and simulations.

## 221 Select Tool

#### A Overview

A field or multiple fields must be selected in the GIS Info assignment block before most editing tools are enabled. One or multiple fields can be selected using the Select tool.

### **B** Example

Following is an example of a highlighted field that has been selected using the Select Tool.

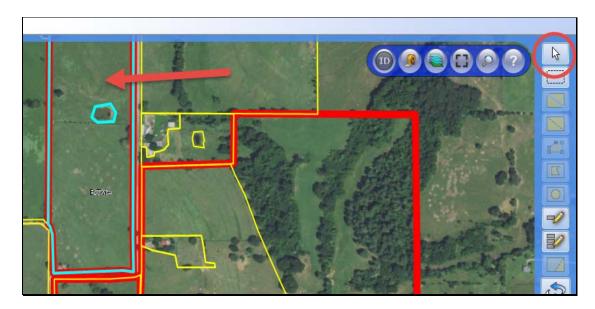

# **221** Select Tool (Continued)

## C Action

Following provides the functionality of the Select Tool.

| Select Tool | Action                                                                                                    |
|-------------|----------------------------------------------------------------------------------------------------|
| [A          | • To select a single field, CLICK "Select" and then CLICK on the desired field. The boundary of the field selected will highlight in aquamarine.                                                   |
|             | • To select multiple fields either click and drag the cursor through all fields or hold the SHIFT-key and CLICK on each field. The boundaries of the fields selected will highlight in aquamarine. |

## 222 Clear Selected Features Tool

#### A Overview

The Clear Selected Features tool is used to unselect fields that are highlighted through selection with select tool or by clicking on a field in Farm Hierarchy.

**B** The following provides an example of the Clear Selected Features tool and a description of its use.

| Clear Selected<br>Features Tool | Action                                                                                                    |
|---------------------------------|----------------------------------------------------------------------------------------------------|
|                                 | To unselect all highlighted fields, CLICK "Clear Selected Features". The aquamarine highlight will be removed and editing |
|                                 | will no longer be possible until at least one field is selected.                                                          |

# 223 Split Tool

#### A Overview

An existing CLU can be divided into two separate CLU's using the Split Tool. Following a field split the resulting CLU's will be numbered with the next highest available field numbers for the tract. The new CLU attributes can be updated or modified as needed.

**Note:** Only one CLU can be split at a time.

#### **B** Action

The following table provides general instructions for splitting an existing CLU.

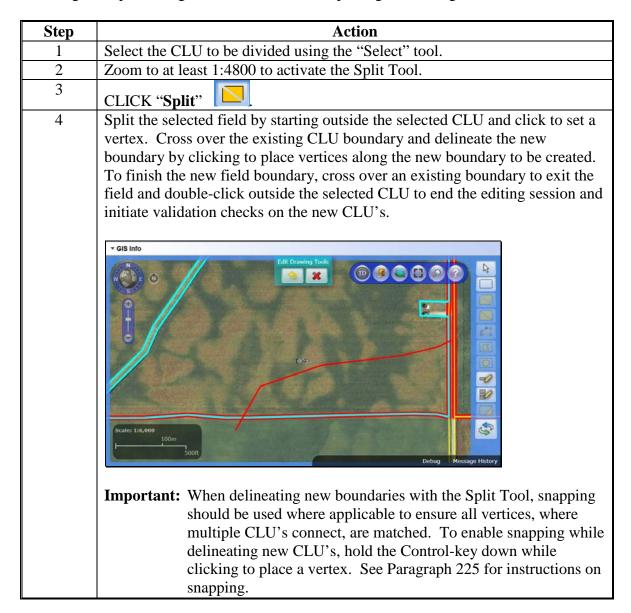

# 223 Split Tool (Continued)

#### **B** Action (Continued)

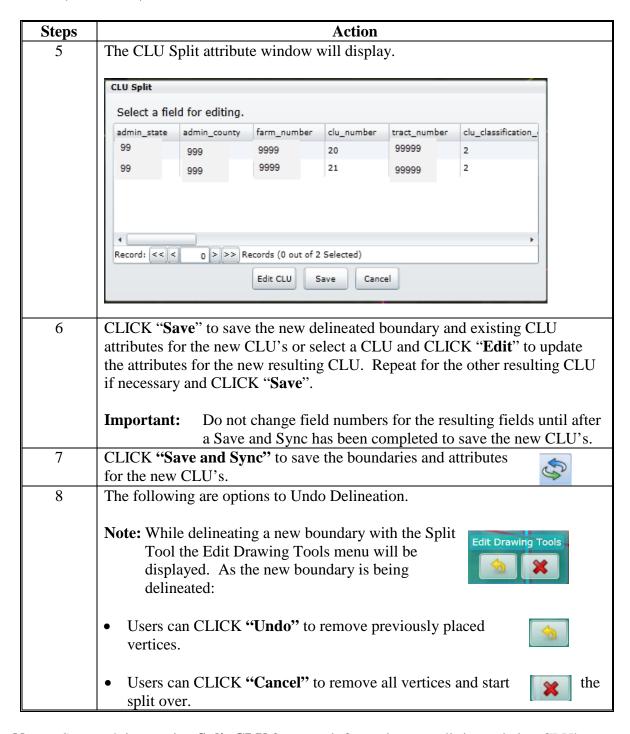

**Note:** See work instruction **Split CLU** for more information on splitting existing CLU's with the Split Tool. Exhibit 20 contains a complete listing of all Farm Records and GIS work instructions and simulations.

# 224 Merge Tool

### A Overview

The Merge Tool will allow two or more adjacent CLU's to be merged together. The resulting, merged CLU will be numbered one number higher than the highest field number that currently exists on the tract. Once merged the attributes of the resulting CLU can be updated as needed.

## **B** Action

The following table provides instructions that must be completed to merge two or more CLU's.

| Step | Action                                                                                                  |
|------|----------------------------------------------------------------------------------------------------|
| 1    | CLICK "Select".                                                                                         |
| 2    | Click and drag through the CLU's to be merged or hold the shift-key and Click on each CLU to be merged. |
|      | Note: All CLU's selected must have shared boundaries or be overlapping in order to be merged together.  |
| 3    | CLICK "Merge"  The Merge tool is not enabled until at least two CLU's are selected.                     |
|      | Scale: 1:9,600  Debug Message History                                                                   |
| 4    | The Merge CLU window will display.                                                                      |
| 5    | User must Select one of the parent CLU's.                                                               |

## 224 Merge Tool (Continued)

#### **B** Action (Continued)

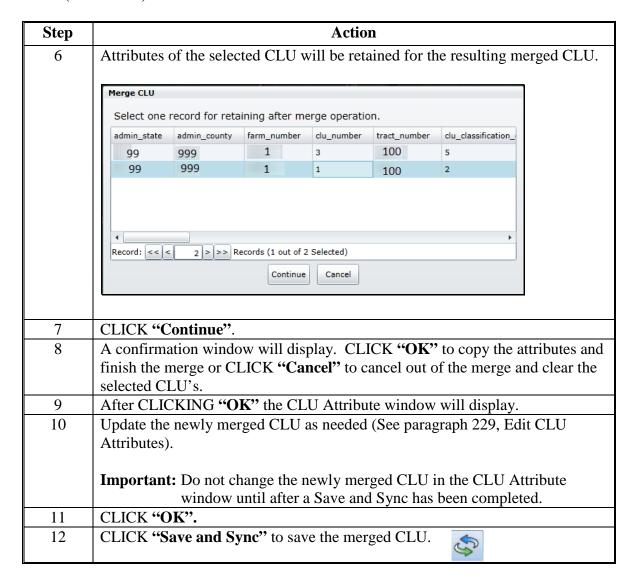

**Note:** See work instruction **Merge CLU** for more information on merging adjacent CLU's together. Exhibit 20 contains a complete listing of all Farm Records and GIS work instructions and simulations. See Exhibit 23 for instructions on using the merge tool for resolving overlapping CLU's.

## 225 Snapping Function

#### A Overview

The snapping function is not a tool but is a technique that should be utilized when delineating new boundaries or editing existing boundaries. Snapping allows common vertices between two or more CLU's to be placed in the exact same location to ensure the integrity and quality of the CLU boundaries and data. To enable snapping during any editing function, hold down the **CTRL** key on the keyboard as vertices are placed or moved.

If snapping is not utilized when delineating or modifying boundaries, voids between CLU's could be created or unintentional overlaps may occur. If an overlap occurs the overlapping portion of the edit will be trimmed back to match the boundaries of the adjacent CLU.

### **B** Recognizing Editing Errors

Users must recognize voids and other possible editing errors as boundaries are adjusted or created using the GIS editing tools. GIS editing tools do not allow users to create overlaps between CLU's, but will allow voids to be created if a user pulls apart a shared boundary using the Edit Vertices tool. Users can identify voids by a red or pink boundary that appears between two CLU's. See Exhibit 24 for instructions on correcting voids and snapping boundaries back together.

#### 226 Edit Vertices Tool

#### A Overview

Existing boundaries can be moved using the Edit Vertices Tool. Moving vertices along a boundary adjusts the boundary and automatically recalculates the acreage of the selected field. The steps needed for moving vertices vary depending on whether the user is moving a shared boundary or a non-shared boundary.

**Note**: The system will not allow users to create overlaps when using the Edit Vertices Tool. If an overlap occurs the overlapping portion of the edit will be trimmed back to match the boundaries of the adjacent CLU. When an overlap is detected during the post-edit overlap check the user will be notified of the existing overlap, but if the overlap was not created during the current edit, it will not be automatically be corrected by the system.

The following message will be received when accessing the Vertex Edit tool when a selected CLU contains an overlaps:

The CLU selected for Vertex Edit currently overlaps another CLU. The Vertex Edit process will not address this overlap automatically. Please review the overlapping CLUs and make any necessary adjustments. If you choose to make no adjustments, the overlap will remain

### **A** Overview (Continued)

**Note**: The acreage of the overlap is counted multiple times when aggregated acreages for tract and farm level are determined so it is important that overlaps are corrected to accurately reflect the acreages of farms and tracts. See Exhibit 23 for instructions on identifying and resolving overlaps.

The system will permit the creation of voids. Voids are areas where shared boundaries have been pulled apart. The area within a void is not included in the calculated acreage of the CLU. To ensure correct acreage, unintended voids must be corrected. See Exhibit 24 for instructions on identifying and resolving voids. To prevent the creation of voids the snapping function should be used to ensure that all vertices along a shared boundary have a one-to-one match with the corresponding boundary. Contact the GIS Specialist for assistance if needed.

# **B** Editing a Non-Shared Boundary with the Edit Vertices Tool

The following table provides the steps to edit a non-shared boundary.

| Step | Action                                                                                                    |
|------|----------------------------------------------------------------------------------------------------|
| 1    | CLICK "Select" and select the CLU of the boundary that needs to be                                            |
|      | adjusted. Once selected, the CLU will be highlighted in aquamarine.                                           |
| 2    | Zoom to at least the 1:4800 scale to enable the Edit Vertices Tool.                                           |
| 3    | CLICK "Edit Vertices of Selected CLU".                                                                        |
| 4    | The vertices for all points existing on the selected CLU boundary will show as small dots along the boundary. |

# **B** Editing a Non-Shared Boundary with the Edit Vertices Tool

| Step          | Action                                                                                                    |
|---------------|----------------------------------------------------------------------------------------------------|
| 5 <b>Step</b> | Click on a vertex and hold, then drag the mouse to move the vertex to the desired location.  Edit Drawing Tools  Description:                                                                                                    |
|               | Move this vertex                                                                                                    |
| 6             | Repeat for all vertices that need to be adjusted.                                                                                                    |
| 7             | Click inside the selected CLU to finish the editing session and the system will verify that no overlaps were created during the editing session. If an overlap was created by the edit, the system will automatically snap boundaries to eliminate the overlap for the portion of the boundary being edited.  Note: See Exhibit 23 for identifying and resolving known pre-existing overlaps. |
| 8             | The CLU Attributes window will display.                                                                                                    |
| 9             | Update attributes as needed.                                                                                                    |
| 10            | CLICK "Save and Sync".                                                                                                    |

**Note:** See work instruction **Edit a CLU Boundary with Vertex Editor** for more information on using the Vertex Edit tool to adjust boundaries. Exhibit 20 contains a complete listing of all Farm Records and GIS work instructions and simulations.

# C Adding New Vertices

New vertices can be added to a boundary as needed to assist with adjusting a boundary.

Adding vertices can be completed once the Edit Vertices Tool is activated.

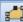

The following table provides the steps for adding new vertices.

| Step | Action                                                                                                    |
|------|----------------------------------------------------------------------------------------------------|
| 1    | To add a new vertex, hover the mouse cursor on the CLU boundary. A small black circle will appear at the mid-point between two existing vertices. |
| 2    | Click on the circle and a new vertex will be added.                                                                                               |
|      | <b>Note:</b> The new vertex can be moved as needed                                                                                                |

# **D** Deleting Existing Vertices

Existing vertices can be deleted as needed to assist with adjusting a boundary. Deleting vertices can be completed once the Edit Vertices Tool is activated.

The following table provides the steps for deleting existing vertices.

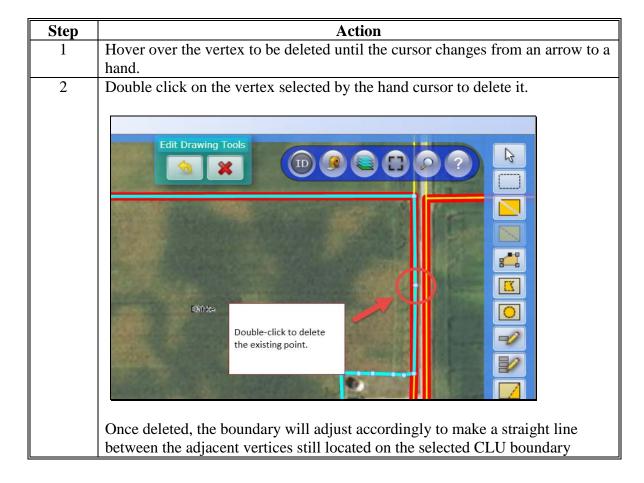

# E Editing a Shared Boundary between CLU's

The following table provides instructions to edit vertices of a shared boundary.

| Step                            | Action                                                                                                    |
|---------------------------------|----------------------------------------------------------------------------------------------------|
| Editing<br>Shared<br>Boundaries | Instructions for moving a shared boundary are the same as editing a non-shared boundary, except the vertices of all CLU's sharing the same boundary must be adjusted.                                                                                                    |
|                                 | Edits increasing the size of the CLU being edited beyond a nearby or adjacent CLU cannot be saved if an overlap is created while using the Edit Vertices Tool. The boundary of the CLU being edited will be trimmed back so the overlap with the adjacent CLU is removed when the edit is saved. To prevent overlaps, boundaries of the first CLU edited must be moved away from the adjacent CLU. Then the vertices of the second and any subsequent CLU's must be snapped back to the previously adjusted vertices of the first CLU that was edited. |
|                                 | Example of a shared boundary between two CLU's:  - GIS Info                                                                                                    |
|                                 | CLU Selected with shared boundaries.                                                                                                    |
|                                 | <b>Note:</b> Use the Identification Tool if it is unclear if the boundary to be edited is a shared boundary, to identify and verify the CLU attributes on each side of the line. If attributes are not displayed on both sides of the boundary, it is not a shared boundary.                                                                                                    |

## E Editing a Shared Boundary between CLU's (Continued)

| Step                             | Action                                                                                                    |
|----------------------------------|----------------------------------------------------------------------------------------------------|
| Editing Shared Boundaries (cntd) | Note: While adjusting vertices with the Edit Vertices Tool the Edit Drawing Tools menu will be displayed. As the new boundary is being delineated:                                                                                                |
|                                  | Users can CLICK "Undo" to reset previously moved vertices.                                                                                                    |
|                                  | Users can CLICK "Cancel" to reset all vertices that were previously adjusted and start the adjustments again as needed.                                                                                                    |
|                                  | Important: When moving vertices along a shared boundary, snapping should always be used to ensure all vertices for both CLU's are snapped together. To enable snapping while moving vertices, hold the "Ctrl" key down while dragging the vertex. |

Note: See work instruction Edit Shared Boundary with Snap Feature for more information on using the Vertex Edit tool and the snapping function to adjust boundaries. Exhibit 20 contains a complete listing of all Farm Records and GIS work instructions and simulations. Exhibit 23 contains instructions for using the Edit Vertices Tool to resolve overlapping CLU's if the pre-edit overlap check detects an overlap.

# 227 Polygon Inclusion Tool

#### A Overview

The Polygon Inclusion Tool can be used to delineate a CLU inside of an existing CLU where the new CLU does not touch any of the existing boundaries.

#### **B** Action

The following table provides instructions to create an inclusion polygon.

| Step | Action                                                                       |
|------|------------------------------------------------------------------------------|
| 1    | CLICK "Select" and Click the CLU that will contain the inclusion field. Once |
|      | selected, the CLU will be highlighted in aquamarine.                         |
| 2    | Verify the scale is zoomed to at least 1:4800.                               |
| 3    | CLICK "Polygon Inclusion".                                                   |

## **B** Action

| Steps | Action                                                                                                    |
|-------|----------------------------------------------------------------------------------------------------|
| 4     | Delineate the boundary for the inclusion by clicking to place a single vertex to start the inclusion. Continue to place vertices and stretch the inclusion around the enclosed area being delineated. Double-click to finish the boundary and end the editing with the tool.  Note: Unlike delineating a new tract, there is no need to cross over the first vertex to complete the inclusion. |
|       | Click to place the first point of the inclusion field.  Double-click the last point placed to finish the inclusion field.                                                                                                    |
| 6     | UPDATE the CLU attributes as needed.                                                                                                    |
|       | Important: Do not renumber the newly created inclusion CLU in the CLU Attribute window until after a Save and Sync has been completed.                                                                                                    |
| 7     | CLICK "Update".                                                                                                    |
| 8     | CLICK "Save and Sync" to save the new boundary and attributes for the inclusion that was created.                                                                                                    |

**Note:** See work instruction **Perform Polygon Inclusion** for more information on creating an inclusion CLU. Exhibit 20 contains a complete listing of all Farm Records and GIS work instructions and simulations.

# 228 Polygon Circle Inclusion Tool

# A Overview

The Polygon Circle Inclusion tool can be used to delineate a circular field.

# **B** Action

The following table provides instructions for using the polygon circle inclusion tool.

| Step | Action                                                                                                    |
|------|----------------------------------------------------------------------------------------------------|
| 1    | CLICK "Select" and click the CLU that will contain the circle field. Once                                            |
|      | selected the CLU will be highlighted in aquamarine.                                                                  |
| 2    | Verify the scale is zoomed to at least 1:4800.                                                                       |
| 3    | Navigate to the center location of the circle to be delineated.                                                      |
| 4    | CLICK "Circle Polygon Inclusion".                                                                                    |
| 5    | Click the center of the circle and drag it out to the appropriate location.                                          |
|      | Release the click when the circle is complete.                                                                       |
| 6    | The Inclusion window will display.                                                                                   |
|      | Do you wish to continue?  OK Cancel  CLICK "OK" to continue.                                                         |
|      | CLICK "OK" to continue.                                                                                              |
|      | Note: CLICKING "Cancel" will remove the circle inclusion just                                                        |
|      | delineated.                                                                                                    |
| 7    | Another Inclusion window will display.                                                                               |
|      | Do you wish to manually adjust the circle location?  OK Cancel                                                       |
|      | CLICK "OK" if the circle inclusion needs to be adjusted or CLICK "Cancel" if no further adjustments need to be made. |
| 8    | To adjust the circle graphic CLICK "Move Circle" on the Circle Inclusion                                             |
|      | toolbar.                                                                                                    |

# 228 Polygon Circle Inclusion Tool (Continued)

# **B** Action (Continued)

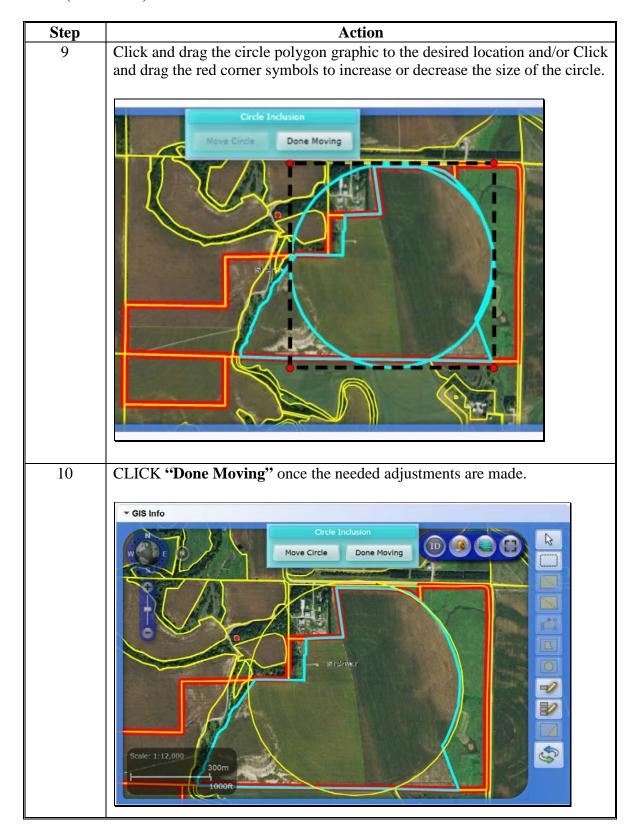

## **228** Polygon Circle Inclusion Tool (Continued)

## **B** Action (Continued)

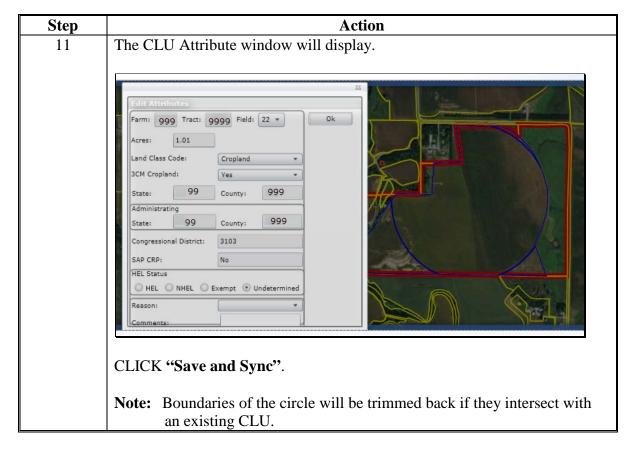

**Note:** See work instruction **Perform Circle Inclusion** for more information on splitting an existing CLU with the circle polygon inclusion tool. Exhibit 20 contains a complete listing of all Farm Records and GIS work instructions and simulations.

#### 229 Edit CLU Attributes Tool

#### A Overview

The Edit CLU Attributes Tool allows users to update the individual CLU attributes for any CLU or CLU's selected. The tool only becomes active when at least one CLU is selected.

### **B** Example

Following is an example of the CLU Attribute display menu.

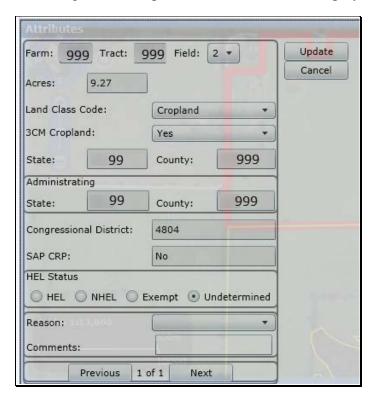

### **C** CLU Attribute Editing

The following table provides the CLU attribute and description of the each entry in the Edit CLU Attribute tool.

| Edit CLU               | CLU Attribute Descriptions and Editing                                   |
|------------------------|--------------------------------------------------------------------------|
| <b>Attributes Tool</b> |                                                                          |
| 2                      |                                                                          |
| Farm                   | Farm number is automatically assigned based on the Farm Records          |
|                        | Hierarchy and cannot be manually changed.                                |
| Tract                  | Tract number is automatically assigned based on the Farm Records         |
|                        | Hierarchy and cannot be manually changed                                 |
| Field                  | Field number is automatically assigned with the existing CLU number.     |
|                        | After new CLU's are created using any of the split, merge, inclusion, or |
|                        | circle inclusion tools the next highest CLU number available is          |
|                        | assigned. The Field number can be manually changed as needed using       |
|                        | the drop-down menu, but only after a Save and Sync has been              |
|                        | successfully completed if one of the CLU delineating tools or the merge  |
|                        | tool has been used.                                                      |

# C CLU Attribute Editing (Continued)

| Edit CLU               |                                                                                                    |
|------------------------|----------------------------------------------------------------------------------------------------|
| <b>Attributes Tool</b> | CLU Attribute Descriptions and Editing                                                                                     |
| Acres                  | Acreage for any CLU is automatically calculated as CLU's are created                                                       |
|                        | or modified. Acreage cannot be manually adjusted. To adjust acreage,                                                       |
|                        | the CLU boundaries must be modified using the GIS editing tools.                                                           |
| Land Class             | The Land Class Code is required to be entered for each CLU. The                                                            |
| Code                   | applicable Land Class Code should be selected for the CLU according                                                        |
|                        | to the Land Classification definitions found in Part 2. To add or                                                          |
|                        | modify the Land Class Code, click on the drop-down menu and select                                                         |
|                        | the applicable code.                                                                                                    |
| 3CM Cropland           | All fields meeting the definition of cropland, as defined in Part 2,                                                       |
|                        | should be attributed as "Yes" for the 3CM Cropland indicator.                                                              |
| State                  | The State code where the CLU is physically located will automatically                                                      |
|                        | be populated and cannot be manually changed.                                                                               |
| County                 | The county code where the CLU is physically located will                                                                   |
|                        | automatically be populated and cannot be manually changed.                                                                 |
| Administering          | The State code were the farm is administered will automatically be                                                         |
| State                  | populated and cannot be manually changed.                                                                                  |
| Administering          | The county code were the farm is administered will automatically be                                                        |
| County                 | populated and cannot be manually changed.                                                                                  |
| Congressional          | The congressional district is automatically populated and cannot be                                                        |
| District               | manually changed.                                                                                                    |
| SAP CRP                | The SAP CRP flag is automatically set to "Yes" when CRP contract                                                           |
|                        | data has been loaded for the CLU in the CRP Data assignment block at                                                       |
|                        | the field level. If there is no contract data loaded in the CRP Data                                                       |
|                        | assignment block or if the CRP Contract data is removed, the SAP                                                           |
|                        | CRP flag will be set to "No".                                                                                              |
| HEL Status             | For applicable CLU's, the HEL Determination must be manually set                                                           |
|                        | based on the field determination made by NRCS. The HEL Status is                                                           |
|                        | automatically defaulted to "UHEL" (undetermined) for all newly                                                             |
|                        | created fields. The status of HEL, NHEL, and Exempt must be                                                                |
|                        | selected to match the official NRCS determination for the field as                                                         |
|                        | indicated on NRCS-CPA-026E. See 6-CP, Part 4, for Recording and                                                            |
| D                      | Filing NRCS Determinations.                                                                                                |
| Reason                 | Reason codes should be selected any time the CLU boundary or                                                               |
| Commonts               | attributes are adjusted or modified.  CLU comments can be added as needed. Do NOT enter any PII                            |
| Comments               | · · · · · · · · · · · · · · · · · · ·                                                                                      |
|                        | (personally identifiable information) data into this field.  If multiple CLU's were selected prior to opening the Edit CLU |
|                        | Attributes Tool, the Previous and Next options located at the bottom of                                                    |
|                        | the window, can be utilized to move from one CLU to the next to                                                            |
|                        | review or update the attributes of each CLU selected.                                                                      |
|                        |                                                                                                    |
|                        | Previous 1 of 3 Next                                                                                                    |

#### 230 Bulk Edit CLU Attributes Tool

#### A Overview

The Bulk Edit CLU Attribute Tool allows users to select multiple fields and update the applicable CLU attributes for all fields at the same time.

### **B** Example

Following is an example of the Bulk Edit CLU Attribute Tool.

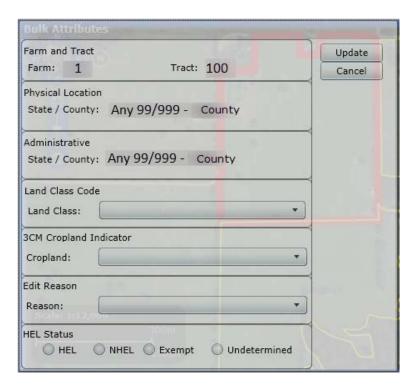

#### C Action

The following attributes can be bulk updated:

- Land Classification Code
- 3CM Cropland Indicator
- Edit Reason
- HEL Status.

**Notes:** The Bulk Edit CLU Attribute tool will become active when at least one CLU is selected.

See work instruction **Select Multiple CLU's and Edit Attributes** for more information on bulk updating CLU attributes. Exhibit 20 contains a complete listing of all Farm Records and GIS work instructions and simulations.

# 231 Orphan Tool

#### A Overview

The Orphan Tool is used to remove a selected CLU from an existing tract and merge it with a field within another tract.

**Note:** Orphaned fields can only be merged with adjacent fields where boundaries are touching. Additionally, the Orphan Tool cannot be used between adjacent tracts that reside in different administrative counties. Consult the GIS Specialist for assistance with these scenarios.

**Important:** The orphan tool is meant for minor boundary corrections and must never be used as an alternative to completing a reconstitution.

### **B** Action

The following table provides instructions for creating an Orphan field and merging it with an adjacent tract.

| Step | Action                                                                                                    |
|------|----------------------------------------------------------------------------------------------------|
| 1    | Use the Split Tool to delineate the correct boundary for the CLU that will remain with the original tract.                                                                       |
| 2    | CLICK "Select" and Click the resulting CLU to be orphaned and moved to the adjacent tract.                                                                                       |
| 3    | CLICK "Orphan".                                                                                                    |
| 4    | CLICK "Save and Sync".                                                                                                    |
| 5    | The orphan CLU will turn to a blue highlight.  Important: Orphan CLU's created should be immediately merged with an adjacent tract and should never remain in the Orphan status. |
|      | GIS Info  FEE TO GO CO CO  Scale: 1:12,000  300m  1000ft  Debug Message History                                                                                                  |

# 231 Orphan Tool (Continued)

# **B** Action (Continued)

| Step | Action                                                                                                 |
|------|----------------------------------------------------------------------------------------------------|
| 6    | SELECT the tract from the Farm Hierarchy that the orphan CLU is to be                                  |
|      | merged with.                                                                                           |
|      | <b>Note</b> : The user will need to first search for a different farm if the CLU that the              |
|      | orphan will be merged with does not reside on the same farm and then                                   |
|      | select the applicable tract from the Farm Hierarchy.                                                   |
| 7    | CLICK "Edit".                                                                                          |
| 8    | CLICK "Select" and CLICK first on the adjacent CLU the orphan will be                                  |
| 0    | merged with and then on the orphan CLU.                                                                |
| 9    | CLICK "Merge".  The Marga Tool window will display                                                     |
| 10   | The Merge Tool window will display.  SELECT the non-orphan CLU as the CLU to be used for retaining the |
| 11   | attributes after the merge.                                                                            |
| 12   | CLICK "Continue".                                                                                      |
| 13   | A confirmation window will display. CLICK "OK" to copy the attributes and                              |
|      | finish the merge or CLICK "Cancel" to cancel out of the merge and clear the                            |
|      | selected CLU's.                                                                                        |
| 14   | If the user CLICKS "OK", the CLU Attribute window will display.                                        |
| 15   | UPDATE the newly merged CLU as needed.                                                                 |
|      | <b>Important:</b> Do not renumber the newly merged CLU in the CLU Attribute                            |
|      | window until after a Save and Sync has been completed.                                                 |
| 16   | CLICK "OK".                                                                                            |
| 17   | CLICK "Save and Sync" to save the merged CLU.                                                          |
|      |                                                                                                    |
|      | ▼ GIS Info                                                                                             |
|      |                                                                                                    |
|      |                                                                                                    |
|      |                                                                                                    |
|      |                                                                                                    |
|      |                                                                                                    |
|      |                                                                                                    |
|      | ORIHA                                                                                                  |
|      |                                                                                                    |
|      |                                                                                                    |
|      |                                                                                                    |
|      |                                                                                                    |
|      | Scale: 1:12,000                                                                                        |
|      | 1000ft 1000ft                                                                                          |
|      | Debug Message History                                                                                  |

### 231 Orphan Tool (Continued)

#### **B** Action (Continued)

**Important:** CRP CLU's cannot be orphaned. CRP contract data at the field level must be

removed prior to orphaning a CLU.

**Note:** See work instruction **Orphan and Merge** for more information on using the Orphan

Tool. Exhibit 20 contains a complete listing of all Farm Records and GIS work

instructions and simulations.

## 232 Save and Sync Tool

### A Overview and Use of the Save and Sync Tool

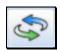

Save and Sync must be used after all GIS edits to save the changes. Acreage changes resulting from GIS edits are committed to the field, tract, and farm level assignment blocks when the Save and Sync is completed.

**Important:** Multiple edits using the same editing tool can be completed prior to initiating

a Save and Sync, but a Save and Sync should be completed prior to switching

editing tools.

### 233 GIS Instructional, Warning, and Error Messages

#### A Overview

Messages specific to GIS edits display within the GIS Info assignment block and are color coded according to the message content and behavior.

There are three types of messages that will display depending on the task or error that may occur. The types of messages will be color coded based on the message type,

- Instructional Messages Light Blue
- Warning Messages Yellow-Green
- Error Messages Salmon.

### 233 GIS Instructional, Warning, and Error Messages (Continued)

#### **B** Examples

### **GIS Instructional Messages**

GIS instructional messages display with a light blue background. By default instructional messages are turned off. Instructional messages can be turned on by CLICKING on the standard GIS toolbar and can be turned back off by clicking the same button again. It is recommended that users who are unfamiliar with GIS editing turn on the instructional messages. While editing in GIS, instructional messages provide the user basic guidance in steps needed to perform various editing functions such as "Split" and "Edit Vertices".

Once displayed, GIS instructional messages remain on the screen until the user clicks the "X" in the upper right corner to close the message.

Following is an example of an instructional message.

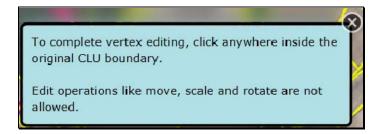

### **GIS Warning Messages**

GIS warning messages display with a yellow-green background. Once displayed, GIS warning messages remain visible on the screen for approximately 5 seconds and then fade away.

Following is an example of a warning message.

The acreage of the CLU has decreased by -19.64 %. Please consider if a re-determination of HEL classification by NRCS is necessary.

## 233 GIS Instructional, Warning, and Error Messages (Continued)

# **B** Examples (Continued)

## **GIS Error Messages**

GIS error messages display with a salmon colored background. Once displayed, GIS error messages remain on the screen until the user CLICKS "X" in the upper right corner to close the message.

Following is an example of an error message.

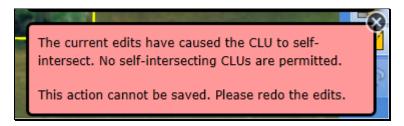

## C Message History

Messages dismissed by the user or warning messages that have faded can be retrieved for reference or troubleshooting by CLICKING "Message History" Message History. All messages that have been generated during the current editing session are displayed in a notification history pop-up window in the order in which they occurred. To close the notification history window CLICK "Message History" again. Once the edits are saved the message history is cleared and begins again for a new editing session.

Following is an example of the notification history window.

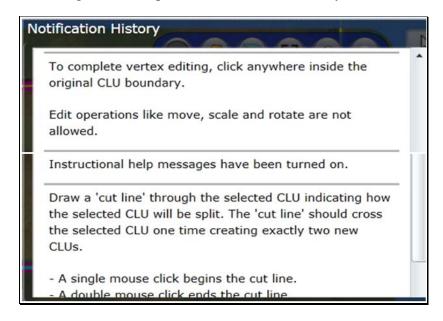

**Note**: Even if instructional messages are turned off, they will display in the notification history since the messages are generated, but hidden when instructional messages are turned off.

# 234 Field General Data Assignment Block Editing

#### A Overview

The Field General Data assignment block provides basic field level data for the field selected in the Farm Hierarchy.

**Note:** Selecting CLU's in the GIS Info Assignment block does not change the data displayed in other assignment blocks. Data in the other assignment blocks always refers to the field selected in the Farm Hierarchy.

The following data is listed in the Field General Data assignment block:

- Field Number
- Field Description
- Physical State Location
- Physical County Location
- Congressional District.

## **B** Example

Following is an example of the Field General Data assignment block.

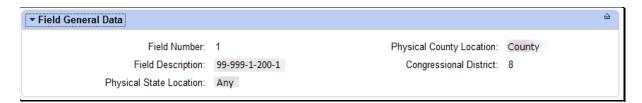

#### C Action

The following table contains fields and descriptions in Field General Data assignment block.

| Field             | Description                                                            |
|-------------------|------------------------------------------------------------------------|
| Field Number      | System populated based on the field selected in the Farm Records       |
|                   | Hierarchy.                                                             |
| Field Description | System populated listing the Administrative State Code,                |
|                   | Administrative County Code, Farm Number, Tract Number and Field        |
|                   | Number.                                                                |
| Physical State    | System populated based on the physical state where the majority of the |
| Location          | field is located as determined by GIS.                                 |
| Physical County   | System populated based on the physical county where the majority of    |
| Location          | the field is located as determined by GIS.                             |
| Congressional     | System populated based on the congressional district where the         |
| District          | majority of the field is located as determined by GIS.                 |

**Note**: Field level general data is not editable. Data is automatically populated by the system and cannot be manually changed.

## 235 Field Land Data Assignment Block Editing

#### A Overview

The Field Land Data assignment block provides an overview of attributes for the selected field in the Farm Hierarchy. The following data is listed in the Field Land Data assignment block.

- Land Class Code
- Acres
- HEL Status
- 3CM Cropland Indicator.

## **B** Example

Following is an example of the Field Land Data assignment block.

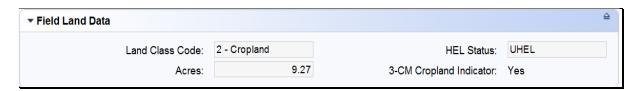

## C Action

The Field Land Data is not editable within this assignment block. All data is populated from the GIS CLU attributes. Updates or changes needed for the Field Land Data must be completed in the GIS Info assignment block using the GIS editing tools. Field acres are adjusted when edits are preformed according to paragraphs 223 through 228 and 231. Other attributes in this assignment block are updated according to paragraphs 229 and 230.

## 236 CRP Data Assignment Block Editing

#### A Overview

The CRP Data assignment block holds the CRP contract data for fields enrolled in CRP. The following data is listed in the CRP Data Assignment Block:

- CRP Contract Number
- Expiration Date
- Practice Number
- Practice Description.

# **B** Example

Following is an example of the CRP Data assignment block.

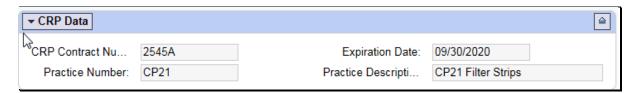

#### C Action

The CRP data in the CRP Data assignment block is required to be manually loaded for all fields enrolled in CRP. CRP contract number, expiration date, and practice number must match the active CRP contract data contained on the CRP-1. When CRP contract data is added or updated in CCMS, users will be made aware of the revised farm level CRP cropland and marginal pastureland through a CRP notification in CRM.

All land enrolled in CRP must be permanently delineated in the CLU layer at the practice level. If needed, the CRP scenario shapefile created through the Citrix TERRA CRP application can be loaded into the GIS Info assignment block to use as reference when delineating the CRP fields and practices.

**Note**: See Exhibit 25 for instructions to add a shapefile into the GIS Info assignment block.

The following table contains fields and descriptions in the CRP Data assignment block.

**Important:** CLICK "Edit" on the CRM Toolbar to edit or modify the following CRP Data entries

| Field        | Action                                                                 |
|--------------|------------------------------------------------------------------------|
| CRP Contract | Manually enter the CRP contract number and suffix from the CRP-1.      |
| Number       |                                                                        |
| Expiration   | Enter the date the CRP contract expires as indicated on the CRP-1. The |
| Date         | expiration date can be manually entered or CLICK "Select Date"         |
|              | to choose the expiration date from the calendar.                       |

## C Action (Continued)

| Field       | Action                                                                      |
|-------------|-----------------------------------------------------------------------------|
| Practice    | CLICK "Input Help" to find the applicable conservation practice             |
| Number      | number. From within the list of practices that display, select the          |
|             | desired practice by clicking on the selection box in front of the practice. |
| Practice    | Auto-populated once the practice number is selected by the user.            |
| Description |                                                                             |

**Note:** See work instruction **CRP-Updating CRP Cropland** for more information on loading CRP contract data to the field level CRP Data assignment block. Exhibit 20 contains a complete listing of all Farm Records and GIS work instructions and simulations.

CLICK "Save" to save the CRP contract data for the field. Repeat for all fields actively enrolled in CRP.

**Note**: All four data fields, CRP contract number, expiration date, practice number, and practice description must have an entry before clicking save.

Once the contract data is saved:

- the SAP CRP flag in the CLU attributes for the field (found in the GIS Info assignment block) is set to "Yes". Users should verify that the SAP CRP flag in the CLU attributes is set accordingly.
- acreage for all fields with the 3-CM cropland indicator set to yes within the tract will be totaled and populated as CRP Cropland acres at the tract level.
- acreage for all fields with the 3-CM cropland indicator set to no within the tract will be totaled and populated as CRP MPL acres at the tract level.

The CRP Contract data in the CRP Data assignment block will automatically be deleted during Farm Records end of year roll over in the year when the CRP contact expires. CRP contract data for contracts that are terminated or early released must be manually deleted at the time the contract is terminated or early released. Once the CRP contract data is removed from the CRP Data assignment block the SAP CRP flag in the CLU attributes for the field will update to "No". Users should verify that the SAP CRP flag in the CLU attributes is set accordingly.

**Exception**: If the producer chooses to receive CRP payments for the year the CRP contract is early released, CRP attributes must remain on the field for that entire fiscal year.

# 237 NRCS Data Assignment Block Editing

#### A Overview

Currently the NRCS Data assignment block is reserved for future use. No data should be loaded in any of the assignment blocks until further notice.

- NRCS Contract Number
- NRCS Expiration Date
- NRCS Practice Number
- NRCS Cropland Data.

# **B** Example

Following is an example of the NRCS Data assignment block.

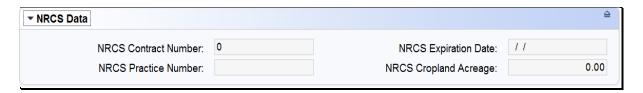

## C Action

No action required.

## 238 Parties Involved Assignment Block Editing – Field Level

#### A Overview

Other Producers can be loaded at the field level if producers are only associated with specific fields rather than all fields within a tract. Loading Other Producers at the field level is optional. The Parties Involved Assignment block contains:

- Name
- Function
- ID
- HEL Exceptions
- CW Exceptions
- PCW Exceptions.

Other Producers loaded at the field level will show on the FSA-156EZ for the applicable tract.

**Note**: Other Producer is referred to as Other Tenant within CRM. In order for an OT to access and use the FSAfarm+ online application, the OT must be loaded at the field level for only the fields they have an interest in.

# **B** Example of the Parties Involved Assignment Block

Following is an example of the Parties Involved assignment block.

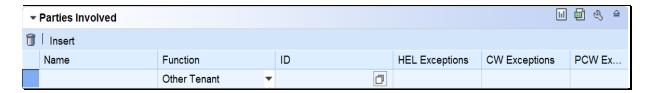

## C Action

The following table provides instructions for adding a producer at the field level.

| Step | Action                                                                                                    |
|------|----------------------------------------------------------------------------------------------------|
| 1    | CLICK "Edit".                                                                                                    |
| 2    | CLICK "Insert".                                                                                                    |
| 3    | CLICK "Input Help".                                                                                                    |
|      | <b>Note</b> : See paragraph 203 for instructions for adding an Other Producer.                                                                                                    |
| 4    | Search and select the producer to be added.                                                                                                    |
|      | Note: See Part 7, Section 3 for instructions on loading the producer wetland and/or HEL exceptions if a CW violation, PCW violation, and or "HEL field on tract: Conservation system not being actively applied" determination exists for the tract. |
| 5    | CLICK "Save" to save the producer at the field level.                                                                                                    |

## 239 Native Sod Assignment Block Editing

#### A Overview

Tracking native sod land broken out since February 7, 2014 is only applicable to land physically located in Iowa, Minnesota, Montana, Nebraska, North Dakota, and South Dakota. Native Sod restrictions apply until the field has been planted to a crop as defined in 1-NAP, Part 6 for four years.

Newly broken out native sod fields must be delineated as separate fields in the GIS Info assignment block. Fields cannot be combined with adjacent fields until the native sod planting requirements have been met.

The following data must be entered for broken out native sod:

- Sod Broken Out Date
- 1<sup>st</sup> Year Planted
- 2<sup>nd</sup> Year Planted
- 3<sup>rd</sup> Year Planted
- 4<sup>th</sup> Year Planted.

## **B** Example

Following is an example of the Native Sod assignment block.

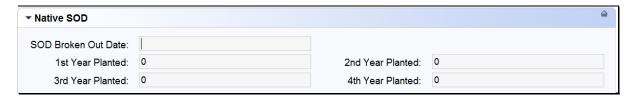

#### C Action

The following table provides the fields and descriptions in the Native Sod assignment block.

**Note**: The Native Sod assignment block will only be editable for fields physically located in the designated States. This includes fields physically located in the designated state that are administered by another state.

| Field               | Actions and Data                                                   |
|---------------------|--------------------------------------------------------------------|
| Sod Broken Out Date | Date the native sod was broken out. The date format should         |
|                     | be in DD/MM/YYYY format.                                           |
|                     |                                                                    |
|                     | <b>Note</b> : Date must be on or after February 7, 2014. Enter the |
|                     | Sod Broken Out Date as soon as it is known. Do not                 |
|                     | change the 3CM Cropland indicator to "Yes" in the                  |
|                     | GIS Info assignment block until the producer reports               |
|                     | that a crop has been planted on the field.                         |

# 239 Native Sod Assignment Block Editing (Continued)

| Field            | Actions and Data                                                                                                    |
|------------------|----------------------------------------------------------------------------------------------------|
| 1st Year Planted | Enter the first year that the broken out land is planted to a crop as indicated and verified by the reported acreage on the FSA-578. The year must be added in YYYY format.                                                                                                    |
|                  | Any annual, perennial, or biennial crop planted on broken out native sod acreage will count towards fulfilling a year of planting. A combination of annual and perennial or biennial crops may be used to fulfill the 4 crop years of planting (the perennial or biennial crops do <b>not</b> require planting each year; however, the years that the perennial or biennial crop remains on the acreage count as a crop year of planting). The planted crop must be documented on FSA-578. |
|                  | <b>Note</b> : The first year planted cannot be prior to the year the field was broken out.                                                                                                    |
|                  | Fall-seeded crops should be designated as planted according to the calendar year in which they will be harvested.                                                                                                    |
|                  | <b>Example:</b> Winter wheat planted in October of 2015 that will be harvested in the spring of 2016 should be designated as planted in 2016.                                                                                                    |
| 2nd Year Planted | Enter the second year that the broken out land is planted to a crop as indicated and verified by the reported acreage on the FSA-578. The year must be added in YYYY format.                                                                                                    |
|                  | <b>Note</b> : The second year planted cannot be the same as or prior to the 1 <sup>st</sup> Year Planted.                                                                                                    |
| 3rd Year Planted | Enter the third year that the broken out land is planted to a crop as indicated and verified by the reported acreage on the FSA-578. The year must be added in YYYY format.                                                                                                    |
|                  | <b>Note</b> : The third year planted cannot be the same as or prior to the 2 <sup>nd</sup> Year Planted.                                                                                                    |
| 4th Year Planted | Enter the fourth year that the broken out land is planted to a crop as indicated and verified by the reported acreage on the FSA-578. The year must be added in YYYY format.                                                                                                    |
|                  | <b>Note</b> : The fourth year planted cannot be the same as or prior to the 3 <sup>rd</sup> Year Planted.                                                                                                    |

# 239 Native Sod Assignment Block Editing (Continued)

## C Action (Continued)

The Native Sod data will remain in the assignment block after the field has been planted for four years. Benefit reductions no longer apply.

Fields having Native Sod attributes cannot be merged with any other field and may not be orphaned until the native sod four-year planting provisions have been met. Restrictions to merging and orphaning no longer apply in the year after the fourth year of planting. Once merged with another field, Native Sod attributes will not exist on the newly merged field.

## **240-244 (Reserved)**

## 245 CRM Farm Records Tract Level Editing

#### A Overview

The foundation of the CRM Farm Records data starts with the field level data. Once the field level data has been created and attributed according to paragraphs 221 through 232 the data is aggregated to the Tract Level. The following assignment blocks are found at the tract level when a tract is selected in the Farm Hierarchy:

- GIS Info Assignment Block
- Tract General Data
- Tract Land Data
- Tract Crop Data
- Tract CCC-505 CRP Reduction Data
- Parties Involved.

Within each assignment block, data is populated either from the automated system, from the Field Level CLU attributes or assignment blocks, or from data manually entered by the user. Modifying or editing the tract level data is completed either through editing the field level data or manually entering data at the tract level.

**Important**:

After edits are completed users should verify that the updates have replicated successfully to the web-based FRS. Successful replications are verified at the Farm Level in the FPMS Status assignment block. See Paragraph 249 for additional information concerning the FPMS assignment block.

# 246 GIS Info Assignment Block Editing – Tract Level

#### A Overview

The GIS Info assignment block at the tract level contains the GIS representation of the farm records data and can be edited and maintained from the Tract Level. After selecting a tract from the CRM Hierarchy, the same editing functions found at the field level are available for use in the tract level GIS Info assignment block. GIS Edits should be completed according to the Field Level Editing instructions in paragraphs 221 through 232.

The tract level GIS Info assignment block will display the following:

- CLU layer
- CLU attributes
- wetland layer
- imagery,
- other state and national layers needed to identify a specific area.

**Note**: The user can zoom and navigate to other locations as needed.

## 247 Tract General Data Assignment Block Editing

#### A Overview

The Tract General Data assignment block provides basic tract level data for the tract selected in the Farm Hierarchy.

**Note**: Selecting CLU's in the GIS Info assignment block does not change the data displayed in other assignment blocks. Data in the other assignment blocks always refers to the selection made in the Farm Hierarchy.

The following data is listed in the Tract General Data assignment block:

- Tract Number
- State/County/Tract
- Tract Description
- BIA Range Unit Number
- Tract Status
- State Physical Location
- County Physical Location
- Congressional District
- Wetland Certified
- Year Wetland Certified
- Divided From
- Combined From.

# **B** Example of the Tract General Data Assignment Block

Following is an example of the Tract General Data assignment block.

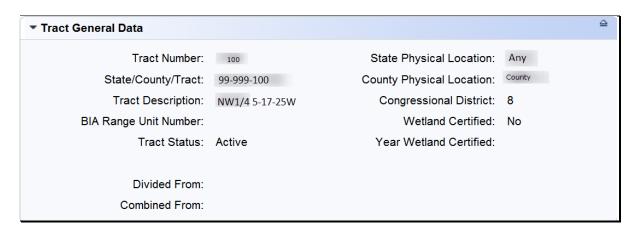

#### C Action

The Tract Description, BIA Range Unit Number, and Certified Wetland entries are the only entries that are editable in the Tract General Data assignment block. All other entries are automatically populated by the system and cannot be manually changed.

The following table provides the editable fields and descriptions in the Tract General Data assignment block.

**Note:** CLICK "Edit" on the CRM Toolbar to edit or modify the following Tract General Data entries. CLICK "Save" on the CRM Toolbar to save the Tract General Data entries.

| Editable Fields   | Description and Action                                                       |
|-------------------|------------------------------------------------------------------------------|
| Tract Description | Entering a tract description is optional. It is recommended to add a tract   |
|                   | description such as the legal description of the tract. Do NOT enter any PII |
|                   | (personally identifiable information) data into this field.                  |
| BIA Range Unit    | Manually enter the BIA (Bureau of Indian Affairs) Range Unit Number          |
| Number            | when applicable.                                                             |
| Wetland Certified | Defaults to "No". Only update to "Yes" or "Partial" after receiving an       |
|                   | official determination from NRCS on NRCS-CPA-026E.                           |
| Year Wetland      | If "Wetland Certified" field is answered "Yes" or "Partial" this field will  |
| Certified         | become editable and entry is required in YYYY format.                        |

The following table provide the entries that are editable in the General Data assignment block.

| System Generated   | Description                                                                  |
|--------------------|------------------------------------------------------------------------------|
| Fields             |                                                                              |
| Tract Number       | System populated based on the tract selected in the Farm Records             |
|                    | Hierarchy.                                                                   |
| State/County/Tract | System populated listing the Administrative State Code, Administrative       |
| ·                  | County Code, and Tract Number                                                |
| Tract Status       | Tract status will always be active with the exception of tracts attached to  |
|                    | farms inactivated using the "Inactivate Farm" tool. Tract status is inactive |
|                    | for tracts associated with inactive farms.                                   |
| *FSA State         | System populated based on the FSA physical State where the majority of the   |
| Physical Location  | tract's land is located as determined by GIS.                                |
| FSA County         | System populated based on the FSA physical county where the majority of      |
| Physical Location  | the tract's land is located as determined by GIS.                            |
| ANSI State         | System populated based on the true physical State where the majority         |
| Physical Location  | of the tract's land is located as determined by GIS.                         |
| ANSI County        | System populated based on the true physical county where the                 |
| Physical Location  | majority of the tract's land is located as determined by GIS*                |
| Congressional      | System populated based on the congressional district where the majority of   |
| District           | the tract's land is located as determined by GIS.                            |
| * * *              | * * *                                                                        |
| * * *              | * * *                                                                        |

## \*--247.5 Tract Level Reconstitution History Assignment Block Editing

#### A Overview

The Reconstitution History assignment block provides the reconstitution history of the selected tract in the Farm Hierarchy. If the tract was the result of a prior reconstitution or the parent tract involved with a reconstitution, the following data will display:

- Year
- Recon ID
- Reconstitution Type
- Status
- Completed Date
- IBase
- Parent Farm
- Parent Tract
- Resulting Tract
- Resulting Farm.

The Reconstitution History assignment block also provides the ability to create a Tract Reconstitution Report and export data listed in the assignment block to excel. See Exhibit 30 for additional details on the Tract Reconstitution History Report and exporting the data to Excel.

# **B** Tract Level Reconstitution History Assignment Block

Following is an example of the Tract Level Reconstitution History Assignment Block.

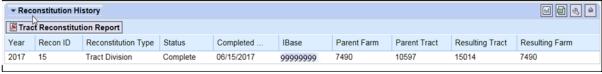

\_\_>

# C Field Descriptions and Actions

Data within the Reconstitution History assignment block will only be displayed if the selected tract was either the result of a tract reconstitution or the parent tract involved a reconstitution. The data displayed in the assignment block is system assigned and is not editable.

| Tract General       |                                                                                                    |
|---------------------|----------------------------------------------------------------------------------------------------|
| Data Entries        | Description                                                                                                    |
| Year                | Fiscal year the reconstitution was completed.                                                                                                    |
| Recon ID            | System generated unique number assigned when the tract                                                                                                    |
|                     | reconstitution has been completed in the system.                                                                                                    |
| Reconstitution Type | Tract reconstitution type:                                                                                                    |
|                     | Tract Combination                                                                                                    |
|                     | Tract Division.                                                                                                    |
| Status              | Status of the reconstitution                                                                                                    |
|                     | Note: Since a reconstitution ID for tract reconstitutions will only be generated and the reconstitution history will only be displayed for completed tract reconstitutions, "Completed" is the only status available. |
| Completed Date      | The date the tract reconstitution was completed in the system.                                                                                                    |
| IBase               | IBase number for the parent farm associated with the tract(s)                                                                                                    |
|                     | involved with the specified reconstitution.                                                                                                    |
| Parent Farm         | Farm number for the farm associated with the tract(s) involved with                                                                                                    |
|                     | the specified reconstitution.                                                                                                    |
| Parent Tract        | Parent tract number before completing the tract reconstitution.                                                                                                    |
| Resulting Tract     | Resulting or child tract number after the completing the tract                                                                                                    |
|                     | reconstitution.                                                                                                    |
| Resulting Farm      | Farm number for the farm associated with the tract(s) involved with                                                                                                    |
|                     | the specified reconstitution.                                                                                                    |
|                     | <b>Note:</b> Since farm numbers do not change during a tract combination, the Parent Farm and Resulting Farm will always be the same.                                                                                 |

# **D** Tract Reconstitution Report

A Tract Reconstitution Report can be generated through the tract level "Reconstitution History" assignment block. Clicking on the "Tract Reconstitution Report" option will open an adobe acrobat report summarizing the reconstitution history for the selected tract. This report can also be generated through the Farm Records Reconstitution Reports option in CRM. See paragraph 296 and Exhibit 33 for additional details on generating the reconstitution reports.--\*

# 248 Tract Land Data Assignment Block Editing

#### A Overview

The Tract Land Data assignment block provides an overview of attributes for the selected tract in the Farm Hierarchy. The following data is listed in the Tract Land Data assignment block:

- Farmland Acres
- Cropland Acres
- DCP Cropland Acres
- CRP Cropland Acres
- WBP Acres
- GRP Acres
- State Conservation Acres
- Other Conservation Acres
- Cropland Acres Adjustment Reason Code
- Wetland Determination
- Wetland Violation Determination Wetland converted between December 23, 1985 and November 28, 1990
- Wetland Violation Determination An agricultural commodity has been planted on a converted wetland
- Wetland Violation Determination Wetland converted after November 28, 1990
- EWP Program Acres
- DCP Ag Related Activity Acres
- Wetland Reserve Program Acres
- Effective DCP Cropland Acres
- Double Cropped Acre

## A Overview (Continued)

- Sugarcane Base Acres
- CRP MPL Acres
- Sod Acres
- FAV/WR History
- HEL Status
- HEL Determination.

## **B** Example of the Tract Land Data Assignment Block

Following is an example of the Tract Data assignment block.

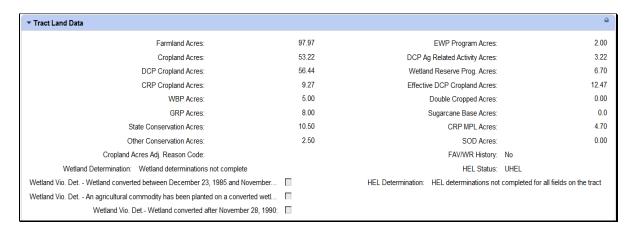

#### C Action

The Tract Land Data summarizes the acreage and HEL and wetland determinations specific to the tract selected in the Farm Hierarchy. Data visible in the Tract Land Data assignment block is a combination of system populated entries aggregated from the field level data and entries manually entered by the user based on program participation and eligibility. Data aggregated from the field level data cannot be manually changed in the Tract Land Data assignment block and must be changed at the field level. Changed field level values are then aggregated to the tract level.

# C Action (Continued)

Following are the editable entries in the Tract Land Data Assignment Block.

| Land Data Entries  CLICK "Edit" to enter or modify the following Tract Land Data entries:  WBP Acres  Manual entry of WBP acres enrolled within the selected tract on DC Cropland acres. WBP acreage must be loaded in the WBP Acres data field.  GRP Acres  Manual entry of GRP acres enrolled within the selected tract on DCI Cropland acres. GRP acreage must be loaded in the GRP Acres data field.  Note: Do not load GRP acres located on non-cropland in this data field.  State Conservation Acres  Manual entry of state conservation acreage enrolled on DCP Cropland acres within the selected tract, where Federal payments are made in exchange for not producing an agricultural commodity on the acreage must be loaded in the State Conservation Acres data field.  Other Conservation Acres  Manual entry of other conservation acreage for a federal conservation program enrolled on DCP Cropland acres, where payments are made in exchange for not producing an agricultural commodity on the acreage, must be loaded in the Other Conservation Acres data field.  Cropland Acres Adjustment  When Cropland acres on a tract change for any of the following reasons, a reason code must be selected to indicate the reason for the                                                                                                    | Editable Tract | Description and Action                                                                                                    |
|----------------------------------------------------------------------------------------------------|----------------|----------------------------------------------------------------------------------------------------|
| CLICK "Edit" to enter or modify the following Tract Land Data entries:  WBP Acres  Manual entry of WBP acres enrolled within the selected tract on DC Cropland acres. WBP acreage must be loaded in the WBP Acres data field.  GRP Acres  Manual entry of GRP acres enrolled within the selected tract on DCI Cropland acres. GRP acreage must be loaded in the GRP Acres data field.  Note: Do not load GRP acres located on non-cropland in this data field.  State  Conservation  Acres  Manual entry of state conservation acreage enrolled on DCP Croplan acres within the selected tract, where Federal payments are made in exchange for not producing an agricultural commodity on the acreage must be loaded in the State Conservation Acres data field.  Other  Conservation  Acres  Manual entry of other conservation acreage for a federal conservation program enrolled on DCP Cropland acres, where payments are made in exchange for not producing an agricultural commodity on the acreage, must be loaded in the Other Conservation Acres data field.  Cropland Acres  Adjustment  Reason Code  When Cropland acres on a tract change for any of the following reasons, a reason code must be selected to indicate the reason for the increase or decrease. Available selections are Commercial Reduction New Land Broken Out, or Residential Reduction.                                                                                                    |                | Description und rector                                                                                                    |
| CLICK "Edit" to enter or modify the following Tract Land Data entries:  WBP Acres  Manual entry of WBP acres enrolled within the selected tract on DC Cropland acres. WBP acreage must be loaded in the WBP Acres data field.  GRP Acres  Manual entry of GRP acres enrolled within the selected tract on DCI Cropland acres. GRP acreage must be loaded in the GRP Acres data field.  Note: Do not load GRP acres located on non-cropland in this data field.  State  Conservation Acres  Manual entry of state conservation acreage enrolled on DCP Croplan acres within the selected tract, where Federal payments are made in exchange for not producing an agricultural commodity on the acreage must be loaded in the State Conservation Acres data field.  Other  Conservation Acres  Manual entry of other conservation acreage for a federal conservation program enrolled on DCP Cropland acres, where payments are made in exchange for not producing an agricultural commodity on the acreage, must be loaded in the Other Conservation Acres data field.  Cropland Acres  Adjustment  Reason Code  When Cropland acres on a tract change for any of the following reasons, a reason code must be selected to indicate the reason for the increase or decrease. Available selections are Commercial Reduction New Land Broken Out, or Residential Reduction.                                                                                                    |                |                                                                                                    |
| entries:  WBP Acres  Manual entry of WBP acres enrolled within the selected tract on DC Cropland acres. WBP acreage must be loaded in the WBP Acres data field.  GRP Acres  Manual entry of GRP acres enrolled within the selected tract on DCI Cropland acres. GRP acreage must be loaded in the GRP Acres data field.  Note: Do not load GRP acres located on non-cropland in this data field.  State  Conservation  Acres  Manual entry of state conservation acreage enrolled on DCP Cropland acres within the selected tract, where Federal payments are made in exchange for not producing an agricultural commodity on the acreage must be loaded in the State Conservation Acres data field.  Other  Conservation  Acres  Manual entry of other conservation acreage for a federal conservation program enrolled on DCP Cropland acres, where payments are made in exchange for not producing an agricultural commodity on the acreage, must be loaded in the Other Conservation Acres data field.  Cropland Acres  Adjustment  Reason Code  When Cropland acres on a tract change for any of the following reasons, a reason code must be selected to indicate the reason for the increase or decrease. Available selections are Commercial Reduction New Land Broken Out, or Residential Reduction.  Wetland  The tract level Wetland Determination is a required entry for all                                                                                                    |                | CLICK "Edit" to enter or modify the following Tract Land Data                                                                                                    |
| Manual entry of WBP acres enrolled within the selected tract on DC Cropland acres. WBP acreage must be loaded in the WBP Acres data field.    GRP Acres                                                                                                    | l              |                                                                                                    |
| Cropland acres. WBP acreage must be loaded in the WBP Acres data field.  Manual entry of GRP acres enrolled within the selected tract on DCI Cropland acres. GRP acreage must be loaded in the GRP Acres data field.  Note: Do not load GRP acres located on non-cropland in this data field.  State Conservation Acres  Manual entry of state conservation acreage enrolled on DCP Croplan acres within the selected tract, where Federal payments are made in exchange for not producing an agricultural commodity on the acreage must be loaded in the State Conservation Acres data field.  Other Conservation Acres  Manual entry of other conservation acreage for a federal conservation program enrolled on DCP Cropland acres, where payments are made in exchange for not producing an agricultural commodity on the acreage, must be loaded in the Other Conservation Acres data field.  Cropland Acres Adjustment Reason Code  When Cropland acres on a tract change for any of the following reasons, a reason code must be selected to indicate the reason for the increase or decrease. Available selections are Commercial Reduction New Land Broken Out, or Residential Reduction.  Wetland  The tract level Wetland Determination is a required entry for all                                                                                                    | WBP Acres      | Manual entry of WBP acres enrolled within the selected tract on DCP                                                                                                    |
| field.  GRP Acres  Manual entry of GRP acres enrolled within the selected tract on DCI Cropland acres. GRP acreage must be loaded in the GRP Acres data field.  Note: Do not load GRP acres located on non-cropland in this data field.  State  Conservation Acres  Manual entry of state conservation acreage enrolled on DCP Cropland acres within the selected tract, where Federal payments are made in exchange for not producing an agricultural commodity on the acreage must be loaded in the State Conservation Acres data field.  Other  Conservation Acres  Manual entry of other conservation acreage for a federal conservation program enrolled on DCP Cropland acres, where payments are made in exchange for not producing an agricultural commodity on the acreage, must be loaded in the Other Conservation Acres data field.  Cropland Acres  Adjustment  Reason Code  When Cropland acres on a tract change for any of the following reasons, a reason code must be selected to indicate the reason for the increase or decrease. Available selections are Commercial Reduction New Land Broken Out, or Residential Reduction.  Wetland  The tract level Wetland Determination is a required entry for all                                                                                                    | 1              |                                                                                                    |
| Cropland acres. GRP acreage must be loaded in the GRP Acres data field.  Note: Do not load GRP acres located on non-cropland in this data field.  State Conservation Acres  Manual entry of state conservation acreage enrolled on DCP Croplar acres within the selected tract, where Federal payments are made in exchange for not producing an agricultural commodity on the acreag must be loaded in the State Conservation Acres data field.  Other Conservation Acres  Manual entry of other conservation acreage for a federal conservation program enrolled on DCP Cropland acres, where payments are made in exchange for not producing an agricultural commodity on the acreage, must be loaded in the Other Conservation Acres data field.  Cropland Acres Adjustment Reason Code  When Cropland acres on a tract change for any of the following reasons, a reason code must be selected to indicate the reason for the increase or decrease. Available selections are Commercial Reduction New Land Broken Out, or Residential Reduction.  The tract level Wetland Determination is a required entry for all                                                                                                    |                |                                                                                                    |
| State Conservation Acres  Manual entry of state conservation acreage enrolled on DCP Croplar acres within the selected tract, where Federal payments are made in exchange for not producing an agricultural commodity on the acreage must be loaded in the State Conservation Acres data field.  Other Conservation Acres  Manual entry of other conservation acreage for a federal conservation program enrolled on DCP Cropland acres, where payments are made in exchange for not producing an agricultural commodity on the acreage, must be loaded in the Other Conservation Acres data field.  Cropland Acres Adjustment Reason Code  When Cropland acres on a tract change for any of the following reasons, a reason code must be selected to indicate the reason for the increase or decrease. Available selections are Commercial Reduction New Land Broken Out, or Residential Reduction.  The tract level Wetland Determination is a required entry for all                                                                                                    | GRP Acres      | Manual entry of GRP acres enrolled within the selected tract on DCP                                                                                                    |
| Note: Do not load GRP acres located on non-cropland in this data field.  State Conservation Acres  Manual entry of state conservation acreage enrolled on DCP Croplar acres within the selected tract, where Federal payments are made in exchange for not producing an agricultural commodity on the acreage must be loaded in the State Conservation Acres data field.  Other Conservation Acres  Manual entry of other conservation acreage for a federal conservation program enrolled on DCP Cropland acres, where payments are made in exchange for not producing an agricultural commodity on the acreage, must be loaded in the Other Conservation Acres data field.  Cropland Acres Adjustment Reason Code  When Cropland acres on a tract change for any of the following reasons, a reason code must be selected to indicate the reason for the increase or decrease. Available selections are Commercial Reduction New Land Broken Out, or Residential Reduction.  The tract level Wetland Determination is a required entry for all                                                                                                    | 1              | Cropland acres. GRP acreage must be loaded in the GRP Acres data                                                                                                    |
| State Conservation Acres  Manual entry of state conservation acreage enrolled on DCP Croplar acres within the selected tract, where Federal payments are made in exchange for not producing an agricultural commodity on the acreag must be loaded in the State Conservation Acres data field.  Other Conservation Acres  Manual entry of other conservation acreage for a federal conservatio program enrolled on DCP Cropland acres, where payments are made in exchange for not producing an agricultural commodity on the acreage, must be loaded in the Other Conservation Acres data field.  Cropland Acres Adjustment Reason Code  When Cropland acres on a tract change for any of the following reasons, a reason code must be selected to indicate the reason for the increase or decrease. Available selections are Commercial Reduction New Land Broken Out, or Residential Reduction.  The tract level Wetland Determination is a required entry for all                                                                                                    | 1              | field.                                                                                                    |
| State Conservation Acres  Manual entry of state conservation acreage enrolled on DCP Croplar acres within the selected tract, where Federal payments are made in exchange for not producing an agricultural commodity on the acreag must be loaded in the State Conservation Acres data field.  Other Conservation Acres  Manual entry of other conservation acreage for a federal conservatio program enrolled on DCP Cropland acres, where payments are made in exchange for not producing an agricultural commodity on the acreage, must be loaded in the Other Conservation Acres data field.  Cropland Acres Adjustment Reason Code  When Cropland acres on a tract change for any of the following reasons, a reason code must be selected to indicate the reason for the increase or decrease. Available selections are Commercial Reduction New Land Broken Out, or Residential Reduction.  The tract level Wetland Determination is a required entry for all                                                                                                    | 1              | Note: Do not load CDD ages located on non-availand in this data                                                                                                    |
| Conservation Acres acres within the selected tract, where Federal payments are made in exchange for not producing an agricultural commodity on the acreage must be loaded in the State Conservation Acres data field.  Other Conservation Acres Acres Acres Acres Adjustment Reason Code Wetland Acres Acres Acres Acres Acres Acres Acres Acres Acres Acres Adjustment Reason Code Acres Acres | 1              | <u> </u>                                                                                                    |
| Conservation Acres acres within the selected tract, where Federal payments are made in exchange for not producing an agricultural commodity on the acreage must be loaded in the State Conservation Acres data field.  Other Conservation Acres Acres Acres Acres Adjustment Reason Code Wetland Acres Acres Acres Acres Acres Acres Acres Acres Acres Acres Adjustment Reason Code Acres Acres | State          | Manual entry of state conservation acreage enrolled on DCP Cropland                                                                                                    |
| must be loaded in the State Conservation Acres data field.  Other Conservation Acres  Manual entry of other conservation acreage for a federal conservation program enrolled on DCP Cropland acres, where payments are made in exchange for not producing an agricultural commodity on the acreage, must be loaded in the Other Conservation Acres data field.  Cropland Acres Adjustment Reason Code  When Cropland acres on a tract change for any of the following reasons, a reason code must be selected to indicate the reason for the increase or decrease. Available selections are Commercial Reduction New Land Broken Out, or Residential Reduction.  Wetland  The tract level Wetland Determination is a required entry for all                                                                                                    | Conservation   |                                                                                                    |
| Other Conservation Acres  Manual entry of other conservation acreage for a federal conservation program enrolled on DCP Cropland acres, where payments are made in exchange for not producing an agricultural commodity on the acreage, must be loaded in the Other Conservation Acres data field.  Cropland Acres Adjustment Reason Code  When Cropland acres on a tract change for any of the following reasons, a reason code must be selected to indicate the reason for the increase or decrease. Available selections are Commercial Reduction New Land Broken Out, or Residential Reduction.  Wetland  The tract level Wetland Determination is a required entry for all                                                                                                    | Acres          | exchange for not producing an agricultural commodity on the acreage,                                                                                                    |
| Conservation Acres program enrolled on DCP Cropland acres, where payments are made in exchange for not producing an agricultural commodity on the acreage, must be loaded in the Other Conservation Acres data field.  Cropland Acres Adjustment Reason Code Reason Code Reason Code When Cropland acres on a tract change for any of the following reasons, a reason code must be selected to indicate the reason for the increase or decrease. Available selections are Commercial Reduction New Land Broken Out, or Residential Reduction.  Wetland The tract level Wetland Determination is a required entry for all                                                                                                    | 1              | must be loaded in the State Conservation Acres data field.                                                                                                    |
| Acres in exchange for not producing an agricultural commodity on the acreage, must be loaded in the Other Conservation Acres data field.  Cropland Acres When Cropland acres on a tract change for any of the following reasons, a reason code must be selected to indicate the reason for the increase or decrease. Available selections are Commercial Reduction New Land Broken Out, or Residential Reduction.  Wetland The tract level Wetland Determination is a required entry for all                                                                                                    | Other          | Manual entry of other conservation acreage for a federal conservation                                                                                                    |
| Acres in exchange for not producing an agricultural commodity on the acreage, must be loaded in the Other Conservation Acres data field.  Cropland Acres When Cropland acres on a tract change for any of the following reasons, a reason code must be selected to indicate the reason for the increase or decrease. Available selections are Commercial Reduction New Land Broken Out, or Residential Reduction.  Wetland The tract level Wetland Determination is a required entry for all                                                                                                    | Conservation   | program enrolled on DCP Cropland acres, where payments are made                                                                                                    |
| Cropland Acres Adjustment Reason Code When Cropland acres on a tract change for any of the following reasons, a reason code must be selected to indicate the reason for the increase or decrease. Available selections are Commercial Reduction New Land Broken Out, or Residential Reduction.  Wetland The tract level Wetland Determination is a required entry for all                                                                                                    | Acres          |                                                                                                    |
| Adjustment Reason Code reasons, a reason code must be selected to indicate the reason for the increase or decrease. Available selections are Commercial Reduction New Land Broken Out, or Residential Reduction.  Wetland The tract level Wetland Determination is a required entry for all                                                                                                    | 1              | acreage, must be loaded in the Other Conservation Acres data field.                                                                                                    |
| Reason Code   increase or decrease. Available selections are Commercial Reduction   New Land Broken Out, or Residential Reduction.   Wetland   The tract level Wetland Determination is a required entry for all                                                                                                    | Cropland Acres | When Cropland acres on a tract change for any of the following                                                                                                    |
| New Land Broken Out, or Residential Reduction.  Wetland The tract level Wetland Determination is a required entry for all                                                                                                    | Adjustment     | reasons, a reason code must be selected to indicate the reason for the                                                                                                    |
| Wetland The tract level Wetland Determination is a required entry for all                                                                                                    | Reason Code    | increase or decrease. Available selections are Commercial Reduction,                                                                                                    |
|                                                                                                    | l              | New Land Broken Out, or Residential Reduction.                                                                                                    |
| Determination tracts.                                                                                                    | Wetland        | The tract level Wetland Determination is a required entry for all                                                                                                    |
|                                                                                                    | Determination  | tracts.                                                                                                    |
| Manualla CELECT the treat level and determined an according                                                                                                    | l              | Managella CELECT de des de la colonida de la cominación de la cominación d |
|                                                                                                    | 1              | Manually SELECT the tract level wetland determination as applicable                                                                                                    |
| according to 6-CP Part 4. Options for the tract level Wetland                                                                                                    | 1              |                                                                                                    |
| Determination include:                                                                                                    | l              | Determination include:                                                                                                    |
| tract contains a wetland or farmed wetland                                                                                                    | 1              | tract contains a wetland or farmed wetland                                                                                                    |
| • tract does not contain a wetland                                                                                                    | 1              | tract does not contain a wetland                                                                                                    |
| wetland determination not complete.                                                                                                    | 1              | wetland determination not complete.                                                                                                    |
| <b>Note</b> : If a certified wetland exists on the tract, "Tract contains a wetland or farmed wetland" shall be selected even if all                                                                                                    |                | ,                                                                                                    |
| wetland of farmed wetland shart be selected even if an wetland determinations are not complete.                                                                                                    | 1              |                                                                                                    |

| Editable Tract          | Description and Action                                                                                                    |
|-------------------------|----------------------------------------------------------------------------------------------------|
| Land Data Entries       |                                                                                                    |
| Wetland Violation       | Wetland violations are applicable to the tract level. Multiple wetland                                                                                                  |
| Determination –         | violation determinations can exist for a tract. Entry is not required.                                                                                                  |
| Wetland converted       | Leave blank if no converted wetland violation exists for this time                                                                                                    |
| between December        | frame                                                                                                    |
| 23, 1985 and            |                                                                                                    |
| November 28, 1990       | <b>Note</b> : Selecting a wetland violation is NOT permitted unless the tract wetland determination has been designated as "Tract contains a wetland or farmed wetland" |
| Wetland Violation       | Planted Converted Wetland violations are applicable to the tract level.                                                                                                 |
| Determination – An      | Multiple wetland violation determinations can exist for a tract. Entry                                                                                                  |
| agricultural            | is not required. Leave blank if no planted converted wetland violation                                                                                                  |
| commodity has been      | exists.                                                                                                    |
| planted on a            |                                                                                                    |
| converted wetland       | <b>Note</b> : Selecting a wetland violation is NOT permitted unless the tract wetland determination has been designated as "Tract contains a wetland or farmed wetland" |
| Wetland Violation       | Wetland violations are applicable to the tract level. Multiple wetland                                                                                                  |
| Determination –         | violation determinations can exist for a tract. Entry is not required.                                                                                                  |
| Wetland converted       | Leave blank if no converted wetland violation exists for this time                                                                                                    |
| after November 28, 1990 | frame                                                                                                    |
|                         | <b>Note</b> : Selecting a wetland violation is NOT permitted unless the tract wetland determination has been designated as "Tract contains a wetland or farmed wetland" |
| EWP Acres               | Manual entry of Emergency Watershed Protection Program (EWP)                                                                                                    |
|                         | acres enrolled within the selected tract on DCP cropland acres. EWP                                                                                                    |
|                         | acreage must be loaded in the EWP Acres data field.                                                                                                    |
| Ag Related Activity     | Ag Related Activity Acres should be manually entered for acreage                                                                                                    |
| Acres                   | that meets the definition of DCP Cropland but does not meet the                                                                                                    |
|                         | definition of cropland as defined in Part 2. Acres entered in the Ag                                                                                                    |
|                         | Related Activity Acres data field will be added to the Cropland Acres                                                                                                   |
|                         | to calculate the DCP Cropland acreage populated by the system.                                                                                                    |
| Wetland Reserve         | Manual entry of Wetland Reserve Program (WRP) acres enrolled                                                                                                    |
| Program Acres           | within the selected tract on DCP cropland acres. WRP acreage must                                                                                                    |
|                         | be loaded in the WRP Acres data field.                                                                                                    |

| Editable Tract           | Description and Action                                                   |
|--------------------------|--------------------------------------------------------------------------|
| <b>Land Data Entries</b> | -                                                                        |
| Double Cropped           | Double Cropped acres were established according to 5-PA. The             |
| Acres                    | Double Cropped acres on a tract cannot be increased unless base acres    |
|                          | and Double Cropped acres are redistributed using CCC-517. Double         |
|                          | Cropped acres cannot exceed the Effective DCP Cropland and must          |
|                          | be decreased if the Effective DCP Cropland for the tract is reduced to   |
|                          | an amount less than the Double Cropped acres for the tract. Double       |
|                          | Cropped acres may be transferred to another tract when CCC-517 is        |
|                          | used to transfer base acres to another tract. Double Cropped acres       |
|                          | data is manually loaded in the Double Cropped Acres data field.          |
|                          | See Part 2 and Part 6 for additional information regarding use of        |
|                          | CCC-517.                                                                 |
| Sugarcane Base           | Sugarcane base acres are only applicable and editable by counties        |
| Acres                    | administered in Louisiana. Sugarcane base acres were established in      |
|                          | 1992 according to 2-PAS and historically have been retained with the     |
|                          | farm.                                                                    |
|                          |                                                                          |
|                          | Sugarcane base acres for a tract should not exceed the cropland for the  |
|                          | tract. If cropland for a tract is reduced to an amount less than the     |
|                          | sugarcane base acres for the tract, see 2-PAS for provisions to transfer |
|                          | the sugarcane base acres to another farm or tract. Sugarcane base        |
|                          | acres should not be increased unless as a result of redistribution from  |
| EAT/MD II'               | another tract or farm using CCC-827.                                     |
| FAV/WR History           | The FAV/WR History is defaulted to "No". Tracts with FAV/WR              |
|                          | history should be set to "Yes". This data field is not applicable for    |
|                          | 2014 and later years.                                                    |

| Editable Tract    | Description and Action                                                                                                    |
|-------------------|----------------------------------------------------------------------------------------------------|
| Land Data Entries | •                                                                                                    |
| HEL Status        | Tract level HEL status values are automatically determined by the varying combinations of field level HEL status values. The summary tract level HEL status dictates the values available for selection of the tract level HEL determination. |
|                   | • If all fields within the tract have been determined as NHEL and/or EHEL, the tract HEL Status will be populated to "NHEL".                                                                                                    |
|                   | If one, or more fields on the tract have been determined as HEL, the tract HEL Status will be populated with "HEL" and the tract level HEL Determination must be manually selected. See HEL determination.                                    |
|                   | If one or more fields within the tract are "UHEL" the tract status will be populated with "UHEL" and the tract level HEL determination must be manually selected. See HEL determination.                                                      |
| HEL Determination | The tract level HEL determination is selected according to the producer certification of compliance on AD-1026 or according to official NRCS determination on the FSA-569.                                                                    |
|                   | When Tract Level HEL Status is HEL the user must select the tract HEL determination from 1 of the following 4 values:                                                                                                    |
|                   | HEL field on tract. conservation system is not required – no agricultural commodity                                                                                                    |
|                   | HEL field on tract. Conservation system being actively applied                                                                                                    |
|                   | HEL field on tract. Conservation system is not being actively applied                                                                                                    |
|                   | • HEL field on tract. 2 years to implement conservation system on former CRP land.                                                                                                    |

# C Action (Continued)

| <b>Editable Tract Land</b> | Description and Action                                                                                                    |
|----------------------------|----------------------------------------------------------------------------------------------------|
| Data Entries               |                                                                                                    |
| HEL Determination          | When Tract Level HEL Status is UHEL the user must select the                                                                                                    |
| (cntd)                     | tract HEL determination from 1 of the following 6 values:                                                                                                    |
|                            | <ul> <li>HEL determinations not completed for all fields on the tract</li> <li>HEL field on tract. Conservation system is not required – no agricultural commodity</li> <li>HEL field on tract. Conservation system being actively applied</li> </ul> |
|                            | Tied field on trace. Conservation system being actively approa-                                                                                                    |
|                            | HEL field on tract. Conservation system is not being actively applied                                                                                                    |
|                            | HEL field on tract. Two years to implement conservation system on former CRP land                                                                                                    |
|                            | NHEL: no agricultural commodity planted on undetermined fields.                                                                                                    |
|                            | When Tract Level HEL Status is NHEL the system automatically populates the tract level determination as NHEL, no agricultural commodity planted on undetermined fields                                                                                |
|                            | Users are not able to change the HEL Determination for the tract.                                                                                                    |
|                            | CLICK "Save" to save the Tract Land Data entries.                                                                                                    |

**Note:** See work instruction **Edit Tract** for more information on editing tract level Tract Land Data entries. Exhibit 20 contains a complete listing of all farm records and GIS work instructions and simulations.

# C Action (Continued

The following table provides system populated entries and description in the Tract Land assignment block.

| System                | Description                                                                                                    |  |
|-----------------------|----------------------------------------------------------------------------------------------------|--|
| Generated             |                                                                                                    |  |
| Tract Land            |                                                                                                    |  |
| Data Entries          |                                                                                                    |  |
| Farmland Acres        | Farmland acres are system calculated by totaling the acreage for all fields, regardless of the land classification, delineated within the tract in the GIS Info assignment block.                                                                                                    |  |
|                       | Note: Farmland acres cannot be manually adjusted in the Tract Land Data assignment block. If farmland acreage is not correct or needs to be adjusted, editing must be completed within the GIS Info assignment block using the GIS editing tools.                                                                                                    |  |
| Cropland Acres        | Cropland acres are system calculated by totaling the acreage for all fields within the selected tract coded as "Yes" for the 3CM cropland indicator in the CLU attributes of the GIS Info assignment block.                                                                                                    |  |
|                       | Note: Cropland acres cannot be manually adjusted in the Tract Land Data assignment block. If cropland acreage is not correct or needs to be adjusted, editing must be completed within the GIS Info assignment block using the GIS editing and attribution tools.                                                                                                    |  |
| DCP Cropland<br>Acres | DCP cropland acres are system calculated by totaling the Cropland Acres and the Ag Related Activity Acres listed for the selected tract.                                                                                                    |  |
|                       | Note: DCP cropland acres cannot be manually adjusted in the Tract Land Data assignment block. If the DCP cropland acreage is not correct or needs to be adjusted, editing must be completed in the GIS Info assignment block using the GIS editing and attribution tools to adjust the Cropland for the tract or by adjusting the Ag Related Activity acres within the Tract Land Acres assignment block. See the description and action instructions for editing the Ag Related Activity Acres. |  |

| System         | Description                                                                                                    |
|----------------|----------------------------------------------------------------------------------------------------|
| Generated      | T. I                                                                                                    |
| Tract Land     |                                                                                                    |
| Data Entries   |                                                                                                    |
| CRP Cropland   | CRP Cropland acres are aggregated from the field level. CRP                                                             |
| Acres          | Cropland Acres are system populated based on the cropland fields                                                        |
|                | coded "Yes" for the 3CM Cropland Indicator that are also enrolled in                                                    |
|                | CRP as identified in the field level CRP Data assignment block.                                                         |
|                |                                                                                                    |
|                | <b>Note:</b> CRP Cropland Acres cannot be manually adjusted in the Tract                                                |
|                | Land Data assignment block. If the CRP cropland acreage is                                                              |
|                | not correct or needs to be adjusted, editing must be completed                                                          |
|                | in either the field level CRP Data assignment block to add or                                                           |
|                | remove the CRP contract data or by delineating or editing the                                                           |
|                | CRP field boundaries in the GIS Info assignment block using                                                             |
|                | the GIS editing tools.                                                                                                  |
| Effective DCP  | Effective DCP Cropland is system calculated by subtracting acreage                                                      |
| Cropland Acres | entered for all conservation program entries, including CRP Cropland,                                                   |
|                | WBP, GRP, State Conservation Acres, Other Conservation Acres,                                                           |
|                | EWP, and Wetland Reserve Program at the tract level from the DCP                                                        |
|                | Cropland acreage at the tract level.                                                                                    |
|                | Notes Effective DCD Cropland connet be manually adjusted. If the                                                        |
|                | <b>Note:</b> Effective DCP Cropland cannot be manually adjusted. If the                                                 |
|                | Effective DCP Cropland is not correct or needs to be adjusted, editing must be completed within the GIS Info assignment |
|                | block with the GIS editing tools to adjust field boundaries or                                                          |
|                | attributes as needed or by manually editing the conservation                                                            |
|                | acreage entered within the Tract Land Data assignment block                                                             |
|                | entries.                                                                                                    |
| CRP MPL Acres  | CRP MPL Acres are aggregated from the field level. CRP MPL Acres                                                        |
|                | are system populated based on the fields coded "No" for the 3-CM                                                        |
|                | Cropland Indicator that are also enrolled in CRP as identified in the                                                   |
|                | field level CRP Data assignment block.                                                                                  |
|                | <u> </u>                                                                                                    |
|                | Note: CRP MPL Acres cannot be manually adjusted in the Tract Land                                                       |
|                | Data assignment block. If the CRP MPL acreage is not correct                                                            |
|                | or needs to be adjusted, editing must be completed in either the                                                        |
|                | field level CRP Data assignment block to add or remove the                                                              |
|                | CRP contract data or by delineating or editing the CRP field                                                            |
|                | boundaries in the GIS Info assignment block using the GIS                                                               |
|                | editing tools.                                                                                                    |

# C Action (Continued)

| System       | Description                                                                                                    |
|--------------|----------------------------------------------------------------------------------------------------|
| Generated    |                                                                                                    |
| Tract Land   |                                                                                                    |
| Data Entries |                                                                                                    |
| Sod Acres    | Sod acres are aggregated from the field level data. Sod acres are system populated based on the fields identified as sod broken out after February 7, 2014 in the Native Sod assignment block at the field level.  Note: Sod Acres cannot be manually adjusted. If the Sod Acres are not correct or need to be adjusted, editing must be completed within the GIS Info assignment block using the GIS editing tools to adjust or delineate any field or by adding or deleting attributes within the Native Sod assignment block at the field level. |

# **D** Common Error Messages

Following are common error messages and the action required.

| Message or Error Received              | Action                                            |
|----------------------------------------|---------------------------------------------------|
| Base acres exceed the sum of Effective | Verify the correct acreage is populated for all   |
| DCP acres and Double Cropped Acres     | entries in the Tract Land Assignment block. If    |
|                                        | needed, review and correct CLU boundaries and     |
|                                        | attributes in the GIS Info assignment block.      |
|                                        | If the Effective DCP Cropland and Double          |
|                                        | Cropped Acres are populated correctly, the base   |
|                                        | acreage must be reduced or redistributed          |
|                                        | accordingly so it no longer exceeds the Effective |
|                                        | DCP Cropland plus Double Cropped acreage          |
|                                        | total.                                            |
| Base Acreage Adjustment Reason         | Select the applicable Base Acreage Adjustment     |
| Code is required                       | Reason Code                                       |
| PLC Yield or CTAP Transitional Yield   | Select the applicable PLC Yield or CTAP           |
| Adjustment Reason Code is required     | Transitional Yield Adjustment Reason Code         |
| Tract Level HEL Determination          | Select the applicable HEL Determination in the    |
| Required                               | Tract Land Assignment block.                      |

# 249 Tract Crop Data Assignment Block Editing

#### A Overview

The Tract Crop Data assignment block lists the crop base and yield data assigned to the tract selected in the Farm Hierarchy. Total base acreage cannot exceed the Effective DCP Cropland acreage plus Double Cropped acres totaled in the Tract Land Data assignment block.

**Note:** The system will notify users if the base acreage exceeds the Effective DCP Cropland plus Double Cropped acreage for the tract.

The following data is identified in the Tract Crop Data assignment block:

- Crop Name
- Crop Year
- Base Acres
- Base Acres Adjustment Code
- CTAP Transitional Yield
- CTAP Transitional Yield Adjustment Codes
- PLC Yield
- PLC Yield Adjustment Codes.

## **B** Example

Following is an example of the Tract Data assignment block.

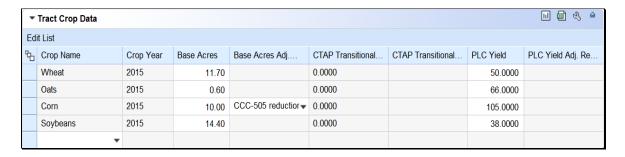

# C Action for Editing, Adding, or Removing Data from the Tract Crop Data Assignment Block

The following table provides the editable entries within the Tract Level Crop Data assignment block.

| Editing Tract Crop Data Entries | Description and Action                                                                                                    |
|---------------------------------|----------------------------------------------------------------------------------------------------|
|                                 | CLICK "Edit" to enter or modify the following Tract Crop Data entries:                                                                                                    |
| Crop Name                       | Crop name for applicable base acres associated on the tract. To add a new crop with base acres on the tract:                                                                                                    |
|                                 | CLICK "Edit List" in the Tract Crop Data assignment block                                                                                                    |
|                                 | A new entry line will be created in the assignment block                                                                                                    |
|                                 | Click the drop-down menu under the Crop Name header to select the applicable crop needed.                                                                                                    |
|                                 | Note: Once a crop name has been selected and saved, it can no longer be edited or changed to a different crop name. If a base crop name is selected and saved incorrectly, the base acreage and yields must be reduced to zero and then a new base crop entry must be added for the correct base crop. |
| Crop Year                       | Crop year will automatically populate and default to the current crop year once a crop has been added.                                                                                                    |
| Base Acres                      | Base acres are manually entered or adjusted according to the number of base acres for the selected crop that are associated with the tract.                                                                                                    |
|                                 | Enter the number of base acres and PRESS the Enter key on the keyboard to accept the entry and populate the Base Acres Adjustment Reason Code drop-down menu.                                                                                                    |

| <b>Editing Tract Crop</b> | Description and Action                                                                                                    |
|---------------------------|----------------------------------------------------------------------------------------------------|
| Data Entries              | _ 1301- <b>P</b> 1301-1301-13                                                                                                    |
| Base Acres                | Base Acres Adjustment Code is a required entry if the existing                                                                                                    |
| Adjustment Code           | base acres on the tract are either increased or decreased or if a new                                                                                                    |
|                           | base crop is added to the tract. Users must select the applicable                                                                                                    |
|                           | reason code when base acreage is adjusted or newly added.                                                                                                    |
|                           | Adjustment Reason Codes When Reducing Base Acreage:                                                                                                    |
|                           | CCC-505 reduction Commercial                                                                                                    |
|                           | CCC-505 reduction due to CRP enrollment                                                                                                    |
|                           | CCC-505 reduction Residential                                                                                                    |
|                           | CCC-517                                                                                                    |
|                           | COC redistribution                                                                                                    |
|                           | COC reduction                                                                                                    |
|                           | Relief given to correct base and yield data                                                                                                    |
|                           | <ul> <li>Appeal</li> <li>CCC-505 reduction Permanent</li> <li>CCC-505 reduction Commercial</li> <li>CCC-505 reduction due to CRP enrollment</li> <li>CCC-505 reduction Residential</li> <li>CCC-517</li> <li>COC redistribution</li> <li>COC reduction</li> <li>Relief given to correct base and yield data.</li> </ul> Adjustment Reason Codes When Increasing or Adding Base Crop Acreage: |
|                           | Appeal CCC-517 COC redistribution Increase due to CLU certification                                                                                                    |
|                           | Increase due to CRP expiration or termination                                                                                                    |
|                           | Relief given to correct base and yield data                                                                                                    |

| Editing Tract Crop Data Entries                | Description and Action                                                                                                    |
|------------------------------------------------|----------------------------------------------------------------------------------------------------|
| Base Acres Adjustment Code (cntd)              | Adjustment Reason Codes When Increasing or Adding Base Crop Acreage (Continued):                                                                                                    |
| (chtd)                                         | <ul> <li>Appeal</li> <li>CCC-517</li> <li>COC redistribution</li> <li>Increase due to CLU Certification</li> <li>Increase due to CRP expiration or termination</li> </ul>                                                                                                    |
| CTAP Transitional<br>Yield                     | Relief given to correct base and yield.  This yield was formerly the direct payment yield under DCP/ACRE and predecessor programs. The CTAP Transitional Yield is populated based on the established CTAP Transitional Yield for the crop on the tract.                                                |
| CTAP Transitional<br>Yield Adjustment<br>Codes | CTAP Transitional Yield Adjustment Code is a required entry if<br>the existing yield on the tract is either increased or decreased or if<br>a new base crop and yield is added to the tract. Users must select<br>the applicable reason code when the CTAP Transitional yield is<br>adjusted or added. |
|                                                | Adjustment Reason Codes When Reducing the CTAP Transitional Yield:                                                                                                    |
|                                                | CCC-505 reduction Commercial CCC-505 reduction due to CRP enrollment CCC-505 reduction Residential CCC-517 COC redistribution COC reduction Relief given to correct base and yield data                                                                                                    |

| Editing Tract Crop             | Description and Action                                                                                                    |
|--------------------------------|----------------------------------------------------------------------------------------------------|
| Data Entries CTAP Transitional | A directment Dessey Codes When Deducing the CTAD                                                                                                    |
| Yield Adjustment               | Adjustment Reason Codes When Reducing the CTAP Transitional Yield (Continued):                                                                                                    |
| Codes                          | Transitional Tield (Continued).                                                                                                    |
| (cntd)                         | <ul> <li>Appeal</li> <li>CCC-505 reduction Permanent</li> <li>CCC-505 reduction Commercial</li> <li>CCC-505 reduction due to CRP enrollment</li> <li>CCC-505 reduction Residential</li> <li>CCC-517</li> <li>COC redistribution</li> <li>COC reduction</li> <li>Relief given to correct base and yield data.</li> </ul> Adjustment Reason Codes When Increasing or Adding a |
|                                | CTAP Transitional Yield:                                                                                                    |
|                                | Appeal                                                                                                    |
|                                | CCC-517                                                                                                    |
|                                | COC redistribution                                                                                                    |
|                                | Increase due to CLU certification                                                                                                    |
|                                | Increase due to CRP expiration or termination                                                                                                    |
|                                | Relief given to correct base and yield data                                                                                                    |
|                                | <ul> <li>Appeal</li> <li>CCC-517</li> <li>COC redistribution</li> <li>Increase due to CLU Certification</li> <li>Increase due to CRP expiration or termination</li> <li>Relief given to correct base and yield.</li> </ul>                                                                                                    |

| Editing Tract Crop Data Entries | Description and Action                                                                                                    |
|---------------------------------|----------------------------------------------------------------------------------------------------|
| PLC Yield                       | This yield was formerly the CC payment yield under DCP/ACRE and predecessor programs. The PLC Yield is populated based on the established PLC Yield for the crop on the tract. The PLC Yield can be adjusted manually to increase or decrease the yield according to Part 2 and 1-ARCPLC.                                                                                                    |
| PLC Yield<br>Adjustment Codes   | PLC Yield Adjustment Code is a required entry if the existing yield on the tract is either increased or decreased or if a new base crop and yield is added to the tract. Users must SELECT the applicable reason code when the PLC yield is adjusted or added.  Adjustment Reason Codes When Reducing the PLC Yield:                                                                                                  |
|                                 | CCC-505 reduction Commercial CCC-505 reduction due to CRP enrollment CCC-505 reduction Residential CCC-517 COC redistribution COC reduction Relief given to correct base and yield data   Appeal CCC-505 reduction Permanent CCC-505 reduction Commercial CCC-505 reduction due to CRP enrollment CCC-505 reduction Residential CCC-517 COC redistribution COC reduction Relief given to correct base and yield data. |

# C Action for Editing, Adding, or Removing Data from the Tract Crop Data Assignment Block (Continued)

| <b>Editing Tract Crop</b> | Description and Action                                  |
|---------------------------|---------------------------------------------------------|
| Data Entries              |                                                         |
|                           | Adjustment Reason Codes When Increasing or Adding a PLC |
| Codes (cntd.)             | Yield:                                                  |
|                           |                                                         |
|                           |                                                         |
|                           | Appeal                                                  |
|                           | CCC-517                                                 |
|                           | COC redistribution                                      |
|                           | Increase due to CLU certification                       |
|                           | Increase due to CRP expiration or termination           |
|                           | Relief given to correct base and yield data             |
|                           |                                                         |
|                           | Appeal                                                  |
|                           | • CCC-517                                               |
|                           | COC redistribution                                      |
|                           | Increase due to CLU Certification                       |
|                           | Increase due to CRP expiration or termination           |
|                           | Relief given to correct base and yield.                 |
|                           | CLICK "Save" to save the Tract Crop Data entries.       |

**Notes:** See work instruction **Base Reductions for New CRP\_Tract Level** for more information on adjusting base acres due to CRP enrollment. Exhibit 20 contains a complete listing of all Farm Records and GIS work instructions and simulations

If the crop base acres are reduced completely from the tract, the acreage and yield(s) must be reduced to zero and the applicable reason codes selected. The crop base entry line is not removed from the Tract Crop Data assignment block and will remain as an entry with zero acres and zero yields listed.

## **D** Common Error Messages

The following table provides possible messages and action if the data in the Tract Crop Data assignment block is edited.

| Message or Error Received            | Action                                            |
|--------------------------------------|---------------------------------------------------|
| Crop base acres exceed the sum of    | Verify the correct acreage is populated correctly |
| Effective DCP acres and Double       | for all entries in the Tract Land assignment      |
| cropped acres                        | block. If needed, review and correct boundary     |
|                                      | and attributes in the CLU attributes in the GIS   |
|                                      | Info assignment block.                            |
|                                      | If the Effective DCP Cropland and Double          |
|                                      | Cropped Acres are populated correctly, the base   |
|                                      | acreage must be reduced or redistributed          |
|                                      | accordingly so it no longer exceeds the Effective |
|                                      | DCP Cropland plus Double Cropped acreage          |
|                                      | total.                                            |
| Base Acreage Adjustment Reason       | Select the applicable Base Acreage Adjustment     |
| Code is required                     | Reason Code                                       |
| PLC Yield or CTAP Transitional Yield | Select the applicable PLC Yield or CTAP           |
| Adjustment Reason Code is required   | Transitional Yield Adjustment Reason Code         |
| Crop Base acres must have a program  | A new base crop (other than generic) added with   |
| election                             | acres greater than zero cannot be saved until a   |
|                                      | program election is selected at the farm level    |
|                                      | Program Election assignment block.                |

# 250 Tract CCC-505 CRP Reduction Data Assignment Block Editing

#### A Overview

The Tract CCC-505 CRP Reduction Data assignment block lists the crop base and yield data reduced from the tract due to enrolling acres into CRP.

In accordance with current federal regulations, "CCC will annually adjust the base acres for covered commodities and generic base acres with respect to the farm by the number of production flexibility contract acres or base acres protected by a CRP contract that expired, was voluntarily terminated, or was early released". These acres are restored by removing them from the Tract CCC-505 CRP Reduction assignment block and adding them to the Tract Crop Data assignment block.

## 250 Tract CCC-505 CRP Reduction Data Assignment Block Editing (Continued)

#### A Overview (Continued)

The following data is identified in the Tract CCC-505 CRP Reduction Data assignment block:

- Crop Name
- Crop Year
- Contract Number
- Start Year
- Acres
- CTAP Transitional (Direct) Yield
- PLC (CC) Yield.

## **B** Example

Following is an example of the Trace CCC-505 CRP Reduction Data assignment block.

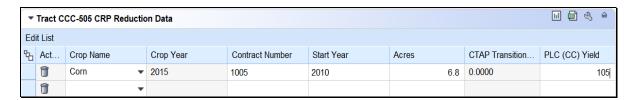

## C Action

The following instructions provide the actions required for:

- loading CCC-505 CRP Reduction Data for newly enrolled CRP contracts
- loading CCC-505 CRP Reduction Data for revised CRP contracts
- removing CCC-505 CRP Reduction Data for expired, terminated, or early released CRP contracts
- restoring CCC-505 CRP Reduction Data when a CRP contract has expired, voluntarily terminated, or early released

**Note**: The user is only allowed to add CCC-505 CRP Reduction Data on a tract where the base crop is already listed under the Tract Crop Data assignment block. In some cases CCC-505 CRP Reduction Data may have existed but was not loaded in the system prior to MIDAS go-live so there is a need to load CCC-505 CRP Reduction Data for a crop that does not have a base acre entry in CRM Farm Records. If the crop is not listed in the Tract Crop Data assignment block under the Crop Name, the user will need to load the crop with zero base and yield values under the Tract Crop Data assignment block before the CCC-505 CRP Reduction Data can be entered.

# 250 Tract CCC-505 CRP Reduction Data Assignment Block Editing (Continued)

# C Action (Continued)

# **Loading CCC-505 CRP Reduction Data for Newly Enrolled CRP Contracts**

The following table provides instructions for adding the CCC-505 CRP Reduction Data for Newly Enrolled CRP Contracts.

| Data Entries       | Description and Action                                                                                                    |  |
|--------------------|----------------------------------------------------------------------------------------------------|--|
|                    | CLICK " <b>Edit</b> " to enter or modify the following CCC-505 CRP Reduction Data entries:                                                                                                    |  |
| Crop Name          | Select the Crop Name for the applicable base acres being reduced on the tract. To add CCC-505 CRP reduction acres for a new CRP contract enrolled on the tract.                                                                       |  |
|                    | CLICK "Edit List" in the Tract Crop Data assignment block                                                                                                    |  |
|                    | A new entry line will be created in the assignment block                                                                                                    |  |
|                    | Click the drop-down menu under the Crop Name header to select the applicable crop for the reduced base acreage.                                                                                                    |  |
| Crop Year          | Crop Year will automatically populate and default to the current crop year once a crop has been selected. Crop Year is not editable.                                                                                                  |  |
| Contract<br>Number | Manually ENTER the active CRP contract number and suffix from the associated CRP-1.                                                                                                    |  |
| Start Year         | Manually ENTER the year the active CRP contract or its predecessor was first enrolled in YYYY format.                                                                                                    |  |
|                    | <b>Example:</b> CRP Contract #100 was initially enrolled in 2010 and was split into successor contracts 2010A and 2010B in 2013, the start year for the CCC-505 CRP Reduction acres for contracts 2010A and 2010B is entered as 2010. |  |
| Acres              | Manually enter the number of acres for the crop reduced on the tract due to CRP enrollment.                                                                                                    |  |
|                    | <b>Note:</b> Reduced acres should match the acres reduced on the CCC-505 completed during CRP enrollment.                                                                                                    |  |
| CTAP               | This field data entry is either the CTAP Transitional Yield or the direct                                                                                                    |  |
| Transitional       | yield. CRP contracts enrolled after 2001, but prior to 2014 are required to                                                                                                    |  |
| (Direct)           | have the direct yield entered in this data field. CRP contracts enrolled in                                                                                                    |  |
| Yield              | 2014 or later will only have an entry in this data field if the crop base being                                                                                                    |  |
|                    | reduced is generic base. Manually load the direct or CTAP transitional                                                                                                    |  |
|                    | yield associated with the base reduced as identified on the CCC-505                                                                                                    |  |
|                    | completed during CRP enrollment.                                                                                                    |  |

## 250 Tract CCC-505 CRP Reduction Data Assignment Block Editing (Continued)

## C Action (Continued)

| Data Entries | Description and Action                                                     |
|--------------|----------------------------------------------------------------------------|
| PLC (CC)     | This field data entry is either the CC Yield or the PLC yield. CRP         |
| Yield        | contracts enrolled after 2001 but prior to 2014 are required to have a CC  |
|              | Yield entered. CRP contracts enrolled in 2014 or later require a PLC       |
|              | Yield to be entered for all crops except generic. Manually load the PLC    |
|              | Yield or the CC yield associated with the base crop reduced at time of the |
|              | CRP enrollment.                                                            |
|              | CLICK "Save" to save the CCC-505 CRP Reduction Acreage data                |
|              | entries.                                                                   |

**Note:** See work instruction **Base Reduction for New CRP\_Tract Level** for more information on loading CCC-505 CRP base reduction acres due to CRP enrollment. Exhibit 20 contains a complete listing of all Farm Records and GIS work instructions and simulations.

# Loading CCC-505 CRP Reduction Data for Revised or Re-enrolled CRP Contracts

Once an entry for tract CCC-505 CRP Reduction data is entered and saved, the Crop Name, Crop Year, Contract Number, and Start Year are no longer editable. If the CRP contract is revised, resulting in a change to the contract number and suffix, or if the CRP contract expires and is re-enrolled resulting in a new contract number the initial CCC-505 CRP Reduction entry must be deleted and then a new entry must be loaded with the revised or new CRP contract data.

**Note:** For re-enrolled CRP contracts, before reloading the CCC-505 CRP Reduction entries with the updated contract number, the number of effective DCP cropland acres should be evaluated for the farm to determine if the prior base reduction still needs to be completed to balance the bae acres on the tract and the farm.

The following table provides instructions for deleting saved CCC-505 CRP Reduction Data.

| Data Entries     | Description and Action                                                         |
|------------------|--------------------------------------------------------------------------------|
|                  | CLICK "Edit".                                                                  |
|                  | Navigate to the Tract CCC-505 CRP Reduction Data assignment block.             |
|                  | CLICK "Edit List" within the Tract CCC-505 CRP Reduction                       |
|                  | Data assignment block.                                                         |
| Acres and Yields | Enter zero for the acres.                                                      |
| DELETE Entry     | Once the acres are set to zero, "Delete" (trash can) will be enabled.          |
|                  | select the selection box in front of the CCC-505 CRP     Reduction data entry. |
|                  | CLICK "Delete" (trash can) to remove the entire entry.                         |

# 250 Tract CCC-505 CRP Reduction Data Assignment Block Editing (Continued)

# C Action (Continued)

| Data Entries                           | Description and Action                                                                                                    |
|----------------------------------------|----------------------------------------------------------------------------------------------------|
| Crop Name                              | In the blank entry line available in the CCC-505 CRP Reduction assignment block click the drop-down menu under the header "Crop                                                                                                    |
|                                        | Name" to select the applicable crop for the reduced based acreage.                                                                                                    |
| Crop Year                              | Crop Year will automatically populate and default to the current crop year once a crop has been selected. Crop Year is not editable.                                                                                                    |
| Contract Number                        | Manually enter the active CRP Contract Number and suffix from the associated CRP-1.                                                                                                    |
| Start Year                             | Manually enter the year the active CRP contract or its predecessor was first enrolled in YYYY format.                                                                                                    |
|                                        | <b>Example:</b> CRP Contract #100 was initially enrolled in 2010 and was split into successor contracts 2010A and 2010B in 2013, the start year for the CCC-505 CRP Reduction acres for contracts 2010A and 2010B is entered as 2010.                                                                                                    |
| Acres                                  | Manually ENTER the number of acres for the crop reduced on the tract due to CRP enrollment.                                                                                                    |
|                                        | <b>Note:</b> Reduced acres should match the acres reduced on the CCC-505 completed during CRP enrollment.                                                                                                    |
| CTAP<br>Transitional<br>(Direct) Yield | This field data entry is either the CTAP Transitional Yield or the direct yield. CRP contracts enrolled after 2001 but prior to 2014 are required to have the direct yield entered in this data field. CRP contracts enrolled in 2014 or later will only have an entry in this data field if the crop base being reduced is generic base. Manually load the direct or CTAP transitional yield associated with the base reduced as identified on the CCC-505 completed during CRP enrollment. |

## 250 Tract CCC-505 CRP Reduction Data Assignment Block Editing (Continued)

# C Action (Continued)

| Data Entries   | Description and Action                                                                                                    |
|----------------|----------------------------------------------------------------------------------------------------|
| PLC (CC) Yield | This field data entry is either the CC Yield or the PLC yield. CRP contracts enrolled after 2001 but prior to 2014 are required to have a CC Yield entered. CRP contracts enrolled in 2014 or later require a PLC Yield to be entered for all crops except generic. Manually load the PLC Yield or the CC yield associated with the base crop reduced at time of the CRP enrollment. |
|                | CLICK "Save" to save the CCC-505 CRP Reduction Acreage data entries.                                                                                                    |

# Removing CCC-505 CRP Reduction Data for Expired, Terminated, or Early Released CRP Contracts

The following table provides instructions for removing the CCC-505 reduction date for expired, terminated, or early released CRP contracts.

| Data Entries                           | Description and Action                                                                                                    |
|----------------------------------------|----------------------------------------------------------------------------------------------------|
|                                        | CLICK "Edit". Navigate to the Tract CCC-505 CRP Reduction Data assignment block.                                                                                                    |
|                                        | CLICK " <b>Edit List</b> " within the Tract CCC-505 CRP Reduction Data assignment block.                                                                                                    |
| Acres and Yields                       | Enter zero for the acres data field.                                                                                                    |
| CCC-505 CRP<br>Reduction Data<br>Entry | Once the acres are set to zero, "Delete" (trash can) will become active.  • Select the selection box in front of the CCC-505 CRP Reduction data entry  • CLICK "Delete" (trash can) to remove the entire entry.  Important: Base acres reduced due to CRP should be restored when |
|                                        | the CRP contract expires, is voluntarily terminated, or is early released.  Note: CCC-505 CRP Reduction Acres cannot be restored for terminated CRP contracts that do not meet the definition of voluntarily terminated, as defined in 1-ARCPLC.                                  |

## 250 Tract CCC-505 CRP Reduction Data Assignment Block Editing (Continued)

## C Action (Continued)

| Data Entries | Description and Action                                                                                                    |
|--------------|----------------------------------------------------------------------------------------------------|
| RESTORING    | Base acres reduced due to CRP enrollment are restored in the Tract                                                                                            |
| Base Acres   | Crop Data assignment block when the CRP contract expires, is                                                                                                  |
|              | voluntarily terminated, or is early released. See the Tract Crop Data                                                                                         |
|              | assignment block instructions for editing the Tract Crop Data to                                                                                              |
|              | increase the existing base acre entry or add a new entry for the crop.                                                                                        |
|              | See paragraph 37 for instructions on determining and entering the tract level yield when CCC-505 CRP Reduction acres are returned to the tract as base acres. |
|              | <b>Note</b> : If the crop having its base acres restored does not have an                                                                                     |
|              | ARCPLC election, the ARCPLC election must be obtained                                                                                                    |
|              | and entered before restoring the base acres.                                                                                                    |
|              | CLICK "Save" to save the CCC-505 CRP Reduction Acreage data                                                                                                   |
|              | entries.                                                                                                    |

Important: Once an entry for tract CCC-505 CRP Reduction data is entered and saved, the Crop Name, Crop Year, Contract Number, and Start Year are no longer editable. If this data was entered incorrectly or needs to be revised due to a CRP contract revision, the entries for acres must first be set to zero and then the entire entry can be deleted using "Delete" (trash can). The correct data must then be added as a new entry.

## **D** Common Error Messages

The following error messages may occur as the CCC-505 CRP Reduction Data is increased or reduced.

| Message or Error<br>Received | Action                                                      |
|------------------------------|-------------------------------------------------------------|
|                              |                                                             |
| CRP Contract number          | The same CRP contract number cannot be used for CCC-        |
| exists on another tract      | 505 CRP reduction acres loaded on multiple tracts. Verify   |
|                              | the contract number associated with the CRP-1 and enter     |
|                              | the correct contract number within the CCC-505 CRP          |
|                              | Reduction Data assignment block.                            |
| Election Choice is           | CCC-505 CRP Reduction Acres are returned as a new base      |
| Mandatory at Farm Level      | crop, not currently loaded on the selected farm. Associated |
| for Crop                     | base data cannot be added to a tract unless a program       |
| 1                            | election for the base crop has been made at the farm level. |
|                              | See 1-ARCPLC for details on acquiring the program           |
|                              | election from the applicable producers.                     |

#### 251 Tract Parties Involved Assignment Block Editing

#### A Overview

All owners of the selected tract are required to be loaded under the Tract Parties Involved assignment block. Other Producers can be loaded at the tract level if producers are associated with the selected tract. Users should evaluate if the Other Producers need to be loaded at the tract or field level. Other Producers cannot be loaded at both levels.

**Note:** Other Producers will need to be loaded at the field level if they are requesting access to FSAfarm+.

#### **B** Example

Following is an example of the Tract Parties Involved assignment block.

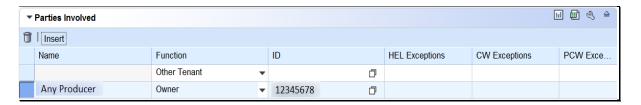

#### C Action to Edit the Tract Parties Involved Assignment Block

The following table provides the steps to edit the Tract Parties Involved assignment block.

| Steps | Action                                                                       |
|-------|------------------------------------------------------------------------------|
| 1     | CLICK "Edit".                                                                |
| 2     | CLICK "Insert".                                                              |
| 3     | The Parties Involved Function will default to Other Tenant (Other Producer). |
|       | Select the applicable producer association – Owner or Other Producer.        |
| 4     | CLICK "Insert Help". See paragraph 202 for instructions to add an Owner      |
|       | and paragraph 203 for instructions to add an Other Producer.                 |
| 5     | Search and select the producer to be added.                                  |
| 6     | See Conservation Compliance Instructions for loading producer violation      |
|       | exceptions.                                                                  |
| 7     | CLICK "Save" to save the producers added to the Tract Parties Involved       |
|       | assignment block.                                                            |

#### 252-256 (Reserved)

## **257** Farm Level Editing

#### A Overview

Farm level editing is limited to CRM tabular data and is not available in the GIS Info assignment block. The majority of farm level data is aggregated from the tract and field levels and cannot be edited at the farm level. The following assignment blocks are found at the farm level:

- GIS Info
- Farm General Data
- Farm Land Data
- Crop Election Data
- Crop Data
- Parties Involved
- FPMS Status
- Change History.

Within each farm level assignment block, data displayed for the farm is populated from the automated system, manually entered by the user, or aggregated from the tract and field levels.

**Important:** 

After edits are completed, users should verify that the updates have replicated successfully to the web-based FRS. Successful replications are verified at the Farm Level in the FPMS Status assignment block. See paragraph 246 for additional information regarding the FPMS Status assignment block.

#### **B** Example

Following is an example of the farm level Farm Data Screen.

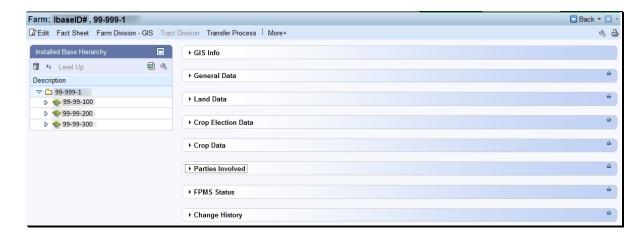

#### 258 Farm Level GIS Info Assignment Block

#### A Overview

The GIS Info assignment block is view-only at the farm level. By default, the GIS Info assignment block zooms to an extent that shows all tracts on a farm. All GIS edits are completed at the tract and field levels.

## **B** Example

Following is an example of the GIS Info assignment block.

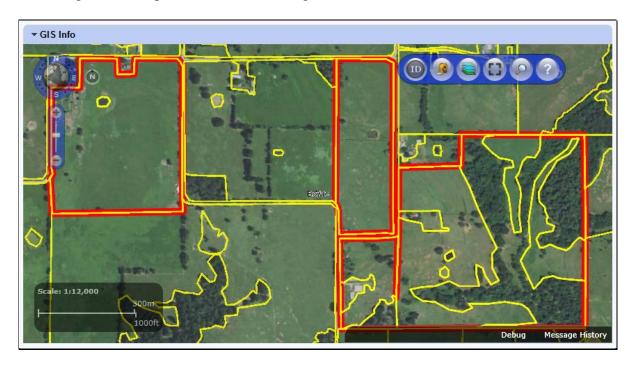

#### C Action

The following navigation and standard tools are available for use at the farm level in the GIS Info assignment block.

- Navigation Compass Zoom In, Zoom out, or Pan
- Identification Tool
- Measurement Tools
- Layers TOC
- Full Screen Mode
- AOI Search
- Show Task Help Text.

See paragraph 205 for additional information on the use of the navigation tools. See paragraph 206 for additional information on the use of the standard tools.

## 259 Farm Level General Data Assignment Block Editing

#### A Overview

The Farm General Data assignment block contains the following information for the selected farm:

- Farm Number
- State/County/Farm
- Farm Description
- Administrative State
- Administrative County
- Farm Status
- Combined To
- Divided From
- Transferred From
- Combined From
- Divided To.

## **B** Example

Following is an example of the General Data assignment block.

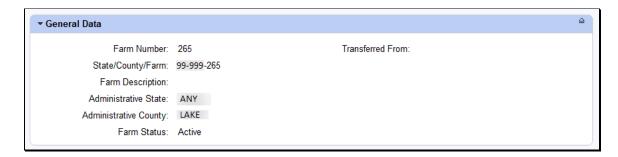

#### C Action

The following table provides the editable fields in the Farm General Data assignment block.

| <b>Editable Farm General</b> | Description and Action                                          |
|------------------------------|-----------------------------------------------------------------|
| Data Entries                 |                                                                 |
|                              | CLICK "Edit" to enter or modify the following Farm General      |
|                              | Data entries:                                                   |
| Farm Description             | Farm description is optional. If desired, user may enter a farm |
|                              | description.                                                    |
|                              |                                                                 |
|                              | Do NOT enter any PII data into this field.                      |

# **259** Farm Level General Data Assignment Block Editing (Continued)

# C Action (Continued)

| Editable Farm        | Description and Action                                                                                                    |
|----------------------|----------------------------------------------------------------------------------------------------|
| General Data Entries | •                                                                                                    |
| Farm Status          | Farm Status selections include:                                                                                                    |
|                      | <ul> <li>In-creation</li> <li>Active</li> <li>Pending</li> <li>Draft</li> <li>Inactive.</li> </ul> The initial Farm Status when creating a new farm is "In-Creation". When the creation process is complete, click the drop-down menu and SELECT "Active". Note: "Draft" status is set automatically when a farm reconstitution has been initiated in the system but not finished or submitted. "Pending" status is set automatically when a farm transfer or farm reconstitution has been submitted but has not been approved. Once the process is complete, the farm status will automatically update accordingly. See Part 3, Section 2 and Part 7, Section 6 for additional information regarding farm transfers. See Part 5 and Part 7, Section 7 for additional information regarding farm reconstitutions. |
|                      | "Inactive" status is set automatically when the user completes a Farm Inactivation. See paragraph 27 and paragraph 284 for additional information regarding Farm                                                                                                    |
|                      | Inactivation. Parent farms of approved farm                                                                                                    |
|                      | combinations and farm divisions are automatically set to                                                                                                    |
|                      | inactive status when the reconstitution is approved.                                                                                                    |
|                      | CLICK "Save" to save the Farm General Data entries.                                                                                                    |

## 259 Farm Level General Data Assignment Block Editing (Continued)

## C Action (Continued)

The following table provides the fields in the Farm General Data assignment block are system populated and are not editable.

| System Generated Farm<br>General Data Entries |                                                                                                    |
|-----------------------------------------------|----------------------------------------------------------------------------------------------------|
| General Data Entries                          | Description                                                                                                    |
| Farm Number                                   | Farm Number is system generated and is populated as the next available farm number for the county when the farm is created.                                       |
| State/County/Farm                             | System populated farm description consisting of the administrative State, county, and farm number.                                                                |
| Administrative State                          | System populated based on user input when farm is created.                                                                                                    |
| Administrative County                         | System populated based on user input when farm is created.                                                                                                    |
| Combined To                                   | System populated list of child farm numbers displayed on the inactive parent farm record when the currently selected farm is a parent farm of a farm combination. |
| Divided From                                  | System populated parent farm number when the currently selected farm is a child farm of a farm division.                                                          |
| Transferred From                              | System populated if the currently selected farm has been previously transferred from a different administrative state/county.                                     |
| Combined From                                 | System populated list of parent farm numbers when the currently selected farm is a child farm of a farm combination.                                              |
| Divided To                                    | System populated list of child farm numbers when the currently selected farm is a parent farm of a farm division.                                                 |

## \*--259.5 Farm Level Reconstitution History Assignment Block Editing

#### A Overview

The Reconstitution History assignment block provides the reconstitution history of the selected farm. If the farm was the result of a prior reconstitution or the parent farm involved with a reconstitution, the following data will display:

- Year
- Recon ID
- Reconstitution Type
- Status
- Submitted Date
- Completed Date
- Parent IBase
- Parent Farm
- Resulting Farm
- Resulting IBase
- Resulting.--\*

#### \*--259.5 Farm Level Reconstitution History Assignment Block Editing (Continued)

#### A Overview (Continued)

The Reconstitution History assignment block also provides the ability to create a Farm Reconstitution Report and export data listed in the assignment block to excel. See Exhibit 29 for more details on the Farm Reconstitution History Report and exporting the data to Excel.

#### **B** Example of the Farm Level Reconstitution History Assignment Block

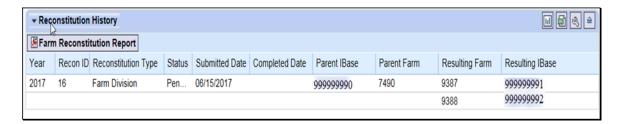

#### C Field Descriptions and Actions

Data within the Reconstitution History assignment block will only be displayed if the selected farm was either the result of a farm reconstitution or the parent farm involved a reconstitution. The data displayed in the assignment block is system assigned and is **not** editable.

| System Generated |                                                                                                    |
|------------------|----------------------------------------------------------------------------------------------------|
| Tract General    |                                                                                                    |
| Data Entries     | Description                                                                                                    |
| Year             | Fiscal year the reconstitution was completed.                                                                                                    |
| Recon ID         | System generated unique number assigned when the farm reconstitution has been submitted for CRM approval in the system.                             |
| Reconstitution   | Farm reconstitution type:                                                                                                    |
| Type             |                                                                                                    |
|                  | Farm Combination                                                                                                    |
|                  | Farm Division.                                                                                                    |
| Status           | Status of the reconstitution:                                                                                                    |
|                  | Pending – farm reconstitutions that have been submitted for CRM approval, but have not been approved in CRM by the County Office approving official |
|                  | Completed – farm reconstitutions that have been approved in CRM by the County Office approving official                                             |
|                  | Disapproved – farm reconstitutions that have been disapproved in CRM by the county office approving official.                                       |

\*

#### \*--259.5 Farm Level Reconstitution History Assignment Block Editing (Continued)

## **C** Field Descriptions and Actions (Continued)

| System Generated |                                                                  |
|------------------|------------------------------------------------------------------|
| Tract General    |                                                                  |
| Data Entries     | Description                                                      |
| Submitted Date   | The data the farm reconstitution was submitted for CRM approval. |
| Completed Date   | The date the farm reconstitution was approved or disapproved in  |
|                  | CRM by the County Office approving official.                     |
| Parent IBase     | IBase number for the parent farm associated with the specified   |
|                  | reconstitution.                                                  |
| Parent Farm      | Farm number for the parent farm associated with the specified    |
|                  | reconstitution.                                                  |
| Resulting Farm   | Resulting/child farm number(s) associated with the specified     |
|                  | reconstitution.                                                  |
| Resulting IBase  | IBase number of the resulting/child farm(s) associated with the  |
|                  | specified reconstitution.                                        |

## **D** Farm Reconstitution Report

A Farm Reconstitution Report can be generated through the farm level "Reconstitution History" assignment block. Clicking on the "Farm Reconstitution Report" button will open an adobe acrobat report summarizing the reconstitution history for the selected farm. This report can also be generated through the Farm Records Reconstitution Reports option in CRM. See paragraph 296 and Exhibit 33 for additional details on generating reconstitution reports.--\*

#### 260 Farm Land Data Assignment Block Editing

#### A Overview

The fields in the Farm Land Data assignment block contain the following information for the selected farm:

- Farmland Acres
- Cropland Acres
- DCP Cropland Acres
- CRP Cropland Acres
- WBP Acres
- GRP Acres
- State Conservation Acres
- Other Conservation Acres
- EWP Program Acres
- DCP Ag Related Activity Acres
- Wetland Reserve Program Acres
- Effective DCP Cropland Acres
- Double Cropped Acres
- Sugarcane Base Acres
- CRP MPL Acres
- Sod Acres
- FAV/WR History.

#### **B** Example

Following is an example of the Farm Land Data assignment block.

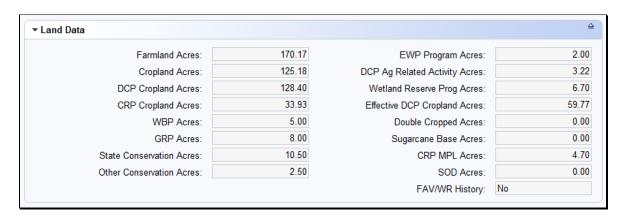

# **260** Farm Land Data Assignment Block Editing (Continued)

# **C** Description

All fields in the Farm General Data assignment block are system populated and are not editable.

| System Generated   | Description                                                                     |
|--------------------|---------------------------------------------------------------------------------|
| Farm Land Data     |                                                                                 |
| Entries            |                                                                                 |
| Farmland Acres     | Farmland acres are system calculated by totaling the acreage                    |
|                    | for all tracts and fields on the farm delineated within the GIS                 |
|                    | Info assignment block regardless of the land classification.                    |
|                    | Note: Farmland acres cannot be manually adjusted in CRM                         |
|                    | Farm Records. If farmland acreage is not correct or                             |
|                    | needs adjusted, editing must be completed within the GIS                        |
|                    | Info assignment block using the GIS editing tools at the tract or field levels. |
| Cropland Acres     | Cropland acres are system calculated by totaling the acreage for                |
| Cropiana Acres     | all fields within the selected farm and tract(s) with the 3CM                   |
|                    | Cropland Indicator coded "Yes" in the CLU attributes of the                     |
|                    | GIS Info assignment block. Cropland acreage data is                             |
|                    | aggregated from the tract and field levels.                                     |
|                    | aggregated from the tract and field levels.                                     |
|                    | <b>Note:</b> Cropland acres cannot be manually adjusted in CRM                  |
|                    | Farm Records. If cropland acreage is not correct or                             |
|                    | needs adjusted, editing must be completed within the                            |
|                    | GIS Info assignment block using the GIS editing and                             |
|                    | attribution tools at the tract or field levels.                                 |
| DCP Cropland Acres | DCP Cropland Acres are system calculated by totaling the                        |
|                    | Cropland Acres and the Ag Related Activity Acres on all tracts                  |
|                    | on the farm. DCP Cropland acreage data is aggregated from                       |
|                    | the tract level.                                                                |
| CRP Cropland Acres | CRP Cropland Acres are system populated based on the                            |
|                    | cropland fields with a 3-CM Cropland Indicator coded "Yes"                      |
|                    | that are also enrolled in CRP as identified in the field level CRP              |
|                    | Data assignment block. CRP Cropland acres are aggregated                        |
|                    | from the tract and field levels.                                                |

# **260** Farm Land Data Assignment Block Editing (Continued)

# **C** Description (Continued)

| System Generated   | Description                                                       |
|--------------------|-------------------------------------------------------------------|
| Farm Land Data     |                                                                   |
| Entries            |                                                                   |
| WBP Acres          | WBP acreage represents acres enrolled on DCP cropland acres       |
|                    | within the selected farm. WBP acreage data is aggregated from     |
|                    | the tract level.                                                  |
| GRP Acres          | GRP acreage represents acres enrolled on DCP cropland acres       |
|                    | within the selected farm. GRP acreage data is aggregated from     |
|                    | the tract level.                                                  |
| State Conservation | State conservation acreage represents acres enrolled on DCP       |
| Acres              | cropland acres within the selected farm where federal payments    |
|                    | administered by the State are made in exchange for not            |
|                    | producing an agricultural commodity on the acreage. State         |
|                    | Conservation Acres data is aggregated from the tract level.       |
| Other Conservation | Other conservation acreage represents acres enrolled in a         |
| Acres              | federal conservation program on DCP cropland acres within the     |
|                    | selected farm where payments are made in exchange for not         |
|                    | producing an agricultural commodity on the acreage. Other         |
|                    | Conservation Acres data is aggregated from the tract level.       |
| EWP Program Acres  | EWP acreage represents acres enrolled on DCP cropland acres       |
|                    | within the selected farm. EWP acreage data is aggregated from     |
|                    | the tract level.                                                  |
| DCP Ag Related     | Ag Related Activity Acres are acreage that meets the definition   |
| Activity Acres     | of DCP Cropland, but does not meet the definition of cropland     |
|                    | as defined in Part 2. Acres displayed for DCP Ag Related          |
|                    | Activity Acres are added to the Cropland Acres to calculate the   |
|                    | DCP Cropland acreage populated by the system. DCP Ag              |
|                    | Related Activity acreage data is aggregated from the tract level. |
| Wetland Reserve    | Wetland Reserve Program (WRP) acreage represents acres            |
| Program Acres      | enrolled on DCP cropland acres within the selected farm. WRP      |
|                    | acreage data is aggregated from the tract level.                  |

# **260** Farm Land Data Assignment Block Editing (Continued)

# **C** Description (Continued)

| System Generated     | Description                                                      |
|----------------------|------------------------------------------------------------------|
| Farm Land Data       |                                                                  |
| Entries              |                                                                  |
| Effective DCP        | Effective DCP Cropland is system calculated by subtracting       |
| Cropland Acres       | acreage entered for all conservation program entries, except     |
|                      | CRP MPL, from the DCP Cropland. Effective DCP Cropland           |
|                      | acreage data is aggregated from the tract level.                 |
| Double Cropped Acres | Double Cropped acres were established according to 5-PA.         |
|                      | The Double Cropped acres on a farm cannot be increased           |
|                      | unless base acres and Double Cropped acres are redistributed     |
|                      | using CCC-517. Double Cropped acres cannot exceed the            |
|                      | Effective DCP Cropland and must be decreased if the Effective    |
|                      | DCP Cropland for the tract is reduced to an amount less than     |
|                      | the Double Cropped acres for the tract. Double Cropped acres     |
|                      | may be transferred to another tract when CCC-517 is used to      |
|                      | transfer base acres to another tract. Double Cropped acres data  |
|                      | is aggregated from the tract level.                              |
| Sugarcane Base Acres | Sugarcane base acres are only applicable to counties             |
|                      | administered in Louisiana. Sugarcane base acres were             |
|                      | established in 1992 according to the 2-PAS handbook and          |
|                      | historically have been retained with the farm. Sugarcane base    |
| CDD 14D4             | acres are aggregated from the tract level.                       |
| CRP MPL Acres        | CRP MPL acreage is based on acres enrolled in CRP on             |
|                      | marginal pasture land. CRP MPL acreage data is aggregated        |
|                      | from the tract level. Grassland CRP acres enrolled on non-       |
| G 1 A                | cropland are included in the CRP MPL Acres data field.           |
| Sod Acres            | Sod acres are system populated based on the fields identified as |
|                      | sod broken out after February 7, 2014 in the Native Sod          |
|                      | assignment block at the field level. Sod acres are aggregated    |
|                      | from tract and field level data.                                 |
| FAV/WR History       | The FAV/WR History is aggregated from the tract level.           |

## 261 Farm Crop Election Data Assignment Block Editing

#### A Overview

The Farm Crop Election Data assignment block contains the following fields:

- Crop Name
- Election Choice
- HIP (Historical Irrigation Percentage)
- PLC (Price Loss Coverage) Yield
- Created On/At
- Changed by
- Changed On/At.

## **B** Example of the Crop Election Data Assignment Block

Following is an example of the Crop Election Data assignment block.

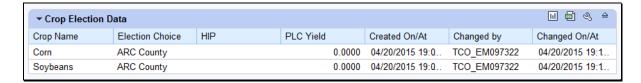

#### C Action in the Crop Election Data Assignment Block

The following table provides the fields in the Crop Election Data assignment block that are editable:

| •                                                                                                    |
|----------------------------------------------------------------------------------------------------|
| <b>'Edit''</b> to enter or modify the following Crop Election ries:                                                                                                    |
| ARCPLC elections are not editable. Requests to existing ARCPLC elections must be submitted to the ice ARCPLC specialist. ARCPLC election choices are for all crop bases (except generic) that are added to the return of CCC-505 CRP Reduction acres). Prior to ARCPLC election choice for a non-generic crop being the farm, crop base acres must first be added at the el. See paragraph 249 for additional information g adding crop base acres in the tract level Crop Data ent block.  the appropriate tract in the farm hierarchy and to the Tract Crop Data assignment block to add the o to the tract. |
| 1                                                                                                    |

# C Action in the Crop Election Data Assignment Block (Continued)

| Editable Crop           | Description and Action                                                                                                    |  |
|-------------------------|----------------------------------------------------------------------------------------------------|--|
| Election Data Entries   | •                                                                                                    |  |
| Election Choice (cntd.) | When entries are complete at the tract level, click on the farm level in the Farm Hierarchy and navigate to the Farm Crop Election Data assignment block. Click the drop-down menu for the new crop and select the appropriate election choice.                                                                 |  |
|                         | In 2015 and subsequent years, three possible ARCPLC Election options exist:                                                                                                    |  |
|                         | <ul><li>ARC individual</li><li>ARC county</li><li>PLC.</li></ul>                                                                                                    |  |
|                         | <b>Note:</b> The Election Choice field at the farm level must be completed <b>after</b> entering crop data in the Tract Crop Data assignment block, but <b>prior</b> to saving the edits.                                                                                                    |  |
|                         | Elections are made only for crops with base acres, except when the farm contains generic base acres elections.                                                                                                    |  |
| HIP                     | Historical Irrigation Percentage (HIP) is applicable only to:                                                                                                    |  |
|                         | a designated set of counties                                                                                                    |  |
|                         | designated crops by county within the established set of counties                                                                                                    |  |
|                         | crops with election choice of ARC county.                                                                                                    |  |
|                         | HIP is a single factor for each eligible crop representing the historical irrigated acres of the crop as a percentage of the total planted acres for the crop based upon a 4 year (2009-2012) irrigation history.                                                                                               |  |
|                         | Valid entries are the initial default value of blank and numeric whole number entries ranging between zero and one hundred. HIP is established only for crops with base acres greater than zero, unless the farm has generic acres. See subparagraph D for additional information regarding generic base acres. |  |
|                         | <b>Note</b> : HIP will not display and will not be editable for crops that are not eligible for HIP.                                                                                                    |  |

# C Action in the Crop Election Data Assignment Block (Continued)

| Editable Crop                            | Description and Action                                                                                                    |
|------------------------------------------|----------------------------------------------------------------------------------------------------|
| <b>Election Data Entries</b>             |                                                                                                    |
| PLC Yield                                | Farm-level PLC yields are only editable when the farm                                                                                                    |
|                                          | contains generic base acres greater than zero. Farm-level yields                                                                                                    |
| Note: Formerly referred to as "CC Yield" | for crops with base acres greater than zero will always display as a zero yield in this assignment block. Farms containing generic base acres may display a farm level PLC yield for crops without base acres as described in subparagraph D. |
|                                          | <b>Note:</b> The existing level of precision for yields will be maintained (4 decimal places in CRM Farm Records, whole numbers in web Farm Records).                                                                                         |
|                                          | CLICK "Save" to save entries in the Crop Election Data                                                                                                    |
|                                          | assignment block.                                                                                                    |

The following fields in the Crop Election Data assignment block are system populated and are not editable, unless the farm has generic base acres. See subparagraph D for additional information regarding generic base acres.

| System Generated   | Description                                                    |
|--------------------|----------------------------------------------------------------|
| Crop Election Data |                                                                |
| Entries            |                                                                |
| Crop Name          | System populated data aggregated from the tract level.         |
| Created On/At      | System populated date and time information based on when the   |
|                    | initial data entry is completed.                               |
| Changed by         | System populated user ID indicating the person responsible for |
|                    | the crop data election edit.                                   |
| Changed On/At      | System populated date and time information recorded when       |
|                    | changes are made to the data, following the initial crop data  |
|                    | election entry.                                                |

## D Action in the Crop Election Data Assignment Block for Generic Base Acre Crops

The following table provides a summary of specific actions to be completed in the Crop Election Data assignment block when events such as addition/removal of base acres occur on a farm containing generic base acres, or when generic base acres are attributed to a planted zero base acre crop with an election of ARC County or PLC:

| Event              | Edit Actions            |                         |                      |
|--------------------|-------------------------|-------------------------|----------------------|
|                    | <b>ARCPLC Election</b>  | HIP                     | PLC Yield            |
| Addition of non-   | If existing election is | N/A                     | PLC yield            |
| generic base acres | PLC                     |                         | determined           |
| (i.e. return of    | If existing election is | Establish HIP           | according to         |
| CCC-505 CRP        | ARC County              | according to            | instructions in      |
| Reduction acres)   |                         | 1-ARCPLC, Part 5,       | 1-ARCPLC, Part 2,    |
| for a currently    |                         | Section 2 if the crop   | Section 2 must be    |
| zero-base acre     |                         | being added is          | added at the tract   |
| crop on a farm     |                         | included in the list of | level. See           |
| that contains      |                         | HIP-eligible            | paragraph 249 for    |
| generic base acres |                         | county/crop             | instructions for     |
|                    |                         | combinations in         | adding the tract PLC |
|                    |                         | 1-ARCPLC.               | yield. System        |
|                    |                         | Exhibit 116 and load    | automatically        |
|                    |                         | in the Crop Election    | removes the farm-    |
|                    |                         | Data assignment         | level PLC yield for  |
|                    |                         | block according to      | the crop if one      |
|                    |                         | subparagraph C.         | previously existed   |
|                    | If existing election is | N/A                     |                      |
|                    | ARC Individual          |                         |                      |

# D Action in the Crop Election Data Assignment Block for Generic Base Acre Crops (Continued)

| Event                                                                                                    |                                                                                                    | <b>Edit Actions</b>                                                                                                    |                                                                                                    |
|----------------------------------------------------------------------------------------------------|----------------------------------------------------------------------------------------------------|----------------------------------------------------------------------------------------------------|----------------------------------------------------------------------------------------------------|
|                                                                                                    | ARCPLC Election                                                                                                    | HIP                                                                                                    | PLC Yield                                                                                                    |
| Zero-base acre crop<br>is reported as<br>planted for the first<br>time on a farm<br>containing generic<br>base acres                                | If existing election is ARC County                                                                                                    | Establish HIP according to 1-ARCPLC Part 5 Section 2 if the crop that was planted is included in the list of HIP-eligible county/crop combinations in 1-ARCPLC, Exhibit 116 and load in the Crop Election Data assignment block according to subparagraph C. | N/A                                                                                                    |
|                                                                                                    | If existing election is ARC Individual                                                                                                    | N/A                                                                                                    | N/A                                                                                                    |
| Generic base acres<br>are added to a farm<br>that previously did<br>not contain generic<br>base acres greater<br>than zero                          | ARCPLC elections are required for all crops. User must enter ARCPLC elections for any covered commodity not having an election before saving their edits | Not applicable until a crop is planted for a HIP-eligible zero-base crop with an election of ARC County. See 1-ARCPLC, Exhibit 16 for a list of HIP-eligible county/crop combinations                                                                        | Not applicable until<br>a crop is planted for<br>a zero-base crop<br>with an election of<br>PLC                                                                                                    |
| Generic base acres<br>are reduced to zero<br>for all tracts on the<br>farm                                                                          | Existing ARCPLC elections are retained for all 21 ARCPLC covered commodities                                                                             | HIP is automatically<br>removed from any zero-<br>base crop with an<br>existing HIP and retained<br>for crops with base acres<br>greater than zero                                                                                                    | Farm-level PLC yields are automatically removed for any zero-base crop with an existing farm- level PLC yield                                                                                                    |
| Base acres for a<br>non-generic crop<br>are reduced to zero<br>for all tracts on a<br>farm that contains<br>generic base acres<br>greater than zero | Existing ARCPLC election for the crop is retained                                                                                                    | HIP for the crop (if applicable) is retained                                                                                                    | If the election for the crop is PLC a farm-level PLC yield is automatically created using the yield that existed on the last tract to have its base acres reduced to zero.  User may edit the yield if necessary |

## **262** Farm Crop Data Assignment Block Editing

#### A Overview

The Farm Crop Data assignment block contains the following fields:

- Crop Name
- Crop Year
- Base Acres
- CCC-505 CRP Reduction Acres
- CTAP Transitional Yield
- PLC Yield

## **B** Example

Following is an example of the Farm Crop Data assignment block.

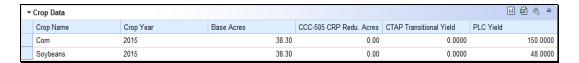

## **C** Description

All fields in this assignment block are not editable and are system populated by aggregation of tract level data.

| System Generated | Description                                                         |
|------------------|---------------------------------------------------------------------|
| Farm Crop Data   |                                                                     |
| Entries          |                                                                     |
| Crop Name        | Crop name for applicable base acres associated with the farm. The   |
|                  | Crop name is system populated from entries made at the tract level. |
| Crop Year        | Crop Year is system populated and defaults to the current crop year |
|                  | once a crop has been added at the tract level.                      |
| Base Acres       | Base acres are the total number of base acres for each crop         |
|                  | associated with the farm. Base acres are aggregated from the tract  |
|                  | level.                                                              |

# **C** Description (Continued)

| <b>System Generated</b> | Description                                                         |
|-------------------------|---------------------------------------------------------------------|
| Farm Crop Data          |                                                                     |
| Entries                 |                                                                     |
| CCC-505 CRP             | CCC-505 CRP Reduction Acres are base acres reduced due to           |
| Reduction Acres         | enrollment in CRP or GRP. These base acres are not available for    |
|                         | participation in ARCPLC during the life of the CRP or GRP           |
|                         | contract. CCC-505 CRP Reduction acres are aggregated from the       |
|                         | tract level. See paragraph 240 for additional information regarding |
|                         | CCC-505 CRP Reduction Acres.                                        |
| CTAP Transitional       | The CTAP Transitional Yield applies only to generic base acres      |
| Yield                   | and is populated based on the established CTAP Transitional Yield   |
|                         | for the crop on the farm. CTAP transitional yields are aggregated   |
|                         | from the tract level using the yield extension calculations.        |
|                         |                                                                     |
|                         | <b>Note:</b> This yield was formerly the direct payment yield under |
|                         | DCP/ACRE and predecessor programs.                                  |
| PLC Yield               | The PLC Yield applies to all crops except generic and is populated  |
|                         | based on the established PLC Yield for the crop on the farm. The    |
|                         | PLC Yield is aggregated from the tract level using the yield        |
|                         | extension calculations.                                             |
|                         |                                                                     |
|                         | <b>Note:</b> This yield was formerly the CC payment yield under     |
|                         | DCP/ACRE and predecessor programs.                                  |

# 263 Farm Parties Involved Assignment Block Editing

#### A Overview

The Farm Parties Involved assignment block includes the following fields:

- Name
- Function
- ID
- HEL Exceptions
- CW Exceptions
- PCW Exceptions.

## **263** Farm Parties Involved Assignment Block Editing (Continued)

## **B** Example

Following is an example of the Parties Involved assignment block for a newly created farm.

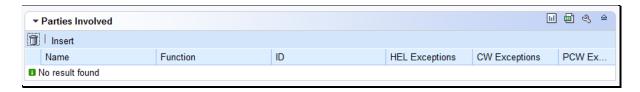

Following is an example of the Parties Involved assignment block for an existing farm.

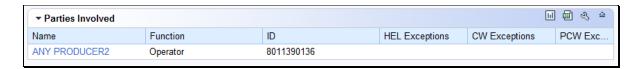

## C Action

The following fields in the Parties Involved assignment block are editable.

| Editable Farm Parties<br>Involved Entries | Description and Action                                            |
|-------------------------------------------|-------------------------------------------------------------------|
| involved Entries                          |                                                                   |
|                                           | CLICK "Edit" to enter or modify the following Farm Parties        |
|                                           | Involved entries:                                                 |
| ID                                        | CLICK "Input Help" to search for and select the associated        |
|                                           | Business Partner ID for the farm operator. See paragraph 201      |
|                                           | for detailed instructions regarding adding or changing a farm     |
|                                           | operator.                                                         |
| HEL Exceptions                            | Click drop-down menu and select the appropriate Highly            |
|                                           | Erodible Land (HEL) exception, if applicable. This field is       |
|                                           | editable only if a tract on the farm has "HEL: conservation       |
|                                           | system is not being actively applied" indicated in the HEL        |
|                                           | Determination field at the tract level and the operator is not an |
|                                           | owner on all tracts. See Part 7, Section 3, and 6-CP for          |
|                                           | additional information regarding HEL Exceptions.                  |
| CW Exceptions                             | CLICK drop-down menu and select the appropriate Converted         |
|                                           | Wetland (CW) exception, if applicable. This field is editable     |
|                                           | only if a converted wetland exists on one or more tracts on the   |
|                                           | farm and the operator is not an owner on all tracts. See Part 7,  |
|                                           | Section 3, and 6-CP for additional information regarding          |
|                                           | CW Exceptions.                                                    |

## **263** Farm Parties Involved Assignment Block Editing (Continued)

## C Action (Continued)

| <b>Editable Farm Parties</b> | Description and Action                                                                                                    |
|------------------------------|----------------------------------------------------------------------------------------------------|
| Involved Entries             |                                                                                                    |
| PCW Exceptions               | Click the drop-down menu and select the appropriate PCW exception, if applicable. This field is editable only if a planted converted wetland exists on one or more tracts on the farm and the operator is not an owner on all tracts. See Part 7, Section 3, and 6-CP for additional information regarding PCW Exceptions. |
| Appeals Exhausted Date       | The Appeals Exhausted Date entry is required if a HELC or Wetland Appeals Exhausted exception has been flagged for a producer. Select the applicable date all appeals have been exhausted for the producer.                                                                                                    |
|                              | CLICK "Save" to save the Farm Parties Involved entries.                                                                                                    |

**Note:** Operator HEL, CW, and/or PCW exceptions are set at the farm level in the Parties Involved assignment block. If the operator owns all tracts on the farm, the system will automatically select the exception based on the tract producer exceptions. See paragraph 34 for additional information regarding Operator HEL, CW, and/or PCW exceptions.

The following fields in the Parties Involved assignment block are not editable.

| System Generated<br>Farm Parties<br>Involved Entries | Description                                                                                                    |
|------------------------------------------------------|----------------------------------------------------------------------------------------------------|
| Function                                             | System populated based on the level selected in the farm hierarchy. At the farm level, this field defaults to "Operator" and is not editable. |
| Name                                                 | System populated based on the Business Partner record selected as the operator of the farm.                                                   |

#### **264** FPMS Status Assignment Block

#### A Overview

When a farm record is edited and saved in CRM Farm Records a replication message is sent to the FPMS. If an invalid condition exists within CRM Farm Records, the replication will fail and users are provided the replication error message. If a replication error message exists, the CRM Farm Record and the FPMS Farm Record are out-of-sync.

The fields in this assignment block include the following:

- Replication ID
- Replicated By
- Scenario
- Status
- Error On Report
- Error Description
- Error Remediation
- Created On.

**Note:** Out-of-sync farm records may cause overpayments or underpayments to occur in programs using farm records data.

## **B** Example

Following is an example of the FPMS Status assignment block.

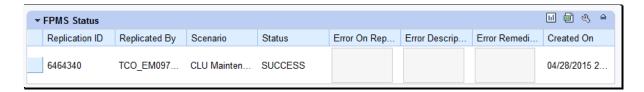

#### C Action

After any edit is saved to a farm, tract or field in CRM Farm Records, the user should return to the farm level to view the FPMS Status for replication errors:

| Step | Action                                                                                                    |
|------|----------------------------------------------------------------------------------------------------|
| 1    | After any edit is saved in CRM Farm Records, click the farm number in the Farm Hierarchy, to return to the farm level assignment blocks.      |
| 2    | NAVIGATE to the FPMS Status assignment block. CLICK "FPMS Status" to expand the "FPMS Status" assignment block if it is not already expanded. |
| 3    | Review the Status field.                                                                                                    |

#### C Action (Continued)

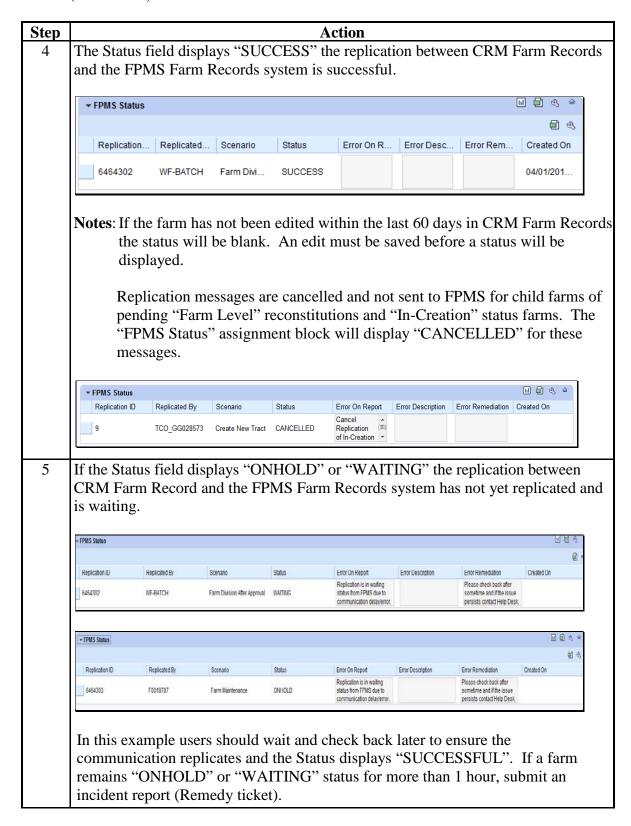

#### C Action (Continued)

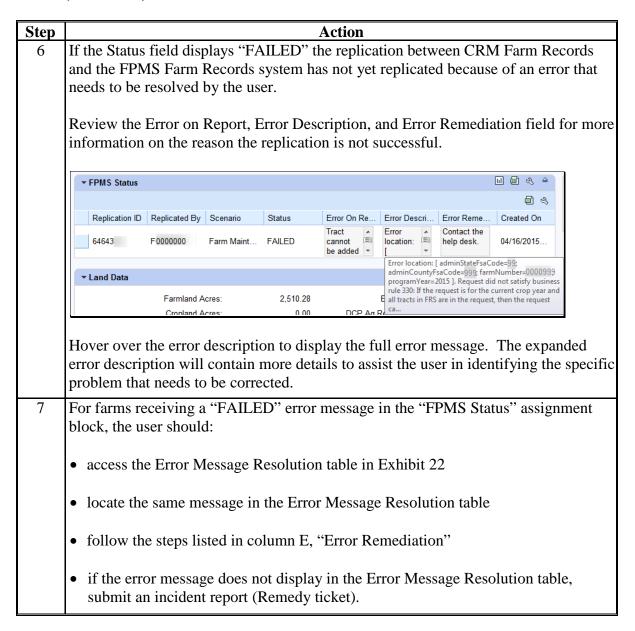

#### D Instructions for Adding the "FPMS Status" Assignment Block

If the FPMS Status assignment block does not display when the farm level is selected in the hierarchy, the following table provides instructions on how to add the "FPMS Status" assignment block.

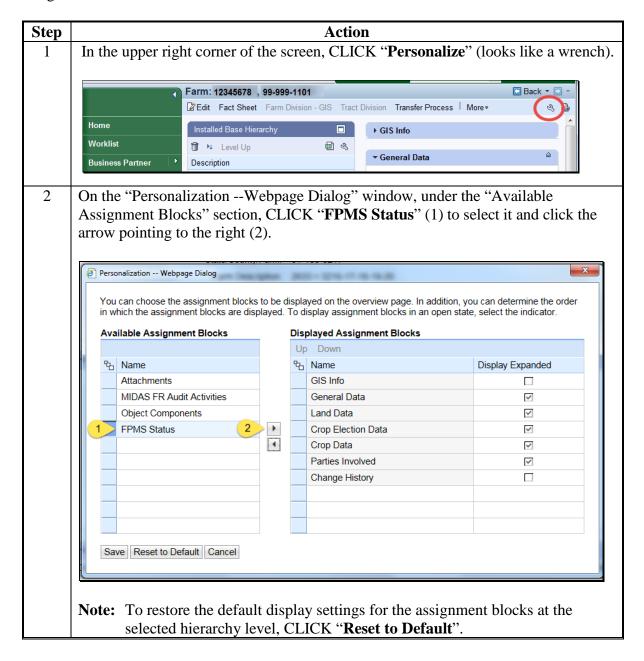

#### D Instructions for Adding the "FPMS Status" Assignment Block (Continued)

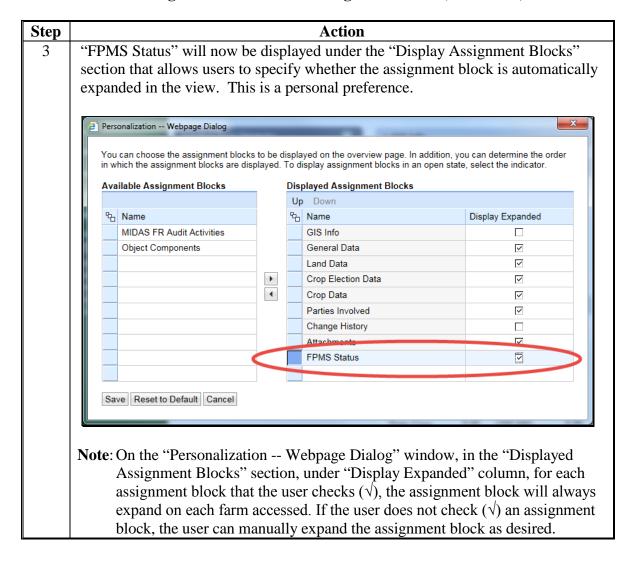

#### D Instructions for Adding the "FPMS Status" Assignment Block (Continued)

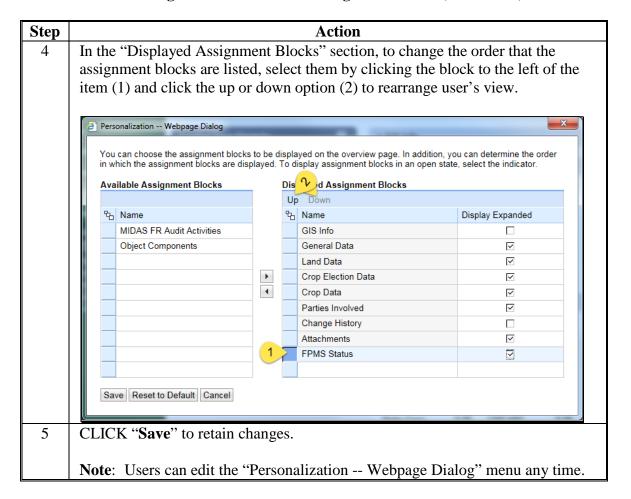

#### **265** Farm Change History Assignment Block

#### A Overview

The Farm Change History assignment block records information associated with each edit made in CRM Farm Records for the farm. The fields in this assignment block include the following:

- Component
- Field Name
- Old Value
- New Value
- Changed At
- Changed On
- Changed By.

## **265** Farm Change History Assignment Block (Continued)

## **B** Example (Continued)

Following is an example of the Farm Change History assignment block.

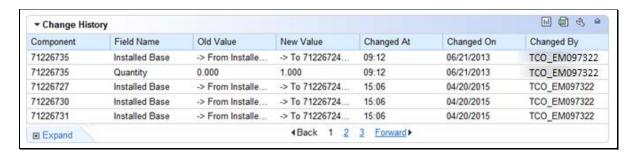

## **C** Description

The following table provides the data fields and descriptions displayed in the Change History assignment block.

| System Generated<br>Farm Change History<br>Entries | Description                                                                           |
|----------------------------------------------------|---------------------------------------------------------------------------------------|
| Component                                          | System populated                                                                      |
| Field Name                                         | System populated                                                                      |
| Old Value                                          | System populated                                                                      |
| New Value                                          | System populated                                                                      |
| Changed At                                         | System populated time stamp indicating when the edit occurred.                        |
| Changed On                                         | System populated date stamp indicating the month/day/year on which the edit occurred. |
| Changed By                                         | System populated user ID or user name indicating the person responsible for the edit. |

## **266** Attachments Assignment Block

#### A Overview

CRM has the capability to attach documents to a farm record using the "Attachments" assignment block. The following documents are approved for attachment in CRM.

- Optional
  - FSA-156EZ can be attached prior to initiating a reconstitution or a farm transfer in CRM
  - Approved FSA-179
  - Proof of Ownership
  - Leases
  - Approved FSA-155.

The fields in this assignment block include the following:

- Actions
- Name
- Type
- Created By
- Created On.

## **B** Example

Following is an example of the Attachments assignment block.

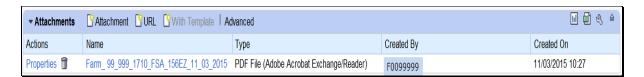

## 266 Attachments Assignment Block (Continued)

#### C Action

The following table provides the steps for attaching a document to the farm record.

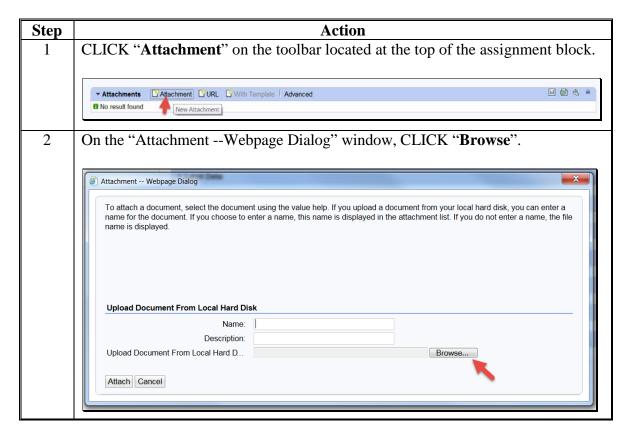

## **266** Attachments Assignment Block (Continued)

## C Action (Continued)

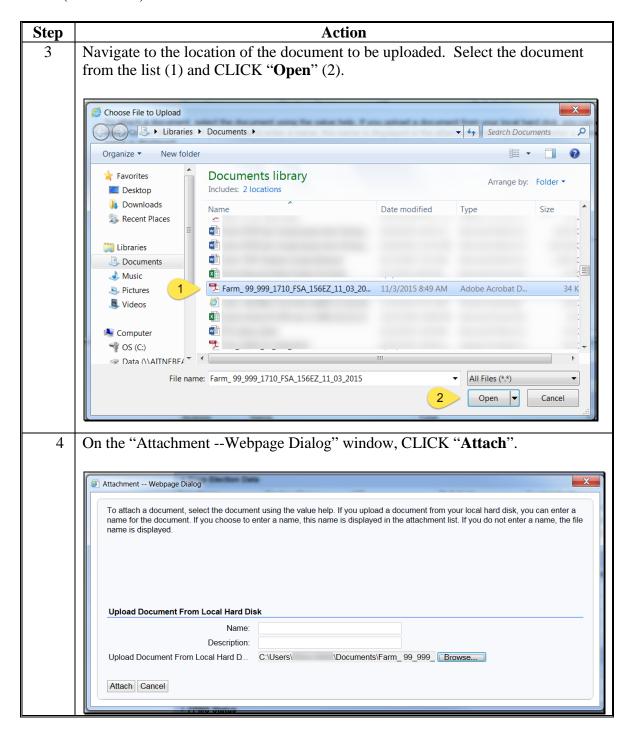

## C Action (Continued)

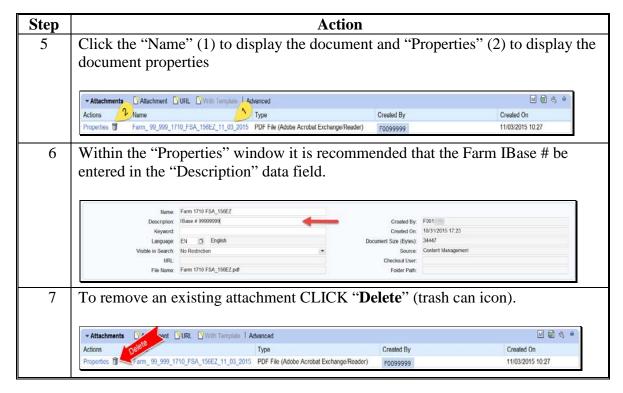

**Note**: Before completing a reconstitution or transfer attach a copy of FSA-156EZ to the farm record. See subparagraph D for instructions on saving FSA-156EZ as a pdf document to be used as the attachment.

#### D Instructions for Saving FSA-156EZ Prior to Reconstitution or Transfer

The following table provides the instructions for saving the FSA-156EZ prior to initiating a reconstitution or farm transfer.

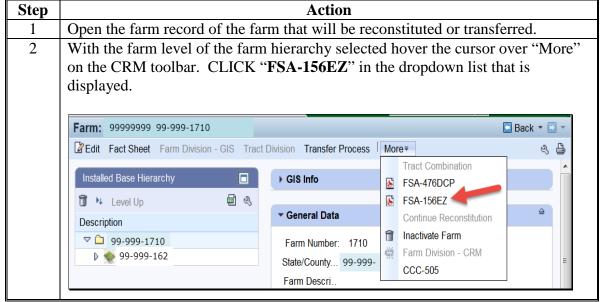

#### **266** Attachments Assignment Block (Continued)

#### D Instructions for Saving FSA-156EZ Prior to Reconstitution or Transfer (Continued)

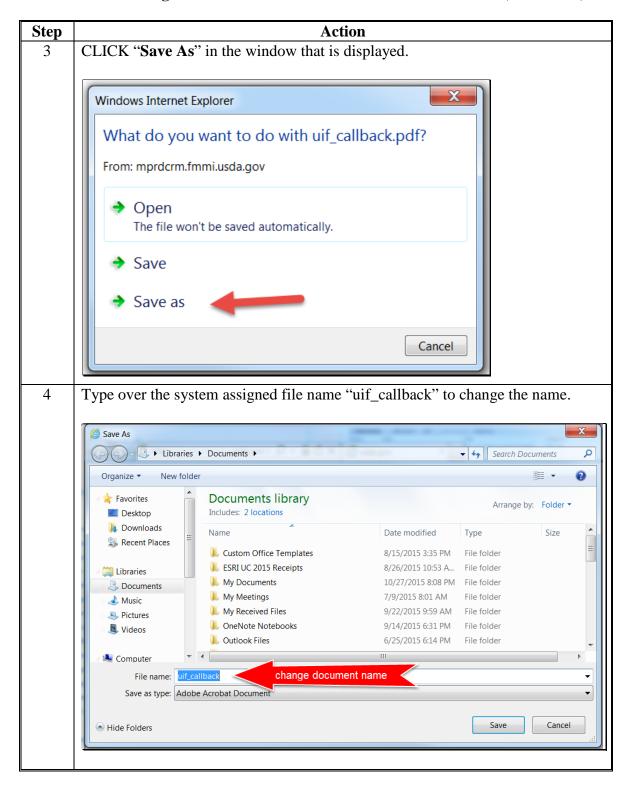

# D Instructions for Saving FSA-156EZ Prior to Reconstitution or Transfer (Continued)

| Step                                         |                                                                                                    | Action                                                                                                    |  |  |
|----------------------------------------------|----------------------------------------------------------------------------------------------------|----------------------------------------------------------------------------------------------------|--|--|
| 4                                            | The saved file should be name                                                                                                    | ed as follows for reconstitutions:                                                                                                    |  |  |
| (cntd)                                       | d)                                                                                                    |                                                                                                    |  |  |
| Farm_SS_CCC_FFFF_FSA_156EZ_MM_DD_YYYY where: |                                                                                                    |                                                                                                    |  |  |
|                                              | Tallin_55_CCC_ITTT_ITSA_ITOEZ_WWI_DD_ITTTI where.                                                                                                    |                                                                                                    |  |  |
|                                              | • SS – two digit numerical administrative state code                                                                                                    |                                                                                                    |  |  |
|                                              | • SS = two-digit numerical administrative state code                                                                                                    |                                                                                                    |  |  |
|                                              | _                                                                                                    | CCC = three-digit numerical administrative county code                                                                                                    |  |  |
|                                              | • FFFF = Farm Number                                                                                                    |                                                                                                    |  |  |
|                                              | • MM = two-digit numeric                                                                                                    | al month of the date the file is being saved                                                                                                    |  |  |
|                                              | • DD = two-digit numerica                                                                                                    | l day the file is being saved                                                                                                    |  |  |
|                                              | • YYYY = four-digit nume                                                                                                    | erical year the file is being saved.                                                                                                    |  |  |
|                                              |                                                                                                    |                                                                                                    |  |  |
|                                              | The saved file should be named to be named to be named | ned as follows for transfers:                                                                                                    |  |  |
|                                              | Transfer_20XX_SS_CCC_X                                                                                                    | XXX NNNNNNNN where:                                                                                                    |  |  |
|                                              |                                                                                                    |                                                                                                    |  |  |
|                                              | • 20XX = Program Year                                                                                                    |                                                                                                    |  |  |
|                                              | • SS = transferring State (                                                                                                    | ode.                                                                                                    |  |  |
|                                              | 2                                                                                                    |                                                                                                    |  |  |
|                                              | • CCC = transferring Cou                                                                                                    | · ·                                                                                                    |  |  |
|                                              | • XXXX = the current farm number                                                                                                    |                                                                                                    |  |  |
|                                              | • NNNNNNNN = the IBASE ID.                                                                                                    |                                                                                                    |  |  |
|                                              | • NNNNNNNN = the $IBA$                                                                                                    | ASE ID.                                                                                                    |  |  |
|                                              | • INNNNNNNN = the IBA                                                                                                    | ASE ID.                                                                                                    |  |  |
|                                              |                                                                                                    |                                                                                                    |  |  |
| 5                                            | Type the new file name using                                                                                                    | g the format described in Step 4 (1). After typing                                                                                                    |  |  |
| 5                                            | Type the new file name using the new file name make note                                                                                                    | g the format described in Step 4 (1). After typing of the location where the document is being                                                                                       |  |  |
| 5                                            | Type the new file name using the new file name make note saved (2) so you can navigate                                                                                                    | g the format described in Step 4 (1). After typing of the location where the document is being to the document during the attachment process                                         |  |  |
| 5                                            | Type the new file name using the new file name make note                                                                                                    | g the format described in Step 4 (1). After typing of the location where the document is being to the document during the attachment process                                         |  |  |
| 5                                            | Type the new file name using the new file name make note saved (2) so you can navigate                                                                                                    | g the format described in Step 4 (1). After typing of the location where the document is being to the document during the attachment process                                         |  |  |
| 5                                            | Type the new file name using the new file name make note saved (2) so you can navigate described in subparagraph C.                                                                                                    | g the format described in Step 4 (1). After typing of the location where the document is being to the document during the attachment process CLICK "Save" (3).                       |  |  |
| 5                                            | Type the new file name using the new file name make note saved (2) so you can navigate described in subparagraph C.                                                                                                    | g the format described in Step 4 (1). After typing of the location where the document is being to the document during the attachment process CLICK "Save" (3).                       |  |  |
| 5                                            | Type the new file name using the new file name make note saved (2) so you can navigate described in subparagraph C.  Save As Organize* New folder                                                                                                    | g the format described in Step 4 (1). After typing of the location where the document is being to the document during the attachment process CLICK "Save" (3).                       |  |  |
| 5                                            | Type the new file name using the new file name make note saved (2) so you can navigate described in subparagraph C.  Save As  Organize  New folder  Favorites  Documents library Includes: 2 locations                                                                                                    | g the format described in Step 4 (1). After typing of the location where the document is being to the document during the attachment process CLICK "Save" (3).                       |  |  |
| 5                                            | Type the new file name using the new file name make note saved (2) so you can navigate described in subparagraph C.  Save As  Organize New folder  Favorites Documents library Includes: 2 locations Name                                                                                                    | g the format described in Step 4 (1). After typing of the location where the document is being to the document during the attachment process CLICK "Save" (3).                       |  |  |
| 5                                            | Type the new file name using the new file name make note saved (2) so you can navigate described in subparagraph C.  Save As  Organize New folder  Favorites Documents library Includes: 2 locations Name Recent Places Custom Office Template                                                                                                    | g the format described in Step 4 (1). After typing of the location where the document is being to the document during the attachment process CLICK "Save" (3).                       |  |  |
| 5                                            | Type the new file name using the new file name make note saved (2) so you can navigate described in subparagraph C.  Save As  Organize New folder  Favorites Documents library Includes: 2 locations Name Desktop Downloads Recent Places Libraries  Libraries  Libraries  Name Libraries  Libraries                                                                                                    | g the format described in Step 4 (1). After typing of the location where the document is being to the document during the attachment process CLICK "Save" (3).    Arrange by: Folder |  |  |
| 5                                            | Type the new file name using the new file name make note saved (2) so you can navigate described in subparagraph C.  Save As  Organize New folder  Favorites Documents library Includes: 2 locations Name Desktop Downloads Recent Places Documents Documents Documents Name Libraries Documents Name Libraries Documents Name Name Name Name Name Name Name Name                                                                                                    | g the format described in Step 4 (1). After typing of the location where the document is being to the document during the attachment process CLICK "Save" (3).    Search Documents   |  |  |
| 5                                            | Type the new file name using the new file name make note saved (2) so you can navigate described in subparagraph C.  Save As  Organize New folder  Favorites Documents Documents library Includes: 2 locations Name SRecent Places Documents My Documents My Meetings My Documents My Meetings My Meetings My Meetings My Meetings My Meetings My Meetings My Meetings My Meetings My Meetings My Meetings My Meetings My Meetings My Meetings My Meetings My Meetings My Meetings My Meetings                                                                                                    | g the format described in Step 4 (1). After typing of the location where the document is being to the document during the attachment process CLICK "Save" (3).    Column             |  |  |
| 5                                            | Type the new file name using the new file name make note saved (2) so you can navigate described in subparagraph C.  Save As  Organize  New folder  Favorites Documents Documents library Includes: 2 locations Name Libraries Documents My Meetings My My Received Files My Received Files                                                                                                    | g the format described in Step 4 (1). After typing of the location where the document is being to the document during the attachment process CLICK "Save" (3).    Column             |  |  |
| 5                                            | Type the new file name using the new file name make note saved (2) so you can navigate described in subparagraph C.  Save As  Organize Vew folder  Favorites Documents Documents library Includes: 2 locations Name Recent Places Documents SR Recent Places Documents My Documents My Meetings My My Received Files                                                                                                    | g the format described in Step 4 (1). After typing of the location where the document is being to the document during the attachment process CLICK "Save" (3).    CLICK "Save" (3).  |  |  |
| 5                                            | Type the new file name using the new file name make note saved (2) so you can navigate described in subparagraph C.  Save As  Organize New folder  Favorites Documents Documents library Includes: 2 locations Name Secent Places Name Libraries Documents My Documents My Meetings My Meetings My Received Files OneNote Notebooks                                                                                                    | g the format described in Step 4 (1). After typing of the location where the document is being to the document during the attachment process CLICK "Save" (3).    Arrange by: Folder |  |  |
| 5                                            | Type the new file name using the new file name make note saved (2) so you can navigate described in subparagraph C.  Save As  Organize Vew folder  Favorites Documents Documents library Includes: 2 locations Name Fish UC 2015 Receipts Name Secent Places My Documents My Meetings My Meetings My Received Files OneNote Notebooks Outlook Files                                                                                                    | g the format described in Step 4 (1). After typing of the location where the document is being to the document during the attachment process CLICK "Save" (3).    CLICK "Save" (3).  |  |  |
| 5                                            | Type the new file name using the new file name make note saved (2) so you can navigate described in subparagraph C.  Save As  Organize Vew folder  Favorites Documents Documents library Includes: 2 locations Name Fish UC 2015 Receipts My Documents My Meetings My Meetings My Received Files OneNote Notebooks Outlook Files Computer                                                                                                    | g the format described in Step 4 (1). After typing of the location where the document is being to the document during the attachment process CLICK "Save" (3).    CLICK "Save" (3).  |  |  |
| 5                                            | Type the new file name using the new file name make note saved (2) so you can navigate described in subparagraph C.  Save As  Organize * New folder  Favorites Documents Documents library Includes: 2 locations Name ESRI UC 2015 Receipts My Documents My Meetings My My Received Files OneNote Notebooks Outlook Files Computer  File name: Farm. 99.999.1710 FSA 156EZ.11.0                                                                                                    | g the format described in Step 4 (1). After typing of the location where the document is being to the document during the attachment process CLICK "Save" (3).    CLICK "Save" (3).  |  |  |

## D Instructions for Saving FSA-156EZ Prior to Reconstitution or Transfer (Continued)

| Step | Action                                                                                                    |  |
|------|----------------------------------------------------------------------------------------------------|--|
| 6    | After saving the document the window that appears at the bottom of the screen can be used to open the document for viewing or printing if desired, but it is not necessary to open the document. The window may be closed by CLICKING "X" in the upper right corner of the window. |  |
|      | The Farm_99_999_1710_FSA_156EZ_11_03_2015.pdf download has completed.  Open ▼ Open folder View downloads                                                                                                    |  |

## E Instructions for Adding the Attachments Assignment Block

If the Attachments assignment block does not display when the farm level is selected in the hierarchy, the following table provides instructions on how to add the "Attachments" assignment block.

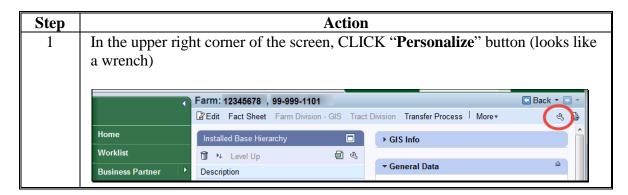

### **E** Instructions for Adding the Attachments Assignment Block (Continued)

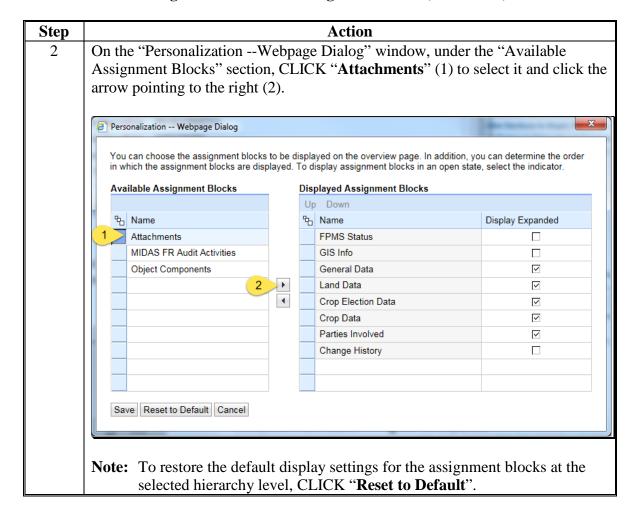

## E Instructions for Adding the "Attachments" Assignment Block (Continued)

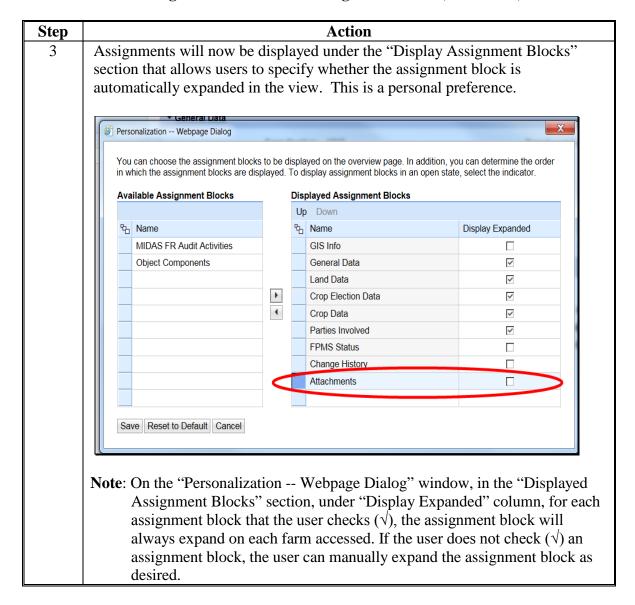

## E Instructions for Adding the "Attachments" Assignment Block (Continued)

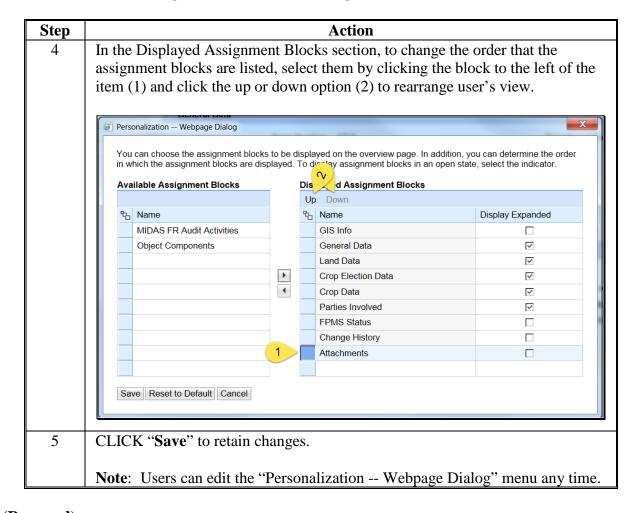

### **267-271** (Reserved)

#### 272 HEL Determinations

#### A Overview

Field level HEL status determinations and tract level summary HEL status values will be maintained in CRM farm records.

## **B** Field Level HEL Status Determination Example

Following is an example of the field level HEL Status display located in the Field Land Data assignment block. This block is automatically updated when the user records an HEL determination in the HEL Status Determination box.

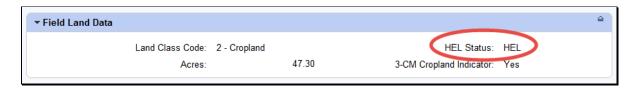

This block is automatically updated when the user records an HEL determination in the HEL Status Section of the Edit CLU Attributes window found within the GIS Info assignment block.

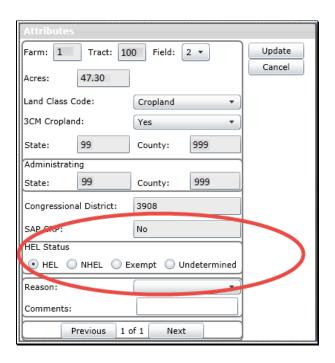

**Note:** Field level HEL status determinations are recorded as "Undetermined" until NRCS has provided the County Office with a written determination on NRCS-CPA-026E.

### **272** HEL Determinations (Continued)

#### **C** Field Level HEL Status Action

The following table provides steps for updating HEL Determination within the CLU attributes.

| Step | Action                                                      |
|------|-------------------------------------------------------------|
| 1    | To enter or modify the field level HEL Status CLICK "Edit". |
| 2    | Click on the appropriate field in the Farm Hierarchy.       |
| 3    | CLICK the "GIS Info" assignment block.                      |
| 4    | CLICK "Edit CLU Attributes" on the Edit CLU Toolbar.        |
| 5    | The CLU Attributes window will display.                     |
| 6    | Click the appropriate radio button in the HEL status box.   |
| 7    | CLICK "Update" on the CLU Attributes window.                |
| 8    | CLICK "Save and Sync" to save the CLU Attribute entries.    |

**Note:** "EHEL" status applies only to CA, NV, AZ, and NM. EHEL fields are treated the same as NHEL for HEL compliance purposes.

### **D** Tract Level HEL Determination Example

Following is an example of the tract level HEL Determination drop-down menu.

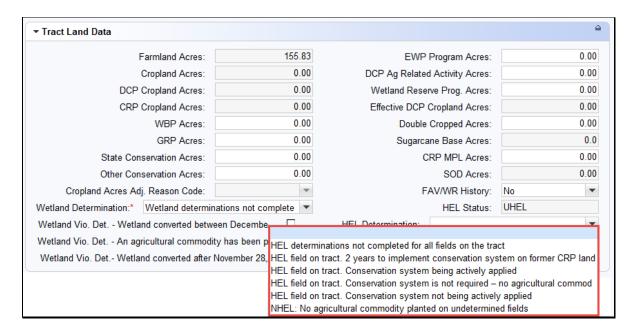

**Note:** Tract level summary HEL determination values are automatically populated in the drop-down menu based on the varying combinations of field level HEL status values.

## **272 HEL Determinations (Continued)**

## **E** Tract Level HEL Determination Action

The following table provides steps for updating the tract level HEL Determination

| Step | Action                                                                             |  |
|------|------------------------------------------------------------------------------------|--|
| 1    | To enter or modify the tract level HEL Determination CLICK "Edit".                 |  |
| 2    | Click on the appropriate tract in the Farm Hierarchy.                              |  |
| 3    | CLICK the " <b>HEL Determination</b> " drop-down menu in the Tract Land Data       |  |
|      | assignment block.                                                                  |  |
| 4    | Click the appropriate determination from the available selections in the drop-down |  |
|      | menu.                                                                              |  |
| 5    | CLICK "Save" to save the tract level HEL Determination entry.                      |  |

**Note**: If the tract contains only NHEL fields and/or EHEL fields then the flag is automatically set to "NHEL: no agricultural commodity planted on undetermined fields".

See Paragraph 34 and 6-CP for additional information on HEL determinations.

#### **273** Wetland Determinations

#### A Overview

Wetland determinations are applicable to the tract level only. Selection of a wetland determination is required for each tract

### **B** Example

Following is an example of the Wetland Determination drop-down menu at the tract level.

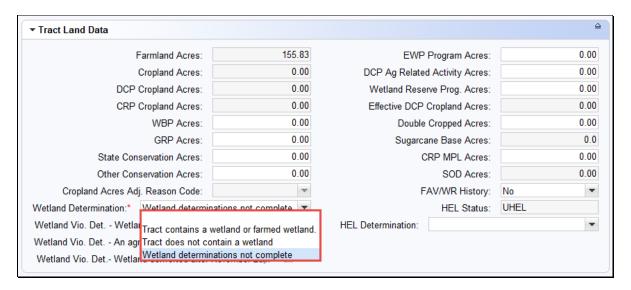

Note: Determinations are recorded as "Wetland determinations not complete" until NRCS has provided the County Office with a written determination on NRCS-CPA-026E. Incomplete wetland determinations do not adversely affect a producer's eligibility to receive program benefits.

### C Action

The following table provides instructions for entering the tract level Wetland Determination.

| Step | Action                                                             |
|------|--------------------------------------------------------------------|
| 1    | To enter or modify the Tract Wetland Determination CLICK "Edit".   |
| 2    | Click the appropriate tract in the Farm Hierarchy.                 |
| 3    | CLICK the "Wetland Determination" drop-down menu in the Tract Land |
|      | Data Assignment Block.                                             |

# **273** Wetland Determinations (Continued)

# C Action (Continued)

| Step | Action                                                             |                                                                                |                                               |
|------|--------------------------------------------------------------------|--------------------------------------------------------------------------------|-----------------------------------------------|
| 4    | Click the appropriate determination from the available selections. |                                                                                |                                               |
|      | IF NRCS                                                            | AND CPA-026E                                                                   | WETLAND Determination is                      |
|      | has not completed wetland determinations for                       | indicates one or more<br>fields contain a wetland<br>or a farmed wetland       | "tract contains a wetland or farmed wetland". |
|      | all fields on the tract                                            | does not indicate that<br>any fields contain a<br>wetland or farmed<br>wetland | "wetland determinations not complete".        |
|      | has completed<br>wetland<br>determinations for                     | indicates one or more<br>fields contain a wetland<br>or a farmed wetland       | "tract contains a wetland or farmed wetland". |
|      | all fields                                                         | does not indicate that<br>any fields contain a<br>wetland or farmed<br>wetland | "tract does not contain a wetland".           |
| 5    | CLICK "Save" to sav                                                | e the Tract Wetland Determ                                                     | nination entry.                               |

See Paragraph 34 and 6-CP for additional information on wetland determinations.

#### 274 Wetland Certification

#### A Overview

Wetland certification is applicable to the tract level and is entered in the Tract General Data assignment block. See 6-CP for additional information on wetland certification.

## **B** Example

Following is an example of the Wetland Certified drop-down menu.

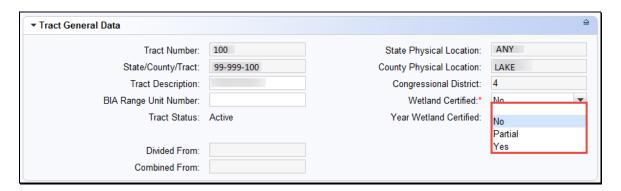

**Note**: The "Wetland Certified" drop-down menu defaults to "No". If certified wetland documentation is received from NRCS on NRCS-CPA-026E, the user must update the "Wetland Certified" field and enter the certification year in the "Year Wetland Certified" field in the Tract General Data assignment block following the guidance in subparagraph C.

Wetland certified will only be set to "Yes" if the tract contains a certified wetland and wetland determinations are complete for all fields on the tract. If the tract contains a certified wetland, but wetland determinations are not complete for all fields, the appropriate selection is "Partial".

Following is an example of the Year Wetland Certified field.

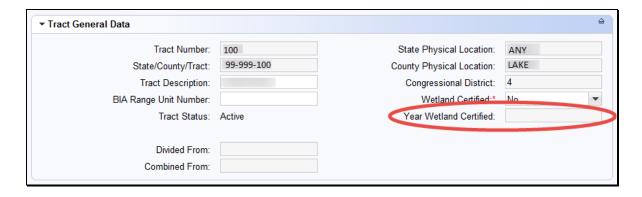

## **274** Wetland Certification (Continued)

## C Action

The following table provides instructions for entering or modifying the Year Wetland Certified data entry.

| Step | Action                                                                                                    |  |
|------|----------------------------------------------------------------------------------------------------|--|
| 1    | To enter or modify the "Year Wetland Certified" CLICK "Edit".                                                                                                    |  |
| 2    | Click on the appropriate tract in the Farm Hierarchy.                                                                                                    |  |
| 3    | CLICK the "Wetland Certified" drop-down menu in the Tract Land Data assignment block and select the appropriate certification status.                                                                  |  |
|      | <b>Note:</b> If "Partial" or "Yes" are selected, the "Year Wetland Certified" field is a required entry. If "No" is selected, go to Step 5 (the "Year Wetland Certified" field will not be available). |  |
| 4    | Enter the calendar year (YYYY) in which the wetland was certified.                                                                                                    |  |
|      | <b>Note</b> : If tract contains multiple wetlands with more than one certification year, enter the earliest certification year.                                                                        |  |
| 5    | CLICK "Save" to save the Year Wetland Certified entry.                                                                                                    |  |

## **D** Common Error Messages

The following table identifies common error when entering wetland data.

| Error Message                | Action                                               |
|------------------------------|------------------------------------------------------|
| Make an entry in field "Year | User must enter a year in the "Year Wetland          |
| Wetland Certified".          | Certified" field when "Yes" or "Partial" is selected |
|                              | from the "Wetland Certified" field.                  |
| Wetland Certified Year for   | Correct the year in "Year Wetland Certified" field.  |
| Tract must be greater than   |                                                      |
| 1978.                        |                                                      |

#### 275 Wetland Violations

#### A Overview

Wetland violations are applicable to the tract level. Multiple wetland violation determinations can exist for a tract. When wetland violations do not exist, entry is not required. The following wetland violation options exist in the Tract Land Data assignment block:

- Wetland Violation Determination Wetland converted between December 23, 1985 and November 28, 1990
- Wetland Violation Determination An agricultural commodity has been planted on a converted wetland
- Wetland Violation Determination Wetland converted after November 28, 1990

#### **B** Example

Following is an example of Wetland Violation Determination boxes at the tract level.

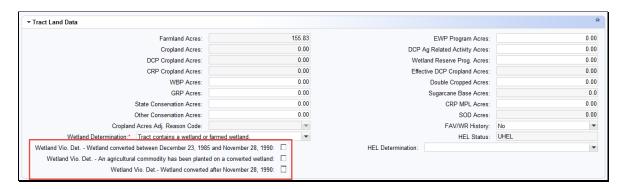

**Note**: Selecting a wetland violation is NOT permitted unless the tract has been designated as "Tract contains a wetland or farmed wetland".

#### C Action

The following table provides the steps for updating the tract level Wetland Violations.

| Step | Action                                                                     |  |
|------|----------------------------------------------------------------------------|--|
| 1    | To enter or modify the Tract Wetland Violation Determinations CLICK        |  |
|      | "Edit".                                                                    |  |
| 2    | Click on the appropriate tract in the Farm Hierarchy.                      |  |
| 3    | CLICK the appropriate determination from the available "Wetland Violation  |  |
|      | <b>Determination</b> " selections on the Tract Land Data assignment block. |  |
| 4    | CLICK "Save" to save the Tract Wetland Violation Determination entries.    |  |

**Note:** If user selects, "An agricultural commodity has been planted on a converted wetland", then the user **must** also select, either of the following:

- wetland converted between December 23, 1985, and November 28, 1990
- wetland converted after November 28, 1990.

See paragraph 34 and 6-CP for additional information on wetland violations.

## **D** Common Error Messages

Common error messages that prevent users from saving edits include:

| Error Message                                              | Cause                                                                                                    |
|------------------------------------------------------------|----------------------------------------------------------------------------------------------------|
| Tract should not have wetland violation of an ag commodity | Occurs when:                                                                                                    |
|                                                            | <ul> <li>both "tract contains wetland/farmed wetland" and "an ag commodity has been planted on a converted wetland" are selected, but no wetland conversion is indicated in "wetland converted between December 23, 1985 and November 28, 1990" or "wetland converted after November 28, 1990".</li> </ul> |
|                                                            | • both "wetland determination not complete" and "an ag commodity has been planted on a converted wetland" are selected, but no wetland conversion is indicated in "wetland converted between December 23, 1985 and November 28, 1990" or "wetland converted after November 28, 1990".                      |

## **276** Farm Producer Exceptions

#### A Overview

The farm producer exceptions apply to the operator and will be selected in the "Parties Involved" assignment block at the farm level when an HEL or WL violation is indicated on a tract.

### **B** Example

Following is an example of the Farm Producer Exceptions boxes at the farm level.

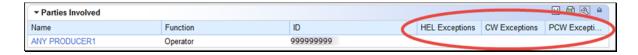

Following is an example of the Farm Producer HEL Exceptions drop-down menu.

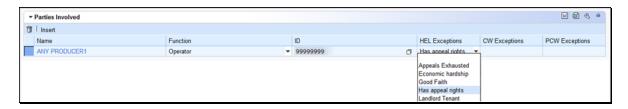

**Note:** HEL exceptions exist only if an HEL violation is indicated at the tract level in the Tract Land Data assignment block.

Following is an example of the Farm Producer CW (Converted Wetland) Exceptions drop-down menu.

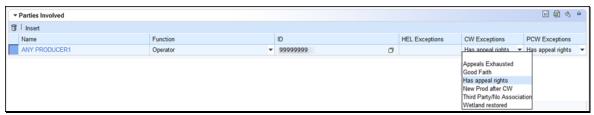

**Note:** CW exceptions exist only if a wetland violation is indicated at the tract level in the Tract Land Data assignment block.

Following is an example of the Farm Producer PCW (Prior Converted Wetland) Exceptions drop-down menu.

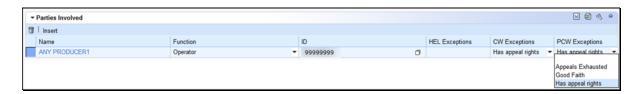

## **276** Farm Producer Exceptions (Continued)

### **B** Example (Continued)

Operator HEL, CW, and/or PCW exceptions are set at the farm level. If the operator owns all tracts on the farm, the system will automatically select the exception based on the tract producer exceptions. See next section for adding owner and other producer exceptions at the tract level when the operator is also an owner on all tracts of the farm.

#### C Action

The following table provides the steps for editing farm level producers exceptions for the associated operator.

| Step | Action                                                                                                    |  |
|------|----------------------------------------------------------------------------------------------------|--|
| 1    | To enter or modify the Farm Producer Exceptions CLICK " <b>Edit</b> ".                                                                          |  |
| 2    | CLICK on the farm in the Farm Hierarchy.                                                                                                    |  |
| 3    | CLICK the appropriate exceptions drop-down menu and select the appropriate type of producer exception in the Parties Involved assignment block. |  |
| 4    | CLICK "Save" to save the Farm Producer Exceptions entries.                                                                                      |  |

**Note:** When an HEL, CW, and/or PCW violation is indicated on a tract, "Has Appeal Rights" is automatically selected by the system. To change the selection the user must access the HEL, CW, or PCW exception at the farm level if the operator does not own the tract with the violation or at the tract level if the operator is an owner on the tract with the violation.

See paragraph 34 and 6-CP for further information on HEL, CW, and PCW exceptions.

## **277** Tract Producer Exceptions

#### A Overview

The tract producer exceptions apply to owners and other producers and will be selected in the "Parties Involved" assignment block if an HEL, CW, and/or PCW violation is indicated on a tract. This includes Other Producers entered at the field level when the associated field is located on a tract with an HEL, CW, and/or PCW violation.

### **B** Example

Following is an example of the Tract Producer Exceptions drop-down menus at the tract or field level.

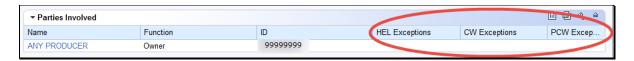

Following is an example of the Tract Producer HEL Exceptions drop-down menu.

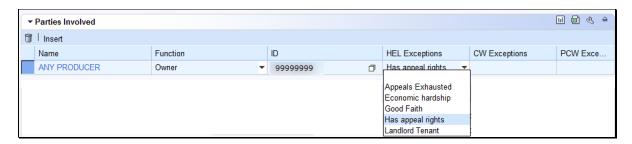

Following is an example of the Tract Producer CW (Converted Wetland) Exceptions drop-down menu.

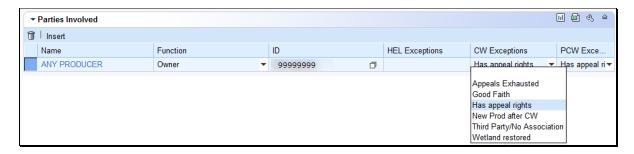

Following is an example of the Tract Producer PCW (Prior Converted Wetland) Exceptions drop-down menu.

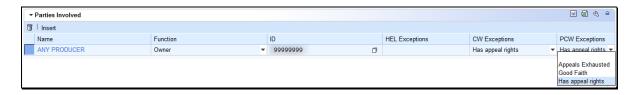

**Note:** The same options are available for Other Producers at the tract or field level.

## **277** Tract Producer Exceptions (Continued)

### C Action

The following table provides the steps for for editing tract level producer exceptions for owners and other producers.

| Step | Action                                                                                                    |
|------|----------------------------------------------------------------------------------------------------|
| 1    | CLICK "Edit" to enter or modify the Tract Producer Exceptions.                                                                                                    |
| 2    | Click on the appropriate tract or field in the Farm Hierarchy.                                                                                                    |
|      | Note: When one or more field level Other Producers exist on a tract with an HEL, CW and/or PCW violation, navigation to the field level is necessary to enter the HEL, CW and/or PCW exception. |
| 3    | Click the appropriate box drop-down menu and select the appropriate type of producer exception in the Parties Involved assignment block.                                                        |
| 4    | CLICK "Save" to save the Tract Producer Exception entries.                                                                                                    |

**Note:** "Has Appeal Rights" is automatically selected by the system. The user must access the HEL, CW, or PCW exception for the Owner or Other Producer to change the selection. See Paragraph 34 and 6-CP for further information on HEL, CW, and PCW exceptions.

278-282 (Reserved)

#### 283 Create a Farm

#### A Overview

New farms can only be added in CRM Farm Records in the current FY.

**Exception**: New farms created in the current FY may be replicated to a prior year in certain circumstances according to subparagraph 33 B.

Prior to creating a new farm, users must:

- ensure the operator, owners, and if applicable other producers are recorded in CRM Business Partner and have the needed associated county
- know the location of the new farm by identifying a:
  - neighboring farm and tract number
  - section-township-range number
  - physical address
- verify that no CLU's exist in the location of the new farm.

**Note**: A farm may reside in another county CLU layer and may be difficult to determine in CRM, especially if the area is completely surrounded by boundaries. See paragraph 207 for using the Identification Tool to determine if the area is already delineated as a farm.

### **B** Example

Following is an example of the GIS Assignment Block with an AOI delineated identifying land to be captured in a newly created farm.

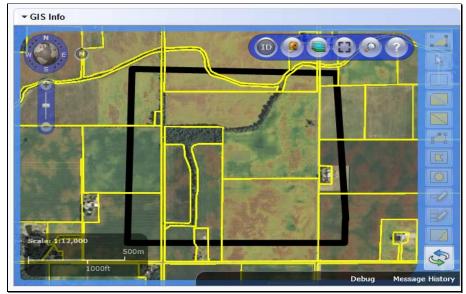

## 283 Create a Farm

# C Action

The following table provides the steps for creating a new farm.

| Step | Action                                                                                                    |
|------|----------------------------------------------------------------------------------------------------|
| 1    | Verify that no CLU's exist in the location of the new farm. In the GIS Info assignment block:                                                                                                    |
|      | • use the "AOI Search" tool to find the location of the new farm. See Paragraph 207.                                                                                                    |
|      | • use the "Identification Tool" and click in the location of the new farm to determine if a CLU already exists in the location. If a CLU already exists in the location, the Create a Farm steps are not the correct action for the intended new farm. |
| 2    | From the CRM Homepage, CLICK "Farm Records" from the navigation bar. CLICK "Create Farm/Bin" from the second level navigation.                                                                                                    |
|      | Home                                                                                                    |
|      | Workflow Tasks  B No result found                                                                                                    |
|      | Business Partner                                                                                                    |
|      | Farm Records  Search Farms/Bins  Create Farm/Bin                                                                                                    |
|      | Product Master Product Master                                                                                                    |

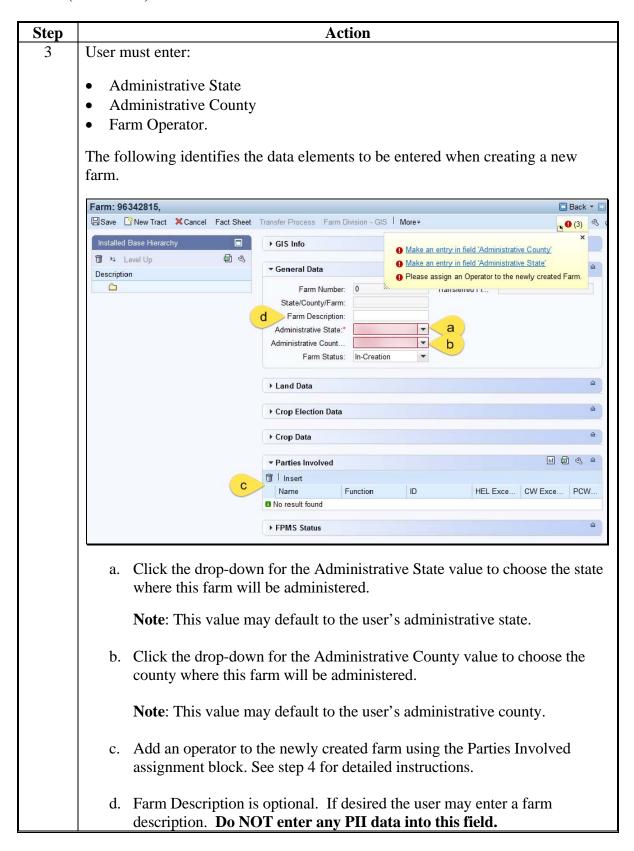

| Step   | Action                                                                                                    |
|--------|----------------------------------------------------------------------------------------------------|
| 3      | Notes: Farm Number is system assigned and will populate as the next available                                                                                                    |
| (cntd) | farm number for the county after clicking save.                                                                                                    |
|        | The initial Farm Status will be "In-Creation" when creating a farm. When finished with the creation process the user must change the Farm Status to "Active".                                                                                             |
| 4      | Add an Operator to the Newly Created Farm                                                                                                    |
|        | CLICK "Insert" in the Parties Involved assignment block.                                                                                                    |
|        | ▼ Parties Involved                                                                                                    |
|        | insert (Insert)                                                                                                    |
|        | Name                                                                                                    |
|        | No result found                                                                                                    |
|        | 2. CLICK "Input Help".  ▼ Parties Involved                                                                                                    |
|        | insert involved                                                                                                    |
|        | Name Function ID                                                                                                    |
|        | Operator                                                                                                    |
|        | - Operation                                                                                                    |
|        | <ol> <li>The Search: Partners – Webpage Dialog window will display.</li> <li>Enter applicable information in the Search criteria entries. See Display Business Partner Record Simulation and/or work instructions for additional instructions.</li> </ol> |
|        | 4. CLICK "Search" in the Search: Partners – Webpage Dialog window.                                                                                                    |
|        | 5. Select the appropriate producer from displayed list by CLICKING on the "Common Customer Name".                                                                                                    |
| 5      | CLICK "Save" Save on the CRM Toolbar to assign the new farm number.                                                                                                    |

| Step | Action                                                                                                    |
|------|----------------------------------------------------------------------------------------------------|
| 6    | All Farms must consist of at least one tract. To add a tract to a farm                                             |
|      | CLICK "New Tract" New Tract on the CRM Toolbar to assign a new tract                                               |
|      | number and populate the new tract in the Farm Hierarchy.                                                           |
|      | <b>Note:</b> Tract number is system generated and will populate as the next available tract number for the county. |
| 7    | User must:                                                                                                    |
|      | • enter tract Owner(s)                                                                                             |
|      | enter tract level HEL Determination as "HEL determinations not completed"                                          |
|      | • add at least one field containing at least 0.01 acres of farmland.                                               |
|      | - GIS   More ₹ (4) 🖪 (1)                                                                                           |
|      | Assign an Owner to the Tract.                                                                                      |
|      | 1 Tract 5761 must have at least one field.                                                                         |
|      | 1 Tract 48-037-5761 contains farmland acres less than 0.01.                                                        |
|      | 1 HEL Determination is required for tract 5761                                                                     |
|      | Installed base with number 96342816 saved                                                                          |
|      |                                                                                                    |

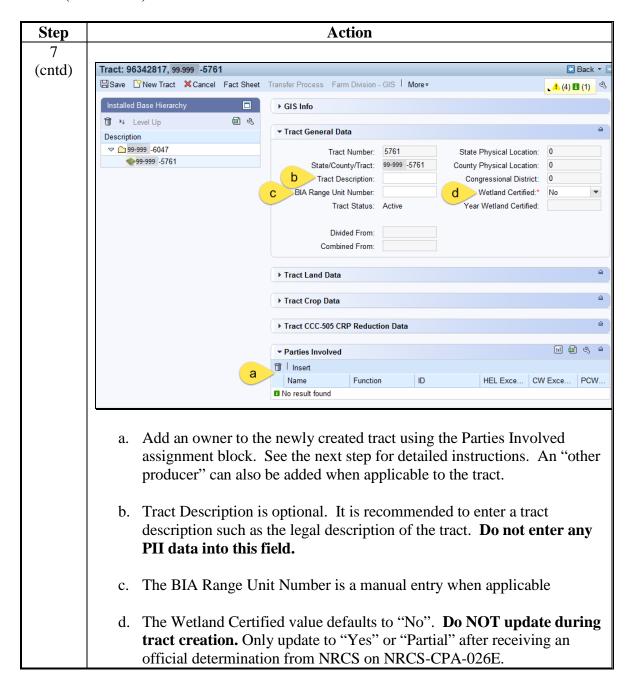

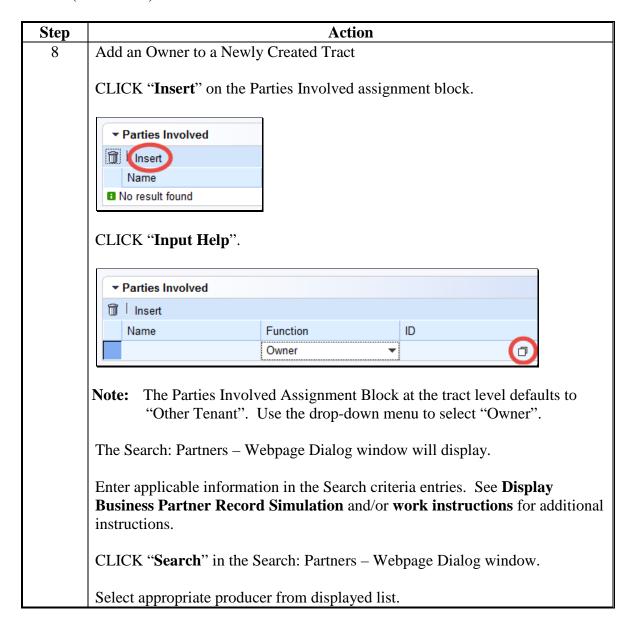

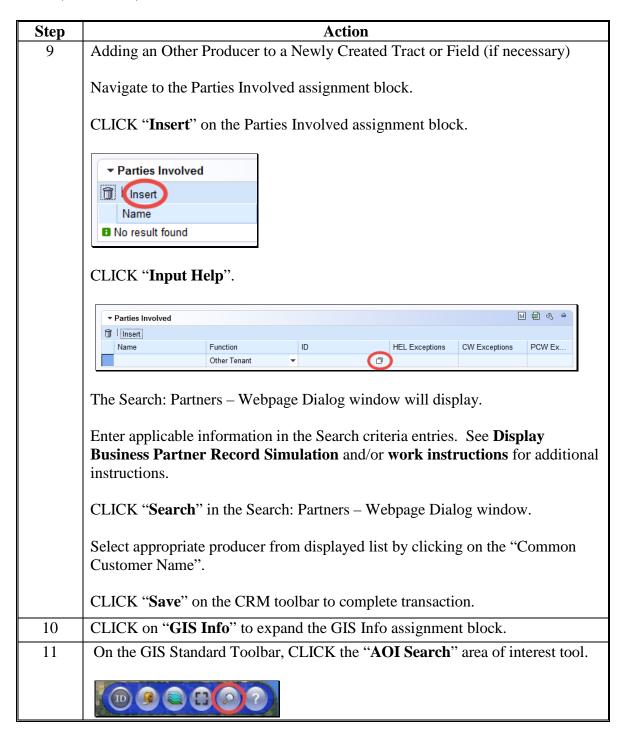

| Step | Action                                                                                                    |
|------|----------------------------------------------------------------------------------------------------|
| 12   | The AOI Search window has three search options to find the location of the new farm:                                                                                                    |
|      | <ul> <li>CLU Search</li> <li>PLSS Search</li> <li>Address Search.</li> </ul>                                                                                                    |
|      | Choose the most applicable search method. See to paragraph 211 for instructions on searching an area using the AOI Search tools.                                                                                                    |
|      | Note: See work instructions PLSS Search for more information on searching by Section-Township-Range to identify the location of the new farm. Exhibit 20 contains a complete listing of all Farm Records and GIS work instructions and simulations. |
| 13   | In the GIS Info assignment block, use the navigation tools to locate the area to create the new farm. Refer to the paragraph 205 for further instructions on using the Navigation Compass tools.                                                    |
| 14   | CLICK "Create New Tract" Tool.  Note: If this tool is not active, zoom in to 1:4800 scale.                                                                                                    |
| 15   | The AOI defines the area where the tract will be created and is represented by a black line. This does not need to be precise.                                                                                                    |
|      | The AOI needs to be large enough to include the entire tract.                                                                                                    |
|      | Click outside the extent of the tract to begin delineating the AOI. When creating a very large tract it may be necessary to zoom out to be sure the AOI is larger than the actual tract size.                                                       |
|      | Click at each corner needed to create a polygon shape.                                                                                                    |
|      | Double click to complete the area.                                                                                                    |
|      | Note: The AOI is not the tract boundary, it should include ample area to delineate the tract inside of the AOI without touching or crossing the AOI boundary.                                                                                       |

| Step | Action                                                                                                    |
|------|----------------------------------------------------------------------------------------------------|
| 16   | Read the following scenarios completely and choose the most applicable method before delineating the new tract.                                                                                                    |
|      | After completing the AOI boundary, the user will be able to immediately begin delineating the tract, no additional tool needs to be activated first. The initial tract boundary must include all land within the tract. See Exhibit 29 for creating a gap in the tract if the tract being created is divided by a road or a river. The area contained within the dividing road or river must be included in the initial representation of the tract. The gap for the road or river should be removed from the tract according to instructions in Exhibit 29 immediately after delineating and saving the initial tract boundary and before further dividing the tract into multiple fields. Specific fields within the tract will be delineated using a delineation tool in step 22. Ensure the GIS Info assignment block is zoomed to at least 1:4800. |
| 16a  | <b>Stand-alone Tract</b> - The new tract will reside in an open area not bordered by existing tracts.                                                                                                    |
|      | The starting and ending points must cross to complete the tract. Because the lines need to cross to complete the tract, the first and last point should be offset from the intended actual start and end location of the tract. The point where the two lines cross becomes the intended point as indicated below by the red boundary.                                                                                                    |
|      | Click to begin delineating the tract offset from the intended start location                                                                                                    |
|      | Click to add vertices where the tract boundary changes direction                                                                                                    |
|      | Double click to complete the tract offset from the intended end location after crossing the starting line. The point where the two lines cross becomes the intended point (as indicated by the black dot shown below).                                                                                                    |
|      | CLICK to Start  DOUBLE CLICK to End                                                                                                    |

| Step          | Action                                                                                                    |
|---------------|----------------------------------------------------------------------------------------------------|
| 16a<br>(cntd) | <b>Completely Enclosed Tract</b> - The empty area is completely surrounded by existing tracts.                                                                      |
|               | • For a completely enclosed tract, overdraw the boundary so the new tract CLU will clip to and share the boundaries of the existing tracts. See below red boundary. |
|               | Delineate an oversized boundary for the tract through the adjacent existing tracts as indicated below by the red boundary.                                          |
|               | Boundaries delineated through existing tracts will clip to the existing tract boundary and will not split the existing tracts.                                      |
|               | • Do not delineate new boundaries by attempting to trace an existing boundary because voids can result.                                                             |
|               | Click to begin the oversized boundary outside of the existing CLU boundaries.                                                                                       |
|               | Click to add vertices where the tract boundary changes direction completely through existing tracts.                                                                |
|               | Double-click to complete the oversized boundary, crossing the starting line.                                                                                        |
|               | DOUBLE CLICK to End  CLICK to Start                                                                                                    |
|               |                                                                                                    |

## C Action (Continued)

| Step    | Action                                                                                                    |
|---------|----------------------------------------------------------------------------------------------------|
| 16a     | New Tract with a Single Shared Boundary - The new tract needs to be appended                                                                                                    |
| (cntd.) | to and share a boundary with an existing tract.                                                                                                    |
|         | Only delineate the boundaries that are missing.                                                                                                    |
|         | Boundaries delineated through existing tracts will clip to the existing tract boundary and will not split the existing tracts.                                                                                               |
|         | Do not delineate new boundaries by attempting to trace an existing boundary because voids can result.                                                                                                    |
|         | This technique will append the new tract to the existing CLU(s). See below red boundary.                                                                                                    |
|         | Click to begin the tract within an existing tract near the corner vertex where the new boundary will begin appending it to the existing tract.                                                                               |
|         | If needed to snap to a corner vertex, hold the CTRL key and click the corner vertex to snap to the corner vertex. If no vertex is available to snap, cross the tract boundary without clicking on it.                        |
|         | Click to add vertices where the tract boundary changes direction when the tract boundary will not be shared with an existing tract.                                                                                          |
|         | For the final vertex, snap to a corner vertex if applicable, hold the CTRL key and click the corner vertex to snap to the corner vertex. If no vertex is available to snap, cross the tract boundary without clicking on it. |
|         | Double-click inside of the same existing tract the starting point is in to complete the new tract.                                                                                                    |
|         | Shap to Vertex  CLICK to Start                                                                                                    |

DOUBLE CLICK to End

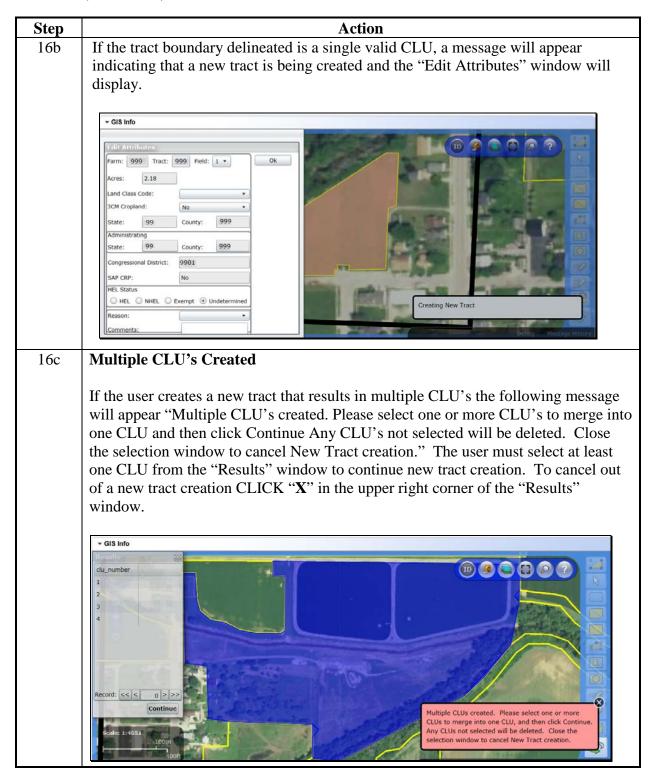

| Action                                                                                                    |
|----------------------------------------------------------------------------------------------------|
| Multiple CLU's Created (Continued)                                                                                                    |
| Within the "Results" window CLICK on a row to select a CLU to keep. To select multiple CLU's, click one CLU, hold the CTRL key and select additional CLU's in the results window. The selected CLU's will flash alternating between blue and orange highlights. In the screen shot below CLU #4 is selected. |
| ▼ GIS Info                                                                                                    |
| Results                                                                                                    |
| clu_number                                                                                                    |
|                                                                                                    |
| 3                                                                                                    |
| 4                                                                                                    |
| 2                                                                                                    |
|                                                                                                    |
| Record: << < 4 > >>                                                                                                    |
| Continue                                                                                                    |
| Scale: 1:7276                                                                                                    |
| 200m                                                                                                    |
| 7001                                                                                                    |
| <b>Note</b> Small CLU's created by imperfect drawing may be difficult to detect. In the example above as the selected CLU (4) flashes in orange the other 3 unselected CLU's (1, 2, and 3) remain in constant blue and become more noticeable.                                                               |
|                                                                                                    |

| Step | Action                                                                                                    |
|------|----------------------------------------------------------------------------------------------------|
| 0    | Selecting Multiple CLU's in the Message Window                                                                                                    |
|      | Software does not permit creation of a multi-part CLU as the initial representation of a tract. See Exhibit 29 for creating a gap if a tract is divided by a river or road.                              |
|      | If the user selects two non-adjacent CLU's from the "Results" list and clicks "Continue" the following error displays "No CLU's are adjacent. Please select at least two adjacent CLU's, and try again." |
|      | No CLUs are adjacent. Please select at least two adjacent CLUs, and try again.                                                                                                    |
|      | ▼ GIS Info                                                                                                    |
|      | Scale: 1:2,400  75m  200ft  Debug Message                                                                                                    |
|      | If the user selects two or more adjacent CLU's, but not all CLU's selected are adjacent, and the user clicks "Continue" the following message appears.                                                   |
|      | Not all selected CLUs are adjacent. Please select at least two adjacent CLUs, and try again.                                                                                                    |

## C

Record: << <

4 > >> Continue

| Step   | Action                                                                                                    |
|--------|----------------------------------------------------------------------------------------------------|
| 16d    | Selecting Multiple CLU's in the Message Window (Continued)                                                                                                    |
| (cntd) |                                                                                                    |
|        | If the user clicks "Continue" without selecting a CLU from the list, they get the                                                                                                    |
|        | error message shown below.                                                                                                    |
|        | No CLU's were selected. Please try again, or close the selection window to cancel New Tract creation                                                                                                    |
|        | of the selected CLU's share boundaries such that a continuous CLU can be                                                                                                    |
|        | created by merging, the software will merge all selected CLU's into one CLU.                                                                                                    |
|        | of the selected CLU's share boundaries such that a continuous CLU can be created by merging, the software will merge all selected CLU's into one CLU. In the example below all four CLU's are selected from the multiple results.  • GIS Info                                                                                      |
|        | of the selected CLU's share boundaries such that a continuous CLU can be created by merging, the software will merge all selected CLU's into one CLU. In the example below all four CLU's are selected from the multiple results.                                                                                                  |
|        | of the selected CLU's share boundaries such that a continuous CLU can be created by merging, the software will merge all selected CLU's into one CLU. In the example below all four CLU's are selected from the multiple results.  GIS Info  User held the "CTRL" key and clicked on each CLU in                                   |
|        | of the selected CLU's share boundaries such that a continuous CLU can be created by merging, the software will merge all selected CLU's into one CLU. In the example below all four CLU's are selected from the multiple results.  GIS Info  User held the "CTRL" key and clicked on each CLU in the list to select all four CLUs. |
|        | of the selected CLU's share boundaries such that a continuous CLU can be created by merging, the software will merge all selected CLU's into one CLU. In the example below all four CLU's are selected from the multiple results.  GIS Info  User held the "CTRL" key and clicked on each CLU in                                   |

Note: CLU's begin to flash as soon as they are selected. Although all four CLU's are selected in the screen shot above not all four are orange at the same time as they alternate between blue and orange.

After selecting all CLU's needed to properly represent the tract, CLICK "Continue". A message will appear indicating that a new tract is being created and the "Edit Attributes" window will display.

## C Action (Continued)

# **Action** Step **Selecting Multiple CLU's in the Message Window (Continued)** 16d (cntd.) The shape of the resulting merged CLU created from the example above is shown below within the highlighted boundary Select the applicable CLU attributes in the Edit Attributes window. 17 → GIS Info Click the drop-down for "Land Class Code" and choose the correct entry for the new tract. Note: The Land Class Code is a required field and must be entered even if the CLU will later be split into multiple fields.

# C Action (Continued)

| Step      | Action                                                                                                    |                                                                                                    |  |
|-----------|----------------------------------------------------------------------------------------------------|----------------------------------------------------------------------------------------------------|--|
| 17 (cntd) | If the final representation of the tract will only contain one field and the tract will not be split into multiple fields, the 3CM Cropland indicator and HEL Status mu be verified and updated, if necessary, to accurately reflect the correct value.                                                                                                    |                                                                                                    |  |
|           | <b>Note</b> : Field level HEL status determinations are recorded as "Undetermined" until NRCS has provided the County Office with a written determination on NRCS-CPA-026E.                                                                                                    |                                                                                                    |  |
|           | If the tract will be split into multiple fields, the 3CM Cropland indicator and HEL Status can remain the default value until the fields are delineated into their final representation.                                                                                                    |                                                                                                    |  |
|           | Refer to paragraph 229 for entering CLU attributes.                                                                                                    |                                                                                                    |  |
|           | CLICK " <b>OK</b> " when completed.                                                                                                    |                                                                                                    |  |
| 18        | NAVIGATE to the Tract Land Data assignment block and ENTER the Wetland Determination and the HEL Determination for the Tract. Refer to Part 7, Section 3.                                                                                                    |                                                                                                    |  |
|           | <b>Note</b> : Tract level HEL Determination is recorded as "HEL determinations not completed for all fields on the tract" until NRCS has provided the County Office with a written determination on NRCS-CPA-026E.                                                                                                    |                                                                                                    |  |
|           | completed for all fields on the tract" until NRCS                                                                                                    | has provided the County                                                                                                    |  |
|           | completed for all fields on the tract" until NRCS                                                                                                    | has provided the County PA-026E.                                                                                                    |  |
|           | completed for all fields on the tract" until NRCS Office with a written determination on NRCS-Cl                                                                                                    | has provided the County PA-026E.  oose the correct entry (1).                                                                                                    |  |
|           | completed for all fields on the tract" until NRCS Office with a written determination on NRCS-Cl Click the drop-down for Wetland Determination and che                                                                                                    | has provided the County PA-026E.  oose the correct entry (1).                                                                                                    |  |
|           | completed for all fields on the tract" until NRCS Office with a written determination on NRCS-Cl Click the drop-down for Wetland Determination and che Click the drop-down for tract HEL Determination and c                                                                                                    | has provided the County PA-026E.  oose the correct entry (1).  shoose the correct entry (2).                                                                                                    |  |
|           | completed for all fields on the tract" until NRCS Office with a written determination on NRCS-Cl Click the drop-down for Wetland Determination and che Click the drop-down for tract HEL Determination and c                                                                                                    | has provided the County PA-026E.  coose the correct entry (1).  choose the correct entry (2).                                                                                                    |  |
|           | completed for all fields on the tract" until NRCS Office with a written determination on NRCS-Cl Click the drop-down for Wetland Determination and ch Click the drop-down for tract HEL Determination and c                                                                                                    | has provided the County PA-026E.  cose the correct entry (1).  choose the correct entry (2).  Crogram Acres: 0.00  Activity Acres: 0.00                                                                                                    |  |
|           | completed for all fields on the tract" until NRCS Office with a written determination on NRCS-Cl Click the drop-down for Wetland Determination and che Click the drop-down for tract HEL Determination and c                                                                                                    | has provided the County PA-026E.  cose the correct entry (1).  choose the correct entry (2).  cose the correct entry (2).  cose the correct entry (2).                                                                                                    |  |
|           | completed for all fields on the tract" until NRCS Office with a written determination on NRCS-Cl Click the drop-down for Wetland Determination and che Click the drop-down for tract HEL Determination and c                                                                                                    | has provided the County PA-026E.  cose the correct entry (1).  choose the correct entry (2).  cose the correct entry (2).  cose the correct entry (2).                                                                                                    |  |
|           | completed for all fields on the tract" until NRCS Office with a written determination on NRCS-CI  Click the drop-down for Wetland Determination and che Click the drop-down for tract HEL Determination and c  *Tract Land Data  Farmland Acres:  Cropland Acres:  DCP Cropland Acres:  DCP Cropland Acres:  CRP Cropland Acres:  UND DCP Ag Related  DCP Cropland Acres:  DCP Cropland Acres:  DCP Cropland Acres:  DCP Cropland Acres:  DCP Cropland Acres:  DCP Cropland Acres:  DCP Cropland Acres:  DCD Double Co                                                                                                    | has provided the County PA-026E.  cose the correct entry (1).  choose the correct entry (2).  Program Acres: 0.00  Activity Acres: 0.00  Program Acres: 0.00  Cropland Acres: 0.00                                                                                                    |  |
|           | completed for all fields on the tract" until NRCS Office with a written determination on NRCS-CI  Click the drop-down for Wetland Determination and che Click the drop-down for tract HEL Determination and c  *Tract Land Data  Farmland Acres: 0.00 EWP F Cropland Acres: 0.00 DCP Ag Related DCP Cropland Acres: 0.00 Wetland Reserv CRP Cropland Acres: 0.00 Effective DCP C WBP Acres: 0.00 Sugarcar                                                                                                    | has provided the County PA-026E.  cose the correct entry (1).  choose the correct entry (2).  cropram Acres: 0.00  Activity Acres: 0.00  cropland Acres: 0.00  Cropped Acres: 0.00  Cropped Acres: 0.00  Cropped Acres: 0.00                                                                                                    |  |
|           | completed for all fields on the tract" until NRCS Office with a written determination on NRCS-CI  Click the drop-down for Wetland Determination and che Click the drop-down for tract HEL Determination and c                                                                                                    | has provided the County PA-026E.  coose the correct entry (1).  choose the correct entry (2).  choose the correct entry (2).  choose the correct entry (2).                                                                                                    |  |
|           | completed for all fields on the tract" until NRCS Office with a written determination on NRCS-CI  Click the drop-down for Wetland Determination and che Click the drop-down for tract HEL Determination and c  * Tract Land Data  Farmland Acres: 0.00 EWP F Cropland Acres: 0.00 DCP Ag Related DCP Cropland Acres: 0.00 Wetland Reserv CRP Cropland Acres: 0.00 Effective DCP C WBP Acres: 0.00 Sugarcan State Conservation Acres: 0.00 Other Conservation Acres: 0.00  CF                                                                                                    | has provided the County PA-026E.  coose the correct entry (1).  choose the correct entry (2).  coose the correct entry (2).  coose the correct entry (2).  coose the correct entry (2).  coose the correct entry (2).  coose the correct entry (2).  coose the correct entry (2).  coose the correct entry (2).  coose the correct entry (2). |  |
|           | completed for all fields on the tract" until NRCS Office with a written determination on NRCS-Cl  Click the drop-down for Wetland Determination and che Click the drop-down for tract HEL Determination and c  * Tract Land Data  Farmland Acres: 0.00 EWP F Cropland Acres: 0.00 DCP Ag Related DCP Cropland Acres: 0.00 Wetland Reserv CRP Cropland Acres: 0.00 Effective DCP C WBP Acres: 0.00 Sugarcan State Conservation Acres: 0.00 Cropland Acres Adj. Reason Code: FA Wetland Determination:* Wetland determinations not complete A                                                                                   | has provided the County PA-026E.  cose the correct entry (1).  choose the correct entry (2).  copyright Acres: 0.00  Activity Acres: 0.00  Activity Acres: 0.00  Cropped Acres: 0.00  Cropped Acres: 0.00  RP MPL Acres: 0.00  SOD Acres: 0.00  AV/WR History: No                                                                             |  |
|           | completed for all fields on the tract" until NRCS Office with a written determination on NRCS-CI  Click the drop-down for Wetland Determination and che Click the drop-down for tract HEL Determination and c  * Tract Land Data  Farmland Acres: 0.00 EWP F Cropland Acres: 0.00 DCP Ag Related DCP Cropland Acres: 0.00 Wetland Reserv CRP Cropland Acres: 0.00 Effective DCP C WBP Acres: 0.00 Sugarcan State Conservation Acres: 0.00 CF Other Conservation Acres: 0.00 Cropland Acres Adj. Reason Code: FA Wetland Determination: Wetland determinations not complete Wetland Vio. Det Wetland converted between Decembe | has provided the County PA-026E.  coose the correct entry (1).  choose the correct entry (2).  copyright Acres: 0.00  Activity Acres: 0.00  Activity Acres: 0.00  Cropped Acres: 0.00  Cropped Acres: 0.00  RP MPL Acres: 0.00  SOD Acres: 0.00  AVWIR History: No                                                                            |  |
|           | completed for all fields on the tract" until NRCS Office with a written determination on NRCS-Cl  Click the drop-down for Wetland Determination and che Click the drop-down for tract HEL Determination and c  * Tract Land Data  Farmland Acres: 0.00 EWP F Cropland Acres: 0.00 DCP Ag Related DCP Cropland Acres: 0.00 Wetland Reserv CRP Cropland Acres: 0.00 Effective DCP C WBP Acres: 0.00 Sugarcan State Conservation Acres: 0.00 Cropland Acres Adj. Reason Code: FA Wetland Determination:* Wetland determinations not complete A                                                                                   | has provided the County PA-026E.  coose the correct entry (1).  choose the correct entry (2).  choose the correct entry (2).  choose the correct entry (2).  choose the correct entry (2).  choose the correct entry (2).  choose the correct entry (2).  choose the correct entry (2).  choose the correct entry (2).                        |  |

# C Action (Continued)

| Step | Action                                                                                                    |  |
|------|----------------------------------------------------------------------------------------------------|--|
| 19   | CLICK "Save and Sync" save the edits.                                                                                                    |  |
| 20   | If additional tracts need to be added to the newly created farm, repeat steps 5-17.                                                                                                    |  |
| 22   | If the tract needs to be divided into multiple fields, CLICK on the tract number                                                                                                    |  |
|      | then CLICK "Edit" to start an edit session. In the GIS Info assignment block, use the "Split Tool" or other delineating tool to further define the field boundaries. Use the "Edit CLU Attributes Tool" to attribute the fields in the tract with the correct attributes, including Land Class Code, 3CM Cropland, HEL Status, and Reason. |  |
|      | See to Part 7, Section 2 for detailed instructions on use of the delineating tools.                                                                                                    |  |
|      |                                                                                                    |  |
|      | CLICK "Save and Sync" sto finalize edits as needed.                                                                                                    |  |
| 23   | If tracts created in error exist, they must be removed following instructions in subparagraph D "Removal of Erroneous Tracts" prior to changing the Farm Status to "Active" according to Step 24.                                                                                                    |  |
| 24   | When creation of the farm is complete (all needed tracts are added and all fields are delineated and attributed), CLICK "Edit" to start an edit session. Navigate to the General Data assignment block and use the Farm Status drop-down menu to change the status from "In-Creation" to "Active".                                         |  |

**Note:** See work instructions Create Farm Record and Delineate CLU for more information on creating a new farm. Exhibit 20 contains a complete listing of all Farm Records and GIS work instructions and simulations

#### **D** Removal of Erroneous Tracts

If an unwanted tract has been added to a newly created farm in error and it is listed in the Farm Hierarchy but does not have GIS polygons added to it, the erroneous tract can be deleted.

**Notes**: Tracts cannot be removed if GIS polygon(s) are delineated for the tract.

Tracts cannot be removed after the farm status has been set to "Active".

The following table provides instructions for removing an incorrectly created tract on a farm with In-Creation status.

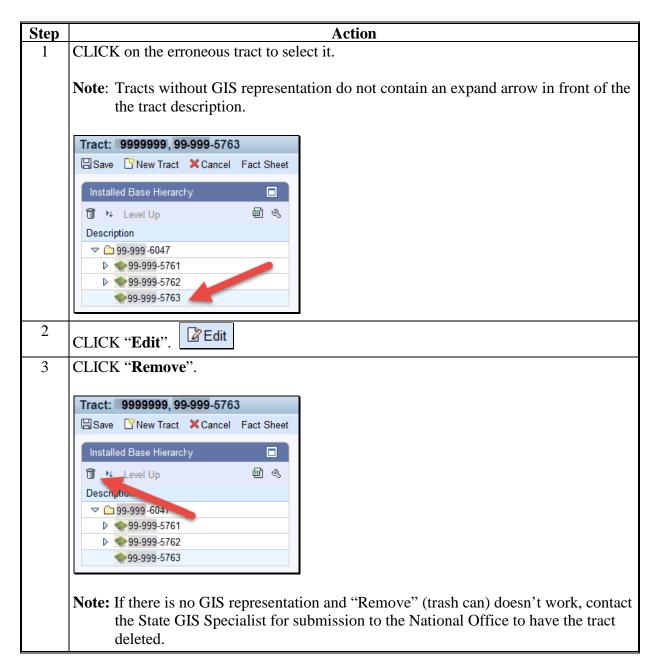

## **E** Common Error Messages

Common error messages that prevent users from saving edits include:

| Message                           | Action                                           |
|-----------------------------------|--------------------------------------------------|
| Assign an Owner to the Tract      | Add an Owner at the tract level Parties Involved |
|                                   | assignment block                                 |
| HEL Determination is required for | Add an HEL Determination in the Tract Land Data  |
| tract XXXX                        | assignment block                                 |

#### 284 Inactivate a Farm

#### A Overview

Farm inactivation removes a farm from "active" status in CRM farm records. Following are reasons for farm inactivation:

- All land on the farm has been retired from agricultural production
- As the result of a correction.

**Note**: When a single tract from a multiple tract farm is retired from agricultural production a farm division shall be completed and the resulting single tract farm shall be inactivated.

## **B** Example

Following is an example of the farm inactivation tool, located under the "More" drop-down menu on the CRM Toolbar.

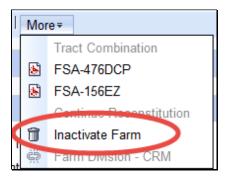

# **284** Inactivate a Farm

# C Action

The following table provides the steps to in-activate a farm.

| Step | Action                                                                           |
|------|----------------------------------------------------------------------------------|
| 1    | On the Farm Data Screen, CLICK the "More" drop-down menu on the CRM              |
|      | Toolbar.                                                                         |
| 2    | CLICK "Inactivate Farm" tool.                                                    |
| 3    | The Check Acreage Report – Webpage Dialog window will display.                   |
| 4    | Click the applicable response.                                                   |
|      |                                                                                  |
|      | Check Acreage Report Webpage Dialog                                              |
|      | If an acreage report exists for this farm it must be deleted. Do you wish to     |
|      | Proceed?                                                                         |
|      | Yes                                                                              |
|      |                                                                                  |
|      |                                                                                  |
|      |                                                                                  |
|      |                                                                                  |
|      | If "Yes" is selected, proceed to Step 4. If "No" is selected the process ends.   |
| 5    | The Delete Confirmation – Webpage Dialog window will display.                    |
| 6    | Click the applicable response.                                                   |
|      |                                                                                  |
|      | Delete Confirmation Webpage Dialog                                               |
|      | Inactivation of this farm will permanently delete its GIS representation. Do you |
|      | wish to proceed with Deletion?                                                   |
|      | Yes No                                                                           |
|      |                                                                                  |
|      |                                                                                  |
|      |                                                                                  |
|      |                                                                                  |
|      | If "Yes" is selected, proceed to Step 7. If "No" is selected the process ends.   |
|      | 1                                                                                |

## **284** Inactivate a Farm (Continued)

## C Action (Continued)

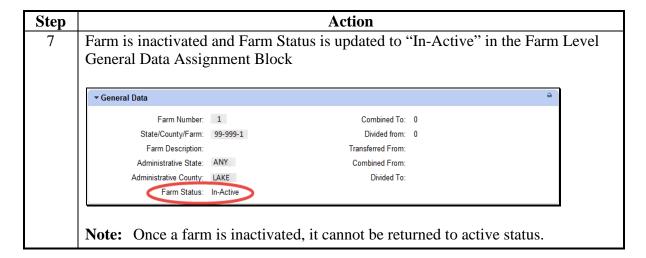

**Note:** See work instruction **Inactivate a Farm** for more information on inactivating a farm. Exhibit 20 contains a complete listing of all Farm Records and GIS work instructions and simulations.

## 272-274 (Reserved)

#### Section 5 Out-of-Balance Conditions and Adjustment Reports

#### 290 Out-of-Balance Tracts

#### A Overview

A tract is out of balance if tract base acres are in excess of the tract's Effective DCP Cropland plus Double Cropped acres. Corrective action shall be taken on all out-of-balance tracts. Refer to Paragraph 36.

#### **B** Example

Following is an example of a tract that is out of balance at the tract level.

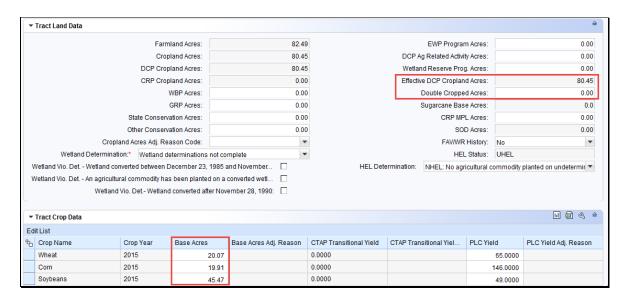

In this example, Tract 100 has 85.45 acres of base with 80.45 acres of Effective DCP Cropland. Tract 100 is out of balance due to the total base acres exceeding the total Effective DCP Cropland Acres plus Double Cropped acres.

## 290 Out-of-Balance Tracts (Continued)

#### C Action

The following table provides the steps for identifying if a tract is out of balance.

| Step | Action                                                                                                    |  |
|------|----------------------------------------------------------------------------------------------------|--|
| 1    | Access CRM Farm Records from the CRM Homepage.                                                            |  |
| 2    | CLICK "Farm Records".                                                                                     |  |
| 3    | CLICK "Search Farms/Bins".                                                                                |  |
| 4    | Manually enter Farm number and CLICK "Search".                                                            |  |
| 5    | From the resulting list, CLICK on the "IBASE ID".                                                         |  |
| 6    | CLICK "Edit" to identify if a resulting notification message indicates an out-of-balance tract condition. |  |

## **D** Common Error Messages

When "Edit" is selected from the CRM Toolbar a warning message will be displayed alerting the user if a tract is out-of-balance. If the farm is out of balance an additional error message will display indicating the farm is also out-of- balance.

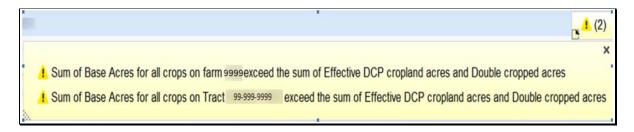

#### \*--290.5 Out of Balance Tract Report

#### A Overview

State GIS Specialist have been provided the GIS tools and instructions for creating an Out-of-Balance Tract Report for their State. This report must be created on a regular basis and provided to the County Office field staff to review and correct all out-of-balance tract conditions according to paragraph 36. The data to run the report is available in the Farm Records Tract Detail report from EDW.

#### **B** GIS Out-of-Balance Tract Tool and Instructions

The GIS python tool to create the State out-of-balance tract report is saved to the I:/Scripts folder within the Citrix environment folder directory. Instructions for copying the tool to the local workstation, downloading the required EDW tract report, and running the tool in ArcMap are found on the Farm Records Intranet page at

https://inside.fsa.usda.gov/program-areas/dafp/common-processes/farm-records/index--\*

## 291 Correcting Out-of-Balance Tracts or Incorrect Yield Data

#### A Overview

Users must have an approved CCC-505 or properly executed CCC-517 or CCC-518 on file before completing edits to the Tract Crop Data assignment block. Refer to paragraph 249 and Part 2 for instructions on manually updating base and yields using the CCC-505 and CCC-517 and CCC-518.

**Note**: Users have the option to utilize a semi-automated redistribution worksheet located at <a href="https://inside.fsa.usda.gov/program-areas/dafp/common-processes/farm-records/index">https://inside.fsa.usda.gov/program-areas/dafp/common-processes/farm-records/index</a>, though for all new base reductions or redistributions the automated processes in CRM should be the primary tools used.

#### **B** Example

Following is an example of correcting the Tract Crop Data assignment block due to Out-of-Balance Tracts.

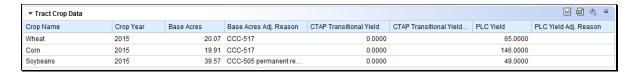

# C Actions for Decreasing Base Acres or Yields

Once the out-of-balance tract has been selected, decrease base acres or yields according the following instructions.

| Step                                                 | Action                                                          |  |
|------------------------------------------------------|-----------------------------------------------------------------|--|
|                                                      | CLICK "Edit" on the CRM Toolbar.                                |  |
| Selection Box                                        | Click the blue box located to the left side of a crop to select |  |
|                                                      | the crop and enable the Tract Crop data field entries to be     |  |
|                                                      | edited. Soybeans                                                |  |
| Crop Name                                            | System populated. No action necessary.                          |  |
| Crop Year                                            | System populated. No action necessary.                          |  |
| Base Acres                                           | Base acres are decreased by manually adjusting the amount       |  |
| of base acres. Clicking "Enter" or "Save" after mak  |                                                                 |  |
| adjustment enables the dropdown for Base Acre Reason |                                                                 |  |
|                                                      | Adjustment Code. A reason code is required whenever             |  |
|                                                      | base acres are adjusted.                                        |  |

# C Actions for Decreasing Base Acres or Yields (Continued)

| Step                            | Action                                                                                                    |
|---------------------------------|----------------------------------------------------------------------------------------------------|
| Base Acres Adj. Reason          | Select the appropriate reason code that applies to the situation:                                                                                                    |
|                                 | <ul> <li>Appeal</li> <li>CCC-505 Permanent Reduction</li> <li>CCC-505 Reduction Commercial</li> <li>CCC-505 Reduction due to CRP Enrollment</li> <li>CCC-505 Reduction Residential</li> <li>CCC-517</li> <li>COC Redistribution</li> <li>COC Reduction</li> <li>CRP Expired/Terminated</li> <li>Relief given to correct base and yield data.</li> <li>Note: A correction reason code will be added. Until this code is available use relief given to correct base and yield data when correction would be the most appropriate reason code.</li> </ul>                                                                  |
| CTAP Transitional Yield         | CTAP yields are decreased by manually adjusting the yield value. Whenever an adjustment is made to the CTAP Yield an adjustment reason code is required. Clicking "Enter" or "Save" after making the yield adjustment activates the dropdown for CTAP Transitional Yield Adjustment Code. The CTAP Yield is only editable for Generic Base Acres.                                                                                                    |
| CTAP Transitional Adj<br>Reason | <ul> <li>Select the appropriate reason code that applies to the situation:</li> <li>Appeal</li> <li>CCC-505 Permanent Reduction</li> <li>CCC-505 Reduction Commercial</li> <li>CCC-505 Reduction due to CRP Enrollment</li> <li>CCC-505 Residential</li> <li>CCC-517</li> <li>COC Redistribution</li> <li>COC Reduction</li> <li>CRP Expired/Terminated</li> <li>Relief given to correct base and yield data.</li> <li>Note: A Correction reason code will be added. Until this code is available use Relief given to correct base and yield data when Correction would be the most appropriate reason code.</li> </ul> |

# C Actions for Decreasing Base Acres or Yields (Continued)

| Step           | Action                                                            |
|----------------|-------------------------------------------------------------------|
| PLC Yield      | PLC yields are decreased by manually adjusting the yield value.   |
|                | Whenever an adjustment is made to the PLC Yield an                |
|                | adjustment reason code is required. Clicking "Enter" or "Save"    |
|                | after making the yield adjustment activates the dropdown for      |
|                | PLC Yield Adjustment Code. The PLC Yield is editable for all      |
|                | crops except Generic Base Acres.                                  |
| PLC Yield Adj. | Select the appropriate reason code that applies to the situation: |
| Reason         |                                                                   |
|                | Appeal                                                            |
|                | CCC-505 Permanent Reduction                                       |
|                | CCC-505 Reduction Commercial                                      |
|                | CCC-505 Reduction due to CRP Enrollment                           |
|                | CCC-505 Reduction Residential                                     |
|                | • CCC-517                                                         |
|                | COC redistribution                                                |
|                | COC reduction                                                     |
|                | Relief given to correct base and yield data.                      |
|                | <b>Note</b> : CCC-518 and Correction reason codes will be added.  |
|                | Until they are available use Relief given to correct base         |
|                | and yield data when either CCC-518 or Correction reason           |
|                | codes would be the most appropriate entry.                        |

**Note**: The tract yield for a crop can only be greater than zero if the crop base acres are greater than zero. Base and/or Yield Adjustment Reasons are only needed if either the base and/or yield have been updated.

# **D** Actions for Increasing Base Acres or Yields

Once the tract has been selected, increase the base acres or yield according to the following.

| Step                   | Action                                                                                                    |  |
|------------------------|----------------------------------------------------------------------------------------------------|--|
|                        | CLICK "Edit" on the CRM Toolbar.                                                                                                    |  |
| Selection Box          | Click the blue box located to the left side of a crop to select                                                                                                    |  |
|                        | the crop and enable the Tract Crop data field entries to be                                                                                                    |  |
|                        | edited. Soybeans                                                                                                    |  |
| Crop Name              | System populated. No action necessary.                                                                                                    |  |
| Crop Year              | System populated. No action necessary.                                                                                                    |  |
| Base Acres             | Base acres are increased by manually adjusting the amount of base acres. Clicking "Enter" or "Save" after making the adjustment enables the dropdown for Base Acre Reason Adjustment Code. A reason code is required whenever base acres are adjusted. |  |
| Base Acres Adj. Reason | Select the appropriate reason code that applies to the situation                                                                                                    |  |
|                        | <ul> <li>Appeal</li> <li>CCC-517</li> <li>COC Redistribution</li> <li>Increase due to CLU certification</li> <li>Increase due to CRP expiration or termination</li> <li>Relief given to correct base and yield data.</li> </ul>                        |  |
|                        | Note: A correction reason code will be added. Until this code is available use relief given to correct base and yield data when correction would be the most appropriate reason code.                                                                  |  |

# **D** Actions for Increasing Base Acres or Yields (Continued)

| Step                            | Action                                                                                                    |
|---------------------------------|----------------------------------------------------------------------------------------------------|
| CTAP Transitional Yield         | CTAP yields are increased by manually adjusting the yield value. Whenever an adjustment is made to the CTAP Yield an adjustment reason code is required. Clicking "Enter" or "Save" after making the yield adjustment activates the dropdown for CTAP Transitional Yield Adjustment Code. The CTAP Yield is only editable for Generic Base Acres.   |
| CTAP Transitional Adj<br>Reason | Select the appropriate reason code that applies to the situation.                                                                                                    |
|                                 | <ul> <li>Appeal</li> <li>CCC-517</li> <li>COC Redistribution</li> <li>Increase due to CLU certification</li> <li>Increase due to CRP expiration or termination</li> <li>Relief given to correct base and yield data.</li> </ul> Note: A correction reason code will be added. Until this code                                                       |
|                                 | is available use relief given to correct base and yield data when correction would be the most appropriate reason code.                                                                                                    |
| PLC Yield                       | PLC yields are increased by manually adjusting the yield value. Whenever an adjustment is made to the PLC Yield an adjustment reason code is required. Clicking "Enter" or "Save" after making the yield adjustment activates the dropdown for PLC Yield Adjustment Code. The PLC Yield is editable for all crops <b>except</b> Generic Base Acres. |
| PLC Yield Adj. Reason           | Select the appropriate reason code that applies to the situation.                                                                                                    |
|                                 | <ul> <li>Appeal</li> <li>CCC-517</li> <li>COC Redistribution</li> <li>Increase due to CLU certification</li> <li>Increase due to CRP expiration or termination</li> <li>Relief given to correct base and yield data.</li> </ul>                                                                                                    |
|                                 | Note: CCC-518 and correction reason codes will be added. Until they are available use relief given to correct base and yield data when either CCC-518 or correction reason codes would be the most appropriate entry.                                                                                                    |

**Note:** The tract yield for a crop can only be greater than zero if the crop base acres are greater than zero. Base and/or Yield Adjustment Reasons are only needed if either the base and/or yield have been updated.

# **E** Common Error Messages

Common Error Messages that prevent users from saving edits include:

| Alert                                  | Action                                           |
|----------------------------------------|--------------------------------------------------|
| Base Acre Adj. Reason Code is required | User must manually enter from the drop-down      |
| for the 2015 "crop name" change on     | the applicable reason code.                      |
| Tract XX-XXX-XXXX                      |                                                  |
| CTAP Transitional Yield Adjustment     | User must manually enter from the drop-down      |
| Reason Code required for 2015 crop     | the applicable reason code.                      |
| change on Tract XX-XXX-XXXX            |                                                  |
| PLC Yield Adjustment Reason Code       | User must manually enter from the drop-down      |
| required for 2015 crop change on Tract | the applicable reason code.                      |
| XX-XXX-XXXX                            |                                                  |
| The YYYY Base Acres of Tract XX-       | User must review and correct base acres prior to |
| XXX-XXXX exceed the sum of the         | saving to ensure out-of-balance tracts do not    |
| Effective DCP acres and Double         | result.                                          |
| cropped acres                          |                                                  |

#### A Overview

The automated CCC-505 base reduction tool allows creation, tracking, and approval of CCC-505, Voluntary Permanent DCP Base Acreage Reduction. The tool allows the user to designate base acres to be reduced and reason codes for the reductions. Tract and farm over-based, fully-based, and under-based statuses are interactively updated as base acre reductions are entered in the tool.

**Note:** The work instruction and/or simulation for the Automated CCC-505 Reduction Tool is available on the MIDAS Portal in the Bulletin Board assignment block. See Exhibit 20 for instructions on how to access the work instruction.

#### **B** Example

Following is an example of the location of the CCC-505 Tool.

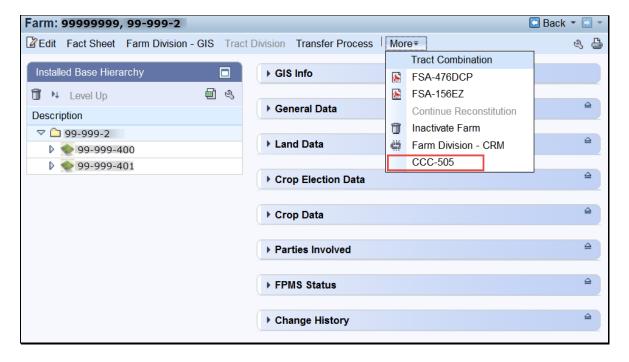

The user must be at the farm level in the farm hierarchy to select "CCC-505" from the "More" drop-down menu. When at the tract or field level in the CRM hierarchy, "CCC-505" displays in the menu, but is not selectable.

## **B** Example (Continued)

Following is an example of the automated CCC-505.

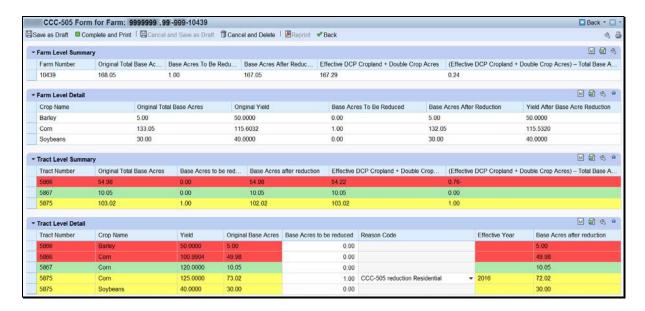

A toolbar at the top of the page allows the user to save, print, cancel, and delete the form.

Data for the farm being edited is displayed in four sections within the wizard:

- Farm level summary
- Farm level detail
- Tract level summary
- Tract level detail.

The tract level summary and tract level detail sections are color coded according to their status as over-based (red), fully-based (green), and under-based (yellow).

A negative value in the (Effective DCP Cropland + Double Crop Acres) – Total Base acres column at the tract level indicates the tract is over-based. A negative value in the (Effective DCP Cropland + Double Crop Acres) – Total Base acres column at the farm level indicates the farm is over-based.

#### C Action

After selecting the CCC-505 tool from the "More" drop-down menu, the CCC-505 wizard will display with the existing base records currently associated with the selected farm.

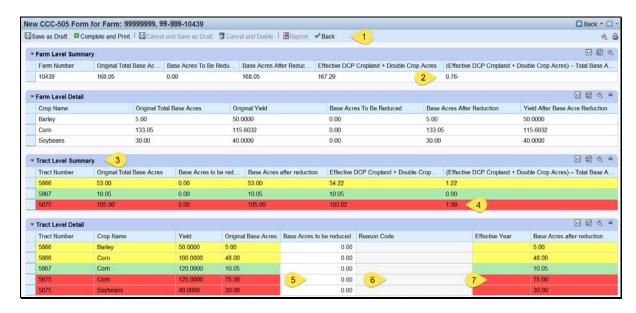

A reduction to the current base data on the farm is submitted through the CCC-505 wizard according to the following table.

| CCC-505    | Description and Action                                                                                                    |
|------------|----------------------------------------------------------------------------------------------------|
| 1. Toolbar | The user may save a draft of the CCC-505 at any time. Saving a draft maintains the existing data in the tool without generating the printed form or a workflow to the approving official. The next time the user accesses the record additional edits may be made, the form may be completed and printed, or the form may be cancelled and deleted.                                                                                                    |
|            | Note: It is not possible to print a draft CCC-505 because draft forms are permitted to contain incomplete, potentially erroneous, data. The intent of the automated CCC-505 reduction tool is to generate and print completed CCC-505 forms, generate a workflow to the CED, and immediately begin tracking the 30-day time frame for obtaining signatures. If more than 30 days are required to obtain all necessary signatures on forms voluntarily initiated by the producer additional time may be allowed. Workflows do not expire and are not cancelled by the system until rollover at the end of the CCC-505's designated effective year. |

| CCC-505 Form       | Description and Action                                                                                                    |
|--------------------|----------------------------------------------------------------------------------------------------|
| 1. Toolbar (Cont.) | any time after at least one base reduction entry and associated reason code are entered. After CLICKING "Complete and Print" a paper CCC-505 is generated and is automatically populated with base reduction information along with the operator's name as the requestor and the owners of any tracts having base acres designated for reduction as required signatures. In addition, a workflow is generated and sent to the approving official. |
|                    | <b>Note:</b> Edits to the farm while a printed but unapproved CCC-505 is outstanding, cancel the approval workflow. However, the user may save a draft at the time edits are initiated and re-instate the approval workflow using the "complete and print" option after the farm edits are completed                                                                                                    |
|                    | draft existing CCC-505 forms that have previously been completed and printed. When an existing CCC-505 is cancelled and saved as draft the workflow to the approving official is deleted and the data in the tool remains the same as if the CCC-505 had originally been saved as a draft.                                                                                                    |
|                    | CCC-505 forms that have previously been completed and printed. When an existing CCC-505 is cancelled and deleted the workflow to the approving official is deleted and all information previously entered in the tool is deleted.                                                                                                    |
|                    | When an existing CCC-505 has been completed and printed the form may be reprinted at any time the unapproved CCC-505 workflow remains outstanding.                                                                                                    |
|                    | The user may return to the farm record at any time by CLICKING "Back". If entries have been made in the tool the user will be asked if they want to save their edits. CLICKING "Yes" saves a draft of the CCC-505. CLICKING "No" returns the user to the farm record without saving any existing entries.                                                                                                    |

| CCC-505 Form                                   | Description and Action                                                                                                    |
|------------------------------------------------|----------------------------------------------------------------------------------------------------|
| 2. (Effective DCP<br>Cropland +<br>Double Crop | A negative value in this data field at the farm level indicates the farm is over-based. A negative value in this data field at the tract level indicates the tract is over-based.                                                                                                    |
| Acres) – Total<br>Base Acres                   |                                                                                                    |
| 3. Color-coded tract level data                | Over-based tracts are color-coded as red in both the tract level summary and tract level detail sections of the tool. Fully-based tracts are color-coded as green. Under-based tracts are color coded as yellow.                                                                                                    |
| 4. Over-based tract indicator                  | Over-based tracts are shown in the tract level summary section both as color coded in red and with a negative entry in the "(Effective DCP Cropland + Double Crop Acres) – Total Base Acres" column to alert the user to the over-based condition.                                                                                                    |
| 5. Base Acres to be Reduced                    | The "Base Acres to be Reduced" column in the tract level detail section is editable to allow the user to select applicable tracts and crops that will have base acres reduced and to enter the amount of the reduction.                                                                                                    |
|                                                | As soon as an entry is made and the user PRESSES "Enter" on the keyboard or CLICKS "Save", the status of the tract being edited as over-based, fully-based, or under-based is interactively updated. As a result, the amount in the "(Effective DCP Cropland + Double Crop Acres) – Total Base Acres" column is automatically updated in the tract level summary section and in the farm level summary section. Base acres may be reduced from any tract regardless of its status as over-based, fully-based, or under-based. |

| CCC-505 Form      | Description and Action                                                                                                    |
|-------------------|----------------------------------------------------------------------------------------------------|
| 6. Reason Code    | When an entry is made in "Base Acres to be Reduced" for a specific tract and crop, the "Reason Code" column becomes editable when the user PRESSES "Enter" on the keyboard or CLICKS "Save". An error code will display in the upper right corner of the screen until a reason code is selected from the choices in the drop-down menu. |
|                   | When multiple reductions are being made a mixture of reason codes is permitted.                                                                                                    |
|                   | <b>Note</b> : Reason code "CCC-505 due to CRP enrollment" is not permitted to be mixed with any other reason code.                                                                                                    |
|                   | When the reason code "CCC-505 reduction due to CRP enrollment" is selected, the user must select an effective year of either the current fiscal year or the subsequent fiscal year. If the subsequent fiscal year is selected the CCC-505 reductions are held in a pending status until after FY rollover.                              |
| 7. Effective Year | The "Effective Year" is automatically populated as the current year for all reason codes. When the selected reason code is "CCC-505 due to CRP enrollment", a drop-down menu is available to change the effective year to the subsequent year if necessary.                                                                             |

**Note:** See work instruction **CCC-505\_Base Reduction** for more information on completing the automated CCC-505 Base Reduction form. Exhibit 20 contains a complete listing of all Farm Records and GIS work instructions and simulations.

## **D** Automated CCC-505 Approval

When "Complete and Print" is selected, a workflow is generated and sent to the approving official. Reminder messages are sent to the approving official for forms outstanding for more than 30 days and at designated intervals shortly before FY rollover. Pre-rollover notifications are sent on September 15 and September 25. Unapproved outstanding CCC-505's are deleted at rollover, except for those forms taken for CRP enrollment where the effective year is designated as the subsequent year.

**Note**: When base acres for a crop are reduced to zero on a tract the associated yield for the crop is not currently being automatically reduced to zero on that tract at approval. Until this defect is corrected, users must manually adjust the tract yield for the crop to zero **following approval of the automated CCC-505** using the same reason code as was used for the base acre reduction. See Paragraph 239 for instructions on manual yield adjustments.

For CCC-505 where the reason code is "CCC-505 due to CRP enrollment", CCC-505 CRP Reduction information must be manually loaded in the Tract CCC-505 CRP Reduction Data assignment block **after approval** of the CCC-505. See Paragraph 250 for instructions on entry of CCC-505 CRP Reduction Acres for a tract.

#### **CCC-505 Workflow Tasks**

The workflow tasks associated with a submitted CCC-505 are shown below in the Workflow Task assignment block for the approving official. Select any of the workflow tasks to review the information or act on the workflow.

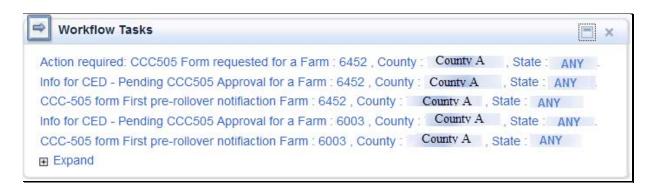

## **D** Automated CCC-505 Approval (Continued)

#### **CCC-505 Worklist Items**

To see all items in the users' worklist, select "Worklist" from the Navigation Menu. On the screen below, CLICK "Search" to display items in the worklist.

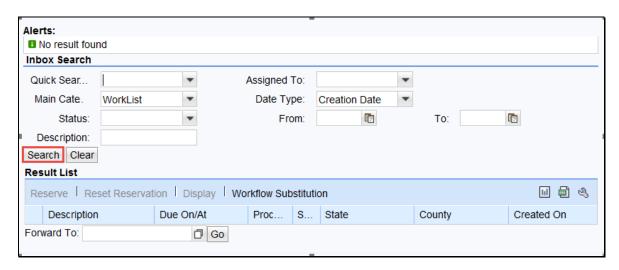

Following is an example of the worklist.

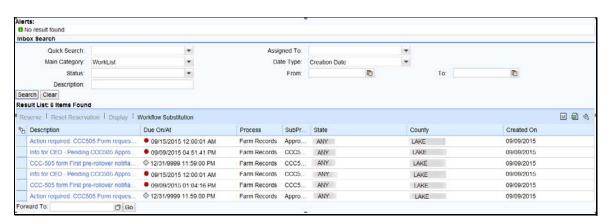

## E Examples of CCC-505 Messages

#### **Initial Workflow**

The initial workflow sent to the CED when "Complete and Print" is selected is named "Action required: CCC-505 requested for a Farm".

Following is an example of the action required workflow message.

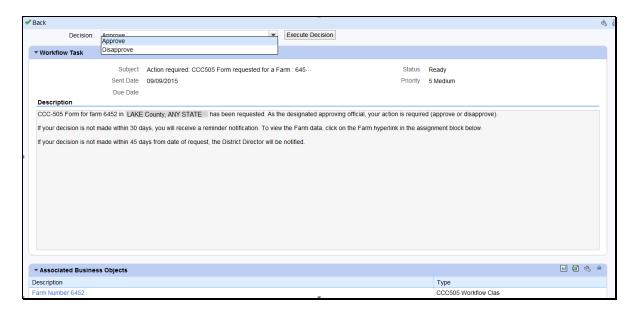

When the approving official approves the automated CCC-505, changes to the base acres and associated reason codes for the changes are automatically updated in the farm record. The approving official shall not approve CCC-505 until all required signatures have been obtained. If "Disapprove" is selected, the CCC-505 is cancelled and deleted and no updates are made to the record.

#### E Examples of CCC-505 Messages (Continued)

## **30-Day Notification**

If the workflow remains unapproved, 30 days after the CCC-505 is generated, a reminder notification titled "Information to CED" is sent to the CED. For CCC-505's initiated by the County Committee according to subparagraph 36 C, the CCC-505 shall be approved if all required signatures have not been returned within 30 days. If action is not taken within 15 days of receiving the notification below, the DD-will be notified.

Following is an example of the 30-day reminder notification.

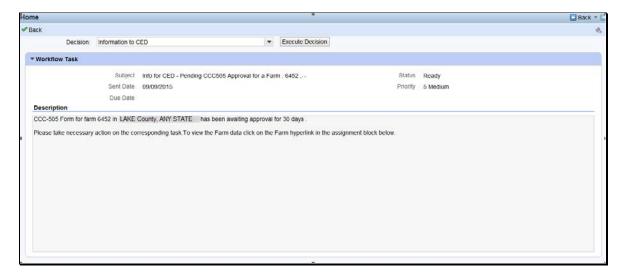

**Note:** CCC-505's approved without all required signatures after the 30 day timeframe has passed, must reflect a proportionate reduction from all crops with base acres on the out of balance tract(s).

## **E** Examples of CCC-505 Messages (Continued)

#### **Pre-Rollover Notification**

Regardless of when the CCC-505 is generated, if the workflow remains unapproved on September 15, a reminder notification titled "Information to CED, DD" is sent to the CED and the DD for any workflow applicable to the current FY that will be deleted if not approved prior to rollover to the next FY. An additional pre-rollover notification will be sent on September 25 if the workflow remains unapproved.

Following is an example of the pre-rollover notification.

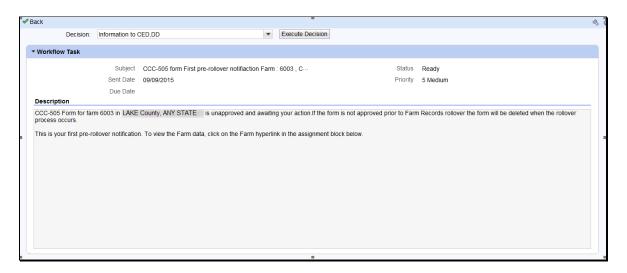

#### A Overview

The automated CCC-517 base redistribution tool allows creation, tracking, and approval of CCC-517, Tract Base Acre Redistribution. The tool allows for the designation of base acres to be redistributed to available tracts and reason codes for the redistribution. Tract and farm over-based, fully-based, and under-based statuses are interactively updated as base acre redistributions are entered in the tool.

There are two options within the automated CCC-517 tool available:

- single farm option
- multiple farm option.

Very few differences exist between the single farm and the multiple farm versions of the CCC-517 tool. The redistribution process works the same in both versions. The differences in the multiple farm version are:

- access the multiple farm version from the farm search results list
- the multiple farm version contains tracts from multiple farms
- there is one reason code in the multiple farm version and it is not editable.

**Note**: If the farm has more base acres than effective DCP cropland plus double cropped acres, the farm is "over-based", and the CCC-517 tool will not be available. A red, hard-stop error message will be received in the top right corner that states, "Sum of Base Acres for all crops on Farm XXXX exceed the sum of Effective DCP Cropland acres and Double Cropped acres. Out-of-balance condition must be corrected before using CCC-517. CCC-505 must be processed to correct the over-based condition before the CCC-517 tool will become available.

Current functionality does not allow a CCC-517 to be initiated with an unapproved/draft CCC-505 on the same farm. CCC-505 must be approved before initiating CCC-517. Selecting the CCC-517 tool while an unapproved/draft CCC-505 exists will result in a red, hard-stop error message. If the farm is not over-based and has an existing unapproved/draft CCC-505 that the user wants to replace with CCC-517, the unapproved/draft CCC-505 should be canceled and deleted by clicking the CCC-505 option on the "More" menu.

#### **B** Examples

The following screen displays the location of the CCC-517 Tool accessed from the "More" drop-down menu on the CRM toolbar.

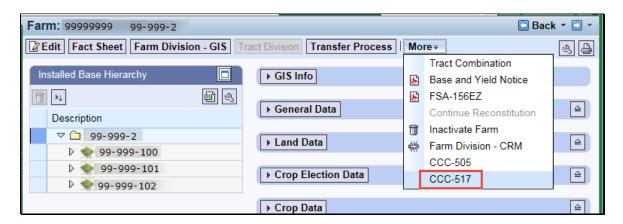

The following screen displays accessing the CCC-517 Tool from the farm search results when only one farm is searched.

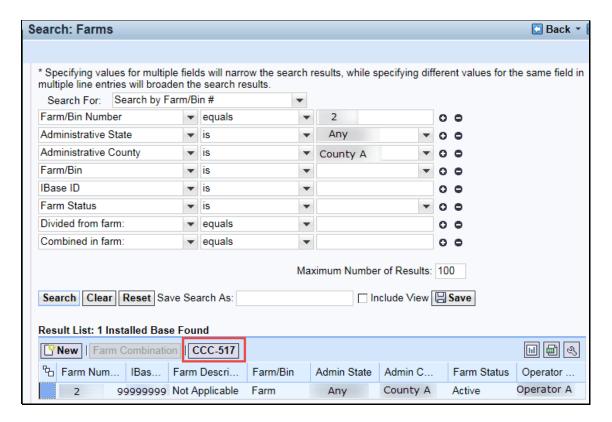

#### **B** Examples (Continued)

The following screen displays accessing the CCC-517 tool from the farm search results when more than one farm is searched.

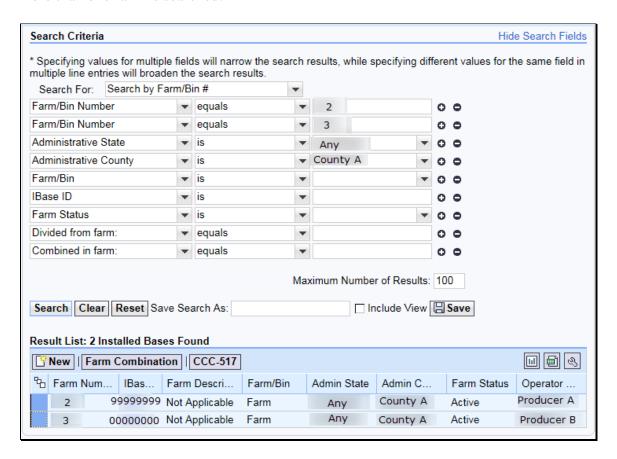

**Note:** The multiple farm version is only authorized for use on resulting farms of a farm division performed using the default method. An error message will be displayed if the farms selected do not have the same "divided from" farm attribute.

#### **B** Examples (Continued)

Following is an example of the automated CCC-517.

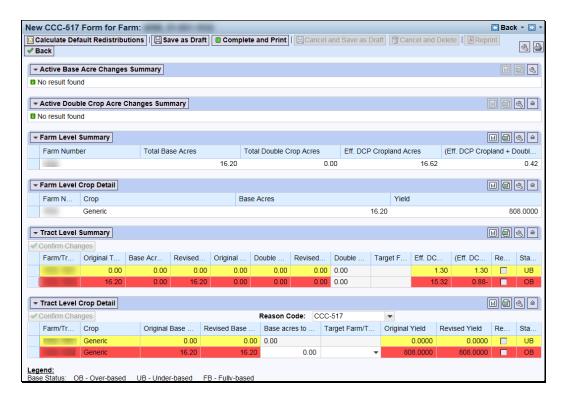

The toolbar at the top of the page allows the user to calculate default redistributions, save as draft, complete and print, cancel and save as draft, cancel, cancel and delete, and reprint the CCC-517.

Data for the farm being edited will be displayed in the following 4 sections within the tool:

- farm level summary
- farm level crop detail
- tract level summary
- tract level crop detail.

The tract level summary and tract level detail section are coded according to their status as over-based (red), fully-based (green), and under-based (yellow).

A negative value in the (Effective DCP Cropland + Double Crop Acres) - Total Base Acres column at the tract level indicates the tract is over-based.

# C Action

Following is an explanation of the automated CCC-517.

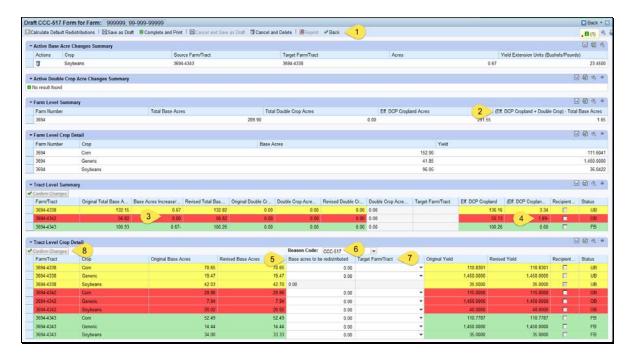

# C Action (Continued)

A base redistribution is completed in the CCC-517 wizard according to the following.

| Number/Item | Explanation                                                                                                    |
|-------------|----------------------------------------------------------------------------------------------------|
| 1. Toolbar  | Calculate Default Redistributions  The user may select this button when choosing to redistribute base acres using the default method. The default method reduces excess base acres from over-based tracts proportionately from each existing crop on the over-based tract and redistributes those base acres to all under-based tracts on the farm in proportion to the amount of free acres available on each target tract.                                                                                             |
|             | If the user has manually entered one or more redistributions, confirms the changes and then clicks the "Calculate Default Redistributions" button, the question below will pop up.  © Override Existing Redistributions? — Webpage Dialog  Existing changes made within this form will be overwritten with default                                                                                                    |
|             | Selecting "Yes" will clear the prior entries and replace them with the default values. Selecting "No" will return the user to the CCC-517 with the original manually entered values and will not calculate default values.                                                                                                    |
|             | When the default redistributions do not fully resolve the out-of-balance condition due to rounding, users must manually correct the issue by assigning an additional .01 acre to the tract/crop combination with the largest value for redistributed acres. To do this, use the trash can at the left end of the row to delete that entry from the "Active Base Acres Changes Summary" section and manually enter the same tract/crop combination with an additional .01 acres in the "Tract Level Crop Detail" section. |

| Number/Item | Explanation                                                                                                    |
|-------------|----------------------------------------------------------------------------------------------------|
| 1. Toolbar  | <b>Example:</b> Target Tract/Crop combination 999-9999/corn has the largest                                                               |
| (cntd.)     | value for redistributed acres field. The existing value for corn                                                                          |
|             | on Target Tract/Crop combination 999-9999/corn is 5.0. Users                                                                              |
|             | must delete this value using the trash can in the "Active Base                                                                            |
|             | Acre Changes Summary". Then at the "Tract Level Crop                                                                                      |
|             | Detail" section enter a new value of 5.01 (5.0 + .01) for corn for Target Tract/Crop 999-9999/corn.                                       |
|             | Tor Target Tract/Crop 999-9999/com.                                                                                                    |
|             | <b>Note</b> : Default calculation of redistribution is not applicable to the                                                              |
|             | multiple farm version of the automated CCC-517.                                                                                           |
|             | Save as Draft                                                                                                    |
|             | The user may save a draft of a CCC-517 at any time.                                                                                       |
|             | Saving a draft maintains the existing data in the CCC-517 tool without                                                                    |
|             | generating the printed form or a workflow to the workflow recipient. The                                                                  |
|             | next time the user accesses the record, the following actions may take place: additional edits may be made, the form may be completed and |
|             | printed, or the form may be canceled and deleted.                                                                                         |
|             | Complete and Brief                                                                                                    |
|             | The user may complete and print CCC-317 at any                                                                                            |
|             | time after at least 1 base redistribution entry and associated reason code is                                                             |
|             | entered. CCC-517 is auto-populated with base redistribution information                                                                   |
|             | and affected owners that are required to sign the form. Saving and printing the form generates a workflow to the workflow recipient.      |
|             |                                                                                                    |
|             | Cancel and Save as Draft  The user may only "cancel and save as draft"                                                                    |
|             | existing CCC-517's that have previously been completed and printed.                                                                       |
|             | When an existing CCC-517 is canceled and saved as draft, the workflow                                                                     |
|             | to the workflow recipient is deleted and the data in the tool remains the                                                                 |
|             | same as if the CCC-517 had originally been saved as a draft.                                                                              |
|             | The user may only "cancel and save as                                                                                                    |
|             | draft" existing CCC-517's that have previously been completed and                                                                         |
|             | printed. When an existing CCC-517 is canceled and saved as draft, the                                                                     |
|             | workflow to the workflow recipient is deleted and the data in the tool                                                                    |
|             | remains the same as if the CCC-517 had originally been saved as a draft.                                                                  |

# C Action (Continued)

| Number/Item                                    | Explanation                                                                                                    |
|------------------------------------------------|----------------------------------------------------------------------------------------------------|
| 1. Toolbar (cntd)                              | When an existing CCC-517 has been completed and printed, the form may be reprinted at any time the unexecuted CCC-517 workflow remains outstanding.                                                                                                    |
|                                                | "Back". If entries have been made in the tool a message will ask the user if they want to save their edits. Answering "Yes" saves a draft of the CCC-517. Answering "No" returns the user to the farm record without saving any existing entries.                                                                            |
| 2. (Effective<br>DCP Cropland +<br>Double Crop | A negative value in this data field at the tract level indicates the tract is over-based.                                                                                                    |
| Acres) – Total<br>Base Acres                   | A zero value indicates the tract is fully based.                                                                                                    |
|                                                | A positive value indicates the tract is under-based, meaning it has free acres available to support additional base acres.                                                                                                    |
| 3. Color-coded                                 | Over-based tracts are color coded red in both the "Tract Level Summary"                                                                                                    |
| tract level data                               | and Tract Level Detail" sections of the tool. Fully-based tracts are color coded green. Under-based tracts are color coded yellow.                                                                                                    |
| 4. Over-based                                  | Over-based tracts are shown in the "Tract Level Summary" section both                                                                                                    |
| tract indicator                                | as color coded red and with a negative entry in the "(Effective DCP Cropland + Double Crop Acres) – Total Base Acres" column to alert the user to the over-based condition.                                                                                                    |
| 5. Base Acres to be Redistributed              | The "Base Acres to be Redistributed" column in the "Tract Level Crop Detail" section is editable to allow the user to select applicable tracts and crops that will have base acres redistributed and to enter the amount of the redistribution. The user selects the source tract and crop in "Tract Level Details" section. |
|                                                | Base acres may be redistributed from any tract regardless of its status as over-based, fully-based, or under-based.                                                                                                    |

| Number/Item           | Explanation                                                                                                    |
|-----------------------|----------------------------------------------------------------------------------------------------|
| 6. Reason Code        | The tool requires the user to designate a reason code to be applied for the redistributions in the "Tract Level Detail" sections.                                                                                                    |
|                       | In the single farm version of the CCC-517 tool, available reason codes are "CCC-517" and "COC Redistribution". The reason code will default to "CCC-517" except in cases where the "Default Redistribution" button is used, in which case, the default reason code will be "COC Redistribution". The reason code can be updated by a user. A single reason code will apply to the entire form.                                                                                                    |
|                       | In the multiple farm version of the CCC-517 tool, the reason code is not displayed in the tool but will print on the form and will always be "CCC-517".                                                                                                    |
| 7. Target Farm/Tract  | Users select the target farm/tract to receive the base acres being redistributed for a specific crop by selecting the applicable "Target Farm/Tract" from the drop-down menu. If the same crop will be redistributed to multiple tracts, after entering the base acres to be redistributed and selecting the first target tract, CLICK "Confirm Changes". The specific source tract and crop will become available for another entry and the previously entered changes will be added to the "Active Base Acre Changes Summary" section. |
| 8. Confirm<br>Changes | As soon as an entry is made in the "target farm/tract data" field and the user clicks "Confirm Changes" the status of the tracts being edited as over-based, fully-based, or under-based is interactively updated and the amount in the "(Effective DCP Cropland + Double Crop Acres) – Total Base Acres" column is automatically updated in the tract level summary section and in the farm level summary section                                                                                                    |

#### **D** CCC-517 Tool Printing Functionality

After selecting "complete and print", a paper CCC-517 is generated for signature for each owner on any tract affected by the redistribution. Owners of tracts not affected by the redistribution are not required to sign the CCC-517. A workflow is generated and sent to the workflow recipient.

Reminder messages are sent to CED and DD of any printed (not draft) CCC-517's that remain unexecuted on September 1 and again on September 15 to limit the number of unwanted automatic cancellations because of the fiscal year rollover.

#### 293 Automated CCC-517 Base Redistribution Tool (Continued)

#### **D** CCC-517 Tool Printing Functionality (Continued)

Outstanding automated CCC-517's that are not executed will be deleted at rollover.

Users may save a draft CCC-517 at any time. Edits to the farm while a printed, but unexecuted CCC-517 is outstanding, will cancel the workflow. However, the user may save a draft when the edits are initiated and re-instate the workflow using the "complete and print" option after completing the farm edits. Printed and saved automated CCC-517's may be cancelled and saved as draft, or cancelled and deleted at any time

#### E Automated CCC-517 Workflow and Approval

When "Complete and Print" is selected, a workflow is generated and sent to the approving official. Reminder messages are sent to the approving official for forms outstanding for more than 30 days and at designated intervals shortly before FY rollover. Pre-rollover notifications are sent on September 15 and September 25. Unapproved outstanding CCC-517's are deleted at rollover.

When the workflow recipient executes the automated CCC-517 workflow, changes to the base acres and associated reason codes for the changes are automatically updated in the farm record.

## 294 Base and Yield Adjustment History Report

#### A Overview

A report is available showing the current and previous values for base acres and yields on farms where those values have been adjusted.

#### **B** Accessing the Report

The following table provides instructions for generating the Base and Yield Adjustment History Report.

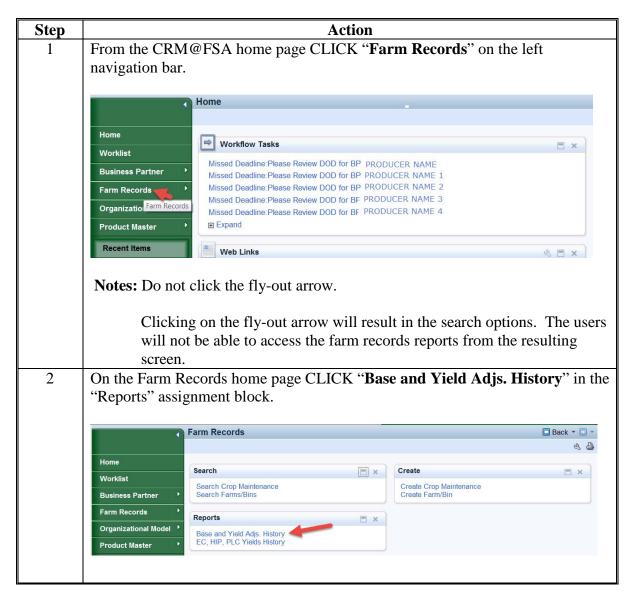

#### C Entering Selection Criteria

By default the report is set to display adjustments to bases and yields for the current fiscal year for all states and all counties during the previous 90 days. It is critical that users enter selection criteria to limit the results to the desired State, county, and date range to ensure that the results are practical to work with.

The report is customized by entering a specific State, county, and date range. Additional customization for a specific farm, tract, or specific program year can also be made. After selection criteria are entered, press **Enter** to generate the report.

Following is an example of the Base and Yield Adjustment History Report customization screen.

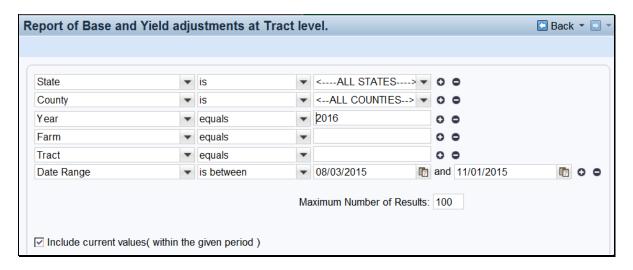

The following table provides the search criteria options and the required entries.

| Customization<br>Criteria | Results                                                                                                    |
|---------------------------|----------------------------------------------------------------------------------------------------|
| State                     | A State must be selected. Selecting a State, without selecting a county, will return results for the selected State. |
| County                    | Selecting a State and County will return results for the selected county.                                            |
| Year                      | Selecting the Program Year limits the results to the base and yield adjustments for the selected program year.       |
| Farm                      | Entering a farm number limits the report to base and yield adjustments for the specific farm entered.                |
| Tract                     | Entering a tract number limits the report to base and yield adjustments for the specific tract entered.              |

## C Entering Selection Criteria (Continued)

| Customization<br>Criteria | Results                                                                                                    |
|---------------------------|----------------------------------------------------------------------------------------------------|
| Date Range                | Enter a start and end date for the desired date range of base and yield adjustments. The default end date value is the current date and the default start date value is 90 days prior to the current date.                                      |
|                           | Note: It is not recommended to select the Program year in combination with a date range if the date range includes multiple program years. Selection of a Program Year will exclude edits to base acres made outside the selected program year. |
| Include current           | It is recommended that this box is always checked. If not checked                                                                                                    |
| values (within the        | the current values for the bases and yields will not be displayed in                                                                                                    |
| given period)             | the report.                                                                                                    |
| Maximum                   | If expected results will exceed 100. The Maximum Number of                                                                                                    |
| Number of Results         | Results must be increased to ensure all results are returned.                                                                                                    |

## **D** Example

Report of Base and Yield adjustments at Tract level contains the following data fields:

- State
- County
- Farm
- Tract
- Crop
- Crop Year
- Base Acres
- Base Acres Adjustment Reason
- CTAP Transitional Yield
- CTAP Transitional Yield Adjustment Reason
- PLC Yield
- PLC Yield Adjustment Reason
- Farm Status
- Changed by
- Valid From
- Valid To.

## D Example (Continued)

The following screen is an example of the Base and Yield Adjustment History Report that was run for County A in Any State using Program Year 2016 and date range of 09/26/2015 through 11/01/2015. The report shows adjustments were made to three unique farms (indicated by numbers 1, 2, and 3 in the image below).

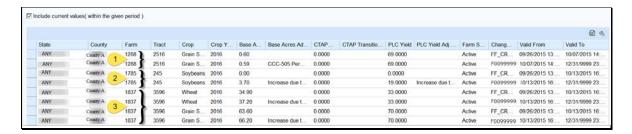

#### **E** Interpretation of Report Results

The following table provides a description of the report data fields and interpretation of the example Base and Yield Adjustment History Report.

| Data Field | Description           | Interpretation                                                                                                    |  |  |
|------------|-----------------------|----------------------------------------------------------------------------------------------------|--|--|
| State      | Administrative State  | This report has been customized to show farms administered in the fictitious state "Any".                                                                                             |  |  |
| County     | Administrative County | This report has been customized to show farms administered by the fictitious "County A."                                                                                              |  |  |
| Farm       | Farm Number           | Three farms 1288, 1785, and 1837 are displayed in the report and identified by callouts 1, 2, and 3.                                                                                  |  |  |
| Tract      | Tract Number          | Each of the farms in the report had adjustments to base acres and/or yields on a single tract in the report:  • Farm 1288, Tract 2516 • Farm 1785, Tract 245 • Farm 1837, Tract 3596. |  |  |
| Crop       | Crop Name             | Records for three crops, grain sorghum, soybeans, and wheat were adjusted on the farms and tracts displayed in the report.                                                            |  |  |

## **E** Interpretation of Report Results (Continued)

| Data Field            | Description                                        | Interpretation                                                              |
|-----------------------|----------------------------------------------------|-----------------------------------------------------------------------------|
| Crop Year             | Program Year                                       | All base and yield records displayed in                                     |
|                       |                                                    | the report are for program year 2016.                                       |
| Base Acres            | Crop Base Acres                                    | A chronological listing of the base acres                                   |
|                       |                                                    | for the specific farm, tract, and crop are                                  |
|                       |                                                    | listed in this column. The oldest value is                                  |
|                       |                                                    | at the top with the most recent value at                                    |
| Daga Aarrag           | Descriptive masses and                             | the bottom.                                                                 |
| Base Acres Adjustment | Descriptive reason code for the adjustment to base | Grain sorghum base acres for Farm 1288,<br>Tract 2516 were reduced "CCC-505 |
| Reason                | acres                                              | Permanent Reduction".                                                       |
| Reason                | acies                                              | 1 chilanent reduction .                                                     |
|                       |                                                    | Soybean base acres for Farm 1785, Tract                                     |
|                       |                                                    | 245 were increased using reason code                                        |
|                       |                                                    | "Increase due to CRP expiration or                                          |
|                       |                                                    | termination".                                                               |
|                       |                                                    |                                                                             |
|                       |                                                    | Wheat and grain sorghum base acres for                                      |
|                       |                                                    | Farm 1837, Tract 3596 were increased                                        |
|                       |                                                    | using reason code "Increase due to CRP                                      |
| CT A D                | 37: 11                                             | expiration or termination".                                                 |
| CTAP<br>Transitional  | Yield associated with                              | No CTAP Transitional Yield exists for                                       |
| Yield                 | generic base acres                                 | any of the farms listed.                                                    |
| CTAP                  | Descriptive reason code                            | No adjustment to CTAP Transitional                                          |
| Transitional          | for the adjustment to                              | Yield occurred for any of the farms listed.                                 |
| Yield                 | CTAP Transitional Yield                            | Tierd occurred for any of the farms fisted.                                 |
| Adjustment            |                                                    |                                                                             |
| Reason                |                                                    |                                                                             |
| PLC Yield             | Yield associated with any                          | PLC Yields exist for all crops listed.                                      |
|                       | non-generic base acres                             | -                                                                           |
| PLC Yield             | Descriptive reason code                            | Initial PLC yield for soybeans on Farm                                      |
| Adjustment            | for the adjustment to PLC                          | 1785, Tract 245 was zero because no                                         |
| Reason                | Yield                                              | soybean base acres existed on the tract                                     |
|                       |                                                    | until after base acres were restored due to                                 |
|                       |                                                    | CRP expiration or termination.                                              |

## **E** Interpretation of Report Results (Continued)

| Data Field  | Description                                                                              | Interpretation                                                                                                    |
|-------------|------------------------------------------------------------------------------------------|----------------------------------------------------------------------------------------------------|
| Farm Status | Status of the specific farm at the time the base and yield adjustment report is run      | All farms listed in the report were active at the time the report was run.                                                                                                    |
| Changed by  | Lists the user ID who made the adjustment                                                | The initial entry for each farm/tract/crop listed is shown as being adjusted by the specified user. This indicates that the value for the program year listed was established by the rollover process. Subsequent entries for each farm/tract/crop entry show as being adjusted by user F0099999. This entry represents the CRM USER ID of the employee making the adjustment. The user name can be determined by conducting an Employee search in Business Partner.  Note: User ID F0099999 is a fictitious employee used for demonstration |
| Valid From  | Represents the first date that the specified value became effective (date of adjustment) | only.  The first "valid from" value for each farm/tract/crop listed is 09/26/2015, the date that rollover from program year 2015 to 2016 occurred. Subsequent "valid from" entries for the same farm/tract/crop indicate the adjustment date for the revised value(s).                                                                                                    |

## **E** Interpretation of Report Results (Continued)

| Data Field | Description                                                                                                    | Interpretation                                                                                                    |
|------------|----------------------------------------------------------------------------------------------------|----------------------------------------------------------------------------------------------------|
| Valid To   | Represents the last date that the specified value was effective. Rows with a "Valid To" date of 12/31/9999 indicate the base and yield values displayed are the current | Grain sorghum base acres for Farm 1288, Tract 2516 were reduced on 10/07/2015 by .01 acres using reason code "CCC-505 Permanent Reduction". The old value of 0.60 ceased to be effective on that date. The current value of 0.59 acres is in effect indefinitely.                                                               |
|            | values                                                                                                    | Soybean base acres for Farm 1785, Tract 245 were increased on 10/13/2015 by 3.70 acres using reason code "Increase due to CRP expiration or termination". The old value of zero ceased to be effective on that date. The new value of 3.70 is in effect indefinitely.                                                           |
|            |                                                                                                    | Wheat and grain sorghum base acres for Farm 1837, Tract 3596 were increased on 10/13/2015 by 2.30 and 2.60 acres respectively using reason code "Increase due to CRP expiration or termination". Old values ceased to be effective on that date. Current values became effective on that date and remain in effect indefinitely |

## F Saving the Report

After generating the report, export the results to an Excel spreadsheet. CLICK "**Export to Spreadsheet**" on the toolbar at the top of the report results.

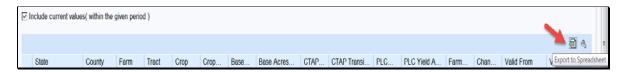

After exporting the report to Excel it can be saved and printed. Standard Excel functionality provides the ability to sort and filter the data as needed.

#### A Overview

A report is available showing the current and previous values for ARCPLC Election Choice, HIP and farm-level PLC Yields on farms where those values have been adjusted.

**Note**: Once an ARCPLC election is made for a covered commodity it cannot be changed. Requests for corrections of erroneously loaded ARCPLC elections must be submitted to the State office. State offices shall forward requests for ARCPLC election corrections to the National office for processing.

Adjustments made to farm-level PLC yields are reflected in this report. Farm-level PLC yields are applicable to covered commodities having zero base acres and an election of PLC on farms containing generic base acres, and are established when the covered commodity is reported as planted for the first time during years covered by the ARCPLC program (2014-2017). Adjustments to tract-level PLC yields for covered commodities with base acres are reflected in the Base and Yield Adjustment History Report.

## **B** Accessing the Report

The following table provides the steps to access the EC, HIP, PLC Yields Adjustment History Report.

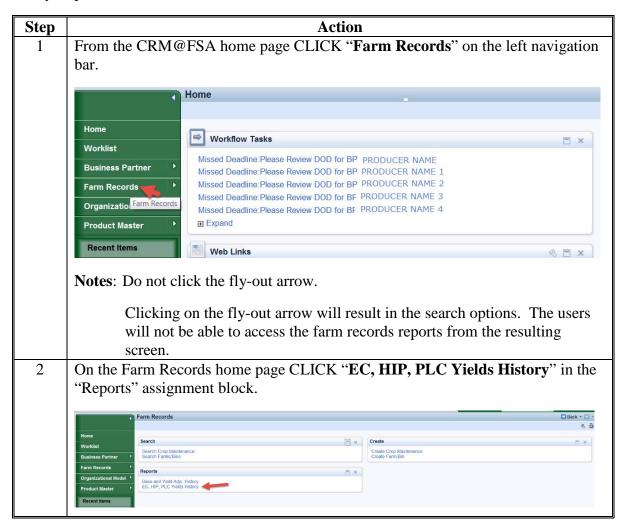

## C Entering Selection Criteria

By default the report is

+ set to display adjustments to bases and yields for all states and all counties during the previous 90 days. Users should enter selection criteria to limit the results to the desired state, county, and date range to ensure that the results are practical to work with.

The report is customized by entering a specific State, County, and Date Range. Additional customization may be made to limit the report to a specific farm number or IBase ID #. After selection criteria are entered, CLICK "Enter" to generate the report.

Following is an example of the EC, HIP, PLC Yields Adjustment History Report customization screen.

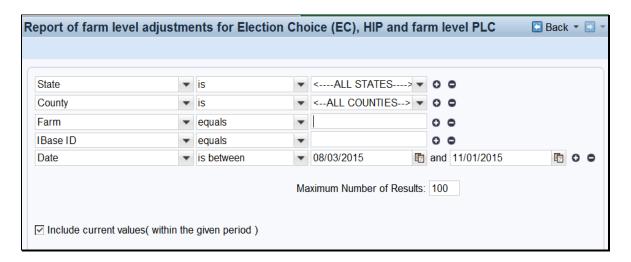

The following table provides the search criteria options and required entries.

| Customization<br>Criteria | Results                                                            |
|---------------------------|--------------------------------------------------------------------|
| State                     | A State must be selected. Selecting a State, without selecting a   |
|                           | county, will return results for the selected State.                |
| County                    | Selecting a State and County will return results for the selected  |
|                           | county.                                                            |
| Farm                      | Entering a farm number limits the report to EC, HIP and farm-level |
|                           | PLC yield adjustments for the specific farm entered.               |
| IBase ID                  | Entering an IBase ID limits the report to EC, HIP and farm-level   |
|                           | PLC yield adjustments for the specific farm entered.               |

## C Entering Selection Criteria (Continued

| Customization      | Results                                                                                                    |  |  |
|--------------------|----------------------------------------------------------------------------------------------------|--|--|
| Criteria           |                                                                                                    |  |  |
| Date Range         | Enter a start and end date for the desired date range of EC, HIP and farm-level PLC yield adjustments. The default end date value is the current date and the default start date value is 90 days prior to the current date. |  |  |
| Include current    | It is recommended that this box is always checked. If not checked                                                                                                    |  |  |
| values (within the | the current values for the bases and yields will not be displayed in                                                                                                    |  |  |
| given period)      | the report.                                                                                                    |  |  |
| Maximum            | If expected results will exceed 100. The Maximum Number of                                                                                                    |  |  |
| Number of Results  | Results must be increased to ensure all results are returned.                                                                                                    |  |  |

#### **D** Example

Report of Base and Yield adjustments at Tract level contains the following data fields:

- State
- County
- Farm
- Crop
- Election Choice
- HIP
- PLC Yield
- Changed by
- Valid From
- Valid To.

The following screen is an example of the Base and Yield Adjustment History Report that was run for County A in Any State using date range of 08/03/2015 through 09/26/2015. The report shows adjustments were made to three unique farms (indicated by the numbers 1, 2, and 3 in the image below).

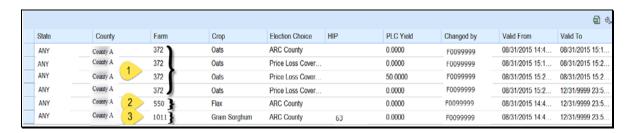

## **E** Interpretation of Report Results

The following table provides a description of the report data fields and interpretation of the example report shown ins subparagraph D.

| Data Field      | Description                                                                                                    | Interpretation                                                                                                    |  |  |
|-----------------|----------------------------------------------------------------------------------------------------|----------------------------------------------------------------------------------------------------|--|--|
| State           | Administrative State                                                                                                    | This report has been customized to show                                                                                                    |  |  |
|                 |                                                                                                    | farms administered in the fictitious state "Any".                                                                                                    |  |  |
| County          | Administrative County                                                                                                    | This report has been customized to show farms administered by the fictitious county "A".                                                                                                    |  |  |
| Farm            | Farm Number –                                                                                                    | Three farms 372, 550, and 1011 are displayed in the report.                                                                                                    |  |  |
|                 | <b>Note</b> : IBase ID is not                                                                                                    |                                                                                                    |  |  |
|                 | displayed in the report. IBase ID is another way of identifying a farm. If IBase ID is used as a search criteria the corresponding FSA Farm Number will be displayed in the report results. | Note: Tract number is not displayed because Election Choice, HIP, and farm-level PLC Yield are all farm-level data elements.                                                                                      |  |  |
| Crop            | Crop Name                                                                                                    | Records for three crops, oats, flax, and grain sorghum, were adjusted on the farms displayed in the report.                                                                                                    |  |  |
| Election Choice | ARCPLC Election for the crop. Potential values are ARC Individual, ARC County, and Price Loss Coverage                                                                                      | Election of ARC County was entered for all three crops and farms on 08/31/2015. The election for oats on Farm 372 was corrected to Price Loss Coverage on 08/31/2015.                                             |  |  |
| HIP             | Historical Irrigated Percentage ranging expressed as a whole number ranging from zero to 100                                                                                                | HIP of 63 was entered for grain sorghum on Farm 1011 on 08/31/2015 indicating 63 percent of the planted and considered planted acres for grain sorghum during the years of 2009-2012 were irrigated on farm 1011. |  |  |

## **E** Interpretation of Report Results (Continued)

| Data Field | Description                                                                                                    | Interpretation                                                                                                    |
|------------|----------------------------------------------------------------------------------------------------|----------------------------------------------------------------------------------------------------|
| PLC Yield  | Farm-level PLC Yield is applicable only to crops with zero base acres and an election of Price Loss Coverage that have been planted on farms containing generic base acres. | A farm level yield of 50.0000 was entered for oats on Farm 372 on 08/31/2015 and was removed on the same day indicating it was entered in error.                                                                                                    |
| Changed by | Lists the user ID who made the adjustment                                                                                                    | All adjustments were made by user F0099999. This entry represents the CRM USER ID of the employee making the adjustment. The user name can be determined by conducting an Employee search in Business Partner.  Note: User ID F0099999 is a fictitious employee used for demonstration only. |
| Valid From | Represents the first date that the specified value became effective (date of adjustment)                                                                                    | The first "Valid From" value for each farm/crop listed is 08/31/2015. Subsequent "Valid From" entries for the same farm/crop indicate the adjustment date for the revised value(s).                                                                                                    |

## **E** Interpretation of Report Results (Continued)

| Data Field | Description                                                                                                    | Interpretation                                                                                                    |
|------------|----------------------------------------------------------------------------------------------------|----------------------------------------------------------------------------------------------------|
| Valid To   | Represents the last date that the specified value was effective. Rows with a "Valid To" date of 12/31/9999 indicate the Election Choice, HIP, and farm-level PLC Yield values displayed are the current values | Four adjustments were made to oats Farm 372 on 08/31/2015 resulting in final (current) values of Price Loss Coverage ARCPLC Election, no HIP, and no farm-level PLC Yield. These most current values are effective indefinitely.  A single adjustment was made to flax on Farm 550 on 08/31/2015 resulting in final (current) values of ARC County ARCPLC Election, no HIP, and no farm-level PLC Yield. The revised values are effective indefinitely. |
|            |                                                                                                    | A single adjustment was made to grain sorghum on Farm Wheat and grain sorghum on 08-31-2015 resulting in final (current) values of ARC County ARCPLC Election, HIP of 63, and no farm-level PLC Yield. The revised values are effective indefinitely                                                                                                    |

## F Saving the Report

After generating the report export the results to an Excel spreadsheet. CLICK "Export to Spreadsheet" on the toolbar at the top of the report results.

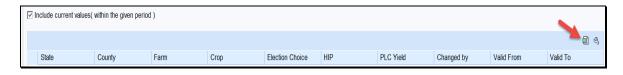

After exporting the report to Excel it can be saved and printed. Standard Excel functionality provides the ability to sort and filter the data as needed.

#### \*--296 Reconstitution Reports

## A Accessing the Reconstitution Reports

The following 3 reconstitution report options have been developed to assist counties and States with tracking and reviewing completed reconstitutions:

- Reconstitution County Summary Report
- Farm Reconstitution History
- Tract Reconstitution History.

The reconstitution reports are available through the Farm Records homepage under the **Reports** assignment block. To access the Farm Records homepage and the reconstitution reports, from the CRM Homepage screen:

- CLICK "Farm Records" in the left navigation menu
- then CLICK the "Reconstitution Reports" option.

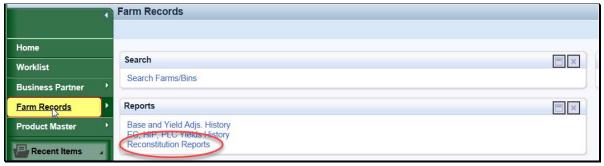

--\*

#### \*--296 Reconstitution Reports (Continued)

## A Accessing the Reconstitution Reports (Continued)

Once "Reconstitution Reports" is selected, the Search Criteria Screen will be displayed. The "Reconstitution County Summary Report" and associated search options are defaulted. A different reconstitution report can be chosen from the "Select Report:" drop-down menu.

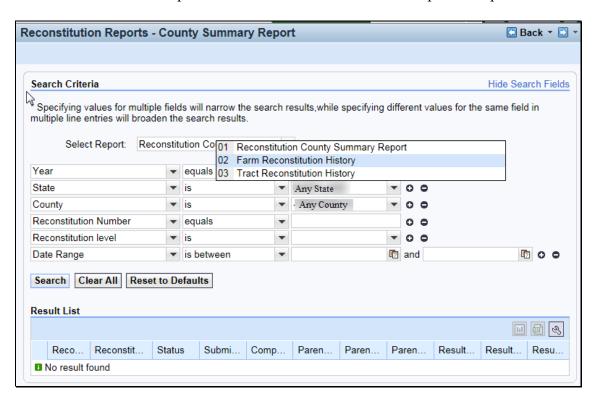

Each report provides detailed reconstitution history based on the search criteria entered. Search results will be displayed in the "Result List" assignment block. Options are then available to generate the associated reconstitution report from the Result List in PDF or export the results to an Excel spreadsheet.—\*

## \*--297 Reconstitution County Summary Report

#### A Overview

The Reconstitution County Summary Report provides the option to identify reconstitutions completed in the selected administrative State and county by searching the following criteria:

- Year (fiscal year)\*
- State (administrative)\*
- County (administrative)\*

**Note:** \* Entries are required for **Year**, **State**, and **County** to create a "Reconstitution County Summary Report". Failure to enter one or more of these entries will result in a "Hard Stop" message informing users to enter the missing search criteria.

- Reconstitution Number
- Reconstitution Level (farm or tract)
- Date Range.

**Note:** The entered date range must be within the specified FY entered for "Year" and cannot span multiple FY's.

**Note:** \* Entries are required for **Year**, **State**, and **County** to create a "Reconstitution County Summary Report". Failure to enter one or more of these entries will result in a "Hard Stop" message informing users to enter the missing search criteria.

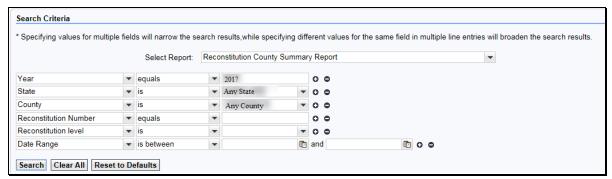

--\*

#### \*--297 Reconstitution County Summary Report (Continued)

#### A Overview (Continued)

Regardless of the search criteria entered, the data returned in the "**Result List**" assignment block will be displayed with the following information for a valid search. See the following screen.

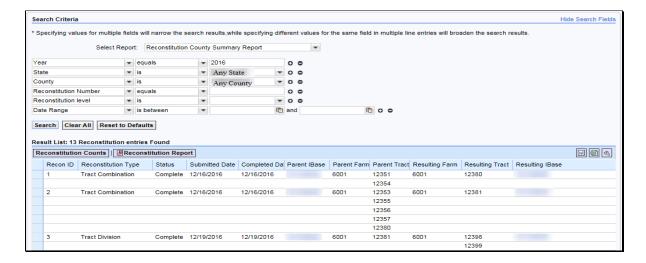

See Exhibit 28 for additional instructions for generating the Reconstitution County Summary Report and for a description of the returned data in the "**Result List**" of each listed reconstitution.

#### **B** Reconstitution County Summary Report Results

Reports can be generated from the "**Result List**" once a valid search has been completed. Users have the following options:

- **Reconstitution Count** a display showing a summary of the number of reconstitutions completed by type and status based on the search criteria and "**Result List**"
- **Reconstitution Report** PDF Reconstitution Status Report listing all reconstitution data available in the "**Result List**" based on the search criteria
- Export to Spreadsheet an option to export all data listed within the "Result List" to an Excel spreadsheet.

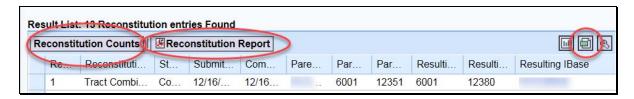

See Exhibit 28 for instructions and examples of each report option.--\*

#### \*--298 Farm Reconstitution History Report

#### A Overview

The "Farm Reconstitution History Report" option provides users the ability to identify the reconstitution(s) associated with a specific farm or IBase within the selected administrative State and county. Entry is required for a farm or IBase along with an administrative State and county. The search criteria for the Farm Reconstitution History Report are as follows:

- State (administrative)\*
- County (administrative)\*
- Farm Number\*
- IBase\*

**Note:** \* Entries are required for State and county. An entry is also required for either Farm Number or IBase, but not for both. Failure to enter one or more of these entries will result in a "Hard Stop" message informing users to enter the missing search criteria.

• Year.

**Note:** Entering FY is optional and will limit the search for reconstitutions associated with the entered farm to the specified year. If the reconstitutions did not occur within the specified year, the results will be blank.

Regardless of the search criteria entered, the data returned in the "Result List" will be displayed with reconstitution(s) of the farm or IBase entered. If the farm or IBase entered was involved in multiple farm reconstitutions (the farm was the result of a reconstitution and was also involved in a subsequent reconstitution) all will be displayed. See the following screen.

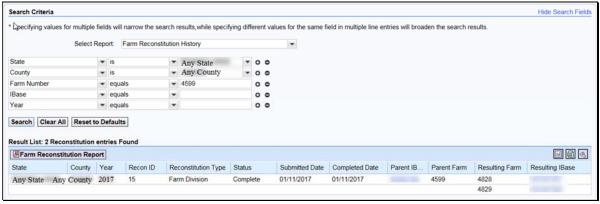

--\*

#### A Overview (Continued)

The following will **not** be displayed in the "**Result List**" or Farm Reconstitution Report:

- for farm divisions, when searching for a child farm or IBase, the associated child farms that were also the result of the identified reconstitution will **not** be displayed
- for farm combinations, when searching for a parent farm or IBase, the associated parent farms also involved with the reconstitution will **not** be displayed.

**Note:** To access the full reconstitution history for the above scenarios the user can do any of the following:

- search by the parent farm number or IBase for farm divisions
- search by a resulting farm or IBase for farm combinations
- click on the applicable hyperlinked IBase number (parent IBase for farm divisions, resulting IBase for farm combinations) to go to the farm level
   "Reconstitution History" assignment block and access the Farm Reconstitution Report
- search the Reconstitution County Summary Report for the specific reconstitution ID number.

See Exhibit 29 for additional instructions for generating the Farm Reconstitution History Report and for a description of the returned data in the "Result List" of each listed reconstitution.--\*

## **B** Farm Reconstitution History Report Results

Reports can be generated from the "**Result List**" once a valid search has been completed. Users have the following options:

- Farm Reconstitution Report PDF Reconstitution Status Report listing all reconstitution data available in the "Result List" based on the search criteria
- Export to Spreadsheet an option to export all data listed within the "Result List" to an Excel spreadsheet.

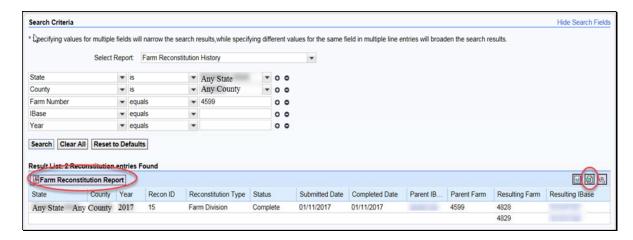

See Exhibit 29 for instructions and examples of each report option.

## C Farm Reconstitution History Reports from the Reconstitution History Assignment Block

The Farm Reconstitution History Report can also be accessed from within the specific farm record data under the "Reconstitution History" assignment block at the farm level.

Users can access the "Reconstitution History" assignment block by either:

- clicking on the hyperlinked IBase from within the Farm Reconstitution History search "Result List" to go to the associated farm record data at the farm level
- searching for the associated farm through the regular Farm Records search options.--\*

# C Farm Reconstitution History Reports from the Reconstitution History Assignment Block (Continued)

Both the Farm Reconstitution Report and the Excel spreadsheet can be created from within the "Reconstitution History" assignment block.

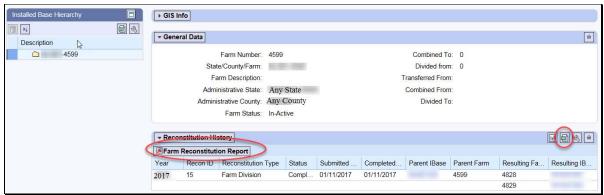

## \*--299 Tract Reconstitution History Report

#### A Overview

The Tract Reconstitution History Report option provides users the ability to identify the reconstitution(s) associated with a specific tract within the selected administrative State and county. Entry is required for a tract number along with an administrative State and county. The search criteria for the Tract Reconstitution History Report are as follows:

- State (Administrative)\*
- County (Administrative)\*
- Tract\*

**Note:** \* Entries are required for State, County, and Tract. Failure to enter one or more of these entries will result in a "Hard Stop" message informing users to enter the missing search criteria.

• Year.

**Note:** Entering FY is optional and will limit the search for reconstitutions associated with the entered tract to the specified year. If the reconstitutions did not occur within the specified year, the results will be blank.

| Search Criteria                                                                                                    |           |                     |   |            |   | Hide Search Fields |
|----------------------------------------------------------------------------------------------------|-----------|---------------------|---|------------|---|--------------------|
| *Specifying values for multiple fields will narrow the search results, while specifying different values for the same field in multiple line entries will broaden the search results. |           |                     |   |            |   |                    |
| Select Report:                                                                                                    | Tract Rec | onstitution History | • |            |   |                    |
| State                                                                                                    | ~         | is                  | ~ | Any State  | • | 0 0                |
| County                                                                                                    | ~         | is                  | • | Any County | ~ | 0 0                |
| Tract Number                                                                                                    | ~         | equals              | • |            |   | 0 0                |
| Year                                                                                                    | •         | equals              | ~ |            |   | 0 0                |
| Search Clear All Reset to Defaults                                                                                                    |           |                     |   |            |   |                    |

--\*

## A Overview (Continued)

Regardless of the search criteria entered, the data returned in the "Result List" will be displayed with reconstitution(s) for the tract entered. If the tract entered was involved in multiple tract reconstitutions (the tract was the result of a reconstitution and was also involved in a subsequent reconstitution) all will be displayed. See the following screen.

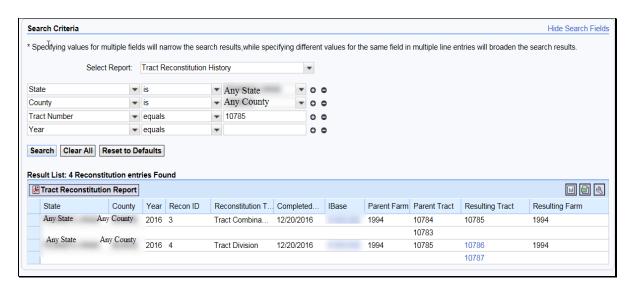

#### A Overview (Continued)

The following will not be displayed in the "Result List" or Tract Reconstitution Report:

- for tract divisions, when searching for a child tract, the associated child tracts that were also the result of the identified reconstitution will **not** be displayed
- for tract combinations, when searching for a parent tract, the associated parent tracts also involved with the reconstitution will **not** be displayed.

**Note:** To access the full reconstitution history for the scenarios in this subparagraph, the user can do any of the following:

- search by the parent tract number for tract divisions
- search by a child tract number for tract combinations
- search the Reconstitution County Summary Report for the specific reconstitution ID number.

See Exhibit 30 for additional instructions for generating the Tract Reconstitution History Report and for a description of the returned data in the "Result List" of each listed reconstitution.--\*

## **B** Tract Reconstitution History Report Results

Reports can be generated from the "Result List" once a valid search has been completed. Users have the following options:

- Tract Reconstitution Report PDF Reconstitution Status Report listing all reconstitution data available in the "Result List" based on the search criteria
- Export to Spreadsheet an option to export all data listed within the "Result List" to an Excel spreadsheet.

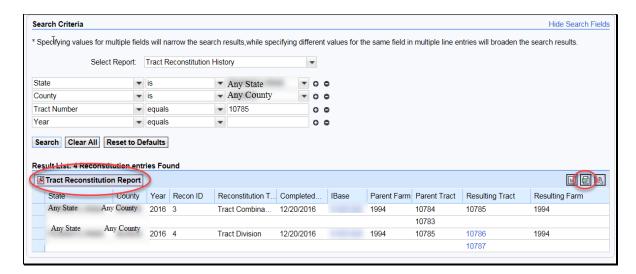

See Exhibit 30 for instructions and examples for each report option.--\*

## C Tract Reconstitution History Reports from the Reconstitution History Assignment Block

The Tract Reconstitution History Report can also be accessed from within the specific farm record data under the "Reconstitution History" assignment block at the tract level.

Users can access the "Reconstitution History" assignment block by doing any of the following:

- clicking on the hyperlinked IBase from within the tract reconstitution history search "Result List" to go to the associated farm record data and then clicking on the specific tract in the hierarchy
- clicking on the hyperlinked tract number, if the tract number is still active on an active farm, will take the user directly to the selected tract level in associated farm record
- searching for the associated farm through the regular "Farm Records" search options; once the farm is accessed, click on the specific tract in the hierarchy to go to the tract level data.

Both the Tract Reconstitution Report and the Excel spreadsheet can be created from within the "Reconstitution History" assignment block.

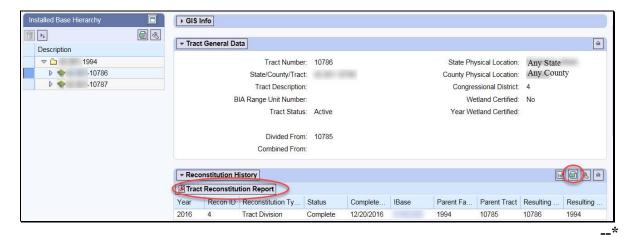

300 (Reserved)

#### Section 6 Farm Transfers

#### **301 Transferring County Process**

#### A Overview

A farm transfer is a modification to the Administrative State and County of a Farm Record when requested by a producer, owners, or County Committee on an approved FSA-179. The transfer process will be completed in CRM Farm Records.

#### **B** Example

The following screen displays the location of the Transfer Process tool.

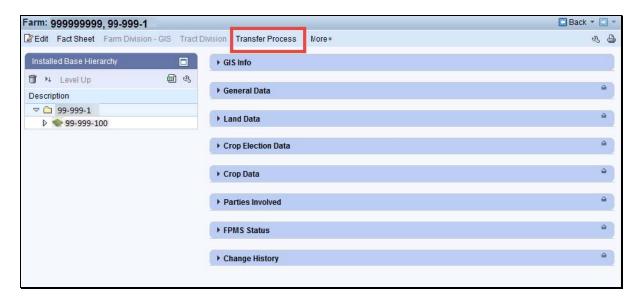

CRM Farm Records does not inactivate the transferred farm but transfers the IBase record to the receiving county. The farm will no longer be identified in CRM Farm Records within the transferring county. A search by IBase number within CRM Farm Records will find the farm in the receiving county database.

**Note:** If the farm being transferred contains CRP acreage, do **not** cancel the CRP contract in CCMS. Follow the CCMS User Guide to transfer CRP contracts that are involved with a farm transfer.

## C Action

Users from the transferring county shall complete the following actions:

Prior to initiating a transfer in CRM Farm Records, GIS wetland point attributes must be updated using the CLU Maintenance Tool in Citrix to reflect the administrative State and county of the receiving county. See Exhibit 30 Transfer of Wetlands.

The following table provides the instructions for completing the farm transfer.

| Step | Action                                                                                                    |  |  |  |
|------|----------------------------------------------------------------------------------------------------|--|--|--|
| 1    | Access CRM Business Partner from the CRM Homepage and ensure that the Producers / Owners listed in items 1 and 2 of the FSA-179 have been loaded                                                                                                    |  |  |  |
|      | properly into Business Partner with associations to both the transferring and receiving counties.                                                                                                    |  |  |  |
| 2    | Access CRM Farm Records from the CRM Homepage.  Farm Records                                                                                                    |  |  |  |
| 3    | CLICK "Farm Records".                                                                                                    |  |  |  |
| 4    | CLICK "Search Farms/Bins".                                                                                                    |  |  |  |
| 5    | Manually enter the farm number to be transferred and CLICK "Search"                                                                                                    |  |  |  |
| 6    | From the resulting list, CLICK on the " <b>IBASE ID</b> ". <b>Note</b> : If the Transfer Process tool is not available, check the status of the Farm                                                                                                    |  |  |  |
|      | Record and verify if it is "Active".                                                                                                    |  |  |  |
| 7    | Update all applicable operators, owners, and other producers according to the FSA-179. CLICK " <b>MORE</b> " to obtain and save a copy of the current FSA-156EZ.                                                                                                    |  |  |  |
|      | Attach the FSA-156EZ to the farm to be transferred in the Attachments assignment block using the naming convention of "Transfer_20XX_SS_CCC_XXXX_NNNNNNNN", where 20XX = Program Year, SS = transferring State Code, CCC = transferring County Code, XXXX = the current farm number, and NNNNNNNN represents the IBASE ID. |  |  |  |
| 8    | See paragraph 266 for instructions on adding an attachment to a farm record.  CLICK "Save".                                                                                                    |  |  |  |

## C Action (Continued)

| Step                                                                                              | Action                                                                                                    |  |  |  |  |
|---------------------------------------------------------------------------------------------------|----------------------------------------------------------------------------------------------------|--|--|--|--|
| 9                                                                                                 | <ul> <li>If the farm contains CRP, the following actions need to be completed:</li> <li>Remove all CRP attributes from the field level CRP Data assignment block.</li> </ul>                                                                                                    |  |  |  |  |
|                                                                                                   |                                                                                                    |  |  |  |  |
|                                                                                                   | • If the transferring farm contains CRP MPL acres, users must remove all CRP attributes from the field level and from the tract level CRP MPL data field prior to initiating the transfer.                                                                                                    |  |  |  |  |
| Update CCMS "Revise > Farm / Tract" with current Tract and CLU nu status shows "unknown" in CCMS. |                                                                                                    |  |  |  |  |
|                                                                                                   | Notes: CCC-505 CRP Reduction acres do not need to be removed prior to the transfer. The contract number and suffix combination associated with the CCC-505 CRP Reduction acres must be updated by the receiving County Office when the new contract number is known.                                                                                                    |  |  |  |  |
|                                                                                                   | Exception: If the specific contract number/suffix combination associated with the CCC-505 CRP Reduction acres in the transferring county already exists in the receiving county, the CCC-505 CRP Reduction acre entry in the transferring county must be changed by adding "XX" in front of the existing contract number/suffix. The transfer process performs a validation for CCC-505 CRP Reduction contract number/suffix and notifies the user if the contract number/suffix combination already exists in the receiving county. |  |  |  |  |
|                                                                                                   | To change or update the contract number/suffix for a CCC-505 CRP Reduction entry first reduce the acres for the entry to zero, then use the trash can that is populated at the left end of the row to delete the existing entry. Re-enter the information for the CCC-505 CRP Reduction entry with the revised contract number and suffix.                                                                                                    |  |  |  |  |
| 10                                                                                                | CLICK "Transfer Process". Transfer Process                                                                                                    |  |  |  |  |
|                                                                                                   | A transfer can be initiated at either the farm or tract level.                                                                                                    |  |  |  |  |

## C Action (Continued)

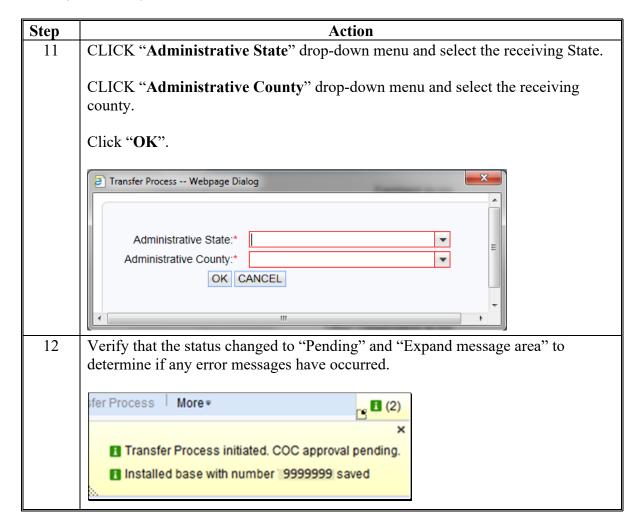

## C Action (Continued)

| Step | Action                                                                                     |  |
|------|--------------------------------------------------------------------------------------------|--|
| 13   | In the case of a county to county transfer, the Transfer Process will generate a           |  |
|      | workflow task item that will appear in the transferring administrative county's            |  |
|      | County Executive Director's universal worklist. Once the workflow is approved              |  |
|      | by the transferring county, the workflow is transmitted to the receiving county's          |  |
|      | CED's worklist.                                                                            |  |
|      |                                                                                            |  |
|      | <b>Note:</b> In the case of a transfer across State Lines, the transferring administrative |  |
|      | State's SED, the receiving administrative State's SED, the transferring                    |  |
|      | county's CED, and receiving county's CED must all approve. If any                          |  |
|      | approving official disapproves a transfer, it will be canceled. For                        |  |
|      | information on how to approve a Farm Transfer, see the work instruction,                   |  |
|      | "Worklist Farm Transfer."                                                                  |  |

**Note:** See work instructions **Farm Transfer** and **Worklist Farm Transfer** for more information on completing a farm transfer. Exhibit 20 contains a complete listing of all Farm Records and GIS work instructions and simulations.

#### **D** Approval

Perform this procedure when a farm transfer workflow task is sent for approval.

Following is an example of a Farm Transfer workflow task.

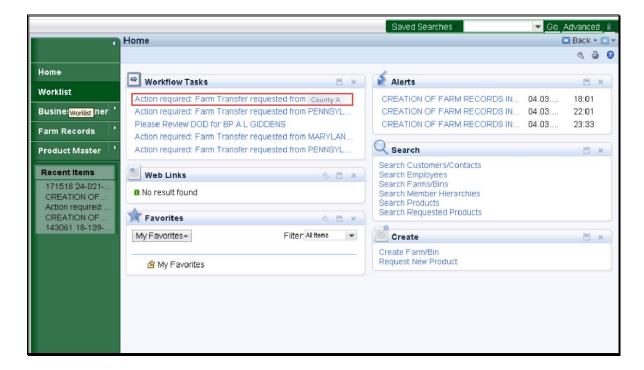

## D Approval (Continued)

Clicking on a Farm Transfer workflow task will result in the opening the workflow to review the information and execute the approved decision from the FSA-179 by the COC. The following screen will be displayed with an opened Farm Transfer workflow.

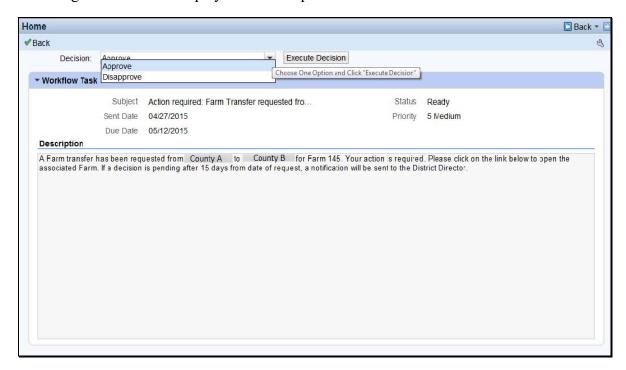

The CED or their substitute shall follow the steps in the following table to execute the decision made by the COC.

| Step | Action                                                                                                    |  |
|------|----------------------------------------------------------------------------------------------------|--|
| 1    | Access CRM Farm Records from the CRM Homepage.                                                                                                    |  |
| 2    | CLICK "Worklist". Worklist                                                                                                    |  |
| 3    | In the Workflow Tasks select the appropriate hyperlink for the transfer needing approval.  Action required: Farm Transfer requested from County A |  |

## D Approval (Continued)

| Step | Action                                                                                                    |  |  |  |
|------|----------------------------------------------------------------------------------------------------|--|--|--|
| 4    | The CED or designee acting on behalf of the County Committee must approve or disapprove the workflow according to the COC decision. Once approval or disapproval is selected from the drop-down menu,                                                                                                 |  |  |  |
|      | Approve                                                                                                    |  |  |  |
|      | Disapprove                                                                                                    |  |  |  |
|      | CLICK "Execute Decision".                                                                                                    |  |  |  |
|      | Execute Decision                                                                                                    |  |  |  |
| 5    | If the decision is "Approve", the farm status changes to "Active" in the receiving county and the parent farm status changes to "Inactive" in the transferring county. If the decision is "Disapprove", the transfer is abandoned and the farm status returns to "Active" in the transferring county. |  |  |  |

## **E** Common Error Messages

The following table provides common error messages that prevent users from saving edits.

| Alert                                                                              | Action                                                                                                    |
|------------------------------------------------------------------------------------|----------------------------------------------------------------------------------------------------|
| Business Partner XXXXXXXXXX is not authorized for the State : ANY and County: ANY. | Transfer process failed due to current operator, other producers, and/ or owners are not linked to both current and receiving county. User must follow step 1. |
| Election Choice is mandatory at Farm Level for Crop: CROP.                         | User must manually enter from the drop-down menu the applicable election choice by crop at the farm level.                                                     |
| Farm Transfer is not possible due to errors on farm XX-XXX-XXXX.                   | User must review and correct all error messages before transfer process will proceed.                                                                          |

## **302** Receiving County Process

#### A Overview

A county receiving a transferred farm must approve or disapprove the transfer request. Approval of the transfer updates the Administrative State and County of a Farm Record and assigns new farm and tract numbers. Disapproval of the farm transfer request ends the transfer process without changing the administrative state and county for the farm. The farm record in the transferring county returns to "Active" status with no changes.

#### **B** Receiving County Office Action

Receiving County Offices shall:

- Execute the decision of the workflow item
- Update CCMS if applicable
- Restore CRP field level attributes
- Restore tract level CRP MPL acres, if applicable
- Update CCC-505 CRP Reduction acre contract number/suffix if applicable
- Print FSA-156EZ
- Attach approved FSA-179 with all signatures to new farm attachment assignment block (optional).

**Note**: If the farm containing a HIP eligible covered commodity is transferred from a non-HIP-eligible county to a HIP-eligible county and the election for the covered commodity is ARC-County, a HIP must be calculated for the covered commodity. Refer to 1-ARCPLC Part 5.

**303-307** (Reserved)

### **Section 7** Reconstitutions

#### 308 Overview

### A Overview of Initiating a Reconstitution in CRM

A properly completed FSA-155, Request for Farm Reconstitution must be on file prior to initiating any reconstitution in CRM Farm Records.

## **B** Reconstitution Types in CRM

The following are 4 types of reconstitutions:

- tract division
- farm division
- farm combination
- tract combination.

### 309 Tract Division

### A Overview

The purpose of this process is to divide an existing parent tract into two or more child tracts. A properly completed FSA-155 must be on file prior to initiating any reconstitution in CRM Farm Records.

**Note**: If a reconstitution is completed, the FSA-578 Acreage Report will be deleted from CARS when the reconstitution is finished.

There are three methods a tract division can be completed by. Refer to Part 5, Section 2, Subsection 2, Methods of Division. They are:

- estate
- owner designation
- DCP Cropland (identified as Default within the tract division wizard and divides base acres according to the percentage of Effective DCP Cropland on each resulting tract).

# **B** Example

Following is an example of the screen for initiating the Tract Division Tool.

**Note:** The Tract Division option is enabled after clicking on the tract that will be divided in the farm hierarchy to select it.

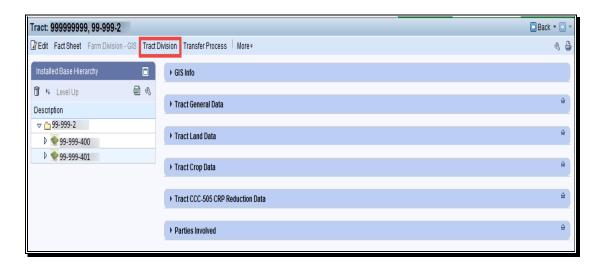

### C Action

The following table provides the instructions to complete and submit a tract division.

| Step | Action                                                                      |  |  |  |  |  |
|------|-----------------------------------------------------------------------------|--|--|--|--|--|
| 1    | Access CRM Farm Records from the CRM Homepage.                              |  |  |  |  |  |
| 2    | CLICK "Farm Records Records".                                               |  |  |  |  |  |
| 3    | CLICK "Search Farms/Bins".                                                  |  |  |  |  |  |
| 4    | Manually enter the farm number that contains the tract(s) to be divided.    |  |  |  |  |  |
| 5    | CLICK "Search". Search                                                      |  |  |  |  |  |
| 6    | In the results list assignment block, CLICK the "IBASE ID".                 |  |  |  |  |  |
| 7    | In the farm hierarchy click on the tract that will be divided to select it. |  |  |  |  |  |
| 8    | In the CRM toolbar SELECT "Tract Division".                                 |  |  |  |  |  |
| 9    | Open the GIS Info Assignment block, CLICK "Perform Tract Division Tool".    |  |  |  |  |  |

| G.   |                                                                                                    |  |  |  |  |
|------|----------------------------------------------------------------------------------------------------|--|--|--|--|
| Step | Action                                                                                                    |  |  |  |  |
| 10   | Begin by establishing groups of CLU's that will represent the resulting tracts.                                                                                      |  |  |  |  |
|      | Enter a Group ID to assign all CLU's that will result in the first child tract.                                                                                      |  |  |  |  |
|      | CLICK "New Group". User shall select the first CLU for the first tract. If                                                                                           |  |  |  |  |
|      | additional CLU's are needed, CLICK "Add to" and select the next CLU until all                                                                                        |  |  |  |  |
|      | CLU's are selected for the first tract. Multiple CLU's may be selected at the same                                                                                   |  |  |  |  |
|      | time by clicking and dragging the cursor. Any CLU contained (entirely or                                                                                             |  |  |  |  |
|      | partially) within the resulting box will be selected. Close attention must be paid to very small CLU's to insure they are assigned to the correct group. After being |  |  |  |  |
|      | selected, the CLU's are shaded to match the color assigned to the group.                                                                                             |  |  |  |  |
|      | selected, the CLO's are shaded to match the color assigned to the group.                                                                                             |  |  |  |  |
|      | Tract Division                                                                                                    |  |  |  |  |
|      |                                                                                                    |  |  |  |  |
|      | Group ID Groups                                                                                                    |  |  |  |  |
|      | Group a ▼                                                                                                    |  |  |  |  |
|      |                                                                                                    |  |  |  |  |
|      | New Group Add to Remove From Clear Group                                                                                                    |  |  |  |  |
|      |                                                                                                    |  |  |  |  |
|      | Finish Cancel                                                                                                    |  |  |  |  |
|      | Timori                                                                                                    |  |  |  |  |
|      |                                                                                                    |  |  |  |  |
|      |                                                                                                    |  |  |  |  |
|      | Enter as many groups as necessary to create the desired number of resulting tracts                                                                                   |  |  |  |  |
|      | If the "default" group option is utilized, the default group becomes the final group                                                                                 |  |  |  |  |
|      | of CLU's.                                                                                                    |  |  |  |  |
|      |                                                                                                    |  |  |  |  |
|      | <b>Example</b> : To divide a single tract into three, the user can either:                                                                                           |  |  |  |  |
|      |                                                                                                    |  |  |  |  |
|      | • create groups A, B, & C, or                                                                                                    |  |  |  |  |
|      |                                                                                                    |  |  |  |  |
|      | • create groups A, B, and allow the remaining CLU's to be assigned                                                                                                   |  |  |  |  |
|      | to the default group.                                                                                                    |  |  |  |  |
|      | Continue calcuting CLU's partiall named according to the contract CLU's                                                                                              |  |  |  |  |
|      | Continue selecting CLU's until all named groups have the correct CLU's                                                                                               |  |  |  |  |
|      | assigned.                                                                                                    |  |  |  |  |
|      | CLICK "Finish" to continue.                                                                                                    |  |  |  |  |
|      | CLICK Finish to continue.                                                                                                    |  |  |  |  |

| Step |                                                                              |                                    | Acti                  | on                         |                             |  |  |
|------|------------------------------------------------------------------------------|------------------------------------|-----------------------|----------------------------|-----------------------------|--|--|
| 11   | The fol                                                                      | llowing alert mes                  | sage will appear.     |                            |                             |  |  |
|      | 1110 101                                                                     |                                    | suge will uppear.     |                            |                             |  |  |
|      |                                                                              |                                    |                       |                            |                             |  |  |
|      | Please                                                                       | verify that each                   | tract resulting fro   | m this tract               |                             |  |  |
|      | divisio                                                                      | n consists of con                  | tiguous land as de    | fined by FSA               |                             |  |  |
|      | before                                                                       | final confirmation                 | n of all selection of | roups.                     |                             |  |  |
|      |                                                                              |                                    |                       | '                          |                             |  |  |
|      |                                                                              |                                    |                       |                            |                             |  |  |
|      | User sh                                                                      | nall ensure all CL                 | U's are assigned 1    | properly.                  |                             |  |  |
| 12   |                                                                              |                                    | e outlined in aqua    |                            | resulting                   |  |  |
|      |                                                                              |                                    | correct, CLICK "S     |                            | 4 2                         |  |  |
| 13   |                                                                              |                                    |                       | •                          | e following steps within    |  |  |
| 10   | the wiz                                                                      |                                    | omprove una re v      | 0 11 01011 01 011          | o rono wang stops within    |  |  |
|      | the Wiz                                                                      | au d.                              |                       |                            |                             |  |  |
|      |                                                                              |                                    |                       |                            |                             |  |  |
|      | Finish                                                                       | Bave a Delete                      |                       |                            |                             |  |  |
|      |                                                                              |                                    |                       |                            |                             |  |  |
|      | ₩                                                                            | 1 2                                | 3 4                   | 5                          | 6 7                         |  |  |
|      |                                                                              | Owner Data Division                | Additional NRCS       | DCP Division               | DCP Division CCC-505 CRP    |  |  |
|      |                                                                              | signment                           | Data Determina        |                            | Reduction                   |  |  |
|      |                                                                              |                                    |                       |                            |                             |  |  |
|      | ◆ Previo                                                                     | ous Next                           |                       |                            |                             |  |  |
|      |                                                                              |                                    |                       |                            |                             |  |  |
|      | Note: Users can click "Save" at any time to hold all changes made as a saved |                                    |                       |                            |                             |  |  |
|      |                                                                              | (draft) reconstitu                 | tion and return at    | a later time or            | users can click "Delete"    |  |  |
|      |                                                                              |                                    |                       |                            |                             |  |  |
| 13a  |                                                                              | to terminate this:  Step 1 - Owner |                       |                            |                             |  |  |
|      |                                                                              |                                    |                       |                            |                             |  |  |
|      | Begin 1                                                                      | by reviewing the                   | number of resultin    | ng grouns liste            | ed. If more groups appear   |  |  |
|      | _                                                                            | •                                  |                       |                            | LU resulted in the creation |  |  |
|      |                                                                              | •                                  |                       |                            | stitution should be deleted |  |  |
|      |                                                                              |                                    | in again at Step 8.   | urs the recons             | stitution should be deleted |  |  |
|      | and the                                                                      | user should beg.                   | iii agaiii at Step 6. |                            |                             |  |  |
|      | Owner As                                                                     | sianment                           |                       |                            |                             |  |  |
|      |                                                                              |                                    |                       |                            |                             |  |  |
|      | Add Ow                                                                       |                                    | 0 10                  |                            |                             |  |  |
|      | Act                                                                          | Tract                              | Owner ID              | Owner Name  ANY PRODUCER 1 |                             |  |  |
|      | 1                                                                            | Default Group  Default Group       | 999999999 🗇           | ANY PRODUCER 1             |                             |  |  |
|      | Î                                                                            | Group a                            | 99999997              | ANY PRODUCER 3             |                             |  |  |
|      | Î                                                                            | Group a                            | 99999996              | ANY PRODUCER 4             |                             |  |  |
|      |                                                                              | ,                                  |                       |                            |                             |  |  |
|      |                                                                              |                                    |                       |                            |                             |  |  |

| Step       | Action                                                                                                    |  |  |  |  |  |
|------------|----------------------------------------------------------------------------------------------------|--|--|--|--|--|
| 13a (cntd) | Users shall update the ownership for each resulting child tract as needed. To assign a new owner, CLICK "Add Owner". Once the new owner is updated, delete the previous owner by using "Remove (trash can)". Users shall review all tract owners before proceeding.                                                                                |  |  |  |  |  |
|            | Alternate Method for Loading a Producer:                                                                                                    |  |  |  |  |  |
|            | If the 10-digit Business Partner ID for the new owner is known, the user may click in the ID field and manually enter the BP ID number or the user may click on "Input Help" in the row containing an existing owner and search for a business partner. When the new owner is selected from the search results the existing owner is replaced.     |  |  |  |  |  |
|            | If correct, CLICK "Next".                                                                                                    |  |  |  |  |  |
| 13b        | Wizard Step 2 - Data Division:  Data Division  Tract Farmian Croptan CRP Cr DCP Ag WBP Ac WRP Ac EWP Ac State C Other C FWP Ac CRP M Sugarc GRP Ac DCP Cr Dce aut 97.97 53.22 9.27 0.00 0.00 0.00 0.00 0.00 0.00 0.00 0                                                                                                    |  |  |  |  |  |
|            | DCP AG Related Acres - Ag Related Activity Acres should be manually entered for acreage that meets the definition of DCP Cropland but does not meet the definition of cropland as defined. Users must decide which child tract or tracts should receive DCP Ag related Acres and assign the acres to the tract(s) where they are actually located. |  |  |  |  |  |
|            | WBP Acres - Manual entry of WBP acres enrolled within the selected tract on DCP Cropland acres. Users must decide which child tract or tracts should receive WBP Acres and assign the acres to the tract(s) where they are actually located.                                                                                                    |  |  |  |  |  |
|            | WRP Acres- Manual entry of WRP acres enrolled within the selected tract on DCP cropland acres. Users must decide which child tract or tracts should receive WRP Acres and assign the acres to the tract(s) where they are actually located.                                                                                                    |  |  |  |  |  |

| Step   | Action                                                                                                    |
|--------|----------------------------------------------------------------------------------------------------|
| 13b    | Wizard Step 2 - Data Division (Continued):                                                                                                    |
| (cntd) |                                                                                                    |
|        | EWP Acres - Manual entry of EWP acres enrolled within the selected tract on DCP cropland acres. Users must decide which child tract or tracts should receive EWP Acres and assign the acres to the tract(s) where they are actually located.                                                                                                    |
|        | State Conservation Acres - Manual entry of state conservation acreage enrolled on DCP Cropland acres within the selected tract, where Federal payments are made in exchange for not producing an agricultural commodity on the acreage. Users must decide which child tract or tracts should receive State Conservation Acres and assign the acres to the tract(s) where they are actually located.  |
|        | Other Conservation Acres - Manual entry of other conservation acreage for a federal conservation program enrolled on DCP Cropland acres, where payments are made in exchange for not producing an agricultural commodity on the acreage. Users must decide which child tract or tracts should receive Other Conservation Acres and assign the acres to the tract(s) where they are actually located. |
|        | FWP Acres - Cropland acres enrolled in CRP FWP are automatically allocated to child tracts by the tract division wizard as part of the CRP Cropland. Non-cropland FWP acres enrolled under practice CP39 must be manually entered for each resulting tract that contains non-cropland FWP acres.                                                                                                    |
|        | • CRP MPL Acres – CRP MPL Acres are aggregated from the field level from non-cropland fields with CRP data entered. Non-cropland fields are identified as fields with the 3-CM Indicator set to "No".                                                                                                    |

| Step          | Action                                                                                                    |                |                        |                         |                            |                        |                      |
|---------------|----------------------------------------------------------------------------------------------------|----------------|------------------------|-------------------------|----------------------------|------------------------|----------------------|
| 13b<br>(cntd) | GRP Acres-1     DCP Croplan     field. Users 1     Acres and ass                                                                                                    | d acres. GRF   | acreage which child    | nust be l<br>I tract or | oaded in tl<br>tracts shou | ne GRP A<br>ald receiv | Acres data<br>ve GRP |
|               | Parent tract acres for these data fiel The sum of the acthe parent tract.                                                                                                    | ds to the resu | lting tract            | s shown i               | in rows be                 | low the p              | arent tract.         |
| 13c           | CLICK "Next".                                                                                                    | Wigond Ct      | on 2.                  |                         |                            |                        |                      |
| 130           | Additional Data                                                                                                    | – wizaru su    | ep 3:                  |                         |                            |                        |                      |
|               | Prinish Save T Delete                                                                                                    |                |                        |                         |                            |                        |                      |
|               | Additional Data                                                                                                    |                |                        |                         |                            |                        |                      |
|               | 11000000                                                                                                    |                |                        |                         |                            |                        | <b>0</b> 4           |
|               | Tract Congressio                                                                                                    |                | County Phys Locati     | FAV/WR History          | Wetland Certificate        | BIA Range Unit         | Year Wetland Certi   |
| i             | The state of the state of the s |                |                        |                         |                            |                        |                      |
|               | Group a 4                                                                                                    | 99             | 99                     | No                      | No                         |                        | 0                    |
|               | Users shall open review all inform manually enter the                                                                                                    | ation in the A | essage ce<br>dditional | nter to re<br>Data assi | view any a<br>gnment bl    | ock. Use               | sers sha             |
|               | CLICK "Next".                                                                                                    |                |                        |                         |                            |                        |                      |

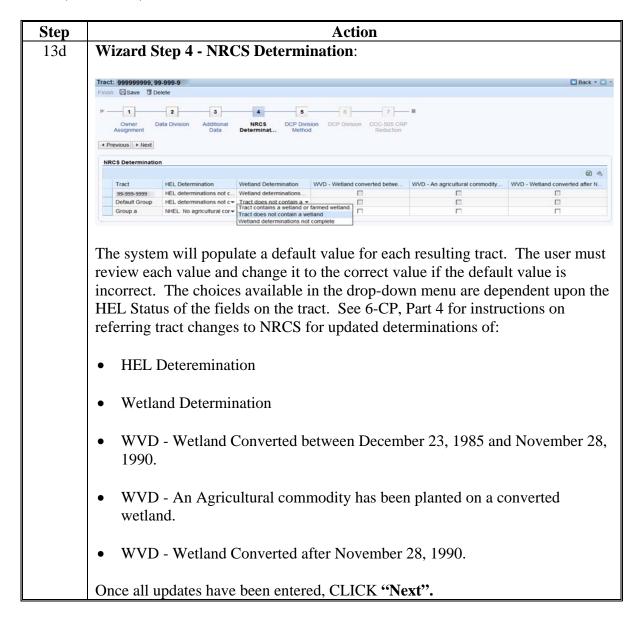

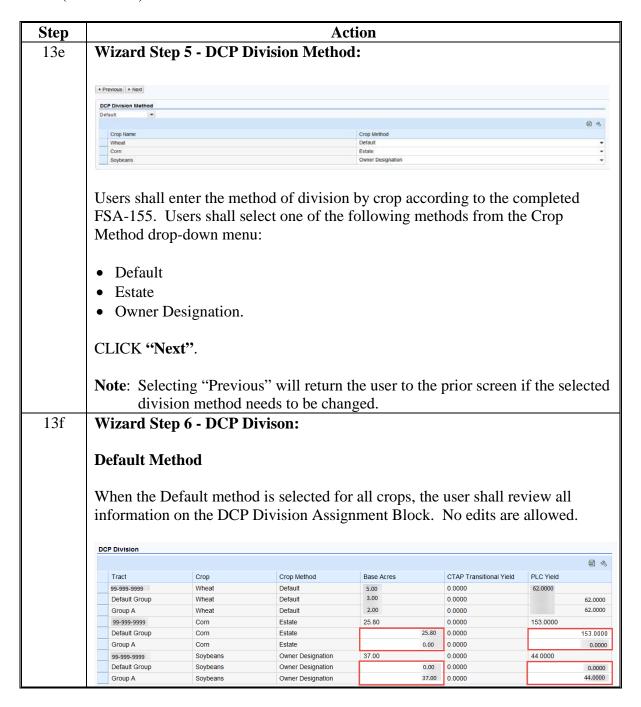

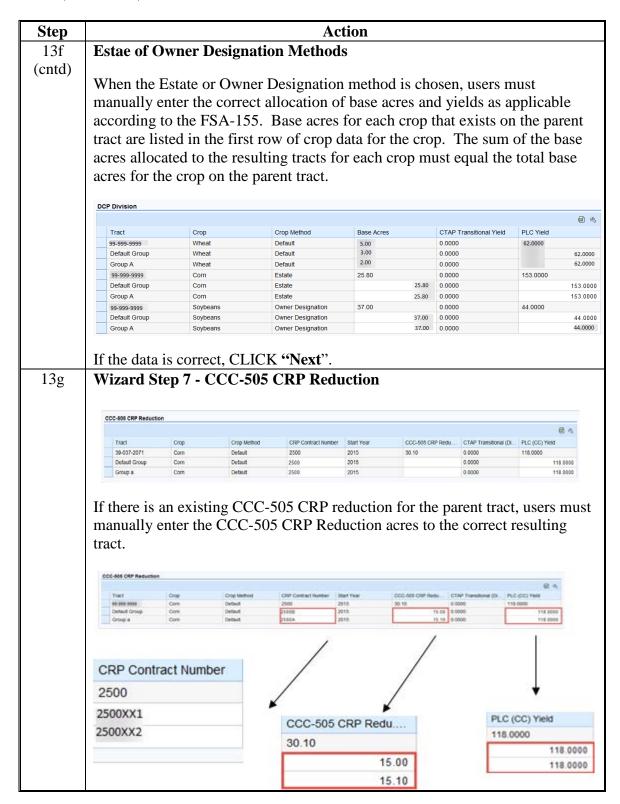

| Step          | Action                                                                                                    |
|---------------|----------------------------------------------------------------------------------------------------|
| 13g<br>(cntd) | User will manually enter the following information from the approved CCC-505:                                                                                                    |
|               | Update the CRP Contract number.                                                                                                    |
|               | • When the tract division results in CRP acres on more than one resulting tract revised CRP contract numbers are required. The new suffixes to be added to the existing CRP contract number will not be known until revised CRP contracts are created in CCMS. Temporary placeholder suffixes of "XX1, XX2, etc. shall be added to create unique contract numbers until the correct suffixes are known. After CCMS assigns the new CRP contract number and suffix, the user will need to review each child tract having CRP and enter the correct contract number and suffix. |
|               | CCC-505 CRP Reduction Acres                                                                                                    |
|               | • CTAP Transistional (Direct) and/or PLC (CC) Yield See Paragraph 240 for rules on when specific yields apply. Yields for resulting tracts must be equal to the yield for the parent tract.                                                                                                    |
|               | Notes: The CCC-505 CRP Reduction Acres assigned to a child tract cannot exceed the CRP contract acres for the specific contract number associated with the child tract. The total CCC-505 CRP Reduction acres entered for the resulting tracts must equal the parent tract CCC-505 CRP Reduction acres.                                                                                                    |
|               | When the DCP Cropland method is used for the tract division, CCC-505 CRP Reduction Acres shall be prorated manually according to the percentage of the total CRP acres for the specific contract located on that child tract.                                                                                                    |
|               | <b>Example</b> : CRP Contract 1 contains 20.00 acres of CRP located in two fields each containing 10.00 acres. Field 1 goes to child tract 2, field 2 goes to child tract 3. Of the 10.00 CCC-505 CRP Reduction Acres associated with CRP Contract 1, 5.00 CCC-505 CRP Reduction Acres shall be assigned to tract 2 and 5.00 CCC-505 CRP Reduction acres shall be assigned to tract 3.                                                                                                    |
|               | If the data is correct, CLICK "Next".                                                                                                    |

### C Action (Continued)

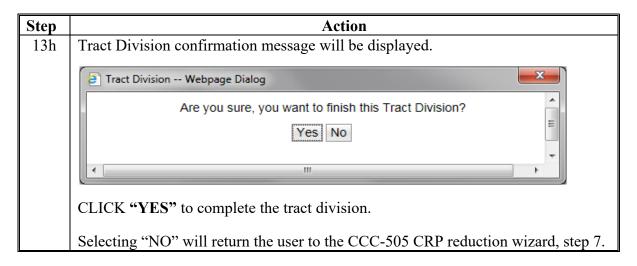

**Notes:** See work instruction Tract Division for more information on completing a tract division. Exhibit 20 contains a complete listing of all Farm Records and GIS work instructions and simulations.

Upon completing a Tract Division, enter an updated tract description as applicable in the General Data assignment block for each resulting tract.

### **D** Approval

System approval is not required when tracts are divided. No workflow task will be generated.

### \*--309.5 Reconstitutions on Large Tracts

### **A Reconstitution Processing**

Tract divisions and combinations involving tracts with either a large number of tracts or a significant number of CLU's, may require additional processing time to complete the tract reconstitution successfully.

Users will receive the informational message, "Farm Status is set to Draft. Job Scheduled in Background", when initiating the Tract Wizard for farms with a large number of Tracts/Fields, and the "Farm Status" option will be set to "Draft". Once the job completes the user will receive an alert on the Home Page advising if the job is successful or has failed and can take the appropriate action to complete the reconstitution or resubmit it if it failed. The "Reconstitution Status" option will be updated to either "Success" or "Fail" accordingly.--\*

## \*--309.5 Reconstitutions on Large Tracts (Continued)

### **B** Example

The following message is received when additional processing time is needed to complete the tract reconstitution.

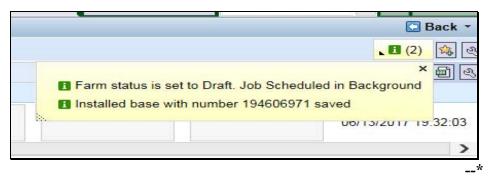

### 310 Farm Division

#### A Overview

The purpose of this process is to divide an existing parent farm into two or more child farms. A properly completed FSA-155 must be on file prior to initiating any reconstitution in CRM Farm Records.

**Note**: If a reconstitution is completed, the FSA-578 Acreage Report will be deleted from CARS when the reconstitution is approved.

The resulting farms shall be administratively located in the county where the land is physically located. Once a farm division is complete, a subsequent transfer may be required. See Part 3 for additional information on determining the administrative county for a farm and farm transfers. See Part 7, Section 6 for automation instructions for farm transfers.

### **B** Farm Division Process and Examples

The first step of a farm division is to establish groups of tracts that will be contained in the child farms resulting from the division. Two types of groups are possible; user-identified groups and default. There must be at least one user-identified group. Additional user-identified groups can be created as needed. The maximum number of user-identified groups is limited to the number of tracts that exist on the parent farm. A default group containing the remaining tracts will be established if all tracts that exist on the parent farm are not assigned to user-identified groups. Default Groups are useful when a large percentage of the parent farm's tracts will be on one resulting child farm. The user then only needs to select a few tracts to go to the new user-identified group or groups. All unassigned tracts will automatically be assigned to the Default Group as the last step of the tract selection process.

**Note:** When entering names for user-identified groups, the group ID field only accepts alpha characters and no spaces.

## **B** Farm Division Process and Examples (Continued)

### Farm Division - CRM

This method is helpful when the farm contains a large number of tracts and the use of GIS to select tracts to be assigned to groups is not practical.

The following screen will be displayed.

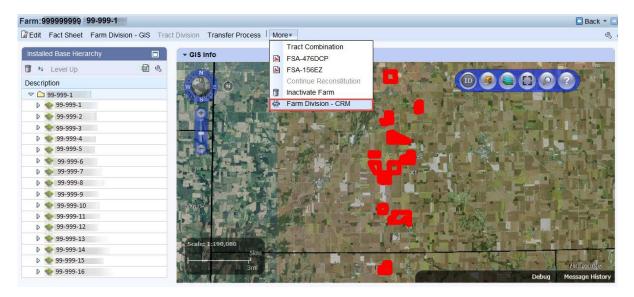

### Farm Division - GIS

This method is helpful when the user wants to use the visual representation of the farm to select tracts to be assigned to groups. The following example displays how to access the Farm Division-GIS from the main menu.

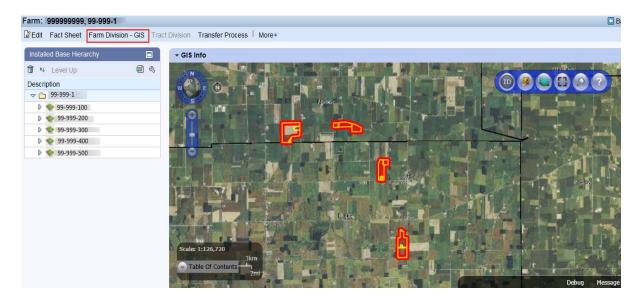

### C Action

The following table provides the steps to complete the reconstitution depending on which division option is chosen to initiate the farm division. Depending on the division option chosen, follow the applicable steps 1-7. Steps 8- are the same regardless of the division option chosen.

## Farm Division - CRM Method

The following table provides instructions for initiating a farm division through the Farm Division - CRM Method.

| Step | Action                                                                                                    |  |  |  |  |  |
|------|----------------------------------------------------------------------------------------------------|--|--|--|--|--|
| 1    | Access CRM farm records from the CRM Homepage.                                                                                                    |  |  |  |  |  |
| 2    | CLICK "Farm Records".                                                                                                    |  |  |  |  |  |
| 3    | CLICK "Search Farms/Bins".                                                                                                    |  |  |  |  |  |
| 4    | Manually ENTER the farm number that will be divided.                                                                                                    |  |  |  |  |  |
| 5    | From the "More" tool on the CRM toolbar, CLICK "Farm Division – CRM".  Farm Division - CRM                                                                                         |  |  |  |  |  |
| 6    | ENTER a Group ID to assign all tract(s) that will result in the first child farm.                                                                                                  |  |  |  |  |  |
|      | CLICK "New Group". New Group                                                                                                    |  |  |  |  |  |
|      | Enter as many groups as necessary to create the desired number of resulting farms. If the "default" group option is utilized, the default group becomes the final group of tracts. |  |  |  |  |  |
|      | <b>Example</b> : To divide a single farm into three, the user can either:                                                                                                    |  |  |  |  |  |
|      | • create groups A, B, & C, or                                                                                                    |  |  |  |  |  |
|      | • create groups A, B, and allow the remaining tracts to be assigned to the default group.                                                                                          |  |  |  |  |  |
|      | Use the drop-down menu to assign each tract to its assigned group.                                                                                                    |  |  |  |  |  |
| 7    | CLICK "Proceed to Wizard".                                                                                                    |  |  |  |  |  |
|      | Proceed to Wizard                                                                                                    |  |  |  |  |  |

# C Action (Continued)

# Farm Division - GIS Method

The following table provides

| Step | Action                                                                                                    |  |  |  |  |  |  |
|------|----------------------------------------------------------------------------------------------------|--|--|--|--|--|--|
| 1    | Access CRM farm records from the CRM Homepage.                                                                                                    |  |  |  |  |  |  |
| 2    | CLICK "Farm Records".                                                                                                    |  |  |  |  |  |  |
| 3    | CLICK "Search Farms/Bins".                                                                                                    |  |  |  |  |  |  |
| 4    | Manually ENTER the farm number that will be divided.                                                                                                    |  |  |  |  |  |  |
| 5    | CLICK "Farm Division – GIS" located in the CRM Toolbar.                                                                                                    |  |  |  |  |  |  |
|      | Farm Division - GIS                                                                                                    |  |  |  |  |  |  |
|      | Open the GIS Info assignment block. CLICK "Perform Farm Division" tool.                                                                                                    |  |  |  |  |  |  |
| 6    | CLICK "New Group" New Group to ENTER a Group ID to assign all tracts that will result in the first child farm.                                                                                                    |  |  |  |  |  |  |
|      | Enter as many groups as necessary to create the desired number of resulting farms If the "default" group option is utilized, the default group becomes the final group of tracts.                                                                                                    |  |  |  |  |  |  |
|      | <b>Example:</b> To divide a single farm into three, the user can either:                                                                                                    |  |  |  |  |  |  |
|      | • create groups A, B, & C, or                                                                                                    |  |  |  |  |  |  |
|      | • create groups A, B, and allow the remaining tracts to be assigned to the default group.                                                                                                    |  |  |  |  |  |  |
|      | Identify and click on any field within the first tract to select it. Repeat as needed to assign tracts to the named groups. Multiple Tracts may be selected at the same time by clicking and dragging the cursor. Any tract contained (entirely or partially) within the resulting box will be selected. |  |  |  |  |  |  |
| 7    | If the tracts selected are correct, CLICK "Save and Sync".                                                                                                    |  |  |  |  |  |  |

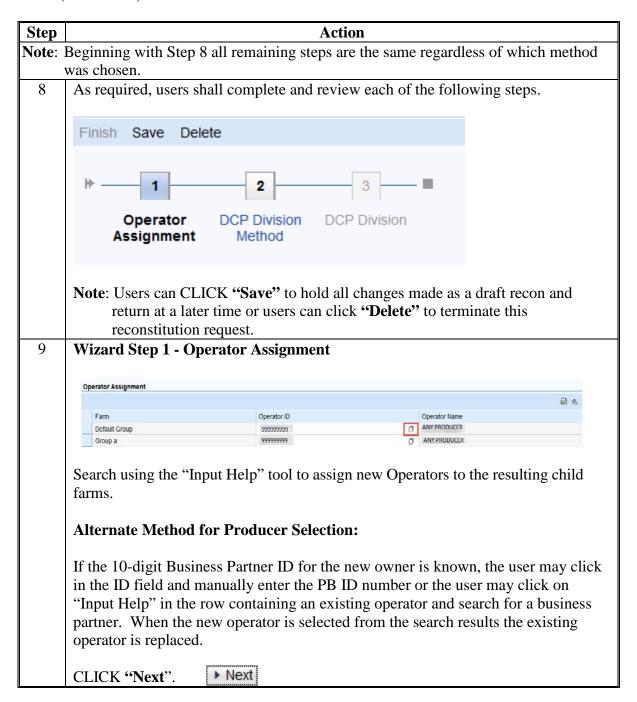

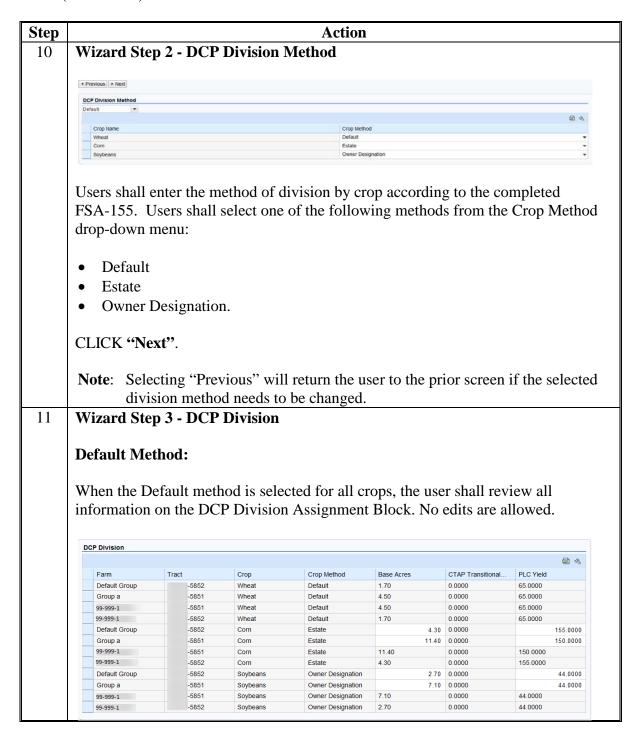

| Step   | Action                                                                                                    |                                                                                     |                                                                 |                                                                                    |                                                         |                                                                                         |                                                                                           |  |
|--------|----------------------------------------------------------------------------------------------------|-------------------------------------------------------------------------------------|-----------------------------------------------------------------|------------------------------------------------------------------------------------|---------------------------------------------------------|-----------------------------------------------------------------------------------------|-------------------------------------------------------------------------------------------|--|
| 11     | Estate or Owner Designation Method(s):                                                                          |                                                                                     |                                                                 |                                                                                    |                                                         |                                                                                         |                                                                                           |  |
|        | Louis of Owner Designation Memorials).                                                                          |                                                                                     |                                                                 |                                                                                    |                                                         |                                                                                         |                                                                                           |  |
| (cntd) |                                                                                                    |                                                                                     |                                                                 |                                                                                    |                                                         |                                                                                         |                                                                                           |  |
|        | When the I                                                                                                    | Estate or C                                                                         | wner Des                                                        | signation met                                                                      | thod is cho                                             | sen, users                                                                              | must manu                                                                                 |  |
|        |                                                                                                    |                                                                                     |                                                                 | _                                                                                  |                                                         |                                                                                         |                                                                                           |  |
|        | ENTER the                                                                                                    | e correct a                                                                         | mocation (                                                      | of base acres                                                                      | s and yieids                                            | as applica                                                                              | able accord                                                                               |  |
|        | the FSA-15                                                                                                    | 55.                                                                                 |                                                                 |                                                                                    |                                                         |                                                                                         |                                                                                           |  |
|        |                                                                                                    | n the resulting farms must equal the sum of the base acres for the crop nt farm(2). |                                                                 |                                                                                    |                                                         |                                                                                         |                                                                                           |  |
|        | the tracts o<br>on the pare                                                                                     |                                                                                     | _                                                               | s must equal                                                                       | the sum of                                              | the base                                                                                | acres for the                                                                             |  |
|        |                                                                                                    |                                                                                     | _                                                               | s must equal                                                                       | the sum of                                              | the base                                                                                |                                                                                           |  |
|        | on the pare                                                                                                    |                                                                                     | ).                                                              | •                                                                                  | the sum of                                              | the base                                                                                | acres for the                                                                             |  |
|        | on the pare                                                                                                    | ent farm(2)                                                                         | _                                                               | s must equal                                                                       |                                                         |                                                                                         | <b>a</b>                                                                                  |  |
|        | on the pare                                                                                                    | ent farm(2)                                                                         | Crop                                                            | Crop Method                                                                        | Base Acres                                              | CTAP Transitional                                                                       | € ®                                                                                       |  |
|        | on the pare                                                                                                    | ent farm(2)                                                                         | Crop Wheat                                                      | Crop Method Default 2                                                              | Base Acres                                              | CTAP Transitional                                                                       | PLC Yield<br>65.0000                                                                      |  |
|        | DCP Division  Farm Default Group Group a                                                                        | rnt farm(2)                                                                         | Crop Wheat Wheat                                                | Crop Method Default Default                                                        | Base Acres<br>1.70<br>4.50                              | CTAP Transitional 0.0000 0.0000                                                         | PLC Yield<br>65.0000<br>65.0000                                                           |  |
|        | DCP Division  Farm Default Group Group a 99-999-1                                                               | ent farm(2)                                                                         | Crop<br>Wheat<br>Wheat<br>Wheat                                 | Crop Method Default Default Default Default                                        | Base Acres<br>1.70<br>4.50<br>4.50                      | CTAP Transitional<br>0.0000<br>0.0000<br>0.0000                                         | PLC Yield<br>65.0000<br>65.0000<br>65.0000                                                |  |
|        | On the pare  DCP Division  Farm  Default Group  Group a  99-999-1  99-999-1                                     | rnt farm(2)                                                                         | Crop Wheat Wheat Wheat Wheat Wheat                              | Crop Method Default Default Default Default                                        | Base Acres 1.70 4.50 4.50 1.70 1                        | CTAP Transitional 0.0000 0.0000 0.0000 0.0000                                           | PLC Yield<br>65.0000<br>65.0000<br>65.0000<br>65.0000                                     |  |
|        | DCP Division  Farm Default Group Group a 99-999-1 99-999-1 Default Group                                        | rract -5852 -5851 -5852 -5852 -5852                                                 | Crop Wheat Wheat Wheat Wheat Corn                               | Crop Method Default Default Default Default Estate                                 | Base Acres 1.70 4.50 1.70 1.70 1.4.30 11.40             | CTAP Transitional 0.0000 0.0000 0.0000 0.0000 0.0000                                    | PLC Yield<br>65.0000<br>65.0000<br>65.0000<br>65.0000                                     |  |
|        | DCP Division  Farm Default Group Group a 99-999-1 99-999-1 Default Group Group a                                | rnt farm(2)    Tract                                                                | Crop Wheat Wheat Wheat Wheat Corn Corn                          | Crop Method Default Default Default Default Estate Estate                          | Base Acres 1.70 4.50 4.50 1.70 4.30 11.40               | CTAP Transitional 0.0000 0.0000 0.0000 0.0000 0.0000 0.0000                             | PLC Yield<br>65.0000<br>65.0000<br>65.0000<br>65.0000<br>155.0000<br>150.0000             |  |
|        | DCP Division  Farm Default Group Group a 99-999-1 Default Group Group a 99-999-1                                | rnt farm(2)  Tract  -5852 -5851 -5852 -5852 -5851 -5851 -5851                       | Crop Wheat Wheat Wheat Wheat Corn Corn                          | Crop Method Default Default Default Default Estate Estate Estate                   | Base Acres 1.70 4.50 4.50 1.70 1 1.430 11.40            | CTAP Transitional 0.0000 0.0000 0.0000 0.0000 0.0000 0.0000 0.0000 0.0000 0.0000        | PLC Yield<br>65,0000<br>65,0000<br>65,0000<br>65,0000<br>150,0000                         |  |
|        | DCP Division  Farm Default Group Group a 99-999-1 Default Group Group a 99-999-1 99-999-1                       | rract -5852 -5851 -5852 -5852 -5852 -5852 -5851 -5851 -5851 -5852                   | Crop Wheat Wheat Wheat Wheat Corn Corn Corn                     | Crop Method Default Default Default Default Estate Estate Estate Estate            | Base Acres 1.70 4.50 4.50 1.70 1.430 11.40 4.30 1       | CTAP Transitional 0.0000 0.0000 0.0000 0.0000 0.0000 0.0000 0.0000 0.0000 0.0000        | PLC Yield<br>65,0000<br>65,0000<br>65,0000<br>155,0000<br>150,0000<br>155,0000            |  |
|        | DCP Division  Farm  Default Group  Group a  99-999-1  Default Group  Group a  99-999-1  99-999-1  Default Group | Tract -5852 -5851 -5852 -5851 -5852 -5851 -5852 -5852 -5851 -5852 -5852             | Crop Wheat Wheat Wheat Wheat Wheat Corn Corn Corn Corn Soybeans | Crop Method Default Default Default Default Estate Estate Estate Owner Designation | Base Acres 1.70 4.50 1.70 1.70 1.4.30 11.40 4.30 1 2.70 | CTAP Transitional 0.0000 0.0000 0.0000 0.0000 0.0000 0.0000 0.0000 0.0000 0.0000 0.0000 | PLC Yield<br>65.0000<br>65.0000<br>65.0000<br>155.0000<br>150.0000<br>150.0000<br>44.0000 |  |

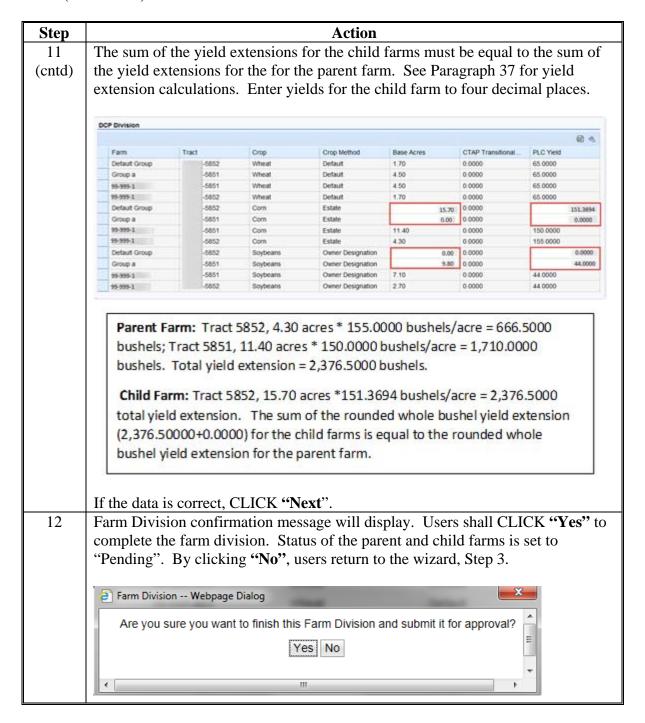

### C Action (Continued)

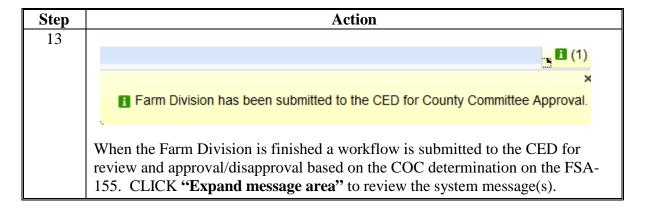

**Note:** See work instructions **Farm Division-CRM** and **Farm Division-GIS** for more information on completing a farm division. Exhibit 20 contains a complete listing of all Farm Records and GIS work instructions and simulations.

## **D** Approval

Perform this procedure when a farm division workflow task is sent for approval.

Following is an example of CED workflow tasks.

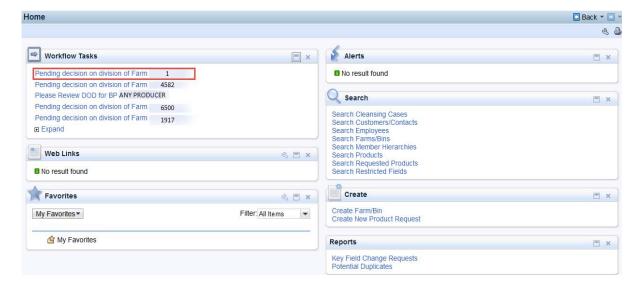

Click on the applicable workflow task to open the display and execute the applicable COC decision to approve or disapprove the pending reconstitution.

### **D** Approval (Continued)

Following is an example of opened reconstitution workflow task:

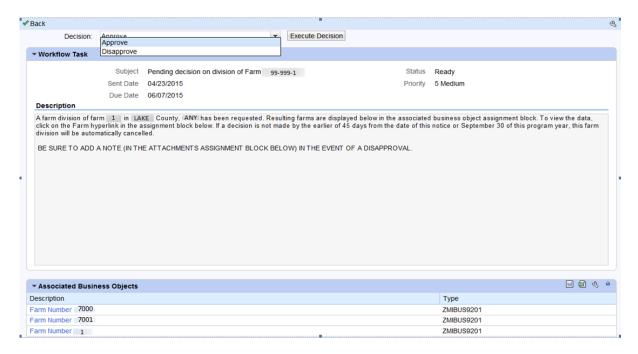

The CED or their Substitute shall follow the steps in the table below to execute the decision made by the COC.

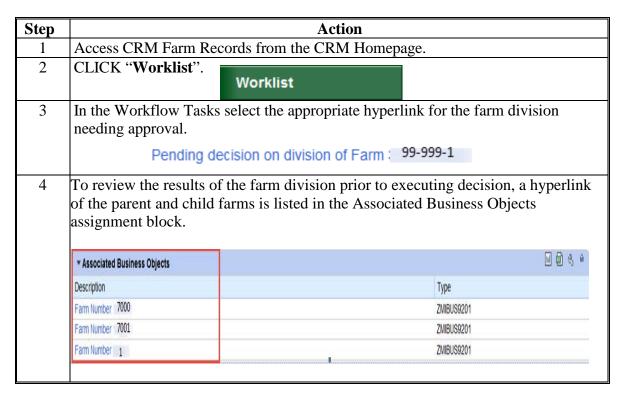

# D Approval (Continued)

| Step | Action                                                                                                    |
|------|----------------------------------------------------------------------------------------------------|
| 5    | The CED or designee acting on behalf of the County Committee must approve or disapprove the workflow according to the COC decision.  Once approval or disapproval is selected from the drop-down menu,                                                                                                    |
|      | Approve                                                                                                    |
|      | Disapprove                                                                                                    |
|      | CLICK "Execute Decision".                                                                                                    |
|      | Execute Decision                                                                                                    |
| 6    | If the decision is "Approve", the child farms' statuses change to "Active" the parent farm's status changes to "Inactive". If the decision is "Disapprove", the child farms are abandoned and the parent farm status returns to "Active".                                                                                                 |
| 7    | If the reconstitution is approved the CED will receive an email containing Forms FSA-156EZ and FSA-476DCP for the new farms. These forms shall be used to notify the operators and owners associated with the farms of the results of the reconstitution. See Part 5, Section 2, Subsection 3 for approval and notification requirements. |

### 311 Farm Combinations

#### A Overview

The purpose of this process is to combine two or more farms into one resulting farm. The farms being combined must be located in the same administrative State and county, and have the same ARCPLC program elections for any common crops that exist on more than one \*--farm involved in the farm combination. Farms previously containing generic base in FY's 2014 through 2018 acres must have the same ARCPLC program election for all crops--\* regardless of whether base acres exist for the crop or not.

ARCPLC farms and farms with no base acres and no CCC-505 CRP Reduction acres may be combined.

HIP farms can be combined with non-HIP farms, however, counties must recalculate the HIP after the combination takes place. See 1-ARCPLC, Part. 5.

**Note**: If a reconstitution is completed, the FSA-578 Acreage Report will be deleted from CARS when the reconstitution is approved.

### **B** Example

To initiate a Farm Combination search for all farms to be combined. When more than one farm is displayed in the search results the ability to select "Farm Combination" becomes enabled.

Following is an example of initiating a Farm Combination from the Results Lit of the Search Criteria screen.

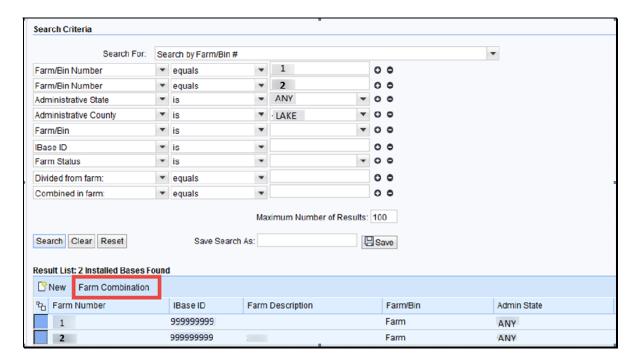

## **311** Farm Combinations (Continued)

### C Action

The following table provides instructions to search for multiple farms and initiate a farm combination.

| Step | Action                                                                                                    |                   |  |  |  |  |
|------|----------------------------------------------------------------------------------------------------|-------------------|--|--|--|--|
| 1    | Access CRM Farm Records from the CRM Homepage.                                                                                                    |                   |  |  |  |  |
| 2    | CLICK "Farm Records".                                                                                                    | Farm Records      |  |  |  |  |
| 3    | CLICK "Search Farms/Bins".                                                                                                    | Search Farms/Bins |  |  |  |  |
| 4    | CLICK the "Copy Line" tool at the end of the Farm/Bin entry line, to search for additional farms that will be combined. Depending on the number of farms being combined, multiple lines may need to be added using the "Copy Line" tool. |                   |  |  |  |  |
| 5    | Manually ENTER the farm numbers to be combined in the search options                                                                                                    |                   |  |  |  |  |
| 6    | CLICK "Search". Search                                                                                                    |                   |  |  |  |  |
| 7    | In the Results window, all farms searched will be listed. CLICK the "Select All" tool.                                                                                                    |                   |  |  |  |  |
| 8    | CLICK "Farm Combination".                                                                                                    | Farm Combination  |  |  |  |  |

Follow steps 9 and 10 when the defaulted operator is correct.

In this example, once "Farm Combination" is selected in Step 8, the resulting farm will display with the combined farm records data. The farm operator must be reviewed and updated according to the following table.

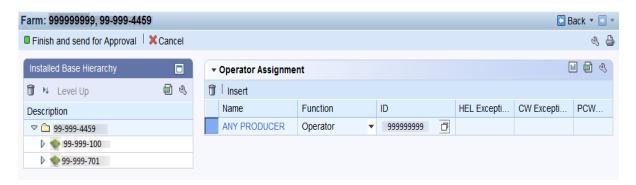

### **311** Farm Combinations (Continued)

## C Action (Continued)

| Step | Action                                                                                                    |  |  |  |
|------|----------------------------------------------------------------------------------------------------|--|--|--|
| 9    | Review the Operator in the Operator Assignment window. If the operator is correct, CLICK " <b>Finish and Send for Approval</b> ". If the operator needs to be updated, update according to steps 12 - 16. |  |  |  |
|      | Finish and send for Approval                                                                                                    |  |  |  |
| 10   | When the Farm Division is Finished a workflow is submitted to the CED for reviand approval/disapproval based on the COC determination. CLICK "Expand message area" to review the system message(s).       |  |  |  |
|      | Farm Combination has been submitted to the CED for County Committee Approval.                                                                                                    |  |  |  |

Follow Steps 11 and 11a when the defaulted Operator must be changed or no operator is defaulted. The following provides the steps to updated the operator on the resulting farm and submit the farm combination for approval.

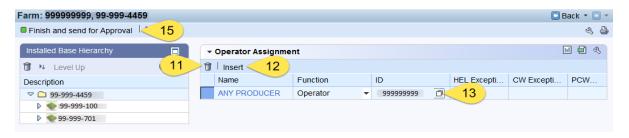

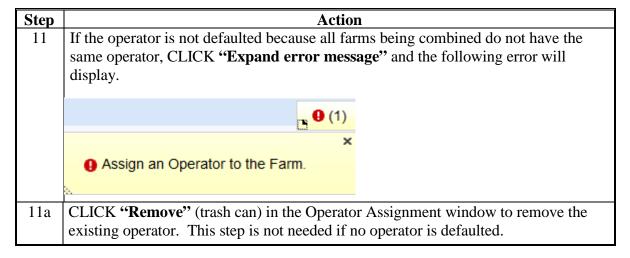

### **311** Farm Combinations (Continued)

### C Action (Continued)

Follow all remaining steps to complete the farm combination.

| Step | Action                                                                                                    |  |  |
|------|----------------------------------------------------------------------------------------------------|--|--|
| 12   | CLICK "Insert".                                                                                                    |  |  |
| 13   | CLICK "Input Help" in the Business Partner ID field.                                                                                                    |  |  |
| 14   | Search for Business Partner that will be assigned as the farm operator.                                                                                                    |  |  |
| 15   | CLICK "Finish and Send for Approval".  Note: The status of the parent and child farms is set to "Pending".                                                                                                |  |  |
| 16   | When the Farm Combination is Finished a workflow is submitted to the CED for review and approval/disapproval based on the COC determination. CLICK "Expand message area" to review the system message(s). |  |  |
|      | Farm Combination has been submitted to the CED for County Committee Approval.                                                                                                    |  |  |

**Note:** See work instruction **Farm Combination** for more information on completing a farm combination. Exhibit 20 contains a complete listing of all Farm Records and GIS work instructions and simulations.

### **D** Approval

The CED or authorized substitute will perform this procedure when a farm combination workflow task is sent for approval. See subparagraph 310 D for further guidance on approving a reconstitution workflow.

**Note**: A hyperlink to the parent and child farms is provided in the Associated Business Objects assignment block to allow the approving official to review the results of the farm combination prior to executing the decision.

### **E** Common Error Messages

Common error messages that prevent users from saving edits include the following.

| Alert                               | Action                                          |
|-------------------------------------|-------------------------------------------------|
| Crop election choices do not match. | User is trying to combine unlike farms. User    |
| Farm Combination cannot be done.    | cannot complete farm reconstitution. Farms must |
|                                     | maintain separate farm numbers.                 |
| ARC Individual Farms can only be    | User is trying to combine unlike farms. User    |
| combined with other ARC Individual  | cannot complete farm reconstitution. Farms must |
| farms.                              | maintain separate farm numbers.                 |

### 312 Common Ownership Tract Combinations

#### A Overview

The purpose of this process is to combine two or more contiguous tracts with the same ownership into one tract. Tracts being combined must be administered in the same county and must be contained within the same farm. A properly completed FSA-155 must be on file prior to initiating any reconstitution in CRM Farm Records.

**Note**: If a reconstitution is completed, FSA-578 Acreage Report will be deleted from CARS when the reconstitution is finished.

### **B** Example

To initiate a Tract Combination, CLICK "Tract Combination" on the "More" drop-down menu. "Tract Combination" will not be enabled if the farm contains only one tract.

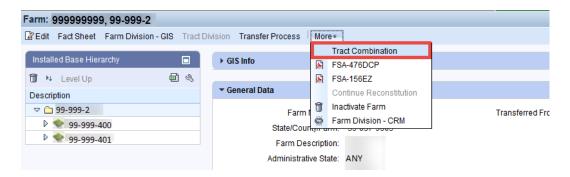

### C Action

The following table provides instructions to a complete a tract combination.

| Step | Action                                                                 |  |  |
|------|------------------------------------------------------------------------|--|--|
| 1    | Access CRM Farm Records from the CRM Homepage.                         |  |  |
| 2    | CLICK "Farm Records".                                                  |  |  |
| 3    | CLICK "Search Farms/Bins". Search Farms/Bins                           |  |  |
| 4    | Manually enter the farm number that contains the tracts to be combined |  |  |
| 5    | CLICK "Search". Search                                                 |  |  |

# 312 Common Ownership Tract Combinations (Continued)

# C Action (Continued)

| Step | Action                                                                                                    |  |  |
|------|----------------------------------------------------------------------------------------------------|--|--|
| 6    | In the results list assignment block, CLICK the "IBASE ID"                                                                                                    |  |  |
| 7    | Locate the "More" menu in the CRM toolbar and SELECT "Tract Combination".                                                                                          |  |  |
|      | Tract Combination                                                                                                    |  |  |
| 8    | OPEN the GIS Info Assignment block, and CLICK the "Select Tool".                                                                                                   |  |  |
| 9    | Identify and click on any field within the first tract to select it.                                                                                               |  |  |
|      | <b>Note:</b> When searching for tracts to combine in the GIS Info Assignment Block, hovering over a tract with the Select Tool will display the tract information. |  |  |
| 10   | Identify and click on any field within the next tract to be combined to select it.  Repeat this step if more than two tracts are being combined.                   |  |  |
| 11   | Review all tracts that are outlined in aquamarine. If the tracts selected are correct, CLICK "Save and Sync".                                                      |  |  |
| 12   | The Tract Combination confirmation message will display. CLICK "OK" if all selected tracts meet the FSA Definition of contiguous.                                  |  |  |
|      | Tract Combination X                                                                                                    |  |  |
|      | All selected tracts must meet FSA definition of contiguous. Click 'Ok' to proceed or 'Cancel' to go back and check.                                                |  |  |
|      | OK Cancel                                                                                                    |  |  |
| 13   | CLICK "Expand message area" and review all CRM Alerts.                                                                                                    |  |  |
| 14   | The old tract numbers are now removed from the Farm Hierarchy and the new tract number is displayed. Duplicate field numbers will be renumbered.                   |  |  |

**Note:** See work instruction **Tract Combination** for more information on completing a tract combination. Exhibit 20 contains a complete listing of all Farm Records and GIS work instructions and simulations.

## 312 Common Ownership Tract Combinations (Continued)

### **D** Approval

System approval is not required when tracts are combined. No workflow task will be generated.

### \*--313 Tract Reconstitutions on Large Tracts

### **A Reconstitution Processing**

Tract divisions and combinations involving tracts with either a large number of tracts or a significant number of CLU's, may require additional processing time to complete the tract reconstitution successfully.

Users will receive the informational message "Farm Status is set to Draft. Job Scheduled in Background" when initiating the Tract Wizard for farms with a large number of Tracts/Fields, and the Farm Status will be set to Draft. Once the job completes the User will receive an alert on the home page advising if the job is successful or has failed and can take the appropriate action to complete the reconstitution or resubmit it if failed. The "Reconstitution Status" option will be updated to either "Success" or "Fail" accordingly.

## **B** Example

The following message is received when additional processing time is needed to complete the tract reconstitution:

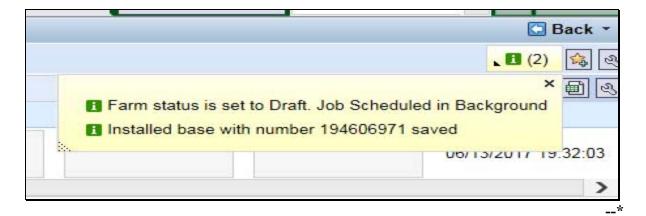

# Reports, Forms, Abbreviations, and Redelegations of Authority

# Reports

None

# Forms

This table lists all forms referenced in this handbook.

| Number    | Title                                                                                                    | Display<br>Reference | Reference   |
|-----------|----------------------------------------------------------------------------------------------------|----------------------|-------------|
| AD-1026   | Highly Erodible Land Conservation (HELC) and Wetland Conservation (WC) Certification                                       |                      | 65, 248     |
| AD-2047   | Customer Data Worksheet Request for<br>Business Partner Record Change                                                      |                      | 22          |
| CCC-452   | NAP Production and Yield Report                                                                                            |                      | 65          |
| CCC-471   | Non-Insured Crop Disaster Assistance<br>Program (NAP) Application for Coverage<br>(2015 and Subsequent Crop Years)         |                      | 65          |
| CCC-502A  | Farm Operating Plan for Payment Eligibility<br>Review for an Individual                                                    |                      | 65          |
| CCC-502B  | Farm Operating Plan for Payment Eligibility<br>Review for a Joint Venture or General<br>Partnership                        |                      | 65          |
| CCC-502C  | Farm Operating Plan for Payment Eligibility<br>Review for Corporations, Limited<br>Partnerships or Other Similar Entities  |                      | 65          |
| CCC-502D  | Farm Operating Plan for Payment Eligibility<br>Review for an Estate or Trust                                               |                      | 65          |
| CCC-502EZ | Farm Operating Plan for Payment Eligibility<br>Review for an Individual                                                    |                      | 65          |
| CCC-503A  | County Committee Worksheet for "Actively Engaged In Farming" and "Person" Determinations                                   |                      | 65          |
| CCC-505   | Voluntary Permanent Base Acre Reduction                                                                                    |                      | Text        |
| CCC-517   | Tract Redistribution Form (need to find this)                                                                              |                      | Text, Ex. 8 |
| CCC-518   | Tract Price Loss Coverage (PLC) Yield<br>Redistribution Form                                                               | 41                   | Text        |
| CCC-576   | Notice of Loss and Application for Payment<br>Noninsured Crop Disaster Assistance Program<br>for 2013 and Subsequent Years |                      | 65          |
| CCC-857   | Agriculture Risk Coverage (ARC) and Price<br>Loss Coverage (PLC) Program Election                                          |                      | 65          |

# Forms (Continued)

|                |                                       | Diamlari             |                      |
|----------------|---------------------------------------|----------------------|----------------------|
| Number         | Title                                 | Display<br>Reference | Reference            |
| CCC-858        | Base Reallocation and Yield Update    | Reference            | 65                   |
| CCC-030        | Decision for Agriculture Risk         |                      | 03                   |
|                | Coverage (ARC) and Price Loss         |                      |                      |
|                | Coverage (PLC) Program                |                      |                      |
| CCC-859        | Price Loss Coverage (PLC) Yield       |                      | 65                   |
| CCC-657        | Worksheet                             |                      | 03                   |
| CCC-860        | Socially Disadvantaged, Limited       |                      | 65                   |
| 000            | Resource and Beginning Farmer         |                      |                      |
|                | Rancher Certification                 |                      |                      |
| CCC-861        | Agricultural Risk Coverage – County   |                      | 65                   |
| 001            | Option (ARC-CO) and Price Loss        |                      |                      |
|                | Coverage (PLC) Contract               |                      |                      |
| CCC-862        | Agricultural Risk Coverage –          |                      | 65                   |
|                | Individual Option (ARC-IC) Contract   |                      |                      |
| CCC-863        | Agricultural Risk Coverage –          |                      | 65                   |
|                | Individual (ARC-IC) Yield             |                      |                      |
|                | Certification                         |                      |                      |
| CCC-1245       | Practice Approval and Payment         |                      | 65                   |
|                | Application                           |                      |                      |
| CRP-1          | Conservation Reserve Program          |                      | 25, 26, 36, 37, 170, |
|                | Contract                              |                      | 236, 250,            |
| FSA-155        | Request for Farm Reconstitution       | 94                   | Text                 |
| FSA-156EZ      | Abbreviated 156 Farm Record and       | Ex. 11               | Text                 |
|                | Tract Listing                         |                      |                      |
| FSA-179        | Transfer of Farm Records Between      | Ex. 10               | Text                 |
|                | Counties                              |                      |                      |
| FSA-211        | Power of Attorney                     |                      | 65                   |
| FSA-578        | Report of Acreage                     |                      | 66, 90, 239, 309,    |
|                |                                       |                      | 310, 311             |
| FSA-658        | Record of Production and Yield        |                      | 65                   |
| FSA-848A       | Cost-Share Agreement                  |                      | 65                   |
| FSA-848B       | Cost-Share Performance Certification  |                      | 65                   |
|                | and Payment                           |                      |                      |
| NRCS-CPA-026   | Highly Erodible Land and Wetland      |                      | 34, 65               |
|                | Conservation Determination            |                      |                      |
| NRCS-CPA-026E  | Highly Erodible Land and Westland     |                      | 65, 229, 247, 272,   |
|                | Conservation Determination            |                      | 273, 274, 283,       |
|                | (electronic)                          |                      |                      |
| NRCS-CPA-027   | Certification of Highly Erodible Land |                      | 65                   |
|                | Conservation Plan(s) and System(s)    |                      |                      |
| Base and Yield | Notice of Acreage Bases, Payment      | 151                  | 150, 151, 189, 191   |
| Notice         | Yields and CRP Reduction              |                      |                      |

# Reports, Forms, Abbreviations, and Redelegations of Authority (Continued)

# **Abbreviations Not Listed in 1-CM**

The following abbreviations are not listed in 1-CM.

| Approved     |                                        |                |
|--------------|----------------------------------------|----------------|
| Abbreviation | Term                                   | Reference      |
| ANSI         | Appeals Exhausted Dates                | 3              |
| AOI          | area of interest                       | Part 7         |
| BP           | business partner                       | Text           |
| CC           | counter-cyclical                       | Text           |
| CRM BP       | CRM Business Partner                   | 22, 33, Ex. 26 |
| CTAP         | Cotton Transitional Assistance Program | 3, 37, Ex. 26  |
| EDW          | Enterprise Data Warehouse              | 36, 290.5,     |
| FPMS         | Farm Program Management System         | Text, Ex. 26   |
| FR           | farm records                           | Part 7         |
| FAV/WR       | fruits and vegetables or wild rice     | Text           |
| FRS          | Farm Records System                    | Text           |
| FWP          | Farmed Wetland Program                 | Part 7         |
| HIP          | historical irrigation percentage       | Text           |
| PCW          | planted converted wetland              | 3, 34. 263     |
| PLC          | price loss coverage                    | Text           |
| PLSS         | public land survey systems             | Part 7         |
| TOC          | table of contents                      | 206, 209       |
| WVD          | wetland violation determination        | Part 7         |

# Reports, Forms, Abbreviations, and Redelegations of Authority (Continued)

# **Redelegations of Authority**

This table lists the redelegations of authority for this handbook.

| Redelegations                                                                           | Reference  |
|-----------------------------------------------------------------------------------------|------------|
| DAFP has delegated authority to STC's to approve requests for selecting a new           | 53         |
| servicing County Office in cases where County Offices have closed, and an operator      |            |
| and owners request a servicing County Office other than the 1 designated by FSA to      |            |
| be responsible for the administrative county. STC may redelegate this authority to      |            |
| SED.                                                                                    |            |
| DAFP has delegated its authority to STC's to approve requests for selecting a new       | 54         |
| servicing County Office in cases where County Offices have reduced hours of             |            |
| operation and/or reduced staffing. STC may redelegate this authority to SED             |            |
| COC may redelegate to CED the authority to approve in and out transfers of land between | 63, Ex. 10 |
| counties                                                                                |            |
| COC may redelegate authority to CED to approve in and out transfers between             | 67         |
| States.                                                                                 |            |
| DAFP has delegated its authority to STC's to approve requests for selecting a new       | 67         |
| administrative County Office in cases where the transfer request is from one state to   |            |
| another. STC may redelegate this authority to SED.                                      |            |
| *DAFP has delegated its authority to STC's to approve requests for selecting a          | 67*        |
| new administrative County Office in cases where the transfer request is from one        |            |
| State to another. STC may redelegate this authority to SED or applicable State          |            |
| Office Specialist.                                                                      |            |
| COC may redelegate to CED the authority to approve or disapprove FSA-155's for          | 150        |
| reconstitutions.                                                                        |            |

### **Definitions of Terms Used in This Handbook**

### **Acreage Report**

Acreage Report is the annual report of acreage taken on a form FSA-578.

### **Administrative County Office**

Administrative County Office is the County Office designated by FSA to:

- make determinations
- handle official records
- issue payments to producers.

### **Alert**

An <u>alert</u> in CRM Farm Records an alert is a notification received in a user's worklist that an action needs to be taken or an update to a farm record has occurred.

### **ARCPLC Election**

An <u>ARCPLC Election</u> was a decision made to elect either the Average Crop Revenue (ARC) County or Individual Program or Price Loss Coverage (PLC) Program by farm.

## **Assignment Blocks**

<u>Assignment Blocks</u> are logical groups of data fields found within CRM Farm Records that contain different data that is applicable to the farm and the tracts and fields contained within the farm.

#### **Attribute**

An attribute is descriptive data attached to selected data that is either geospatial or tabular.

### **Examples:**

- A type of geospatial attributes would be data associated with each CLU in the CLU dataset.
- Tabular attributes would be data associated at the farm, tract, or field level assignment blocks
  of a selected record.

## **Definitions of Terms Used in This Handbook (Continued)**

#### **Base Acres**

[7 CFR 1412.3] <u>Base acres</u> means, with respect to a covered commodity on a farm, the number of acres in effect on September 30, 2013, as defined in the regulations in 7 CFR Part 1412, subpart B that were in effect on that date, subject to any reallocation, adjustment, or reduction.

\*--Unless specifically stated otherwise, the term "base acres" includes any unassigned generic--\* base acres when P&CP to a covered commodity or are eligible subsequently planted crop acreage.

#### **Business Partner**

<u>Business Partner</u> is a customer, contact or employee. A customer can be an individual or organization.

#### **CCC-505 CRP Reduction Acres**

CCC-505 CRP Reduction Acres is a record of base acres reduced due to participation in CRP.

### **Child (Farm or Tract)**

A farm or a tract is referenced as a <u>child farm or tract</u> when it is created as a result of a reconstitution.

## **CLU Layer**

A <u>CLU</u> layer is a geospatial layer made up of CLU's (Common Land Units). A spatial representation of the fields', tracts', and farms' boundaries.

### **Common Land Unit (CLU)**

A <u>CLU</u> or <u>Common Land Unit</u> is the smallest unit of land that has a permanent, contiguous boundary, common land cover and land management, common owner, and common producer association (subject to certain exceptions for native sod, CRP, HEL status, or county boundary). For the purpose of FSA farm records, the area within the lines drawn to represent the boundaries of the field, is referred to as a CLU.

### **Common Ownership Unit**

A <u>common ownership unit</u> is a distinguishable part of a farm, consisting of 1 or more tracts of land with the same owners, as determined by FSA.

### **Conservation Contract Maintenance System (CCMS)**

<u>CCMS</u> is the FSA application software that is used to complete CRP contract revisions, divisions, transfers, and terminations.

## **Contiguous**

<u>Contiguous</u> is touching at a point or along a boundary. For the purposes of defining an FSA tract; an undelineated river or a road may split a tract and all CLU's will be assigned to the same tract.

## **Contiguous County**

Contiguous county is a county that is touching at a point or along a boundary to another county.

## **Contiguous County Office**

<u>Contiguous County Office</u> is a county that is touching at a point or along a boundary to another county where an FSA County Office currently exists.

# **CRM (Customer Relationship Management)**

<u>CRM</u>, or <u>Customer Relationship Management</u>, refers to the system which houses master data for Farm Records, Business Partner, and Product Master. CRM is designed to offer solutions to improve management of important customer-focused issues and provide superior operational efficiencies.

## CRM@FSA

<u>CRM@FSA</u> refers to a tab in the CRM Portal that offers access to the CRM homepage where Farm Records, Business Partner, and Product Master processes occur.

## **Crop Acreage Reporting System (CARS)**

The <u>Crop Acreage Reporting System (CARS)</u> is the current web-based system that provides the capability to record and edit acreage reports.

### Cropland

Cropland is land that COC determines meets any of the following conditions:

- currently being tilled to produce a crop for harvest
- not currently tilled, but has been tilled in a prior year and is suitable to be tilled for crop production
- •\*--land that was tilled in a prior year, which is now seeded by drilling, broadcast, or other no-till planting practices
- currently devoted to 1- or 2-row shelterbelt planting, orchard, vineyard, Christmas trees, or other related crops--\*

### **Cropland (Continued)**

- in terraces that, according to FSA records, were cropped in the past even though they are no longer capable of being cropped
- in sod waterways or filter strips planted to perennial cover
- under CRP-1, including alternative perennials, until CRP-1 expires or is terminated

**Note:** See 2-CRP, paragraph 327 for alternative perennials.

- under GRP, when land was classified as cropland before being enrolled as GRP
- under WRP, when land was classified as cropland before being enrolled as WRP
- new land broken out if both of the following conditions are met:
  - land is planted to a crop to be carried through to harvest
  - tillage and cultural practices in planting and harvesting the crop must be consistent with normal practices in the area.

Land classified as cropland shall be removed from this classification upon a determination by COC that the land is:

- no longer used for an agricultural use
- no longer suitable for producing a crop
- subject to a restrictive or permanent easement that prohibits the planting of an annual crop

**Note:** This does not include land under CRP-1, WRP, or land that is haved and/or grazed.

• converted to ponds, tanks, or trees.

**Note:** This does not include trees planted under CRP-1 or currently devoted to 1- to 2-row shelterbelt planting, orchard, or vineyard.

**Note:** Violations of HELC or WC provisions do not affect cropland classification.

#### **CTAP Transitional Yield**

Cotton Transitional Assistance Program (CTAP) is the transitional program for cotton producers. The Cotton program was removed with the passing of the 2014 Farm Bill. The CTAP yield is the old cotton base program yield associated with the DCP Program.

#### **Current Year**

<u>Current year</u> is the present FY.

#### Customer

A <u>customer</u> is any individual or any type of organization that has business with USDA.

#### **DCP**

<u>DCP</u> references the Direct and Counter-Cyclical Program implemented with the 2002 and 2008 farm bills.

# **DCP Ag Related Activity Acres**

DCP Ag Related Activity acres are acres that:

- the land met the definition of cropland at the time it was enrolled in PFC and the land is currently being used for an agricultural or related activity
- the land met the definition of cropland on or after April 4, 1996, and the land continues to be devoted to an agricultural or related activity.

Note: See 1-ARCPLC, Part 9, Section 1 for a list of agricultural uses.

## **DCP Cropland**

<u>DCP cropland</u> is land for which 1 or more of the following apply:

- the land currently meets the definition of cropland
- the land met the definition of cropland at the time it was enrolled in PFC and the land is currently being used for an agricultural or related activity
- the land met the definition of cropland on or after April 4, 1996, and the land continues to be devoted to an agricultural or related activity.

## **DCP Cropland Method**

The <u>DCP cropland method</u> is the division of bases in the same proportion that the DCP cropland for each resulting tract relates to the DCP cropland on the parent tract.

**Note**: Reconstitution software divides base acres according to the ratio of effective DCP cropland on each resulting tract when the DCP cropland method is selected.

#### **Default Method**

The <u>default method</u> is the division of bases for a parent farm with each tract maintaining the bases attributed to the tract level when the reconstitution is initiated in the system.

#### **Delineation**

<u>Delineation</u> means to trace or sketch an outline to indicate the position of a border or boundary.

# **Designation by Landowner Method**

The <u>designation by landowner method</u> is the division of base acres in the manner agreed to by the parent farm owner and purchaser or transferee.

## **Double-Cropped Acreage**

For the purpose of Farm Records, <u>Double Cropped acreage</u> refers to acres established according to 5-PA under a provisions of a previous Farm Bill.

# **Effective DCP Cropland**

<u>Effective DCP cropland</u> is the amount calculated by subtracting from DCP cropland, cropland acres of the following:

- CRP
- GRP
- WBP
- WRP
- EWP
- State conservation
- Other conservation.

#### **Estate Method**

The <u>estate method</u> is the division of base acres for a parent farm among heirs in settling an estate.

# **Excess DCP Cropland**

<u>Excess DCP cropland</u> is the result of subtracting the tract's base acres, CRP-1 acres, and outstanding WBP, WRP, GRP, State conservation, and other conservation acres from the tract's DCP cropland acres.

## **EWP Acreage**

<u>EWP acreage</u> is land enrolled in EWP administered by NRCS according to 7 CFR Part 624. This land **cannot** be DCP cropland.

#### Farm

A <u>farm</u> is made up of tracts that have the same owner and the same operator.

Land with different owners may be combined if all the land is operated by 1 producer with all of the following elements in common and substantially separate from that of any other tracts:

- labor
- equipment
- accounting system
- management.

**Note:** Land on which other producers provide their own labor and equipment, but do not meet the definition of an operator, shall not be considered a separate farm.

The minimum size required for land to be considered a "farm" for FSA program purposes is  $1/100^{th}$  of an acre. However, the land must be part of a farming operation, a business enterprise engaged in the production of agricultural products, commodities, or livestock, operated by a person, legal entity, or joint operation that is eligible to receive payments, directly or indirectly, under one or more USDA programs.

#### Farm Combination

A <u>farm combination</u> is the consolidation of 2 or more farms, having the same operator, into 1 farm.

#### **Farm Division**

A <u>farm division</u> is the dividing of a farm into 2 or more farms because of a change in ownership or operation.

### Farm Hierarchy

The <u>farm hierarchy</u> includes all the levels associated with the farm in a hierarchical structure

**Example:** The farm, tract, and field.

# Farm Level PLC Yield

<u>Farm Level PLC Yield</u> is a yield established when generic base acres are attributed to a crop (covered commodity) with an election of PLC that does not have base acres and the crop is \*--planted on the farm (entry is only applicable to years 2014 through 2018 but will be maintained on the farm after for historical purposes). The yield is established in the first year of PLC--\* participation in which it is planted.

#### Farm Records

<u>Farm Records</u> is the location for all land data including the farm, field, tract, and producers associated with specific farm. Current year farm records are referred to as CRM Farm Records. Prior year farm records are maintained on the Web Farm Records System. Web Farm Records are sometimes referred to as Farm Record System (FRS) or Farm Records Management System (FRMS).

#### **Farmland**

\*--Farmland means all acreage associated with the farm, including the homestead.--\*

\* \* \*

#### Field

Field or CLU is the smallest unit of land that has a:

- permanent, contiguous boundary
- common land cover and land management
- under one common owner
- common producer association.

#### **Generic Base Acre**

Generic base acres mean the number of base acres for upland cotton in effect as of September 30, 2013, subject to any adjustment or reduction under [7 CFR Part 1412]. Generic base acres are \*--always the same as upland cotton base acres. Generic base acres were allocated in FY 2018 with the Bipartisan Budget Act of 2018.--\*

### **Geographic Information System (GIS)**

GIS is a system that:

- stores, analyzes, and manipulates spatial or geographically referenced data
- computes distances and acres using stored data and calculations.

### Geospatial

Geospatial is data that is associated with a particular location.

# **Global Positioning System (GPS)**

<u>GPS</u> is a positioning system using satellites that continuously transmit coded information. The information transmitted from the satellites is interpreted by GPS receivers to precisely identify locations on Earth by measuring distance from the satellites.

## Grassland Reserve Program (GRP) Acres

GRP acres are DCP cropland acres enrolled in GRP according to 16 U.S.C. 3838.

## **Group ID**

<u>Group ID</u> is used during the reconstitution processes. It is a name assigned to a grouping of tracts (farm division) or CLU's (tract division) that depict a single resulting farm (farm division) or single resulting tract (tract division).

## **Historical Irrigation Percentage (HIP)**

<u>HIP</u> means the percentage of the covered commodity that was irrigated (P&CP, including subsequent acres) divided by the total acreage of the covered commodity (P&CP, including subsequent acres) between years of 2009 and 2012 on the farm.

## **Hyperlinks**

A <u>hyperlink</u> is an icon, graphic, or word in a file or on a webpage that, when clicked on, opens another file for viewing or takes the user to another location in the file.

# **IBase ID**

A <u>IBase ID</u> is a system generated unique identifier for each farm that is prominently displayed in the CRM header in front of the admin state, county, and farm number information.

### **Land Cover**

<u>Land cover</u> is the physical material at the surface of the earth. Land covers include grass, asphalt, trees, bare ground, water, etc. Following are the 2 primary methods for capturing information on land cover:

- field survey
- analysis of remotely sensed imagery.

#### **Land Use**

<u>Land use</u> is the human use of land. Land use involves the management and modification of natural environment or wilderness into built environment such as fields, pastures, and settlements. It has also been defined as "the arrangements, activities and inputs people undertake in a certain land cover type to produce, change or maintain it.

### **Marginal Pasture Land (MPL)**

<u>Marginal Pasture Land</u> is non-cropland that enrolled in CRP. For Farm Records purposes MPL and CRP Grassland acres enrolled in CRP are maintained at the tract level as CRP MPL acres and displayed at the tract and farm levels.

#### **MIDAS Portal**

The <u>MIDAS Portal</u> is a single point of access to CRM@FSA and Universal Worklist services across the organization. The MIDAS Portal also contains hyperlinks to other FSA Applications and information

#### **Native Sod**

<u>Native Sod</u> means land on which the plant cover is composed principally of native grasses, grass-like plants, or shrubs for grazing and browsing that has never been tilled, and the producer cannot substantiate that the ground has ever been tilled, for the production of an annual crop before February 7, 2014.

## **Navigation Bar**

The <u>Navigation Bar</u>, located at the left-side of the screen, is the section on the MIDAS CRM Homepage designed to aide users in navigating through the system by providing useful hyperlinks and pathways to information and tools.

### Nonagricultural, Commercial, or Industrial Use Land

<u>Nonagricultural</u>, <u>commercial</u>, <u>or industrial use land</u> is land that is no longer suitable for producing:

- annual or perennial crops, including conserving uses
- forestry products.

### **Noncropland**

For farm record purposes noncropland is any field that does not meet the definition of cropland.

### **Operator**

An <u>operator</u> is an individual, entity, or joint operation who is determined by COC as being in general control of the farming operations on the farm for the current year.

#### **Other Conservation Acres**

Other conservation acres are DCP cropland acres on the farm enrolled in a Federal conservation program other than CRP, WRP, EWP, WBP, and GRP for which payments are made in exchange for not producing an agricultural commodity on the acreage.

# **Other Producers (OT)**

Other producers are producers who are:

- associated with a farm
- **not** owners or operators.

**Note**: Other producers may also be referred to as Other tenants.

#### **Out-of-Balance Tract**

An <u>out-of-balance tract</u> is a tract that has base acres in excess of the tract's effective DCP cropland acres plus double-cropped acres.

#### **Owner**

An <u>owner</u> is an individual or entity who has legal ownership of farmland, including individuals or entities that are any of the following:

- buying farmland under a contract for deed
- retaining a life estate in the property
- purchasing a farm in a foreclosure proceeding and both of the following apply:
  - the redemption period has not passed
  - the original owner has not redeemed the property
- a spouse in a community property State
- spouses owning property jointly.

### **Parent (Farm or Tract)**

A parent farm or tract is a farm used in a reconstitution that is:

- divided, or
- combined with another parent farm or tract.

#### **PLC Yield**

The <u>PLC yield</u> is used for PLC program under ARCPLC. Prior to the 2014 Farm Bill, this was known as the CC Yield.

#### **Point**

A <u>point</u> is a geometric element defined by a pair of x,y coordinates.

## Polygon

A <u>polygon</u> is a closed shape having multiple line segments connected to form a plane. Polygons are the GIS term for a CLU's boundary.

### **Process**

A <u>process</u> is a systematic series of actions directed to some end.

## **Public Land Survey System (PLSS)**

<u>Public Land Survey System (PLSS)</u> is the surveying method used historically over the largest fraction of the United States to survey and spatially identify land parcels by section, township, and range.

## Range

Range (Rng, R): A measure of the distance east or west from a referenced principal meridian, in units of six miles. Applies to PLSS states.

#### Section

A <u>section</u> is one-square mile block of land. There are 36 sections in a survey township. Applies to PLSS States.

## **Servicing County Office**

<u>Servicing County Office</u> means the service center location of the FSA County Office designated by FSA to administer FSA programs and loans for an administrative county or counties.

**Example:** Contiguous counties A and B are each servicing County Offices located in counties A and B, respectively, and are administrative counties. The servicing County Office in County B is closed. FSA designates servicing County Office A to serve as administrative county B as well as administrative county A.

## **Shapefile**

A GIS <u>shapefile</u> is a file format used for storing geographic information data in GIS computer programs and databases, such as ArcGIS and ArcCatalog. A shapefile consists of multiple files including a .shp, .dbf, .prj, and .shx, all with the same file name. All these file extensions are needed to compose one shapefile.

## **Spatial Data**

<u>Spatial data</u> is information about the location, shape, and relationships of map features, such as roads, fences, barns, feed lots, and other details contained on maps. Spatial data stores the geographic location of features, usually in a longitude and latitude numbering system, with attribute information describing what these features represent.

#### **State Conservation Acres**

<u>State conservation acres</u> are DCP cropland acres on the farm enrolled in a Federal conservation program administered by the State for which payments are made in exchange for not producing an agricultural commodity on the acreage.

#### **Tabular Data**

<u>Tabular data</u> is the numerical and text representation of data.

### **Township**

A <u>Township</u> (Twp, T) is a measure of the distance north or south from a referenced baseline, in units of six miles or a synonym for survey township. A township is a square parcel of land of 36 square miles. Applies to PLSS States.

#### **Tract**

A <u>tract</u> is a unit of contiguous land that is both of the following:

- under 1 ownership
- operated as a farm or a part of a farm.

### **Tract Combination**

A <u>tract combination</u> is the optional consolidation of 2 or more tracts because of common ownership unit and contiguous land.

#### **Tract Division**

A <u>tract division</u> is the dividing of a tract into 2 or more tracts because of a change in ownership or operation. A tract division does not always require a subsequent farm division.

## \*-- Unassigned Generic Base

<u>Unassigned generic base</u> acres were created in the Bipartisan Budget Act of 2018. Base acres previously allotted to Generic Base were allocated to planted and considered planted acres in FY 2018. Generic acres on farms with no planting history or without eligible planting history were assigned to unassigned generic base. Unassigned generic base acres are not eligible for ARCPLC program payment but are maintained for historical purposes on the farm. Unassigned generic base are considered base for Farm Records purpose and used when determining if a tract is over based and when dividing base acres during reconstitution.--\*

#### Vertex

A <u>vertex</u> is a special kind of point that represents the corners or intersections of geometric shapes. An ordered group of vertices (plural) defines the shape of a line or polygon feature.

#### Void

A <u>void</u> is an area inside of a delineated GIS CLU that is not delineated as part of a farm.

### **WBP** Acres

WBP acres are DCP cropland acres enrolled in WBP according to 7 CFR Part 752.

#### Workflow / Workflow Tasks

<u>Workflow Tasks</u> are internal messages/alerts/triggers initiated in the CRM system which require action. An item that requires verification or approval to complete a process.

**Example:** A workflow task is sent to the County Office approving official after a farm reconstitution has been submitted for approval.

#### Worklist

The <u>worklist</u> is an inbox in CRM that allows access to system generated Workflow tasks and alerts.

## Wetland Reserve Program (WRP) Acres

WRP acres are DCP cropland acres enrolled in WRP administered by NRCS according to 16 U.S.C. 3837, et seq.

#### **Wetland Violation Determination**

A <u>wetland violation determination</u> (WVD), CRM acronym used during the reconstitution process for tract level wetland violations.

### **Yield Extension**

The yield extension for a crop on a tract equals:

- the crop's original base acres multiplied times the original yield for the crop,
- and in cases where base acres are being moved from one tract to another using CCC-517 the
  yield extension includes the crop's base acres that are being moved multiplied times the yield
  for the crop on the tract where the base acres originally existed.

# \*--Example of Notification Letter About Field Boundary Change

This is an example of the letter notifying producers when Field Boundaries change.

| _                   | , iicias                           | administered from the                                                               |
|---------------------|------------------------------------|-------------------------------------------------------------------------------------|
|                     | FSA County Office. This            | s field boundary change was made due                                                |
| to                  | As a result, the acreage           | on the farm has been recalculated to                                                |
|                     | cropland acres and                 | farmland acres.                                                                     |
| Dlagga marriagg 41- | o many field have doming and acco  | sisted some on the ottoched man and                                                 |
|                     |                                    | ciated acres on the attached map and                                                |
| FSA-130EZ. II :     | you identify fields that appear to | be incorrectly delineated, please contact                                           |
| ine                 | rsa County Office Within           | n 30 calendar days from the date of this                                            |
| ietter to request   | a review of the field boundaries.  | •                                                                                   |
| measurement us      |                                    | rement service to obtain an official field service; please contact the local county |
|                     |                                    | ays from the date of this letter, we will and used for all FSA program purposes.    |
|                     | the attached maps are intended f   | 1 0 1 1                                                                             |
|                     |                                    |                                                                                     |
| Sincerely,          |                                    |                                                                                     |

# **Farm Operator Change Notification (Continued)**

# **B** Example of Notification Letter About Controlling Operator Change

This is an example of the notification letter informing operators added as general control operators.

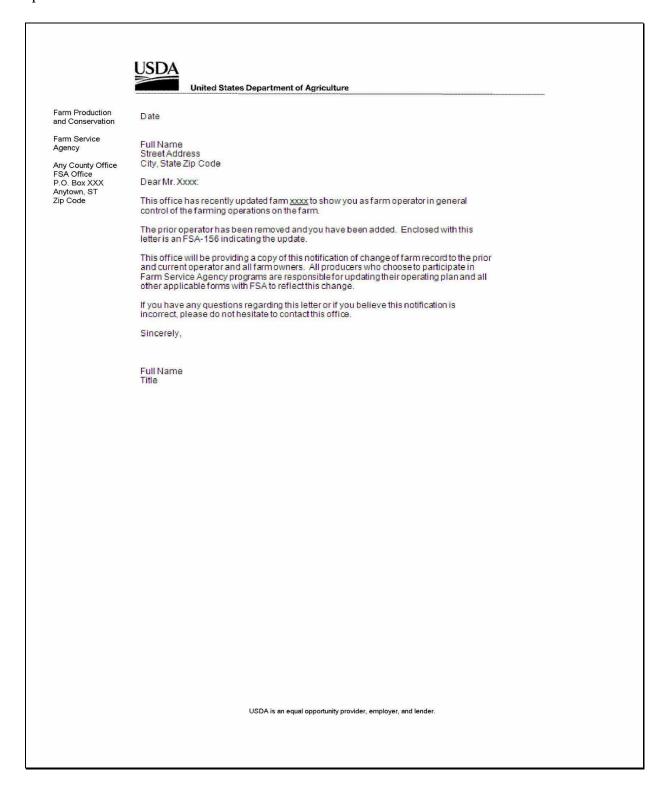

# **Farm Operator Change Notification (Continued)**

# C Example of Notification Letter About the Removal of Prior Operator

This is an example of the notification letter informing prior operators of their removal from the farming operation.

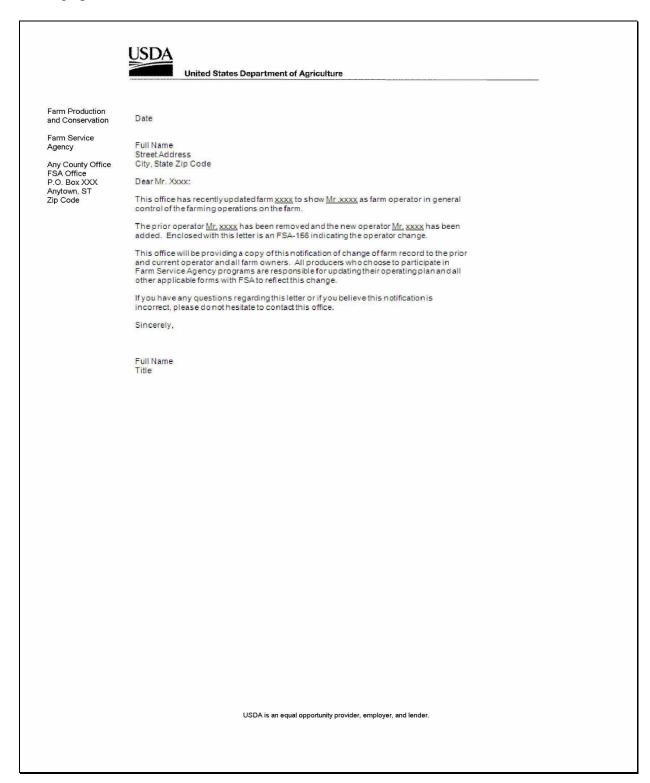

| • |  |  |
|---|--|--|
|   |  |  |
|   |  |  |
|   |  |  |
|   |  |  |
|   |  |  |
|   |  |  |
|   |  |  |
|   |  |  |
|   |  |  |
|   |  |  |
|   |  |  |

# \*--Example of Notification Letter About Field Boundary Change

| This is an example of the letter | notifying producers wh | hen Field Boundaries change. |
|----------------------------------|------------------------|------------------------------|
|----------------------------------|------------------------|------------------------------|

| Dear Producer,                                                                                                    |
|----------------------------------------------------------------------------------------------------|
| A field boundary change has been completed on Farm Number, Tract Number, fields administered from the FSA County Office. This field boundary change was made due to As a result, the acreage on the farm has been recalculated to cropland acres and farmland acres.                                   |
| Please review the new field boundaries and associated acres on the attached map and FSA-156EZ. If you identify fields that appear to be incorrectly delineated, please contact the FSA County Office within 30 calendar days from the date of this letter to request a review of the field boundaries. |
| You may also request FSA to complete a measurement service to obtain an official field measurement using GPS. There is a fee for this service; please contact the local county office for measurement service rates.                                                                                   |
| If we do not hear from you within 30 calendar days from the date of this letter, we will consider the field boundary information correct and used for all FSA program purposes. Please note that the attached maps are intended for FSA program purposes only*                                         |
| Sincerely,                                                                                                    |
| CED                                                                                                    |

| · |  |  |  |
|---|--|--|--|
|   |  |  |  |
|   |  |  |  |
|   |  |  |  |
|   |  |  |  |
|   |  |  |  |
|   |  |  |  |
|   |  |  |  |
|   |  |  |  |
|   |  |  |  |
|   |  |  |  |
|   |  |  |  |
|   |  |  |  |

# **Manual Redistribution Worksheet for Out-of-Balance Tracts**

County Offices shall use these instructions for completing the redistribution worksheet for out-of-balance tracts.

| Item       | Instruction                                                                                                    |
|------------|----------------------------------------------------------------------------------------------------|
| Header     | Enter farm number and tract number or numbers for the farm.                                                                                                    |
| 1          | Enter DCP cropland acres for each tract and total DCP cropland acres for the farm.                                                                                                   |
| 2          | Enter CRP, WBP, WRP/EWP, GRP, State conservation, and other conservation acres for                                                                                                   |
|            | each tract and for the farm. This will include all CRP, WBP, WRP/EWP, GRP, State                                                                                                    |
|            | conservation, and other conservation acreage currently under contract.                                                                                                    |
| 3          | Determine the effective DCP cropland acreage for each tract and the farm by subtracting                                                                                              |
|            | item 2 from item 1.                                                                                                    |
| 4          | Enter the double-cropped acres for each tract and total double-cropped acres for the farm.                                                                                           |
| 5          | Determine the effective DCP cropland plus double-cropped acres for each tract and the                                                                                                |
|            | farm by adding item 4 to item 3.                                                                                                    |
| 6          | Enter the base acres by crop for each tract on the farm.                                                                                                    |
| 7          | Enter the total base acres for each tract and the farm.                                                                                                    |
| 8a, 8b,    | Subtract the base acres for each tract in item 7 from the effective DCP cropland plus                                                                                                |
| and 8c     | double-cropped acres for each tract in item 5. This will determine whether a tract is out of                                                                                         |
|            | balance or has excess DCP cropland acres plus double-cropped acres. After subtracting                                                                                                |
|            | item 7 from item 5, negative values shall be entered in item 8a for each tract and are                                                                                               |
|            | considered out of balance. Positive values shall be entered in item 8b for each tract and                                                                                            |
|            | represent values with excess DCP cropland plus double-cropped acres. Item 8c is the total                                                                                            |
|            | of all amounts in item 8b.                                                                                                    |
| 9          | For each tract with excess DCP cropland plus double-cropped acres in item 8b, determine                                                                                              |
|            | the redistribution factor. Divide the excess DCP cropland plus double-cropped acres for                                                                                              |
|            | each tract in item 8b by the total excess DCP cropland plus double-cropped acres in item                                                                                             |
| 10         | 8c. Round to 4 decimal places.                                                                                                    |
| 10         | Enter by tract and by crop the base acres in item 8a to be redistributed. Base acres shall be                                                                                        |
|            | redistributed proportionately from each crop (including generic) according to the                                                                                                    |
|            | percentage of the total base acres on the tract that each crop represents or, if applicable, the owner(s) of the out-of-balance tract(s) may select the crop(s) to be redistributed. |
| 11         | Determine the acres of each crop to be redistributed to each tract with excess DCP                                                                                                   |
| 11         | cropland plus double-cropped acres (receiving tracts.) Calculate the base acres to                                                                                                   |
|            | redistribute to receiving tracts by multiplying each tract's redistribution factor in item 9                                                                                         |
|            | times each crop's acreage in items 10a through 10d.                                                                                                    |
| 12         | Determine the resulting base acres for each crop and tract using either of the following:                                                                                            |
| - <b>-</b> | = 100 ming out acres for them trop and that doing class of the following.                                                                                                    |
|            | • subtract item 10 acreage from item 6 acreage                                                                                                    |
|            | add item 11 acreage plus item 6 acreage.                                                                                                    |
|            | Employee shall initial and date the worksheet.                                                                                                    |
|            | Projet shan mina and and me mononeen                                                                                                    |

# **Manual Redistribution Worksheet for Out-of-Balance Tracts (Continued)**

| Farm:                                      | Tract     | Tract      | Tract      | Tract     | Tract     | Tract      | Tract     | Tract     | Farm Total  |
|--------------------------------------------|-----------|------------|------------|-----------|-----------|------------|-----------|-----------|-------------|
| (1)                                        |           |            |            |           |           |            |           |           |             |
| DCP Cropland Acres                         |           |            |            |           |           |            |           |           |             |
| (2)                                        |           |            |            |           |           |            |           |           |             |
| CRP, WBP,<br>WRP/EWP, GRP,                 |           |            |            |           |           |            |           |           |             |
| St. Consrv., and                           |           |            |            |           |           |            |           |           |             |
| Other Consrv. Acres                        |           |            |            |           |           |            |           |           |             |
| (3)                                        |           |            |            |           |           |            |           |           |             |
| Effective DCP Cropland                     |           |            |            |           |           |            |           |           |             |
| (Item 1 - Item 2)                          |           |            |            |           |           |            |           |           |             |
| (4)                                        |           |            |            |           |           |            |           |           |             |
| Double-Cropped Acres                       |           |            |            |           |           |            |           |           |             |
| (5)                                        |           |            |            |           |           |            |           |           |             |
| Effective DCP Cropland                     |           |            |            |           |           |            |           |           |             |
| plus Double-Cropped<br>Acres               |           |            |            |           |           |            |           |           |             |
| (Item 3 + Item 4)                          |           |            |            |           |           |            |           |           |             |
| (6)                                        | In this s | ection, li | st the bas | e acres b | y crop fo | r each tra | ct on the | farm.     |             |
| Base Acres                                 |           | •          |            |           |           |            |           |           |             |
|                                            |           |            |            |           |           |            |           |           |             |
| Crop 1:                                    |           |            |            |           |           |            |           |           |             |
| Crom 2.                                    |           |            |            |           |           |            |           |           |             |
| Crop 2:                                    |           |            |            |           |           |            |           |           |             |
| Crop 3:                                    |           |            |            |           |           |            |           |           |             |
| 610p 61                                    |           |            |            |           |           |            |           |           |             |
| Crop 4:                                    |           |            |            |           |           |            |           |           |             |
| (7)                                        |           |            |            |           |           |            |           |           |             |
| Total Base Acres                           |           |            |            |           |           |            |           |           |             |
| (sum of crops in item 6)                   |           |            |            |           |           |            |           |           |             |
| (8)                                        | Subtrac   | t the bas  | e acres fe | or each t | ract fron | n the effe | ctive DC  | CP cropla | and plus    |
| Excess DCP Cropland                        |           |            |            |           |           |            |           |           | l in 8a and |
| plus Double-Cropped                        |           |            |            |           |           | values sh  |           |           |             |
| Acres                                      | _         |            |            | ess DCP   | croplan   | d acres pl | us doub   | le-cropp  | ed acres    |
| (Item 5 - Item 7)                          | (receivi  | ng tracts  | 5).        |           |           |            |           |           |             |
| On Ewang Dans A                            |           |            |            |           |           |            |           |           |             |
| 8a-Excess Base Acres Out of balance Tracts |           |            |            |           |           |            |           |           |             |
| Out of parance fracts                      |           |            |            |           |           |            |           |           |             |
| 8b-Excess DCP Cropland                     |           |            |            |           |           |            |           |           | 8c - Total: |
| plus double-cropped acres                  |           |            |            |           |           |            |           |           |             |
| Receiving Tracts                           |           |            |            |           |           |            |           |           |             |
| (9)                                        |           |            |            |           |           |            |           |           |             |
| Redistribution Factor                      |           |            |            |           |           |            |           |           |             |
| for Receiving Tracts                       |           |            |            |           |           |            |           |           |             |
| (Item 8b / 8c)                             |           |            |            |           |           |            |           |           |             |
| round dec. to 4 places                     |           |            |            |           |           |            |           |           | 1.0000      |

# **Manual Redistribution Worksheet for Out-of-Balance Tracts (Continued)**

| Farm:                        | Tract     | Tract      | Tract     | Tract     | Tract      | Tract      | Tract     | Tract     | Farm Total      |
|------------------------------|-----------|------------|-----------|-----------|------------|------------|-----------|-----------|-----------------|
| (10)                         | List the  | acres of e | each crop | or crops  | s to be re | distribute | ed to the | tracts w  | ith excess      |
| Acres to Redistribute        |           |            |           |           |            |            |           |           | ave data in     |
| From Out-of-Balance          |           |            |           |           |            |            |           |           | Generic) shall  |
| Tracts                       |           |            |           |           |            |            |           | _         | ge of the total |
|                              |           |            |           |           |            |            |           |           | owner(s) of     |
|                              |           | of-balanc  |           |           |            |            |           |           | ( )             |
| Crop 1:                      |           |            |           |           |            | 1 (1)      |           |           | (10a) Total:    |
| Стор 1                       |           |            |           |           |            |            |           |           | (2011) 201111   |
|                              |           |            |           |           |            |            |           |           | (10b) Total:    |
| G = 2                        |           |            |           |           |            |            |           |           | (100) 10tal:    |
| Crop 2:                      |           |            |           |           |            |            |           |           |                 |
|                              |           |            |           |           |            |            |           |           | (10c) Total:    |
|                              |           |            |           |           |            |            |           |           |                 |
| Crop 3:                      |           |            |           |           |            |            |           |           |                 |
|                              |           |            |           |           |            |            |           |           | (10d) Total:    |
|                              |           |            |           |           |            |            |           |           |                 |
| Crop 4:                      |           |            |           |           |            |            |           |           |                 |
|                              |           |            |           |           |            |            |           |           |                 |
|                              |           |            |           |           |            |            |           |           |                 |
| Tract Totals                 |           |            |           |           |            |            |           |           |                 |
| Note: Should equal 8a        |           |            |           |           |            |            |           |           |                 |
| for the tract                |           |            |           |           |            |            |           |           |                 |
| (11)                         | This soc  | tion will  | dotormin  | o the eer | os of one  | h crop th  | ot will b | o rodistr | ibuted to each  |
| Acres to Redistribute        |           |            |           |           |            | •          |           |           | tracts that     |
|                              |           | e data in  |           |           |            |            |           |           | tracts that     |
| to Receiving Tract(s)        | WIII IIav | C data III | uns secu  | on are u  | lose with  | values ii  |           | ).<br>    | <u> </u>        |
| K0                           |           |            |           |           |            |            |           |           |                 |
| Item 9 x Item 10a-10d        |           |            |           |           |            |            |           |           |                 |
| G 1                          |           |            |           |           |            |            |           |           |                 |
| Crop 1:                      |           |            |           |           |            |            |           |           |                 |
| Item 9 x item 10a            |           |            |           |           |            |            |           |           |                 |
|                              |           |            |           |           |            |            |           |           |                 |
|                              |           |            |           |           |            |            |           |           |                 |
| Crop 2:                      |           |            |           |           |            |            |           |           |                 |
| Item 9 x Item 10b            |           |            |           |           |            |            |           |           |                 |
|                              |           |            |           |           |            |            |           |           |                 |
|                              |           |            |           |           |            |            |           |           |                 |
| Crop 3:                      |           |            |           |           |            |            |           |           |                 |
| Crop 3:<br>Item 9 x Item 10c |           |            |           |           |            |            |           |           |                 |
|                              |           |            |           |           |            |            |           |           |                 |
|                              |           |            |           |           |            |            |           |           |                 |
| Crop 4:                      |           |            |           |           |            |            |           |           |                 |
| Item 9 x Item 10d            |           |            |           |           |            |            |           |           |                 |
| nem 9 x nem 10d              |           |            |           |           |            |            |           |           |                 |

# **Manual Redistribution Worksheet for Out-of-Balance Tracts (Continued)**

| Farm:                     | Tract     | Tract     | Tract  | Tract     | Tract    | Tract  | Tract     | Tract     | Farm Total   |
|---------------------------|-----------|-----------|--------|-----------|----------|--------|-----------|-----------|--------------|
| (12)                      |           |           |        |           |          |        | d tract b | y subtrac | ting item 10 |
| Tract Base Acres After    | from iter | n 6 or by | adding | Item 11 t | o item 6 | ).<br> |           |           |              |
| Redistribution            |           |           |        |           |          |        |           |           |              |
| Crop 1:                   |           |           |        |           |          |        |           |           |              |
| Crop 2:                   |           |           |        |           |          |        |           |           |              |
| Crop 3:                   |           |           |        |           |          |        |           |           |              |
| Crop 4:                   |           |           |        |           |          |        |           |           |              |
| Total Tract<br>Base Acres |           |           |        |           |          |        |           |           | Total        |

| D1                 | D-4   |  |
|--------------------|-------|--|
| Employee initials: | Date: |  |

## Semi-Automated Redistribution Spreadsheet for Out-of-Balance Tracts

### **A** Introduction

The spreadsheet shall **not** be completed for farms with any of the following conditions.

- Farm level CRP acres are **not** equal to tract level CRP acres. This situation will cause incorrect redistribution factors.
- Base acres are in excess of the effective DCP cropland plus double-cropped acres on the farm. The base acres must be reduced to get the farm in-balance according to 1-DCP.
- Tracts with double-cropped acres exceeding the effective DCP cropland acres.

County Offices shall use the instructions in subparagraphs B and C to complete the semi-automated redistribution spreadsheet for out-of-balance tracts.

### **B** Instructions

Following are instructions for completing the semi-automated redistribution spreadsheet.

| Item   | Instructions                                                                                                    |
|--------|----------------------------------------------------------------------------------------------------|
| Header | Enter the farm number and tract number(s).                                                                                                    |
| 1      | Enter the DCP cropland for each tract.                                                                                                    |
| 2      | If applicable, enter the CRP, WBP, WRP/EWP, GRP, State conservation, and other                                                                                                    |
|        | conservation acres for each tract.                                                                                                    |
| 3      |                                                                                                    |
| 4      | If applicable, enter the double-cropped acres for each tract.                                                                                                    |
| 5      |                                                                                                    |
| 6      | Enter the base acres by crop for each tract.                                                                                                    |
| 7      |                                                                                                    |
| 8a     |                                                                                                    |
| 8b     |                                                                                                    |
| 9      |                                                                                                    |
| 10     | Enter the acres of each crop to be redistributed to the tracts with excess DCP cropland. The only tracts that will have data in this section are those with values in item 8a. Base acres (including Generic) shall be redistributed proportionately from each crop according to the percentage of the total base acres on the tract that each crop represents or, if applicable, the owners of the out-of-balance tracts may select the crops to be redistributed. |
| 11     |                                                                                                    |
| 12     |                                                                                                    |

**Note:** This spreadsheet is only a tool. Some results may need to be adjusted because of rounding.

## **Semi-Automated Redistribution Spreadsheet for Out-of-Balance Tracts (Continued)**

### C Final Action

After completing subparagraph B, County Offices shall:

- print the semi-automated redistribution spreadsheet
- initial and date the spreadsheet
- if applicable, have the owners complete CCC-517 according to paragraph 36.5showing the new tract level base acres that were determined by the spreadsheet in item 12
- \*--Note: CCC-517 shall be completed only if the requirements in subparagraph 36 B were--\* met and the owners are requesting the redistribution.
- enter the new tract level base acres from item 12 on the spreadsheet into farm maintenance according to Part 7, Subsection 2.2.

**Note:** Some results may need to be adjusted because of rounding.

• file the spreadsheet in the farm folder.

# **Example of Letter to Producers About Closed County Offices**

This is an example of the letter to producers about closed County Offices.

| Dear Draducer                                                                                                    |
|----------------------------------------------------------------------------------------------------|
| Dear Producer:                                                                                                    |
| The FSA County Office in (county name) County will be officially closed as of (month, day, year). This will result in your farm records in county and servicing County Office being transferred to the servicing County Office. The County FSA Office is located at (address) in (town) and the phone number is (phone). The administrative county will remain the same as it has been.                                        |
| Operators on farms that are transferred to a servicing County Office because of closure may request a different servicing County Office, which may necessitate a change in administrative county. You may select one of the following servicing County Offices contiguous to(closing county name) County as an alternative:                                                                                                    |
| (List the alternative County Offices and addresses)                                                                                                    |
| If you have a direct or guaranteed loan with FSA, please contact your loan officer to discuss where you would like to have your loan file located and serviced.                                                                                                    |
| NRCS client files will remain with the NRCS field staff servicing those files.                                                                                                    |
| You may also select a servicing County Office that is not contiguous to(closing county name) if that servicing County Office is more convenient for you. This may necessitate a change in administrative county. You may select one of the following servicing County Offices as an alternative:                                                                                                    |
| (List the alternative County Offices and addresses)                                                                                                    |
| Your selection will apply for all programs for the next crop year and subsequent crop years.                                                                                                    |
| Please contact theCounty FSA Office within 30 calendar days of this letter to request the servicing County Office that will be more convenient for you. Your request is subject to State committee approval. If we do not hear from you within 30 calendar days of this letter, your farm records will continue to be serviced from the (county) County Office. The more convenient option is a one-time choice for producers. |
| Sincerely,                                                                                                    |
| , CED                                                                                                    |

# FSA-179, Transfer of Farm Records Between Counties

# A Preparing FSA-179

Prepare FSA-179 according to the following instructions.

| Item        |                                                                                                    |
|-------------|----------------------------------------------------------------------------------------------------|
| Number      | Instructions                                                                                                    |
|             | Part A – Request for Transfer                                                                                                    |
| 1           | Enter name and address of operator for the current year.                                                                                                    |
| 2           | Enter name and address of owner for the current year.                                                                                                    |
| 3           | Indicate who initiated the transfer request.                                                                                                    |
| 4A and 4B   | Enter name of county and State to which transfer is requested.                                                                                                    |
| 5           | Indicate the reason for transfer. If "DAFP Approval" is selected as the reason for                                                                                        |
|             | transfer, specify the reason that the transfer is being submitted to DAFP for approval.                                                                                   |
| 6           | Have all owners and the operator sign and date.                                                                                                    |
|             |                                                                                                    |
|             | <b>Note:</b> If transfer was initiated by COC, no signature is required. ENTER "COC                                                                                       |
|             | initiated" for operator signature.                                                                                                    |
|             | Part B – Action by Transferring County                                                                                                    |
| 7           | Indicate the name of the transferring county.                                                                                                    |
| 8           | Indicate the farm number of the farm being transferred. Also include the IBase number                                                                                     |
|             | of the farm being transferred. The IBase number of the farm will remain the same in the                                                                                   |
|             | receiving county as it was in the transferring county and provides a method to search for                                                                                 |
| 9           | the newly created farm without knowing the new system-assigned farm number.  Enter legal description, location, or other description necessary to positively identify the |
| 9           | tract or farm to be transferred. If transfer is initiated in receiving county, location shall                                                                             |
|             | be entered by receiving county and corrected where necessary by transferring county.                                                                                      |
|             | In case of proposed combination, also enter any pertinent factors about operation of a                                                                                    |
|             | single farming unit.                                                                                                    |
| 10          | List all forms and documents being transferred. See paragraph 66.                                                                                                    |
|             | Indicate whether transferring COC recommends approval or disapproval. If                                                                                                  |
|             | disapproval, enter reason                                                                                                    |
| 12A and 12B | A member of the transferring COC shall sign and date.                                                                                                    |
|             |                                                                                                    |
|             | <b>Note:</b> COC may redelegate to CED the authority to approve in and out transfers of                                                                                   |
|             | land between counties.                                                                                                    |
|             | Part C – Action by Receiving County                                                                                                    |
| 13A and 13B | Indicate whether receiving COC recommends approval or disapproval. If disapproval,                                                                                        |
|             | enter reason.                                                                                                    |
| 14          | Enter the receiving county farm number assigned to the transferred farm.                                                                                                  |
| 15          | Enter the crop year for which the transfer is effective.                                                                                                    |
| 16A and 16B | A member of the receiving COC shall sign and date.                                                                                                    |
|             | N. COO.                                                                                                    |
|             | <b>Note:</b> COC may redelegate to CED the authority to approve in and out transfers of                                                                                   |
|             | land between counties.                                                                                                    |

# FSA-179, Transfer of Farm Records Between Counties (Continued)

# A Preparing FSA-179 (Continued)

| Técono         |                                                                            |  |  |  |  |  |  |
|----------------|----------------------------------------------------------------------------|--|--|--|--|--|--|
| Item           |                                                                            |  |  |  |  |  |  |
| Number         | Instructions                                                               |  |  |  |  |  |  |
|                | Part D – Action by Representative of State Committee                       |  |  |  |  |  |  |
| 17A and 17B    | Use for transfers between States. Indicate whether transferring STC        |  |  |  |  |  |  |
|                | recommends approval or disapproval. If disapproval, enter reason.          |  |  |  |  |  |  |
| 17C and 17D    | A member of the transferring STC shall sign and date.                      |  |  |  |  |  |  |
|                |                                                                            |  |  |  |  |  |  |
|                | <b>Note:</b> STC may redelegate to SED the authority to approve in and out |  |  |  |  |  |  |
|                | transfers of land between counties.                                        |  |  |  |  |  |  |
| 18A and 18B    | Use for transfers between States. Indicate whether receiving STC           |  |  |  |  |  |  |
|                | recommends approval or disapproval. If disapproval, enter reason.          |  |  |  |  |  |  |
| 18C and 18D    | A member of the receiving STC shall sign and date.                         |  |  |  |  |  |  |
|                |                                                                            |  |  |  |  |  |  |
|                | <b>Note:</b> STC may redelegate to SED the authority to approve in and out |  |  |  |  |  |  |
|                | transfers of land between counties.                                        |  |  |  |  |  |  |
|                | Part E – Action by Representative of DAFP                                  |  |  |  |  |  |  |
| 19A, 19B, 19C, | For use by a DAFP representative only.                                     |  |  |  |  |  |  |
| and 19D        |                                                                            |  |  |  |  |  |  |

# FSA-179, Transfer of Farm Records Between Counties (Continued)

# **B** Example of FSA-179

Following is an example of FSA-179.

| TRANSFER OF FARM RECORDS BETWEEN COUNTIES  See Page 2 for Privacy Act and Paperwork Reduction Act Statements.]  1. NAME AND ADDRESS OF OPERATOR  2. NAME AND ADDRESS OF OWNER  OWNER  ORGANICAL  OWNER  ORGANICAL  OWNER  ORGANICAL  OWNER  ORGANICAL  OWNER  OWNER   | his form is available ele<br>FSA-179<br>(08-03-16)                                                                                                    | ,                                                                                                    |                                                                                                    | U.S. DEP                                                                                                    | Farm Service                 |            | JLTURE     |          |                           |                                        |       | ion Date: 09/30/20                                                                                                    |
|----------------------------------------------------------------------------------------------------|----------------------------------------------------------------------------------------------------|----------------------------------------------------------------------------------------------------|----------------------------------------------------------------------------------------------------|----------------------------------------------------------------------------------------------------|------------------------------|------------|------------|----------|---------------------------|----------------------------------------|-------|----------------------------------------------------------------------------------------------------|
| See Page 2 for Privacy Act and Paperwork Reduction Act Statements.]  1. NAME AND ADDRESS OF OPERATOR  2. NAME AND ADDRESS OF OPERATOR  2. NAME AND ADDRESS OF OPERATOR  3. ACTION INITIATED BY: OWNER  4. TRANSFER TO.  4. TRANSFER TO.  4. TRANSFER TO.  4. TRANSFER TO.  5. REASON FOR TRANSFER (sheek appropriate box below): Physically Located in Combination With Other Ferms Operated by Same Parson  Accounty and State Indicated the Privacy of Same Parson  Accounty and State Indicated the Privacy of Same Parson  Accounty and State Indicated the Privacy of Same Parson  Accounty and State Indicated the Privacy of Same Parson  Accounty and State Indicated the Privacy of Same Parson  Accounty and State Indicated the Privacy of Same Parson  Accounty and State Indicated the Privacy of Same Parson  Accounty and State Indicated the Privacy of Same Parson  Accounty and State Indicated the Privacy of Same Parson  Accounty and State Indicated the Privacy of Same Parson  Accounty and State Indicated the Privacy of Same Parson  Accounty and State Indicated Indicated Ind |                                                                                                    |                                                                                                    | TRANSFER                                                                                                    | OF FAR                                                                                                    | N DECO                       | DDC DE     | DVEEN      | COLIN    | ITIES                     |                                        |       |                                                                                                    |
| 1. NAME AND ADDRESS OF OPERATOR  2. NAME AND ADDRESS OF OWNER  3. ACTION INITIATED BY:  OPERATOR  OPERATOR  OPERATOR  OPERATOR  OPERATOR  OPERATOR  OPERATOR  OPERATOR  OPERATOR  OPERATOR  OPERATOR  OPERATOR  COUNTY COMMITTEE  ### A. TRANSFER TO.  ### A. COUNTY  ### A. STATE  4. TRANSFER TO.  ### A. STATE  STATE  **COUNTY OF TRANSFER TO.  ### A. COUNTY  ### A. STATE  **COUNTY OF TRANSFER TO.  ### A. COUNTY  ### A. STATE  **COUNTY OF TRANSFER TO.  ### A. COUNTY  ### A. STATE  **COUNTY OF TRANSFER TO.  ### County Office  Operator Change in Operation  Change in Operation  Change in Operation  Change in Operation  Change in Operation  Change in Operation  Change in Operation  Change in Operation  Change in Operation  OPERATOR  OPERATOR  OPERATOR  OPERATOR  OPERATOR  OPERATOR  OPERATOR  OPERATOR  ### OPERATOR  ### OPERATOR  OPERATOR  ### OPERATOR  ### OPERATOR  ## | See Page 2 for Privacy Ac                                                                                                    | t and Paperw                                                                                                    |                                                                                                    |                                                                                                    | KIVI RECO                    | KD9 BE     | WEEN       | COUN     | NIIE2                     |                                        |       |                                                                                                    |
| Target   A. County   A. Transfer                                                                                                    |                                                                                                    |                                                                                                    |                                                                                                    | ,                                                                                                    | 2. NAME A                    | AND ADDR   | ESS OF O   | WNER     |                           |                                        | OWN   | IER<br>RATOR                                                                                                    |
| It is requested that records for the below identified farm be transferred so that such land will be considered as located in the county and State indicated here.   4. COUNTY                                                                                                    | PART A - REQUEST                                                                                                    | FOR TRAN                                                                                                    | NSFER                                                                                                    |                                                                                                    |                              |            |            |          |                           |                                        | 000   |                                                                                                    |
| Physically Located in   Combination With Other Farms   County Office   Principle Dveiling of   Significantly more Receiving County   Part of Convenient   Part of Convenient      | It is requested that recontransferred so that such                                                                                                    | ds for the be<br>land will be o                                                                                                    | low identified farm b                                                                                                    |                                                                                                    | 4A. COUN                     | ITY        |            | 4. TF    |                           |                                        |       |                                                                                                    |
| Change in Operation   Change has Occurred to Make   DAFP   Approval (Specify):                                                                                                    | 5. REASON FOR TRANS                                                                                                    | SFER (check                                                                                                    | appropriate box below                                                                                                    | v):                                                                                                    | I.                           |            |            |          |                           |                                        |       |                                                                                                    |
| Approval (Specify):  SIGNATURE OF OWNER(S)  ANTESIGNED SIGNATURE OF OPERATOR  DATE SIGNED SIGNATURE OF OPERATOR  DATE SIGNED SIGNATURE OF OPERATOR  DATE SIGNED SIGNATURE OF OPERATOR  DATE SIGNED SIGNATURE OF OPERATOR  DATE SIGNED SIGNATURE OF OPERATOR  DATE SIGNED SIGNATURE OF OPERATOR  DATE SIGNED SIGNATURE OF OPERATOR  DATE SIGNED SIGNATURE OF OPERATOR  DATE SIGNED SIGNATURE OF OPERATOR  DISAPPROVAL A CODY OF FRANSFERRING COUNTY  DISAPPROVAL DISAPPROVAL DA |                                                                                                    |                                                                                                    | Operated by Same P                                                                                                    | erson                                                                                                    |                              | Closure    | fice       |          | Principle D<br>Operator C | welling of<br>hanged                   |       |                                                                                                    |
| PART B - ACTION BY TRANSFERRING COUNTY 7. NAME OF TRANSFERRING COUNTY 8. FARM NO. 9. LOCATION OF FARM 10. FORMS AND DOCUMENTS TRANSFERRED: 111. COUNTY COMMITTEE RECOMMENDS:    APPROVAL   DISAPPROVAL   11. If DISAPPROVAL, GIVE REASON:   APPROVAL   DISAPPROVAL   12. SIGNATURE OF COUNTY COMMITTEE MEMBER 12. SIGNATURE OF COUNTY COMMITTEE MEMBER 13. IF DISAPPROVAL, GIVE REASON:   APPROVAL   DISAPPROVAL   13. IF DISAPPROVAL, GIVE REASON:   APPROVAL   DISAPPROVAL   14. FARM NUMBER ASSIGNED:   APPROVAL   DISAPPROVAL   15. CROP YEAR EFFECTIVE:   APPROVAL   DISAPPROVAL   16. SIGNATURE OF COUNTY COMMITTEE MEMBER 16. DATE SIGNED (MM-DD-YYYY)  PART D - ACTION BY REPRESENTATIVE OF STATE COMMITTEE 17. TRANSFERRING STATE:   APPROVAL   DISAPPROVAL   17. SIGNATURE OF STC REPRESENTATIVE   18. RECEIVING STATE (For transfer across State line):   APPROVAL   DISAPPROVAL   18. SIGNATURE OF STC REPRESENTATIVE   18. IF DISAPPROVAL, GIVE REASON:   APPROVAL   DISAPPROVAL   18. IF DISAPPROVAL, GIVE REASON:   APPROVAL   DISAPPROVAL   18. IF DISAPPROVAL, GIVE REASON:   APPROVAL   DISAPPROVAL   18. SIGNATURE OF STC REPRESENTATIVE   18. IF DISAPPROVAL, GIVE REASON:   APPROVAL   DISAPPROVAL   18. SIGNATURE OF STC REPRESENTATIVE   18. IF DISAPPROVAL, GIVE REASON:   APPROVAL   DISAPPROVAL   18. SIGNATURE OF STC REPRESENTATIVE   18. IF DISAPPROVAL, GIVE REASON:   APPROVAL   DISAPPROVAL   18. SIGNATURE OF STC REPRESENTATIVE   19. DATE SIGNED (MM-DD-YYYY)  PART E - ACTION BY REPRESENTATIVE   19. DATE SIGNED (MM-DD-YYYY)  19. SIGNATURE OF DAFP REPRESENTATIVE   19. DATE SIGNED (MM-DD-YYYY)                                                                                                    |                                                                                                    |                                                                                                    | Change has Occurred<br>Another Office More                                                                                                    | Accessible                                                                                                    |                              |            | Specify):  |          |                           |                                        |       | 6D                                                                                                    |
| 1. NAME OF TRANSFERRING COUNTY   8. FARM NO.   9. LOCATION OF FARM                                                                                                    | SIGNATUR                                                                                                    |                                                                                                    | R(S)                                                                                                    | DATE<br>(MM-                                                                                                    | SIGNED<br>DD-YYYY)           |            | SIGNAT     |          |                           | R                                      |       | DATE SIGNED<br>(MM-DD-YYYY)                                                                                                    |
| 1. NAME OF TRANSFERRING COUNTY   8. FARM NO.   9. LOCATION OF FARM                                                                                                    |                                                                                                    |                                                                                                    |                                                                                                    |                                                                                                    |                              |            |            |          |                           |                                        |       |                                                                                                    |
| 1. FARM NO.   S. LOCATION OF FARM                                                                                                    |                                                                                                    |                                                                                                    |                                                                                                    |                                                                                                    |                              |            |            |          |                           |                                        |       |                                                                                                    |
| 11. COUNTY COMMITTEE RECOMMENDS:   11. IF DISAPPROVAL, GIVE REASON:   12. DATE SIGNED (MM-DD-YYYY)   13. OUNTY COMMITTEE ACTION BY RECEIVING STATE:   17. TRANSFERRING STATE:   17. TRANSFERRING STATE:   17. DATE SIGNED FOR:   17. DATE SIGNED (MM-DD-YYYY)   18. RECEIVING STATE (For transfer across State line):   18. IF DISAPPROVAL, GIVE REASON:   18. IF DISAPPROVAL, GIVE REASON:   17. DATE SIGNED (MM-DD-YYYY)   18. RECEIVING STATE:   17. TRANSFER RECOMMENDED FOR:   17. DATE SIGNED FOR:   17. DATE SIGNED (MM-DD-YYYY)   18. RECEIVING STATE:   17. TRANSFER RECOMMENDED FOR:   17. DATE SIGNED FOR:   17. DATE SIGNED FOR:   18. DATE SIGNED FOR:   18. DATE SIGNED FO   | PART B - ACTION BY                                                                                                    | V TRANSE                                                                                                    | ERRING COUNT                                                                                                    | Y                                                                                                    |                              |            |            |          |                           |                                        |       |                                                                                                    |
| 118. IF DISAPPROVAL GIVE REASON:    APPROVAL   DISAPPROVAL   DISAPPROVAL     A copy of FSA-156EZ and a copy of all related records are transmitted herewith supporting the history data and related base acres that have been established for this tract of land.  12A. SIGNATURE OF COUNTY COMMITTEE MEMBER   12B. DATE SIGNED (MM-DD-YYYY)    PART C - ACTION BY RECEIVING COUNTY   13B. IF DISAPPROVAL, GIVE REASON:   APPROVAL   DISAPPROVAL   13B. IF DISAPPROVAL, GIVE REASON:   APPROVAL   DISAPPROVAL   15B. DATE SIGNED (MM-DD-YYYY)  14. FARM NUMBER ASSIGNED:   15. CROP YEAR EFFECTIVE:   16B. DATE SIGNED (MM-DD-YYYY)  16B. ACTION BY REPRESENTATIVE OF STATE COMMITTEE   17B. IF DISAPPROVAL, GIVE REASON:   APPROVAL   DISAPPROVAL   17B. IF DISAPPROVAL, GIVE REASON:   APPROVAL   DISAPPROVAL   17B. IF DISAPPROVAL, GIVE REASON:   APPROVAL   DISAPPROVAL   18B. IF DISAPPROVAL, GIVE REASON:   APPROVAL   DISAPPROVAL   18B. IF DISAPPROVAL, GIVE REASON:   APPROVAL   DISAPPROVAL   18B. IF DISAPPROVAL, GIVE REASON:   APPROVAL   DISAPPROVAL   18B. IF DISAPPROVAL, GIVE REASON:   APPROVAL   DISAPPROVAL   18B. IF DISAPPROVAL, GIVE REASON:   APPROVAL   DISAPPROVAL   18B. IF DISAPPROVAL, GIVE REASON:   APPROVAL   DISAPPROVAL   19B. IF DISAPPROVAL, GIVE REASON:   APPROVAL   DISAPPROVAL   19B. IF DISAPPROVAL, GIVE REASON:   APPROVAL   DISAPPROVAL   19B. IF DISAPPROVAL, GIVE REASON:   APPROVAL   DISAPPROVAL   19B. IF DISAPPROVAL, GIVE REASON:   APPROVAL   DISAPPROVAL   19B. IF DISAPPROVAL, GIVE REASON:   APPROVAL   DISAPPROVAL   19B. IF DISAPPROVAL, GIVE REASON:   APPROVAL   DISAPPROVAL   19B. IF DISAPPROVAL, GIVE REASON:   APPROVAL   DISAPPROVAL   19B. IF DISAPPROVAL, GIVE REASON:   APPROVAL   DISAPPROVAL   19B. IF DISAPPROVAL, GIVE REASON:   APPROVAL   DISAPPROVAL   19B. IF DISAPPROVAL, GIVE REASON:   APPROVAL   DISAPPROVAL   19B. IF DISAPPROVAL, GIVE REASON:   APPROVAL   19B. IF DISAPPROVAL, GIVE REASON:   APPROVAL   19B. IF DISAPPROVAL, GIVE REASON:   APPROVAL   19B. IF DISAPPROVAL, GIVE REASON:   APPROVAL   19B. IF DISAPPROVAL, GIVE REASON:   |                                                                                                    |                                                                                                    |                                                                                                    | Y                                                                                                    | 8. FARI                      | M NO.      | 9. LOC     | ATION    | OF FARM                   |                                        |       |                                                                                                    |
| 118. IF DISAPPROVAL GIVE REASON:    APPROVAL   DISAPPROVAL   DISAPPROVAL |                                                                                                    |                                                                                                    |                                                                                                    |                                                                                                    |                              |            |            |          |                           |                                        |       |                                                                                                    |
| A DOPP OF SA-156EZ and a copy of all related records are transmitted herewith supporting the history data and related base acres that have been established for this tract of land.  12A. SIGNATURE OF COUNTY COMMITTEE MEMBER  PART C - ACTION BY RECEIVING COUNTY  13B. IF DISAPPROVAL, GIVE REASON:    APPROVAL                                                                                                    | 10. FORMS AND DOCU                                                                                                    | MENTS TRA                                                                                                    | ANSFERRED:                                                                                                    |                                                                                                    |                              |            |            |          |                           |                                        |       |                                                                                                    |
| A DOPP OF SA-156EZ and a copy of all related records are transmitted herewith supporting the history data and related base acres that have been established for this tract of land.  12A. SIGNATURE OF COUNTY COMMITTEE MEMBER  PART C - ACTION BY RECEIVING COUNTY  13B. IF DISAPPROVAL, GIVE REASON:    APPROVAL                                                                                                    |                                                                                                    |                                                                                                    |                                                                                                    |                                                                                                    |                              |            |            |          |                           |                                        |       |                                                                                                    |
| A copy of FSA-156EZ and a copy of all related records are transmitted herewith supporting the history data and related base acres that have been established for this tract of land.  12A. SIGNATURE OF COUNTY COMMITTEE MEMBER  12B. DATE SIGNED (MM-DD-YYYY)  13A. COUNTY COMMITTEE ACTION:    APPROVAL   DISAPPROVAL  14. FARM NUMBER ASSIGNED:  15. CROP YEAR EFFECTIVE:  16A. SIGNATURE OF COUNTY COMMITTEE MEMBER  16B. DATE SIGNED (MM-DD-YYYY)  PART D - ACTION BY REPRESENTATIVE OF STATE COMMITTEE  17. TRANSFERRING STATE:  17B. IF DISAPPROVAL, GIVE REASON:    APPROVAL   DISAPPROVAL  17C. SIGNATURE OF STO REPRESENTATIVE  17B. IF DISAPPROVAL, GIVE REASON:    APPROVAL   DISAPPROVAL  17C. SIGNATURE OF STO REPRESENTATIVE  17D. DATE SIGNED (MM-DD-YYYY)  18. RECEIVING STATE (For transfer across State line):  18A. TRANSFER RECOMMENDED FOR:    APPROVAL   DISAPPROVAL  18C. SIGNATURE OF STO REPRESENTATIVE  18B. IF DISAPPROVAL, GIVE REASON:    APPROVAL   DISAPPROVAL  18C. SIGNATURE OF STO REPRESENTATIVE OF DAFP  19A. DAFP ACTION    APPROVAL   DISAPPROVAL  19C. SIGNATURE OF DAFP REPRESENTATIVE OF DAFP  19A. DAFP ACTION:    APPROVAL   DISAPPROVAL  19D. DATE SIGNED (MM-DD-YYYY)  19D. DATE SIGNED (MM-DD-YYYY)                                                                                                    |                                                                                                    |                                                                                                    |                                                                                                    |                                                                                                    |                              |            |            |          |                           |                                        |       |                                                                                                    |
| established for this tract of land.  12A. SIGNATURE OF COUNTY COMMITTEE MEMBER  12B. DATE SIGNED (MM-DD-YYYY)  13A. COUNTY COMMITTEE ACTION:  APPROVAL DISAPPROVAL  14. FARM NUMBER ASSIGNED:  15. CROP YEAR EFFECTIVE:  16A. SIGNATURE OF COUNTY COMMITTEE MEMBER  16B. DATE SIGNED (MM-DD-YYYY)  PART D - ACTION BY REPRESENTATIVE OF STATE COMMITTEE  17A. TRANSFER RECOMMENDED FOR:  APPROVAL DISAPPROVAL  17B. IF DISAPPROVAL, GIVE REASON:  17C. SIGNATURE OF STC REPRESENTATIVE  17D. DATE SIGNED (MM-DD-YYYY)  18. RECEIVING STATE (For transfer across State line):  18A. TRANSFER RECOMMENDED FOR:  APPROVAL DISAPPROVAL  18B. IF DISAPPROVAL, GIVE REASON:  18C. SIGNATURE OF STC REPRESENTATIVE  18D. DATE SIGNED (MM-DD-YYYY)  18D. DATE SIGNED (MM-DD-YYYY)                                                                                                    |                                                                                                    | _                                                                                                    | 7                                                                                                    | 11B.                                                                                                    | . IF DISAPP                  | ROVAL, GI  | VE REAS    | ON:      |                           |                                        |       |                                                                                                    |
| PART C - ACTION BY RECEIVING COUNTY  13A. COUNTY COMMITTEE ACTION:  APPROVAL  DISAPPROVAL  15. CROP YEAR EFFECTIVE:  16A. SIGNATURE OF COUNTY COMMITTEE MEMBER  16B. DATE SIGNED (MM-DD-YYYY)  PART D - ACTION BY REPRESENTATIVE OF STATE COMMITTEE  17. TRANSFER RING STATE:  17A. TRANSFER RECOMMENDED FOR:  APPROVAL  DISAPPROVAL  DISAPPROVAL  17D. DATE SIGNED (MM-DD-YYYY)  18. RECEIVING STATE (For transfer across State line):  18A. TRANSFER RECOMMENDED FOR:  APPROVAL  DISAPPROVAL  18B. IF DISAPPROVAL, GIVE REASON:  18D. DATE SIGNED (MM-DD-YYYY)  PART E - ACTION BY REPRESENTATIVE  19B. IF DISAPPROVAL, GIVE REASON:  19C. SIGNATURE OF DAFP REPRESENTATIVE  19D. DATE SIGNED (MM-DD-YYYY)  19D. DATE SIGNED (MM-DD-YYYY)  19D. DATE SIGNED (MM-DD-YYYY)  19D. DATE SIGNED (MM-DD-YYYY)  19D. DATE SIGNED (MM-DD-YYYY)  19D. DATE SIGNED (MM-DD-YYYY)  19D. DATE SIGNED (MM-DD-YYYY)  19D. DATE SIGNED (MM-DD-YYYY)  19D. DATE SIGNED (MM-DD-YYYY)  19D. DATE SIGNED (MM-DD-YYYY)  19D. DATE SIGNED (MM-DD-YYYY)                                                                                                    | APPROV                                                                                                    | /AL                                                                                                    | DISAPPROVAL                                                                                                    |                                                                                                    |                              |            |            |          | and related               | hase acres                             | that  | have been                                                                                                    |
| 13B. IF DISAPPROVAL, GIVE REASON:    APPROVAL                                                                                                    | A copy of FSA-156EZ an established for this tract                                                                                                    | /AL<br>nd a copy of<br>of land.                                                                                                    | DISAPPROVAL all related records a                                                                                                    | re transmi                                                                                                    |                              |            |            |          | and related               |                                        |       | 10 min 10 min 10 |
| 14. FARM NUMBER ASSIGNED:  15. CROP YEAR EFFECTIVE:  16A. SIGNATURE OF COUNTY COMMITTEE MEMBER  16B. DATE SIGNED (MM-DD-YYYY)  16B. DATE SIGNED (MM-DD-YYYY)  16B. DATE SIGNED (MM-DD-YYYY)  16B. DATE SIGNED (MM-DD-YYYY)  17D. DATE SIGNED (MM-DD-YYYY)  17D. DATE SIGNED (MM-DD-YYYY)  18. RECEIVING STATE (For transfer across State line):  18A. TRANSFER RECOMMENDED FOR:    APPROVAL   DISAPPROVAL   DISAPPROVAL    18C. SIGNATURE OF STC REPRESENTATIVE  18D. DATE SIGNED (MM-DD-YYYY)  18D. DATE SIGNED (MM-DD-YYYY)  18D. DATE SIGNED (MM-DD-YYYY)  18D. DATE SIGNED (MM-DD-YYYY)  18D. DATE SIGNED (MM-DD-YYYY)  18D. DATE SIGNED (MM-DD-YYYY)  18D. DATE SIGNED (MM-DD-YYYY)  18D. DATE SIGNED (MM-DD-YYYY)  18D. DATE SIGNED (MM-DD-YYYY)  18D. DATE SIGNED (MM-DD-YYYY)  18D. DATE SIGNED (MM-DD-YYYY)  18D. DATE SIGNED (MM-DD-YYYY)  18D. DATE SIGNED (MM-DD-YYYY)                                                                                                    | A copy of FSA-156EZ an established for this tract                                                                                                    | /AL<br>nd a copy of<br>of land.                                                                                                    | DISAPPROVAL all related records a                                                                                                    | re transmi                                                                                                    |                              |            |            |          | and related               |                                        |       |                                                                                                    |
| 16. SIGNATURE OF COUNTY COMMITTEE MEMBER  16. SIGNATURE OF COUNTY COMMITTEE MEMBER  16. DATE SIGNED (MM-DD-YYYY)  PART D - ACTION BY REPRESENTATIVE OF STATE COMMITTEE  17. TRANSFERRING STATE:  17. TRANSFER RECOMMENDED FOR:    APPROVAL   DISAPPROVAL    17. SIGNATURE OF STC REPRESENTATIVE    17. TRANSFER RECOMMENDED FOR:    APPROVAL   DISAPPROVAL    18. IF DISAPPROVAL, GIVE REASON:    APPROVAL   DISAPPROVAL    18. SIGNATURE OF STC REPRESENTATIVE    18. IF DISAPPROVAL, GIVE REASON:    APPROVAL   DISAPPROVAL    18. DATE SIGNED (MM-DD-YYYY)  18. DATE SIGNED (MM-DD-YYYY)  18. SIGNATURE OF STC REPRESENTATIVE    18. IF DISAPPROVAL, GIVE REASON:    APPROVAL   DISAPPROVAL    19. DATE SIGNED (MM-DD-YYYY)  19. DATE SIGNED (MM-DD-YYYY)  19. DATE SIGNED (MM-DD-YYYY)  19. DATE SIGNED (MM-DD-YYYY)                                                                                                    | A copy of FSA-156EZ an established for this tract 12A. SIGNATURE OF C                                                                                                    | AL a copy of of land.                                                                                                    | DISAPPROVAL all related records a MMITTEE MEMBE                                                                                                    | re transmi                                                                                                    | tted herewith                | supporting | the histor | y data a | and related               |                                        |       | 10 min 10 min 10 |
| PART D - ACTION BY REPRESENTATIVE OF STATE COMMITTEE  17. TRANSFERRING STATE:  17A. TRANSFER RECOMMENDED FOR:  APPROVAL  DISAPPROVAL  17B. IF DISAPPROVAL, GIVE REASON:  17C. SIGNATURE OF STC REPRESENTATIVE  17D. DATE SIGNED (MM-DD-YYYY)  18. RECEIVING STATE (For transfer across State line):  18A. TRANSFER RECOMMENDED FOR:  APPROVAL  DISAPPROVAL  18B. IF DISAPPROVAL, GIVE REASON:  18D. DATE SIGNED (MM-DD-YYYY)  PART E - ACTION BY REPRESENTATIVE OF DAFP  19A. DAFP ACTION:  APPROVAL  DISAPPROVAL  19B. IF DISAPPROVAL, GIVE REASON:  19D. DATE SIGNED (MM-DD-YYYY)  19D. DATE SIGNED (MM-DD-YYYY)  19D. DATE SIGNED (MM-DD-YYYY)                                                                                                    | A copy of FSA-156EZ an established for this tract. 12A. SIGNATURE OF C                                                                                                    | AL COPY OF INTER ACTION                                                                                                    | DISAPPROVAL all related records a MMITTEE MEMBE NG COUNTY N:                                                                                                    | re transmi                                                                                                    | tted herewith                | supporting | the histor | y data a | and related               |                                        |       | 10 min 10 min 10 |
| 17. TRANSFERRING STATE:  17A. TRANSFER RECOMMENDED FOR:  APPROVAL  DISAPPROVAL  17B. IF DISAPPROVAL, GIVE REASON:  17C. SIGNATURE OF STC REPRESENTATIVE  17D. DATE SIGNED (MM-DD-YYYY)  18. RECEIVING STATE (For transfer across State line):  18A. TRANSFER RECOMMENDED FOR:  APPROVAL  DISAPPROVAL  DISAPPROVAL  18B. IF DISAPPROVAL, GIVE REASON:  18D. DATE SIGNED (MM-DD-YYYY)  PART E - ACTION BY REPRESENTATIVE OF DAFP  19A. DAFP ACTION:  APPROVAL  DISAPPROVAL  19B. IF DISAPPROVAL, GIVE REASON:  19D. DATE SIGNED (MM-DD-YYYY)  19D. DATE SIGNED (MM-DD-YYYY)  19D. DATE SIGNED (MM-DD-YYYY)                                                                                                    | A copy of FSA-156EZ ar established for this tract 12A. SIGNATURE OF C  PART C - ACTION B' 13A. COUNTY COMMIT  APPROV                                                                                                    | MAL ON THE ACTION OF THE ACTION OF THE ACTIO | DISAPPROVAL all related records a MMITTEE MEMBE NG COUNTY N:                                                                                                    | re transmi                                                                                                    | tted herewith                | supporting | the histor | y data a | and related               | 12B. DAT                               | E SIG | NED (MM-DD-YYYY)                                                                                                    |
| 17. TRANSFERRING STATE:  17A. TRANSFER RECOMMENDED FOR:  APPROVAL DISAPPROVAL  17B. IF DISAPPROVAL, GIVE REASON:  17C. SIGNATURE OF STC REPRESENTATIVE  17D. DATE SIGNED (MM-DD-YYYY)  18. RECEIVING STATE (For transfer across State line):  18A. TRANSFER RECOMMENDED FOR:  APPROVAL DISAPPROVAL  18B. IF DISAPPROVAL, GIVE REASON:  18D. DATE SIGNED (MM-DD-YYYY)  18D. DATE SIGNED (MM-DD-YYYY)  18D. DATE SIGNED (MM-DD-YYYY)  18D. DATE SIGNED (MM-DD-YYYY)  18D. DATE SIGNED (MM-DD-YYYY)  18D. DATE SIGNED (MM-DD-YYYY)  18D. DATE SIGNED (MM-DD-YYYY)  18D. DATE SIGNED (MM-DD-YYYY)  18D. DATE SIGNED (MM-DD-YYYY)  18D. DATE SIGNED (MM-DD-YYYY)                                                                                                    | APPROV A copy of FSA-156EZ ar established for this tract 12A. SIGNATURE OF C  PART C - ACTION B  13A. COUNTY COMMIT APPROV  14. FARM NUMBER AS                                                                                                    | MAL Copy of of land. COUNTY CO  Y RECEIVI TTEE ACTIC //AL SSIGNED:                                                                                                    | DISAPPROVAL all related records a mmittee member ng county in: DISAPPROVAL                                                                                                    | re transmi                                                                                                    | tted herewith                | supporting | the histor | y data a | and related               | 12B. DAT                               | E SIG | R EFFECTIVE:                                                                                                    |
| APPROVAL DISAPPROVAL  17C. SIGNATURE OF STC REPRESENTATIVE  18. RECEIVING STATE (For transfer across State line):  18. ARCEIVING STATE (For transfer across State line):  18. APPROVAL DISAPPROVAL  18. IF DISAPPROVAL, GIVE REASON:  18. IF DISAPPROVAL, GIVE REASON:  18. IF DISAPPROVAL, GIVE REASON:  18. DATE SIGNED (MM-DD-YYYY)  18. RECEIVING STATE (For transfer across State line):  18. APPROVAL DISAPPROVAL  18. IF DISAPPROVAL, GIVE REASON:  18. IF DISAPPROVAL, GIVE REASON:  18. IF DISAPPROVAL, GIVE REASON:  18. IF DISAPPROVAL, GIVE REASON:  19. DATE SIGNED (MM-DD-YYYY)  19. DATE SIGNED (MM-DD-YYYY)  19. DATE SIGNED (MM-DD-YYYY)                                                                                                    | APPROV A copy of FSA-156EZ an established for this tract 12A. SIGNATURE OF C PART C - ACTION B 13A. COUNTY COMMIT APPROV 14. FARM NUMBER AS 16A. SIGNATURE OF C                                                                                                    | MAL Condition of land. COUNTY CO  Y RECEIVI  TTEE ACTIC  /AL COUNTY CO                                                                                                    | DISAPPROVAL all related records a mmittee member NG COUNTY DIS: DISAPPROVAL                                                                                                    | re transmi                                                                                                    | tted herewith                | supporting | the histor | y data a | and related               | 12B. DAT                               | E SIG | R EFFECTIVE:                                                                                                    |
| 17D. DATE SIGNED (MM-DD-YYYY)  18. RECEIVING STATE (For transfer across State line):  18A. TRANSFER RECOMMENDED FOR:  APPROVAL  DISAPPROVAL  18B. IF DISAPPROVAL, GIVE REASON:  18D. DATE SIGNED (MM-DD-YYYY)  PART E - ACTION BY REPRESENTATIVE OF DAFP  19A. DAFP ACTION:  APPROVAL  DISAPPROVAL  19B. IF DISAPPROVAL, GIVE REASON:  19D. DATE SIGNED (MM-DD-YYYY)  19D. DATE SIGNED (MM-DD-YYYY)                                                                                                    | APPROV A copy of FSA-156EZ an established for this tract. 12A. SIGNATURE OF C PART C - ACTION BY 13A. COUNTY COMMIT APPROV 14. FARM NUMBER AS 16A. SIGNATURE OF C PART D - ACTION BY 17. TRANSFERRING S                                                                                                    | MAL India a copy of of land. COUNTY CO  Y RECEIVI  THEE ACTIC  (AL INDIA SSIGNED: COUNTY CO  Y REPRESENTATE:                                                                                                    | DISAPPROVAL all related records a mMITTEE MEMBE NG COUNTY ON: DISAPPROVAL  MMITTEE MEMBE                                                                                                    | R 13B.                                                                                                    | IF DISAPP                    | ROVAL, GI  | the histor | y data a | and related               | 12B. DAT                               | E SIG | R EFFECTIVE:                                                                                                    |
| 18. RECEIVING STATE (For transfer across State line):  18. TRANSFER RECOMMENDED FOR:  APPROVAL  DISAPPROVAL  18. IF DISAPPROVAL, GIVE REASON:  18. IF DISAPPROVAL, GIVE REASON:  18. IF DISAPPROVAL, GIVE REASON:  18. IF DISAPPROVAL, GIVE REASON:  18. IF DISAPPROVAL, GIVE REASON:  18. IF DISAPPROVAL, GIVE REASON:  18. DATE SIGNED (MM-DD-YYYY)  18. DATE SIGNED (MM-DD-YYYY)  18. DATE SIGNED (MM-DD-YYYY)  19. DATE SIGNED (MM-DD-YYYY)                                                                                                    | APPROV A copy of FSA-156EZ an established for this tract 12A. SIGNATURE OF C  PART C - ACTION B 13A. COUNTY COMMIT APPROV 14. FARM NUMBER AS 16A. SIGNATURE OF C  PART D - ACTION B 17. TRANSFERRING S 17A. TRANSFER RECC                                                                                                    | AL COUNTY CO  Y RECEIVI THE ACTIC (AL COUNTY CO  Y REPRES  TATE:  DMMENDED                                                                                                    | DISAPPROVAL all related records a mmittee MEMBE  NG COUNTY  DISAPPROVAL  DISAPPROVAL  DISAPPROVAL  DISAPPROVAL  DISAPPROVAL  DISAPPROVAL  DISAPPROVAL                                                                                                    | R 13B.                                                                                                    | IF DISAPP                    | ROVAL, GI  | the histor | y data a | and related               | 12B. DAT                               | E SIG | R EFFECTIVE:                                                                                                    |
| 18B. IF DISAPPROVAL, GIVE REASON:    APPROVAL                                                                                                    | APPROV A copy of FSA-156EZ an established for this tract 12A. SIGNATURE OF C  PART C - ACTION BY 13A. COUNTY COMMIT APPROV  14. FARM NUMBER AS 16A. SIGNATURE OF C  PART D - ACTION BY 17. TRANSFERRING S 17A. TRANSFER RECC                                                                                                    | AL COUNTY CO  Y RECEIVI THE ACTIC AL COUNTY CO  Y REPRESENTATE:  DMMENDED  AL COUNTY CO  Y REPRESENTATE:                                                                                                    | DISAPPROVAL all related records a mmittee MEMBE  MG COUNTY  DISAPPROVAL  DISAPPROVAL  DESTRUCTION  DESTRUCTION  DESTRUCTIO | R 13B.                                                                                                    | IF DISAPP                    | ROVAL, GI  | the histor | y data a | and related               | 12B. DATI                              | E SIG | R EFFECTIVE:                                                                                                    |
| APPROVAL DISAPPROVAL  18C. SIGNATURE OF STC REPRESENTATIVE  18D. DATE SIGNED (MM-DD-YYYY)  PART E - ACTION BY REPRESENTATIVE OF DAFP  19A. DAFP ACTION:  APPROVAL DISAPPROVAL  19B. IF DISAPPROVAL, GIVE REASON:  19C. SIGNATURE OF DAFP REPRESENTATIVE  19D. DATE SIGNED (MM-DD-YYYY)                                                                                                    | APPROV A copy of FSA-156EZ ar established for this tract. 12A. SIGNATURE OF C  PART C - ACTION B 13A. COUNTY COMMIT APPROV 14. FARM NUMBER AS 16A. SIGNATURE OF C  PART D - ACTION B 17. TRANSFERRING S 17A. TRANSFERRING S 17A. TRANSFERRING S 17C. SIGNATURE OF S                                                                                                    | MAL India a copy of of land. COUNTY CO  Y RECEIVI TTEE ACTIC MAL SSIGNED: COUNTY CO  Y REPRES STATE: DMMENDED MAL INDIA MAL INDIA MAL IN | DISAPPROVAL all related records a pummittee MEMBE  NG COUNTY  DISAPPROVAL  DISAPPROVAL  DISAPPROVAL  DISAPPROVAL  DISAPPROVAL  DISAPPROVAL  SENTATIVE OF STATEMENT OF STATEMENT OF STATEMEN | R 13B.  R TATE CC                                                                                                    | IF DISAPP                    | ROVAL, GI  | the histor | y data a | and related               | 12B. DATI                              | E SIG | R EFFECTIVE:                                                                                                    |
| PART E - ACTION BY REPRESENTATIVE OF DAFP  19A. DAFP ACTION:  APPROVAL  DISAPPROVAL  19B. IF DISAPPROVAL, GIVE REASON:  19C. SIGNATURE OF DAFP REPRESENTATIVE  19D. DATE SIGNED (MM-DD-YYYY)                                                                                                    | APPROV A copy of FSA-156EZ an established for this tract.  12A. SIGNATURE OF C  PART C - ACTION BY 13A. COUNTY COMMIT APPROV  14. FARM NUMBER AS 16A. SIGNATURE OF C  PART D - ACTION BY 17. TRANSFERRING S 17A. TRANSFER RECC APPROV  17C. SIGNATURE OF S  18. RECEIVING STATE                                                                                                    | AL India copy of of land. COUNTY CO  YRECEIVI THEE ACTIO (AL INDIA COUNTY CO  YREPRES STATE: DMMENDED (AL INDIA COUNTY CO  YREPRES TATE: TO MENDED (For transfe                                                                                                    | DISAPPROVAL all related records a mMMITTEE MEMBE  NG COUNTY  DN: DISAPPROVAL  MMITTEE MEMBE  ENTATIVE OF S  FOR: DISAPPROVAL  SENTATIVE  SENTATIVE  SENTATIVE  PARTICIPATIVE  PARTICIPATIV | R 13B.  R 17ATE CC                                                                                                    | IF DISAPP                    | ROVAL, GI  | VE REASO   | y data a | and related               | 12B. DATI                              | E SIG | R EFFECTIVE:                                                                                                    |
| 19A. DAFP ACTION:  APPROVAL  DISAPPROVAL  19B. IF DISAPPROVAL, GIVE REASON:  19C. SIGNATURE OF DAFP REPRESENTATIVE  19D. DATE SIGNED (MM-DD-YYYY)                                                                                                    | APPROV A copy of FSA-156EZ an established for this tract 12A. SIGNATURE OF C  PART C - ACTION B 13A. COUNTY COMMIT APPROV 14. FARM NUMBER AS 16A. SIGNATURE OF C  PART D - ACTION B 17. TRANSFERRING S 17A. TRANSFERRING S 17A. TRANSFERRECC APPROV 17C. SIGNATURE OF S 18. RECEIVING STATE 18A. TRANSFER RECC                                                                                                    | MAL Ind a copy of of land. COUNTY CO  Y REGELVI  TTEE ACTIC  (AL INDEX SIGNED: COUNTY CO  Y REPRES  STATE: DMMENDED  (AL INDEX SIGNED: COUNTY CO  (For transfe                                                                                                    | DISAPPROVAL all related records a mMITTEE MEMBE  MG COUNTY  DISAPPROVAL  MMITTEE MEMBE  DISAPPROVAL  DISAPPROVAL  DISAPPROVAL  SENTATIVE OF S  DISAPPROVAL  SENTATIVE  DISAPPROVAL  SENTATIVE  DISAPPROVAL  SENTATIVE  DISAPPROVAL  SENTATIVE                                                                                                    | R 13B.  R 17ATE CC                                                                                                    | IF DISAPP                    | ROVAL, GI  | VE REASO   | y data a | and related               | 12B. DATI                              | E SIG | R EFFECTIVE:                                                                                                    |
| 19A. DAFP ACTION:  APPROVAL  DISAPPROVAL  19B. IF DISAPPROVAL, GIVE REASON:  19C. SIGNATURE OF DAFP REPRESENTATIVE  19D. DATE SIGNED (MM-DD-YYYY)                                                                                                    | APPROV A copy of FSA-156EZ an established for this tract 12A. SIGNATURE OF C  PART C - ACTION B 13A. COUNTY COMMIT  APPROV 14. FARM NUMBER AS 16A. SIGNATURE OF C  PART D - ACTION B 17. TRANSFERRING S 17A. TRANSFER RECC  APPROV 17C. SIGNATURE OF S 18. RECEIVING STATE 18A. TRANSFER RECC  APPROV                                                                                                    | AL COUNTY CO  Y RECEIVI THE ACTIC AL COUNTY CO  Y REPRES  STATE:  DMMENDED AL COUNTY CO  (For transfe                                                                                                    | DISAPPROVAL all related records a mMITTEE MEMBE  MG COUNTY  DISAPPROVAL  MMITTEE MEMBE  DISAPPROVAL  DISAPPROVAL  SENTATIVE OF SI DISAPPROVAL  SENTATIVE  DISAPPROVAL  DISAPPROVAL  DISAPPROVAL  DISAPPROVAL                                                                                                    | R 13B.                                                                                                    | IF DISAPP                    | ROVAL, GI  | VE REASO   | y data a | and related               | 12B. DATI                              | E SIG | R EFFECTIVE:  NED (MM-DD-YYYY)  SNED (MM-DD-YYYY)                                                                                                    |
| 19C. SIGNATURE OF DAFP REPRESENTATIVE 19D. DATE SIGNED (MM-DD-YYYY)                                                                                                    | APPROV A copy of FSA-156EZ an established for this tract 12A. SIGNATURE OF C  PART C - ACTION B 13A. COUNTY COMMIT APPROV 14. FARM NUMBER AS 16A. SIGNATURE OF C  PART D - ACTION B 17. TRANSFERRING S 17A. TRANSFERRING S 17A. TRANSFERRING S 17A. TRANSFER RECC APPROV 17C. SIGNATURE OF S 18. RECEIVING STATE 18A. TRANSFER RECC APPROV 18C. SIGNATURE OF S                                                                                                    | MAL India copy of of land. COUNTY CO  Y RECEIVI  TTEE ACTIC  (AL SSIGNED: COUNTY CO  Y REPRESENTATE: DOMMENDED  (AL STC REPRESENTATE: DOMMENDED  (AL STC REPRESENTATE: DOMENDED  (AL STC REPRESENTATE: DOMMENDED  (AL STC REPRESENTATE: DOMMENDED  (AL STC REPRESENTATE: DOMMENDED  (AL STC REPRESENTATE: DOMMENDED  (AL STC REPRESENTATE: DOMMENDED  (AL STC REPRESENTATE: | DISAPPROVAL all related records a bindittee MEMBE  NG COUNTY  DISAPPROVAL  DISAPPROVAL  DISAPPROVAL  DISAPPROVAL  SENTATIVE OF S  DISAPPROVAL  SENTATIVE  PARTICIPATIVE  PARTICIPATIVE  DISAPPROVAL  SENTATIVE  DISAPPROVAL  SENTATIVE  SENTATIVE                                                                                                    | 13B   13B   17B   18B   18B | IF DISAPP                    | ROVAL, GI  | VE REASO   | y data a | and related               | 12B. DATI                              | E SIG | R EFFECTIVE:  NED (MM-DD-YYYY)  SNED (MM-DD-YYYY)                                                                                                    |
|                                                                                                    | APPROV A copy of FSA-156EZ an established for this tract. 12A. SIGNATURE OF COMMIT APPROV 14. FARM NUMBER AS 16A. SIGNATURE OF COMMIT TARANSFERRING S 17A. TRANSFERRING S 17A. TRANSFERRIN | MAL India copy of of land. COUNTY CO  Y RECEIVI  TTEE ACTIC  (AL SSIGNED: COUNTY CO  Y REPRESENTATE: DOMMENDED  (AL STC REPRESENTATE: DOMMENDED  (AL STC REPRESENTATE: DOMENDED  (AL STC REPRESENTATE: DOMMENDED  (AL STC REPRESENTATE: DOMMENDED  (AL STC REPRESENTATE: DOMMENDED  (AL STC REPRESENTATE: DOMMENDED  (AL STC REPRESENTATE: DOMMENDED  (AL STC REPRESENTATE: | DISAPPROVAL all related records a bindittee MEMBE  NG COUNTY  DISAPPROVAL  DISAPPROVAL  DISAPPROVAL  DISAPPROVAL  SENTATIVE OF S  DISAPPROVAL  SENTATIVE  PARTICIPATIVE  PARTICIPATIVE  DISAPPROVAL  SENTATIVE  DISAPPROVAL  SENTATIVE  SENTATIVE                                                                                                    | 13B.   13B.   17B.   18B.   18B.                                                                                                    | DISAPP  IF DISAPP            | ROVAL, GI  | VE REASO   | y data a | and related               | 12B. DATI                              | E SIG | R EFFECTIVE:  NED (MM-DD-YYYY)  SNED (MM-DD-YYYY)                                                                                                    |
| Original (Receiving County State Office Transferring County                                                                                                    | APPROV A copy of FSA-156EZ an established for this tract 12A. SIGNATURE OF C  PART C - ACTION B 13A. COUNTY COMMIT  APPROV  14. FARM NUMBER AS 16A. SIGNATURE OF C  PART D - ACTION B 17. TRANSFERRING S 17A. TRANSFERRING S 17A. TRANSFER RECC  APPROV  17C. SIGNATURE OF S 18. RECEIVING STATE 18A. TRANSFER RECC  APPROV 18C. SIGNATURE OF S  PART E - ACTION B 19A. DAFP ACTION:  APPROV                                                                                                    | MAL India a copy of of land. COUNTY CO  Y REGELVI TTEE ACTIC VAL SSIGNED: COUNTY CO  Y REPRES BTATE: DMMENDED VAL STC REPRES DMMENDED VAL STC REPRES DMMENDED VAL STC REPRES TO REPRES TO REPRES TO REPRES TO REPRES TO REPRES TO REPRES TO REPRES TO REPRES TO REPRES TO REPRES TO REPRES TO REPRES TO REPRES TO REPRES                                                                                                    | DISAPPROVAL all related records a mmittee member mc county on in Disapproval  DISAPPROVAL  DISAPPROVAL  DISAPPROVAL  SENTATIVE OF OR: DISAPPROVAL  SENTATIVE OF OR: DISAPPROVAL  SENTATIVE OF OR: DISAPPROVAL  SENTATIVE OF OR: DISAPPROVAL  SENTATIVE OF OR: DISAPPROVAL  SENTATIVE OF OR: DISAPPROVAL                                                                                                    | 13B.   13B.   17B.   18B.   18B.                                                                                                    | DISAPP  IF DISAPP            | ROVAL, GI  | VE REASO   | y data a | and related               | 15. CROP<br>16B. DATI                  | E SIG | R EFFECTIVE:  INED (MM-DD-YYYY)  INED (MM-DD-YYYY)                                                                                                    |
| ☐ Original (Receiving County ☐ State Office ☐ Transferring County                                                                                                    | APPROV A copy of FSA-156EZ an established for this tract 12A. SIGNATURE OF C  PART C - ACTION B 13A. COUNTY COMMIT  APPROV  14. FARM NUMBER AS 16A. SIGNATURE OF C  PART D - ACTION B 17. TRANSFERRING S 17A. TRANSFERRING S 17A. TRANSFER RECC  APPROV  17C. SIGNATURE OF S 18. RECEIVING STATE 18A. TRANSFER RECC  APPROV 18C. SIGNATURE OF S  PART E - ACTION B 19A. DAFP ACTION:  APPROV                                                                                                    | MAL India a copy of of land. COUNTY CO  Y REGELVI TTEE ACTIC VAL SSIGNED: COUNTY CO  Y REPRES BTATE: DMMENDED VAL STC REPRES DMMENDED VAL STC REPRES DMMENDED VAL STC REPRES TO REPRES TO REPRES TO REPRES TO REPRES TO REPRES TO REPRES TO REPRES TO REPRES TO REPRES TO REPRES TO REPRES TO REPRES TO REPRES TO REPRES                                                                                                    | DISAPPROVAL all related records a mmittee member mc county on in Disapproval  DISAPPROVAL  DISAPPROVAL  DISAPPROVAL  SENTATIVE OF OR: DISAPPROVAL  SENTATIVE OF OR: DISAPPROVAL  SENTATIVE OF OR: DISAPPROVAL  SENTATIVE OF OR: DISAPPROVAL  SENTATIVE OF OR: DISAPPROVAL  SENTATIVE OF OR: DISAPPROVAL                                                                                                    | 13B.   13B.   17B.   18B.   18B.                                                                                                    | DISAPP  IF DISAPP            | ROVAL, GI  | VE REASO   | y data a | and related               | 15. CROP<br>16B. DATI                  | E SIG | R EFFECTIVE:  INED (MM-DD-YYYY)  INED (MM-DD-YYYY)                                                                                                    |
|                                                                                                    | APPROV A copy of FSA-156EZ an established for this tract. 12A. SIGNATURE OF COPART C - ACTION BY 13A. COUNTY COMMIT APPROV 14. FARM NUMBER AS 16A. SIGNATURE OF COPART D - ACTION BY 17. TRANSFERRING STATE APPROV 17C. SIGNATURE OF STATE 18A. TRANSFER RECCOPART STANSFER RECCOPART STANSFER STATE 18A. TRANSFER RECCOPART STANSFER STATE 18A. TRANSFER STATE 18A. TRANSFER STATE 18A. TRANSFER STATE 18A. TRANSFER STATE 18A. TRANSFER STATE 18A. TRANSFER STATE 18A. TRANSFER STATE 18A. DAPPROV 18C. SIGNATURE OF STATE 19A. DAFP ACTION:  APPROV 19C. SIGNATURE OF STATE 19A. DAFP ACTION:  APPROV 19C. SIGNATURE OF STATE 19A. DAFP ACTION:  APPROV 19C. SIGNATURE OF STATE 19A. DAFP ACTION:  APPROV 19C. SIGNATURE OF STATE 19C. SIGNATURE OF STATE 19C. SIGNATURE 0F STATE 19C. SIGNATURE 0F STATE 19C. SIGNATURE 19C. SIGNATURE 19C. SIG | MAL India a copy of of land.  COUNTY CO  Y RECEIVI  TTEE ACTIC  (AL INDIA SIGNED:  COUNTY CO  Y REPRES  STATE:  COUNTY CO  Y REPRES  TO REPRES  Y REPRES  (AL INDIA SIGNED IN INTIA SIGNED IN INTIA SIGNED INTIA SIGNED IN INTIA SIGNED INTIA SIGNED INTIA  | DISAPPROVAL all related records a pummittee MEMBE  NG COUNTY  DISAPPROVAL  DISAPPROVAL  SENTATIVE OF S  DISAPPROVAL  SENTATIVE  PART ACCORDANCE  DISAPPROVAL  SENTATIVE  SENTATIVE  DISAPPROVAL  SENTATIVE  DISAPPROVAL  SENTATIVE  SENTATIVE  SENTATIVE  SENTATIVE  SENTATIVE  SENTATIVE  SENTATIVE  SENTATIVE  DISAPPROVAL  SENTATIVE  SENTATIVE  SENTATIVE                                                                                                    | 13B.   13B.   17B.   18B.   18B.                                                                                                    | DISAPP  IF DISAPP  IF DISAPP | ROVAL, GI  | VE REASO   | y data a | and related               | 15. CROP 16B. DATI 17D. DATI 18D. DATI | E SIG | R EFFECTIVE:  INED (MM-DD-YYYY)  INED (MM-DD-YYYY)  INED (MM-DD-YYYY)                                                                                                    |

### FSA-179, Transfer of Farm Records Between Counties (Continued)

## **B** Example of FSA-179 (Continued)

FSA-179 (08-03-16)

NOTE:

The following statement is made in accordance with the Privacy Act of 1974 (5 USC 552a – as amended). The authority for requesting the information identified on this form is 7 CFR Part 718 and Farm Security and Rural Investment Act of 2002 (Pub L. 107-171). The information will be used to determine eligibility for farm owners/operators to elect to transfer farm records between FSA county offices. The information collected on this form may be disclosed to other Federal, State, Local government agencies, Tribal agencies, and nongovernmental entities that have been authorized access to the information by statute or regulation and/or as described in applicable Routine Uses identified in the System of Records Notice for USDA/FSA-2, Farm Records File (Automated). Providing the requested information is voluntary. However, failure to furnish the requested information will result in a determination of ineligibility for farm owners/operators to elect to transfer farm records between FSA county offices.

According to the Paperwork Reduction Act of 1995, an agency may not conduct or sponsor, and a person is not required to respond to, a collection of information unless it displays a valid OMB control number. The valid OMB control number for this information collection is 0560-0253. The time required to complete this information collection is estimated to average 10 minutes per response, including the time for reviewing instructions, searching existing data sources, gathering and maintaining the data needed, and completing and reviewing the collection of information. RETURN THIS COMPLETED FORM TO YOUR COUNTY FSA OFFICE.

In accordance with Federal civil rights law and U.S. Department of Agriculture (USDA) civil rights regulations and policies, the USDA, its Agencies, offices, and employees, and institutions participating in or administering USDA programs are prohibited from discriminating based on race, color, national origin, religion, sex, gender identity (including gender expression), sexual orientation, disability, age, marital status, family/parental status, income derived from a public assistance program, political beliefs, or reprisal or retaliation for prior civil rights activity, in any program or activity conducted or funded by USDA (not all bases apply to all programs). Remedies and complaint filing deadlines vary by program or incident.

Persons with disabilities who require alternative means of communication for program information (e.g., Braille, large print, audiotape, American Sign Language, etc.) should contact the responsible Agency or USDA's TARGET Center at (202) 720-2600 (voice and TTY) or contact USDA through the Federal Relay Service at (800) 877-8339. Additionally, program information may be made available in languages other than English.

To file a program discrimination complaint, complete the USDA Program Discrimination Complaint Form, AD-3027, found online at <a href="http://www.ascr.usda.gov/complaint-filing-cust.html">http://www.ascr.usda.gov/complaint-filing-cust.html</a> and at any USDA office or write a letter addressed to USDA and provide in the letter all of the information requested in the form. To request a copy of the complaint form, call (866) 632-9992. Submit your completed form or letter to USDA by: (1) mail: U.S. Department of Agriculture Office of the Assistant Secretary for Civil Rights 1400 Independence Avenue, SW Washington, D.C. 20250-9410; (2) fax: (202) 690-7442; or (3) email: <a href="mailto:program.intake@usda.gov">program.intake@usda.gov</a>. USDA is an equal opportunity provider, employer, and lender.

# **Data Elements on FSA-156EZ**

# A FSA-156EZ Data Elements Farm Land Data Section \* \* \*

The following lists the data elements on FSA-156EZ at the farm level.

| Farm Land Data                               |
|----------------------------------------------|
| Crop Year.                                   |
| Date Prepared.                               |
| State and County.                            |
| Farm Number.                                 |
| Operator Name.                               |
| Farms Associated with Operator.              |
| CRP Contract Number(s).                      |
| *Recon ID*                                   |
| Farmland.                                    |
| Cropland.                                    |
| DCP Cropland.                                |
| WBP.                                         |
| WRP.                                         |
| CRP.                                         |
| GRP.                                         |
| Sugarcane.                                   |
| Farm Status.                                 |
| Number of Tracts.                            |
| State Conservation.                          |
| Other Conservation.                          |
| Effective DCP Cropland.                      |
| Double Cropped.                              |
| MPL.                                         |
|                                              |
| FAV/WR History. Acre Election.               |
| EWP.                                         |
|                                              |
| DCP Ag Related Activity.                     |
| *Broken from Native Sod*                     |
| Total(s) for Base Acres and Reduction Acres. |
| Crop Election Choice                         |
| ARC Individual.                              |
| ARC County.                                  |
| Price Loss Coverage.                         |
| DCP Crop Data                                |
| Crop Name.                                   |
| Base Acres.                                  |
| CCC-505 CRP Reduction.                       |
| CTAP Yield.                                  |
| PLC Yield.                                   |
| HIP.                                         |
| Notes                                        |
| Manual entry after printing.                 |

# **Data Elements on FSA-156EZ (Continued)**

# A FSA-156EZ Data Elements Farm Land Data Section \* \* \* (Continued)

# Example of FSA-156EZ Farm Land Data Section \* \* \*

\*\_\_

| STATE<br>COUNY<br>form: F\$A-1568<br>see Page 2 for non-      | EZ<br>discriminatory Staten  |                                                  | United States Department of Agriculture Farm Service Agency  Abbreviated 156 Farm Record |                           |        |        | FARM: 3217<br>Prepared: Aug 3, 2018<br>Crop Year: 2018 |           |                         |                              |
|---------------------------------------------------------------|------------------------------|--------------------------------------------------|------------------------------------------------------------------------------------------|---------------------------|--------|--------|--------------------------------------------------------|-----------|-------------------------|------------------------------|
| Operator Name<br>Farms Associat<br>CRP Contract N<br>Recon ID | ed with Operator<br>umber(s) | : Any Produc<br>: 99-999-321<br>: None<br>: None |                                                                                          | 9-9999                    |        |        |                                                        |           |                         |                              |
|                                                               |                              |                                                  |                                                                                          | Farm Land                 | Data   |        |                                                        |           |                         |                              |
| Farmland                                                      | Cropland                     | DCP Cropland                                     | WBP                                                                                      | WRP                       | CRP    |        | GRP                                                    | Sugarcane | Farm Status             | Number Of<br>Tracts          |
| 98.24                                                         | 75.17                        | 75.17                                            | 0.00                                                                                     | 0.00                      | 0.00   | 0 1    | 0.00                                                   | 0.00      | Active                  | 1                            |
| State<br>Conservation                                         | Other<br>Conservation        | Effective DCP<br>Cropland                        | Double                                                                                   | Cropped                   | MPL    |        | Acre<br>lection                                        | EWP       | DCP Ag Rel.<br>Activity | Broken<br>From Native<br>Sod |
| 0.00                                                          | 0.00                         | 75.17                                            | (                                                                                        | 0.00                      | 0.00   |        |                                                        | 0.00      | 0.00                    | 0.00                         |
|                                                               |                              |                                                  | 1.00                                                                                     | Crop Election             | Choice |        |                                                        |           |                         |                              |
|                                                               | ARC Individual               | Т                                                | 7                                                                                        | ARC Coun                  |        |        | Г                                                      | Price Lo  | es Coverage             |                              |
|                                                               | None                         |                                                  | 7,0                                                                                      | WHEAT, CORN,              | SORGH  |        |                                                        |           | None                    |                              |
|                                                               |                              |                                                  |                                                                                          | DCP Crop I                | Data   |        |                                                        |           |                         |                              |
| Crop Name                                                     |                              | Base A                                           | cres                                                                                     | CCC-505 CI<br>Reduction A | RP     | CTAP Y | eld                                                    | PLC Yield | 1                       | HIP                          |
| Wheat                                                         |                              | 8.3                                              | _                                                                                        | 0.00                      |        | 0      |                                                        | 32        |                         |                              |
| Corn                                                          |                              | 56.0                                             |                                                                                          | 0.00                      |        | 0      |                                                        | 144       |                         | 42                           |
| Grain Sorghum                                                 |                              | 0.7                                              | 0                                                                                        | 0.00                      |        | 0      |                                                        | 75        |                         |                              |
| TOTAL                                                         |                              | 65.0                                             | 0                                                                                        | 0.00                      |        |        |                                                        |           |                         |                              |
|                                                               |                              |                                                  |                                                                                          | NOTES                     |        |        |                                                        |           |                         |                              |

-

# **Data Elements on FSA-156EZ (Continued)**

# B FSA-156EZ Data Elements Tract Land Data Section \* \* \*

The following lists the data elements on FSA-156EZ at the tract level:

| Tract Land Data                              |
|----------------------------------------------|
| Tract Number.                                |
| Description.                                 |
| *FSA Physical Location.                      |
| ANSI Physical Location*                      |
| FAV/WR History.                              |
| BIA Unit Range Number.                       |
| HEL Status.                                  |
| Wetland Status.                              |
| Wetland Violations.                          |
| Owners.                                      |
| Other Producers.                             |
| *Recon ID*                                   |
| Farmland.                                    |
| Cropland.                                    |
| DCP Cropland.                                |
| WBP.                                         |
| WRP.                                         |
| CRP.                                         |
| GRP.                                         |
| Sugarcane.                                   |
| State Conservation.                          |
| Other Conservation.                          |
| Effective DCP Cropland.                      |
| Double Cropped.                              |
| MPL.                                         |
| EWP.                                         |
| DCP Ag. Related Activity.                    |
| * Broken From Native Sod*                    |
| Total(s) for Base Acres and Reduction Acres. |
| DCP Crop Data                                |
| Crop Name.                                   |
| Base Acres.                                  |
| CCC-505 CRP Reduction.                       |
| CTAP Yield.                                  |
| PLC Yield.                                   |
| Notes                                        |
| Manual entry after printing.                 |
| Page Number – printed as page X of X.        |

# **Data Elements on FSA-156EZ (Continued)**

# B FSA-156EZ Data Elements Tract Land Data Section - Page 2 (Continued)

# Example of FSA-156EZ Tract Land Data Section \* \* \*

\*\_\_

| Tract Number                                                                |      | 40055             |                        |                      |                |            |                         |                         |  |
|-----------------------------------------------------------------------------|------|-------------------|------------------------|----------------------|----------------|------------|-------------------------|-------------------------|--|
|                                                                             | -    | 10855             |                        |                      |                |            |                         |                         |  |
| Description                                                                 | :    |                   | PT OF SW4NW4 15-14-16  | 3                    |                |            |                         |                         |  |
| FSA Physical Locati                                                         |      |                   | unty A                 |                      |                |            |                         |                         |  |
| ANSI Physical Local                                                         |      | Co                | ounty B                |                      |                |            |                         |                         |  |
| BIA Unit Range Num                                                          |      |                   |                        |                      |                |            |                         |                         |  |
| HEL Status : NHEL: No agricultural commodity planted on undetermined fields |      |                   |                        |                      |                |            |                         |                         |  |
| Wetland Status : Tract contains a wetland or farmed wetland                 |      |                   |                        |                      |                |            |                         |                         |  |
| WL Violations<br>Owners                                                     |      | None<br>Ann T     | Dendune.               |                      |                |            |                         |                         |  |
| Other Producers                                                             |      | Contract Contract | Producer               |                      |                |            |                         |                         |  |
| Recon ID                                                                    | 1.7  | None<br>None      |                        |                      |                |            |                         |                         |  |
| Recon ID                                                                    | *    | None              |                        |                      |                |            |                         |                         |  |
|                                                                             |      |                   |                        | Tract Land Data      |                |            | - 191                   |                         |  |
| Farm Land                                                                   |      | pland             | DCP Cropland           | WBP                  | WRP            | CRP        | GRP                     | Sugarcane               |  |
| 98.24                                                                       |      | 5.17              | 75.17                  | 0.00                 | 0.00           | 0.00       | 0.00                    | 0.00                    |  |
| State Conservation                                                          |      | ther<br>ervation  | Effective DCP Cropland | Double Cropped       | MPL            | EWP        | DCP Ag. Rel<br>Activity | Broken Fro<br>Native So |  |
| 0.00                                                                        | 0    | .00               | 75.17                  | 0.00                 | 0.00           | 0.00       | 0.00                    | 0.00                    |  |
|                                                                             |      |                   |                        | DCP Crop Data        |                |            |                         | 1,                      |  |
|                                                                             |      |                   | Base Acres             | CCC-505 CRP          | <u> </u>       | CTAP Yield | B1.0                    | Yield                   |  |
| Crop Name                                                                   |      |                   |                        | Reduction Acres      |                |            | PLC                     |                         |  |
| Wheat                                                                       |      |                   | 8.30                   | 0.00                 |                | 0          |                         | 32                      |  |
|                                                                             |      |                   |                        |                      |                |            |                         | Page: 1                 |  |
|                                                                             |      |                   |                        |                      |                |            |                         |                         |  |
| State                                                                       |      |                   |                        | ited States Departme | ent of Agricul | ture       | FARM: 3                 |                         |  |
| County                                                                      |      |                   | Fa                     | rm Service Agency    |                |            | Prepared : A            |                         |  |
| orm: F\$A-156EZ                                                             |      |                   | Abbrev                 | iated 156 Farm R     | ecord          |            | Crop Year: 20           | 118                     |  |
|                                                                             |      |                   |                        |                      |                |            |                         |                         |  |
| Tract 10855 Contin                                                          | nued | 2                 |                        |                      |                |            |                         |                         |  |
| Com                                                                         |      |                   | 56.00                  | 0.00                 |                | 0          |                         | 144                     |  |
| Grain Sorghum                                                               |      |                   | 0.70                   | 0.00                 |                | 0          |                         | 75                      |  |
| TOTAL                                                                       |      |                   | 65.00                  | 0.00                 |                |            |                         |                         |  |
|                                                                             |      |                   |                        |                      |                |            |                         |                         |  |

--3

# **Reconstitution Checklist**

Farm(s)/Tract(s) \_\_\_\_\_\_ County\_\_\_\_

| Step | Pre-Reconstitution Action                                                                                                    | Initial & Date |          |    |  |  |
|------|----------------------------------------------------------------------------------------------------|----------------|----------|----|--|--|
|      |                                                                                                    | Yes            | No       | NA |  |  |
| 1    | Has FSA-155 been completed properly and all required signatures obtained? Method of Division (circle the method used)                                                        |                |          |    |  |  |
|      | Estate DCP Cropland (Tract Division only)* Landowner Default (Farm Division only)                                                                                            |                |          |    |  |  |
|      | *Manually calculate bases prior to recon if necessary.                                                                                                    |                |          |    |  |  |
| 2    | Check CARS for current year acreage report(s).                                                                                                    |                |          |    |  |  |
|      | If any, make a copy for use when re-entering the data for new farm or tract number.                                                                                          |                |          |    |  |  |
|      | After the tract level reconstitution is finished.                                                                                                    |                |          |    |  |  |
|      | After the farm level reconstitution is approved.                                                                                                    |                |          |    |  |  |
| 3    | Check for current ARCPLC Program contract(s).                                                                                                    |                |          |    |  |  |
|      | • Tract Level reconstitutions – verify if 1-ARCPLC Part. 2 conditions are met and contract(s) information will need to be re-entered.                                        |                |          |    |  |  |
|      | • Farm Level reconstitutions – System will cancel the current contract at the time the reconstitution is approved and the child farm(s) contracts will need to be processed. |                |          |    |  |  |
| 4    | For tract division reconstitutions - Has all GIS work been completed first? Field splits, etc.                                                                               |                |          |    |  |  |
|      | Complete in the GIS Data assignment block with the GIS Editing tools.                                                                                                    |                |          |    |  |  |
| 5    | Ensure all applicable producers on the child farms and/or tracts are loaded and are associated with the county in CRM Business Partner/ Farm Records.                        |                |          |    |  |  |
| 6    | Ensure Farm Records information is correct for all tracts:                                                                                                    |                |          |    |  |  |
|      | <ul> <li>owners and OT's</li> <li>Correct any out of balance tract conditions.</li> </ul>                                                                                    |                |          |    |  |  |
| 7    | Print parent FSA-156EZ for file copy, and save .pdf file for step 9.                                                                                                    |                |          |    |  |  |
| Step | Reconstitution Action                                                                                                    | Yes            | No       | NA |  |  |
| 8    | Complete Reconstitution in CRM Farm Records.                                                                                                    |                |          |    |  |  |
|      | Change Operator on child farm(s), if necessary                                                                                                    |                |          |    |  |  |
|      | Add any additional producers to the applicable tract as the reconstitution is completed in the reconstitution wizard.                                                        |                |          |    |  |  |
| 9    | Electronically attach parent FSA-156EZ file (from step 7) to the child farm. (recommended).                                                                                  |                |          |    |  |  |
| 10   | Verify the FSA-155 contains correct resulting information.                                                                                                    |                |          |    |  |  |
| 11   | Has COC/CED signed FSA-155?                                                                                                    |                |          |    |  |  |
| 11a  | For Farm Division reconstitutions, manually recalculate yields if the COC determined adjustments are necessary.                                                              |                |          |    |  |  |
|      | 1 my man a man a man y m                                                                                                    | <u> </u>       | <u> </u> |    |  |  |

# **Reconstitution Checklist (Continued)**

| Step | Reconstitution Action                                                                                                    | Yes | No | NA |
|------|----------------------------------------------------------------------------------------------------|-----|----|----|
| 12   | Has CED/substitute executed the reconstitution decision in the CRM worklist                                                                                         |     |    |    |
|      | based on the FSA-155?                                                                                                    |     |    |    |
| 13   | Has CED received email containing reconstitution results (FSA-476DCP & FSA-                                                                                         |     |    |    |
|      | 156EZ) and forwarded to Program Technician for producer notification?                                                                                               |     |    |    |
| Step | Post-Reconstitution Approval Action                                                                                                    | Yes | No | NA |
| 14   | Insert farm and/or tract description in CRM Farm Records.                                                                                                    |     |    |    |
| 15   | Print a copy of the resulting FSA-156EZ and FSA-476.                                                                                                    |     |    |    |
| 16   | Has the new map been created and printed?                                                                                                    |     |    |    |
| 17   | Have the FSA-476, FSA-156EZ, letter and maps been mailed to resulting owners                                                                                        |     |    |    |
|      | and operators as applicable?                                                                                                    |     |    |    |
| 18   | File all reconstitution documentation in recon folder.                                                                                                    |     |    |    |
|      | (FSA-155, Parent/child FSA-156EZ, deed/survey, FSA-476, letters, etc.)                                                                                              |     |    |    |
| 19   | Inactivate parent farm files:                                                                                                    |     |    |    |
|      |                                                                                                    |     |    |    |
|      | mark parent farm folder inactive (Inactive 20xx Recon)                                                                                                    |     |    |    |
| 20   | mark parent farm program folder inactive                                                                                                    |     |    |    |
| 20   | Is there CRP on the resulting farm/tract?                                                                                                    |     |    |    |
|      | If yes, give copy of FSA-156EZ to CRP PT for contract revision.                                                                                                    |     |    |    |
|      | Update field level CRP Data in CRM Farm Records with the revised CRP contract data.                                                                                 |     |    |    |
|      | Verify that tract level CRP Cropland, MPL Acres, and CCC-505 CRP                                                                                                    |     |    |    |
|      | Reduction acres are loaded correctly for the child farm/tract.                                                                                                    |     |    |    |
|      | <b>Note:</b> Update the field level CRP data after the revision is completed in CCMS.                                                                               |     |    |    |
| 21   | Notify NRCS of tract/field divisions.                                                                                                    |     |    |    |
|      | <ul> <li>Bring NRCS HELC/WC records forward to the new tract HELC/WC file.</li> <li>If field boundary(s) change, has a new determination been requested?</li> </ul> |     |    |    |
| 22   | Reload applicable acreage report(s).                                                                                                    |     |    |    |

File this document with the reconstitution documentation.

### **Accessing CRM Work Instructions and Simulations**

### A Overview

CRM Farm Records work instructions have been created to provide users with step by step instructions on completing tasks and functions in the CRM application. All work instructions can be found by clicking MIDAS Training Documents under the Bulletin Board on the MIDAS Portal page.

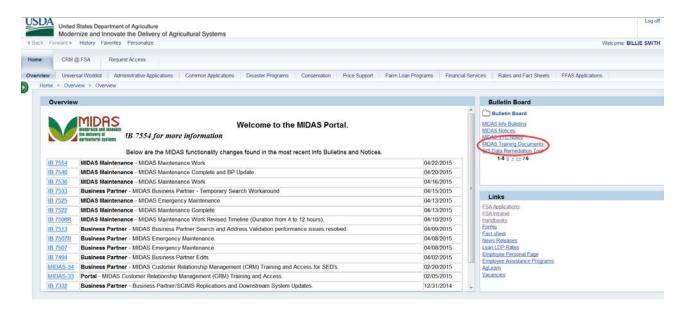

# **B** Farm Records Work Instructions and Links

The following Farm Records and GIS Editing work instructions have been created. Users can access either the written step by step work instructions or participate in a simulation to walk through the steps.

| Work Instruction                 | Link to Written Work Instructions                                                                                  |  |
|----------------------------------|----------------------------------------------------------------------------------------------------|--|
| Allocate CRP Acreage             | https://www.fsa.usda.gov/Internet/FSA_MIDAS/WI_31_Allocate_CRP_Ac                                                  |  |
|                                  | re_Wrkflw.pdf                                                                                                    |  |
| Base Reduction for               | https://www.fsa.usda.gov/Internet/FSA_MIDAS/WI_129_Base_Reduction.                                                 |  |
| New CRP_Tract Level              | pdf                                                                                                    |  |
| CCC-505_Base                     | https://www.fsa.usda.gov/Internet/FSA_MIDAS/WI_CCC505_Base_Reduc                                                   |  |
| Reduction                        | tion.pdf                                                                                                    |  |
| Create Farm Record               | https://www.fsa.usda.gov/Internet/FSA_MIDAS/WI_37_Create_Farm.pdf                                                  |  |
| CRP – Updating CRP               | https://www.fsa.usda.gov/Internet/FSA_MIDAS/WI_CRP_Updating_CRP                                                    |  |
| Cropland                         | _Cropland.pdf                                                                                                    |  |
| Delineate CLU                    | https://www.fsa.usda.gov/Internet/FSA_MIDAS/WI_38_Delineate_New_C LU.pdf                                           |  |
| Edit Tract                       | https://www.fsa.usda.gov/Internet/FSA_MIDAS/WI_26_Edit_Tract.pdf                                                   |  |
| Farm Combination                 | https://mprdep.fmmi.usda.gov/irj/go/km/docs/documents/MIDAS/Bulletin                                               |  |
|                                  | %20Board/MIDAS%20Training%20Documents/Farm%20Records/Work                                                          |  |
|                                  | %20Instructions/Farm%20Combination.pdf                                                                             |  |
| Farm Division –CRM               | https://mprdep.fmmi.usda.gov/irj/go/km/docs/documents/MIDAS/Bulletin                                               |  |
|                                  | %20Board/MIDAS%20Training%20Documents/Farm%20Records/Work                                                          |  |
| Farm Division – GIS              | %20Instructions/Farm%20Division%20-%20CRM.pdf<br>https://www.fsa.usda.gov/Internet/FSA_MIDAS/WI_36_Execute_Farm_Di |  |
| Farin Division – GIS             | v.pdf                                                                                                    |  |
| Farm Hierarchy                   | https://www.fsa.usda.gov/Internet/FSA_MIDAS/WI_30_Display_Farm_Hi                                                  |  |
| <b>'</b>                         | erarchy.pdf                                                                                                    |  |
| Inactivate a Farm                | https://www.fsa.usda.gov/Internet/FSA_MIDAS/101_Inactivate_a_Farm.p                                                |  |
|                                  | df                                                                                                    |  |
| PLSS Search                      | https://mprdep.fmmi.usda.gov/irj/go/km/docs/documents/MIDAS/Bulletin                                               |  |
|                                  | %20Board/MIDAS%20Training%20Documents/Farm%20Records/Work                                                          |  |
|                                  | %20Instructions/PLSS%20Search.pdf                                                                                  |  |
| Search for Farm                  | https://www.fsa.usda.gov/Internet/FSA_MIDAS/WI_33_Search_Farm_Rec                                                  |  |
| Records                          | .pdf                                                                                                    |  |
| Substitutions – CRM              | https://www.fsa.usda.gov/Internet/FSA_MIDAS/127_FN_Create_Mng_Sub                                                  |  |
| Substitutions – UWL              | _Rules_CRM.pdf<br>https://www.fsa.usda.gov/Internet/FSA_MIDAS/126_FN_Create_Sub_Rule                               |  |
| Substitutions – UWL              | s_Portal_UWL.pdf                                                                                                   |  |
| Tract Combination                | https://www.fsa.usda.gov/Internet/FSA_MIDAS/WI_29_Tract_Combo.pdf                                                  |  |
| Tract Comomation  Tract Division | https://www.fsa.usda.gov/Internet/FSA_MIDAS/WI_35_Execute_Tract_Di                                                 |  |
| 11400 1511111011                 | v.pdf                                                                                                    |  |
| Transfer Farm                    | https://www.fsa.usda.gov/Internet/FSA_MIDAS/WI_28_Execute_Farm_Tr                                                  |  |
|                                  | ansfer.pdf                                                                                                    |  |
| Worklist_Farm_                   | https://www.fsa.usda.gov/Internet/FSA_MIDAS/WI_Worklist_Farm_Tran                                                  |  |
| Transfer                         | sfer.pdf                                                                                                    |  |

# **Accessing CRM Work Instructions and Simulations (Continued)**

# C Farm Records Work Instruction Simulations and Links

| Work Instruction                 | Link to Simulation Work Instructions                                                                   |  |
|----------------------------------|----------------------------------------------------------------------------------------------------|--|
| Allocate CRP Acreage             | https://www.fsa.usda.gov/Internet/FSA_MIDAS/31_Alloc_CRP_Wfl/Alloc_CRP_Wfl/sim/html/index.htm          |  |
| Base Reduction for New CRP_Tract | https://www.fsa.usda.gov/Internet/FSA_MIDAS/129_Base_Reduction/Base_Reduction/index.htm                |  |
| Level                            |                                                                                                    |  |
| CCC-505_Base<br>Reduction        | https://www.fsa.usda.gov/Internet/FSA_MIDAS/131_CCC505_Base_Reduc/CCC505_Base_Rdtn/index.htm           |  |
| Create Farm Record               | https://www.fsa.usda.gov/Internet/FSA_MIDAS/37_Create_Farmt/Create_Farm/sim/html/index.htm             |  |
| CRP - Updating CRP<br>Cropland   | https://www.fsa.usda.gov/Internet/FSA_MIDAS/130_CRP_Update_CRP/CRP_Update_CRP/html/index.htm           |  |
| Delineate CLU                    | https://www.fsa.usda.gov/Internet/FSA_MIDAS/38_Delin_New_CLU/Delin_New_CLU/sim/html/index.htm          |  |
| Edit Tract                       | https://www.fsa.usda.gov/Internet/FSA_MIDAS/26_Edit_Tract/26_Edit_Tract/sim/html/index.htm             |  |
| Farm Combination                 | https://www.fsa.usda.gov/Internet/FSA_MIDAS/27_Ex_Farm_Combo/27_Ex_Farm_Combo/html/index.htm           |  |
| Farm Division – CRM              | https://www.fsa.usda.gov/Internet/FSA_MIDAS/128_FR_Farm_Div_CR<br>M/FR_Farm_Div_CRM/html/index.htm     |  |
| Farm Division – GIS              | https://www.fsa.usda.gov/Internet/FSA_MIDAS/36_Div_Farm/Div_Farm/html/index.htm                        |  |
| Farm Hierarchy                   | https://www.fsa.usda.gov/Internet/FSA_MIDAS/30_Farm_Hierarch/30_Farm_Hierarch/sim/html/index.htm       |  |
| Inactivate a Farm                | https://www.fsa.usda.gov/Internet/FSA_MIDAS/101_Inactivate_a_Farm/I nactive_Farm/html/index.htm        |  |
| PLSS Search                      | https://www.fsa.usda.gov/Internet/FSA_MIDAS/125_FR_PLSS_Search/FR_PLSS_Search/html/index.htm           |  |
| Search for Farm<br>Records       | https://www.fsa.usda.gov/Internet/FSA_MIDAS/33_Srch_for_FarmRec/Srch_FarmRec/sim/html/index.htm        |  |
| Substitutions – CRM              | https://www.fsa.usda.gov/Internet/FSA_MIDAS/127_FN_Crt_Sub_Rules_CRM/FN_Crt_Rule_CRM/index.htm         |  |
| Substitutions – UWL              | https://www.fsa.usda.gov/Internet/FSA_MIDAS/126_FN_Crt_Sub_Rule_<br>Port_UWL/FN_Crt_Sub_Rule/index.htm |  |
| Tract Combination                | https://www.fsa.usda.gov/Internet/FSA_MIDAS/29_Ex_Tract_Combo/Ex_Tract_Combo/html/index.htm            |  |
| Tract Division                   | https://www.fsa.usda.gov/Internet/FSA_MIDAS/35_Divide_Tract/Divide_Tract/sim/html/index.htm            |  |
| Transfer Farm                    | https://www.fsa.usda.gov/Internet/FSA_MIDAS/28_Xfr_Farm/28_Xfr_Farm/sim/html/index.htm                 |  |
| Worklist Farm Level<br>Transfer  | https://www.fsa.usda.gov/Internet/FSA_MIDAS/50_Wrklst_Frm_Xfr/Wrklst_Frm_Xfr/sim/html/index.htm        |  |

# **Accessing CRM Work Instructions and Simulations (Continued)**

# **D** GIS Work Instructions and Links

| Work Instruction                         | Link to Written Work Instructions                                                               |
|------------------------------------------|-------------------------------------------------------------------------------------------------|
| Add a New Shapefile                      | https://www.fsa.usda.gov/Internet/FSA_MIDAS/40_Add_shapefile.pdf                                |
| Display GIS                              | https://www.fsa.usda.gov/Internet/FSA_MIDAS/39_Display_GIS_Assign_Block.pdf                     |
| Assignment Block Display the GIS         | https://www.fsa.usda.gov/Internet/FSA_MIDAS/41_Display_GIS_St_Too                               |
| Standard Toolbar                         | lbar.pdf                                                                                        |
| Edit a CLU Boundary with Vertex Editor   | https://www.fsa.usda.gov/Internet/FSA_MIDAS/42_Edit_CLU_Bound_V ertex_Ed.pdf                    |
| Edit Shared Boundary with Snap Feature   | https://www.fsa.usda.gov/Internet/FSA_MIDAS/58_GIS_Edit_Shared_C<br>LU_Bound_w_Snap_Feature.pdf |
| Merge CLU                                | https://www.fsa.usda.gov/Internet/FSA_MIDAS/34_Merge_CLU.pdf                                    |
| Orphan and Merge                         | https://www.fsa.usda.gov/Internet/FSA_MIDAS/46_Orphan_Merge.pdf                                 |
| Perform Circle<br>Inclusion              | https://www.fsa.usda.gov/Internet/FSA_MIDAS/44_Perform_Circle_Incl.pdf                          |
| Perform Polygon<br>Inclusion             | https://www.fsa.usda.gov/Internet/FSA_MIDAS/43_Perform_Polygon_Inclusion.pdf                    |
| Select Multiple CLUs and Edit Attributes | https://www.fsa.usda.gov/Internet/FSA_MIDAS/45_Select_Mult_CLUs_<br>Edit_Attrib.pdf             |
| Split CLU                                | https://www.fsa.usda.gov/Internet/FSA_MIDAS/32_Split_CLU.pdf                                    |

# **Accessing CRM Work Instructions and Simulations (Continued)**

# **E** GIS Work Instructions Simulations and Links

| Work Instruction     | Link to Simulation Work Instructions                                                      |
|----------------------|-------------------------------------------------------------------------------------------|
| Add a New Shapefile  | https://www.fsa.usda.gov/Internet/FSA_MIDAS/40_Add_shapefile/Add_shape/sim/html/index.htm |
| Display GIS          | https://www.fsa.usda.gov/Internet/FSA_MIDAS/39_Dsp_GIS_Block/Dsp_                         |
| Assignment Block     | GIS_Blk/sim/html/index.htm                                                                |
| Display the GIS      | https://www.fsa.usda.gov/Internet/FSA_MIDAS/41_Disp_GIS_Std_Tool/G                        |
| Standard Toolbar     | IS_Std_Tool/sim/html/index.htm                                                            |
| Edit a CLU Boundary  | https://www.fsa.usda.gov/Internet/FSA_MIDAS/42_Edit_CLU_Bound_Ver                         |
| with Vertex Editor   | tex_Ed.pdf                                                                                |
| Edit Shared          | https://www.fsa.usda.gov/Internet/FSA_MIDAS/58_GIS_Edit_CLU_Feat/                         |
| Boundary with Snap   | Edit_CLU_Bnd/html/index.htm                                                               |
| Feature              |                                                                                           |
| Merge CLU            | https://www.fsa.usda.gov/Internet/FSA_MIDAS/34_Merge_CLU/Merge_C                          |
|                      | LU/sim/html/index.htm                                                                     |
| Orphan and Merge     | https://www.fsa.usda.gov/Internet/FSA_MIDAS/46_Orph_Merge/Orph_Merge/sim/html/index.htm   |
| Perform Circle       | https://www.fsa.usda.gov/Internet/FSA_MIDAS/44_Perf_Crl_Inc/Prf_Crl_                      |
| Inclusion            | Incl/sim/html/index.htm                                                                   |
| Perform Polygon      | https://www.fsa.usda.gov/Internet/FSA_MIDAS/43_Perf_Plygn_Incl/Prf_P                      |
| Inclusion            | lygn_Inc/sim/html/index.htm                                                               |
| Select Multiple CLUs | https://www.fsa.usda.gov/Internet/FSA_MIDAS/45_Sel_Mltpl_CLUs/Sel_                        |
| and Edit Attributes  | Mltpl_CLUs/sim/html/index.htm                                                             |
| Split CLU            | https://www.fsa.usda.gov/Internet/FSA_MIDAS/32_Split_CLU/Split_CLU/                       |
|                      | sim/html/index.htm                                                                        |

### Personalizing the Farm Hierarchy Assignment Block to Scroll Tracts

# A Overview

The Hierarchy assignment block can be personalized to increase the personal satisfaction of the CRM experience.

# **B** Action to Personalize the Farm Hierarchy Assignment Block to Scroll

For farms with many tracts and fields that default to a second page or more it may be more useful to personalize the Hierarchy assignment block to add a scroll bar.

The following table provides the instructions to add a scroll to the hierarchy.

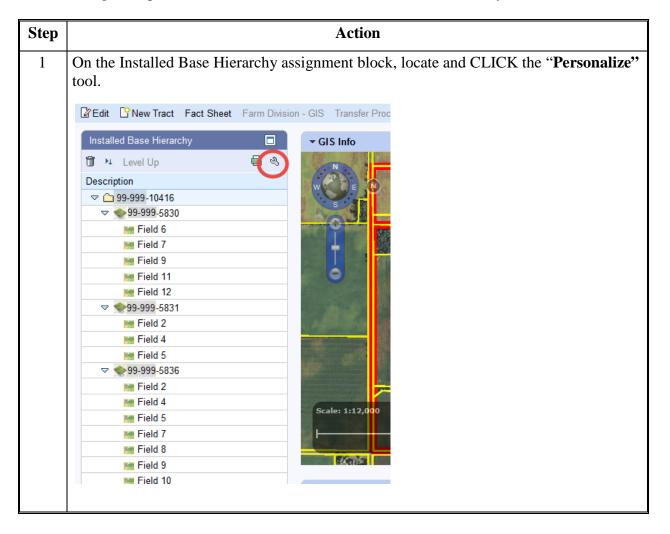

## Personalizing the Farm Hierarchy Assignment Block to Scroll Tracts (Continued)

# **B** Action to Personalize the Farm Hierarchy Assignment Block to Scroll (Continued)

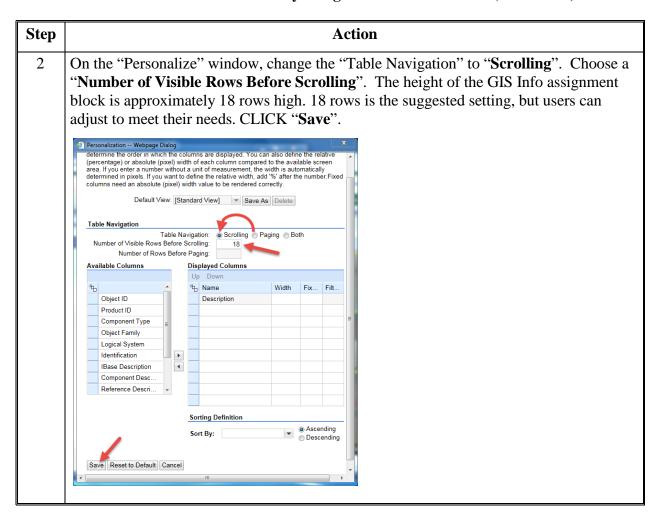

# Personalizing the Farm Hierarchy Assignment Block to Scroll Tracts (Continued)

# **B** Action to Personalize the Farm Hierarchy Assignment Block to Scroll (Continued)

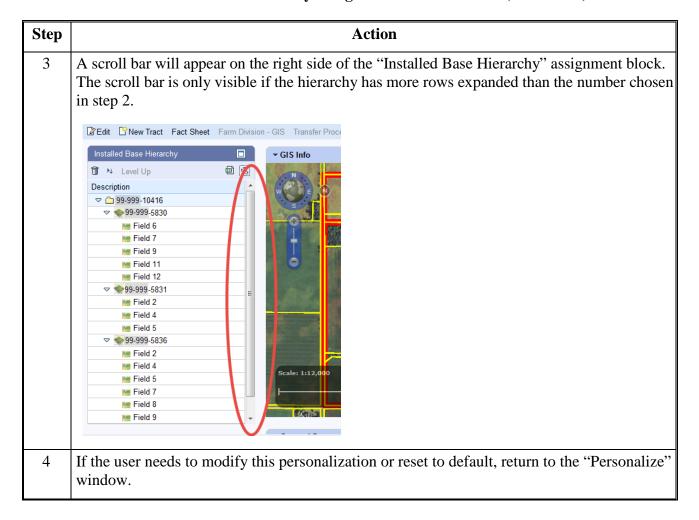

# **Replication Error Message Resolution**

### A Overview

When a farm record is edited in CRM Farm Records, a replication message is sent to FPMS. If an invalid condition exists within CRM Farm Records, the replication will fail and users are provided the replication error message. If a replication error message exists, the CRM Farm Record and the FPMS Farm Record are out-of-sync.

# **B** Error Message Resolution List

### Farm Level:

The following table provides replication error messages associated with farm level errors and the associated resolution.

| Error                                 | Resolution                                                 |
|---------------------------------------|------------------------------------------------------------|
| Error.farmrecords.farm.               | The farm operator is not linked to the farm's              |
| ccid.notLinked                        | administrative county. Add a link to the administrative    |
|                                       | county in CRM BP.                                          |
| Error.farmrecords.farm.crop.hip.      | A non-generic crop with zero base acres on a farm          |
| baseAcres.greaterThanZero             | without generic base acres cannot have a HIP value.        |
|                                       | Click "Edit" and "Save" to remove the invalid HIP          |
|                                       | entry.                                                     |
| Error.farmrecords.farm.crop.election. | Initiate edit session and enter missing ARCPLC             |
| missingOrInvalid                      | election(s).                                               |
| Error.farmrecords.farm.crop.election. | Initiate an edit session and enter missing ARCPLC          |
| nonGenericCrop.missing                | election(s).                                               |
| Error.farmrecords.farm.producer.      | Farm operator has a status of something other than         |
| status.invalid                        | active. Remove/replace the producer identified in the      |
|                                       | error message or edit the business partner as necessary    |
|                                       | in BP to resolve the error.                                |
| Error.farmrecords.farm.               | There is an incorrect validation in the software that      |
| sodAcres.mismatch                     | requires Native Sod acres to be less than the Cropland     |
|                                       | acres for the tract. If the field has not yet been planted |
|                                       | and is therefore correctly identified as non-cropland.     |
|                                       | Temporarily change the 3-CM indicator to indicate that     |
|                                       | it is cropland to allow replication of edits to occur.     |
|                                       | Mark the folder so that the 3-CM indictor can be           |
|                                       | returned to "no" after software is corrected.              |

# **B** Error Message Resolution List (Continued)

# **HEL:**

The following table provides the possible error message and the resolution that could occur for the entered HEL Determinations.

| Error                                                                               | Resolution                                                                                                    |  |
|-------------------------------------------------------------------------------------|----------------------------------------------------------------------------------------------------|--|
| Error.farmrecords.helExceptionCode.<br>mismatchhighestpriorityhelcode<br>Resolution | Farm contains a tract with a determination that "conservation system is not being actively applied." Owner of that tract is also the farm operator and the HEL Exception for the producer is inconsistent between the tract and farm level. Enter the correct HEL Exception code for that producer consistently between farm and tract level. If multiple violations exist on multiple tracts and the operator is not an owner on all tracts the highest priority tract violation should be entered at the farm level. |  |
|                                                                                     | Note: If the producer owns all tracts of the farm the correct value must be entered at the tract level and the farm level (operator) will be updated with a consistent value automatically.                                                                                                    |  |

# **B** Error Message Resolution List (Continued)

# **Tract:**

The following table provides the potential errors and associated resolution for issues occurring within the tract level data.

| Error                             | Resolution                                                                                             |  |
|-----------------------------------|----------------------------------------------------------------------------------------------------|--|
| Error.farmrecords.tract.          | A tract (or tracts) on the farm contains a producer that                                               |  |
| ccid.notLinked                    | is not linked to the county. CLICK " <b>Edit</b> " to identify                                         |  |
|                                   | the producer causing the issue. Use Business Partner                                                   |  |
|                                   | to establish a link for the producer to the farm's                                                     |  |
|                                   | administrative county.                                                                                 |  |
| Error.farmrecords.tract. Crop.    | A specific CCC-505 CRP Reduction entry for any                                                         |  |
| contract.multipleTracts           | given contract number/contract suffix/crop may exist                                                   |  |
|                                   | on only one tract. CLICK "Edit" to generate the                                                        |  |
|                                   | error message identifying the duplicate tract where                                                    |  |
|                                   | the specific contract/suffix/crop combination exists.                                                  |  |
|                                   | Remove any incorrect entries by reducing base acres                                                    |  |
|                                   | to zero and then deleting that entry using the trash                                                   |  |
|                                   | can that appears on the left side of the row. Re-enter                                                 |  |
|                                   | the CCC-505 CRP Reduction for that tract if                                                            |  |
|                                   | necessary using the correct contract/suffix/crop entry                                                 |  |
|                                   | for the tract.                                                                                         |  |
| Error.farmrecords.tract.crop.dcp  | PLC yield exists in CRM (MIDAS) farm records for                                                       |  |
| BaseAcres.mismatchacres.equalzero | at least one crop where the base acres for that crop                                                   |  |
| Resolution                        | have been reduced to zero. Reduce the PLC yield for                                                    |  |
| 7                                 | the tract(s) with the issue to zero and save the edit.                                                 |  |
| Error.farmrecords.tract.          | There is a tract on the farm where the sum of CRP                                                      |  |
| croplandAcres.inconsistent        | Cropland, WBP, GRP, State Cons., Other Cons.,                                                          |  |
|                                   | EWP and WRP for that tract exceeds the Cropland                                                        |  |
|                                   | for the tract. CLICK "Edit" to identify the tract                                                      |  |
|                                   | causing the issue. Correct errors if necessary by                                                      |  |
|                                   | either adjusting the 3CM Cropland indicator for                                                        |  |
|                                   | fields in the GIS Info assignment block or adjusting                                                   |  |
|                                   | the various conservation program acres. If no error condition is apparent initiate an edit session and |  |
|                                   | CLICK "Save". Check FPMS status for the farm to                                                        |  |
|                                   | determine if replication is successful.                                                                |  |
|                                   | determine if replication is successful.                                                                |  |
|                                   |                                                                                                    |  |

# **B** Error Message Resolution List (Continued)

| Error                         | Resolution                                                                                                   |
|-------------------------------|----------------------------------------------------------------------------------------------------|
| Error.farmrecords.tract.      | The sum of CRP Cropland, WBP, GRP, State Cons., Other                                                        |
| dcpCroplandAcres.inconsistent | Cons., EWP and WRP for a tract exceeds the DCP                                                               |
|                               | Cropland for the tract. Click edit to identify the tract                                                     |
|                               | where the error condition exists. Correct errors if                                                          |
|                               | necessary by either adjusting the 3CM Cropland indicator                                                     |
|                               | for fields in the GIS Info assignment block, adjusting the                                                   |
|                               | DCP Ag Related Activity, or adjusting the various                                                            |
|                               | conservation program acres. If no error condition is                                                         |
|                               | apparent initiate an edit session and CLICK "Save".                                                          |
|                               | Check FPMS status for the farm to determine if replication                                                   |
|                               | is successful.                                                                                               |
| Error.farmrecords.tract.      | Verify Effective DCP Cropland Acres are correct for all                                                      |
| dcpDoubleCropAcres.mismatch   | tracts on the farm. If they are, reduce double crop acres so                                                 |
|                               | they don't exceed the Effective DCP Cropland.                                                                |
| Error.farmrecords.tract.      | Farmland acres for a tract are equal to zero on an active                                                    |
| farmlandAcres.invalid         | farm. Contact the help desk.                                                                                 |
| Error.farmrecords.tract.      | Sum of DCP Cropland plus MPL acres exceeds the                                                               |
| farmlandAcres.mismatch        | farmland for a tract. CLICK "Edit" to determine the                                                          |
|                               | tract(s) causing the problem from the error message.                                                         |
|                               | Ensure that the 3CM Cropland indicator is set to "N" for                                                     |
|                               | all fields enrolled in MPL on the tract(s) causing the                                                       |
|                               | problem.                                                                                                    |
| Error.farmrecords.tract.      | HEL determination is missing for a tract. Click edit to                                                      |
| helCode.required              | determine the tract(s) causing the problem from the error                                                    |
|                               | message and add the correct HEL determination to that                                                        |
| E                             | tract.                                                                                                    |
| Error.farmrecords.            | A tract was added to a farm through CRM Farm Records when that farm already existed as an active farm in FRS |
| tract.nosimpleaddition        | without the tract. Contact the state GIS Specialist to work                                                  |
|                               | through them with the national office to resolve the                                                         |
|                               | problem.                                                                                                    |
| Error.farmrecords.            | A tract was deleted from a farm through CRM Farm                                                             |
| tract.nosimpledeletion        | Records when that farm already existed as an active farm                                                     |
| tract.nosimpredetetion        | in FRS with the tract included. Contact the state GIS                                                        |
|                               | Specialist to work through them with the national office to                                                  |
|                               | resolve the problem.                                                                                         |
| Error.farmrecords.tract.      | One or more producers exist as an OT at both the tract and                                                   |
| otherProducer.duplicate       | field level on a tract. Either remove the producer as an OT                                                  |
| P                             | from the tract level, or remove the producer as an OT from                                                   |
|                               | all fields where they are shown as an OT so they exist only                                                  |
|                               | at one level or the other.                                                                                   |

# **B** Error Message Resolution List (Continued)

| Error                    | Resolution                                                  |  |
|--------------------------|-------------------------------------------------------------|--|
| Error.farmrecords.tract. | A tract exists that does not have an associated owner. Add  |  |
| ownerProducer.required   | a valid owner to the tract                                  |  |
| Error.farmrecords.tract. | A tract contains a producer that has a status of something  |  |
| producer.status.invalid  | other than "active". Remove, replace, or correct the        |  |
|                          | producer having the status of something other than          |  |
|                          | "active".                                                   |  |
| Error.farmrecords.tract. | A tract on the farm either already exists on another active |  |
| tractNumber.notAvailable | farm in FRS, or has been deleted in FRS in a previous       |  |
|                          | year. Contact the help desk.                                |  |

# Wetland:

The following table provides the potential errors and associated resolution for the issues occurring with the Wetland data.

| Error                               | Resolution                                                  |
|-------------------------------------|-------------------------------------------------------------|
| Error.farmrecords.                  | Farm contains a tract with "wetlands certified" data        |
| wetlandcertificationyear.extraneous | field indicating "no", but a "year wetland certified" is    |
|                                     | designated. Update the "wetlands certified" data field      |
|                                     | to either "yes" or "partial" or remove the "year wetland    |
|                                     | certified" entry as appropriate.                            |
|                                     |                                                             |
|                                     | <b>Note</b> : The "year wetland certified" will not display |
|                                     | until the "wetlands certified" is set to "yes" or           |
|                                     | "partial". If the correct "wetlands certified"              |
|                                     | value is "no", this value will need to be                   |
|                                     | temporarily changed to "yes" or "partial" to                |
|                                     | display the "year wetland certified" value so it            |
|                                     | can be deleted.                                             |

# **B** Error Message Resolution List (Continued)

# Yield:

The following table provides the potential errors and the associated resolution for issues occurring within the Yield data.

| Error                         | Resolution                                                       |
|-------------------------------|------------------------------------------------------------------|
| Error.farmrecords.nongeneric. | A CTAP Transitional (Direct) yield exists in the CCC-505         |
| crop.paymentYield.extraneous  | CRP Reduction data for a non-generic crop with a start year      |
|                               | of 2014 or greater for the CCC-505 CRP Reduction data.           |
|                               | CLICK "Edit" and "Save" for the software to automatically        |
|                               | remove the yield and successfully replicate the farm to FPMS.    |
| Error.farmrecords.generic.    | A PLC (CC) yield exists in the CCC-505 CRP Reduction data        |
| crop.alternatePaymentYield.   | for a generic crop with a start year prior to 2002 or after 2013 |
| extraneous                    | for the CCC-505 CRP Reduction data. CLICK "Edit" and             |
|                               | "Save" for the software to automatically remove the yield and    |
|                               | successfully replicate the farm to FPMS.                         |

## **Overlap Correction**

### A Overview

When delineating fields within a tract in the GIS Info assignment block, overlaps may be found. Overlaps are areas where a field boundary extends into an adjacent field past the boundary for the adjacent field. The GIS Info assignment block has built in validation to prevent overlaps from being created. However, overlaps may still exist from previous GIS editing tools. The area contained within the overlaps is counted twice in the farmland acreage for the tract and for the farm.

**Note:** Contact a state GIS specialist if assistance is needed.

# **B** Examples of Overlap Errors in the GIS Info Assignment Block

Overlaps will be difficult to detect in the GIS Info assignment block. The State GIS specialist can run a report of overlaps that exist and can distribute, as needed, for resolution.

Overlaps become apparent when a field is selected in aquamarine and it includes a yellow field boundary. The two fields below overlap in the triangle shaped area in the center of the screen.

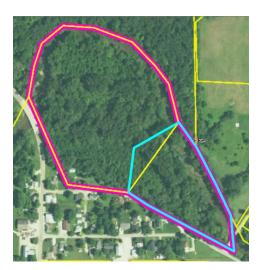

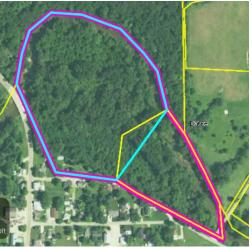

# C Correcting Partial Overlaps Using "Edit Vertices of Selected CLU"

The following table provides instructions for resolving partial overlaps using "Edit Vertices of Selected CLU"

Overlaps involving partially overlapping CLU's can quickly be resolved using the "Edit Vertices of Selected CLU" tool. See subparagraph D for instructions for resolving full overlaps where an entire CLU overlaps another CLU.

**Note**: Do not use this technique if the overlapping CLU is administered in a different county. Contact a state GIS Specialist if assistance is needed.

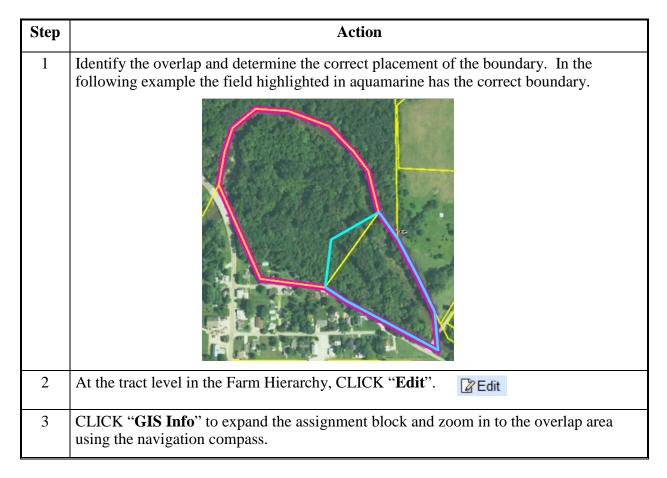

# C Correcting Partial Overlaps Using "Edit Vertices of Selected CLU" (Continued)

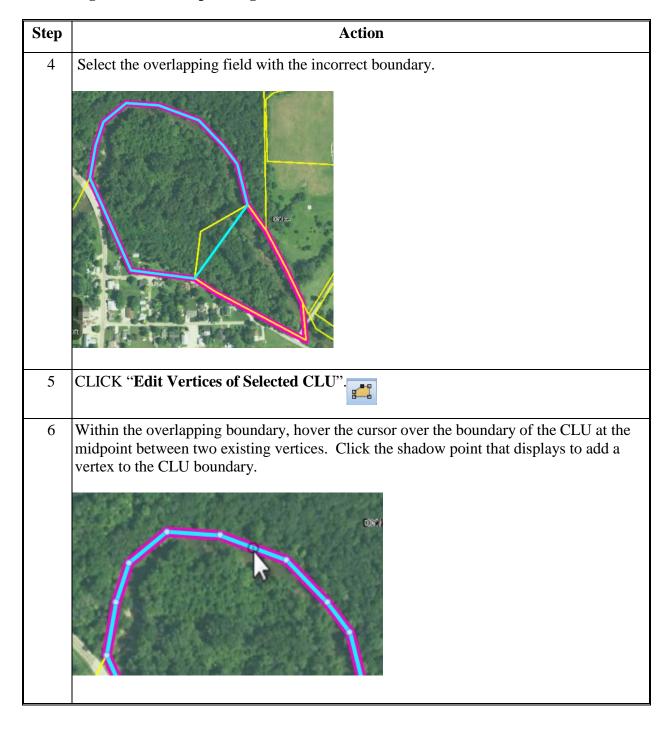

# C Correcting Partial Overlaps Using "Edit Vertices of Selected CLU" (Continued)

| Step | Action                                                                                                    |
|------|----------------------------------------------------------------------------------------------------|
| 7    | Hover the cursor over the vertex that was just added. The cursor changes to a hand shape and a "Move this Point" label displays. Double click on the vertex that was just added to delete the vertex.                                   |
|      | Move this Point                                                                                                    |
|      | <b>Note:</b> The addition of the vertex to the CLU followed by the immediate deletion of the same vertex has no impact on the shape of the CLU, but it registers as an edit which enables the save process for use in subsequent steps. |
| 8    | Click inside the CLU that is being edited to finish the vertex edits.                                                                                                    |
| 9    | The system to automatically trim the boundaries of the CLU being edited to match the boundaries of the adjacent CLU(s).                                                                                                    |

# C Correcting Partial Overlaps Using "Edit Vertices of Selected CLU" (Continued)

| Step | Action                                                                                                    |
|------|----------------------------------------------------------------------------------------------------|
| 10   | The "Edit Attributes" window is displayed. The user may change CLU attributes if necessary. CLICK "OK" to close the "Edit Attributes" window. The CLU with its adjusted boundaries flashes as highlighted. |
| 11   | CLICK "Save & Sync" to finalize the edits.                                                                                                    |
| 12   | The resulting field boundary is updated and the overlap is removed:                                                                                                    |

## D Correcting Full Overlaps Using "Merge"

Overlaps where one CLU overlaps another CLU entirely can be quickly resolved using "Merge". The following steps provide instructions for identifying resolving full overlaps using "Merge".

**Note**: Partial overlaps may also be resolved by merging the partially overlapping CLUs. However, the user will need to split the resulting merged CLU to re-establish separate CLUs. For this reason use of "Edit Vertices of Selected CLU" is recommended as the most efficient method for resolving partially overlapping CLUs. See subparagraph C for instructions for resolving partially overlapping CLUs using "Edit Vertices of Selected CLU".

## **Identifying Full Overlaps**

There several ways that a user may become aware of a full overlap.

1. The most obvious and easily detectable full overlap is the scenario when the selected CLU is outlined in aquamarine and another CLU outlined in yellow is displayed inside the selected CLU (Diagram 1). This appearance differs slightly from the similar scenario where an inclusion is properly delineated and no overlap exists (Diagram 2).

Diagram 1. **Example of a Full Overlap** 

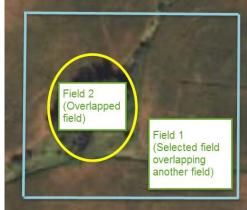

In this diagram the selected Field 1 consists of the entire rectangular shape outlined in aquamarine with no area deducted. Field 2 is oblong shaped and is outlined in yellow because Field 2 is not selected and is located either underneath or on top of Field 1.

Diagram 2. **Example of an Inclusion** 

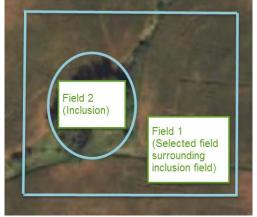

In this diagram the selected Field 2 is rectangular in shape but has the oblong area of Field 2 deducted as an inclusion. Both the exterior (rectangular) boundary of Field 1 and the interior (oblong) boundary of Field 1 are highlighted in aquamarine. The yellow boundary of non-selected Field 2 is not visible because it is covered by the aquamarine boundaries of the selected Field 1.

# **D** Correcting Full Overlaps Using "Merge" (Continued)

2. More difficult to detect scenarios where an overlap exists are scenarios where an exact geometrical duplicate exists. Indications that an exact geometrical duplicate exists are demonstrated in the following four scenarios. Depending upon the specific circumstances the user may become aware of the exact geometrical duplicate in different ways.

#### Scenario A

When a tract contains just a few fields an easy way to determine that an exact geometrical duplicate is present is a visual comparison of the number of fields in the CRM hierarchy to the number of CLU's in the GIS Info assignment block. When the count of the fields in the CRM hierarchy does not match the number of CLU's that are visible in GIS and the discrepancy remains with no error messages after CLICKING "Edit" on the CRM toolbar this is an indication that an exact geographical duplicate exists. This diagram is an example of a farm that shows three fields in the CRM hierarchy for tract 4444 but only two CLU's are visible in GIS meaning an exact geometrical duplicate exists for one of the fields.

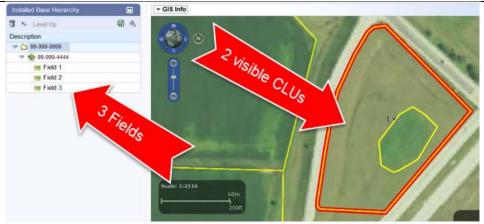

**Note**: It is importand that the user CLICKS "**Edit**" to verify that the discrepancy between the number of fields in the CRM hierarchy and the number of CLUs in GIS is not due to an unprocessed message between GIS and CRM. If the discrepancy is due to an unprocessed message the health check that occurs when "**Edit**" is CLICKED will cause a full extract to occur and the number of fields in the CRM hierarchy will be synchronized with the number of CLUs in GIS.

# D Correcting Full Overlaps Using "Merge" (Continued)

### Scenario B

When selecting different fields from the hierarchy the user may become aware that the same CLU is highlighted in aquamarine as the selected CLU for more than one field. In these diagrams the same CLU shows as the selected CLU in GIS when either Field 1 or Field 5 is selected from the hierarchy indicating an exact geometrical duplicate exists.

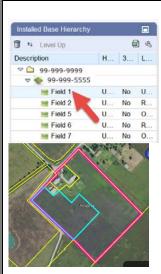

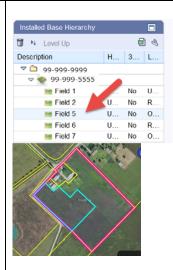

### Scenario C

When the GIS "Select" tool is used to select what appears to be a single CLU, "Merge the Selected CLUs" is immediately highlighted as an available tool. This is an indication that the selected area contains exact geometrical duplicates stacked upon each other. The single click in the area outlined in aquamarine selected multiple stacked CLU's as shown in the diagram below.

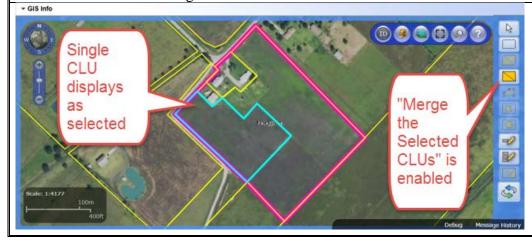

# D Correcting Full Overlaps Using "Merge" (Continued)

## Scenario D

Use the Identification Tool to confirm the existence of an overlap. CLICK "ID" tool, click within the CLU, then expand the dropdown menu at the top of the dialog window that appears. If an overlap is present the dropdown menu will contain more than one CLU number.

**Note**: Selecting and reviewing each specific CLU from the dropdown list provides details of the specific CLU's and is helpful to identify the administrative state, administrative county, farm number, and tract number of CLU's that are not selectable because they are covered by another CLU. Do not attempt to merge CLUs from different administrative states and/or counties. Contact the GIS state specialist for assistance if the overlapping CLUs are not in the same administrative state and county.

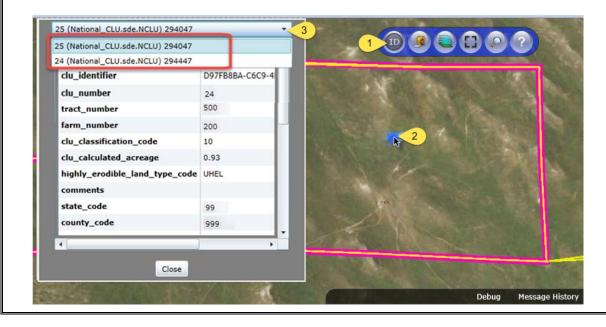

# D Correcting Full Overlaps Using "Merge" (Continued)

The following table provides the steps to correct full overlaps using the "Merge" tool.

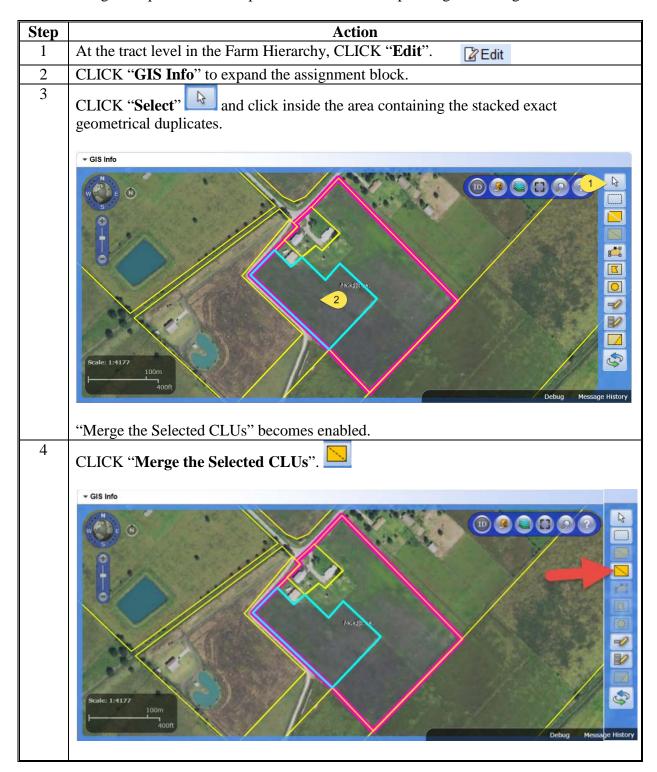

# D Correcting Full Overlaps Using "Merge" (Continued)

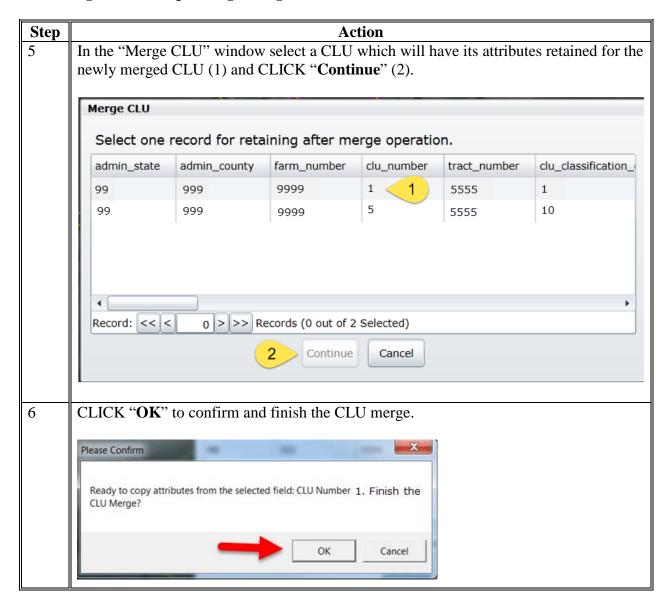

# D Correcting Full Overlaps Using "Merge" (Continued)

### **Resolving Full Overlaps (Continued)**

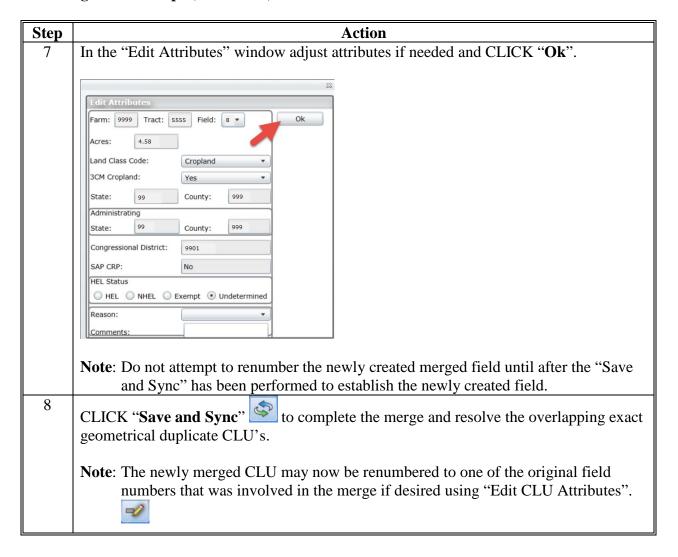

### **Void Correction**

### A Overview

When delineating fields within a tract in the GIS Info assignment block, voids can occur. Voids are areas that are not delineated as part of a farm. Voids located within a tract boundary will need to be resolved to accurately reflect the acreage included in the tract and farm. The area contained within the void is not included in the farmland acreage for the tract and for the farm.

**Notes:** Contact a state GIS Specialist if assistance is needed.

Do NOT attempt to correct a void by merging all surrounding fields together, this will not correct the void.

Do NOT attempt to correct a void by snapping all the vertices to a single vertex, this will make the surrounding field disappear.

# B Examples of Void Errors in the GIS Info Assignment Block

When viewing the tract that is selected in the CRM hierarchy a void can be identified by a pink tract boundary surrounding a small area within the larger pink tract boundary.

Void in a selected tract (pink boundary)

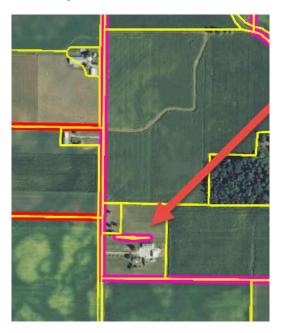

Tract boundaries for tracts on a farm that are not selected in the CRM hierarchy display as red boundaries in the GIS Info assignment block. Voids in non-selected tracts will display as a red tract boundary surrounding a small area within the larger red tract boundary.

### **Voids in non-selected tracts** (red boundaries)

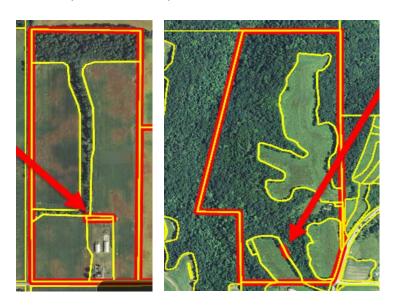

# C Correcting a Void Inclusion

The following table provides instructions to correct a void inclusion.

**Note:** A void inclusion is a void that is fully surrounded by a CLU and does not touch any of the outside boundaries.

| Step | Action                                                                                                    |
|------|----------------------------------------------------------------------------------------------------|
| 1    | Identify the void. CLICK the "Identification Tool" then CLICK within the suspected void area. If a void exists, an error message will appear "The location you clicked is not delineated as part of a farm."  The location you clicked is not delineated as part of a farm. |
| 2    | At the tract level in the Farm Hierarchy, CLICK "Edit".                                                                                                    |
| 3    | CLICK "GIS Info" to expand the assignment block (if necessary) and zoom in to the void area using the navigation compass.                                                                                                    |

# **C** Correcting a Void Inclusion (Continued)

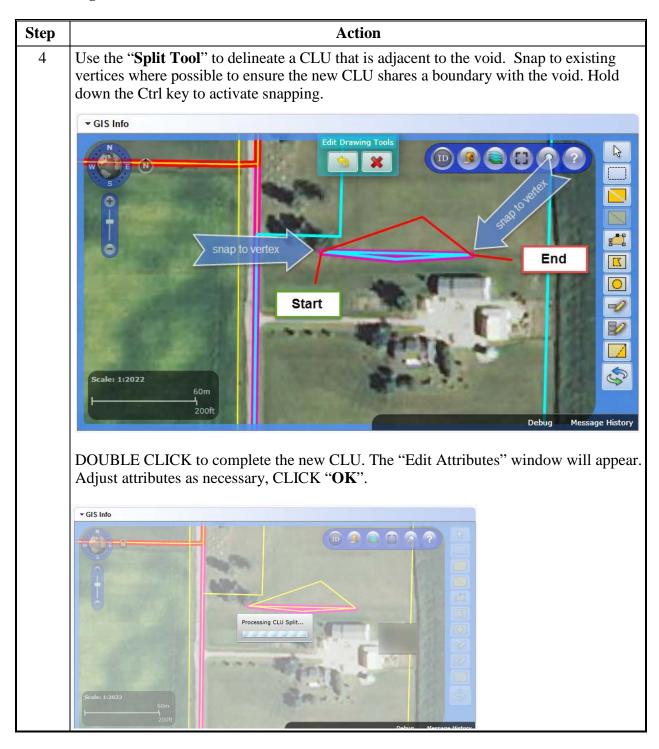

# C Correcting a Void Inclusion (Continued)

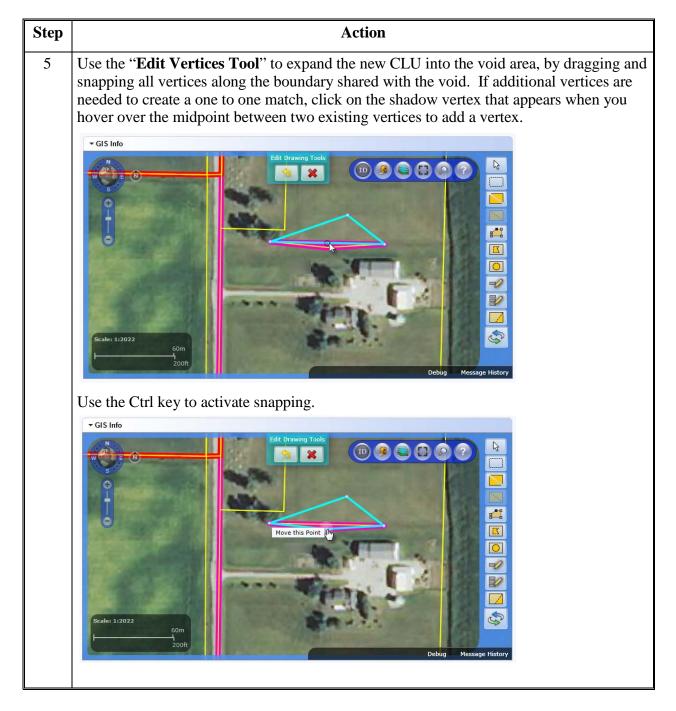

# C Correcting a Void Inclusion (Continued)

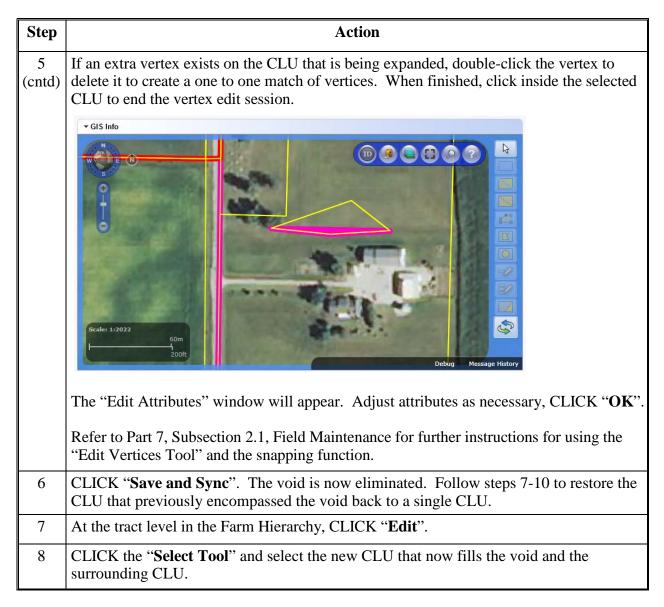

# **C** Correcting a Void Inclusion (Continued)

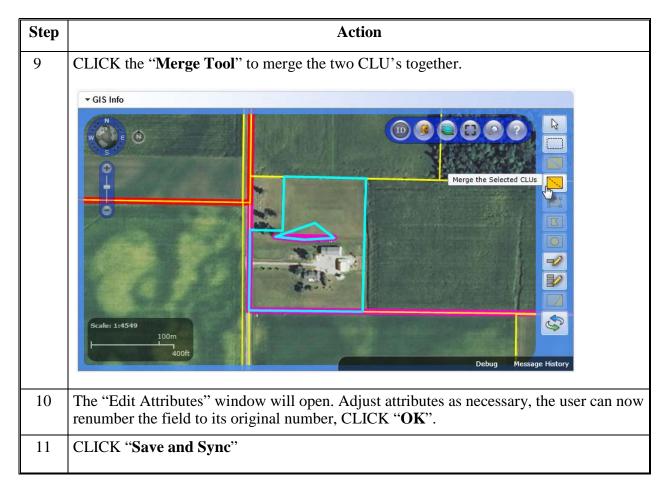

**Note:** See work instruction **Edit a CLU Boundary with Vertex Editor** for more information on using the Vertex Edit tool to adjust boundaries. Exhibit 20 contains a complete listing of all Farm Records and GIS work instructions and simulations.

# D Correcting a Void on a Field Boundary

The following table provides the instructions for correcting a void along a field boundary.

**Note:** Voids can be created along a field boundary when using the "Edit Vertices" tool.

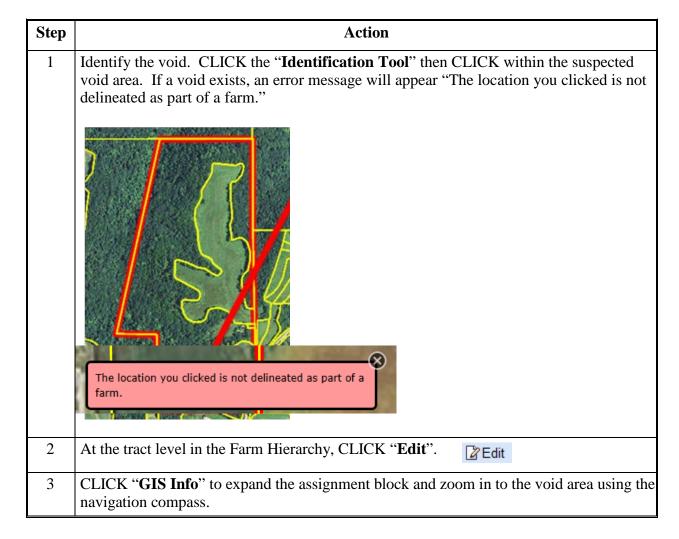

# **Void Correction (Continued)**

# D Correcting a Void on a Field Boundary (Continued)

| Step | Action                                                                                                    |  |  |
|------|----------------------------------------------------------------------------------------------------|--|--|
| 4    | Use the "Select" tool to select the CLU on one side of the void, CLICK "Edit Vertices" tool to see the vertices of that CLU. Do the same for the CLU on the other side of the void. Look for vertices that do not match one side to the other.                               |  |  |
|      | ▼ GIS Info                                                                                                    |  |  |
|      | Edit Drawing Tools  By State: 1:660  Scale: 1:660  Scale: 1:660  Scale: 1:660  Scale: 1:660                                                                                                    |  |  |
|      | <b>Note</b> : In this example the "Edit Vertices" tool has indicated that there is an extra vertex on the west side of the void (there are three vertices on the west boundary and two vertices on the east boundary).                                                       |  |  |
| 5    | Use the " <b>Edit Vertices</b> " tool to match the vertices from one side of the void to the vertices on the other side, use the Ctrl key to activate snapping. If an extra vertex exists, double-click the vertex to delete it.                                             |  |  |
|      | Refer to Part 7, Subsection 2.1, Field Maintenance for further instructions for using the "Edit Vertices" tool.                                                                                                    |  |  |
| 6    | When finished matching up the vertices, click inside the selected CLU to complete vertex editing.                                                                                                    |  |  |
|      | If the user has created an overlap the system will automatically snap the boundary to eliminate the overlap. If a pre-existing overlap was present elsewhere on the CLU, this overlap will not be corrected, though the users will be notified that an overlap still exists. |  |  |

# **Void Correction (Continued)**

# D Correcting a Void on a Field Boundary (Continued)

| Step | Action                                                                                                    |  |
|------|----------------------------------------------------------------------------------------------------|--|
| 7    | If the vertex editing was successful, the "Edit Attributes" window will appear. Adjust attributes as necessary, CLICK "OK". |  |
| 8    | CLICK "Save and Sync".                                                                                                    |  |
| 9    | The void is successfully resolved if the small pink or red tract boundary is no longer visible within the tract.            |  |

### Add Shapefile to CRM Farm Records

#### A Overview

Shapefiles can be added to CRM to assist in delineating field boundaries. The shapefiles may come from a variety of sources including; TERRA scenario, GPS data, tax parcel shapefile, or PLSS layer.

### Shapefiles must be:

- a point, line, or polygon shapefile
- less than 2.0 MB in size
- projected in WGS84 Web Mercator (auxiliary sphere)
- stored on a local drive.

# **B** Example

Following is an example of a shapefile that has been added. The GIS Info display will zoom in to the added shapefile. Added shapefile polygons will have blue lines.

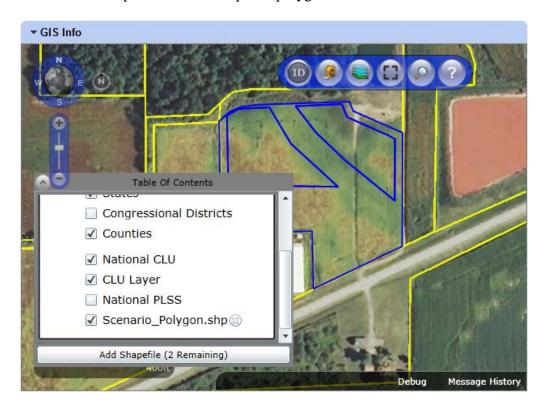

### **Add Shapefile to CRM Farm Records (Continued)**

#### C Action

**Note**: Contact a state GIS Specialist if assistance is needed.

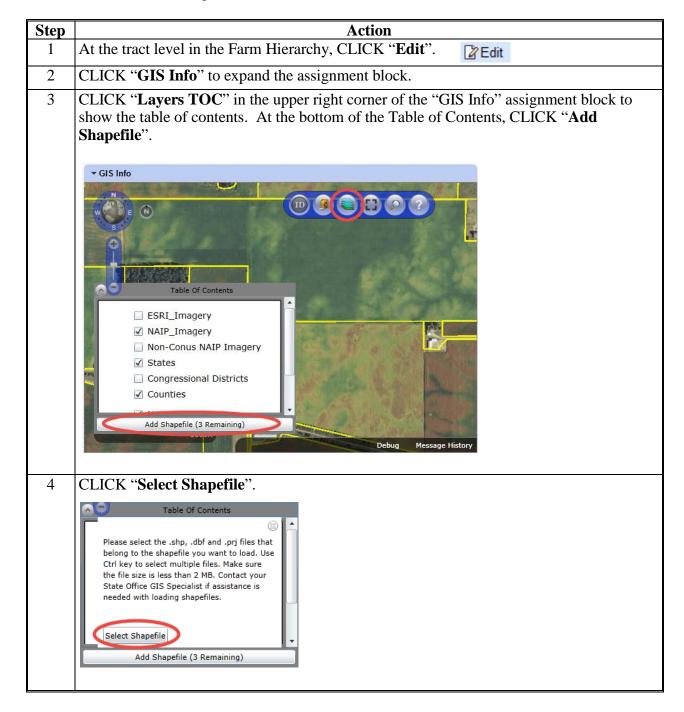

# C Action (Continued)

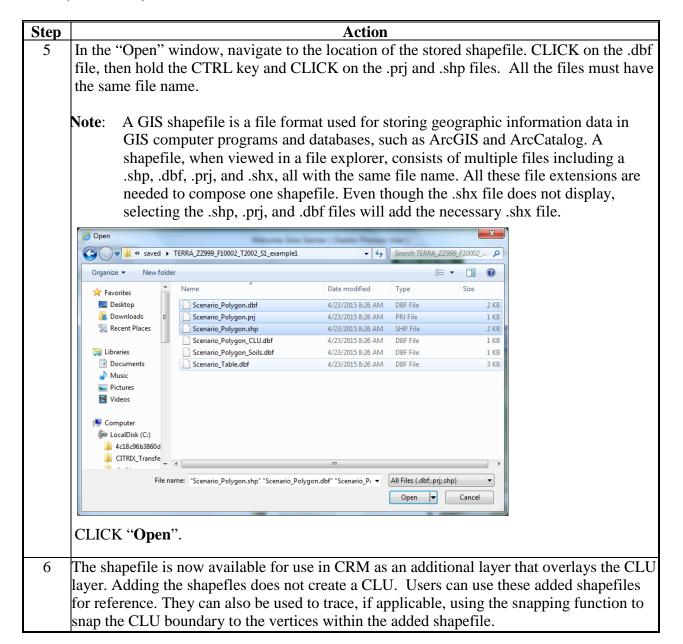

**Note:** See work instruction **Add a New Shapefile** for more information on adding layers into the GIS Info assignment block. Exhibit 20 contains a complete listing of all Farm Records and GIS work instructions and simulations.

# Creating a Gap Area in the CLU Layer

#### A Overview

When creating a new tract, users must create a tract boundary with a single polygon. If a tract boundary crosses a road, river, or other area requiring a gap (and resulting in multiple polygons), the tract boundary must initially be delineated to include the gap area.

# **B** Action to Create a Gap Area in the CLU Layer

After delineating and saving the entire tract boundary, complete the following steps to remove the gap area from the delineated boundary. For the purpose of these instructions, a road will be used to represent the gap area in a tract.

**Note:** The same steps should be used to create a gap in any existing CLU, not only a tract boundary.

The following table provides instructions for creating a gap in an existing CLU.

| Step | Action                                                                                                    |
|------|----------------------------------------------------------------------------------------------------|
| 1    | CLICK "Edit" on the CRM Toolbar.                                                                                                    |
| 2    | Click on the desired tract in the farm hierarchy.                                                                                                    |
| 3    | CLICK "GIS Info" to expand the assignment block, if needed.                                                                                            |
| 4    | CLICK "Select" then click inside the CLU requiring a gap area.                                                                                         |
| 5    | Zoom to at least 1:4800 to enable the GIS Editing Tools, as needed.                                                                                    |
| 6    | CLICK "Split" and delineate one edge of the gap area using the Split Tool.  See Part 7, Subsection 2.1 for Field Level Editing Split Tool instructions |
| 7    | The Edit Attributes window will open.                                                                                                    |
| 8    | Review CLU attributes and make any necessary changes.                                                                                                  |
| 9    | CLICK "OK" on the Edit Attributes window.                                                                                                    |

# **Creating a Gap Area in the CLU Layer (Continued)**

# **B** Action to Create a Gap Area in the CLU Layer (Continued)

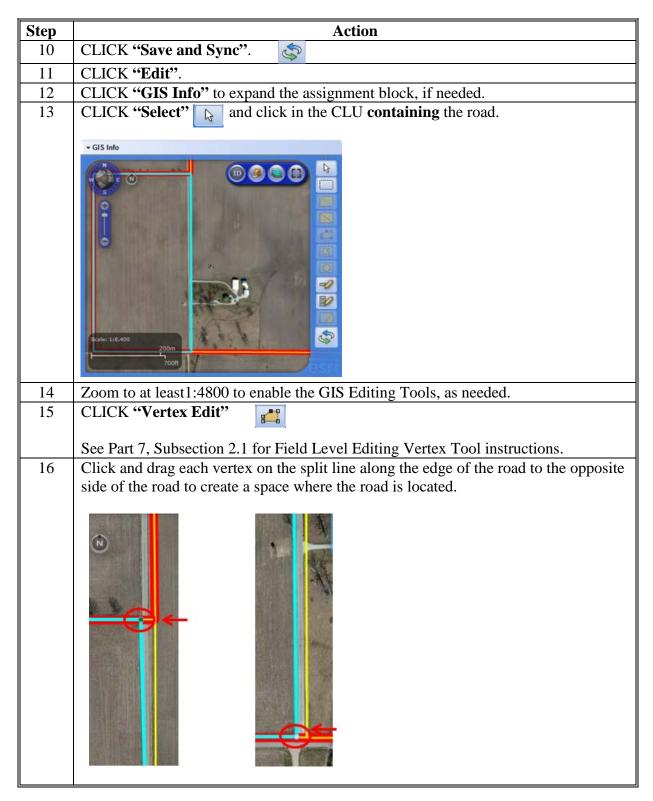

# **Creating a Gap Area in the CLU Layer (Continued)**

# **B** Action to Create a Gap Area in the CLU Layer (Continued)

| Step | Action                                                                                   |  |  |
|------|------------------------------------------------------------------------------------------|--|--|
| 17   | When finished moving vertices, click inside the selected polygon to initiate validations |  |  |
|      | and end vertex editing.                                                                  |  |  |
| 18   | The Edit CLU Attributes window will open.                                                |  |  |
| 19   | Review CLU attributes and make any necessary changes.                                    |  |  |
| 20   | CLICK "OK" on the Edit CLU Attributes window.                                            |  |  |
| 21   | CLICK "Save and Sync".                                                                   |  |  |
| 22   | CLICK "GIS Info" to expand the GIS Info assignment block and review the gap area.        |  |  |
|      | → GIS Info                                                                               |  |  |
|      | Scales 17,200  Table Of Contents  COOR                                                   |  |  |

#### **Transfer of Wetlands**

#### A Overview

Prior to a farm transfer, CRM users should check the farm for associated wetlands in Citrix. Wetlands points must be maintained in the Citrix environment. If not maintained in Citrix, maps printed will not include the correct wetland points.

If wetlands are located on the farm intended for transfer, the Administrative State and Administrative County attributes of the wetland points must be updated to match the Administrative State and Administrative County for the receiving county PRIOR to initiating the farm transfer in MIDAS CRM.

# **B** Example

Wetland points in Citrix are indicated with green squares, yellow triangles, or red circles.

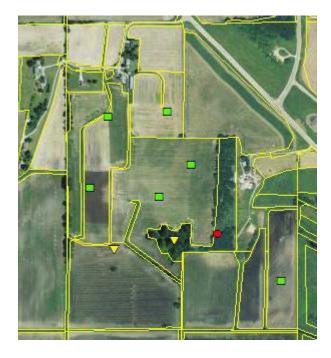

# C Action

The following table provides instructions to assign a new administrative county to an associated wetland points when a farm transfer is completed.

**Note**: Contact a state GIS Specialist if assistance is needed.

| Step | Action                                                      |  |
|------|-------------------------------------------------------------|--|
| 1    | Login to Citrix using the most current Citrix instructions. |  |
| 2    | Open an ArcMap project for the transferring county.         |  |

### **Transfer of Wetlands (Continued)**

# C Action (Continued)

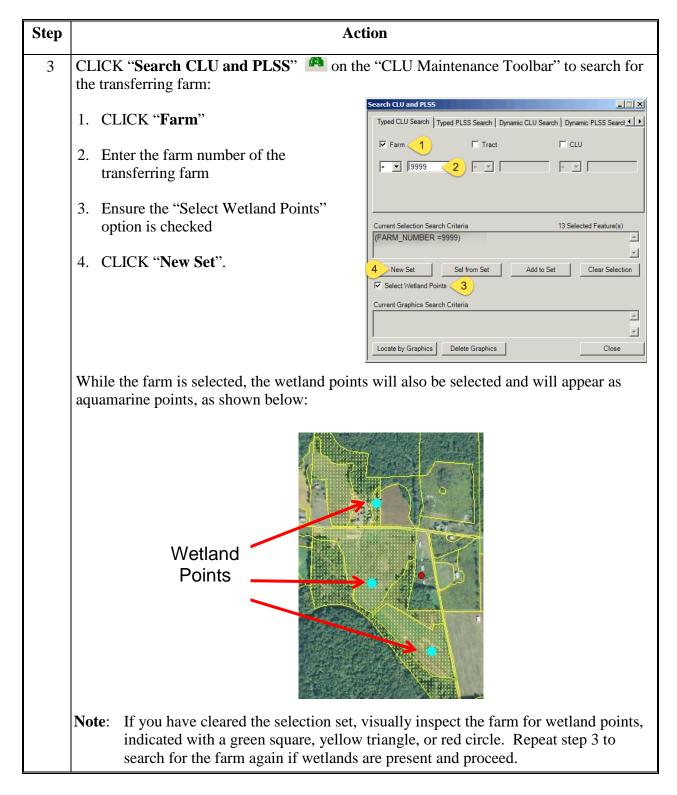

# **Transfer of Wetlands (Continued)**

# C Action (Continued)

| Step | Action                                                                                                    |  |  |
|------|----------------------------------------------------------------------------------------------------|--|--|
| 4    | If no wetland points are present, no additional action is needed in Citrix and the farm transfer may proceed in MIDAS CRM.                                                                                                    |  |  |
| 5    | If wetland(s) are present, CLICK "CLU Maintenance Tool" drop-down menu and select the "Wetland Toolbar".  CLU Maintenance Tool  CLU Maintenance Tool  CLU Maintenance Tool  Wetland Toolbar  Acreage Toolbar  Layout Toolbar  QC Toolbar  Utility Toolbar                                      |  |  |
| 6    | CLICK "Bulk Attribute Wetland Points".                                                                                                    |  |  |
| 7    | After validating that the number of wetland points on the farm match the number of wetland points noted in the message below, CLICK "Yes".                                                                                                    |  |  |
| 8    | Use the drop-down menus to change the "Admin State" and "Admin County" information to the correct state and county of the receiving county.  Note: Do NOT change the "State" and "County" values, these values reflect the state and county where the farm is physically located.  CLICK "OK". |  |  |
| 9    | Proceed with the farm transfer in MIDAS CRM according to Paragraphs 65 and 282.                                                                                                    |  |  |

# \*--County Reconstitution Summary Report Instructions

#### A Overview

The "County Reconstitution Summary Report" option allows users to identify all reconstitutions that have been completed in the selected administrative county for the entered FY. The search criteria can also be narrowed to:

- a specific date range within the FY
- a certain type of reconstitution
- or even further to a single reconstitution identification number.

The search functionality follows similar logic to all other searches completed in MIDAS CRM.

The Year, State, and County options are required entries for the County Reconstitution Summary Report. All other search criteria are optional.

The following instructions provide the options for the County Reconstitution Summary Report and examples of the results depending on the search criteria.

#### **B** Searching by Year

The "Year" is a required entry representing the FY in which the reconstitutions were completed. The "Year" will be defaulted to the current FY, but a prior year can be entered.

**Note:** Reconstitutions completed before implementing Release 2.19 that includes the reconstitution ID number and reconstitution reports in CRM Farm Records, will not be returned if a search is completed for that timeframe.

Entering only the "Year" with the associated State and county will return all reconstitutions completed during that FY.

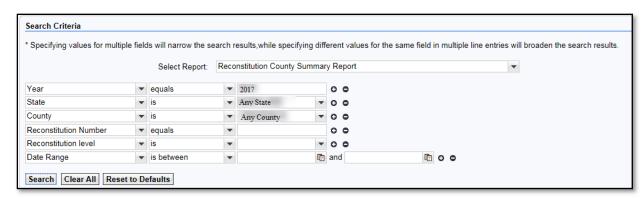

\_\_ 4

# C Searching by Reconstitution Number

The "**Reconstitution Number**" is an optional search criterion that if entered will limit the search results to only the associated reconstitution completed under that reconstitution identification number. When entering a specific reconstitution number, the Year, State, and County options are still required entries.

Adding a "**Reconstitution Number**" to the search criteria will narrow the results from all reconstitutions completed for the selected Year, State, and County to the individual reconstitution history associated with the entered number.

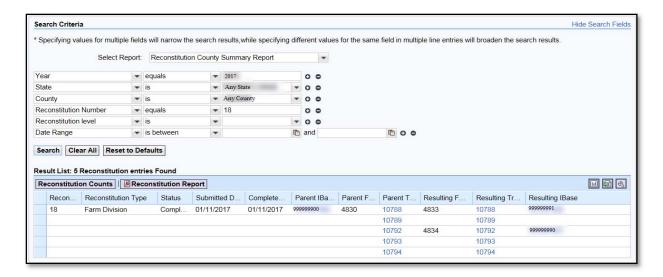

Users can add additional search lines to the search criteria to enter additional reconstitution numbers to be returned in the "Result List".

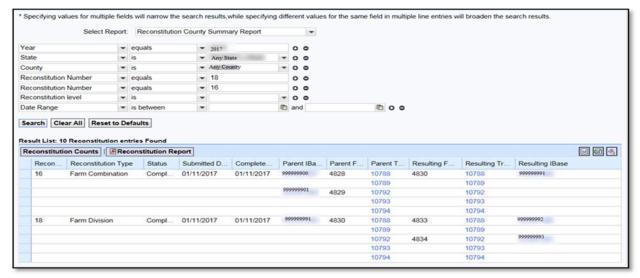

# D Searching by Reconstitution Level

The "**Reconstitution Level**" is an optional search criterion that if entered will limit the search results to only the associated reconstitutions completed for the selected level. The two reconstitution levels include:

- farm
- tract.

When entering a specific reconstitution level, the **Year**, **State**, and **County** options are still required entries. The following is an example of searching for only farm reconstitutions.

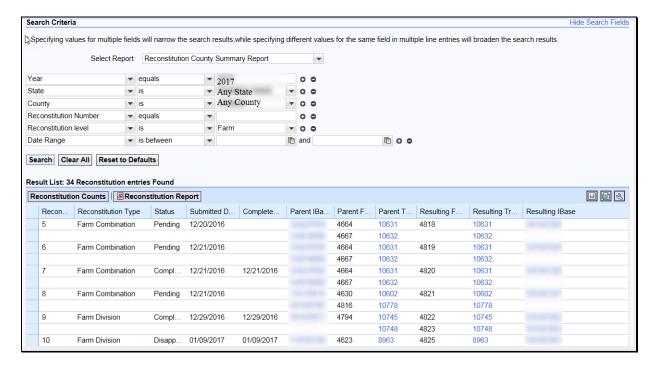

#### **E** Searching by Date Range

The "Date Range" is an optional search criterion. If a start and end date are entered, the results will be limited to only the reconstitutions completed in the entered timeframe. When entering a date range, the Year, State, and County options are still required entries. Additionally, the date range cannot span multiple FY's and the entered date range must be within the FY entered in the "Year" data field.

Users can enter the start and end dates of the "**Date Range**" by either selecting the dates from the calendar option or manually entering dates in MM/DD/YYYY format.--\*

# E Searching by Date Range (Continued)

If a date range entered spans either multiple FY's or is not within the **Year** specified, the following "Hard Stop" message will be displayed directing users to modify the search criteria accordingly.

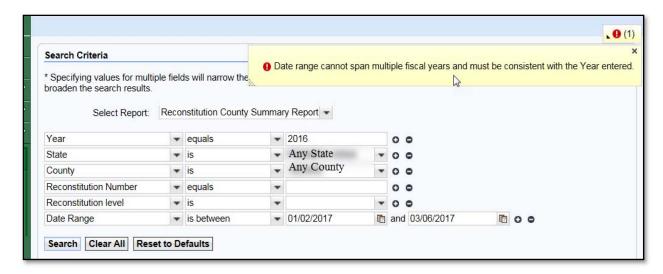

#### F Result List

Once the search criteria have been entered the user can click "Search" to display the results. All reconstitutions meeting the search criteria will be returned in the **Result List** assignment block.

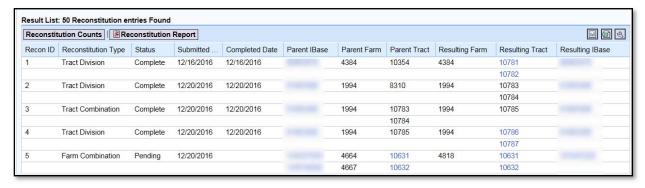

--3

# F Result List (Continued)

The following are the attributes and descriptions of the reconstitution data displayed in the "Result List".

| Result              | Description                                                                                                    |
|---------------------|----------------------------------------------------------------------------------------------------|
| Recon ID            | The reconstitution identification number generated by the system after                                                                                                    |
|                     | a farm reconstitution has been submitted for approval or after a tract                                                                                                    |
|                     | reconstitution has been completed.                                                                                                    |
| Reconstitution Type | The type of reconstitution submitted or completed:                                                                                                    |
|                     | • tract combination                                                                                                    |
|                     | • tract division                                                                                                    |
|                     | • farm combination                                                                                                    |
|                     | • farm division.                                                                                                    |
| Status              | Current status of the reconstitution. The status is dependent on the type of reconstitution completed.                                                                        |
|                     | • Tract reconstitutions will be displayed as "Completed."                                                                                                    |
|                     | • Farm reconstitutions will be displayed as one of the following:                                                                                                    |
|                     | <ul> <li>"Pending" if the reconstitution has been submitted but not approved</li> </ul>                                                                                       |
|                     | • "Completed" if the reconstitution has been approved                                                                                                    |
|                     | • "Disapproved" if the reconstitution has been disapproved.                                                                                                    |
| Submitted Date      | The submitted date is dependent on the type of reconstitution completed.                                                                                                    |
|                     | Tract reconstitutions will display the date the reconstitution was completed.                                                                                                 |
|                     | • Farm reconstitutions will display the date the reconstitution was submitted for approval.                                                                                   |
| Completed Date      | The completed date is dependent on the type of reconstitution completed.                                                                                                    |
|                     | • Tract reconstitution will display the date the reconstitution was completed. The submitted date and the completed date should always be the same for tract reconstitutions. |
|                     | • Farm reconstitutions will display the date the reconstitution was approved by the approving official from the worklist.                                                     |

# F Result List (Continued)

| Result                                                                     | Description                                                                 |
|----------------------------------------------------------------------------|-----------------------------------------------------------------------------|
| Parent IBase                                                               | The IBase number associated with the parent farm number. The IBase          |
|                                                                            | number is hyperlinked. Clicking on the IBase will result in navigating      |
|                                                                            | to the associated farm record.                                              |
| Parent Farm                                                                | Parent farm number associated with the reconstitution.                      |
| Parent Tract                                                               | Parent tract number associated with the reconstitution. Parent tract        |
|                                                                            | number will be hyperlinked if a farm reconstitution was completed and       |
|                                                                            | the tract was not involved in a tract reconstitution and is still active on |
|                                                                            | the resulting farm. Clicking on the hyperlinked tract number will result    |
|                                                                            | in navigating to the associated farm record at the tract level.             |
|                                                                            | <b>Note:</b> The parent tract number will be displayed even if a tract      |
|                                                                            | reconstitution was not completed                                            |
| Resulting Farm                                                             | Resulting farm number associated with the reconstitution.                   |
|                                                                            | <b>Note:</b> The resulting farm number will match the parent farm number if |
|                                                                            | a tract reconstitution was completed and not a farm                         |
|                                                                            | reconstitution.                                                             |
| Resulting Tract                                                            | Resulting tract number associated with the reconstitution. The              |
|                                                                            | resulting tract number will be hyperlinked if the tract is still active and |
|                                                                            | has not been involved with a subsequent reconstitution. Clicking on         |
|                                                                            | the hyperlinked tract number will result in navigating to the associated    |
|                                                                            | farm record at the tract level.                                             |
|                                                                            | <b>Note:</b> The resulting tract number will match the Parent Tract number  |
|                                                                            | if a farm reconstitution was completed and not a tract                      |
|                                                                            | reconstitution.                                                             |
| Resulting IBase The IBase number associated with the resulting farm number |                                                                             |
|                                                                            | IBase number is hyperlinked. Clicking on the IBase will result in           |
| navigating to the associated farm records.                                 |                                                                             |
|                                                                            | <b>Note:</b> The resulting IBase will match the parent IBase if a tract     |
|                                                                            | reconstitution was completed and not a farm reconstitution.                 |

Reports can be generated from the **Result List**. See subparagraph I for the options available for generating the reports or output files.--\*

#### G No Results

If there have been no reconstitutions completed within the specified timeframe or matching other specified search criteria, the "**Result List**" assignment block will be displayed with "0 Reconstitution Entries Found."

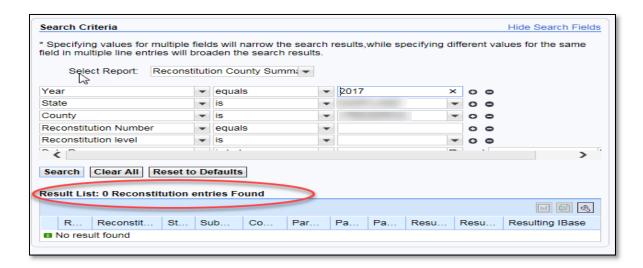

# **H** Messages

The following "hard stop" messages will be displayed if the required search criteria, **Year**, **State**, or **County**, are not entered:

Message when no Year has been entered:

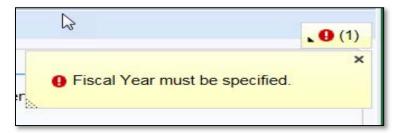

Message when the **State** and/or **County** has not been selected:

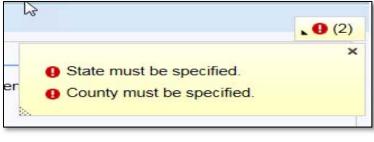

\_\_;

# I Generating Output Reports

The following report options are available after initiating a valid search from the "Reconstitution County Summary Report" option:

- Reconstitution Counts
- Reconstitution Report
- Export to Spreadsheet.

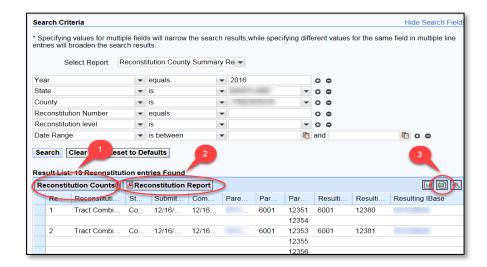

#### J Reconstitution Counts

Clicking the "Reconstitution Counts" button will generate a summary report displaying the total number of reconstitutions by reconstitution type and an overall total based on the search criteria and "Result List" display. The summary also displays the number of reconstitutions by completion status.

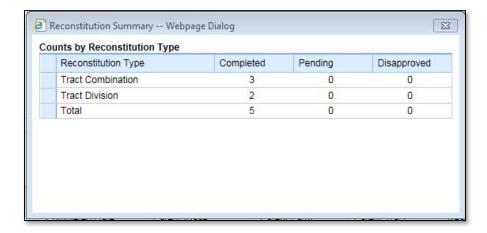

**Note:** The option to print this summary window currently is not available. This same information is also provided within the "Reconstitution Reports" option.--\*

# **K** Reconstitution Report

Clicking the "Reconstitution Report" button will generate a report of all data, except the Parent and Resulting IBase, from the Result List in Adobe Acrobat PDF based on the search criteria. The report header will be displayed with the administrative State and county, the selection criteria entered to create the report, and the date prepared.

**Note:** If only a **Year** was selected in the search criteria, the system will automatically display the Date Range for the entire FY and the **Reconstitution Level** will include both farm and tract reconstitutions.

At the bottom of the report all reconstitutions listed will be summarized in the "Reconstitution Summary" section. This is the same information displayed when the "Reconstitution Counts" button is selected in subparagraph H.

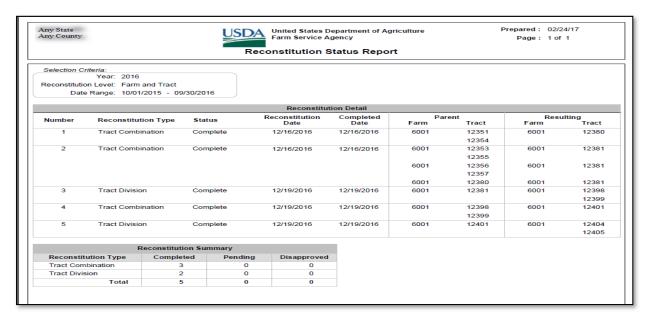

--3

# L Export to Spreadsheet

Clicking the "Export to Spreadsheet" icon will generate an Excel spreadsheet of all data in the Result List based on the search criteria.

Once the data is exported to an Excel spreadsheet, normal Excel functions to save, print, sort, filter, or summarize the data in the worksheet apply.

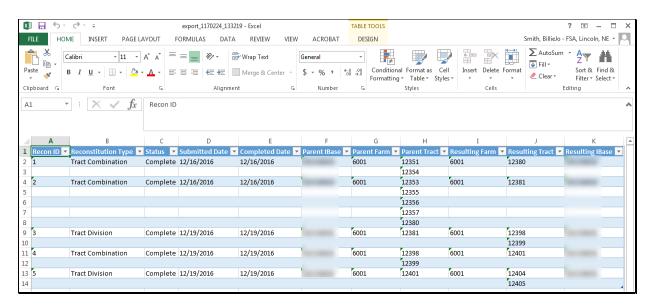

All data displayed in the **Result Lists** will be populated in the Excel spreadsheet. Normal Excel functionality to summarize, sort, filter, save, or print the exported data can be used.--\*

# \*-- Farm Reconstitution History Report Instructions

#### A Overview

The "Farm Reconstitution History Report" option allows users to identify the prior and/or subsequent reconstitution history for a specified farm or IBase. The **State**, **County**, and either **Farm Number** or **IBase** are required entries. Adding a specific year will narrow the search results to only reconstitutions associated with the specified farm that have occurred in that FY.

The following instructions provide the options for the Farm Reconstitution History Report and examples of the results.

**Note:** Reconstitutions completed prior to implementing the reconstitution ID number and reconstitution reports in CRM will not be returned if a search is completed for that timeframe.

# **B** Searching by Farm Number or IBase

The following are required entries to search for associated farm reconstitutions and generate reports:

- Farm Number or IBase
- State
- County.

The **State** and **County** should default to the user's administrative county, but these entries can be changed as needed.

Entering the **State**, **County**, and **Farm** or **IBase** number will return all reconstitutions associated with the specified farm including any disapproved, completed, or pending reconstitutions.

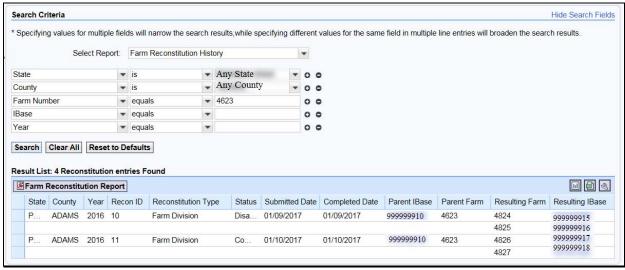

--3

# **B** Searching by Farm Number or IBase (Continued)

Users can add additional search lines to the search criteria to identify reconstitutions for additional farms or IBases in the "Result List".

**Note:** If multiple farm or IBase numbers are entered in the search criteria, the "**Result List**" will display all results, but users will not be able to create a Farm Reconstitution History Report for multiple farms. The "Export to Spreadsheet" option is still available to export all results from the list. The "Farm Reconstitution Report" button will **not** be displayed, and users will receive the informational message on the following screen.

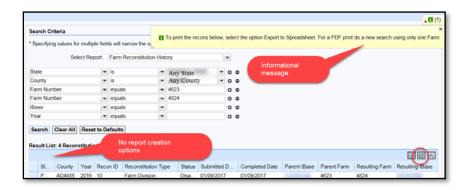

To generate the Farm Reconstitution PDF report, users will need to refine the search criteria and limit the farm or IBase to only one entry.

# C Searching by Year

The **Year** is an optional search criteria that if entered will limit the search results to only reconstitutions completed on the specified farm in the entered FY. When entering a **Year**, the following data fields are still required to be completed:

- Farm or IBase
- State
- County.

If no reconstitutions were completed for the farm or IBase in the specified **Year** the **Result List** will remain blank and the header will be displayed with "0 Reconstitutions Entries Found."

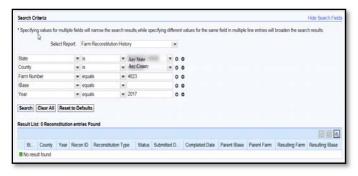

--\*

#### **D** Result List

Once the search criteria have been entered the user can click "Search" to view the results. All reconstitutions meeting the search criteria will be returned in the "**Result List**" assignment block.

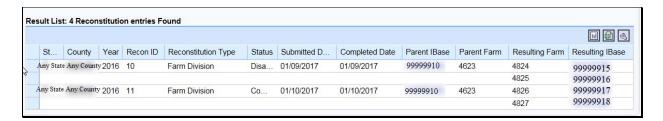

**Note:** Depending on the entered search criteria, the following will not be displayed in the "**Result List**":

- for farm divisions, when searching for a child farm or IBase, the associated child farms that were also the result of the identified reconstitution will not be displayed
- for farm combinations, when searching for a parent farm or IBase, the associated parent farms also involved with the reconstitution will not be displayed.

The following are the attributes and descriptions of the reconstitution data displayed in the "Result List".

| Results        | Description                                                               |
|----------------|---------------------------------------------------------------------------|
| State          | The administrative State of the entered farm or IBase.                    |
| County         | The administrative county of the entered farm or IBase.                   |
| Year           | FY when the associated reconstitution occurred.                           |
| Recon ID       | The reconstitution identification number generated by the system after a  |
|                | farm reconstitution has been submitted for approval through the CRM       |
|                | worklist tasks to the County Office approving official.                   |
| Reconstitution | The type of farm reconstitution submitted or completed:                   |
| Type           |                                                                           |
|                | farm combination                                                          |
|                | farm division.                                                            |
| Status         | Current status of the farm reconstitution. The status is dependent on the |
|                | type of reconstitution completed:                                         |
|                |                                                                           |
|                | Farm reconstitutions will be displayed as one of the following:           |
|                | "Pending" if the reconstitution has been submitted but not approved       |
|                | Tending if the reconstitution has been submitted but not approved         |
|                | "Completed" if the reconstitution has been approved                       |
|                |                                                                           |
|                | • "Disapproved" if the reconstitution has been disapproved.               |

# D Result List (Continued)

| Results         | Description                                                                      |  |
|-----------------|----------------------------------------------------------------------------------|--|
| Submitted Date  | The submitted date will display the date the reconstitution was submitted        |  |
|                 | for approval.                                                                    |  |
| Completed Date  | The completed date will display the date the reconstitution was approved         |  |
|                 | by the approving official from the worklist.                                     |  |
| Parent IBase    | The IBase associated with the parent farm number. The IBase is                   |  |
|                 | hyperlinked. Clicking on the IBase will result in navigating to the              |  |
|                 | associated farm records.                                                         |  |
| Parent Farm     | The parent farm number(s) associated with the reconstitution.                    |  |
| Resulting Farm  | The resulting farm number(s) associated with the reconstitution.                 |  |
|                 |                                                                                  |  |
|                 | <b>Note:</b> The resulting farm number(s) will be displayed even if a farm       |  |
|                 | reconstitution was disapproved or still in a pending status.                     |  |
| Resulting IBase | The IBase number associated with the resulting farm number(s). The               |  |
|                 | IBase number is hyperlinked. Clicking on the IBase will result in                |  |
|                 | navigating to the associated farm records.                                       |  |
|                 |                                                                                  |  |
|                 | <b>Note:</b> The resulting IBase will be displayed even if a farm reconstitution |  |
|                 | was disapproved or in a pending status.                                          |  |

\_\_\*

# E Navigating to the Associated Farm and Reconstitution History Assignment Block

Both the Parent IBase and Resulting IBase numbers are hyperlinked. Clicking on an IBase number will result in the navigation to the associated farm record.

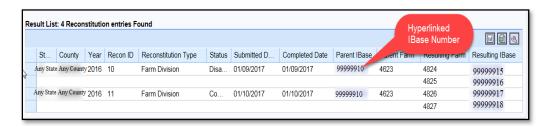

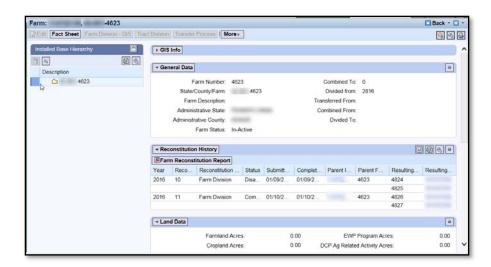

The **Reconstitution History** assignment block will display information associated with the reconstitutions similar to the search **Result List**. Additionally, the ability to generate the farm reconstitution history reports or export the data to an Excel spreadsheet is available.

The following attributes and descriptions will be displayed in the farm level **Reconstitution History** assignment block.

| Results        | Description                                                              |  |
|----------------|--------------------------------------------------------------------------|--|
| Year           | The FY when the associated reconstitutions occurred.                     |  |
| Recon ID       | The reconstitution identification number generated by the system after a |  |
|                | farm reconstitution has been submitted for approval.                     |  |
| Reconstitution | The type of farm reconstitution submitted or completed:                  |  |
| Type           |                                                                          |  |
|                | • farm combination                                                       |  |
|                | • farm division.                                                         |  |

\_\_\*

# E Navigating to the Associated Farm and Reconstitution History Assignment Block (Continued)

| Results           | Description                                                                                                    |
|-------------------|----------------------------------------------------------------------------------------------------|
| Status            | Current status of the farm reconstitution. The status is dependent on the type of reconstitution completed.                                                              |
|                   | Farm reconstitutions will be displayed as one of the following:                                                                                                    |
|                   | • "Pending" if the reconstitution has been submitted but not approved                                                                                                    |
|                   | • "Completed" if the reconstitution has been approved                                                                                                    |
|                   | • "Disapproved" if the reconstitution has been disapproved.                                                                                                    |
| Submitted         | The submitted date will display the date the reconstitution was submitted for                                                                                            |
| Date              | approval.                                                                                                    |
| Completed         | The completed date will display the date the reconstitution was approved by                                                                                              |
| Date              | the approving official from the worklist.                                                                                                    |
| Parent IBase      | The IBase number associated with the parent farm number. The IBase number is hyperlinked. Clicking on the IBase will result in navigating to the associated farm record. |
| Parent Farm       | The parent farm number(s) associated with the reconstitution.                                                                                                    |
| Resulting<br>Farm | The resulting farm number(s) associated with the reconstitution.                                                                                                    |
|                   | <b>Note:</b> The resulting farm number(s) will be displayed even if a farm reconstitution was disapproved or still in a pending status.                                  |
| Resulting         | The IBase number associated with the resulting farm number. The IBase                                                                                                    |
| IBase             | number is hyperlinked. Clicking on the IBase will result in navigating to the associated farm record.                                                                    |
|                   | <b>Note:</b> The resulting IBase will be displayed even if a farm reconstitution was disapproved or in a pending status.                                                 |

# F Generating Reports

Reports can be generated from the **Result List** or from the farm level **Reconstitution History** assignment block within the associated farm record.

### **Generating the Farm Reconstitution Report:**

Access "The Farm Reconstitution Report" option to generate an Adobe Acrobat PDF document of the selected farm reconstitution history through either the "Result List" or within the "Reconstitution History" assignment block by clicking on the "Farm Reconstitution Report" button.--\*

# **F** Generating Reports (Continued)

Example generating the report from the "Result List".

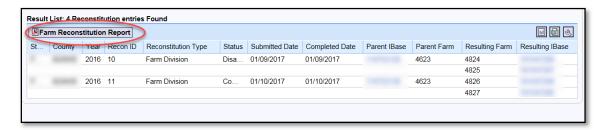

Example generating the report from the "Reconstitution History assignment block".

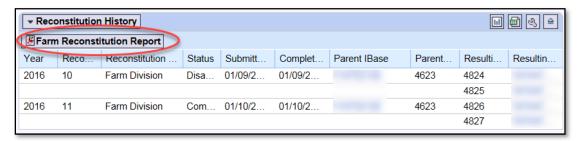

### **Exporting the Reconstitution History to an Excel Spreadsheet:**

The "Result List" display or the "Reconstitution History" assignment block display can be exported to an Excel spreadsheet using the "Export to Excel" icon in either location.

Example exporting from the "Result List".

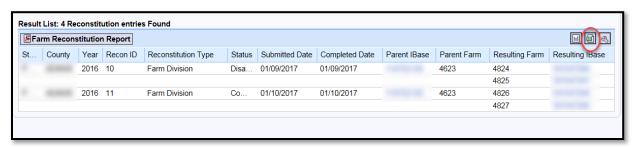

\_\_;

# F Generating Reports (Continued)

Example exporting from the **Reconstitution History** assignment block.

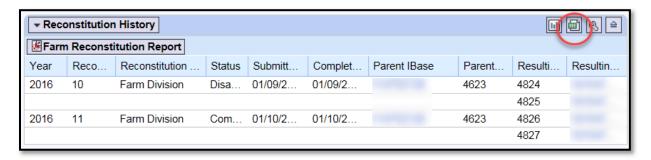

# **G** Report Examples

The following is an example of a Farm Reconstitution History Report in Adobe Acrobat format.

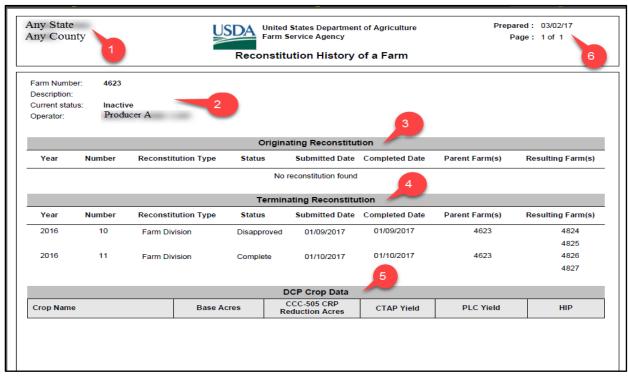

# **G** Report Examples (Continued)

The report returns the following information.

|   | Item                       | Description                                                                                                    |
|---|----------------------------|----------------------------------------------------------------------------------------------------|
| 1 | State                      | Administrative State Name.                                                                                                    |
|   | County                     | Administrative County Name.                                                                                                    |
| 2 | Farm Number                | Selected Farm Number.                                                                                                    |
|   | Description                | Farm Description listed in the General Data assignment                                                                                                    |
|   |                            | block for the selected Farm Number.                                                                                                    |
|   | Current Status             | Farm Status for the selected Farm Number.                                                                                                    |
|   | Operator                   | Operator name associated with the selected farm number.                                                                                                    |
| 3 | Originating Reconstitution | If the selected farm number was the result of a farm reconstitution, the parent farm number(s) that the selected farm was created from will be listed with the associated reconstitution data: |
|   |                            | Year – FY the reconstitution was completed                                                                                                    |
|   |                            | Number – reconstitution ID number assigned to the reconstitutions                                                                                                    |
|   |                            | Reconstitution Type – type of farm reconstitution completed                                                                                                    |
|   |                            | • Status – status of the reconstitution                                                                                                    |
|   |                            | Submitted Date – date the reconstitution was submitted for workflow approval                                                                                                    |
|   |                            | Completed Date – date the reconstitution was acted<br>on through the worklist workflows by the approving<br>official                                                                           |
|   |                            | Parent Farm(s) – the parent farm number(s) that the selected farm was created from                                                                                                    |
|   |                            | Resulting Farm(s) – resulting farm(s) created through this reconstitution.                                                                                                    |

--4

# **G** Report Examples (Continued)

|   | Item                       | Description                                                                                                    |
|---|----------------------------|----------------------------------------------------------------------------------------------------|
| 4 | Terminating Reconstitution | If the selected farm number was a parent farm involved in the farm reconstitution, the farms that resulted in the termination or inactivation of the parent farm(s) and the following information will be displayed:                                                        |
|   |                            | Year – FY the reconstitution was completed                                                                                                    |
|   |                            | Number – reconstitution ID number assigned to the reconstitution                                                                                                    |
|   |                            | Reconstitution Type – type of farm reconstitution completed                                                                                                    |
|   |                            | • Status – status of the reconstitution                                                                                                    |
|   |                            | Submitted Date – date the reconstitution was submitted for workflow approval                                                                                                    |
|   |                            | Completed Date – date the reconstitution was acted<br>on through the worklist workflows by the approving<br>official                                                                                                    |
|   |                            | Parent Farm(s) – parent farm number(s) associated with the reconstitution                                                                                                    |
|   |                            | • Resulting Farms(s) – the resulting farm number(s) involved in the reconstitution.                                                                                                    |
| 5 | DCP Crop Data              | The farm level crop data and CCC-505 CRP reduction acres will be displayed in the report for the selected farm. This data is populated directly from the farm level Crop Election Data and Crop Data assignment blocks. The following data will be displayed if applicable: |
|   |                            | <ul> <li>Crop Name</li> <li>Base Acres</li> <li>CCC-505 CRP Reduction Acres</li> <li>CTAP Yield</li> <li>PLC Yield</li> <li>HIP.</li> </ul>                                                                                                    |

--\*

# **G** Report Examples (Continued)

|   | Item     | Description                                                             |
|---|----------|-------------------------------------------------------------------------|
| 6 | Prepared | The date the report was generated by clicking on the "Farm              |
|   |          | Reconstitution History" button from either the <b>Result List</b> after |
|   |          | a search is completed or the farm level "Reconstitution                 |
|   |          | History" assignment block.                                              |
|   | Page     | The current page number and the total number of pages in the            |
|   |          | generated report.                                                       |

**Note:** Depending on the entered search criteria, the following will not be displayed in the Farm Reconstitution Report:

- for farm divisions, when searching for a child farm or IBase, the associated child farms that were also the result of the identified reconstitution will not be displayed
- for farm combinations, when searching for a parent farm or IBase, the associated parent farms also involved with the reconstitution will not be displayed.

The PDF Reconstitution History of a Farm report can be saved or printed, as needed.

The following is an example of the "Result List" exported to an Excel spreadsheet using the "Export to Spreadsheet" icon.

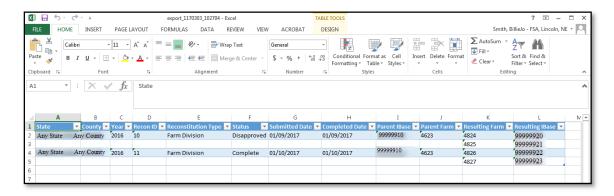

All data displayed in the **Result List** will be populated in the Excel spreadsheet. Normal Excel functionality to summarize, sort, filter, save, or print the exported data can be used.--\*

# **G** Report Examples (Continued)

The following is an example of the farm level "**Reconstitution History**" assignment block exported to an Excel spreadsheet using the "Export to Spreadsheet" icon.

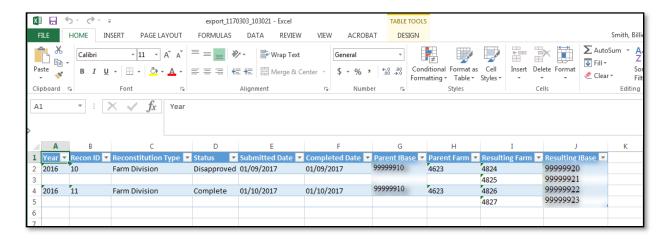

All data in the assignment block will be populated in the Excel spreadsheet. Normal Excel functionality to summarize, sort, filter, save, or print the exported data can be used.--\*

### \*--Tract Reconstitution History Report Instructions

#### A Overview

The "Tract Reconstitution History Report" option allows users to identify the prior and/or subsequent reconstitution history for a specified tract number. The "State", "County", and "Tract Number" options are required entries. Adding a specific year will narrow the search results to only reconstitutions associated with the specified tract that have occurred in that FY.

The following instructions provide the options for the Tract Reconstitution History Report and examples of the results.

**Note:** Reconstitutions completed before implementing the reconstitution ID number and reconstitution reports in CRM will **not** be returned if a search is completed for that timeframe.

# **B** Searching by Tract

The "Tract Number" is a required entry to search for associated tract reconstitutions and generate reports. The "State" and "County" are also required entries. The State and County should default to the user's administrative county but can be changed if needed.

Entering3 the "State", "County", and "Tract Number" will return all reconstitutions completed for the entered tract.

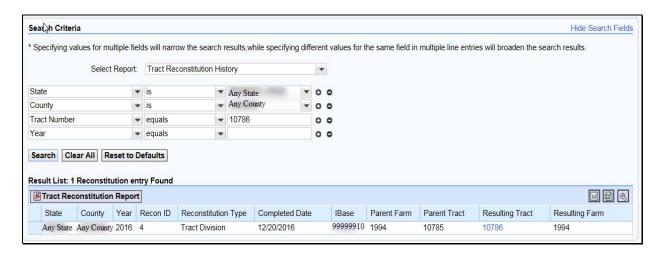

User can add additional search lines to the search criteria to identify reconstitutions for additional tracts in the **Result List.--\*** 

# **B** Searching by Tract (Continued)

**Note:** If multiple tracts are entered in the search criteria, the **Result List** will be displayed with all results, but users will **not** be able to create a Tract Reconstitution History Report for multiple tracts. The "Export to Spreadsheet" option is still available to export all results from the list. The "Tract Reconstitution Report" button will not be displayed, and users will receive the informational message on the following screen.

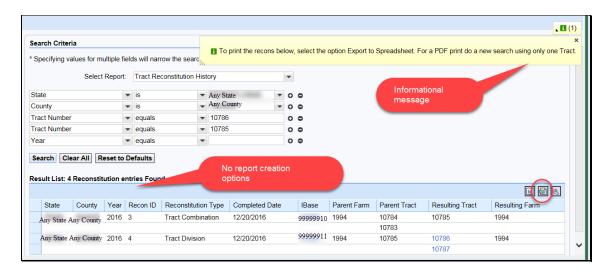

To generate the tract reconstitution PDF report, users must refine the search criteria and limit the **Tract Number** option to only one entry.

# C Searching by Year

The Year is an optional search criterion that if entered will limit the search results to only reconstitutions that occurred on the specified tract in the entered FY. When entering a Year, the State, County, and Tract Number options are still required entries.

If no reconstitutions were completed for the tract in the specified year, the **Result List** will remain blank and the header "0 Reconstitutions Entries Found" will be displayed.

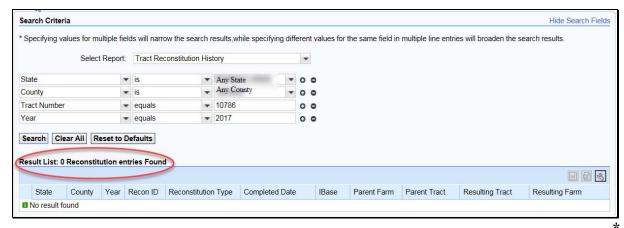

#### **D** Result List

Once the search criteria have been entered the user can click "Search" to display the results. All reconstitutions meeting the search criteria will be returned in the "Result List" assignment block.

**Note:** Depending on the entered search criteria, the following will not be displayed in the **Result List**:

- for tract divisions, when searching for a child tract, the associated child tracts that were also the result of the identified reconstitution will not be displayed
- for tract combinations, when searching for a parent tract, the associated parent tracts also involved with the reconstitution will not be displayed.

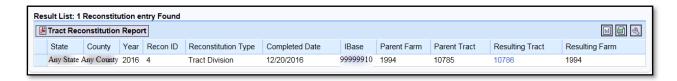

Following are the attributes and descriptions of the reconstitution data that will be displayed in the **Result List.** 

| Result              | Description                                                         |
|---------------------|---------------------------------------------------------------------|
| State               | The administrative state of the entered tract number.               |
| County              | The administrative county of the entered tract number.              |
| Year                | The FY when the associated reconstitution occurred.                 |
| Recon ID            | The reconstitution identification number generated by the system    |
|                     | after a tract reconstitution has been submitted or completed.       |
| Reconstitution Type | The type of tract reconstitution submitted or completed:            |
|                     |                                                                     |
|                     | • tract division                                                    |
|                     | • tract combination.                                                |
| Completed Date      | The completed date will display the date the reconstitution was     |
|                     | completed in CRM Farm Records by the user.                          |
| Parent IBase        | The Ibase associated with the parent farm number. The Ibase is      |
|                     | hyperlinked. Clicking on the Ibase will result in navigating to the |
|                     | associated farm record.                                             |
| Parent Farm         | The parent farm number associated with the reconstitution.          |
| Parent Tract        | The parent tract number associated with the reconstitutions. This   |
|                     | may or may not be the same tract number entered in the search       |
|                     | criteria.                                                           |

,

# D Result List (Continued)

| Result          | Description                                                                                                    |  |
|-----------------|----------------------------------------------------------------------------------------------------|--|
| Resulting Tract | The resulting tract number associated with the reconstitution. This may or may not be the same tract number entered in the search criteria.  |  |
| Resulting Farm  | The resulting farm number associated with the reconstitution.                                                                                |  |
|                 | <b>Note:</b> For tract reconstitutions, the resulting farm number will always be displayed and be the same as the parent farm number listed. |  |

#### E Navigating to the Associated Farm Records and Reconstitution History Assignment Block

The **Parent IBase** for the associated farm is hyperlinked. Clicking on an IBase number will result in navigating to the associated farm record. Tracts listed that are still active tracts are also hyperlinked. Clicking on a hyperlinked tract will result in navigating to the associated farm record at the selected tract level.

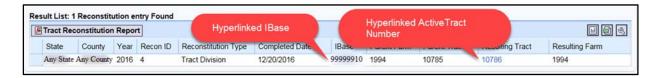

Below is an example of clicking on a hyperlinked tract number from the **Result List**.

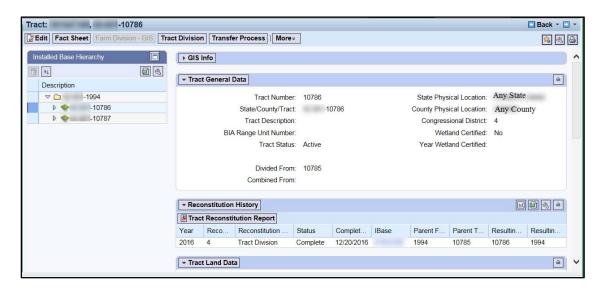

The **Reconstitution History** assignment block will provide information associated with the reconstitutions similar to the search **Result List**. Additionally, the ability to generate the tract reconstitution history reports or export the data to an Excel spreadsheet is available.--\*

# E Navigating to the Associated Farm Records and Reconstitution History Assignment Block (Continued)

The following attributes and descriptions will be displayed in the tract level Reconstitution History assignment block.

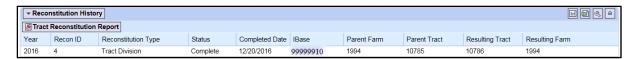

| Result              | Description                                                                 |
|---------------------|-----------------------------------------------------------------------------|
| Year                | The FY when the associated reconstitution occurred.                         |
| Recon ID            | The reconstitution identification number generated by the system after      |
|                     | a tract reconstitution was completed.                                       |
| Reconstitution Type | The type of farm reconstitution submitted or completed:                     |
|                     |                                                                             |
|                     | • tract division                                                            |
|                     | • tract combination.                                                        |
| Status              | Status of "Completed" will be displayed for all tract reconstitutions.      |
| Completed Date      | The date the reconstitution was completed.                                  |
| Parent IBase        | The IBase associated with the parent farm number. The IBase is              |
|                     | hyperlinked. Clicking on the IBase will result in navigating to the         |
|                     | associated farm records at the farm level.                                  |
| Parent Farm         | The parent farm number associated with the reconstitution.                  |
| Parent Tract        | The parent tract number(s) associated with the reconstitution.              |
| Resulting Tract     | The resulting tract number(s) associated with the reconstitution.           |
| Resulting Farm      | The resulting farm number associated with the reconstitution.               |
|                     |                                                                             |
|                     | <b>Note:</b> The resulting farm number will be displayed even if a prior or |
|                     | subsequent farm reconstitution was not completed and the farm               |
|                     | number did not change.                                                      |

# F Generating Reports

Reports can be generated from the **Result List** or from the tract level **Reconstitution History** assignment block within the associated farm record.

### **Generating the Tract Reconstitution Report:**

Access the "Tract Reconstitution Report" option to generate an Adobe Acrobat PDF report of the associated tract reconstitution history through either the **Result List** or within the **Reconstitution History** assignment block by clicking on the "Tract Reconstitution Report" button.--\*

# F Generating Reports (Continued)

Example of generating the report from the **Result List**.

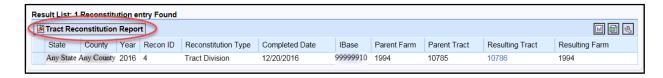

Example of generating the report from the **Reconstitution History** assignment block.

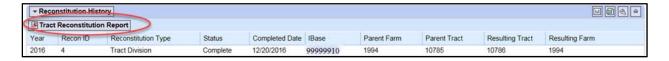

# **Exporting the Reconstitution History to an Excel Spreadsheet:**

The **Result List** display or the **Reconstitution History** assignment block display can be exported to an Excel spreadsheet using the "Export to Excel" icon in either location.

Example of exporting from the **Result List**.

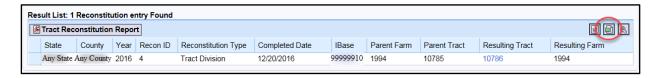

Example of exporting from the **Reconstitution History** assignment block.

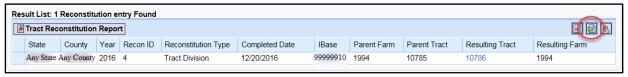

--3

# **G** Report Displays and Examples

The following is an example of a Tract Reconstitution History Report in Adobe Acrobat format.

**Note:** Depending on the entered search criteria, the following will not be displayed in the Tract Reconstitution Report:

- for tract divisions, when searching for a child tract, the associated child tracts that were also the result of the identified reconstitution will not be displayed
- for tract combinations, when searching for a parent, tract the associated parent tracts also involved with the reconstitution will not be displayed.

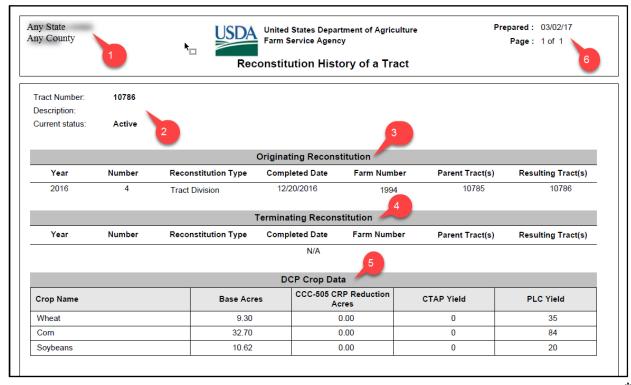

--\*

# **G** Report Displays and Examples (Continued)

The report returns the following information.

|   | Item                          | Description                                                                                                    |
|---|-------------------------------|----------------------------------------------------------------------------------------------------|
| 1 | State                         | Administrative State Name.                                                                                                    |
|   | County                        | Administrative County Name.                                                                                                    |
| 2 | Tract Number                  | Selected Tract Number.                                                                                                    |
|   | Description                   | Tract description listed in the General Data assignment block                                                                                                    |
|   |                               | for the selected Tract Number.                                                                                                    |
|   | Current Status                | Tract status for the selected tract number.                                                                                                    |
| 3 | Originating<br>Reconstitution | If the selected tract number was the result of a tract reconstitution, the parent tract number that the selected farm was created from will be listed with the associated reconstitution data:                                                                                                    |
|   |                               | <ul> <li>Year – FY the reconstitution was completed in</li> <li>Number – reconstitution ID number assigned to the reconstitutions</li> <li>Reconstitution Type – type of tract reconstitution completed</li> <li>Completed Date – date the reconstitution was completed in the system by the user</li> <li>Farm Number – the farm number associated with the tract(s) involved in the specific reconstitution</li> <li>Parent Tract(s) – the parent tract number(s) involved in the originating reconstitution</li> </ul> |
|   |                               | • Resulting Tract(s) – resulting tract(s) created through the reconstitutions.                                                                                                    |

# G Report Displays and Examples (Continued)

|   | Item                       | Description                                                                                                    |
|---|----------------------------|----------------------------------------------------------------------------------------------------|
| 4 | Terminating Reconstitution | If the selected tract number was a parent tract involved in a tract reconstitution, the tracts that resulted in the termination or inactivation of the parent tract(s)and the following information will be displayed:                                                                                        |
|   |                            | Year – FY the reconstitution was completed                                                                                                    |
|   |                            | Number – reconstitution ID number assigned to the reconstitution                                                                                                    |
|   |                            | Reconstitution Type – type of tract reconstitution completed                                                                                                    |
|   |                            | Completed Date – date the reconstitution was completed in the system by the user                                                                                                    |
|   |                            | Farm Number – the farm number associated with the tract(s) involved in the specific reconstitution                                                                                                    |
|   |                            | Parent Tract(s) – the parent tract number(s) involved in the originating reconstitution                                                                                                    |
|   |                            | • Resulting Tract(s) – resulting tracts created through the reconstitutions.                                                                                                    |
| 5 | DCP Crop Data              | The tract level crop data and CCC-505 CRP reduction acres will be displayed for the tract that the report was generated for. This data is populated directly from the tract level tract crop data and tract CCC-505 CRP reduction data assignment blocks. The following data will be displayed if applicable: |
|   |                            | <ul><li>Crop Name</li><li>Base Acres</li></ul>                                                                                                    |
|   |                            | CCC-505 CRP Reduction Acres                                                                                                    |
|   |                            | <ul><li>CTAP Yield</li><li>PLC Yield.</li></ul>                                                                                                    |
| 6 | Prepared                   | The date the report was generated by clicking on the Tract Reconstitution History button from either the <b>Result List</b> after a search or the tract level <b>Reconstitution History</b> assignment block.                                                                                                 |
|   | Page                       | The current page number and the total number of pages in the generated report.                                                                                                    |

# **G** Report Displays and Examples (Continued)

The PDF Reconstitution History of a Tract report can be saved or printed, as needed.

The following is an example of the "**Result List**" exported to an Excel spreadsheet using the "Export to Spreadsheet" icon.

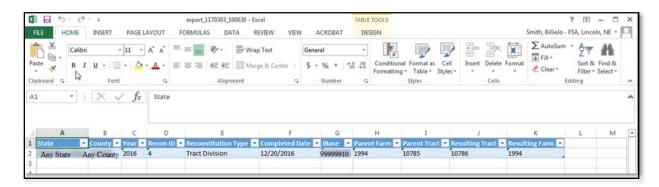

All data displayed in the **Result List** will be populated in the Excel spreadsheet. Normal Excel functionality to summarize, sort, filter, save, or print the exported data can be used.

The following is an example of the tract level **Reconstitution History** assignment block exported to an Excel spreadsheet using the "Export to Spreadsheet" icon.

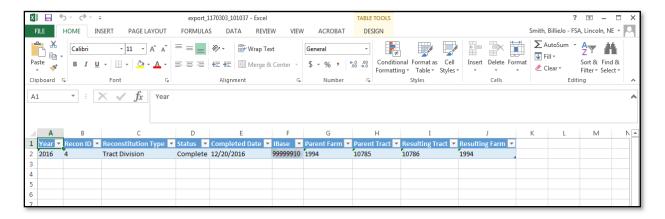

All data in the assignment block will be populated in the Excel spreadsheet. Normal Excel functionality to summarize, sort, filter, save, or print the exported data can be used.--\*